#### THE REPUBLIC OF SOUTH SUDAN MINISTRY OF WATER RESOURCES AND IRRIGATION (MWRI) SOUTH SUDAN URBAN WATER CORPORATION (SSUWC)

# THE PROJECT FOR MANAGEMENT CAPACITY ENHANCEMENT OF SOUTH SUDAN URBAN WATER **CORPORATION** PHASE 2 IN SOUTH SUDAN

# FINAL COMPLETION REPORT (ANNEX)

# FEBRUARY 2022

# JAPAN INTERNATIONAL COOPERATION AGENCY (JICA)

TEC INTERNATIONAL CO., LTD. (TECI)

**GE** 22-024 JR

#### List of Annexes

Technical cooperation deliverables

Annex-1: Guideline for Water Tariff Setting

Annex-2: Materials for Public Awareness and Customer Service Manual

Annex-3: SOP for Updating GIS Mapping for Facilities and Customers

Annex-4: Manual for Non-revenue Water Management/O&M of Distribution Facilities

Annex-5: Water Treatment and Water Quality Monitoring O&M Manual (revised edition)

Annex-6: Material and Equipment Inventory Management Manual

Annex-7: Study Report on Management of Taker Filling Station and Public Tap Stand

Annex-8: Remote Training Report

Annex-1: Guideline for Water Tariff Setting

# Guideline for Water Tariff **Setting**

(Draft ver.5)

JICA Expert Team

# Guideline for Water Tariff Setting

### Table of Contents

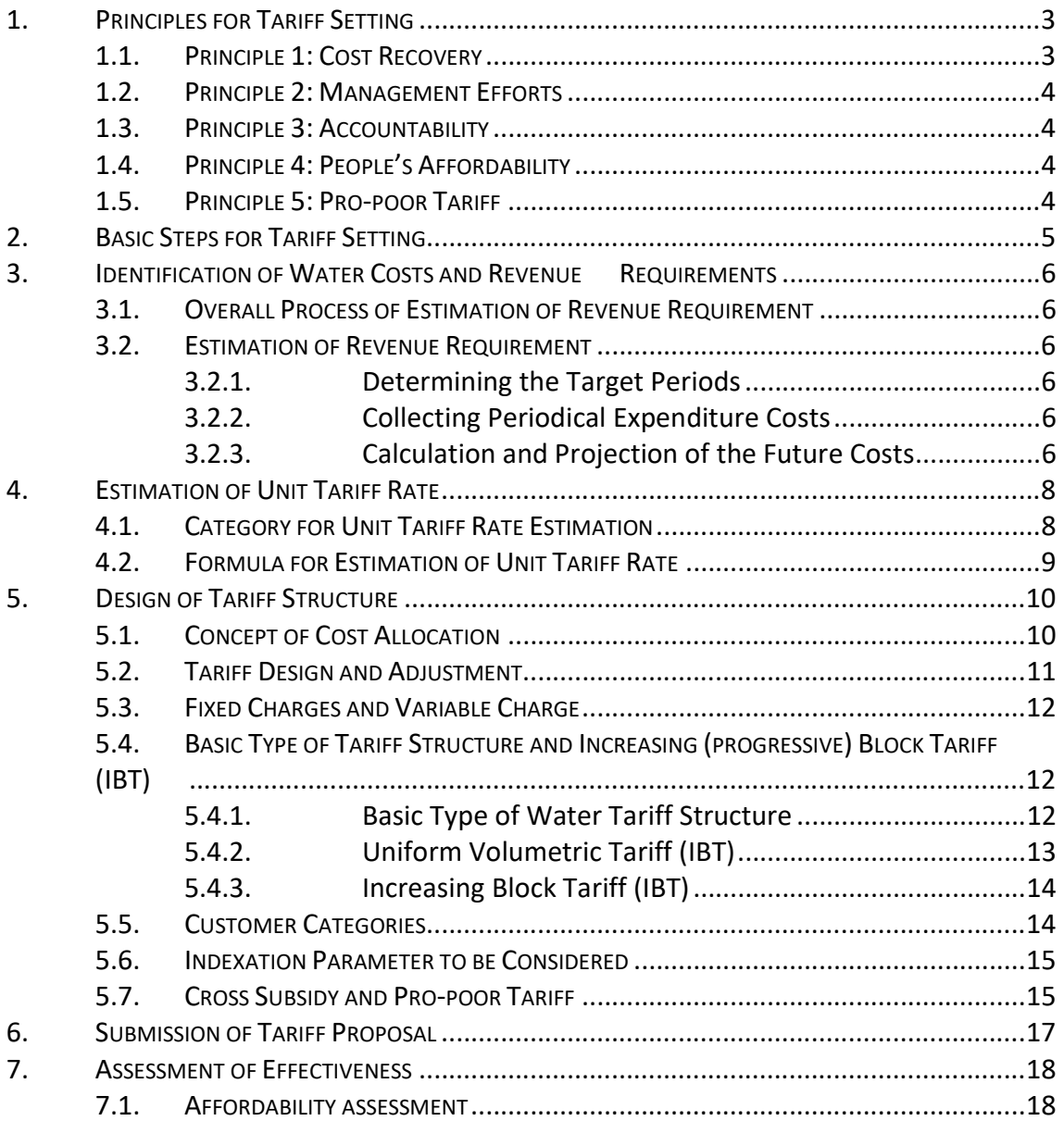

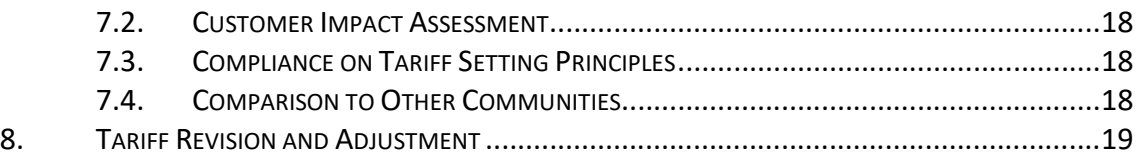

### 1. Principles for Tariff Setting

SSUWC shall harmonize and secure the following principles for water tariff setting.

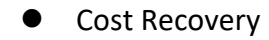

- Management Efforts
- Accountability
- Consideration of People's Affordability
- Pro-poor tariff

#### 1.1. Principle 1: Cost Recovery

Cost recovery is key element for financial sustainability of utility. The cost for water service shall be securely covered by the revenue of water services. Type of cost recovery can be divided into 3 levels:

Option 1: Revenue recovers Operation & Maintenance (O&M) costs (incd. Admi. costs) Option 2: Revenue recovers O&M costs and debt service costs (loan payment+ interest) costs

Option 3: Revenue recovers O&M costs, debt service costs and depreciation costs

In the long-term, Option 3 is ideal state of water utility. In the short- and mid-term, a step-by-step approach needs to be taken for SSUWC, hence tariff policies of SSUWC follow Option 1.

This option is need to be reviewed as necessary.

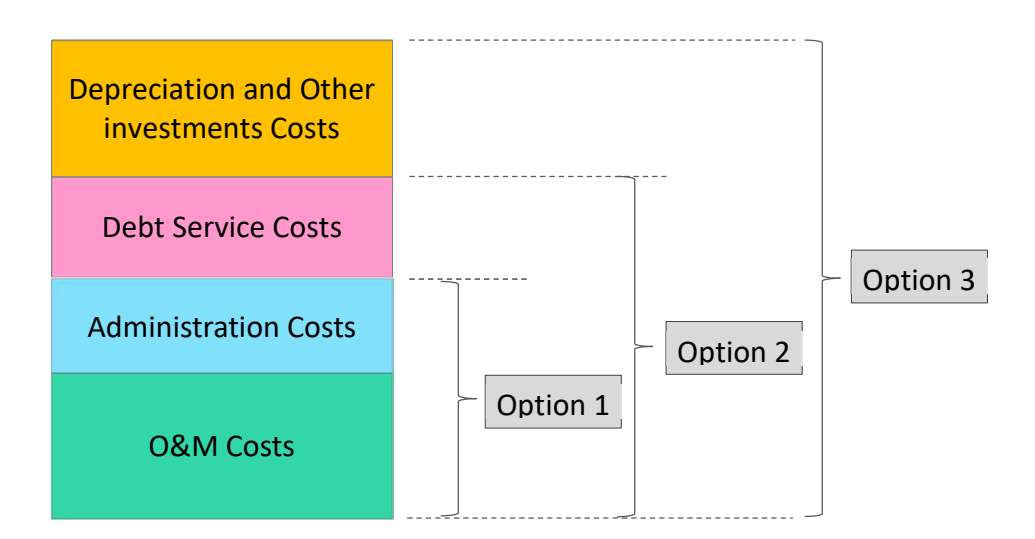

### 1.2. Principle 2: Management Efforts

In new tariff rate setting, utility shall show their management efforts to residential people in order to obtain their understanding on new tariff setting or tariff revision. From the accountability viewpoints, it is important to explain management efforts to the people in parallel to cost recovery.

### 1.3. Principle 3: Accountability

Level of tariff rates, tariff structure and setting process shall be accountable for the customers such as domestic, industrial and commercial, public institutions and so on.

#### 1.4. Principle 4: People's Affordability

Tariff structure and level of tariff rates shall be affordable price not only for ordinary households but also for low-income households. It can be the benchmark that annual water expense of household does not exceed 4% of annual household income according to international practices.

#### 1.5. Principle 5: Pro-poor Tariff

Related to section 1.2, water tariff rates should not be set out from the aspect of utility's economic consideration. Utility should pay attention to the tariff rates for lowincome households from the social aspect, especially in those areas where subsidy scheme is not sufficiently established.

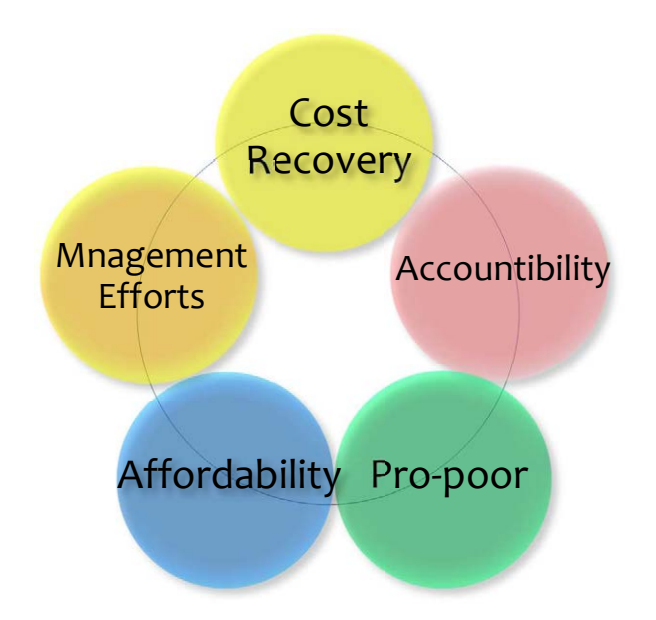

### 2. Basic Steps for Tariff Setting

A basic process for water tariff setting can take the following steps:

- (1) Identification of water costs and revenue requirements
- (2) Estimation of unit tariff rate
- (3) Design of tariff structure
- (4) Assessment of effectiveness
- (5) Submission of tariff revision proposal

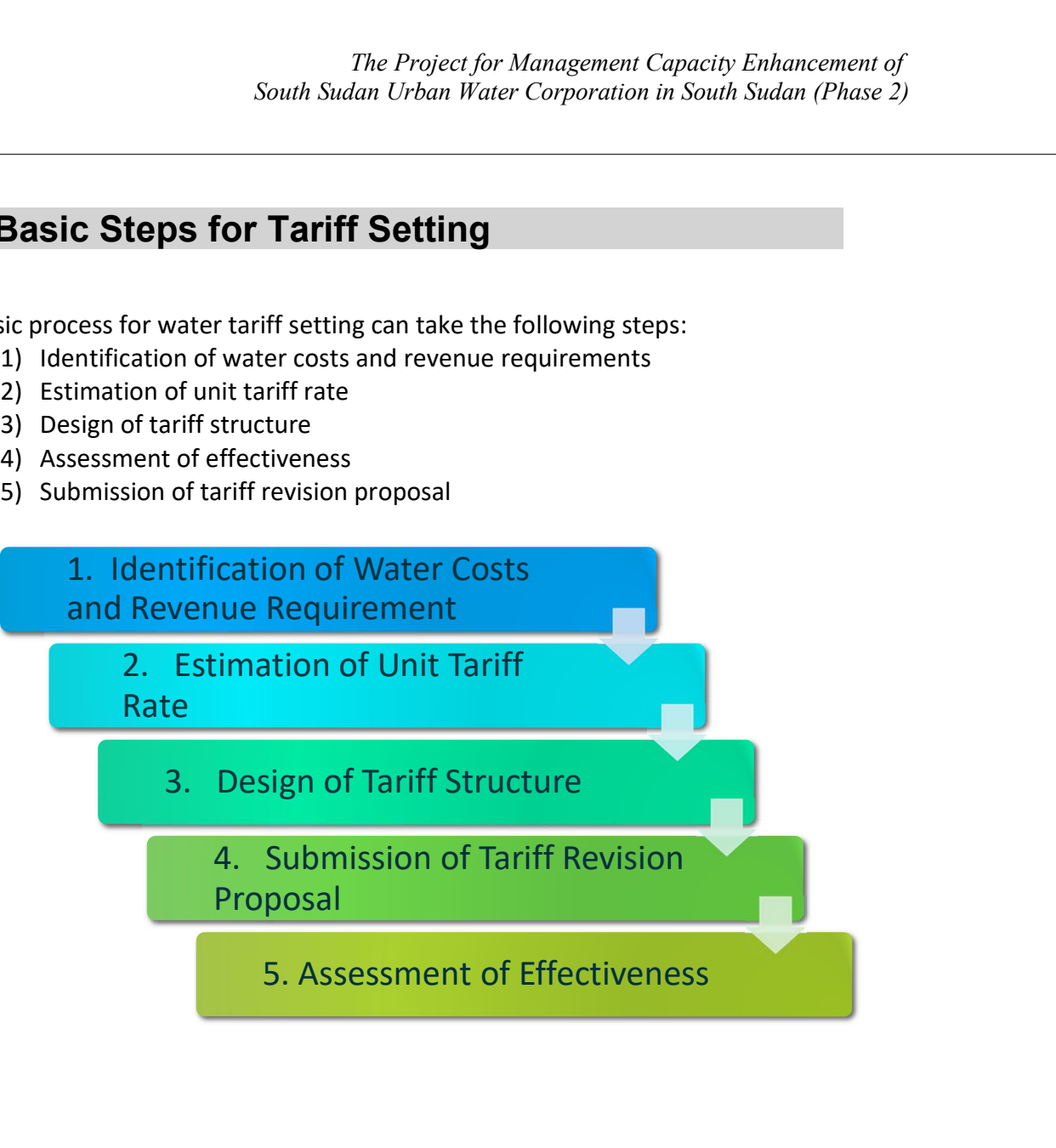

### 3. Identification of Water Costs and Revenue **Requirements**

#### 3.1. Overall Process of Estimation of Revenue Requirement

The process of development of revenue requirement is shown as follows:

- (1) Determining the target periods
- (2) Collecting periodical expenditure costs
- (3) Calculating and projecting the future costs
- (4) Adjusting the projected costs based on the periodical costs

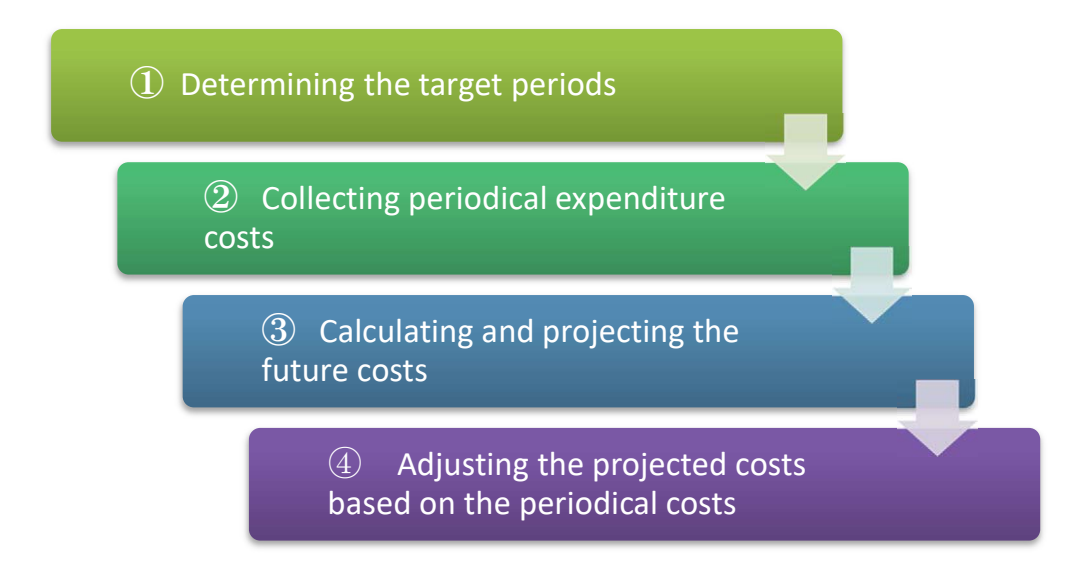

#### 3.2. Estimation of Revenue Requirement

#### 3.2.1. Determining the Target Periods

Before calculating the future costs, the base year for projections shall be determined. Then, the projection period needs to be set up.

#### 3.2.2. Collecting Periodical Expenditure Costs

Periodical expenditure costs are collected from a recent typical year.

#### 3.2.3. Calculation and Projection of the Future Costs

Future costs during the target period are calculated and projected with adjustment based on periodical base.

The main cost items for periodical expenditure are shown as follows:

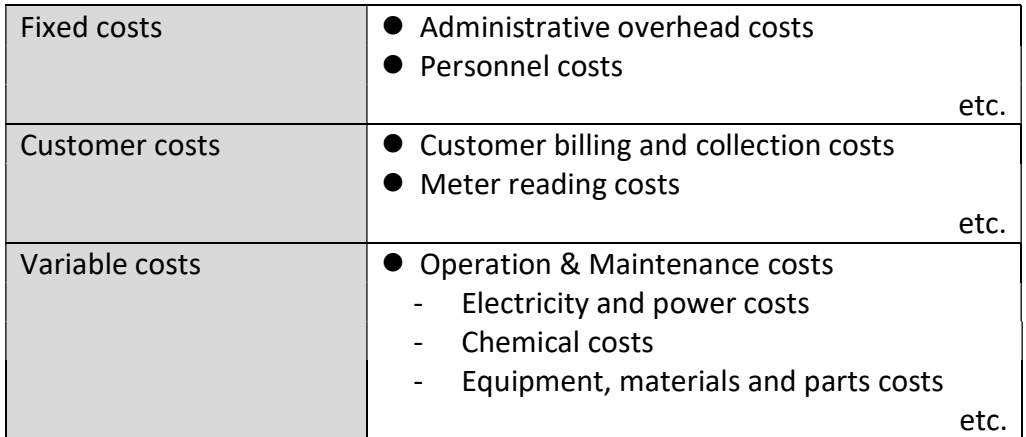

Cost projection shall be summarized in the following table.

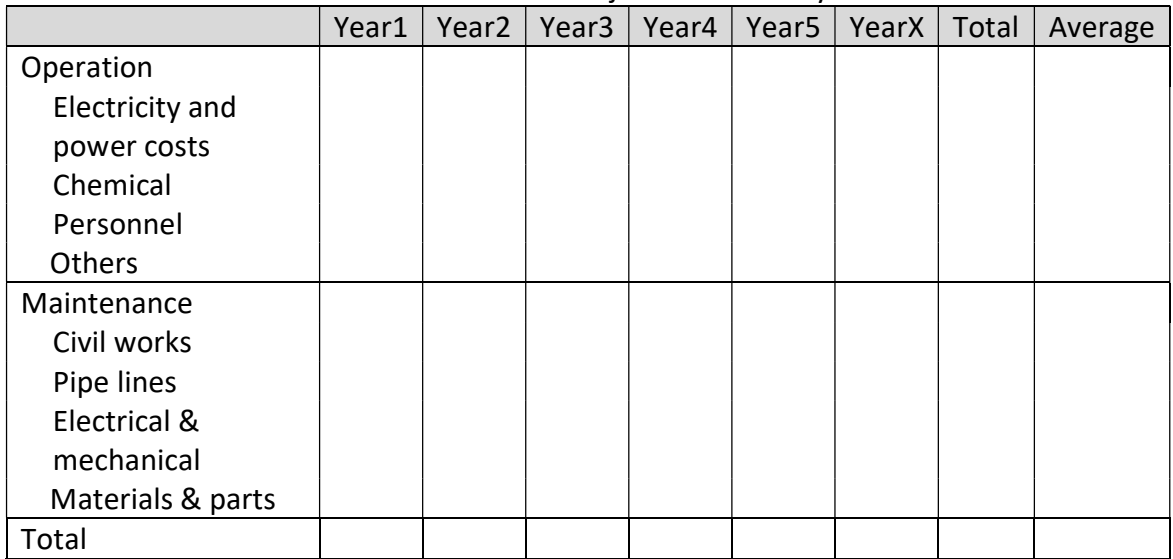

#### O&M Costs Projection Summary

#### 3.2.4. Simplified Tariff Estimation

For the estimation of revenue requirement, it will be helpful to use "Work Sheets for Simplified Tariff Estimation", as the Attachment of this guideline.

The sheet is designed to estimate revenue requirement only for one year. If the latest figures are input in the cell colored in Pink, the necessary estimation can be carried out. In addition, unit tariff rate which will be described in Chapter 4 can be also calculated.

It is recommended to collect the latest information before using the sheet.

### 4. Estimation of Unit Tariff Rate

#### 4.1. Category for Unit Tariff Rate Estimation

Before making detail tariff design by cost allocation, the estimation of unit tariff rate for cost recovery is important. In the Chapter 3, the necessary future costs were calculated. And the management fee as usually several percentages is added on the necessary future costs, then the total revenue requirement can be calculated.

The necessary unit tariff rate per m3 is categorized into three; (A) production and (B) distribution and (C) overall, as shown in Table3. By this calculation, we can know on how much unit tariff rate is necessary to cover the production costs and distribution costs. The category (C) is combined (a) with (B) and it needs to cover all O&M costs.

In order to estimate the unit tariff rate, the first step is to estimate each necessary costs both in production and in distribution, then next step is to divide these costs either by production volume or by supply volume. As the result, the unit costs per m3 in each category can be obtained.

Separate calculation between production and distribution might be difficult in case of SSUWC due to limitation of available information. Also, the allocation of indirect costs such as administration costs might be difficult to define clearly. In that case, the overall O&M costs calculated in Chapter3 theoretically covers all costs, so that it can be applied. In this case, the calculation gives us unit tariff rate for overall water supply service.

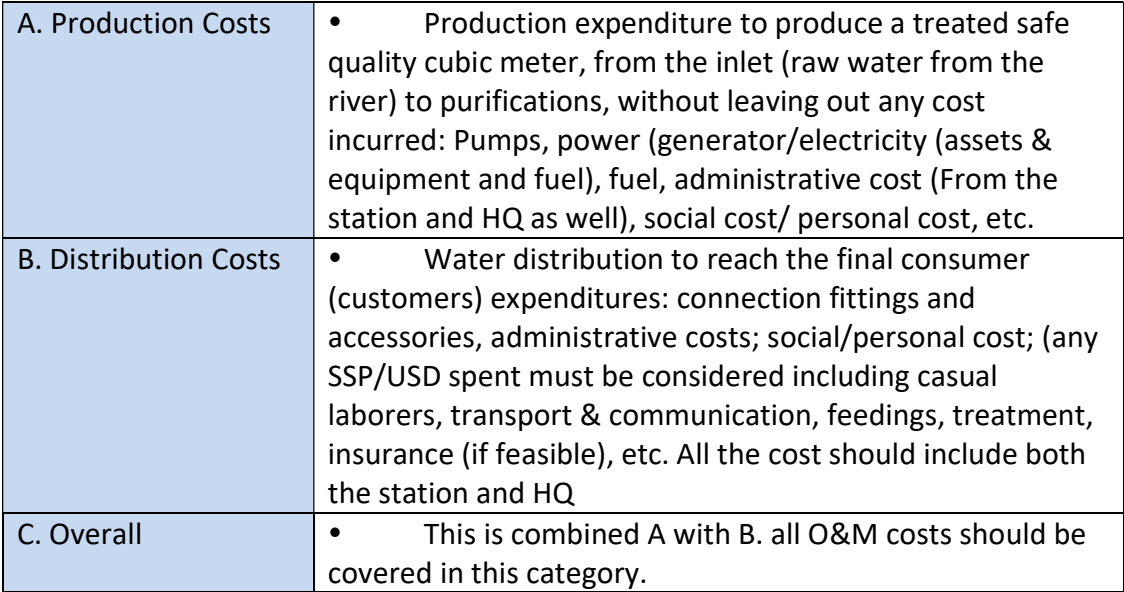

### 4.2. Formula for Estimation of Unit Tariff Rate

In order to estimate necessary unit tariff rate, the following formula can be applied in case of SSUWC. If separation of production costs and distribution costs is possible, each unit tariff rate per m<sup>3</sup> can be calculated. If the separation is not possible, overall unit tariff rate per  $m<sup>3</sup>$  can be calculated.

#### Formula of Estimation for Unit Tariff Rate

#### Production

Twp =  $ICwp / Qws$ ,

where

Twp – draft tariff for water production (SSP/m3) or USD/ $m<sup>3</sup>$ ICwp – full costs included in the draft tariff for water production (SSP or USD); and  $Qws -$  the quantity of water supplied to the water supply network  $(m^3)$ .

#### **Distribution**

Tws =  $lcws / Qws$ ,

where Twss – draft tariff for the water supply service (SSP/m<sup>3</sup>) Twp – draft tariff for water production (SSP/m<sup>3</sup>); and Tws – draft tariff for water supply (SSP/ $m<sup>3</sup>$ ).

#### **Overall**

Twss =  $(lwp + lws) / Qwp$ ,

where

Twss – draft tariff for the water supply service (SSP/m<sup>3</sup>) or (USD/m<sup>3</sup>)

Iwp – full costs included in the draft tariff for water production (SSP or USD);

Iws – full costs included in the draft tariff for water supply (SSP or USD); and

 $Qwp -$  the quantity of water supplied to customers (m<sup>3</sup>).

### 5. Design of Tariff Structure

Design of tariff structure means to consider on how different costs of water are charged to the different customers.

#### 5.1. Concept of Cost Allocation

There are some different methods of cost allocation for tariff setting. We suggest the simplified methods for SSUWC considering the limitation of accurate supplied volume by supply means and by customer types.

As the first step, expected supply water volume is assumed and allocated to the existing supply means, such as individual piped supply, tanker filling station (TFS), public tap stand (PTS) and so on. Then, in case of individual piped supply, the expected supply volume is allocated to each customer category.

As the second step, the revenue requirement amount is allocated according to the same ratio as the percentage of expected water volume. This cost allocation could be a basic case of tariff design. If the information on water consumption by pipe diameter types is available, tariff setting by pipe diameter is possible.

An example of allocation of water volume and revenue requirement are shown as below.

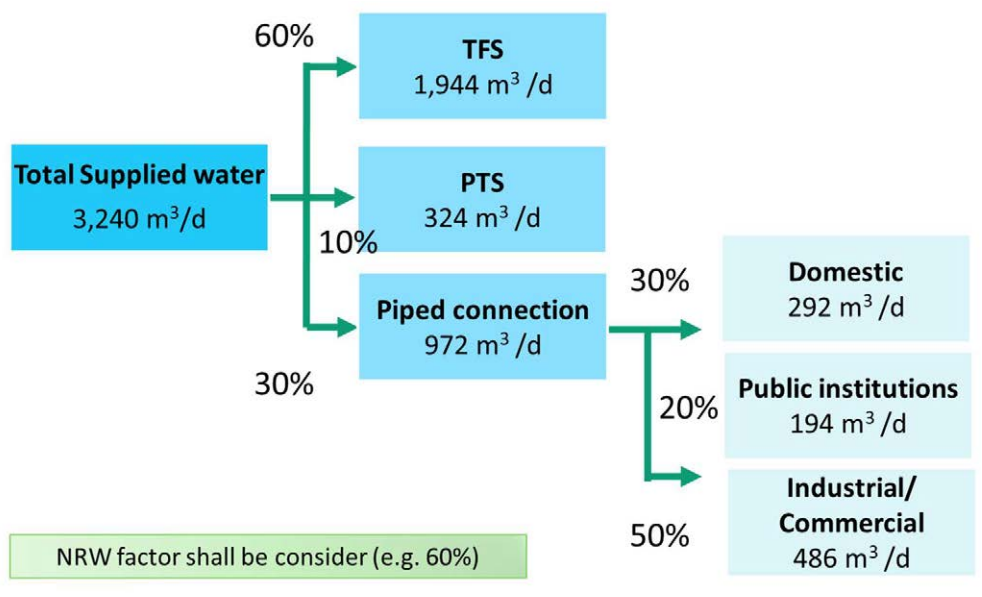

Allocation of Expected Water Volume

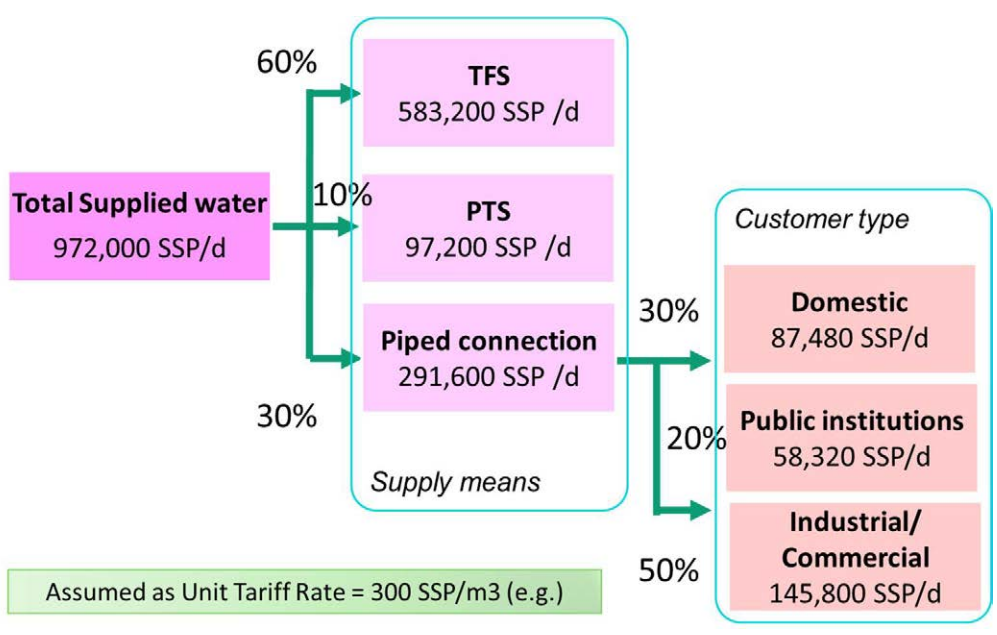

Allocation of Expected Revenue Requirement

#### 5.2. Tariff Design and Adjustment

As the third step, the amount of allocated revenue requirement is adjusted within supply means and also within customer category. For instance, the customer of TFS is assumed to be relatively middle- and high income residents, so that the allocation of revenue requirement amount could be set at larger amount. While, the customer of PTS is assumed to be basically low income people, so that the allocation of revenue requirement could be set at less amount. Similarly, the adjustment of the allocation by customer category is designed.

Example of adjustment of revenue requirement is shown as below.

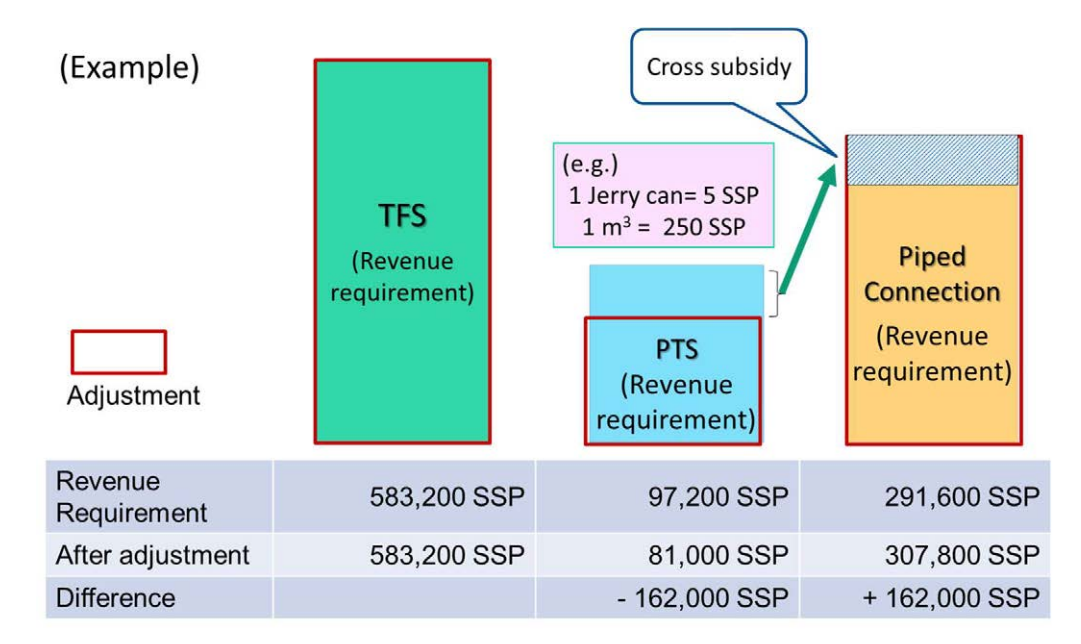

#### 5.3. Fixed Charges and Variable Charge

Combination of two parts of tariff such as fixed charge and variable charge may be appropriate in long-term. Fixed charges cover fixed costs such as administrative overhead costs, customer billing and collection costs and so on. Variable charges cover variable costs such as O&M costs which are variable service charges.

An example of those charges is shown as below.

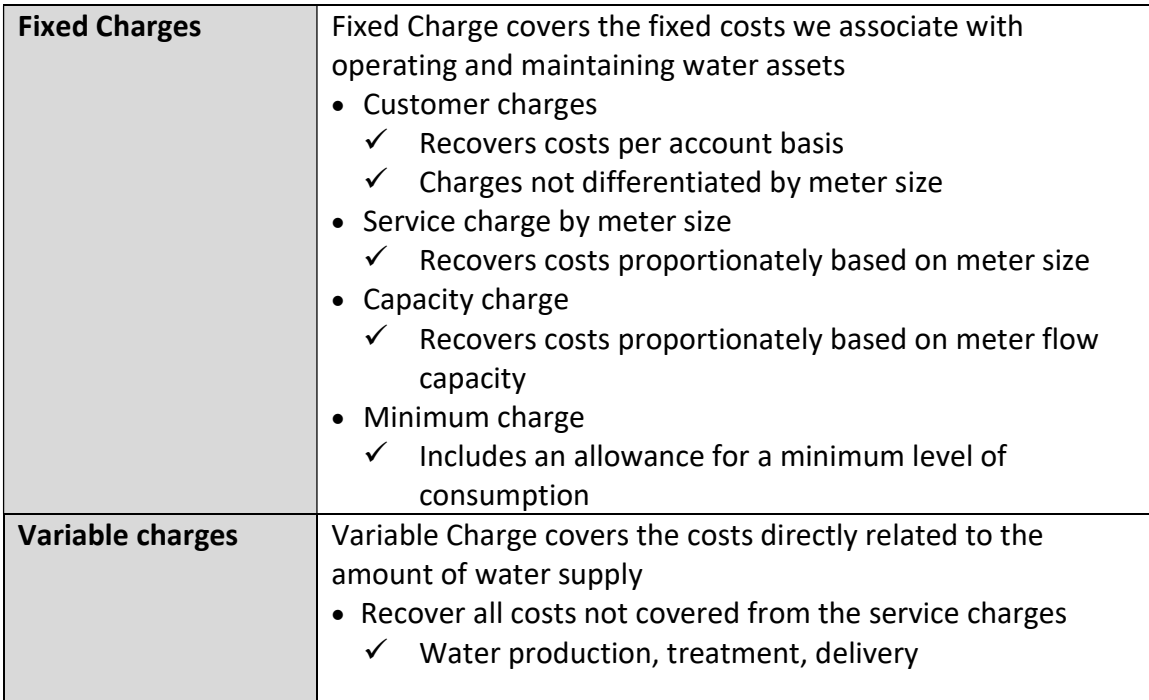

#### 5.4. Basic Type of Tariff Structure and Increasing (progressive) Block Tariff (IBT)

#### 5.4.1. Basic Type of Water Tariff Structure

Basic type of water tariff structure is shown in the next figure. There are several types of tariff structure which have respective merits and demerits.

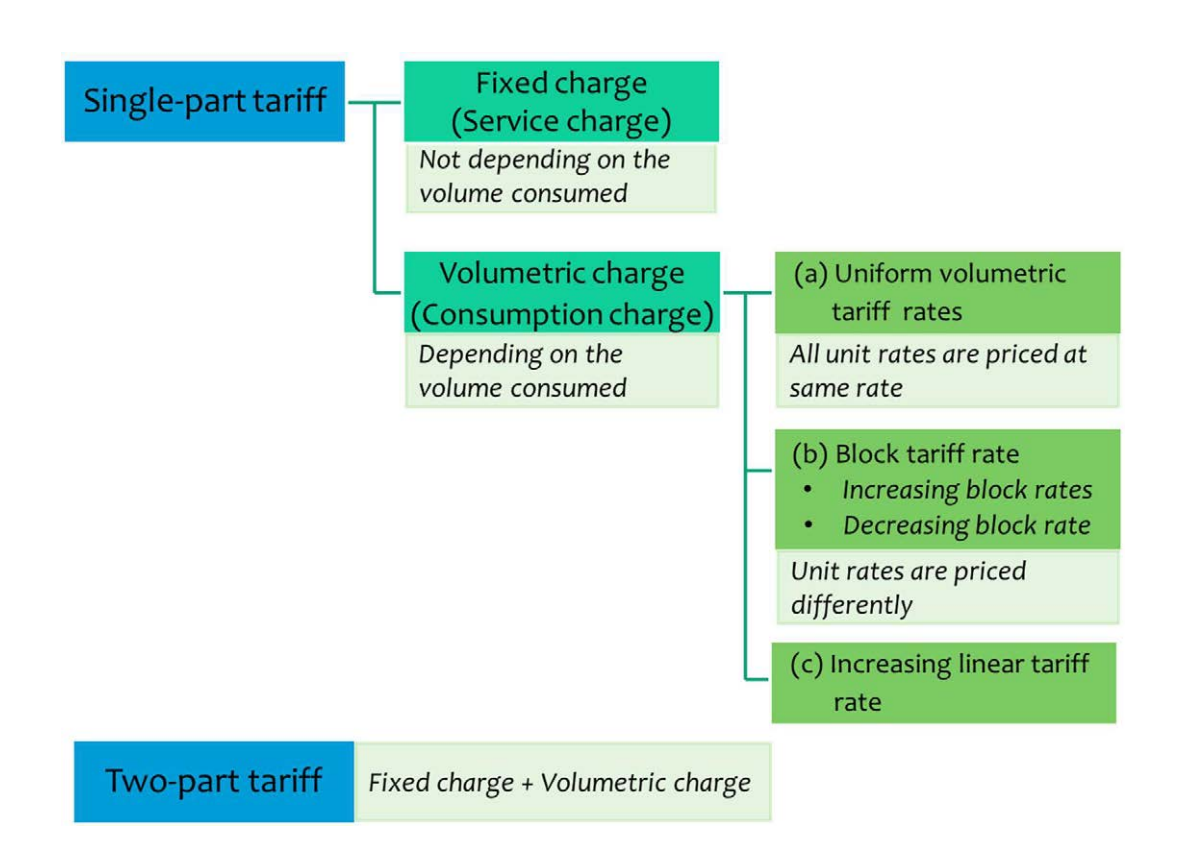

### 5.4.2. Uniform Volumetric Tariff (IBT)

This tariff is designed to apply same unit price even water consumption is increased. Different rates also can be applied to different customer types. This type is basically adopted by SSUWC for metered customer. This tariff structure is simple and is easy to calculate the billing amount if the integrated billing system is not applied. Because the progressive tariff is relatively complicated and SSUWC has simple billing and collection system, this type is still recommended. If the capacity of ledger keepers is more upgraded and the sophisticated system is installed, progressive tariff can be better to be adopted.

Pricing concept is shown as below.

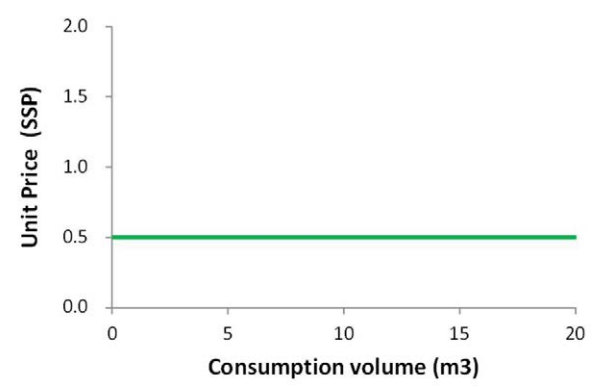

### 5.4.3. Increasing Block Tariff (IBT)

According to international practices, Increasing block tariffs are popular and desirable to enhance customer's incentive on saving water resource. Higher tariff apply for relatively large consumers. Also, an increasing block tariff is particularly suitable for where a functioning subsidy scheme for low-income households is absent.

Block tariff rates of each consumption blocks are calculated by using different ratio. The ratio of each block is determined by considering current water consumption trends and overall balance of revenue requirement. The example tariff ratio between blocks popularly used and pricing concept are shown as below.

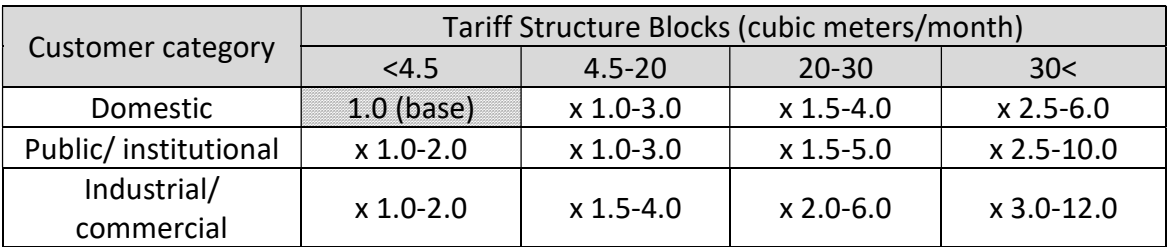

[Note] The figures in the table indicate the ratio range to the base.

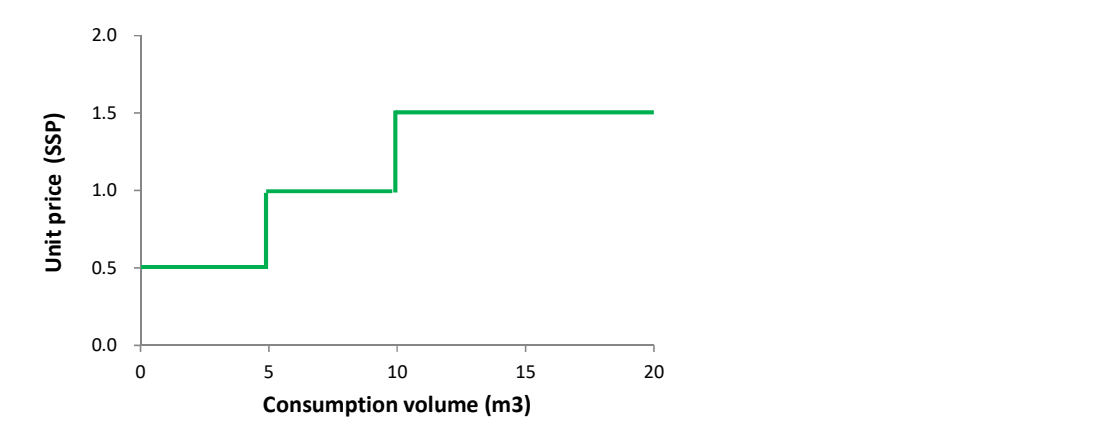

### 5.5. Customer Categories

Costs shall be allocated to the different customer categories in the process of tariff design. In general, customer type is mainly divided into three; (1) domestic, (2) public/ institutional (3) commercial/ industrial. The domestic tariff rate is generally lower than commercial/ industrial tariff rate by the application of cross subsidies within the categories. In addition, customer categories are also revised in the revision process of water tariffs.

In case of SSUWC, there are relatively many customer types, while same tariff rate is applied to different customer categories. For the management efficiency viewpoint, the number of customer categories may be better to be reduced step by step. Existing major customer categories are shown as below.

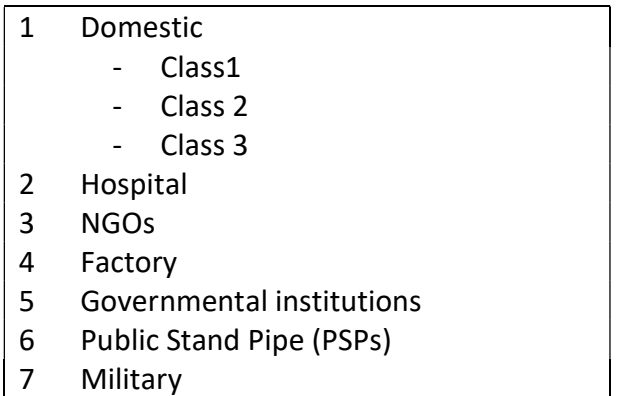

#### 5.6. Indexation Parameter to be Considered

The following parameters will be considered when tariff structure is designed.

- Domestic inflation (Consumer price index (CPI))
- Foreign inflation
- Exchange rate
- Electricity tariff, etc.

#### 5.7. Cross Subsidy and Pro-poor Tariff

- According to the Pro-Poor principle, tariff is generally designed to make crosssubsidy from commercial/industrial, public institutions customers to the low income customers such as PTS and Tanker Truck customers
- The lowest rate as a lifeline tariff is given to customers of PTS and Kiosk

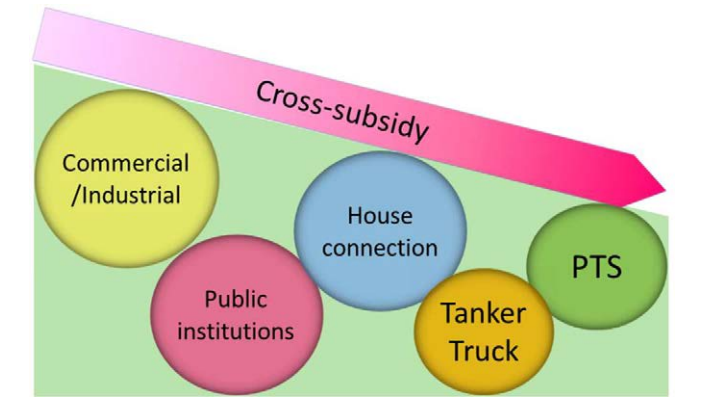

#### 5.8. Importance of Balance "Commercialization" and "Publicness"

"Commercialization" is important for achieving cost recovery according to the principle. On the other hand, a fundamental significance of a public corporation is embedded in "publicness" to ensure everyone's access to safe and adequate supplies. Therefore, careful attentions should be paid to take the balance between "business" and "publicness".

In order to satisfy both of principle, tariff design should be carefully done by not only one way approach from utility side, but also social side. For instance, there is an international benchmark that water expense of household does not exceed 3-4% of household income. This consideration need to be carried out in the process of tariff design, especially for tariff setting for the low income group.

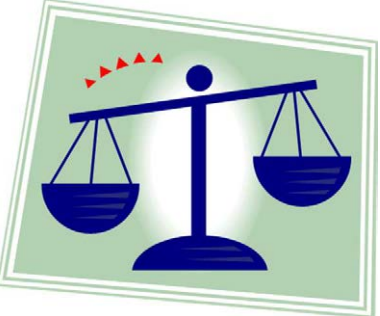

### 6. Submission of Tariff Proposal

After finalizing tariff proposal by SSUWC, it shall be submitted to the upper institutions and parliament.

Basic process of approval for SSUWC is shown as follows.

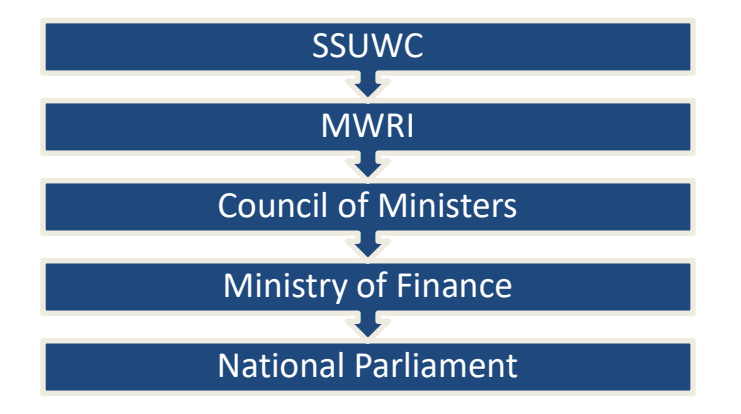

### 7. Assessment of Effectiveness

Effectiveness of rate structure will be monitored and assessed after application of new tariff structure from the following aspects:

- Affordability assessment
- Customer impact assessment
- Compliance on tariff setting principles
- Price elasticity of demand
- Comparison to other communities

#### 7.1. Affordability assessment

Ability of consumers to pay the charges for water service should be examined in a timely manner. Affordability of residential people is generally evaluated by considering proportion of water expenses to household income. Socio-economic survey data, national census data and own customer survey date on household income may be useful information for the assessment.

#### 7.2. Customer Impact Assessment

The impacts of tariff rate newly setting up should be considered. In detail, it is necessary to pay attention on who is winners/ losers after application of new tariff rates, how much large is the impact and what are the mitigation measures of the impacts.

#### 7.3. Compliance on Tariff Setting Principles

It shall be examine whether new tariff rates are complied with tariff setting principles, which is mentioned in Chapter 1.

#### 7.4. Comparison to Other Communities

Level of new tariff rates shall be compared with that of similar cities and neighboring regions. In the comparison, it is notable to select those areas where the socioeconomic situation is similar to.

### 8. Tariff Revision and Adjustment

- 1. Tariff rates shall be revised and adjusted in accordance with the change of surrounding socio-economic and environmental change.
- 2. The revision of water tariff shall follow the process below.
	- (1) SSUWC will prepare and submit Tariff Revision Proposal when the necessity of tariff adjustment is acknowledged. The Tariff Revision Proposal shall include the necessary information and indicates the appropriate reasons for revision with the rationale.
	- (2) The frequency of tariff revision should not be more than one time in a year at least. It will be better to consider stepwise adjustment of water tariff. In a general case, the interval of tariff revision might be every three (3) to five (5) years.
	- (3) When SSUWC make Tariff Adjustment Proposals, it should be based on shortand mid-term activity plans and financial projection.

### **[Attachment]**

The Project for Management Capacity Enhancement of Southern Sudan Urban Water Corporation in Southern Sudan (Phase 2)

### **Tariff Setting Guideline**

# **Work Sheets for Simplified Tariff Estimation**

[Table of Contents]

- 1 Financial Balance
- 2 Income\_Summary
- 3 Expenditure\_Summary
- 4 Expenditure2\_Chemical Cost
- 5 Expenditure3\_Fuel Cost
- 6 Expenditure4\_Personnel Cost
- 7 Expenditure5\_Material Cost
- 8 Expenditure6 Vehicle Fuel Cost
- 9 Expenditure7\_TFS & Kiosk Fee
- 10 Expenditure8\_Others
- 11 Past Information 2020

#### [Note]

・ The sheets can be utilized for the estimation of necessary Revenue Requirement

and Unit Tariff Rates/m<sup>3</sup> for one year

- ・ The figures in the this sheet is samples which was utilized in the training of Uganda.
- ・ The figures of the cell colored in Pink should be entered for your estimation
- by

JICA Expert Team Atsuo Ohno

### **Estimated Financial Balance/ Juba Station -Summary-**

#### **1. Financial Balance**

#### **Overall (Existing + New System)**

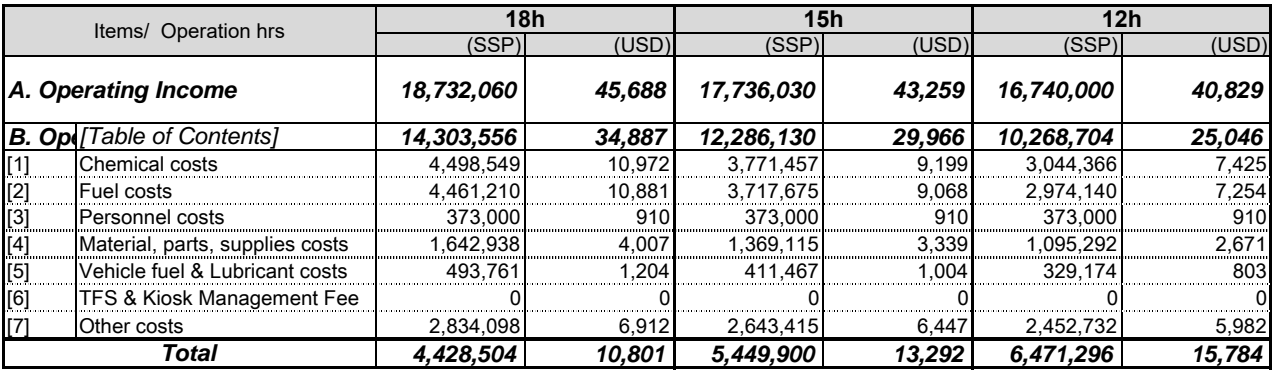

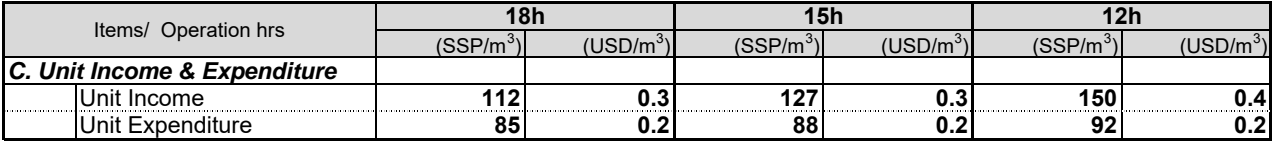

#### **2. Exchange rate**

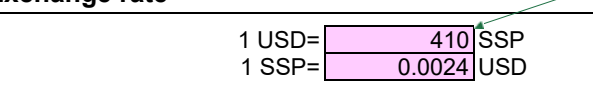

Whenever you calculate tariff rate, always update the rate

#### **Estimated Income/ Juba Station -Summary-1. Key condition NRW Ratio** 60 % **Collection ratio for Piped Custor** 35<sup>%</sup> **Collection [Table of Contents]** 100 % **Collection ratio for TFS** 100 % **Water Supply Allocation:** Prioritize supply for TFS (12h/ day) **2. Estimation NRW ratio Collectio n ratio 18** hrs 5400 m<sup>3</sup>/day /day **Piped** 1,800 m<sup>3</sup> /day *Domestic* 1,080 m<sup>3</sup> /day *Domestic* 170 SSP/m<sup>3</sup> 0.6 0.35 38,556 SSP/day 1,195,236 SSP/month *Nondomestic* 720 m<sup>2</sup> /day *Nondomestic* <sup>170</sup> SSP/m<sup>3</sup> 0.6 0.35 25,704 SSP/day 796,824 SSP/month **PTS/Kiosk** 0 m<sup>3</sup> /day Customer SSP/m<sup>3</sup> 0.6 1.0 SSP/day SSP/month **TFS** 3,600 m<sup>3</sup>/day anker  $250 \text{ SSP/m}^3$  0.6 1.0 540,000 SSP/day 16,740,000 SSP/month Total **18,732,060** SSP/month Unit Income **112** SSP/r **NRW ratio Collectio n ratio 15** hrs 4500 m<sup>3</sup>/day /day **Piped** 900 m<sup>3</sup>/day *Domestic* 540 m<sup>3</sup> *Non-*/day *Domestic* 170 SSP/m<sup>3</sup> 0.6 0.35 19,278 SSP/day 597,618 SSP/month <mark>360 mً∕/day</mark><br>0 m<sup>3</sup>/day /day *Nondomestic* 170 SSP/m<sup>3</sup> 0.6 0.35 12,852 SSP/day 398,412 SSP/month<br>https://www.exerceptive.com/state/state/state/state/state/state/state/state/state/state/state/state/state/state/state/state/state/state/state/state/state/st **PTS/Kiosk** /day Customer SSP/m<sup>3</sup> 0.6 1.0 SSP/day SSP/month **TFS** 3,600 m<sup>3</sup>/day anker 250 SSP/m<sup>3</sup> 0.6 1.0 540,000 SSP/day 16,740,000 SSP/month Total **17,736,030** SSP/month Unit Income **127** SSP/m<sup>3</sup> **NRW ratio Collectio n ratio 12** hrs 3600 m<sup>3</sup>/day Piped 0  $\frac{0}{10} \frac{m^3}{g}$ /day Domestic /day *Domestic* 170 SSP/m<sup>3</sup> 0.6 0.35 0 SSP/day 0 SSP/month *Nondomestic* 0 m<sup>2</sup> /day *Nondomestic* 170 SSP/m<sup>3</sup> 0.6 0.35 0 SSP/day 0 SSP/month **PTS/Kiosk** 0 m<sup>3</sup>/day /day Customer SSP/m<sup>3</sup> 0.6 1.0 SSP/day SSP/month **TFS&Kiosk** 12 hrs 3,600 m<sup>3</sup>/day  $\frac{1}{2}$  anker 250 SSP/m<sup>3</sup> 0.6 1.0 540,000 SSP/day 16,740,000 SSP/month Total **16,740,000** SSP/month Unit Income **150** SSP/m<sup>3</sup> **NRW ratio Collectio n ratio 18** hrs 8100 m<sup>3</sup>/day **PTS/Kiosk** 0 m<sup>3</sup>/day /day Customer SSP/m<sup>3</sup> 0.6 1.0 SSP/day SSP/month **TFS** 0 m<sup>3</sup>/day anker  $250 \text{ SSP/m}^3$  0.6 1.0 0 SSP/day 0 SSP/month Total **0** SSP/month Unit Income **0** SSP/m **NRW ratio Collectio n ratio 15** hrs 6750 m<sup>3</sup>/day /day **PTS/Kiosk** 0 m<sup>3</sup> /day Customer SSP/m<sup>3</sup> 0.6 1.0 SSP/day SSP/month **TFS** 12 hrs 0 m<sup>3</sup>/day Tanker  $250$  SSP/m<sup>3</sup> 0.6 1.0 0 SSP/day 0 SSP/month Total **0** SSP/month Unit Income **0** SSP/r **NRW ratio Collectio n ratio 12** hrs  $12 \times 5400 \text{ m}^3/\text{day}$ **PTS/Kiosk** 0 m<sup>3</sup>/day /day Customer SSP/m<sup>3</sup> 0.6 1.0 SSP/day SSP/month **TFS**  $12 \text{ hrs}$   $0 \text{ m}^3/\text{day}$  $\frac{1}{250}$  anker 250 SSP/m<sup>3</sup> 0.6 1.0 0 SSP/day 0 SSP/month Total **0** SSP/month Unit Income **0** SSP/m **Expected Revenue /month Operation hrs. Water Production Supplied Volume Tariff rates/ Selling price Expected Revenue /day Expected Revenue /month Operation hrs.** Water Production **Network is a supplied Volume Tariff rates. Selling price Expected Revenue /day Expected Revenue /month Operation hrs.** Water Production **Network Considers Supply Volume Tariff rates Selling price Expected Revenue /day Expected Revenue /month Operation hrs. Water Production Supply Volume Tariff rates/ Selling price Expected Revenue /day Expected Revenue /month Operation hrs.** Water Production **We argument Supplied Volume Tariff rates/ Tariff rates/ Colline arise Selling price Expected Revenue /day Expected Revenue /month Operation hrs.** Water Production **We are the Supplied Volume Tariff rates/ Tariff rates/ Selling price Expected Revenue /day** et up the estimated percentage for the alculation in the box This sheet indicates the estimation for 3 options of operation hours Input the .<br>stimated supply volume Always update the tariff rates ways update th tariff rates Always update the suply volume Always update the tariff rates put the estimated supply volume Always update the tariff rates Always update the tariff rates ways update the ariff rates Always update the ariff rates Always update the tariff rates Always update the tariff rates Input operation hour for the estimation of new system nput operation hours for the estimation of new system nput operation hours for the estimation of ew system

### **Estimated Water Costs/ Juba Station -Summary-**

#### **1. Key condition**

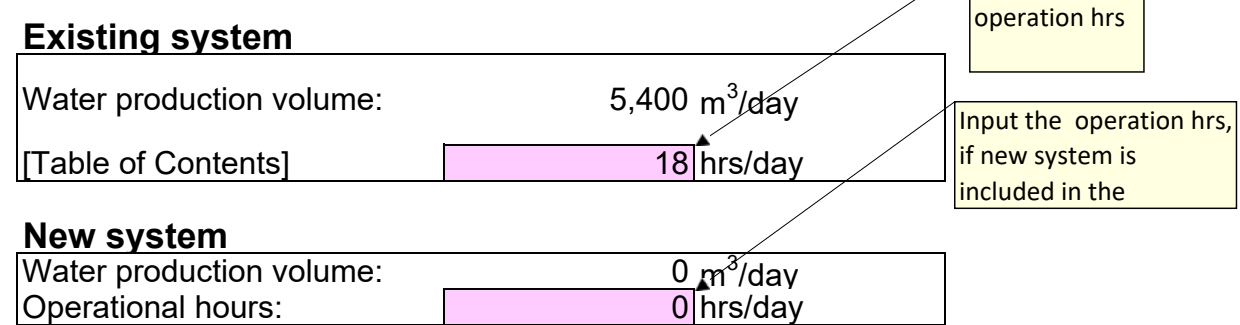

**Input the** 

#### **2. Estimated Operating Costs/ month**

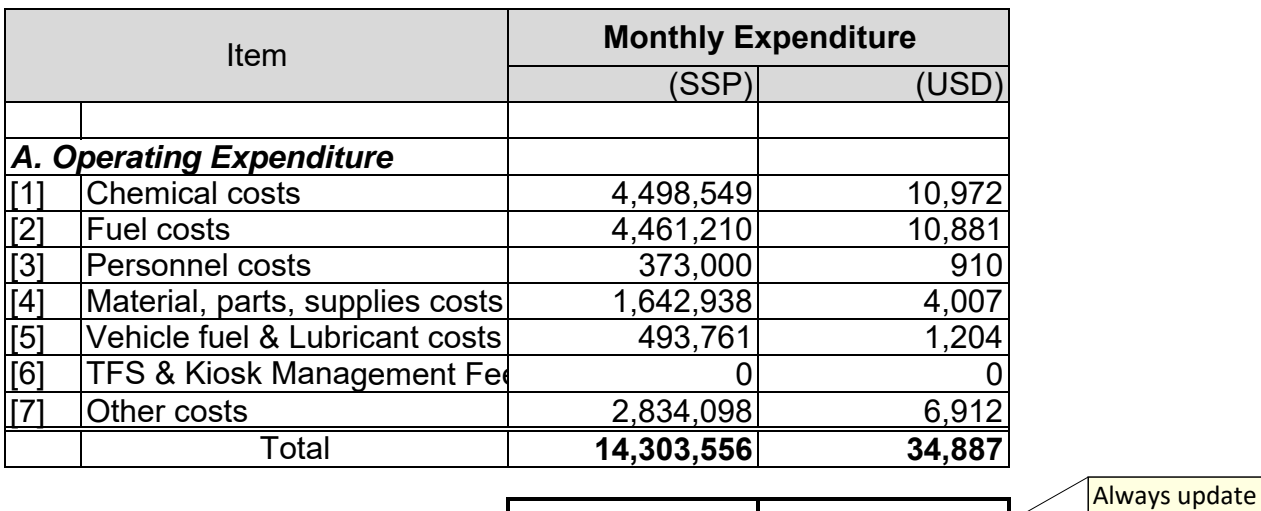

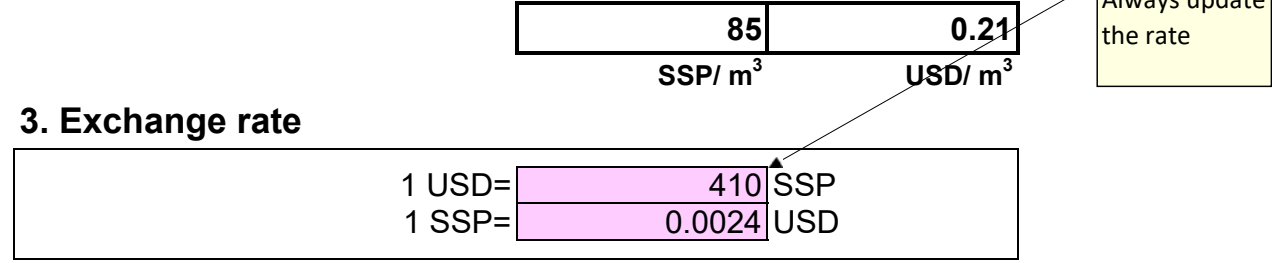

#### **Expenditure 2:**

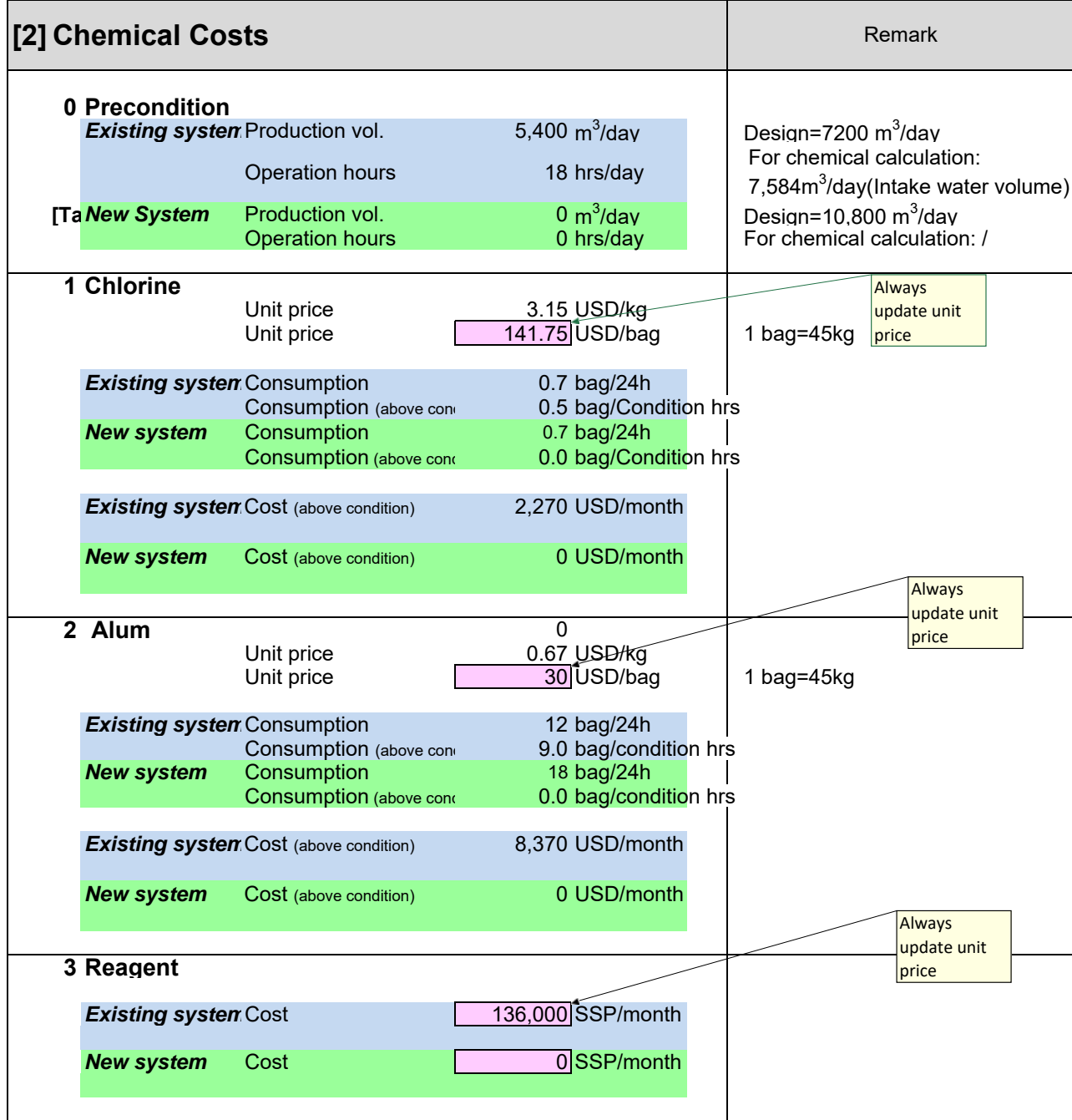

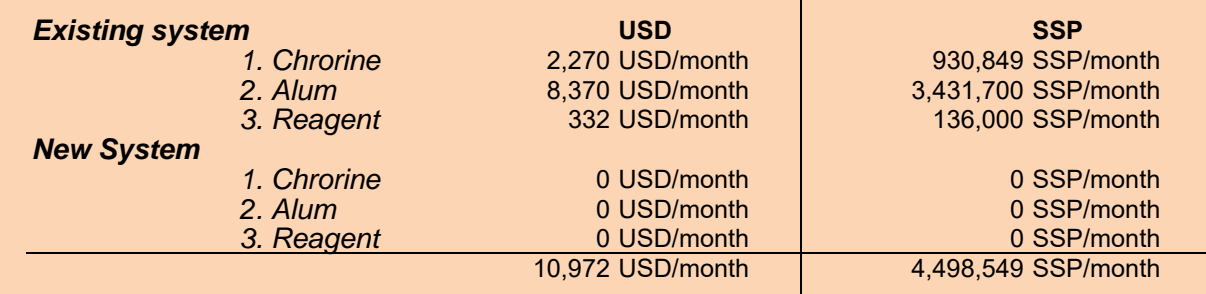

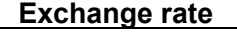

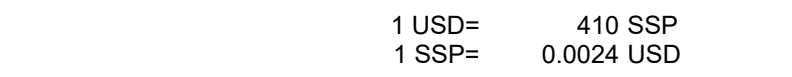

#### **Expenditure 3:**

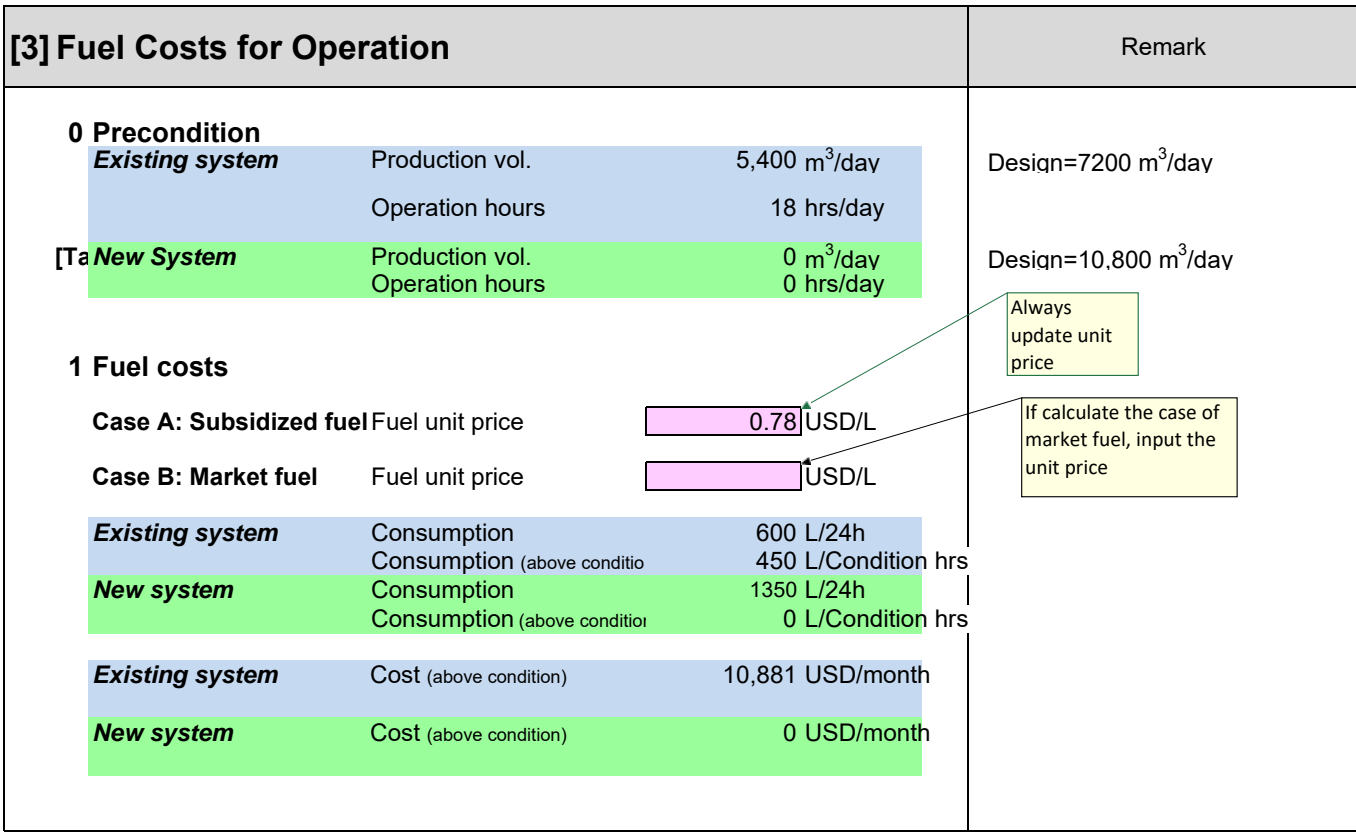

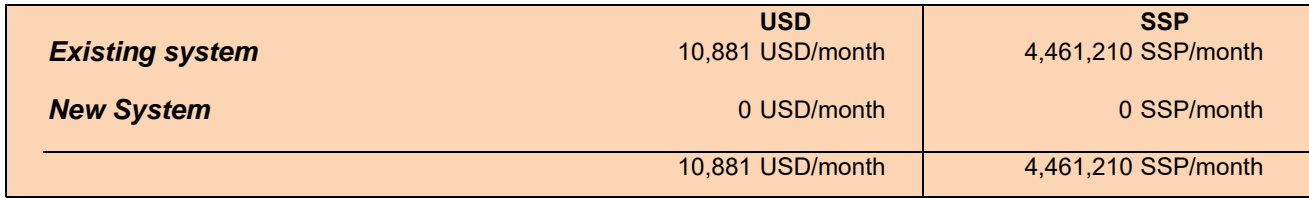

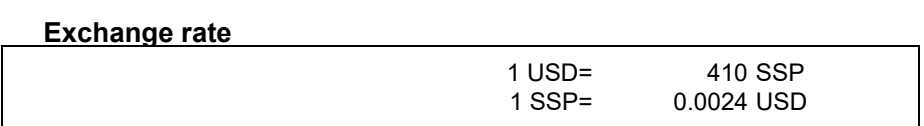

#### **Expenditure 4:**

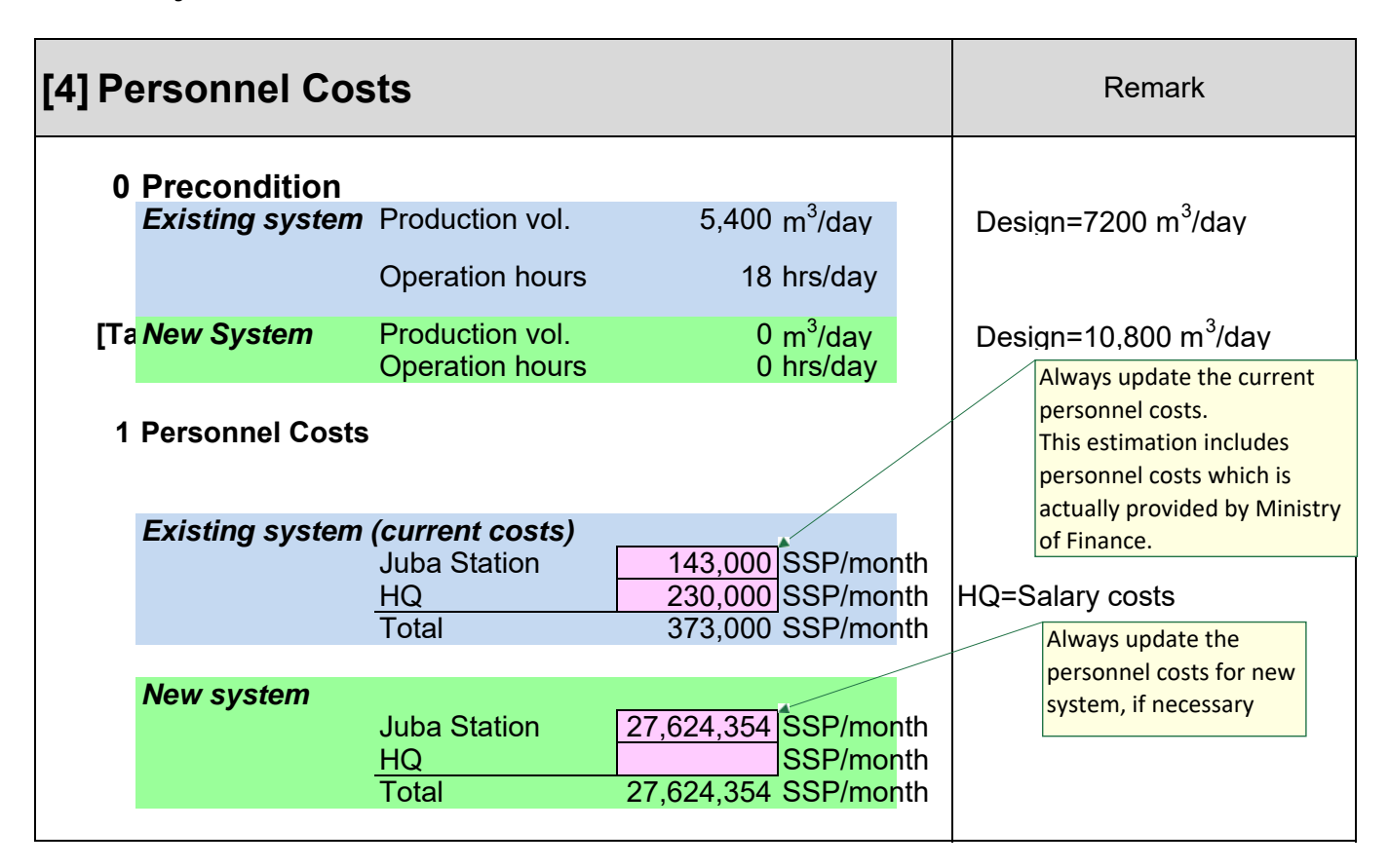

**Expenditure 5:**

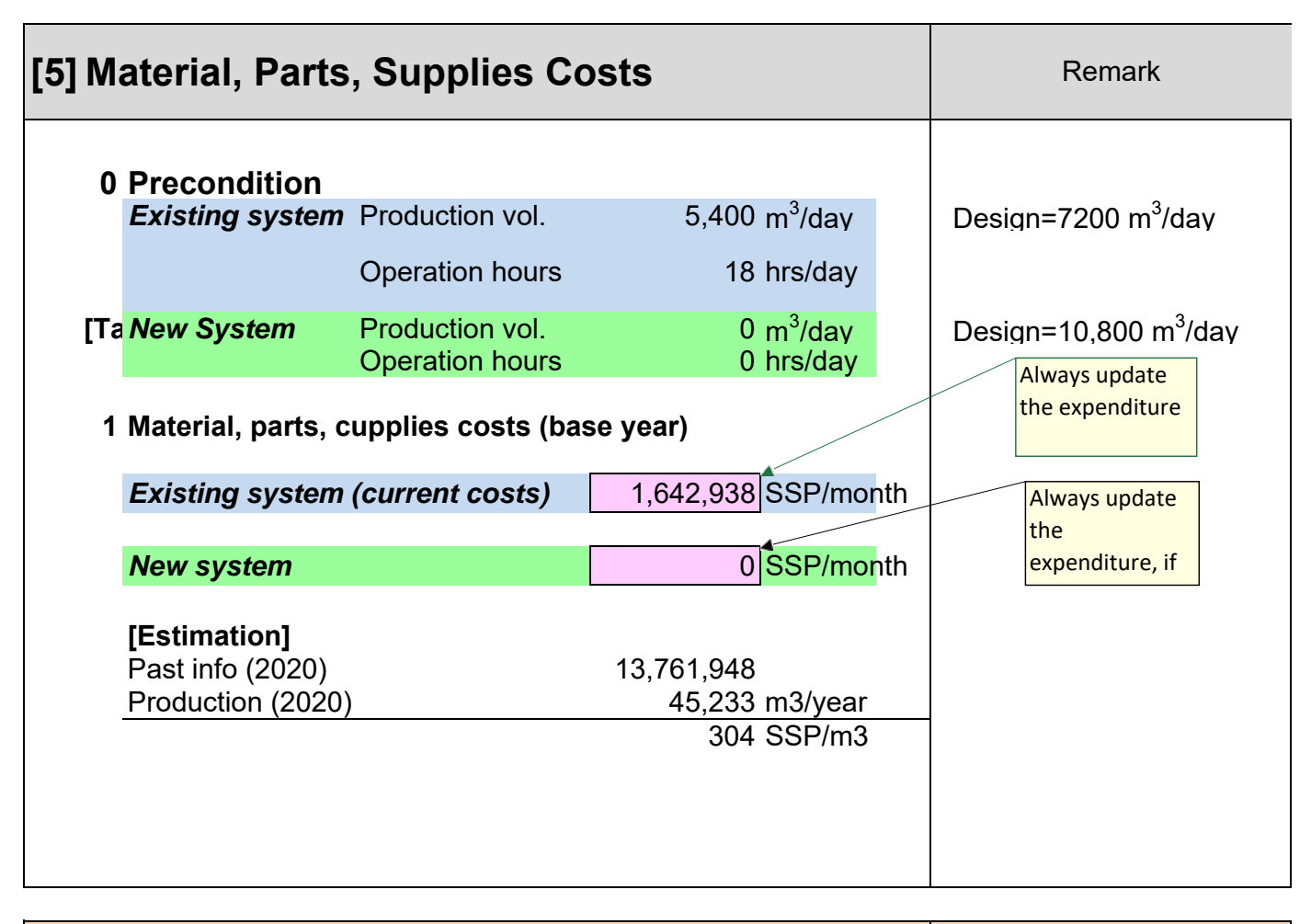

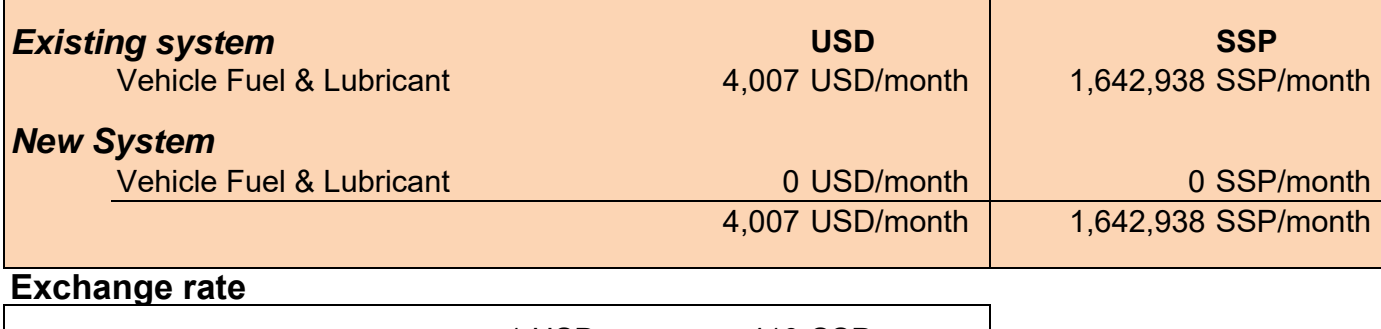

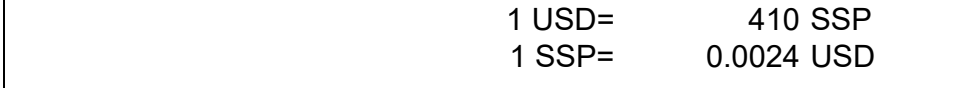

#### **Expenditure 6:**

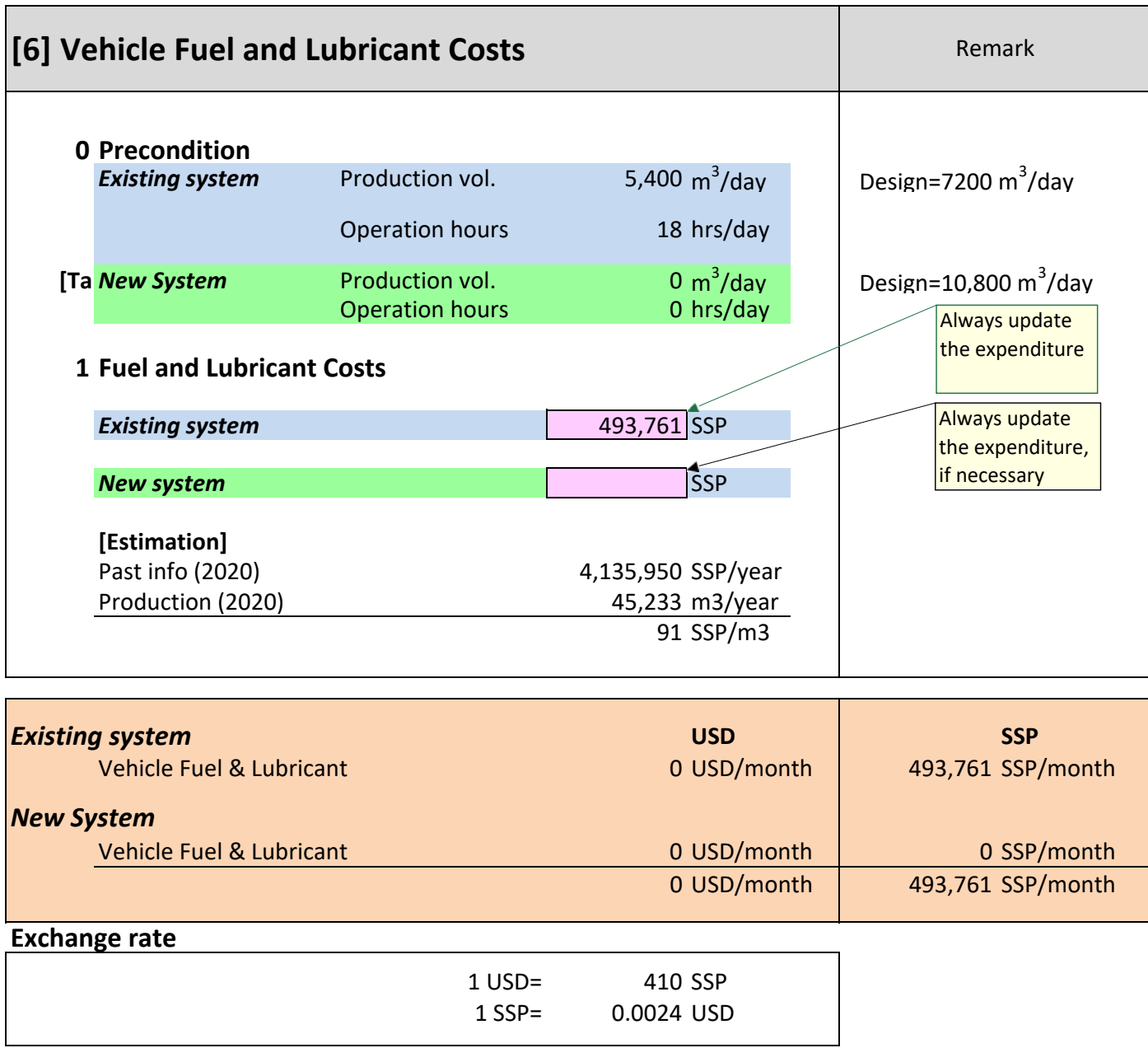

#### **Expenditure 7:**

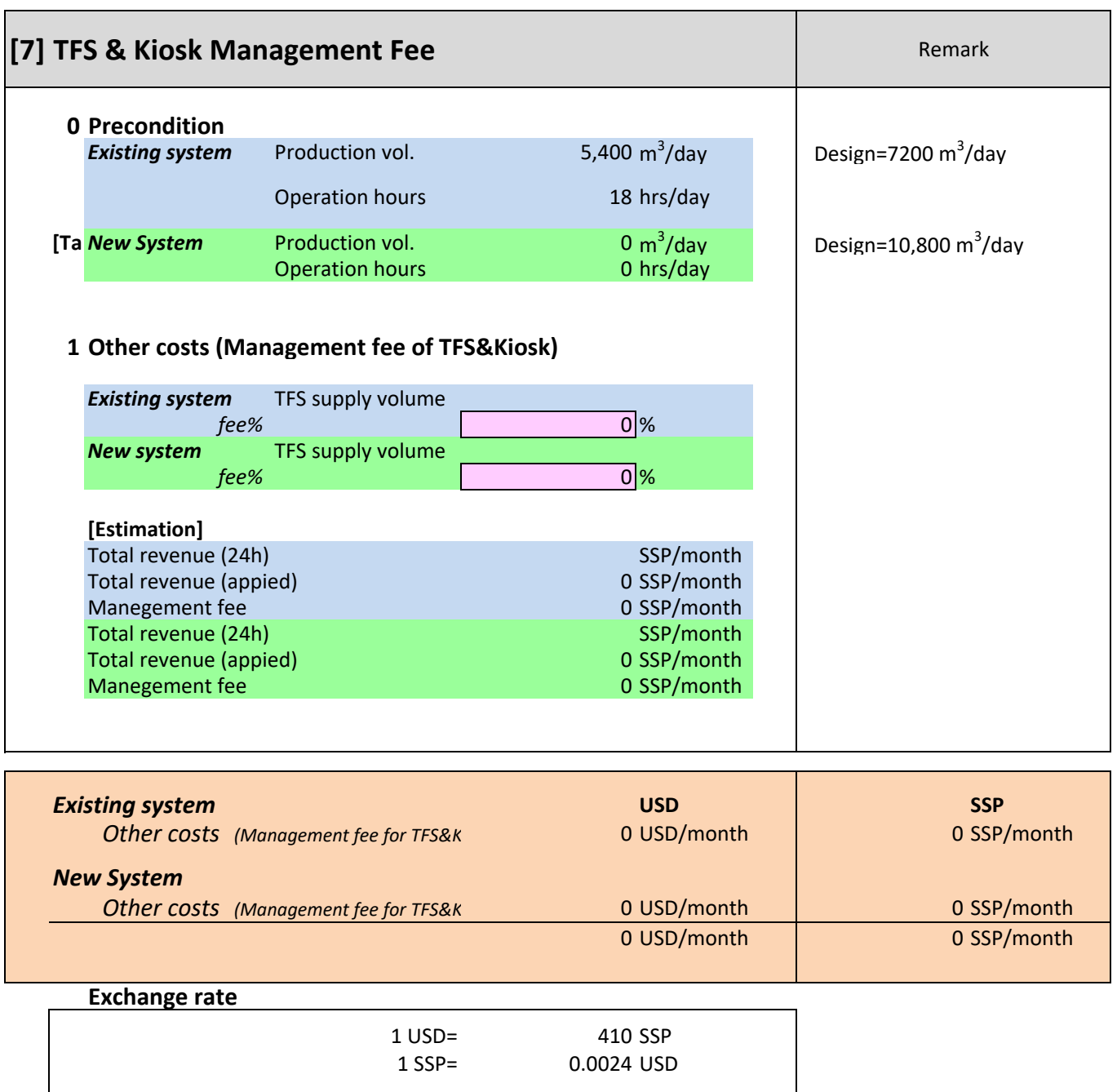
#### **Expenditure 8:**

#### **Cost Projection of SSUWC Juba Station**

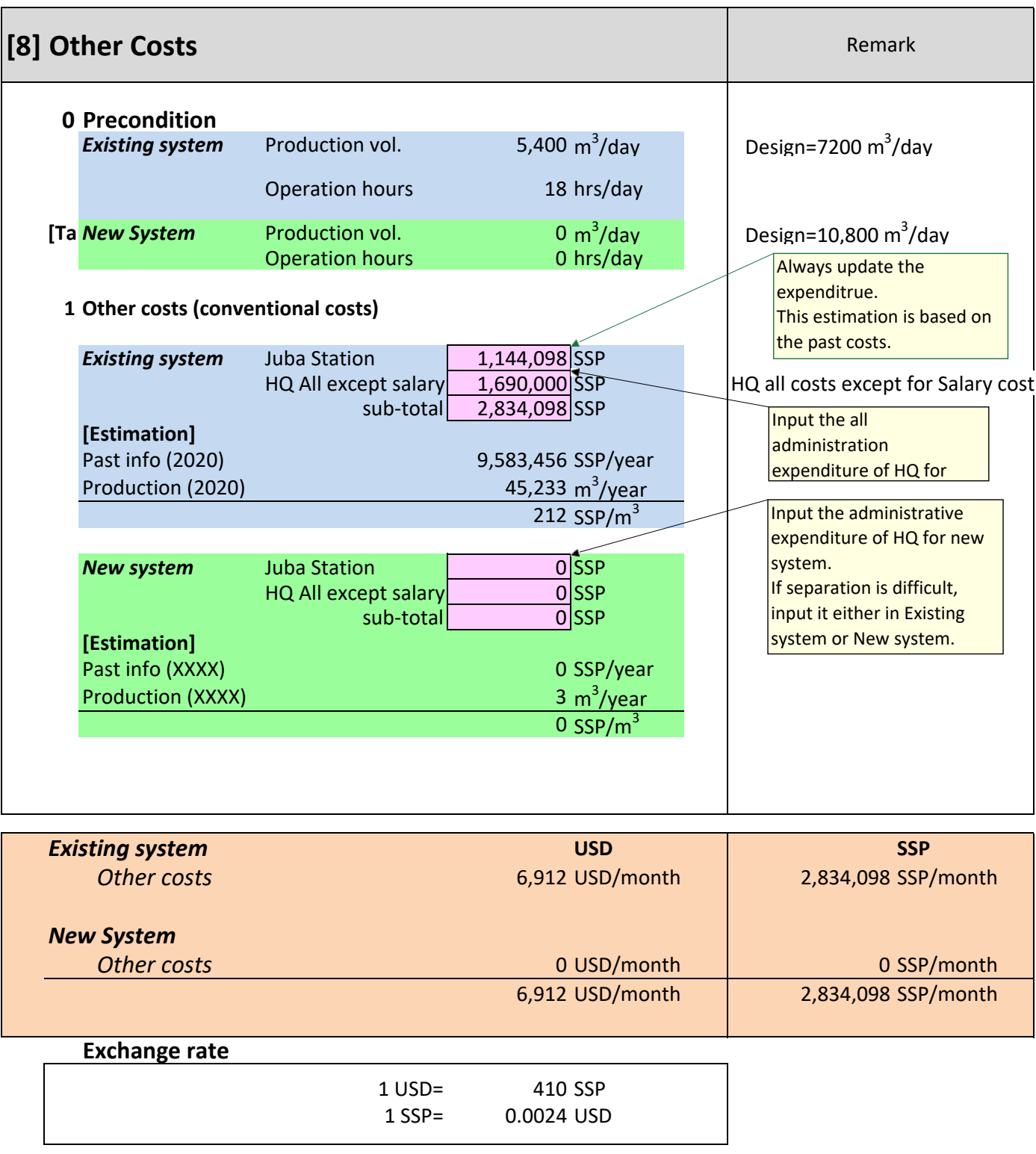

#### **Past Information (Operating Expenditure & Production volume)**

#### **0. Pre‐condition**

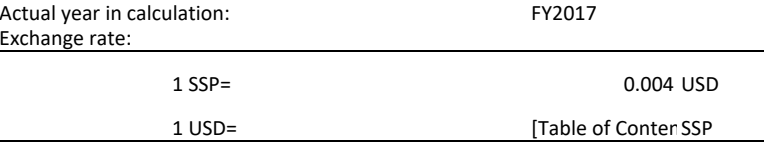

#### **1. O peratin g Annual Ex penditure (Juba stateion only)**

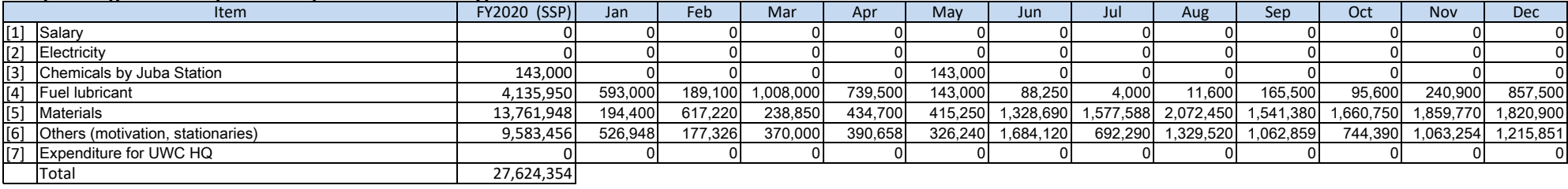

#### **2. Water Production Volume**

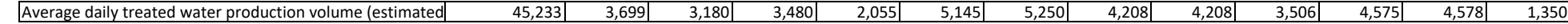

#### **3. Unit Water Production Costs**

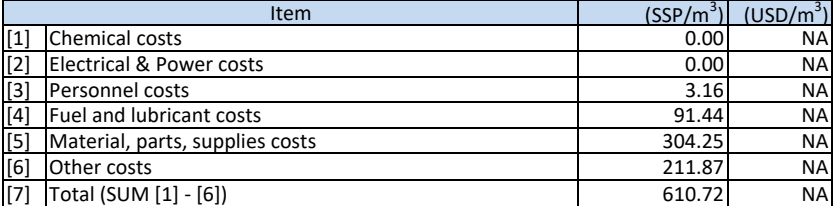

Annex-2: Materials for Public Awareness and Customer Service Manual

## Public Awareness Materials

Table of Contents

- 1. Customer Service Operation Manuals
- 2. Proposal of Customer Service Section
- 3. Public Awareness Plan in Juba
- 4. Assessment of Public Awareness
	- Assessment Sheet
	- Report on Assessment on Juba citizen
- 5. Public Awareness Materials
	- Inventory of public awareness materials
	- Public awareness materials
- 6. Water Supply in Tokyo
- 7. Public Relations of Yokohama Waterworks Bureau (YWWB)

1. Customer Service Operation Manuals

الماء هو الحياة Life is Water

# Customer Section Operational Manual

April 2019 Version 2

# South Sudan Urban Water Corporation/Juba

مؤسسة المياه في المناطق الحضرية جنوب السودان مدينة جوبا

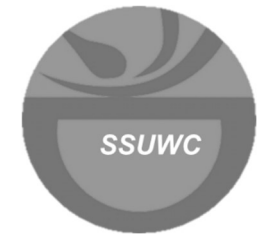

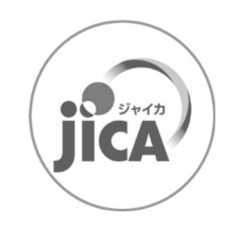

# Contents:

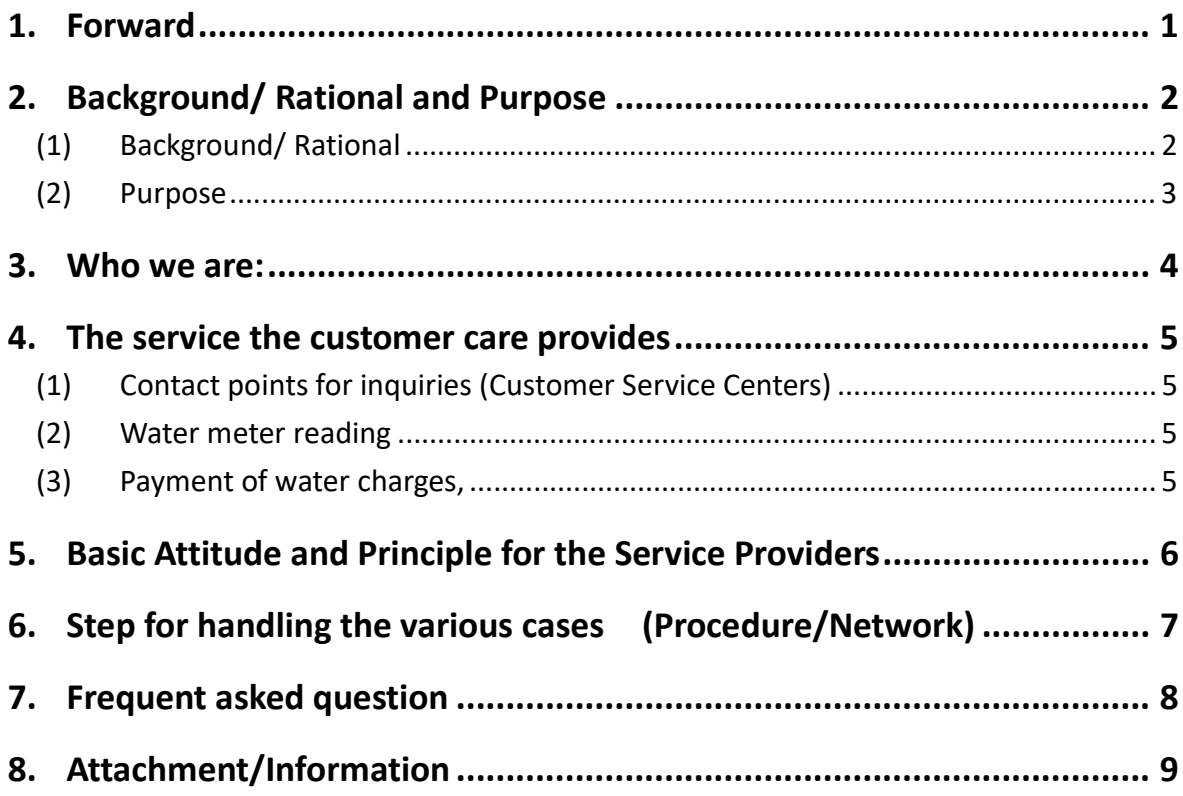

## 1. Forward

#### $\triangleright$  Definition of Customer's section

The customer is:

- Handling customers suggestions, complaints and customers related services and providing customers with the necessary information about the water services
- Is to access handling the Customers problems and Complaints
- It's a section which handling consumer complain/information suggestion and they complains can be address in a good manner.

## 2. Background/ Rational and Purpose

- (1) Background/ Rational
- South Sudan Urban Water Corporation is working for water supply for the citizen of JUBA. and
- (History, Milestone of SSUWC)
- SSUWC was established in 1937 and in 2013, after the independence・・
- **•** Central Electricity and Water cooperation
- Currently supplies water to 3 Areas (blocks) namely; Juba, Amarat and Munuki blocks Area of the population,

The mission of South Sudan Urban Water Corporation (SSUWC) is to provide safe and clean water to the citizens of South Sudan. The Juba Station is covering 3 areas (blocks) namely; Juba, Kator and Munuki blocks.

However, due to the uncontrollable reasons, our water filtering system is not functioning well and we are worrying if we can provide the clean water to Juba citizens regularly. If we cannot provide satisfactory service to our customers, they may be reluctant to pay the bill, and in the result, we would face further difficulties to keep providing good services to citizens.

We, therefore, would like to have customers' relations office to listen to customers' voices and to take care for them. The customers' feedbacks are important to us as it help us improve our services and keep providing good services to our citizens.

#### (2) Purpose

- $\triangleright$  From the customers' point of View
- To register complaints or suggestions
- To give feedback on the water services
- To obtain the correct information about the water services , availability, reliability and billings
- Is to make the customers aware that SSUWC is providing clean and safe drinking water to the public and their water can be paid in time, and customers should report to SSUWC.

 $\triangleright$  From the providers' point of View

- To carry out an awareness campaign to increase the general Consciousness and understanding of SSUWC activities and services among Juba Citizens.
- To help improve services
- To build trust on the customers
- Promotes awareness as it's the face of the company
- Helps solve problems and complaints
- Handling customers suggestions, complaints and customers related services
- Providing customers with the necessary information about the water services
- currently no customer care office, the customers call individual staffs for any issues. Issues include generator repairs, water pipe bursts etc
- Reduce customer dissatisfaction especially on paying bills after water shortages

#### 3. Who we are:

Structure:

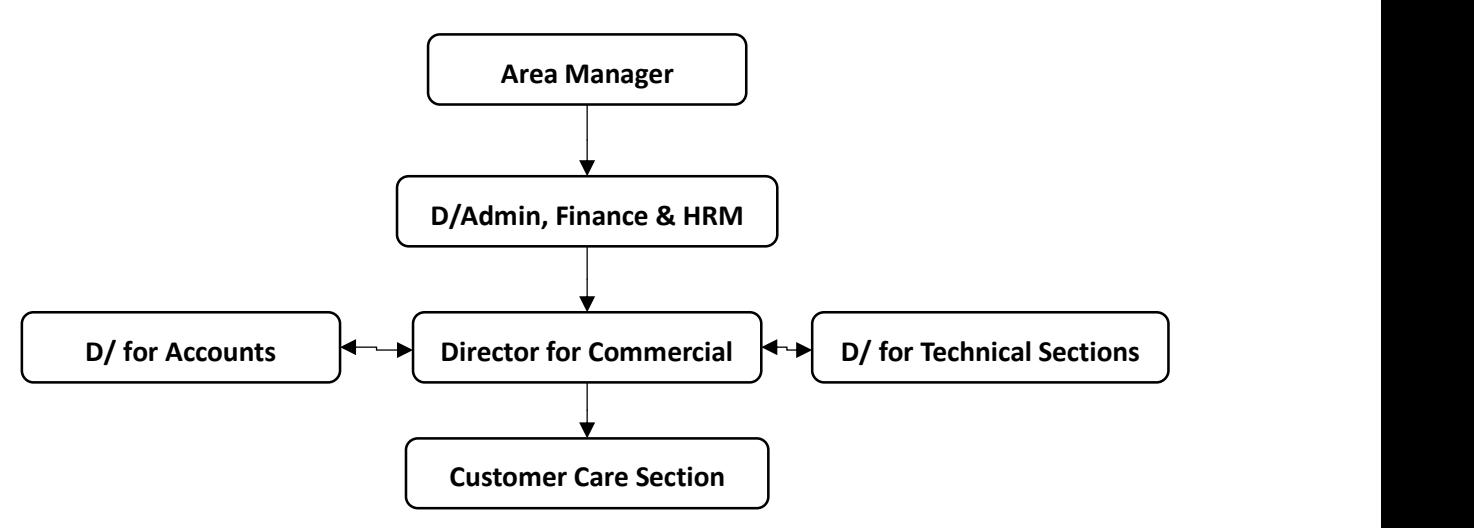

Our Customer care section is under the Division of Commercial, however we are always linked to all the department of SSUWC

#### Operation Hours:

Office hours: 8:30 am to 5 pm, Monday to Friday,

However, our water service is no holiday (24 hours, 365 days) Now we expand the service From 7 am up to 2 am

## 4. The service the customer care provides

- (1) Contact points for inquiries (Customer Service Centers)
- New Installation / Connection For those who want to start using the service
- We provide the Customers with Contract form for the Customers to fill and sign the contract.
- For those who have some complaints for the water service
- Notification service
- When water service may suspend
- Report system
- leakage
- (2) Water meter reading
- Meter Installation /setting
- Who (engineer) is assigned to go by what time etc.
- How to read the meter bill.
- Billing
- (3) Payment of water charges,
- Method of payment
- Explanation of the tariff
- For those who do not pay
	- Clerical tasks i.e recording every occurrence or complaints and also to assisting with awareness creation (Sales and marketing role)
	- Providing information through radio, public address system and individuals contacts on the new facilities, billings systems, payment tariffs, deadlines for payments e.t.c (Teaching role)
	- Explaining the company's position to the clients providing first line of defense for the organization (the advocates role)
	- Reporting the feedback from the clients to the management

## 5. Basic Attitude and Principle for the Service Providers

As the first Contact points for inquiries (Customer Service Centers) We work as the principle for

- Customer service and Customer Satisfaction
- Customer's comment can feed back to improving services

#### The principle Attitude

• Listening to the customers

"How are you? "

"May I help you?"

"What can I do for you?"

• Listen patiently and make the point report back and confirm the customers her/his talk

"So you are saying that your water is getting dirty and cannot use, right?"

- Be Polite and patient individual to care for Customers Concern
- Friendly
- Do not get emotional
- Be fair to all the customers
- Taking them by order
- Don't priorities or allocate longer time for your relatives, neighbors, close friends etc.

Always pay attention to the guests

How to deal with difficult customers

## 6. Step for handling the various cases (Procedure/Network)

• When Customers want to apply for the water supply service Ask the customer to fill in the application form (record the name: address, phone number and check the ID And ask the method of payment)

#### • When Customer report the water leakage

To identify the location and hear the detail of the situation To record the sheet of the leakage To arrange to dispatch the investigation to the site After the repair, write back the report, analyze the cause of the leakage and share with all the staff

#### When customer come to complain for the water service

In the principle of that it is good chance to improve our service, listen to the complaint patiently and taking memo, write down Let the customers calm down if she/he is so emotional

#### • When there are difficult customers come.

- $\checkmark$  Complaining a lot Basically, we listen to the complaint and let the customers cooldown if she/he is so emotional
- $\checkmark$  If customers yell or shout, or even scaring the staff and harming the others, call the security guard to watch, but not touch nor take her/him out unless she/he get violent

#### • When water service may suspend

 $\checkmark$  We explain the reason or/and cause of the suspending and make the customer understand.

 $\checkmark$  We try to inform the possible date of reopening or restarting the service to make the customers understanding for the situation  $\checkmark$ 

## 7. Frequent asked question

These are the examples of frequently asked questions and we prepare the unified answer and make clear for every staff to respond

1. When the water service restart?

2. How can I get the clean water service?

3. I cannot pay the bill this month, how can I do?

4. Customers say they don't receive bill.

5. How can I pay bill without any water supply service?

## 8. Attachment/Information

#### 1. Structure Tree, Name of the staff

Make clear the responsibility, role lines,

#### 2. Contact Address (Mobile Phone) list

All the staffs should know each other contact address. But not showing the list to the customers, just share among the staff.

#### 3. Tariff

Make is visible

#### 4. Application Form

For starting receiving the water supply services

#### 5. Graph for Explaining the water system

6. List of PA Material

#### Attachment 1.

 $\checkmark$  Structure Tree, Name of the staff Make clear the responsibility, role lines,

#### Structure

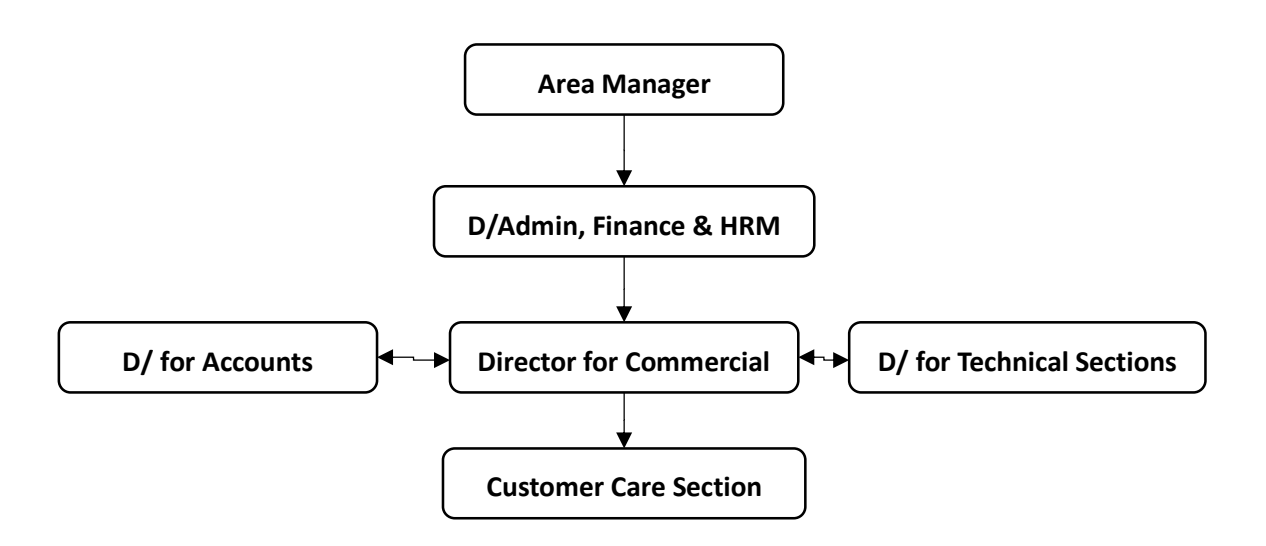

#### Attachment 2.

#### Contact Address (Mobile Phone) list

All the staffs should know each other contact address. But not showing the list to the customers, just share among the staff.

#### 1. Customer Care Section

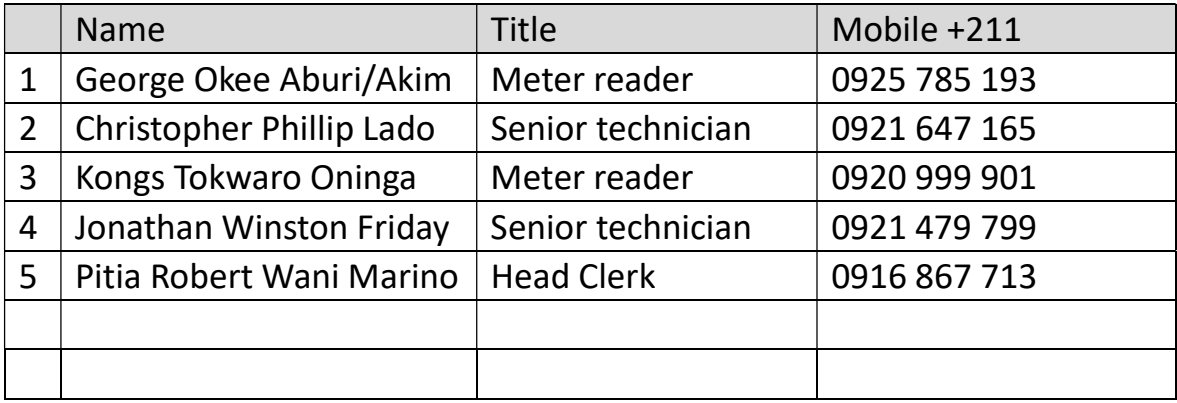

#### Department for Account

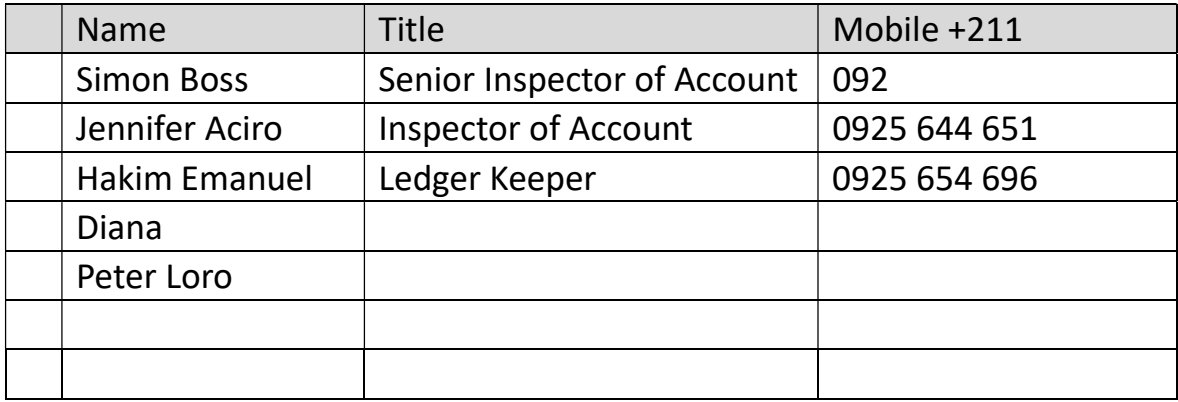

#### Department for Technical Sections

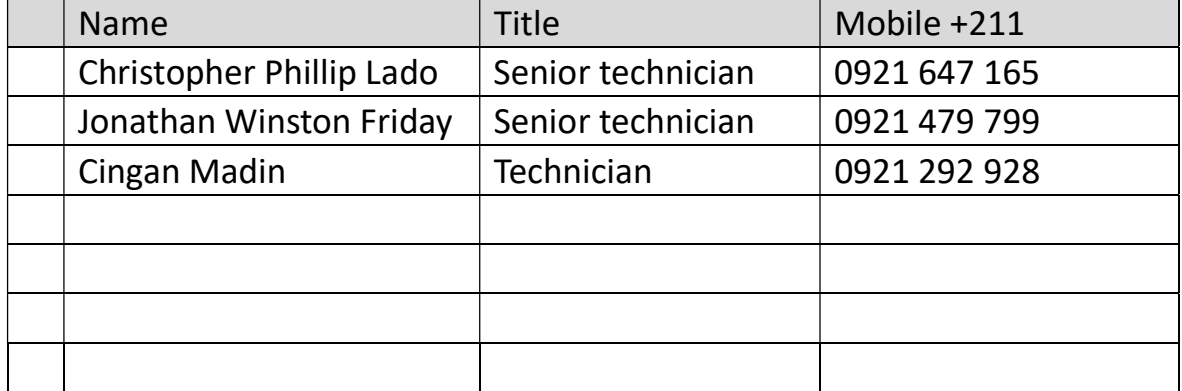

#### Attachment 3. Tariff

Make is visible

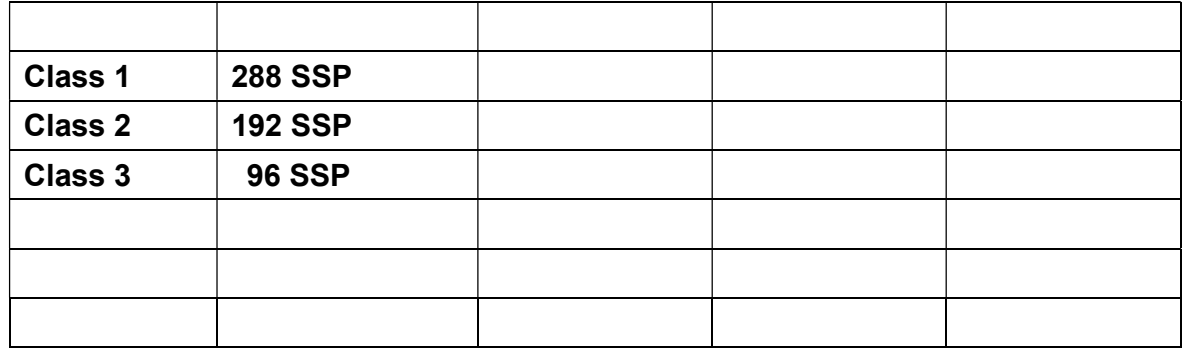

SSUWC tariff as of Jan. 2016

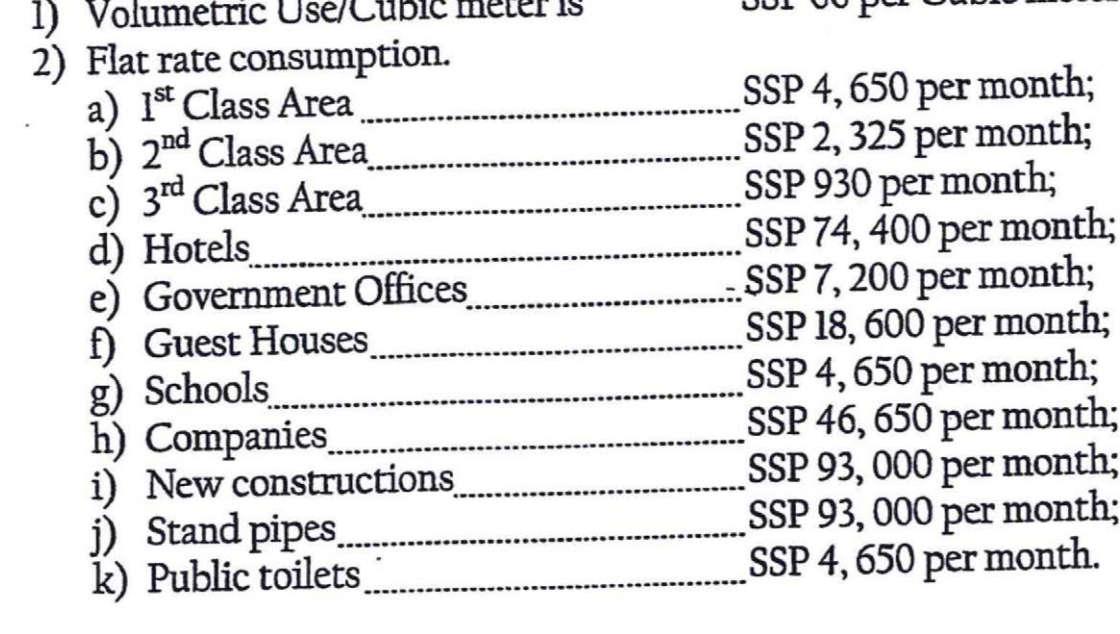

1) V<sub>c</sub>hamatric Use/Cubic meter is SSP 60 per Cubic meter;

# Attachment 4. Application Form

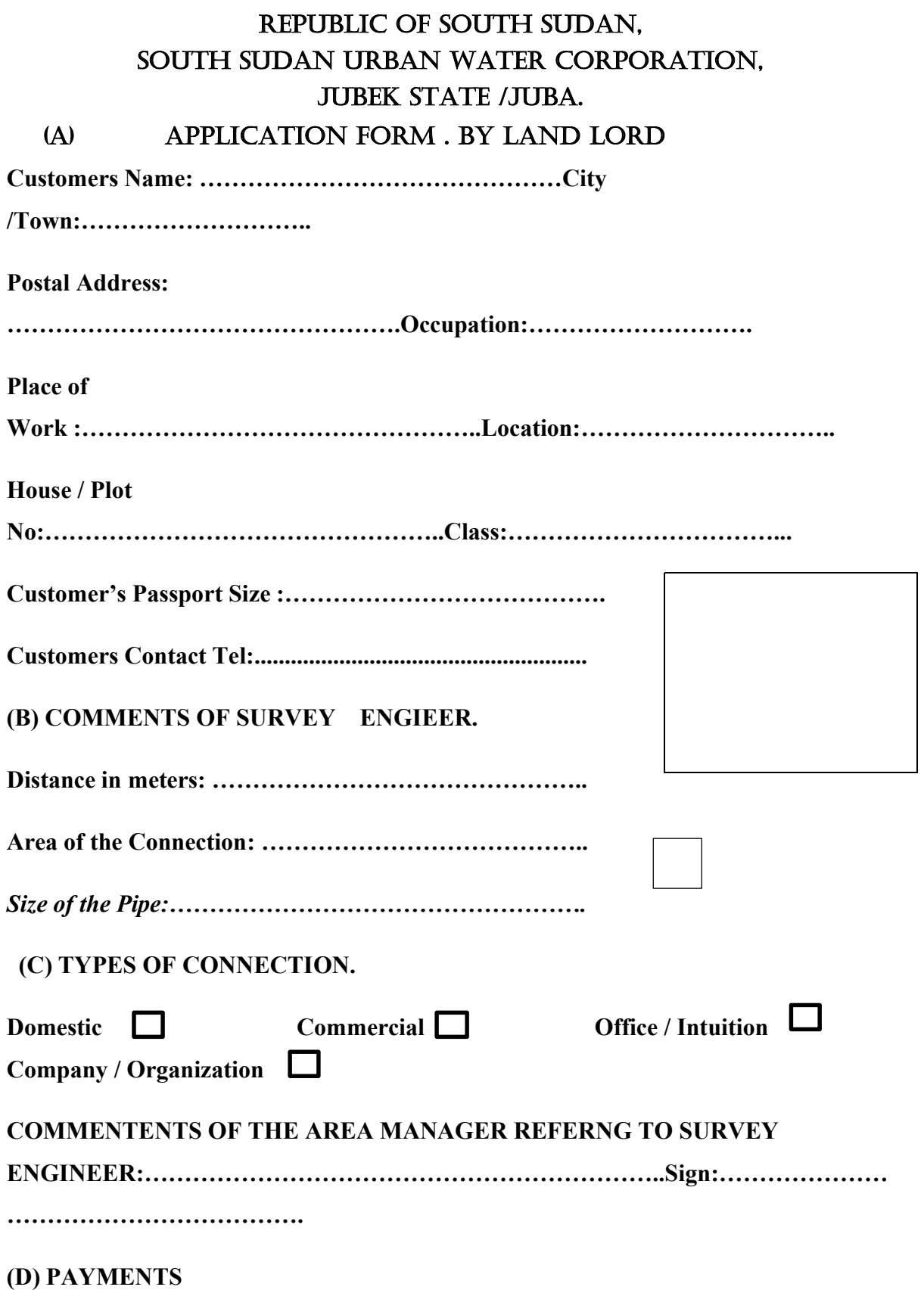

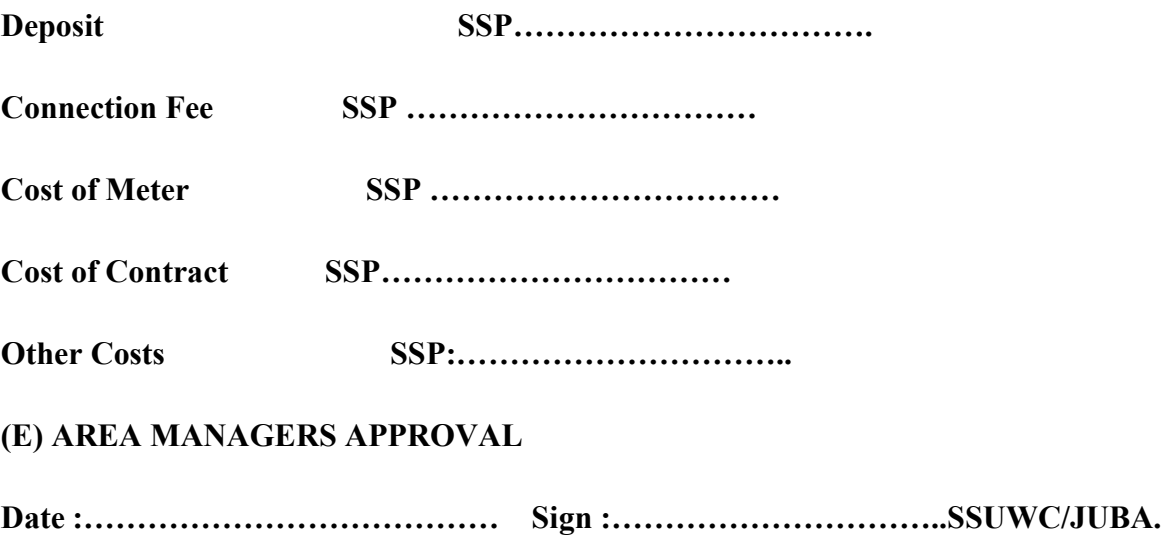

5. Graph for Explaining the water system

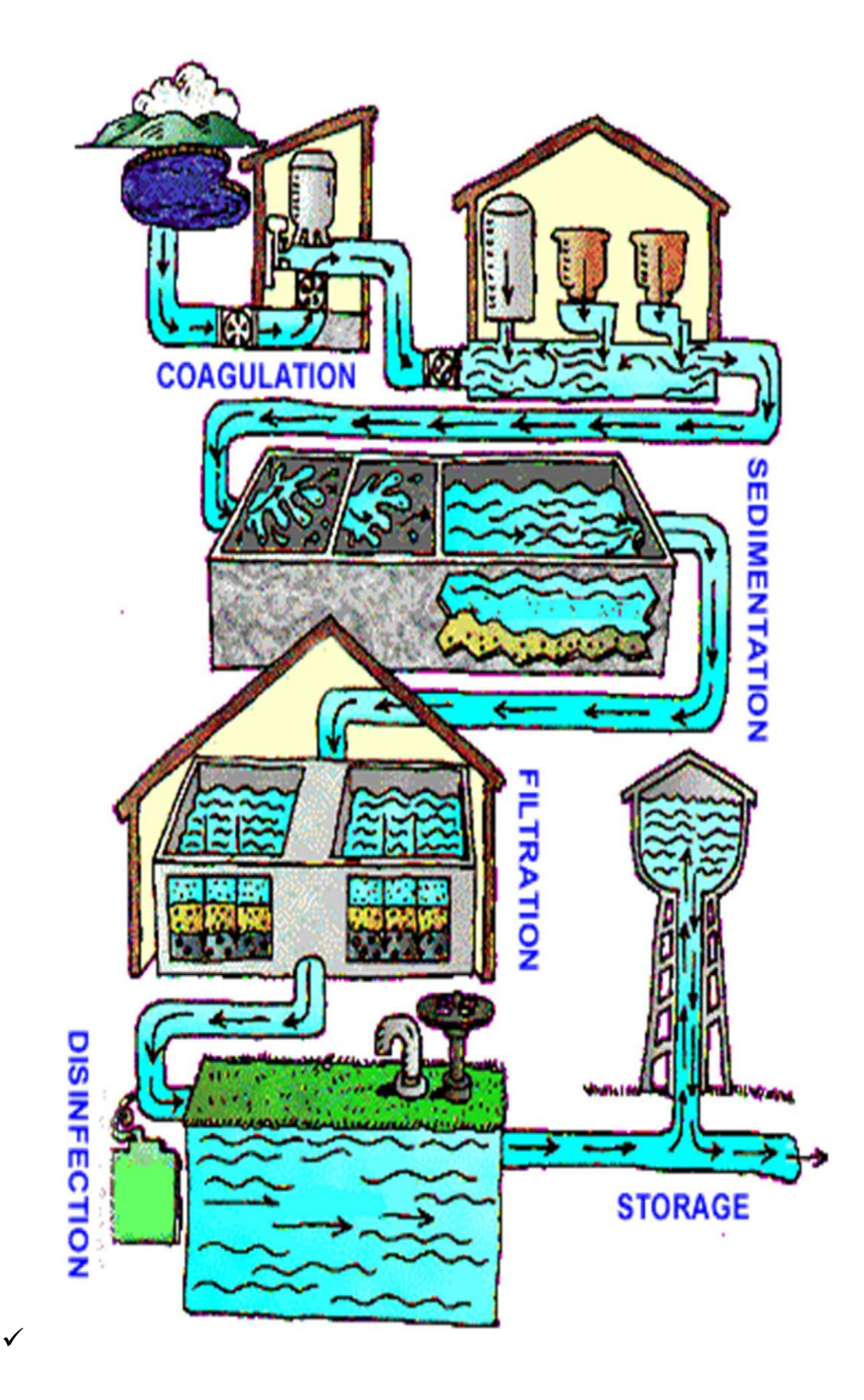

#### Attachment 6. List of PA Materials

- Leaflet,
- Brochure
- T-shirt
- Cap
- Banner and Stickers

#### Design of Posters, banners and stickers,

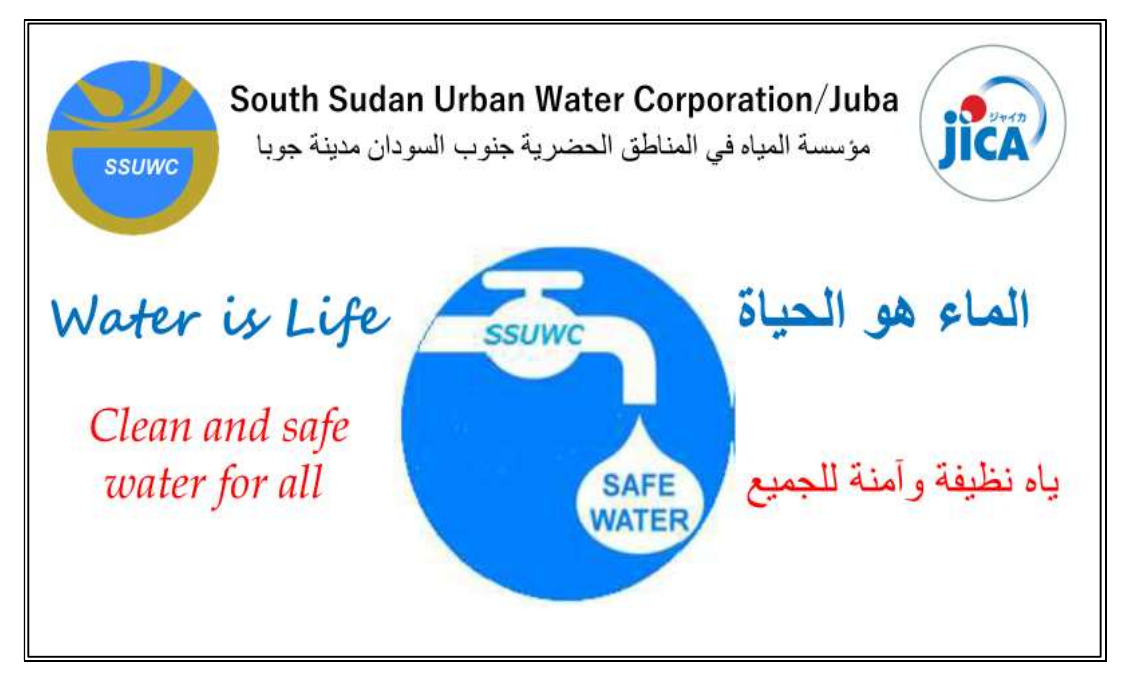

2. Proposal of Customer Service Section

Public Awareness (PA) South Sudan Urban Water Corporation (SSWUC)

# Proposal on

# Customer Care Office (Customer Service Section)

## Background (Rationale for the office establishment)

The mission of South Sudan Urban Water Corporation (SSUWC) is to provide safe and clean water to the citizens of South Sudan. The Juba Station is covering 3 blocks namely; Juba , Kator and Munuki blocks.

However, due to the uncontrollable reasons, our water filtering system is not functioning well and we are worrying if we can provide the clean water to Juba citizens regularly. If we cannot provide satisfactory service to our customers, they may be reluctant to pay the bill, and in the result, we would face further difficulties to keep providing good services to citizens.

We, therefore, would like to have customers' relations office to listen to customers' voices and to take care for them. The customers' feedbacks are important to us as it help us improve our services and keep providing good services to our citizens.

#### Objective of the Assignment:

- Have a functional customer care office
- Have a well-trained polite and patient individuals to cater for customers concerns
- Set the office to be welcoming to make the customers feel comfortable.
- Follow up every feedback and act appropriately on the concerns raised.
- Appreciating the customers on the feedbacks given
- Make your contacts available to the public for notifications on any emergency.

## Staff:

We make maximum use of existing staffs who have a lot of experiences at SSUWC Juba station including billing and meter readers who have been playing the role of customer care services by reporting the feedback to the office

#### Customer Care Operations:

(Starting and the way forward)

- $\checkmark$  We set up the customer's section desk or front at paying bill counters, to take care of customers
- $\checkmark$  Keep the record on every comment, questionnaires or complains etc. in the book, and if we have a set of computer, in the computer.
- First, we provide service during the office hours: 9 am to 5 pm : in the near future, we expand the service to 7 am to 7 pm
- $\checkmark$  We plan to respond to the regular phone inquiry or information provision etc.. If budget would be available, we provide toll free hotline service and expand the service hours.
- $\checkmark$  We start at Juba station and plan to expand to three blocks; Juba, Kator and Munuki stations

#### Job Descriptions (Term of Reference):

- Handling the customers problems and complaints- ( Helping Role)
- Clerical tasks i.e recording every occurrence or complaints
- Assisting with awareness creation ( sales and marketing role)
- Providing information on the new facilities, billings systems, payment tariffs, deadlines for payments etc. ( Teaching role)
- Explaining the company's position to the clients providing first line of defense for the organization ( the advocates role)
- Reporting the feedback from the clients to the management

#### Coordination and teamwork:

Quality service improvement programs

Staff surveys to engage the team members and give them a sense of belonging

Customers survey to act as a basis for the service Customer profile and expectations Develop service standards

#### Requirements (by the time of fully functioning):

- 3 Office spaces
- Computers: 2 computers for each office
- Computer software
- Staff: 3 staff working on 2 shift schedules from 7 am to 7 pm
- Toll free line: two service providers
- Field teams
- Repair tool kits for spare parts
- Motorcycles

3. Public Awareness Plan in Juba

# Customer Awareness Creation Plan

## Background

The mission of South Sudan Urban Water Corporation (SSUWC) is to provide safe and clean water to the citizens of South Sudan. Juba Station is covering 3 blocks namely; Juba , Kator and Munuki blocks.

It is very important to keep our citizen informed of our activities and to let them know the importance of safe and clean water.

We have so far campaigned in the project such as promoting the song "Water is Life". But it is already several years past since we did that campaign last time (2011 and 2012).

Therefore, we propose the new awareness creation campaign for Juba citizen now.

#### Goals

- 1. To increase the public awareness on water and services of SSUWC
- 2. To increase the knowledge of the importance of clean and safe water

#### **Activities**

1. Road side banners :" Moyo de haya" , Water is life

2. Dispatching officers to homes and schools to create awareness and distribute the leaflets

3. Market campaigns:

Invite local artists to mobilize the people and promote the event "eduitanment" sessions

## Detailed Plan

#### (1) Banner Design

Corporation Name: South Sudan Urban Water Corporation Slogan: Clean and safe water for all Logo : Water is life "Moyo de haya" Number : 10 banners Places for display: 4 offices, Custom Round about, Parliament, Seventh Day Adventist church, Juba B court round about and 2 for market places

Banner Design Example

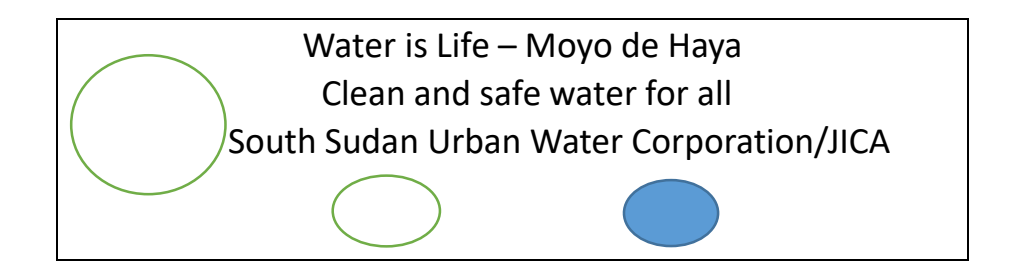

Draft the design and ask designers

- $\triangleright$  by Mid December
	- $\triangleright$  Water is Life Movo de Hava
- $\triangleright$  Image Clean and safe water for all
	- South Sudan Urban Water Corporation/JICA

## (2) Dispatching officers to homes, schools, to create awareness and distribute the leaflets

- $\triangleright$  Meter readers to visit homes and pass the informational brochures as they distribute the bills
- $\triangleright$  Conduct interpersonal communication
- $\triangleright$  Visit schools and create dialogue with the administration and pupils on the need for safe water
- $\triangleright$  Deliver brochures and calendars to schools or based on the brochure contents, WC officer will talk to Children.
- $\triangleright$  Assessment and evaluation criteria

#### School project

- $\triangleright$  The target 5 schools include both primary and secondary schools. Each school has approximately 600 students hence a total of 3000 students will be reached.
	- meet with school administration to get permission to talk to the pupils
	- prepare a 30 minutes session presentation to share information, distribute brochures and answer questions from the students
- $\triangleright$  (Use school children to sing songs promoting safe water use)
- $\triangleright$  (Train school children on safe water use)

#### T-shirt

- $\triangleright$  Print T-shirts/ caps for campaigns: for all the staff and for rewards for those who answer questions correctly during the "eduitanment" sessions
- $\triangleright$  T shirts enhance branding and promotes the project (80 T shirts, 30 for the staff are polo neck while the distributions ones are round necks (50) Caps 30.

#### (3) Market campaigns:

Invite local artists using Mike Van to mobilize the people and promote the event

- Market Venue: Konyo Konyo Market, Customs Market, Jebel Market
- $\triangleright$  Campaign Dates: dates will be set 5-10 January 2017 (Tentatively)
- $\triangleright$  New Dates: March 22, 2017 World Water Day
- $\triangleright$  Programs: example
	- $\Diamond$  Artists show
	- $\Leftrightarrow$  (School children song)
	- $\Diamond$  Question and answers session (Edutaiment)
	- $\Diamond$  Marketing campaign assessment and evaluation
	- $\Leftrightarrow$  Give water or soda

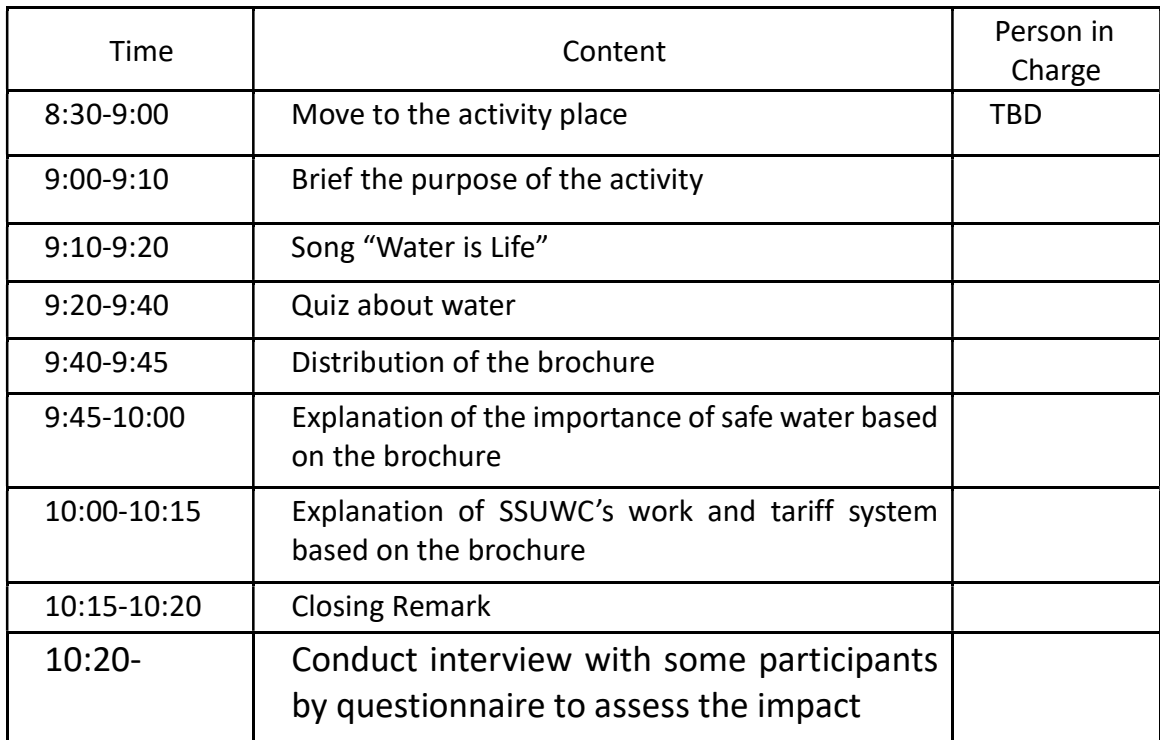

- $\triangleright$  Materials and equipment
	- $\Diamond$  Mike van ( microphone, public address system, generator, speaker/ MC)
	- $\Leftrightarrow$  Brochures/ flyers/ leaflets/ pamphlets
	- $\Diamond$  T- shirts/ caps- for all the SSUWC staff and selected participants that answers the questions correctly
	- $\Diamond$  Activity program
	- $\Diamond$  Assessment sheet

4. Assessment of Public Awareness

# South Sudan Urban Water Corporation (SSWUC) Assessment Sheet

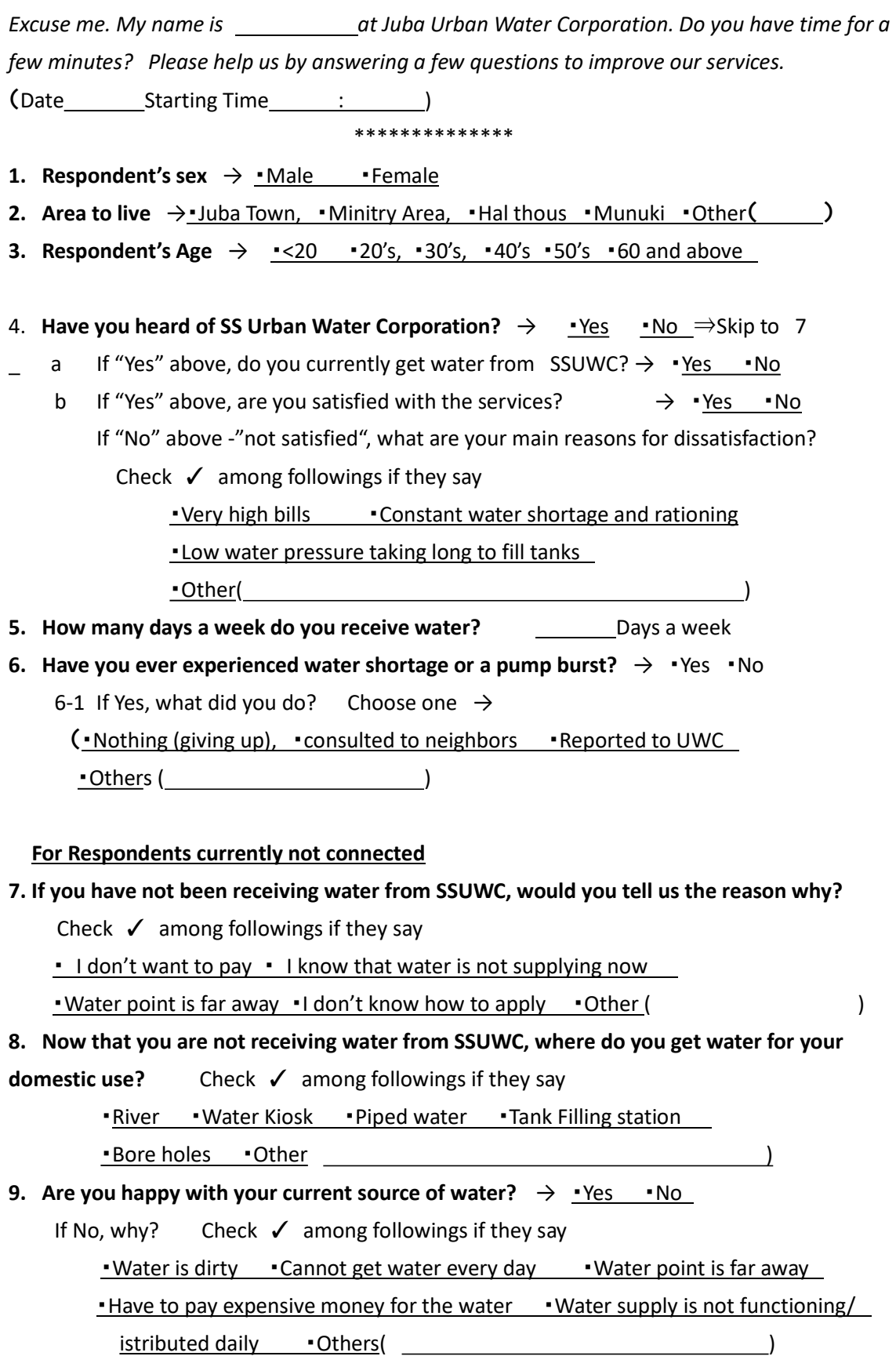

Thank you for your cooperation

#### Report on Assessment on Knowledge, Attitude on Water Life, SSUWC of Juba Citizen

Reporters:

Christopher Phillip Lado, Kongs Tokwaro Oninga、George Okee Aburi Jonathan Winston Friday, Peter Loro Onorato

#### Background

The mission of South Sudan Urban Water Corporation (SSUWC) is to provide safe and clean water to the citizens of South Sudan. Since the independence of South Sudan from Sudan, SSUWC are working with JICA for providing clean water for Juba citizen. However, at the time of end of the year 2017, SSUWC is suspending the water supply service in most of the place due to lack of the power and in the consequence, the motor pipe line is not working. Even in these circumstances, SSUWC PA team is working on keeping our citizen informed of the importance of safe and clean water and we are preparing for the better service when we deliver clean water. For preparing the better service of the water for Juba citizens, we need to know, at this moment how the people are getting water, how they are expecting our service, and they have the "water life now. So, we did the baseline survey targeting JUBA citizen for Assessment on Knowledge, Attitude on Water Life, SSUWC know their Attitude

#### PURPOSE

The purpose of the assessment is to know the knowledge, attitude of the Juba citizen on Water life and SSUWC at this moment so that we can find the gap and challenge and make it easy to plan Public Awareness strategy

#### TARGET

We implemented the Assessments for citizen at Juba town on December, 2017

#### RESULT

#### 1. Respondents

The total number of the respondents are 36.

Among them male was 32 (89%) and female was only 4 (11%).

The area where they live is that all of them are Juba town, mainly in prison and police Line area.

Half of the Respondents are age 50's, and follow 40's 30's, and 60 and above.
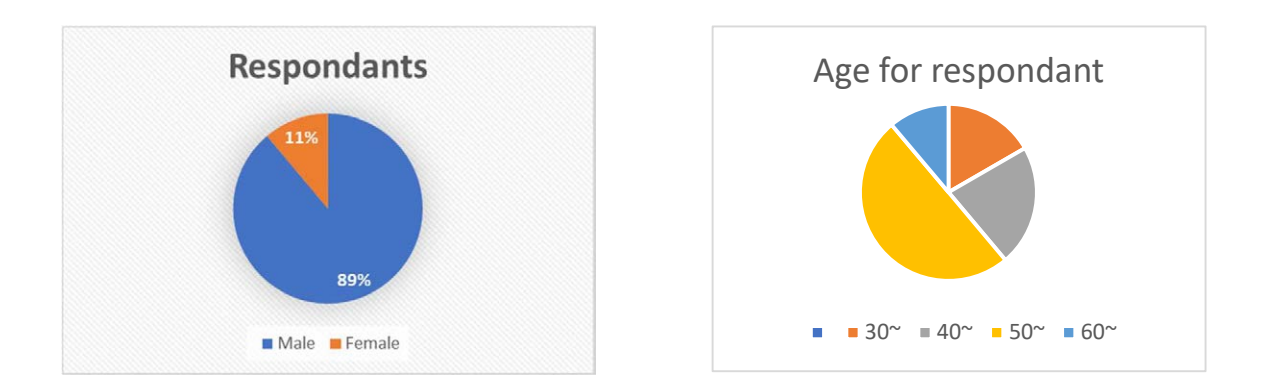

#### 2. Knowledge on Clean and Safe Water

To know the knowledge on clean and safe water of juba citizen, we set up the following five statements,

and asked the statement are true  $\left(\bigcirc\right)$  or false  $\left(\times\right)$ 

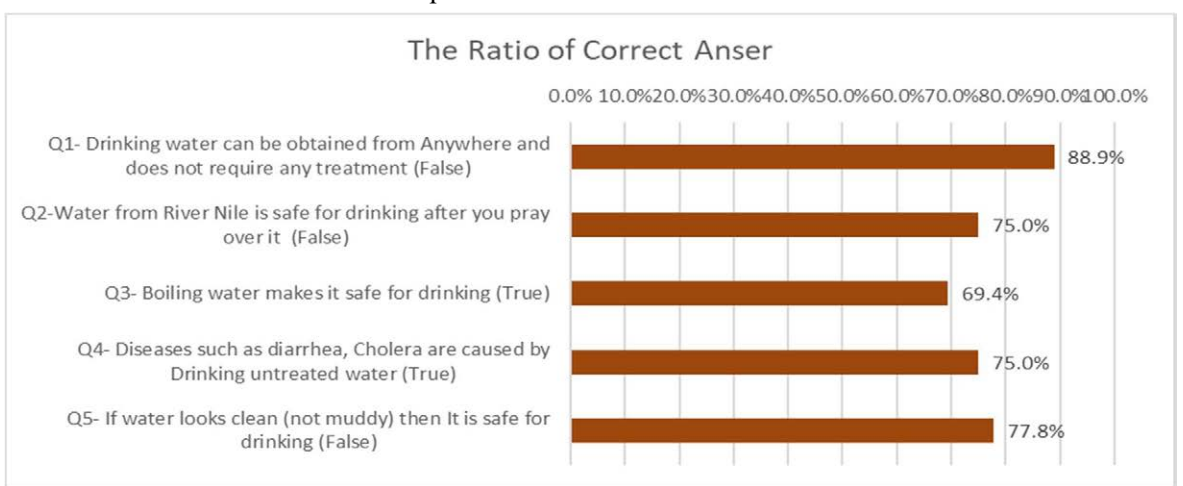

#### The ratio of correct answer to each question is as follows

People well understand that "Q1- Drinking water can be obtained from Anywhere and does not require any treatment# is wrong answer (88.9%), however, less understand "Q2-Water from River Nile is safe for drinking after you pray over it (False) (75.0%), and "Q3- Boiling water makes it safe for drinking (True)" (69.4%). Only75% correctly answer that "Diseases such as diarrhea, Cholera are caused by Drinking untreated water".

#### 3. SSUWC Service

Most of the respondents (35 among36, 97.2%) have heard of South Sudan Urban Water Corporation. Also, many of them (34/46, 94.4%) are currently get water from SSUWC. However, the ratio of satisfaction with service is low (7/36, 19.4%)

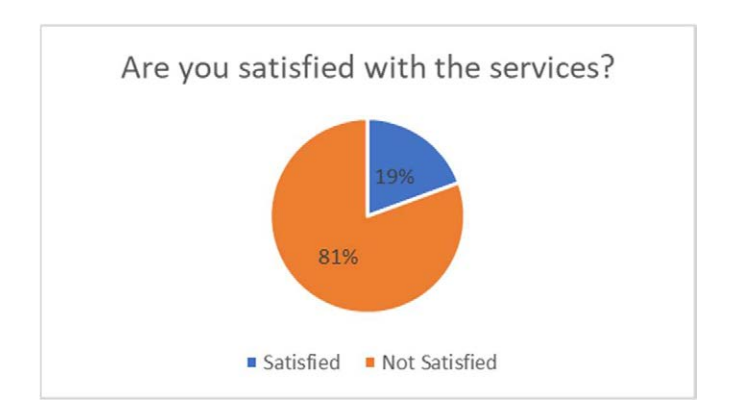

The main reasons for dissatisfaction is "Constant water shortage and rationing" (24/36, 66.7%) . Another said "Low water pressure taking long to fill tanks" (3/36, 8.3%)

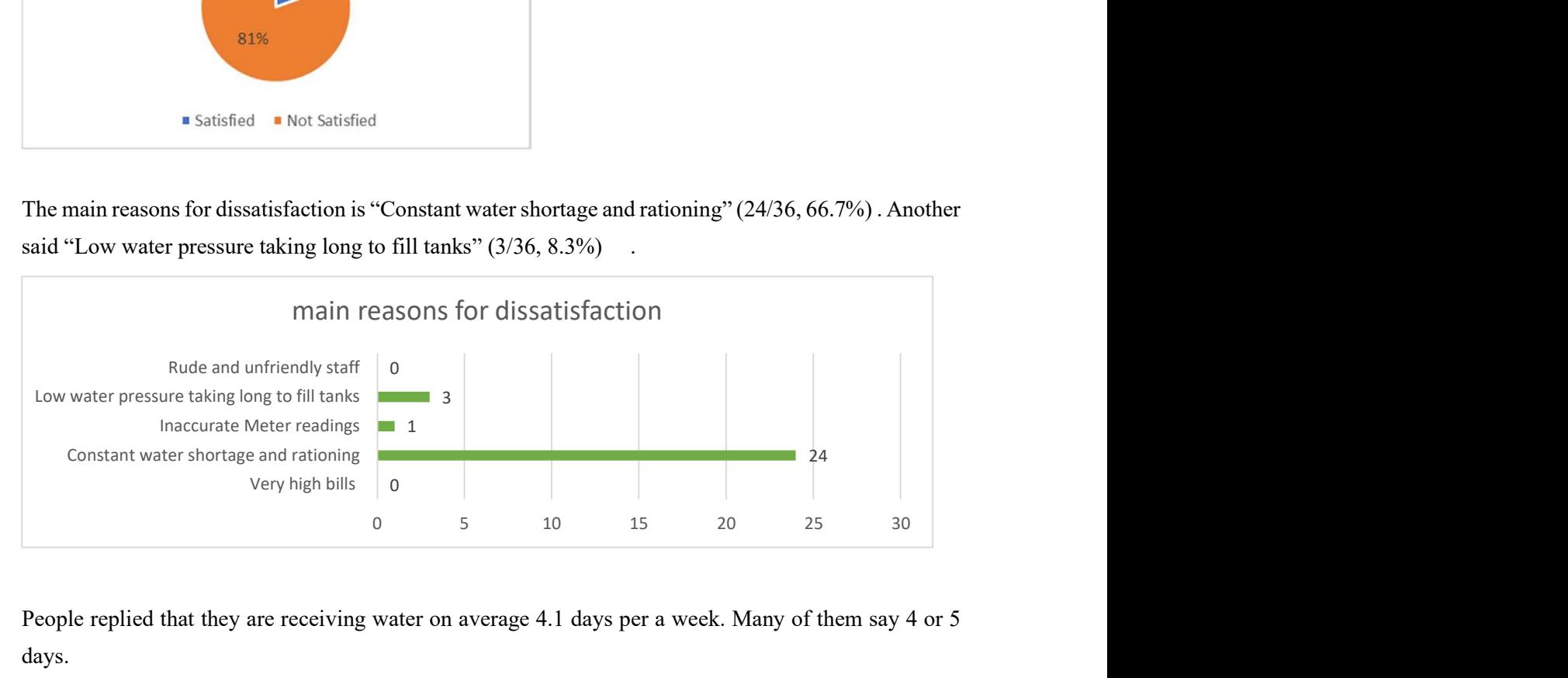

People replied that they are receiving water on average 4.1 days per a week. Many of them say 4 or 5 days.

For the question on if you have ever experienced water shortage or a pump burst, 29 out of 36 (80.6%) responded "Yes". Then, we asked, "What did you do?", the most frequent answer was "to report to SSUWC ",  $(15/36, 42.9%)$ , and then "to do nothing or just giving up" is the next  $(7/36, 19.4%)$ , and "consult neighbors (5/36, 13.9%)

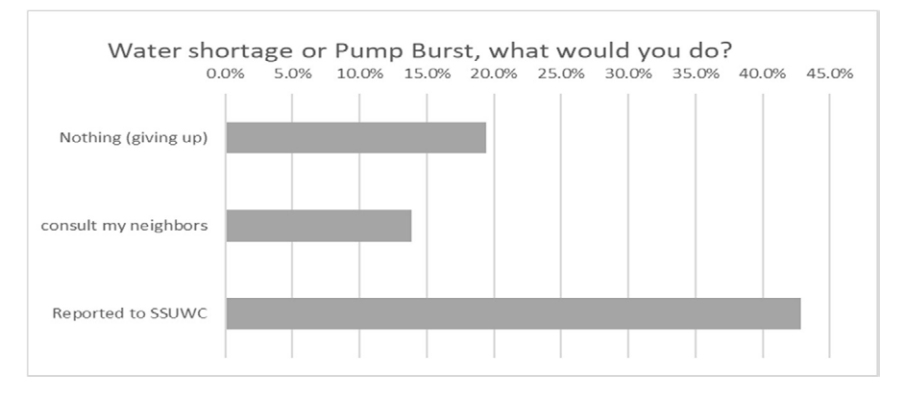

For the question if it is easy to identify SSUWC staff, 58.3% (21/36) said "Yes"

Many (91.2%, 31/34) said that staff always respond to customer's complaints, requests and questions, but the question on "do the staff provide timely services?" was relatively low (14.7%, 5/34)

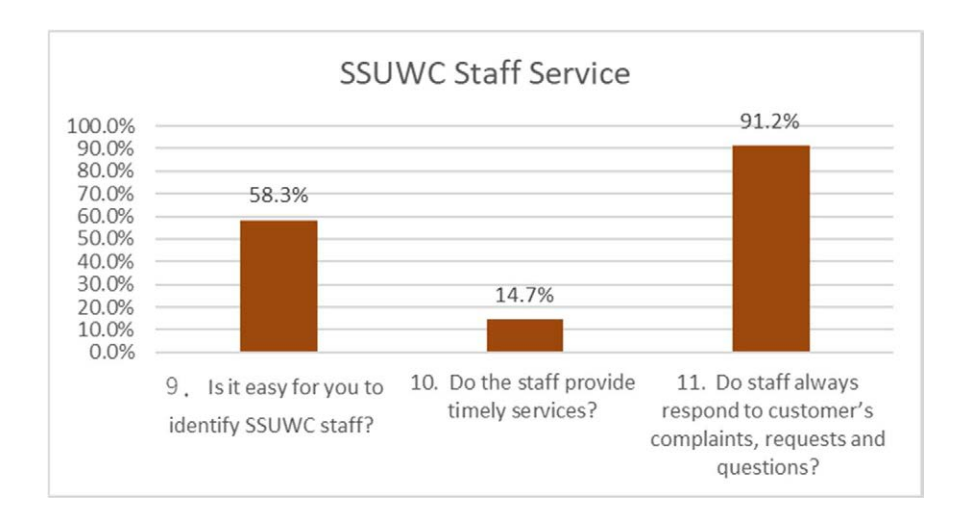

#### 4. Water Life

Following is the question to those who have not been receiving water from SSUWC, we asked the reason why they don't receive service

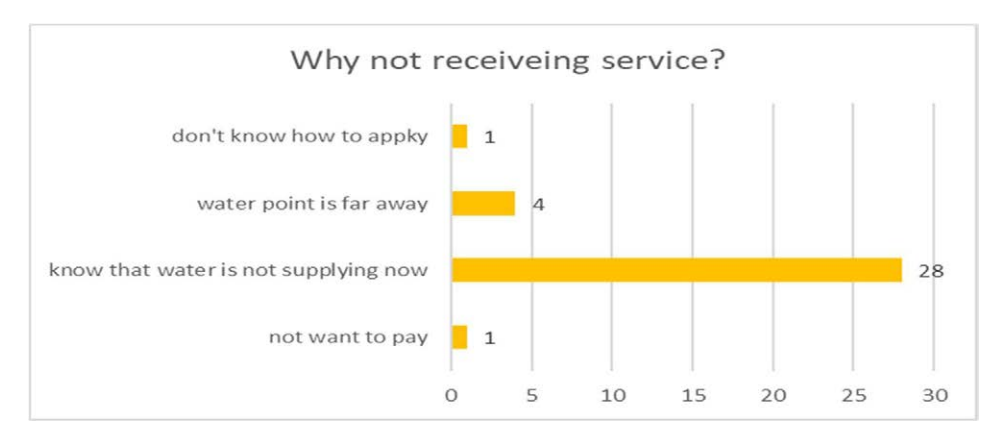

The main reason is "(they) know that water is not supplying now" (28 cases), and then "Water point is far away" (4 cases)

Regarding the question, where are the Juba citizen getting water for your domestic use now is "Tank Filling station" is 19, "River" is 10, "Piped water" is 5 cases each.

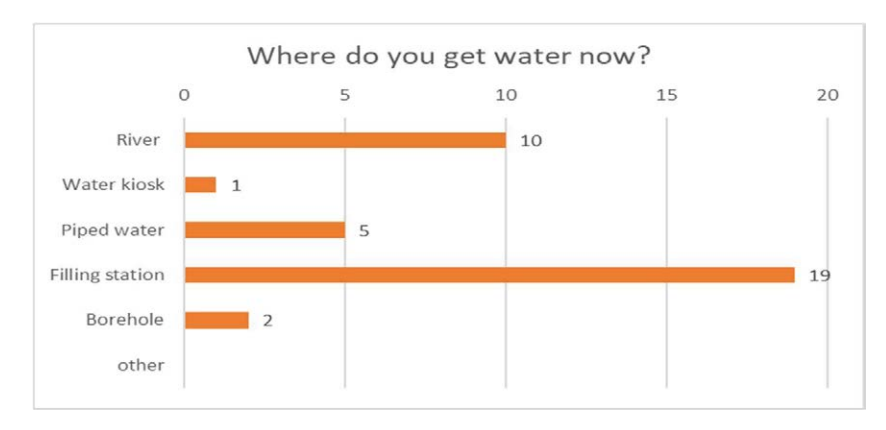

To the question to "are you happy with your current source of water?" there is no one to answer "Yes". 29 answered "No", which means not happy with the current water source.

The reason why they are not happy with the services are ; "Water supply is not functioning /distributed daily", "Cannot get water every day" are the main reasons. Some are saying "Water point is far away"

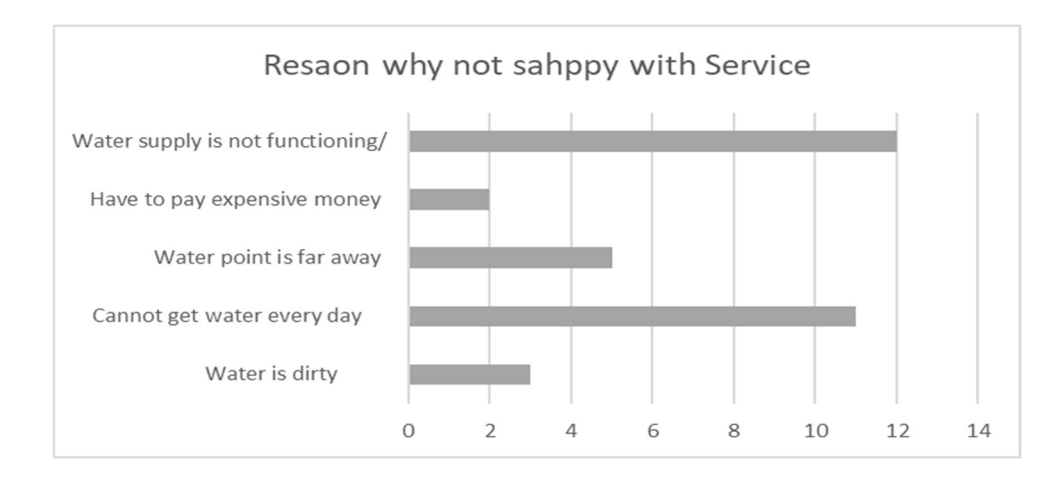

When we asked if SSUWC were to open an office in your Block, most of them (32 out of 33) said they would like to go.

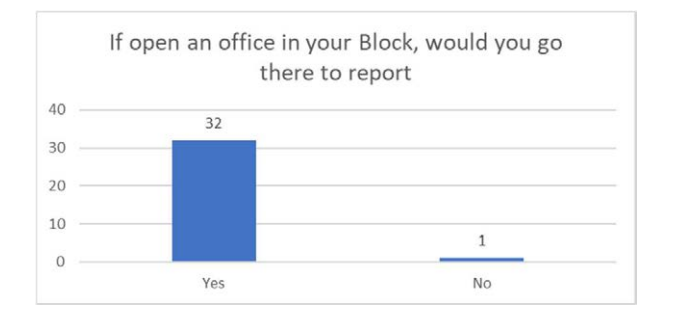

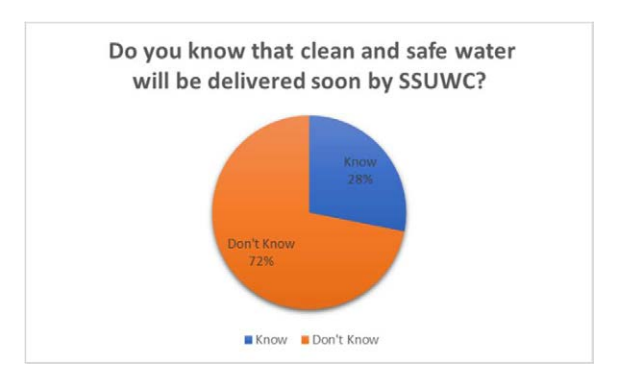

The last question is to ask if they know that clean and safe water will be delivered soon, many of them, did not know (23 out of 32, 72%)

#### DISCUSSION

Although the number of the respondents are relative small number, we could hear and find out the what the Juba citizen are thinking of water supply and how they are managing in this situation.

Regarding the, knowledge, Juba citizens are relatively knowledgeable clean and safe water., but if SSUWC would work on PA activities, we can increase the level of the knowledge.

Toward the service and recognition and attitude for SSUWC, Juba citizen seemed to be basically know SSUWC and our service. However. unfortunately, the ratio of satisfying our water services was low  $(19.4\%)$ .

The main reason of dissatisfaction is "Constant water shortage". This is because we don't have electricity for pumping and cannot supply water without power. We hope when we have power back, we can provide the water, and then the dissatisfaction would be solved.

Most of the people answered said SSUWC Staff are reliable by responding to customer's complaints, requests and questions, however, they evaluate low on "timely services". This is because now we have some challenge of vehicle and fuel of them. If those challenges are solved, we would provide the more timey service.

Many people are answering "not happy" with the current water supply situation. This is because we are unable to provide the clean water by pipeline for Juba citizen, however, we will make our effort and we are sure that the day when the water can be provided, people will be very happy and the ration must be improved drastically

#### **CONCLUSION**

We have found out that how people are living the water life at these circumstances. Juba citizen are living water life by themselves in those hard situations. People still recognize SSUWC and are expecting our service back. Due to lack of power, we cannot provide the best service right now. But when the power is back, we may deliver the water and good service again.

We hope the water supply will be resume soon and we can provide the clean and safe water for Juba citizen as soon as possible.

5. Public Awareness Materials

#### Public Awareness Materials

1. List of PA Materials for SSUWC

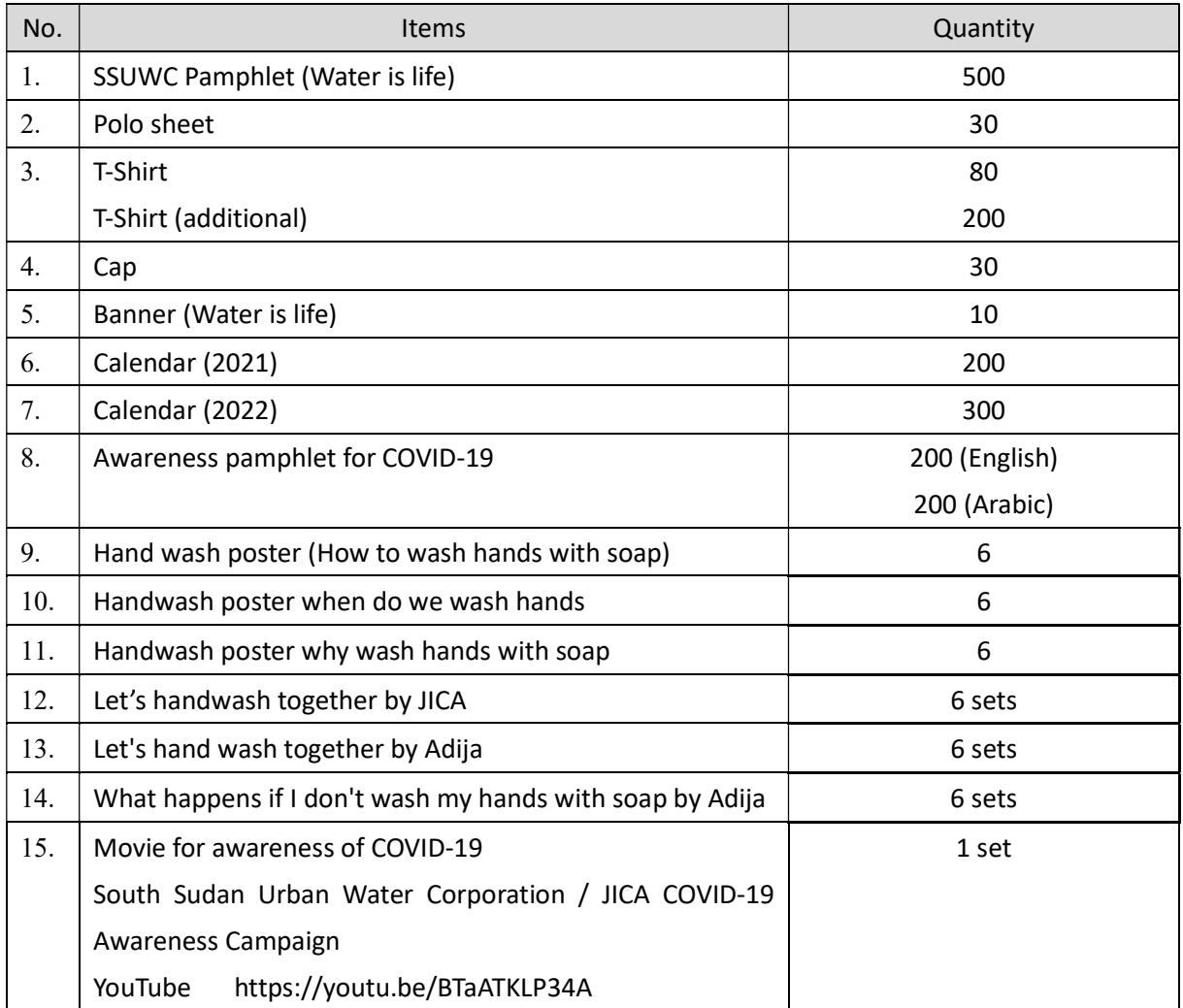

2. Public Awareness Materials for SSUWC

#### 2.1. SSUWC Pamphlet (Water is life)

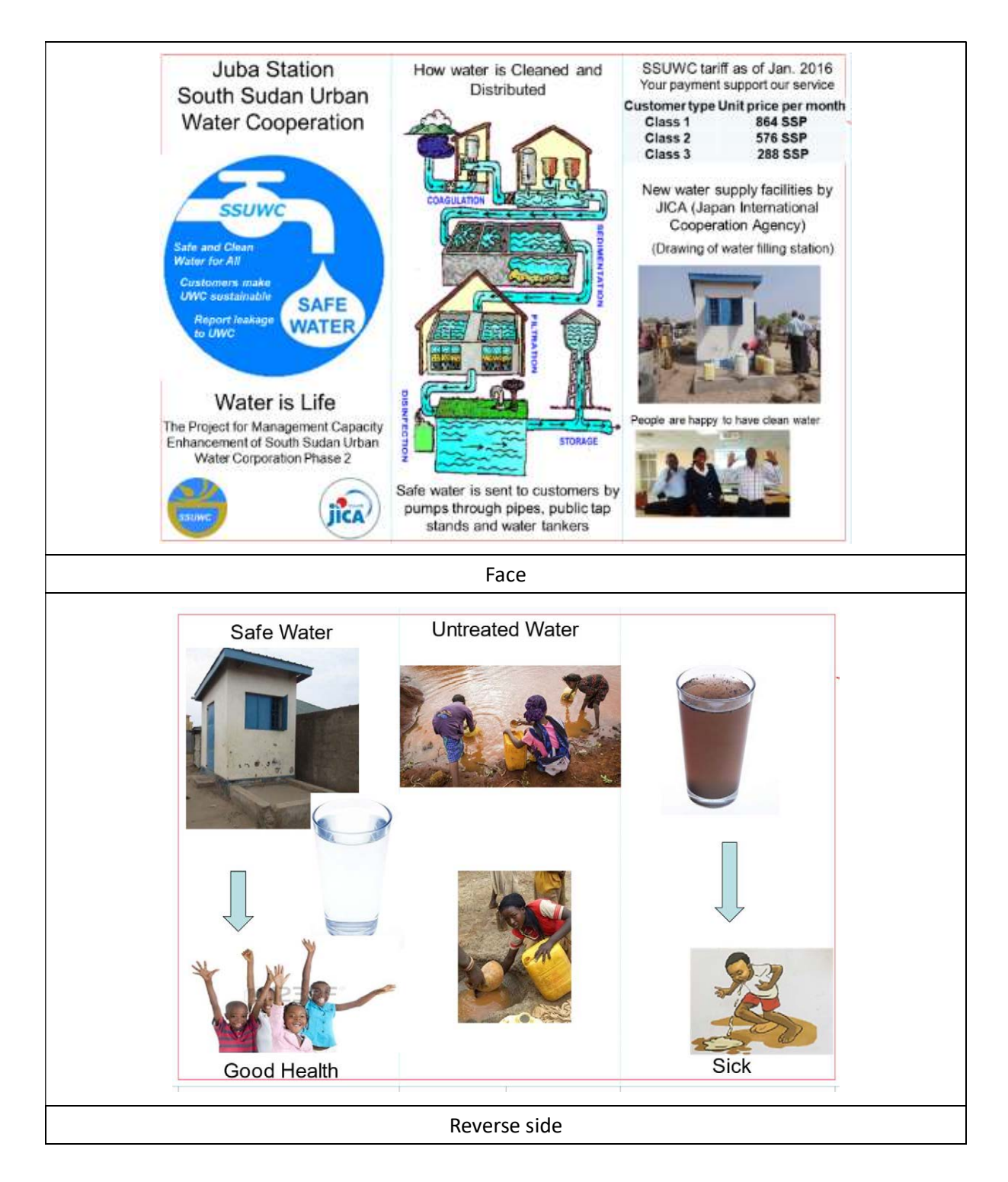

#### 2.2. Polo sheet, T-Shirt and Cap

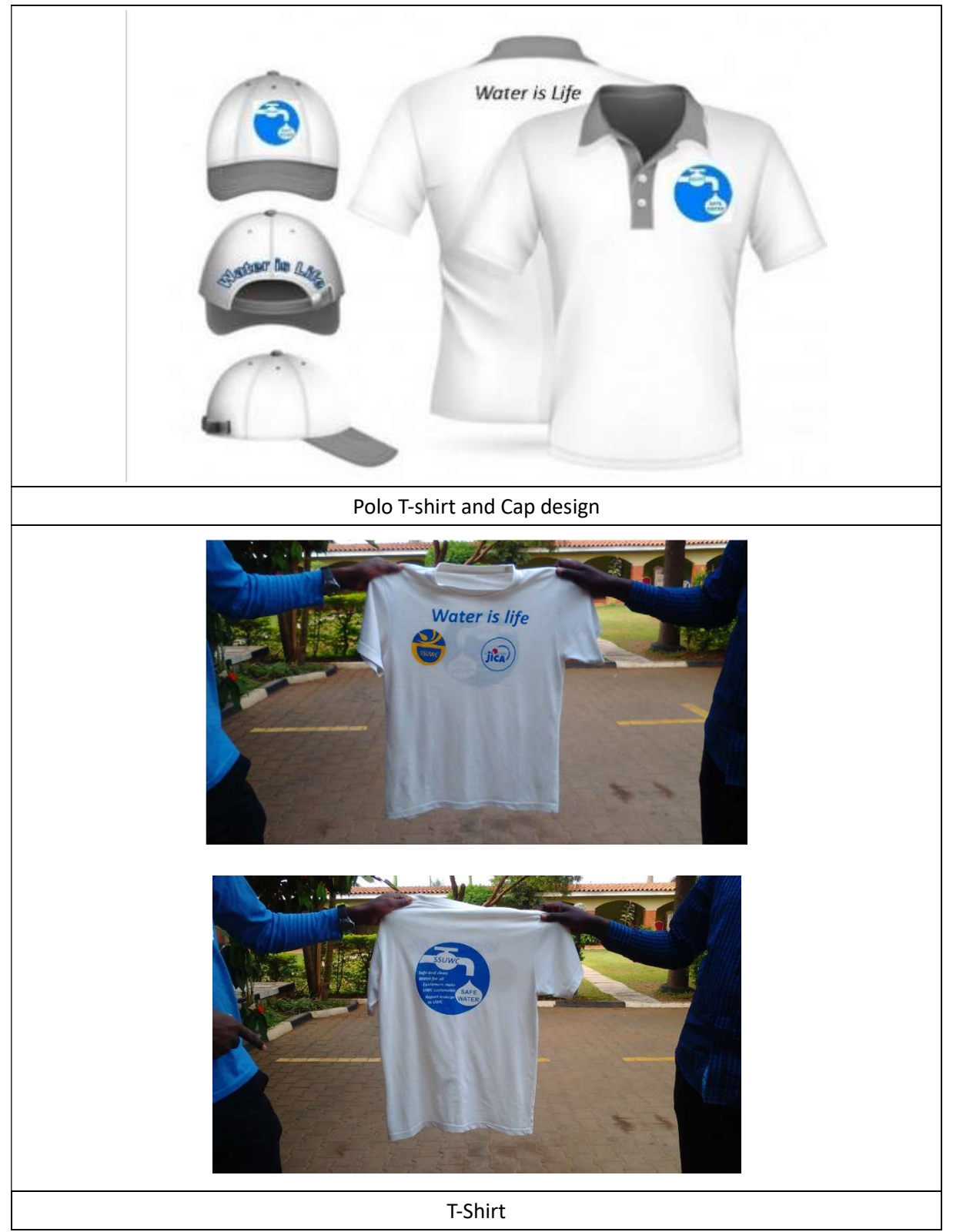

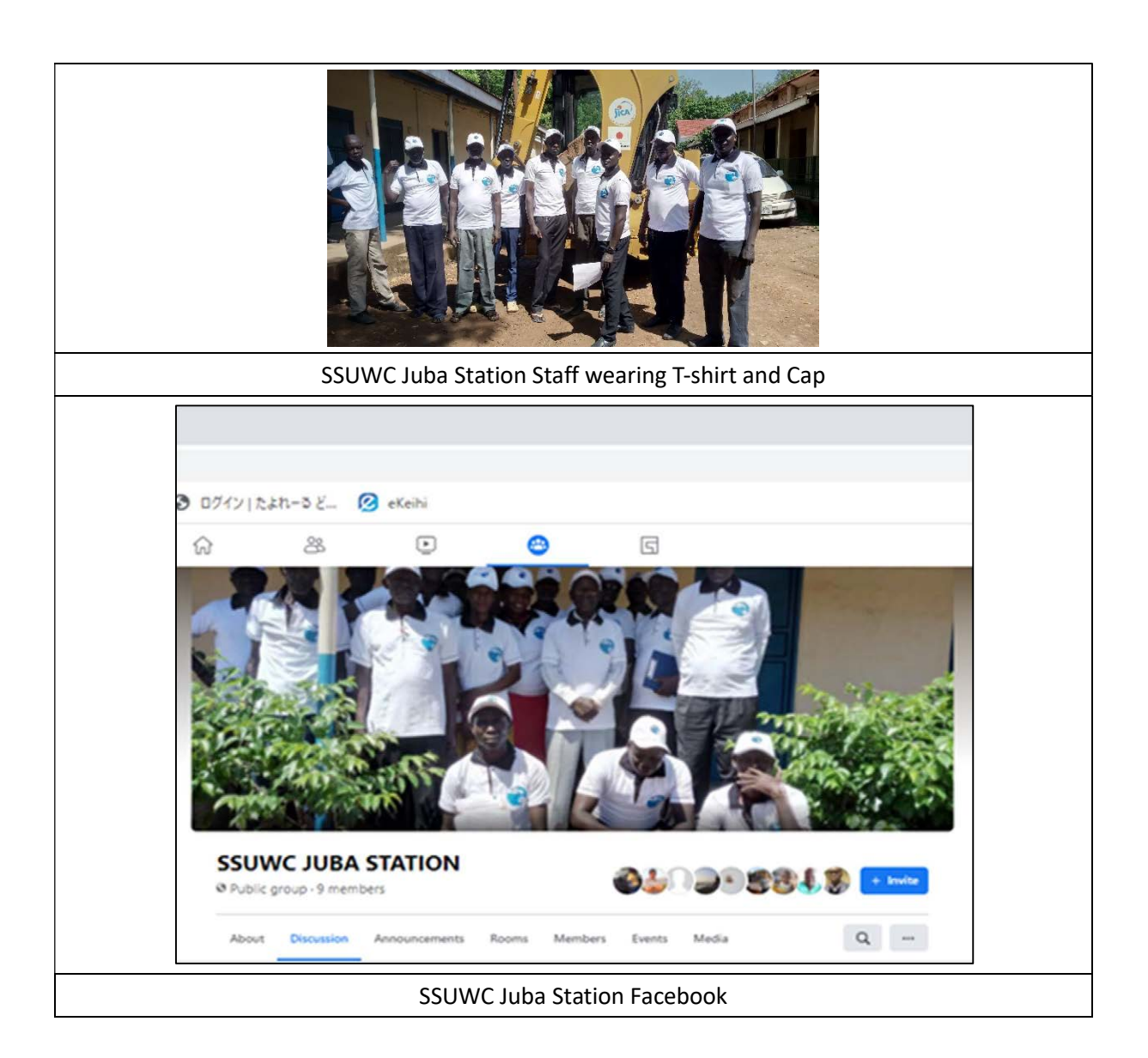

#### 2.3. Banner (Water is life)

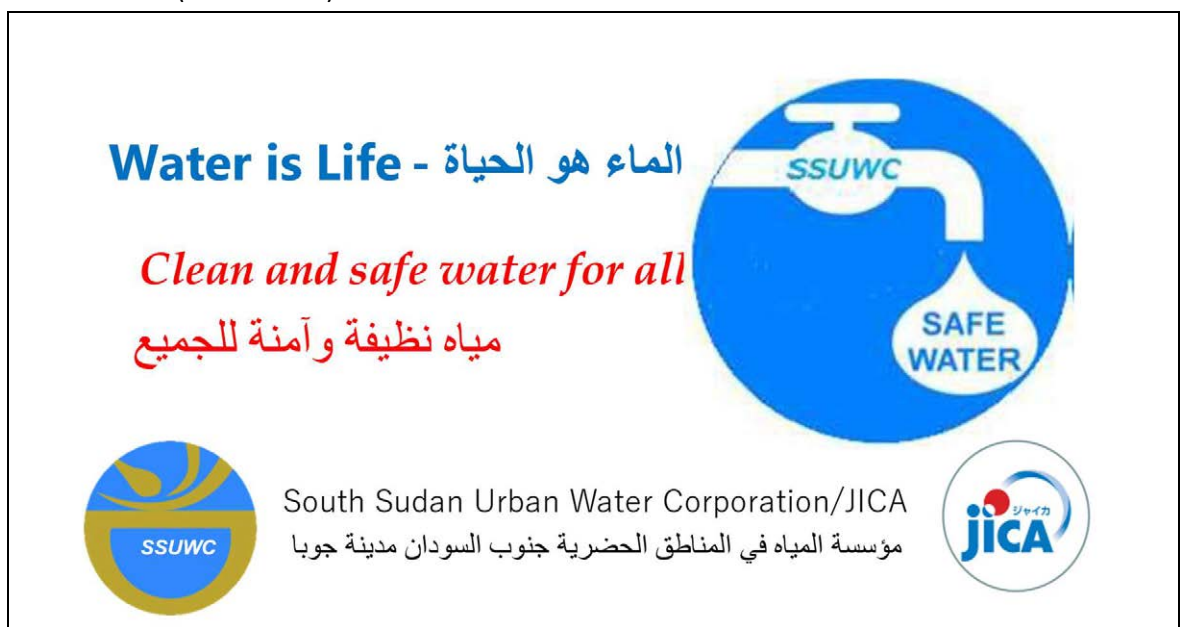

#### 2.4. Calendars (2021 and 2022)

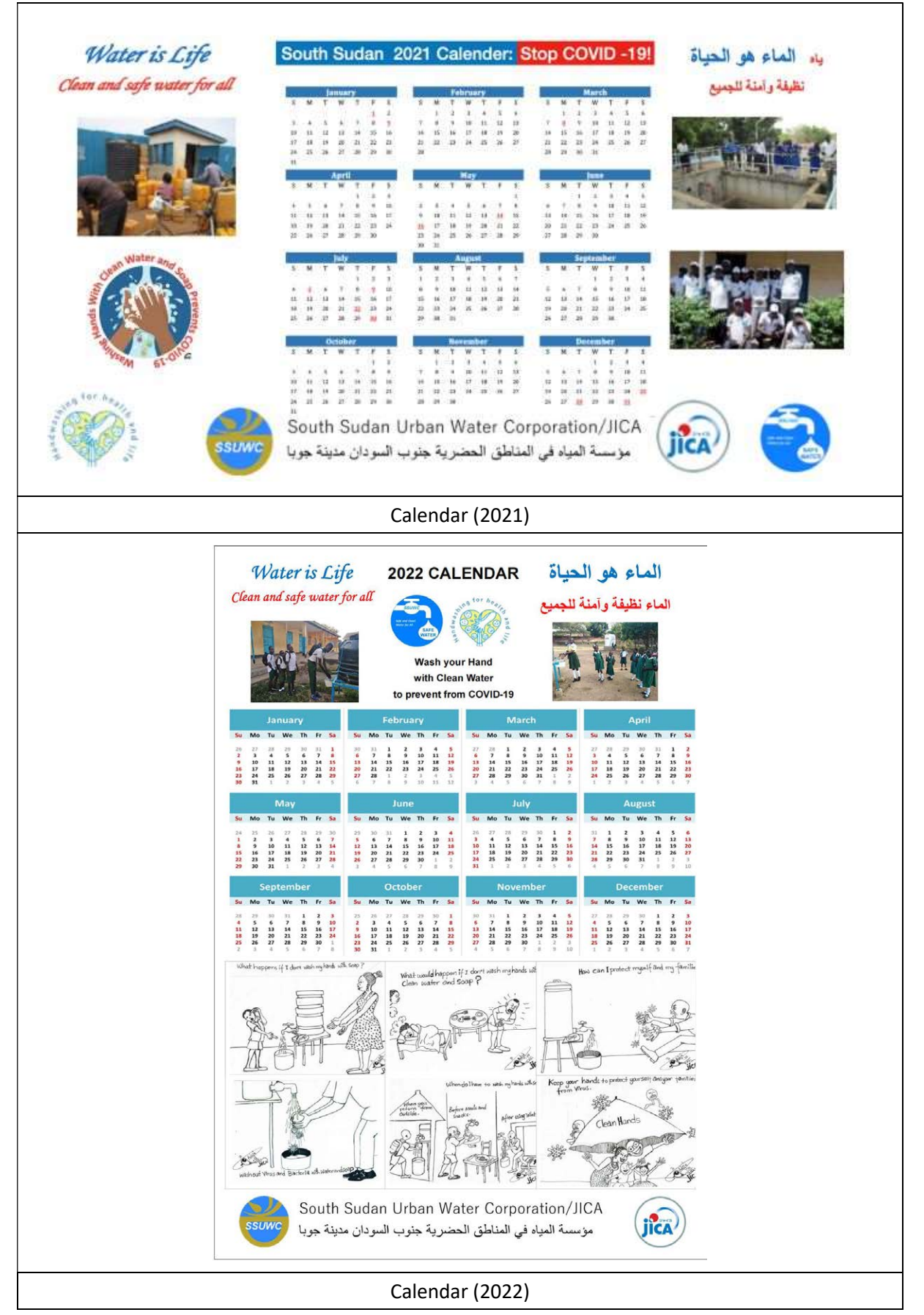

#### 3. Public Awareness Materials for Prevention of COVID-19

#### 3.1. Awareness pamphlet for COVID-19

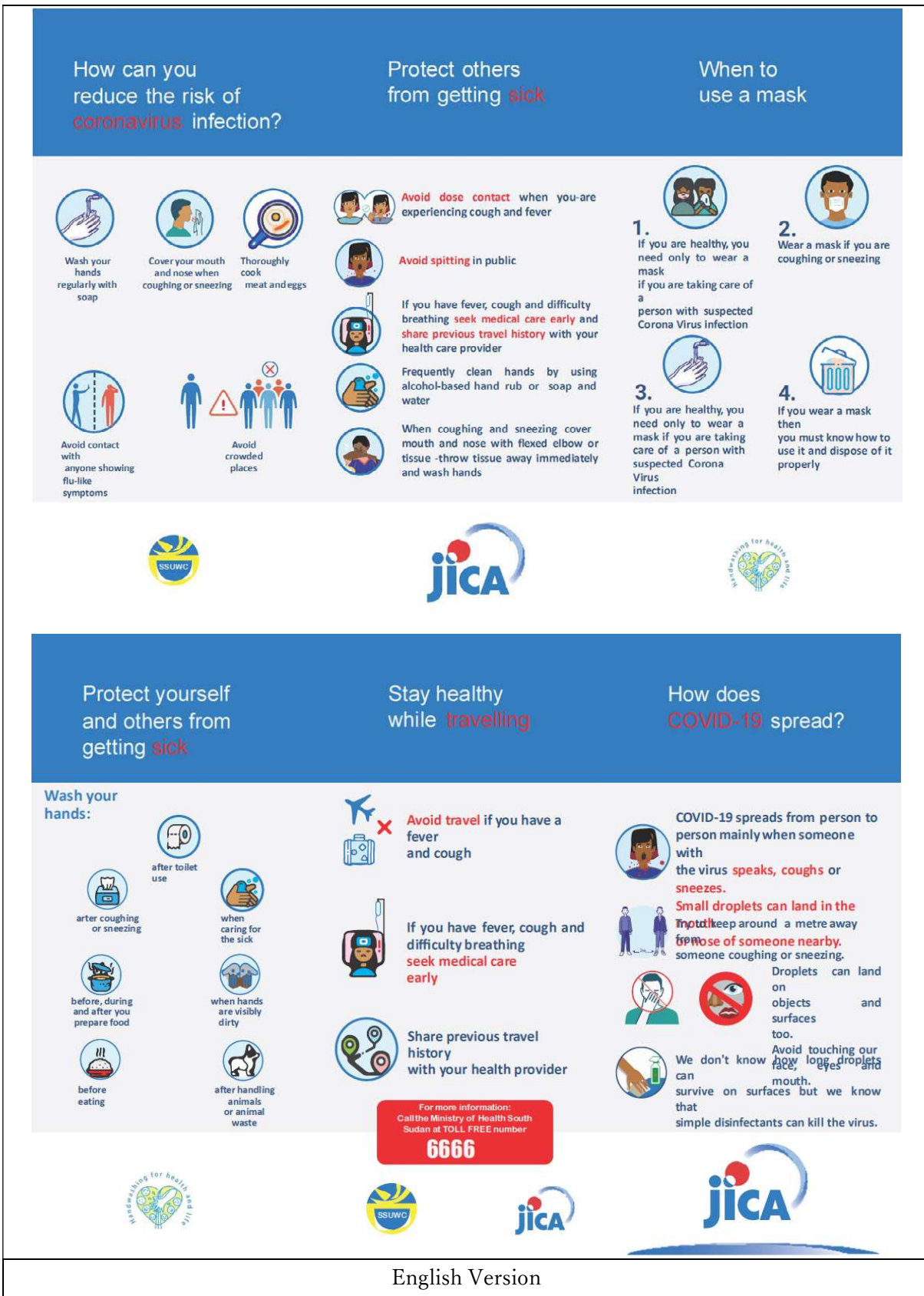

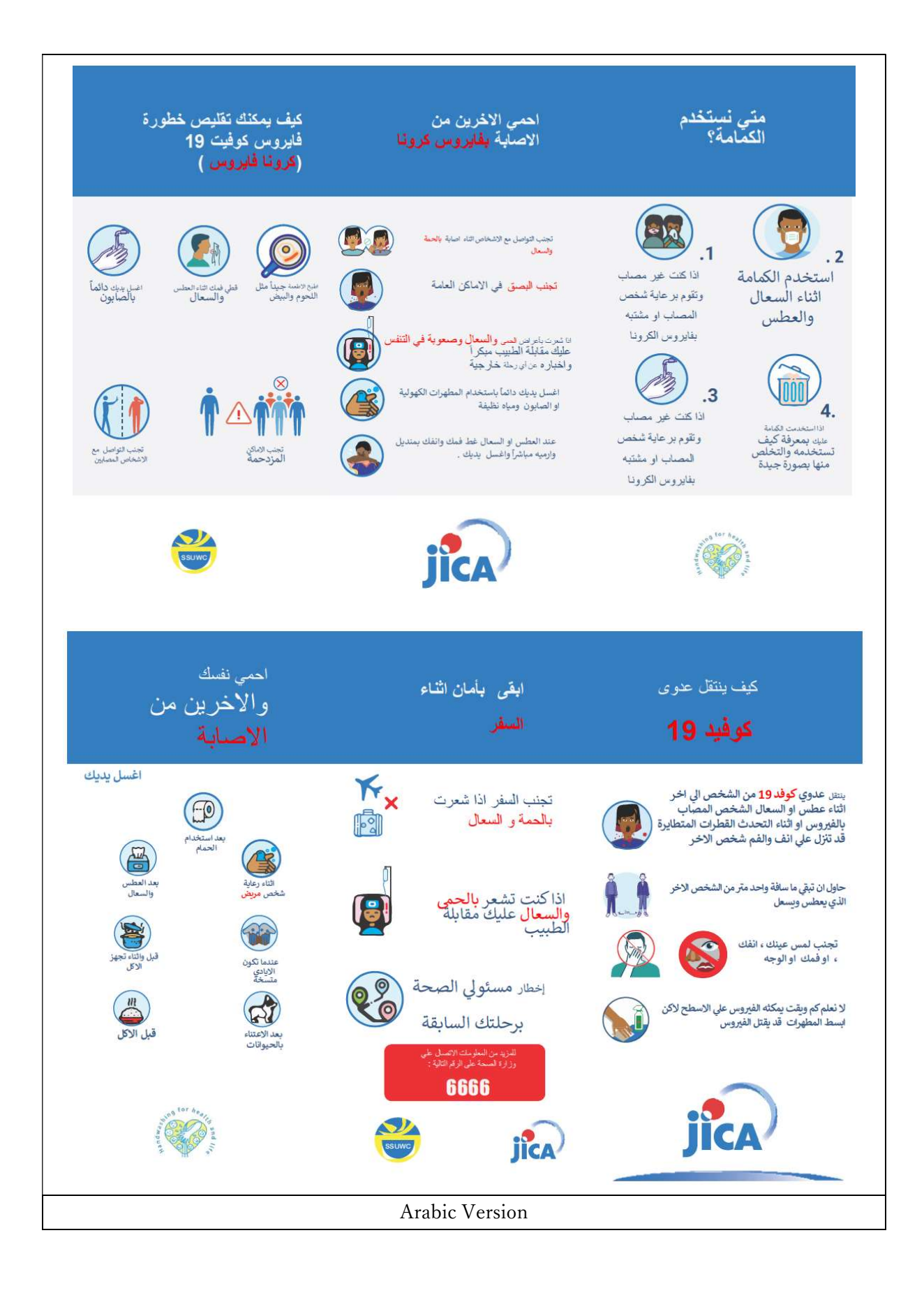

#### 3.2. Handwash poster How to wash hands with soap

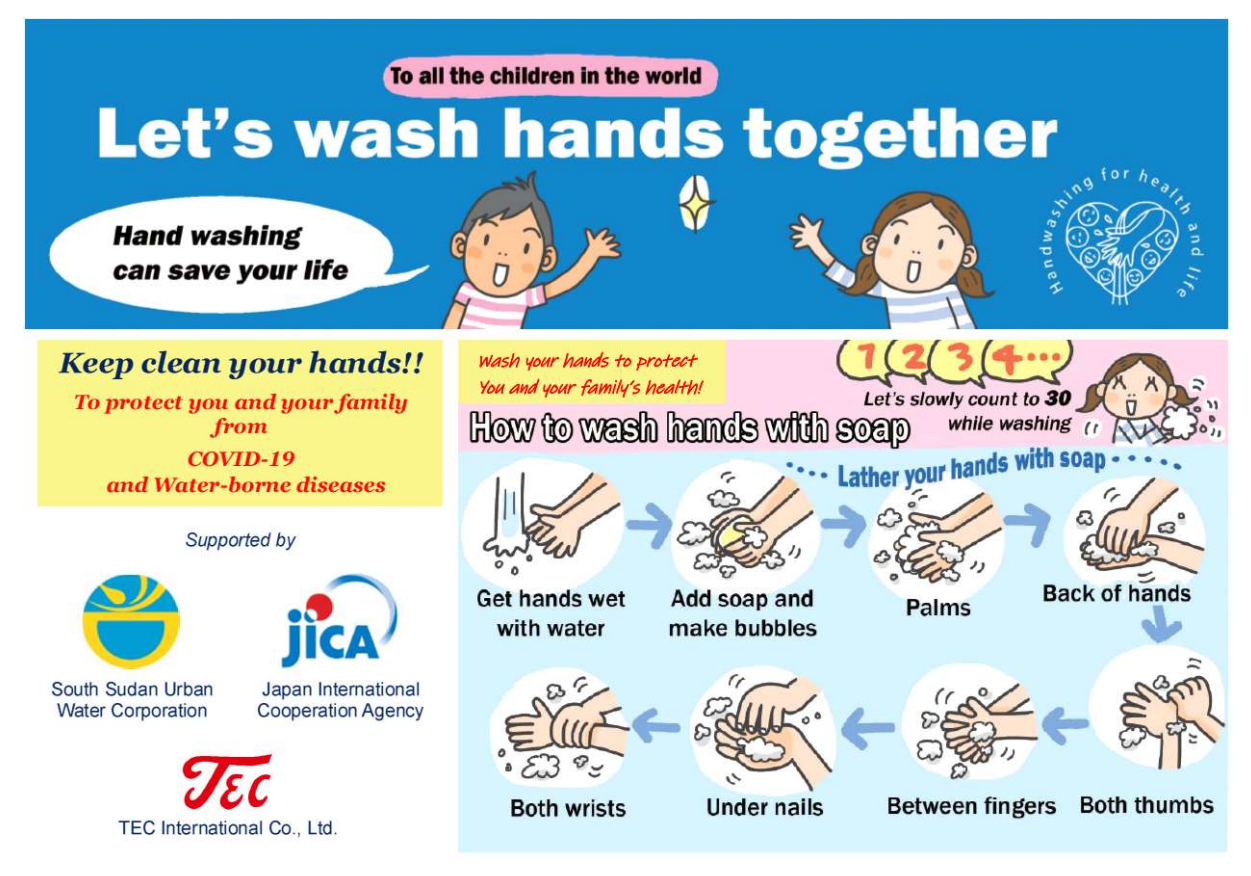

3.3. Handwash poster when do we wash hands

TEC International Co., Ltd.

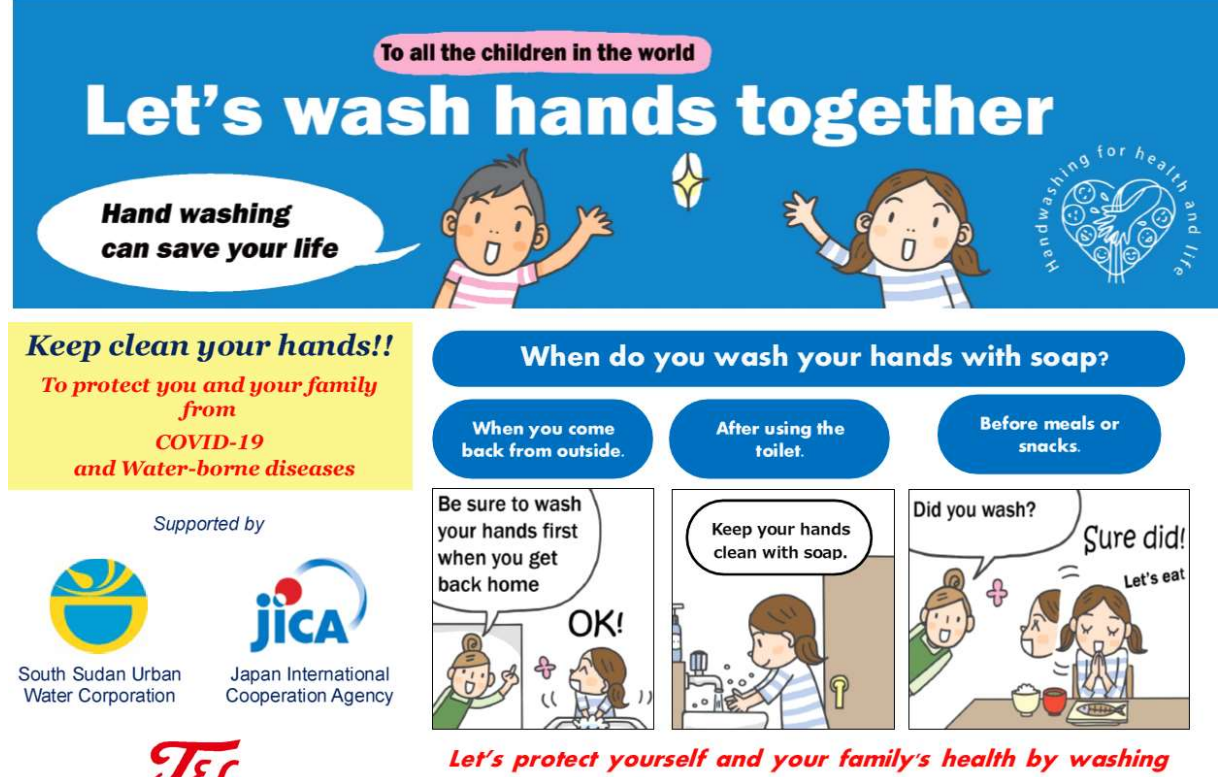

your hands with soap.

#### 3.4. Handwash poster why wash hands with soap

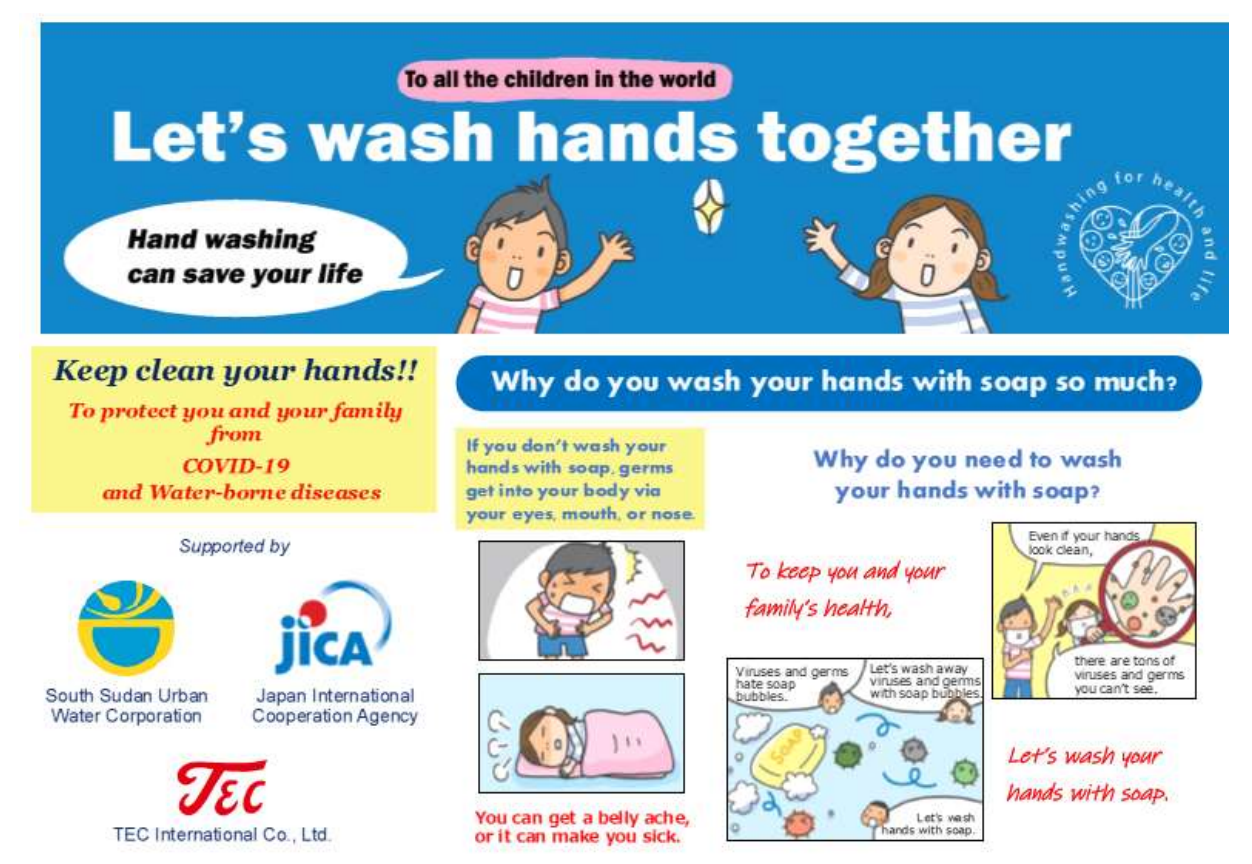

3.5. Let's handwash together by JICA

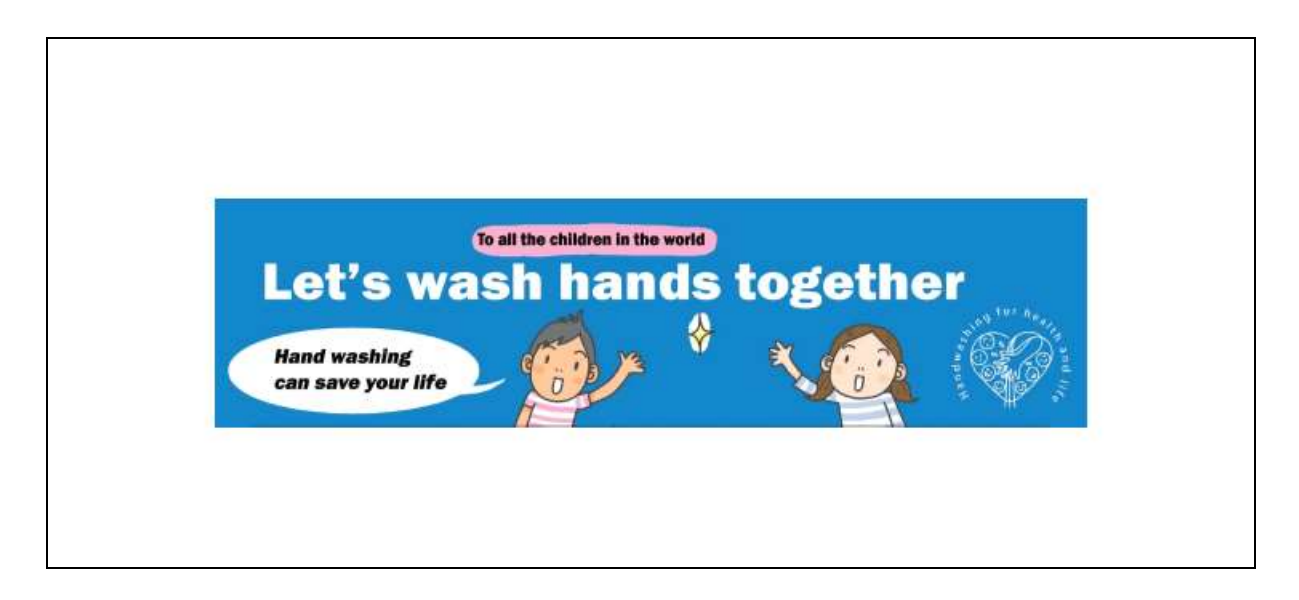

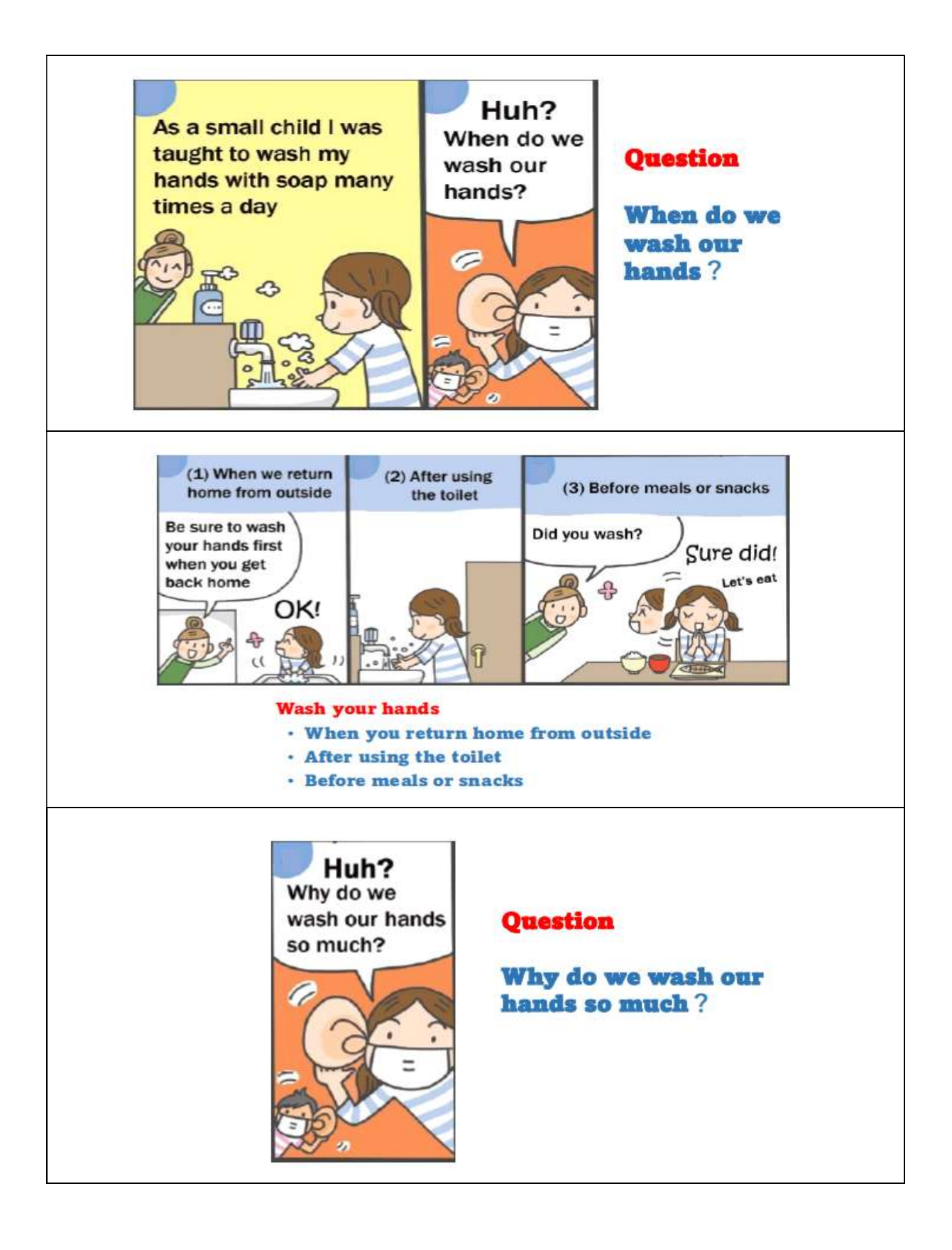

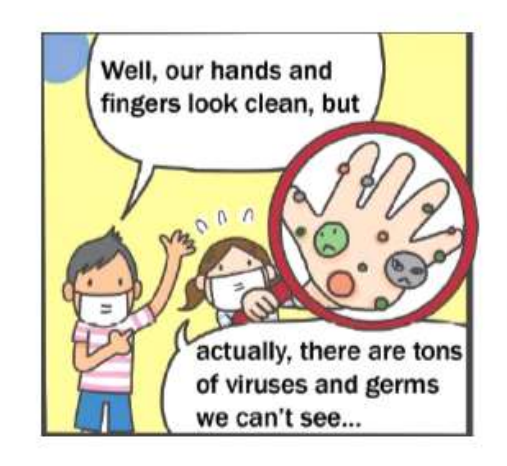

#### **Answer**

If you don't wash your hands, a tons of viruses and bacteria remains on your hands.

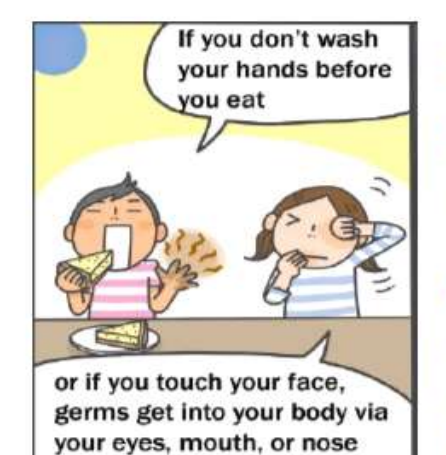

A tons of viruses and bacteria left on your hands can enter your body through food and mouth, eyes and nose.

#### **Question**

**What happens to you** if a virus or bacteria gets into your body?

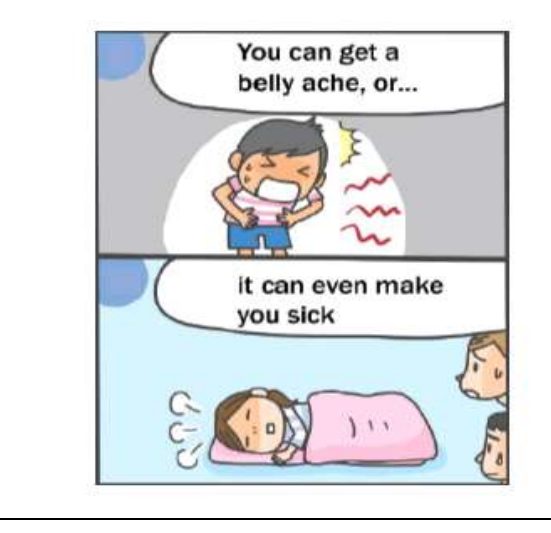

#### **Answer**

**Viruses and bacteria** that enter your body can make you sick.

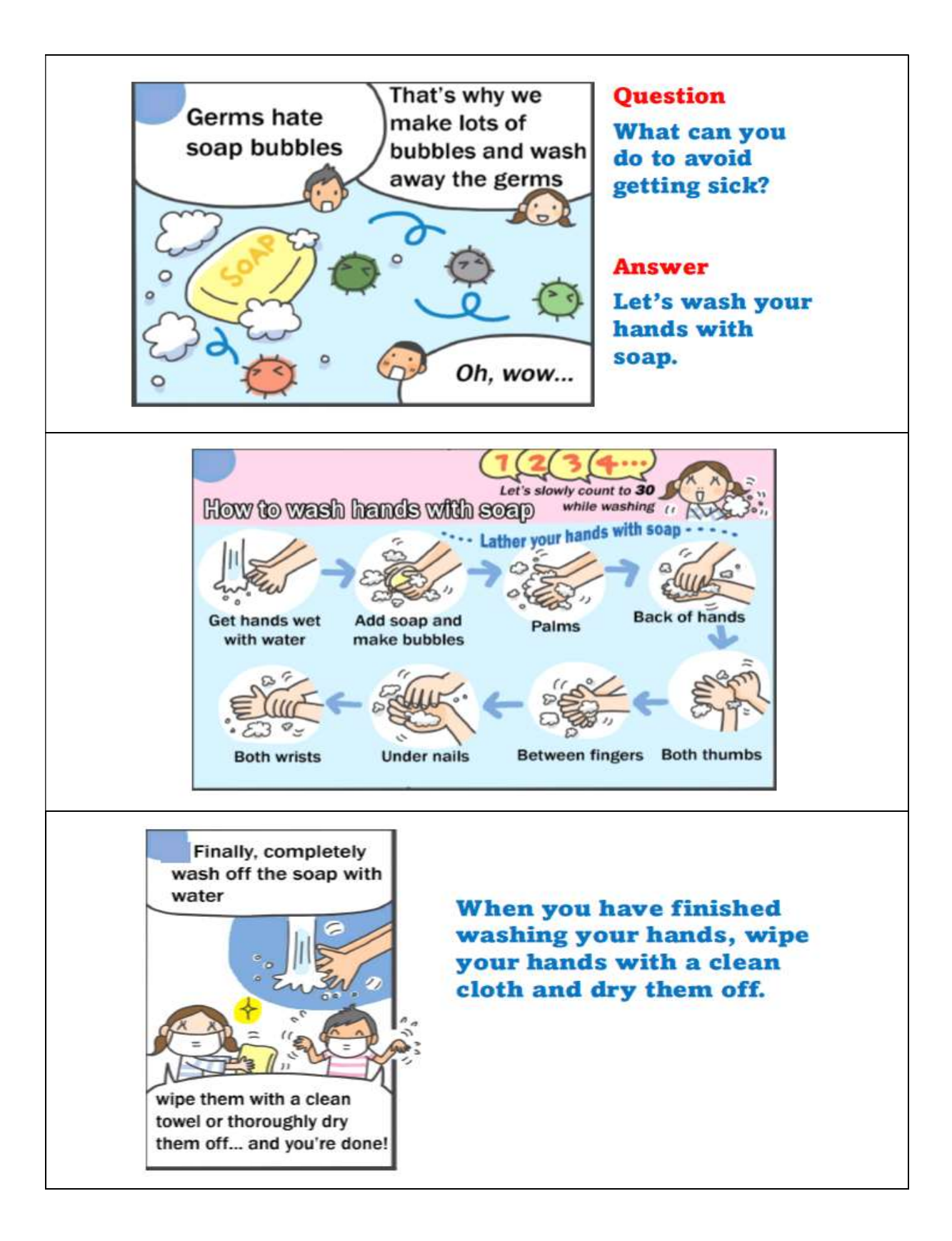

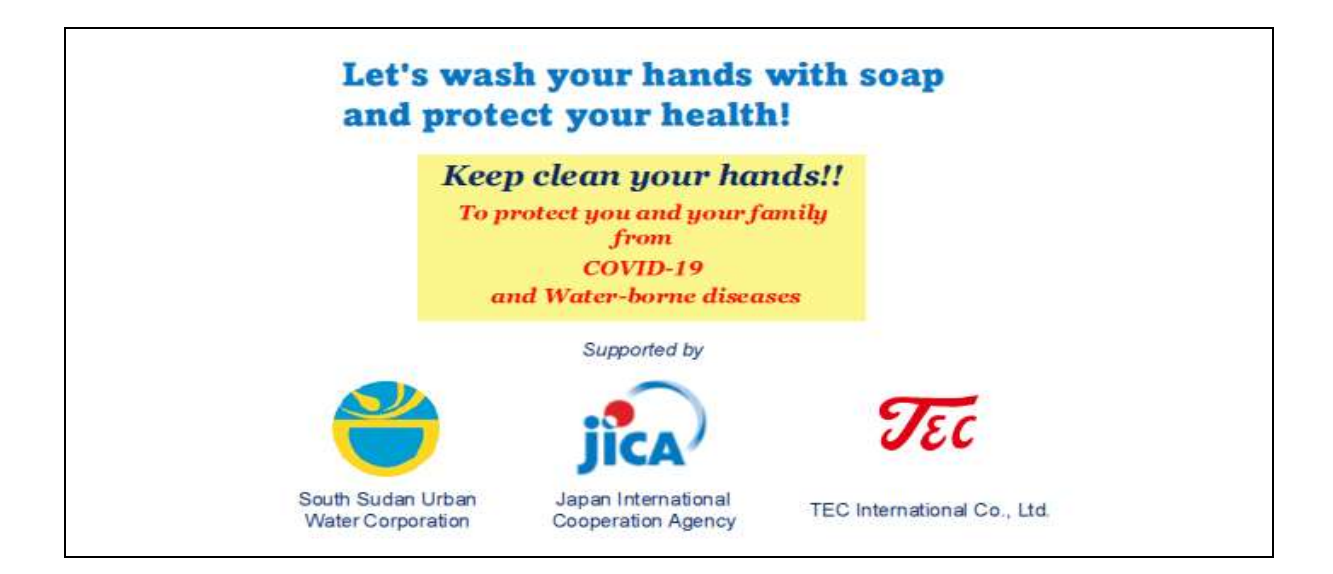

3.6. Let's hand wash together by Adija

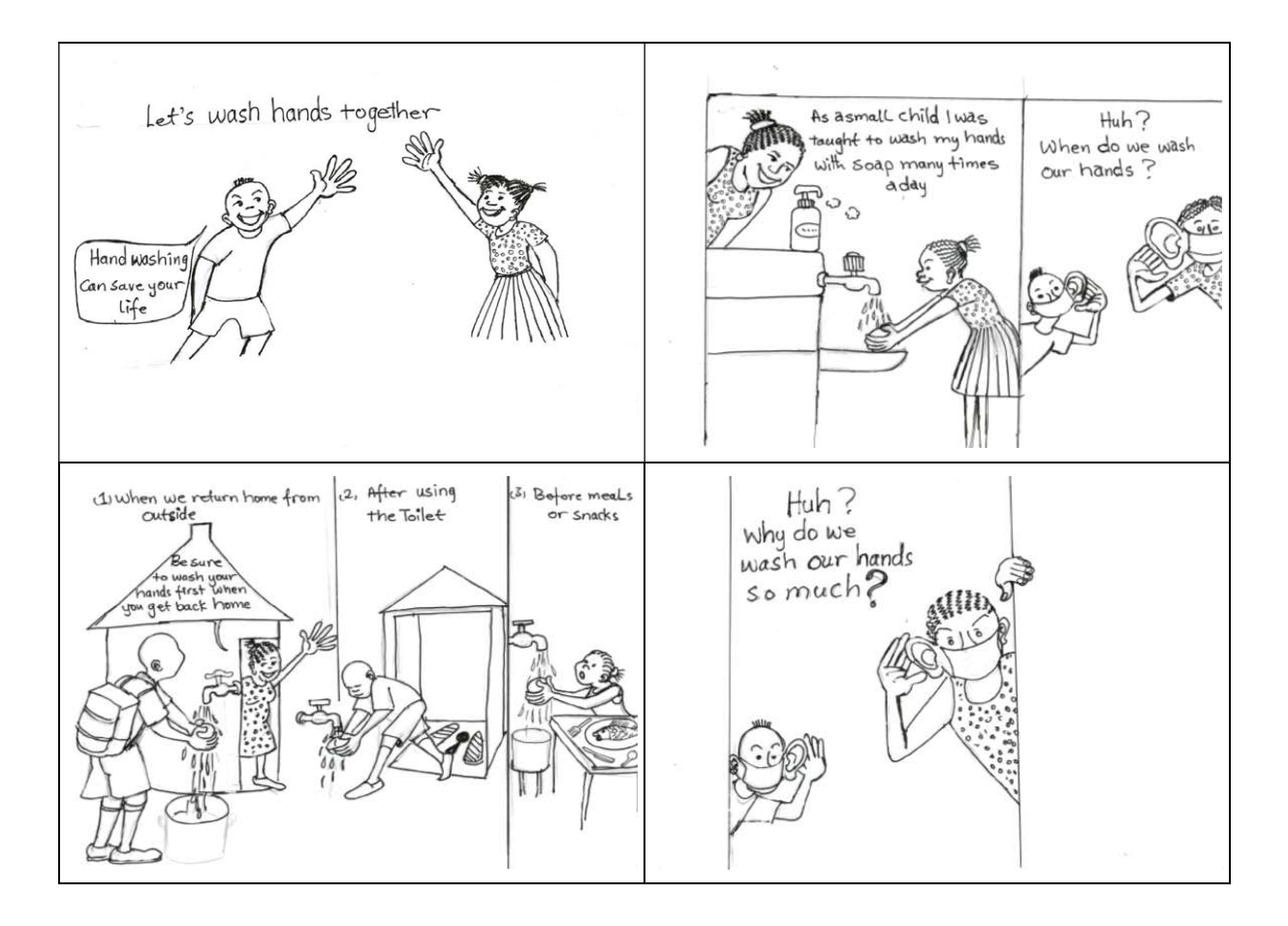

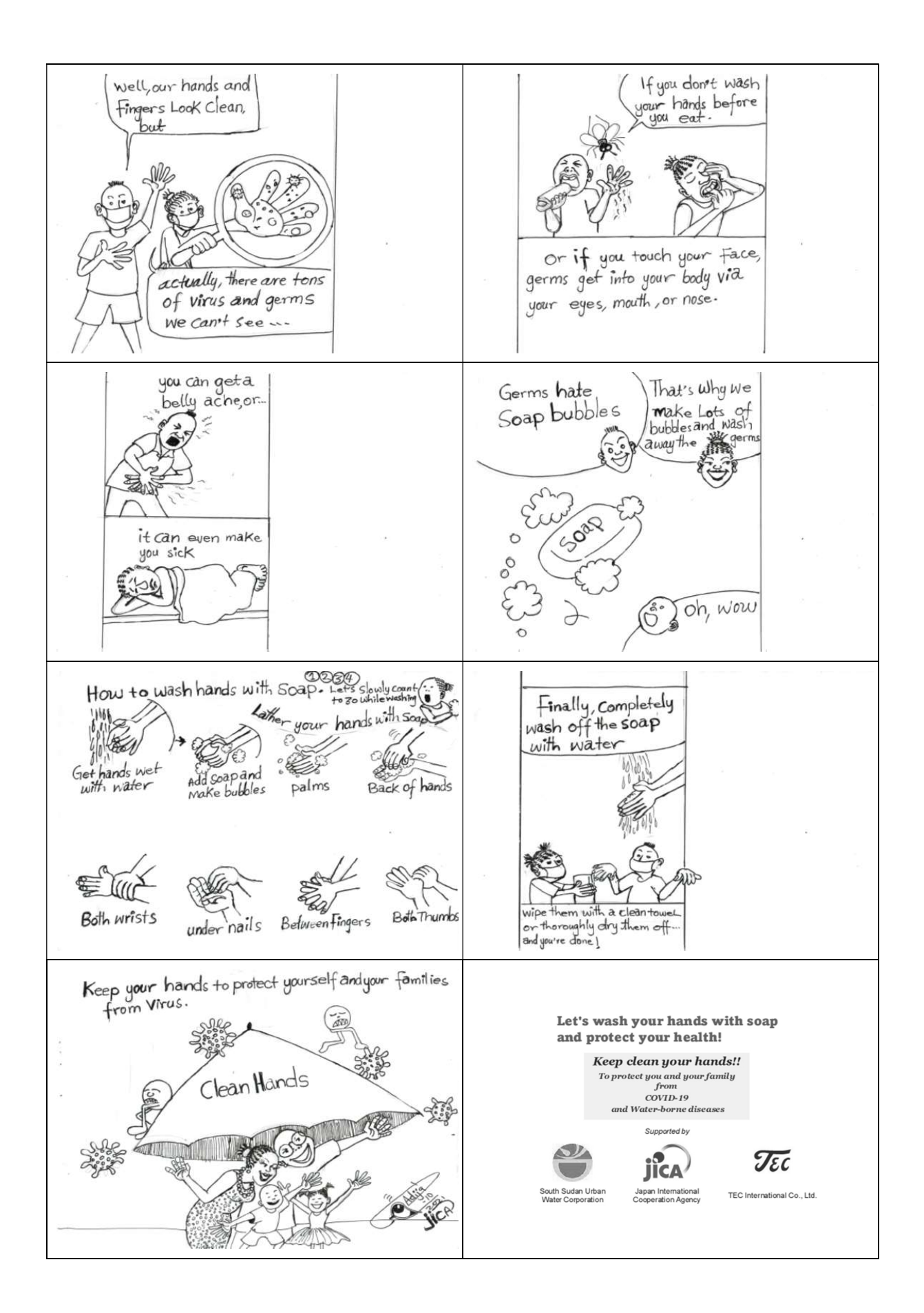

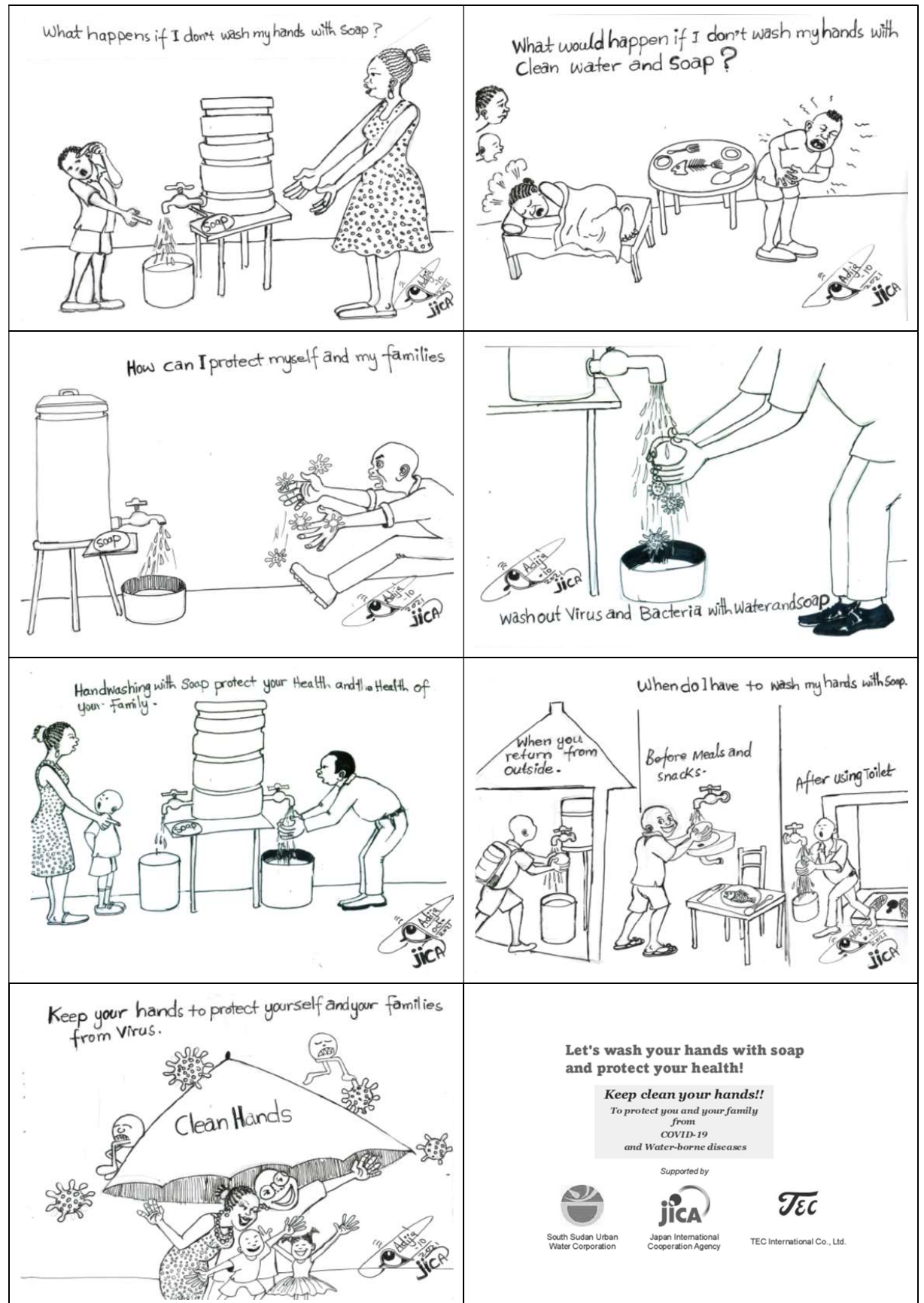

#### 3.7. What happens if I don't wash my hands with soap by Adija

6. Water Supply in Tokyo

## Water Supply in Tokyo

Bureau of Waterworks Tokyo Metropolitan Government

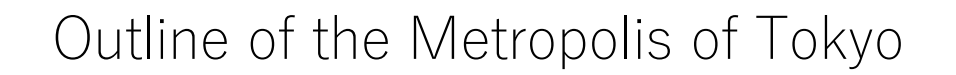

- Tokyo is the capital and the largest city in Japan.
- Population of 13.63 million (as of January 1, 2018), which is about 10% of the population of Japan.
- The population and the bases of economic activities are concentrated in Tokyo and extend to its suburban areas.

## (1) Contact points for inquiries (Customer Service Centers)

- For improvements in services including consolidation of contact points and extension/expansion of office hours, Tokyo Waterworks has established 2 customer service centers.
- Our Customer Centers serve as central reception for telephone calls and online applications from our customers. They handle inquiries via the internet and phones. They also accept and process applications from customers for payment by transfer account or by credit card.

## (1)-2 The customer service centers

- The customer service centers open from 8:30 a.m. to 8 p.m. except Sundays and national holidays,
- They respond to emergency events such as water leakage accidents 24 hours a day, 365 days a year.
- Also, information on the contents of contracts with customers concerning water charges, meter reading and charges is managed online by the Bureau's independentlyestablished system so the centers are always ready to quickly respond to inquiries from customers.

## (2) Water meter reading

- In Tokyo, for most customers except for major users in certain part of the 23 Wards, the water meters are read every two months and charged the rate for the two month period.
- To enhance efficiency of the work, the meter reading works are entrusted to private sectors.
- Additionally, meter readers carry specialized computers with them to notify customers of water usage and charges as well as issue bills with a single unified form.

## (3) Payment of water charges • payment by account transfer, by using a bill and by credit card. Payment by account transfer is available at 153 financial institutions and Japan Post Bank, which improves the convenience of charge payment. • Customers who pay by account transfer get a 50-yen (Tax excluded) discount per month. • Payment using a bill can be made at the Bureau's service stations or the service office counter as well as abovementioned financial institutions, post offices and convenience stores.

## (4) Charge system

- The water charges in Tokyo consist of the minimum charges and the commodity charges.
- Tokyo Waterworks adopts the water rate system based on the diameter size of service pipe (bore diameter), which ensures the fairness in cost burden and the clarity of the rate system.
- Also, out of consideration for the cost reduction of domestic water and the demand restraint by promote reasonable use of water, Tokyo Waterworks adopts the increasing charge system for the commodity charges in which the more the water consumption increases, the higher the unit price becomes

### (5) Regional customer service bases (service stations/ service offices)

Tokyo Waterworks has 33 service stations and service offices as the bases for regional customer services. and offer such services as

- accepting various notifications and applications,
- collecting charges at counters,
- giving instructions to the companies entrusted to read meters,
- performing cause investigation in cases of considerable increase/ decrease in water consumption volume,
- collecting and organizing unpaid charges,
- carrying out regional PR activities.

# **2** Measures for Water Supply Facilities<br>with Receiving Tank<br>• The water supply facilities with receiving tank is a water<br>supply system that uses a receiving tank to store water at with Receiving Tank

• The water supply facilities with receiving tank is a water supply system that uses a receiving tank to store water at first and then supplies the water. Due to the revision of the Waterworks Law in July 2001, the water suppliers must be involved in the sanitary management from the standpoint of supplier.

### To supply potable delicious water

- The Bureau of Waterworks set the measures for water supply facilities with receiving tank to supply potable delicious water with the purpose of "achieving proper administration of water supply facilities with receiving tanks" and the "popularization and expansion of the direct water service."
- In this project, we are implementing the check and examination activities of the water supply facilities with receiving tanks which were installed in our service area from FY2004 (Heisei 16), the advices on<br>maintenance/management and the PR activity of the direct water service.

# 3 Expansion of the Scope of Direct Water<br>Service<br>To promote the "popularization and expansion of the direct<br>water service," the scope and execution standard of the direct<br>water service system was partially relaxed in June Service

To promote the "popularization and expansion of the direct water service," the scope and execution standard of the direct water service system was partially relaxed in June 2004.

(1) Expansion of the scope of direct water service to 4th or 5th floor (Exceptional direct water service)

(2) Exceptional provision for changing Water Supply Facilities with Receiving Tanks in Building of Three Stories or Less to Direct Water Service System

(3) Exceptional provision for changing Water Supply Facilities with Receiving Tanks in Building of Three Stories or Less to Direct Water Service System

7. Public Relations of Yokohama Waterworks Bureau (YWWB)

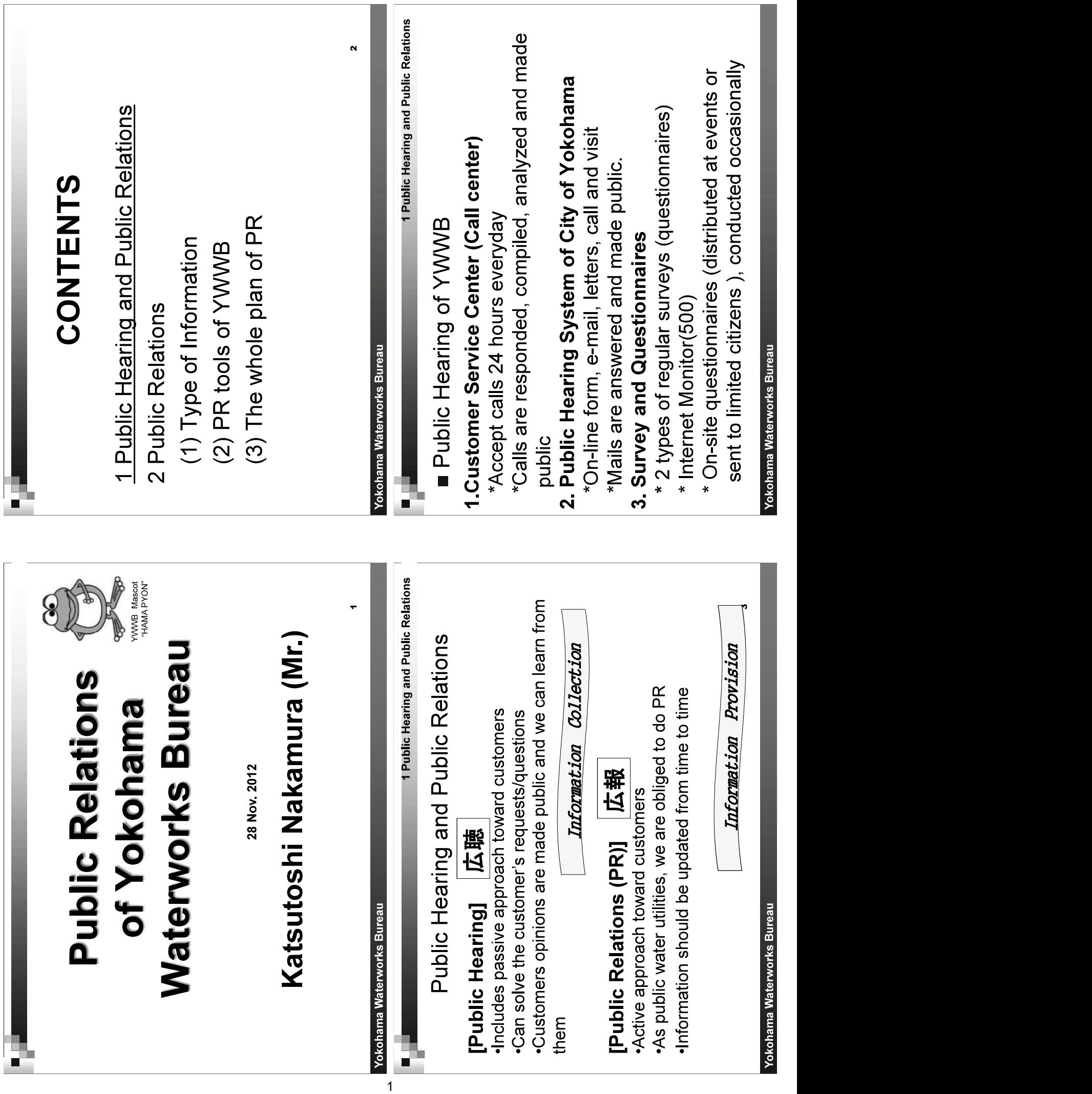

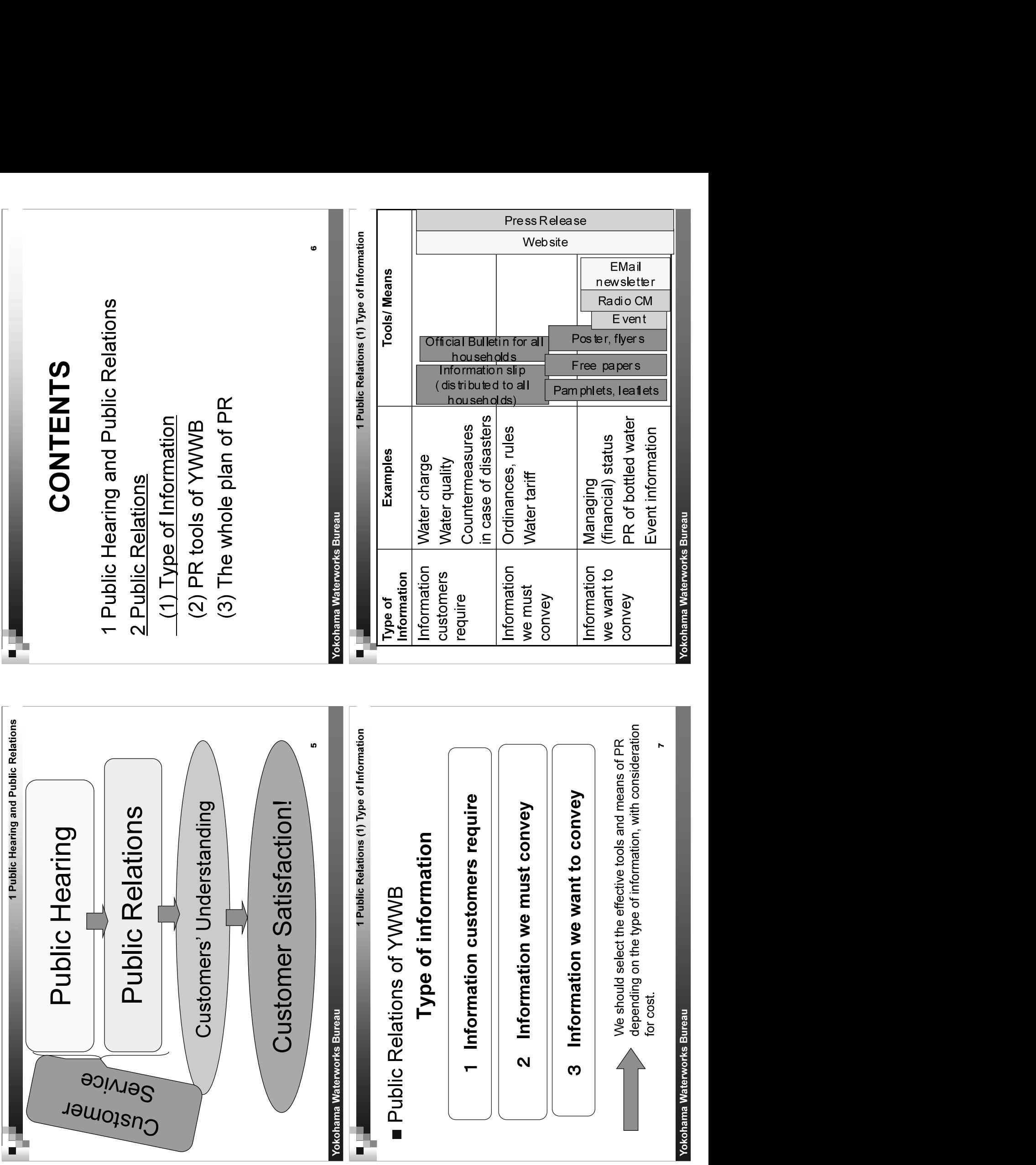

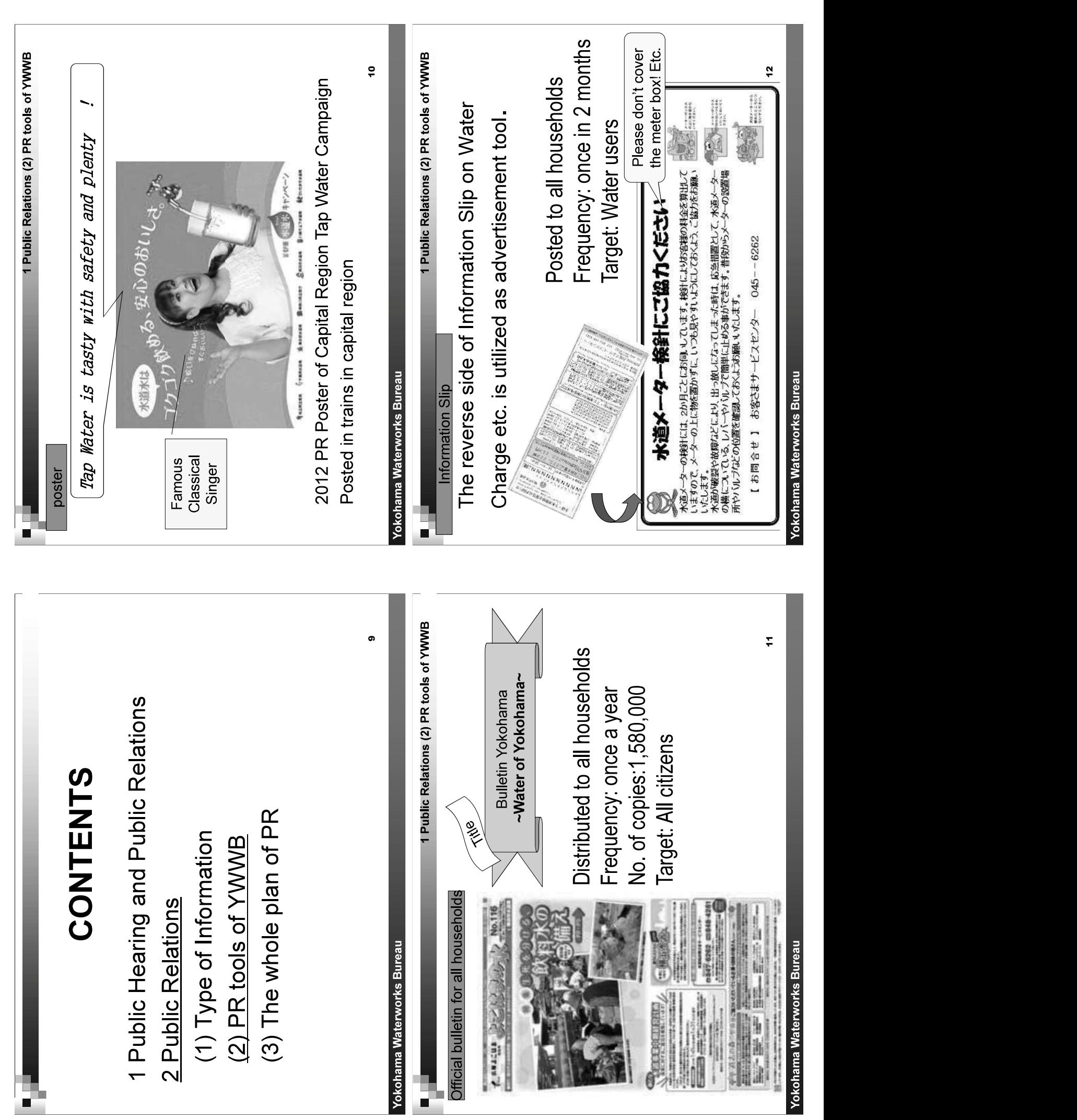

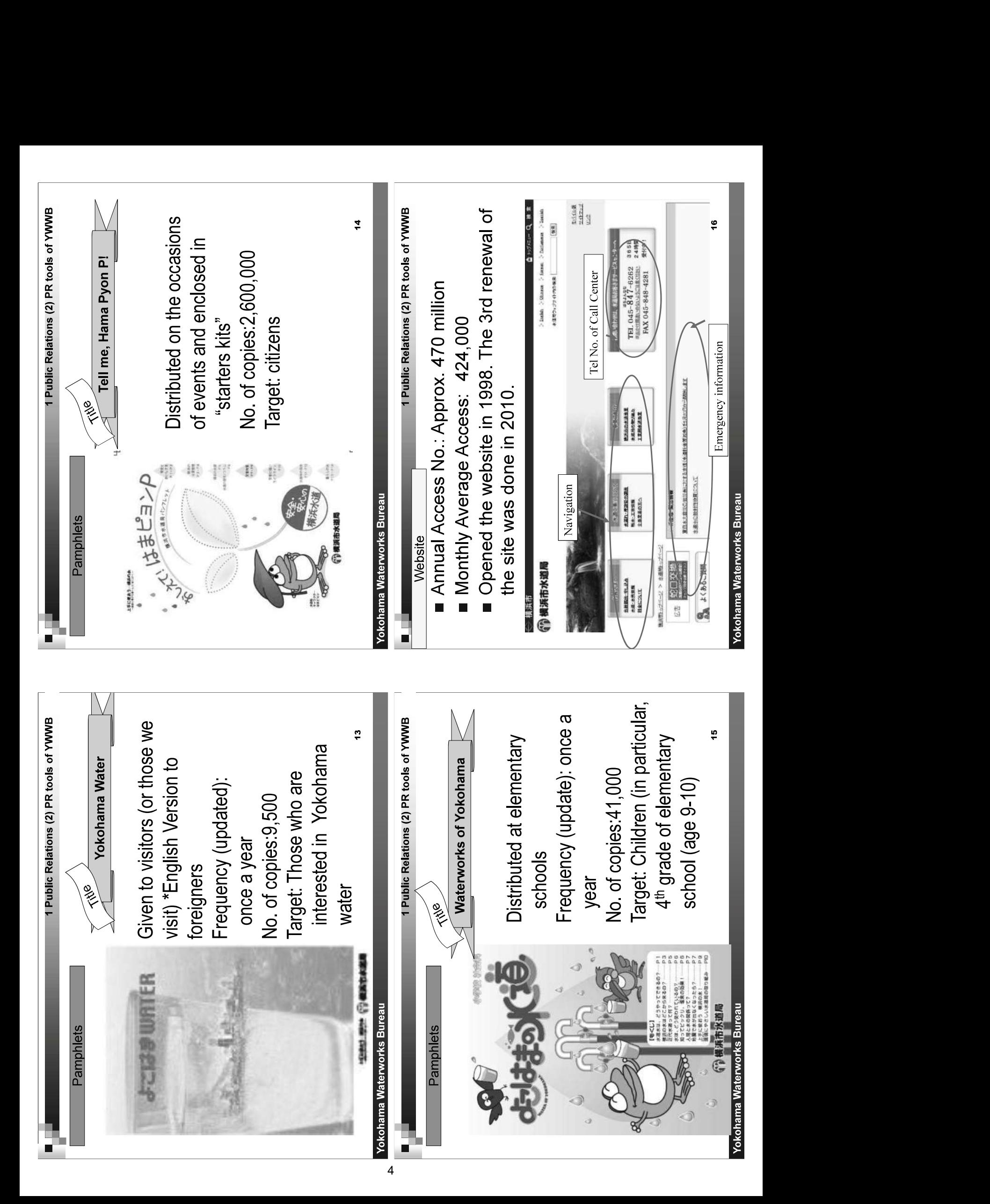

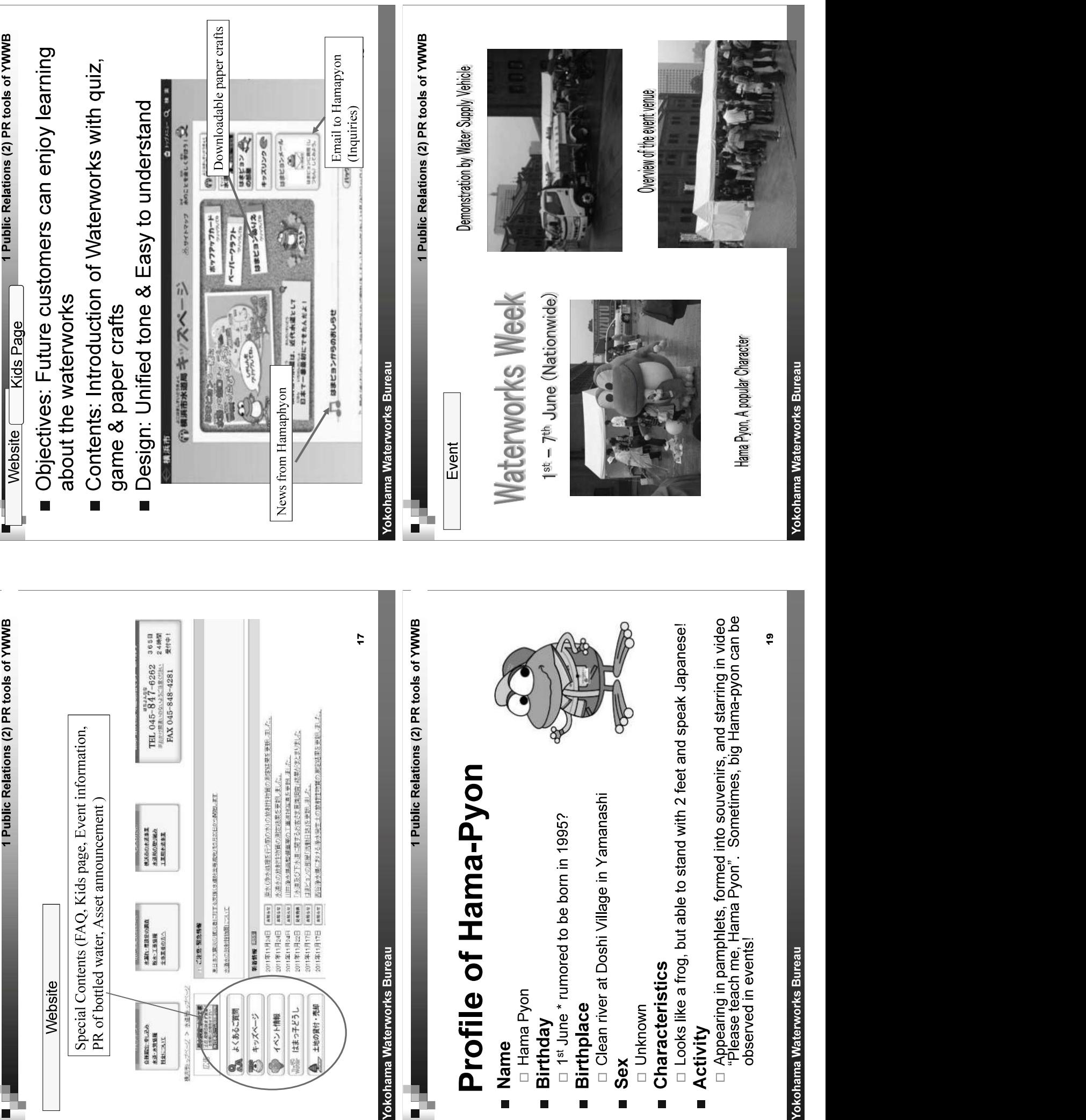

 $\overline{5}$ 

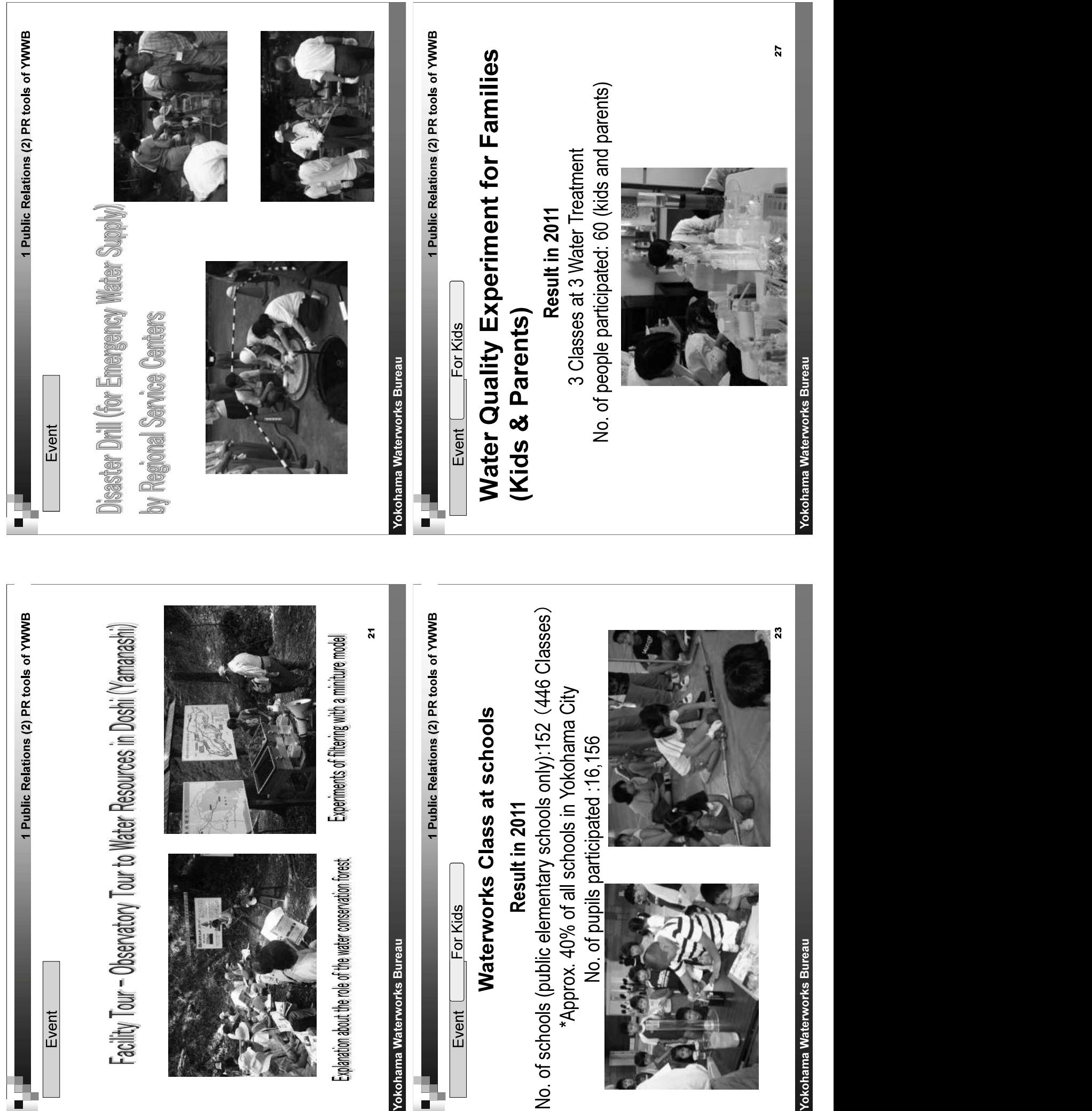

6

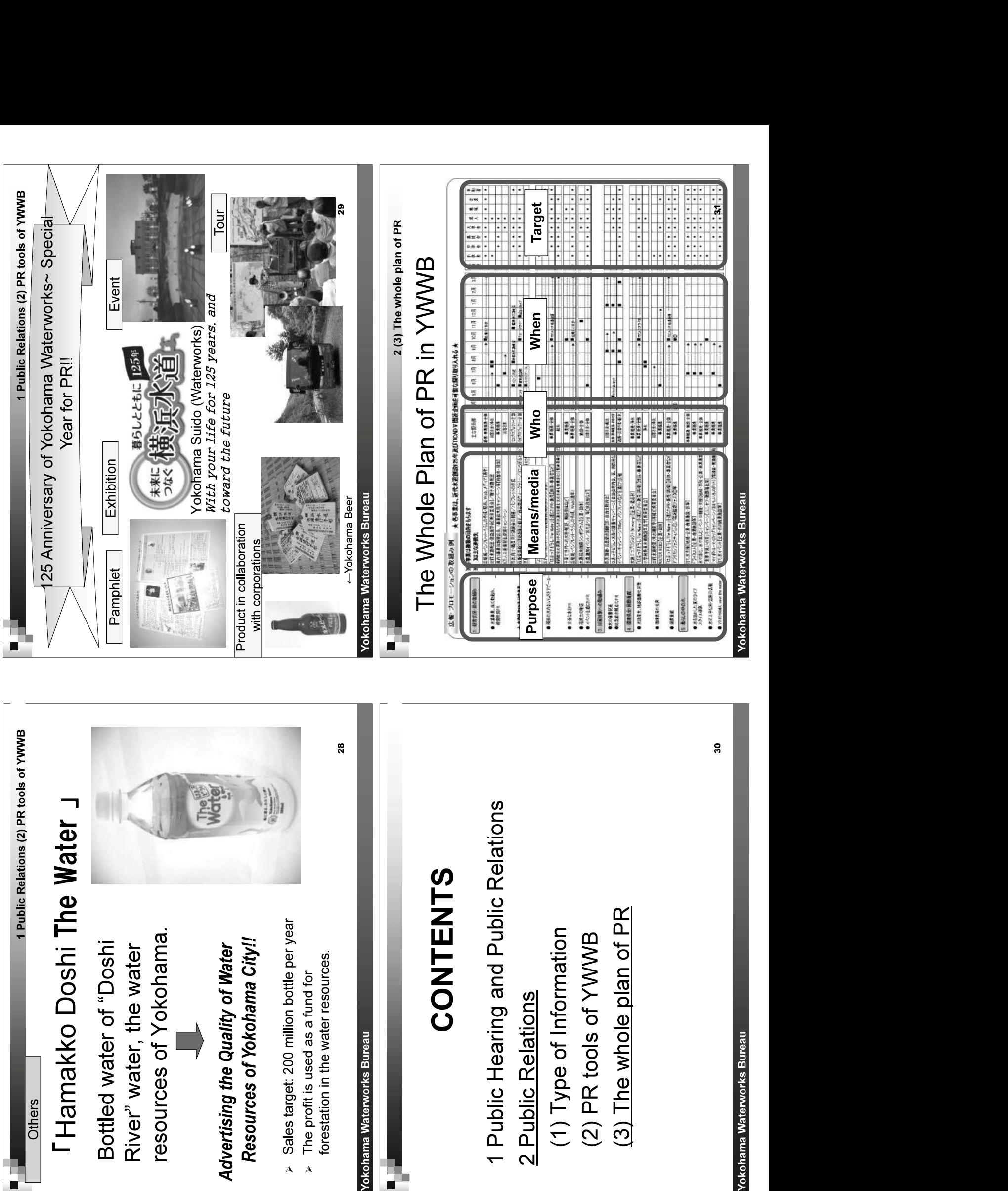

7
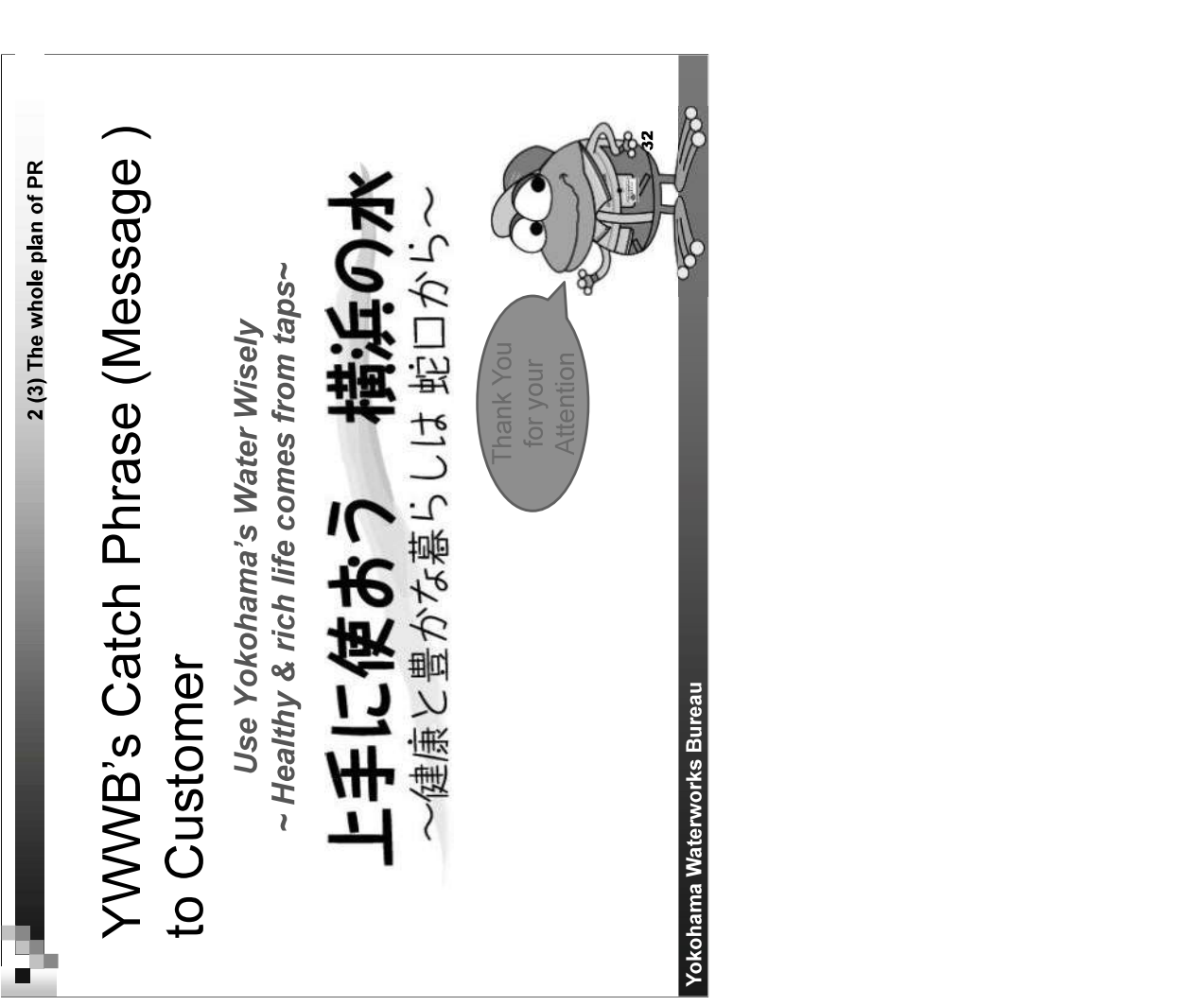

Annex-3: SOP for Updating GIS Mapping for Facilities and Customers

THE GOVERNMENT OF THE SOUTH SUDAN (GOSS) MINISTRY OF, WATER RESOURCES AND IRRIGATION (MWRI) SOUTH SUDAN URBAN WATER CORPORATION (SSUWC)

# THE PROJECT FOR MANAGEMENT CAPACITY ENHANCEMENT OF SOUTH SUDAN URBAN WATER CORPORATION PHASE 2 TERM 4

# **GEOGRAPHICAL INFORMATION SYSTEM (GIS)**

# **STANDARD OPERATING PROCEDURE (SOP)** FOR UPDATING PIPE NETWORK, WATER FACILITIES, AND **CUSTOMER DATA**

(MARCH 2021)

JAPAN INTERNATIONAL COOPERATION AGENCY (JICA) TEC INTERNATIONAL CO., LTD. (TECI)

# **Table of Contents**

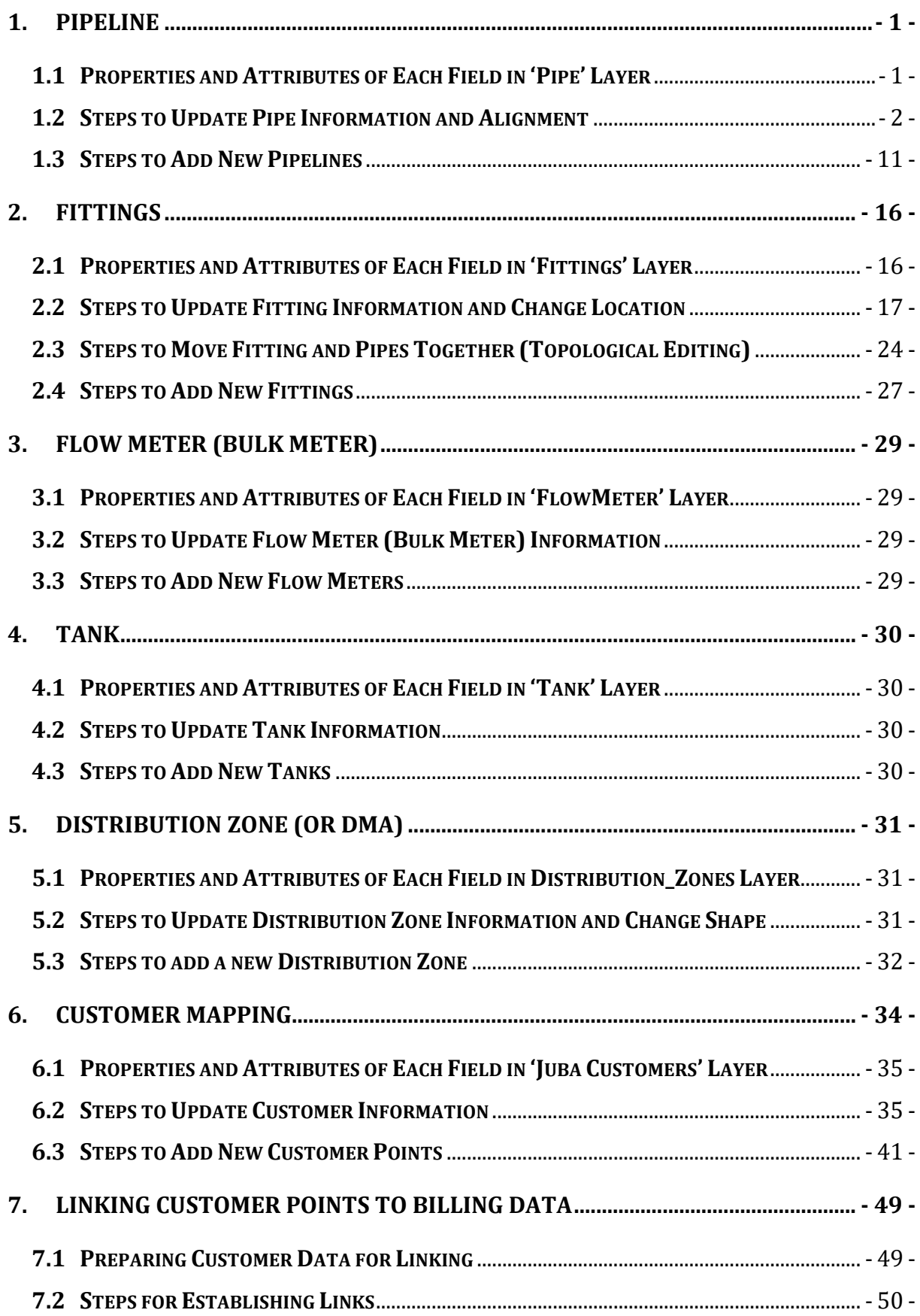

This SOP first introduces the most important water supply related GIS layers for Juba (mainly pipe network, water facilities, and customer data) and the process to be followed when updating these layers in the latest available QGIS program (QGIS version 3.4). It also describes how to link customer billing data with the GIS points of customers.

#### **1. PIPELINE**

The Pipe layer of Juba has 11 fields (Field ID from 0 to 10). Name and characteristics of each field are shown below.

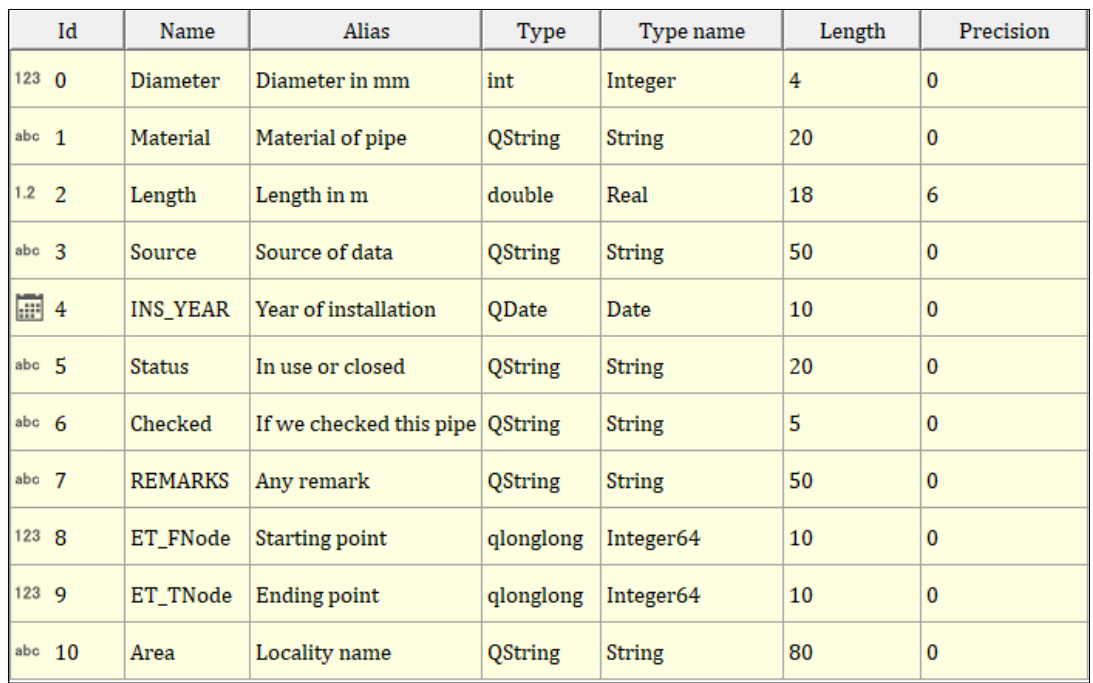

## **1.1 Properties and Attributes of Each Field in 'Pipe' Layer**

Properties of each field are given below.

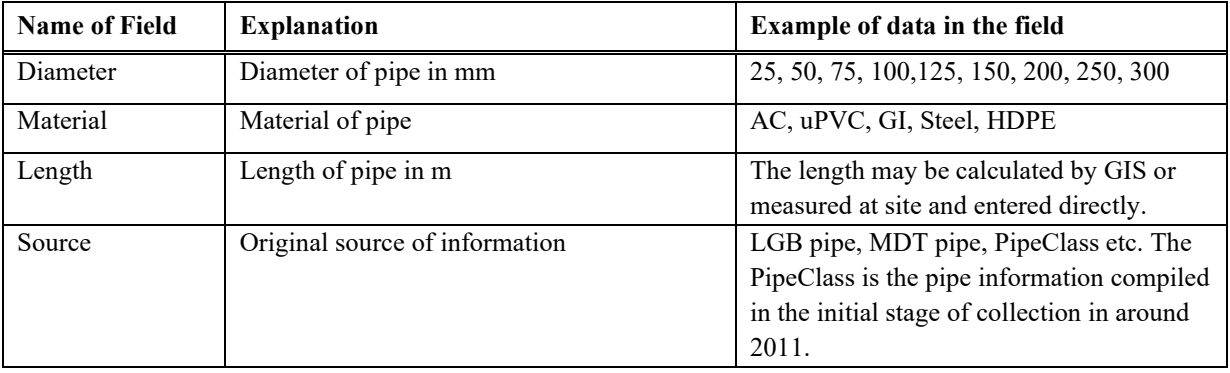

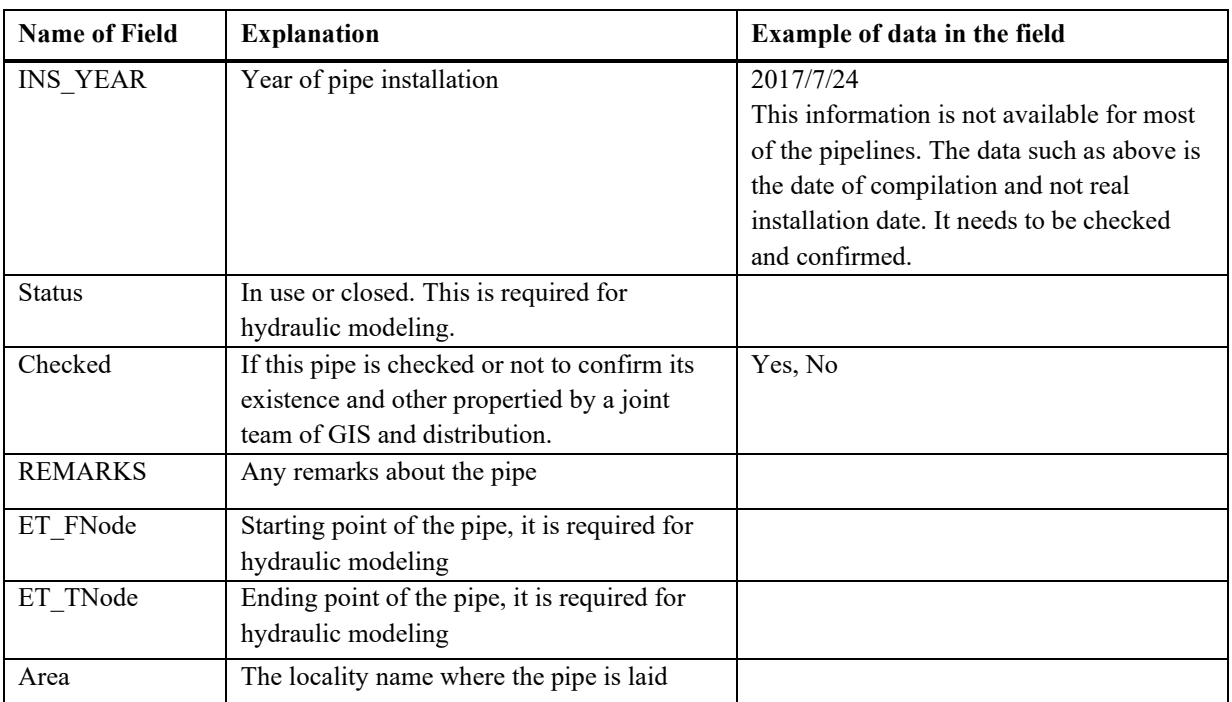

#### Example of pipe attributes are given below.

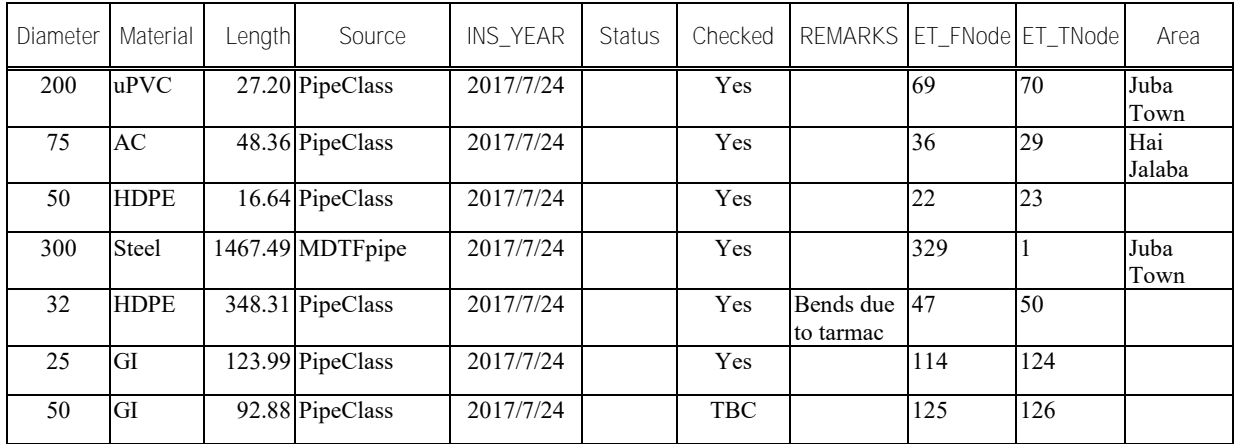

#### **1.2 Steps to Update Pipe Information and Alignment**

- *1) Open QGIS project containing pipe layer, OR create a new QGIS project, select Juba's coordinate reference system i.e., WGS 84 / UTM zone 36N (EPSG 32636).*
- *2) Add Pipe layer shape file if you created a new map in Step 1) or Pipe layer was not already added.*
- *3) Select the Pipe layer in the GIS map by clicking on the layer at the right-hand side TOC (Table of Contents) window and start editing by clicking on Toggle Editing tool on tool*

*bar.*

- *4) In the map, find the pipe for which you want to update/change information and click on it with Selection Feature(s) tool.*
- *5) Open attribute table by right-clicking on the layer and opening attribute table or clicking on Open Attribute Table tool.*
- *6) To find the selected pipe easily, you can use filter function at the left-hand-side (LHS) bottom to show selected features only.*
- *7) Change the desired attribute of the selected pipe; type directly in the cell of attribute table. For example, if you want to update the status from blank or Null to 'In use', click in the Status field and type 'In use'. Similarly, you can change any other attribute of pipe like pipe material, diameter or installed year and so on.*
- *8) For modifying shape of any pipe (e.g., shortening, lengthening, changing route etc) select the pipe and use desired editing tool such as Cut feature, Split feature, Merge features, Move feature, and so on. Since the pipes are line features, only the tools related to line features will be active when you the pipeline layer is active in editing mode.*

*If you want to add any new attribute for the pipe, create a new field as follows and add the attributes.*

*9) Open attribute table* → *Start editing (if not already in editing mode)* → *New Field* → *Select Name, Type, Length of the field.* 

*You can also change attribute of several pipes together if they have some common attributes.*

- *10)Select all the desired pipes with some common attributes (such as same material) using selection tool while pressing Shift key or using Select Features by Polygon tool and use a modification tool and modify the desired attribute. This will modify the attribute of all selected features.*
- *11)GIS does not automatically calculate length of line. Re-calculate the length of pipeline if you have many any shifting; Start editing (if not already in editing mode) → Open field calculator* → *Update existing field* → *Length* → *Geometry* → *double-click \$length* → *OK.*
- *12)Save your work by clicking on the Toggle editing tool and selecting Save.*

#### **Stepwise Detail**

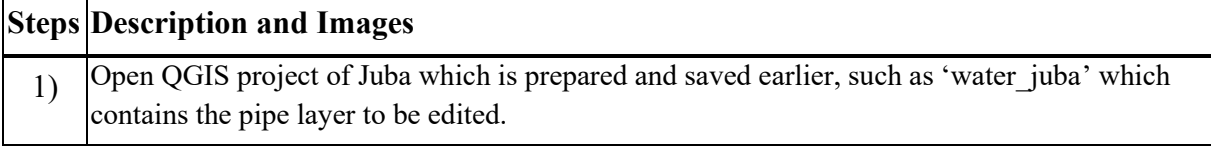

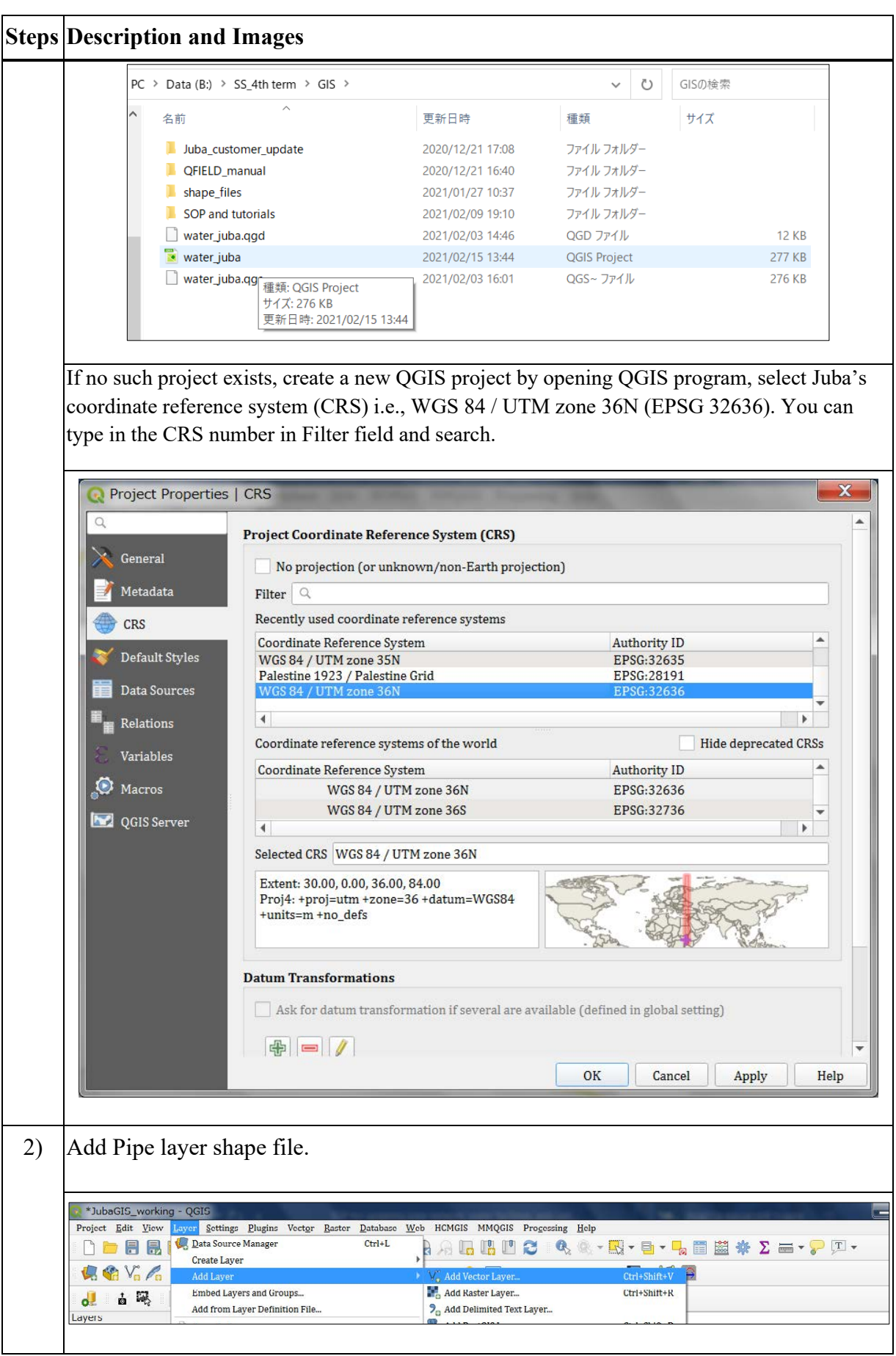

 $\begin{pmatrix} -4 & -1 \\ -1 & -1 \end{pmatrix}$ 

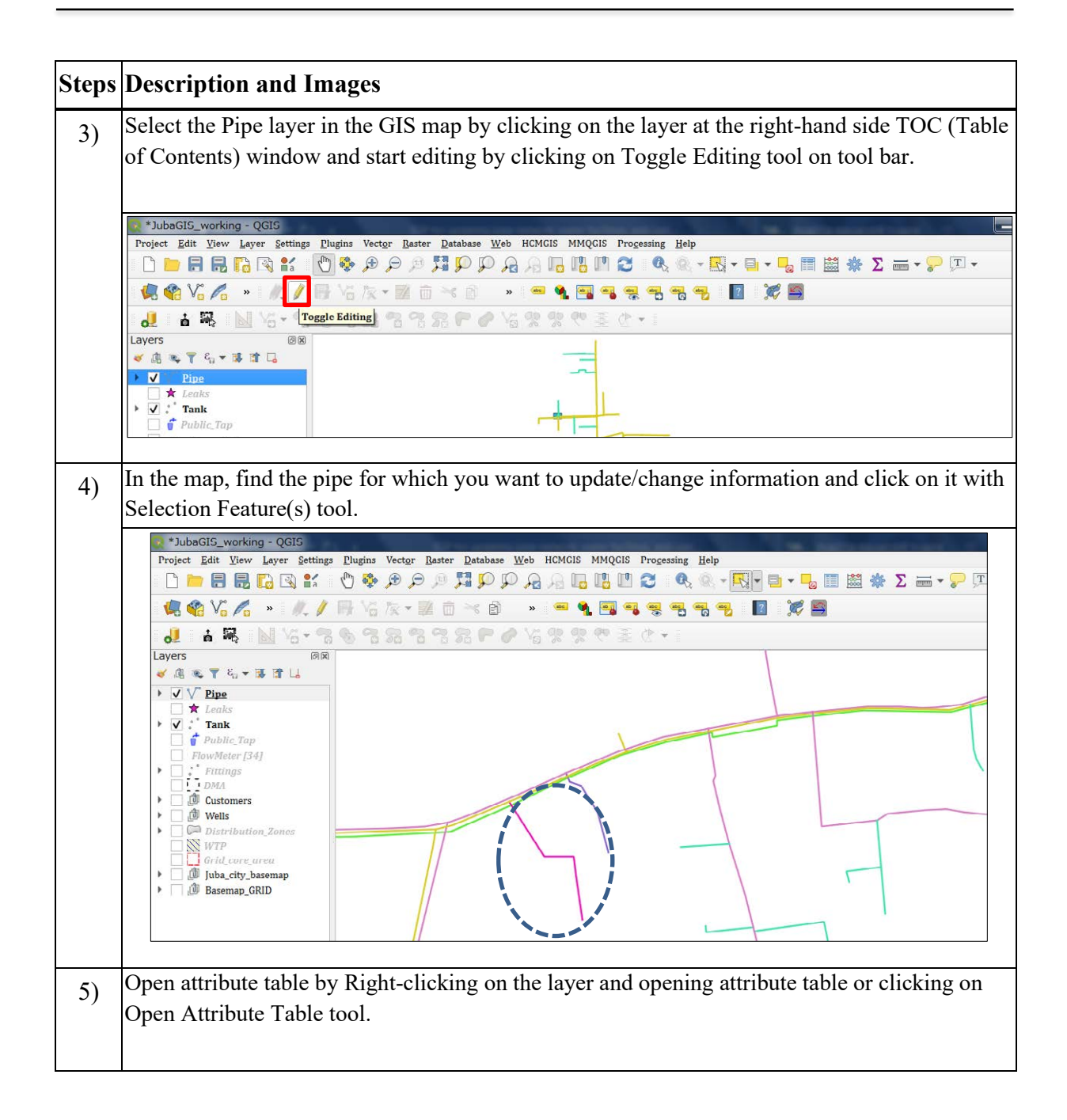

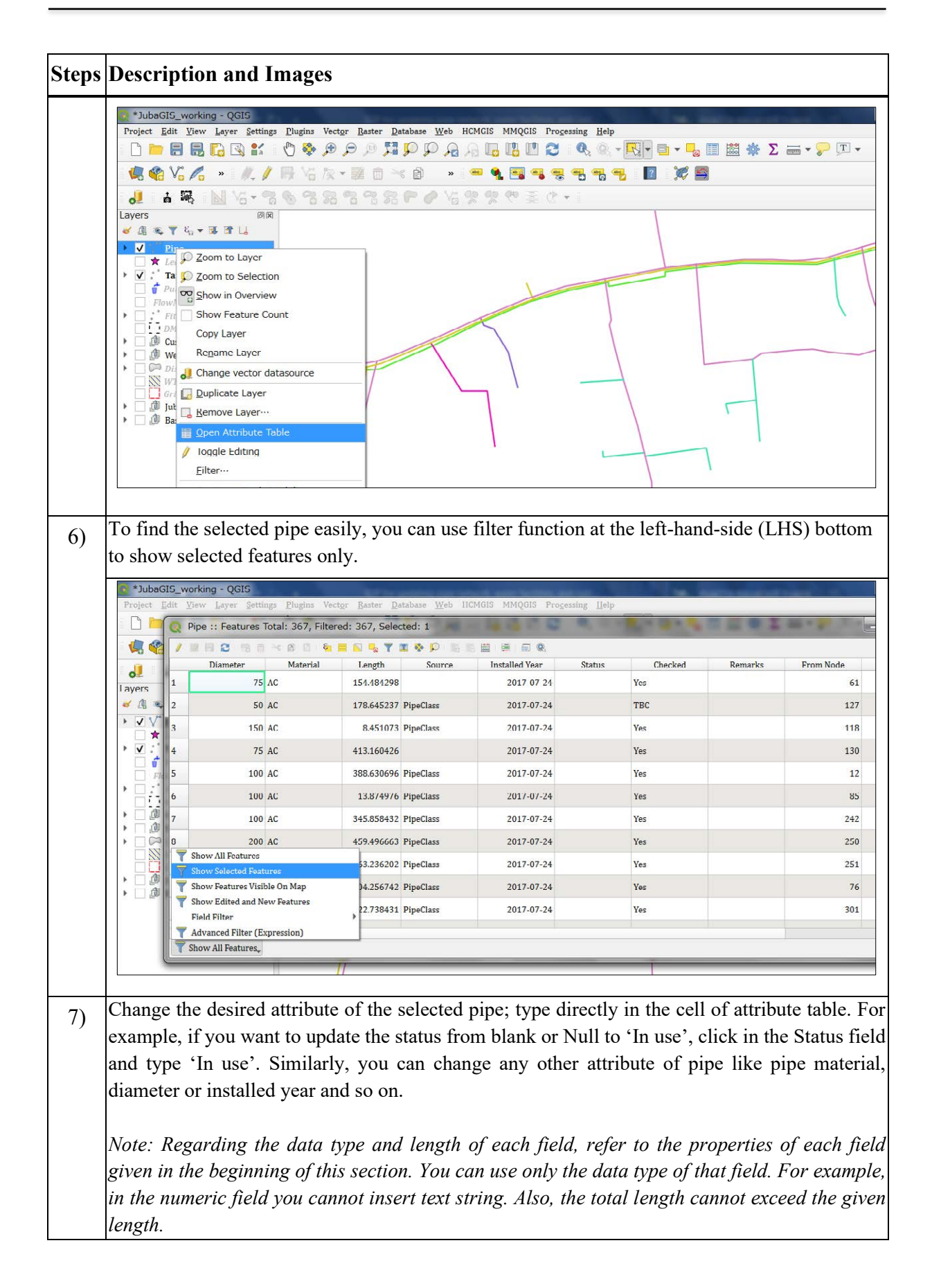

# $\begin{bmatrix} -6 \\ - \end{bmatrix}$

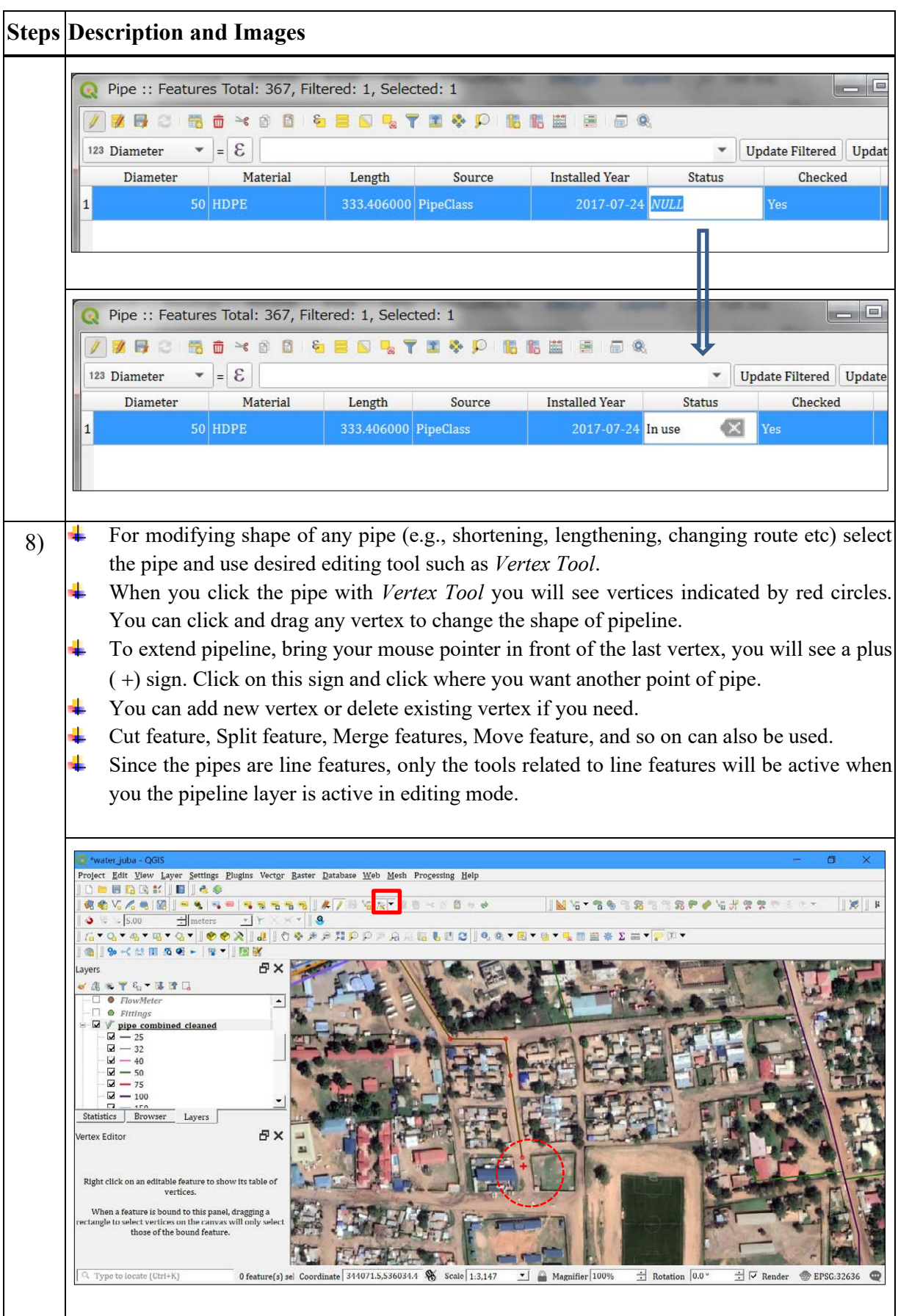

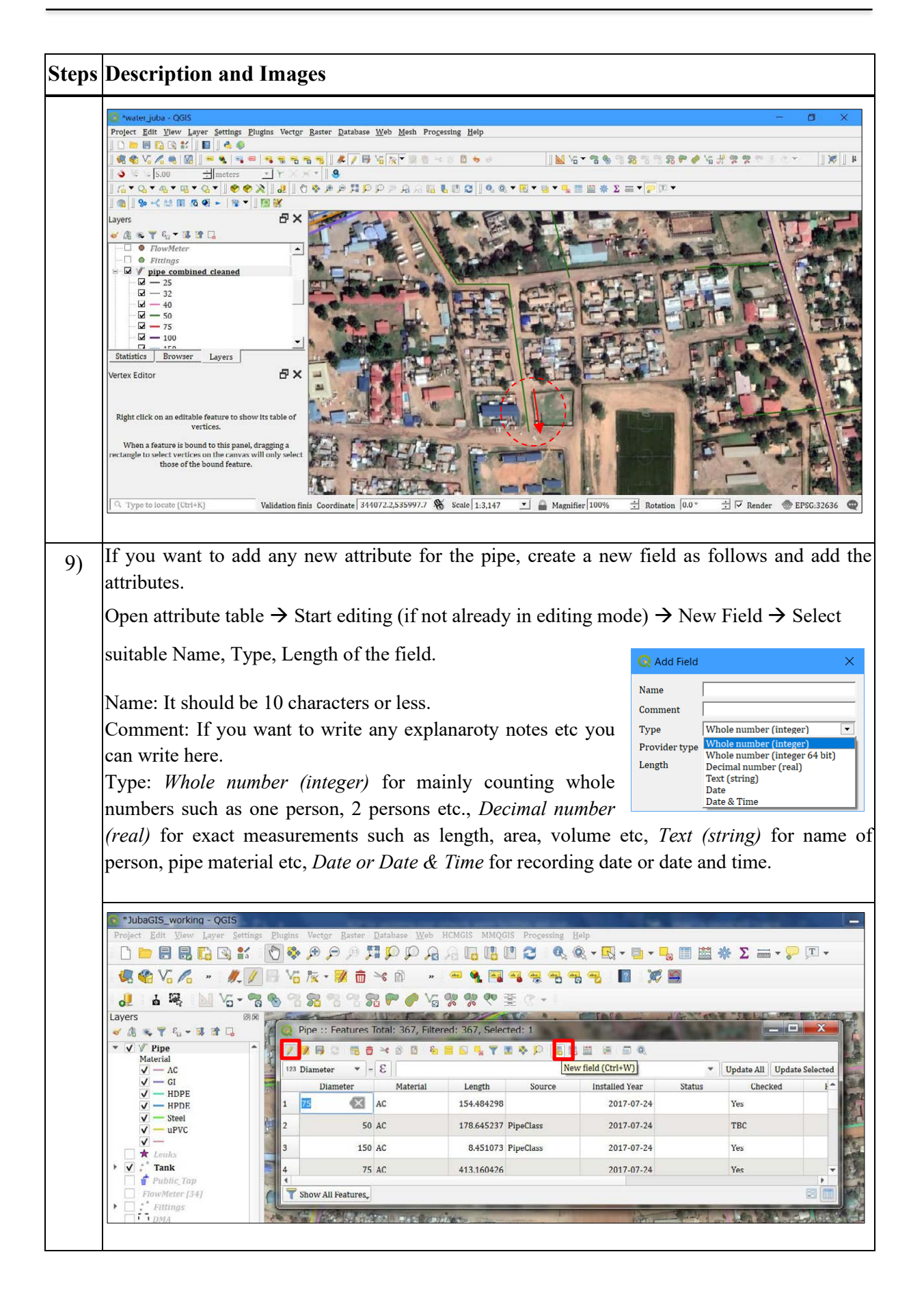

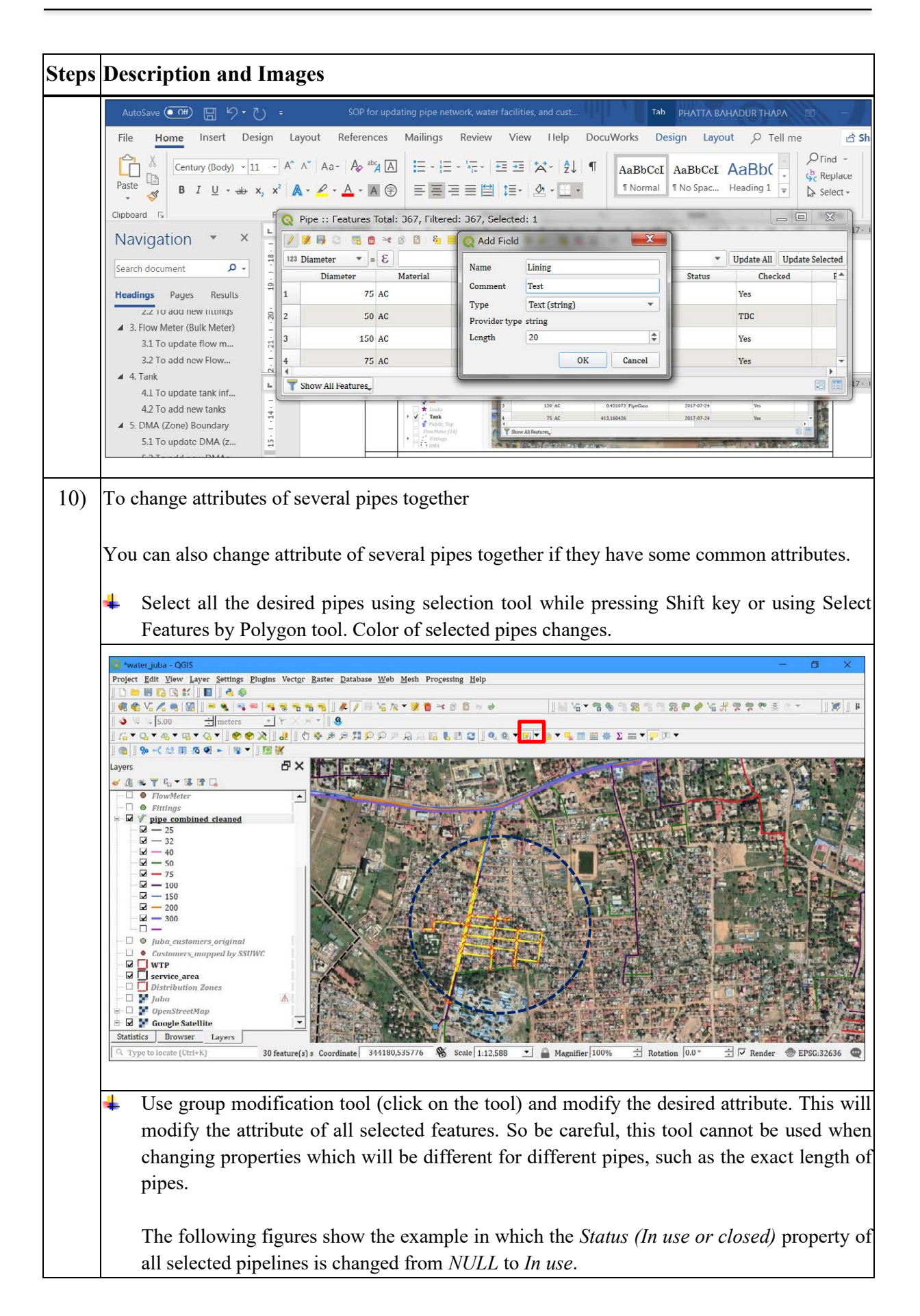

# $\int -9$  -

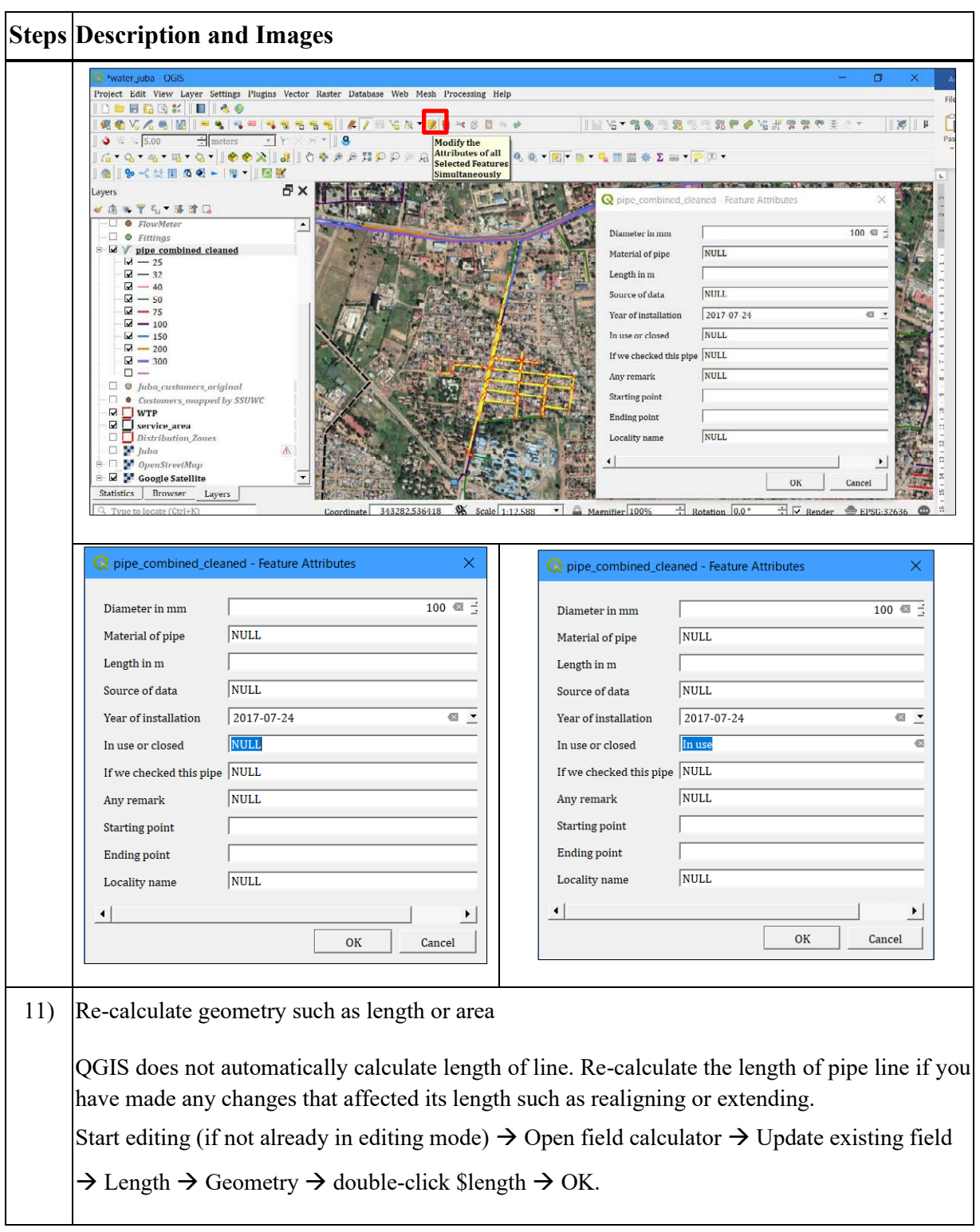

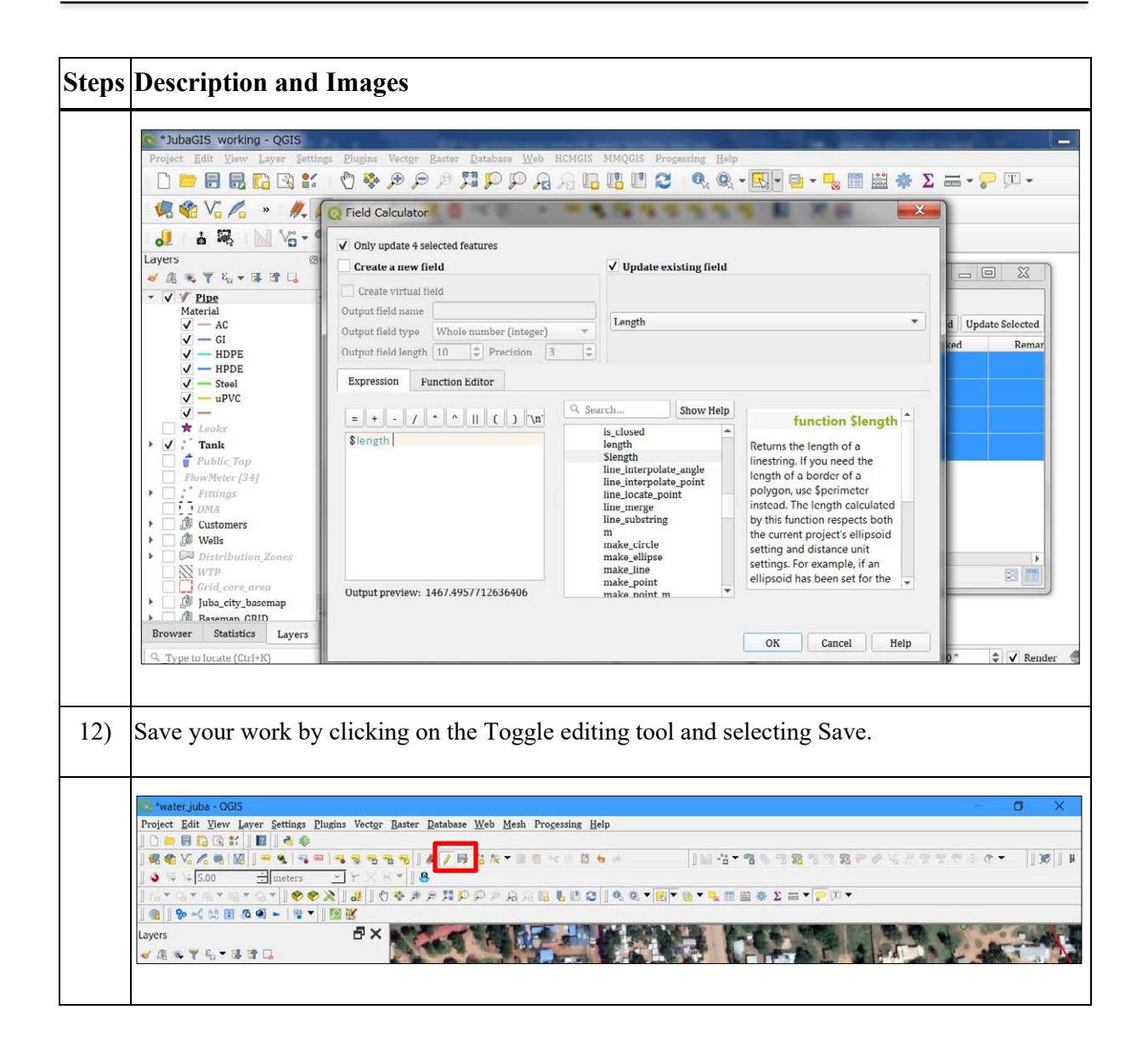

#### **1.3 Steps to Add New Pipelines**

- *1) Activate the snapping function.*
- *2) Check Pipe layer and other layers where snapping is desired*  $\rightarrow$  *<i>change Snapping tolerance if you like → close the Snapping option window.*
- *3) With 'Add Line Feature' tool, click on the point from where you want to start the line.*
- *4) Click on next point along the route of pipe. Continue clicking and when you reach the last point such as a fitting or another pipe, finish the drawing by right-clicking.*
- *5) Update attributes if the update attribute prompt opens or close the prompt without updating, you can update later.*
- *6) Calculate the length of newly created pipelines as described earlier in section 'To update pipe information'.*

*7) Save your work by clicking on the Toggle editing tool and selecting Save.*

#### **Detailed Explanation of Each Step**

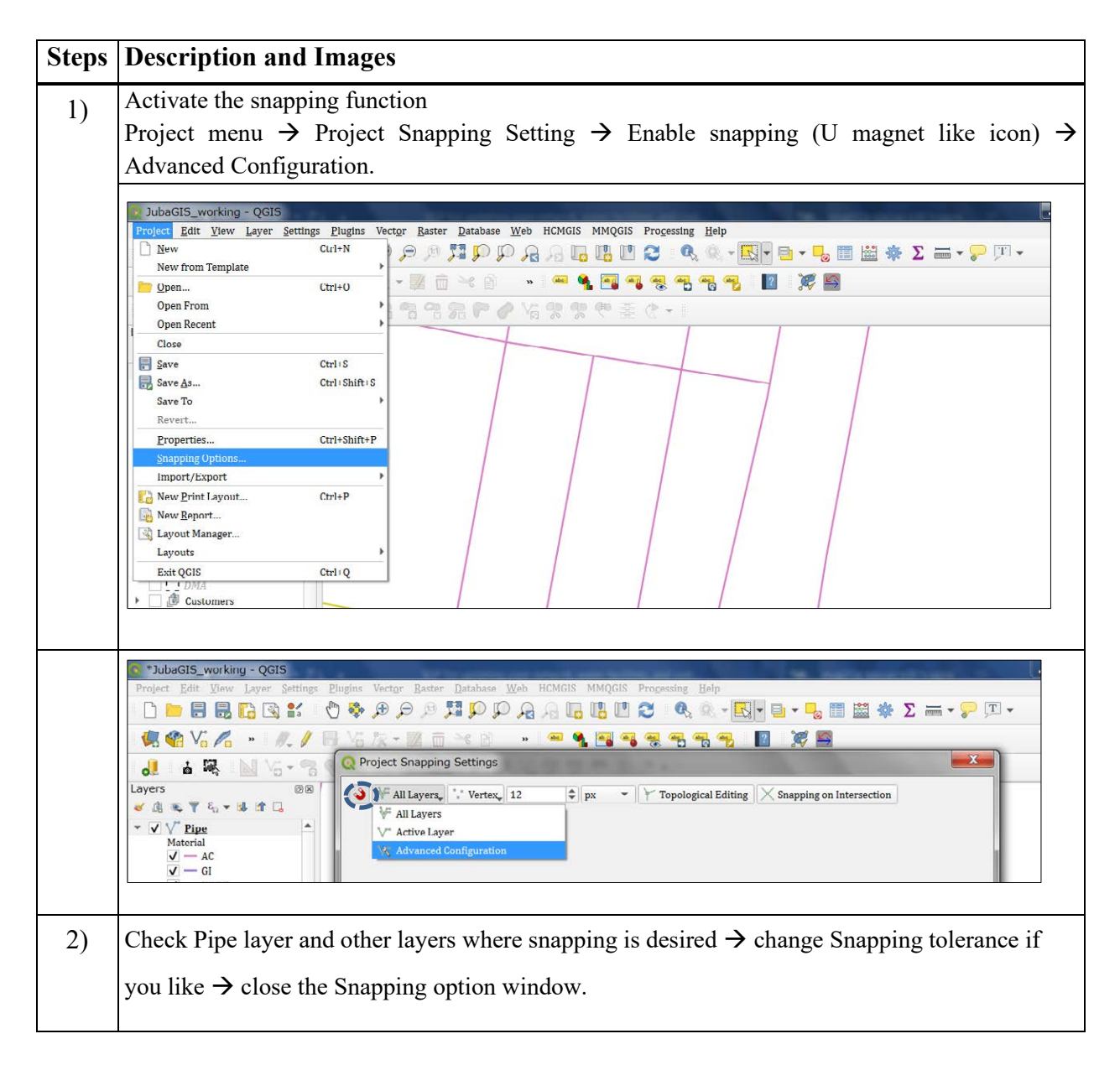

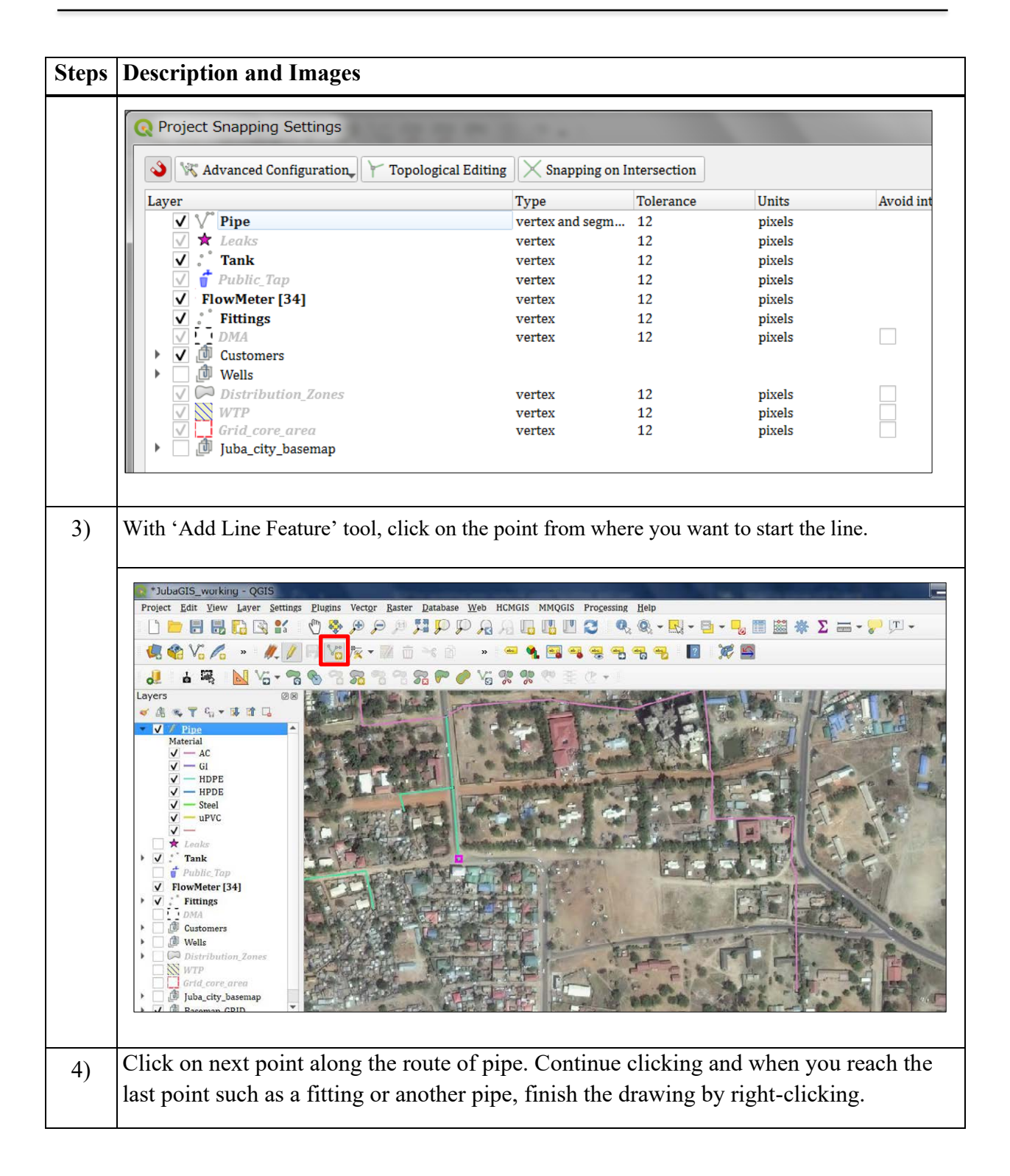

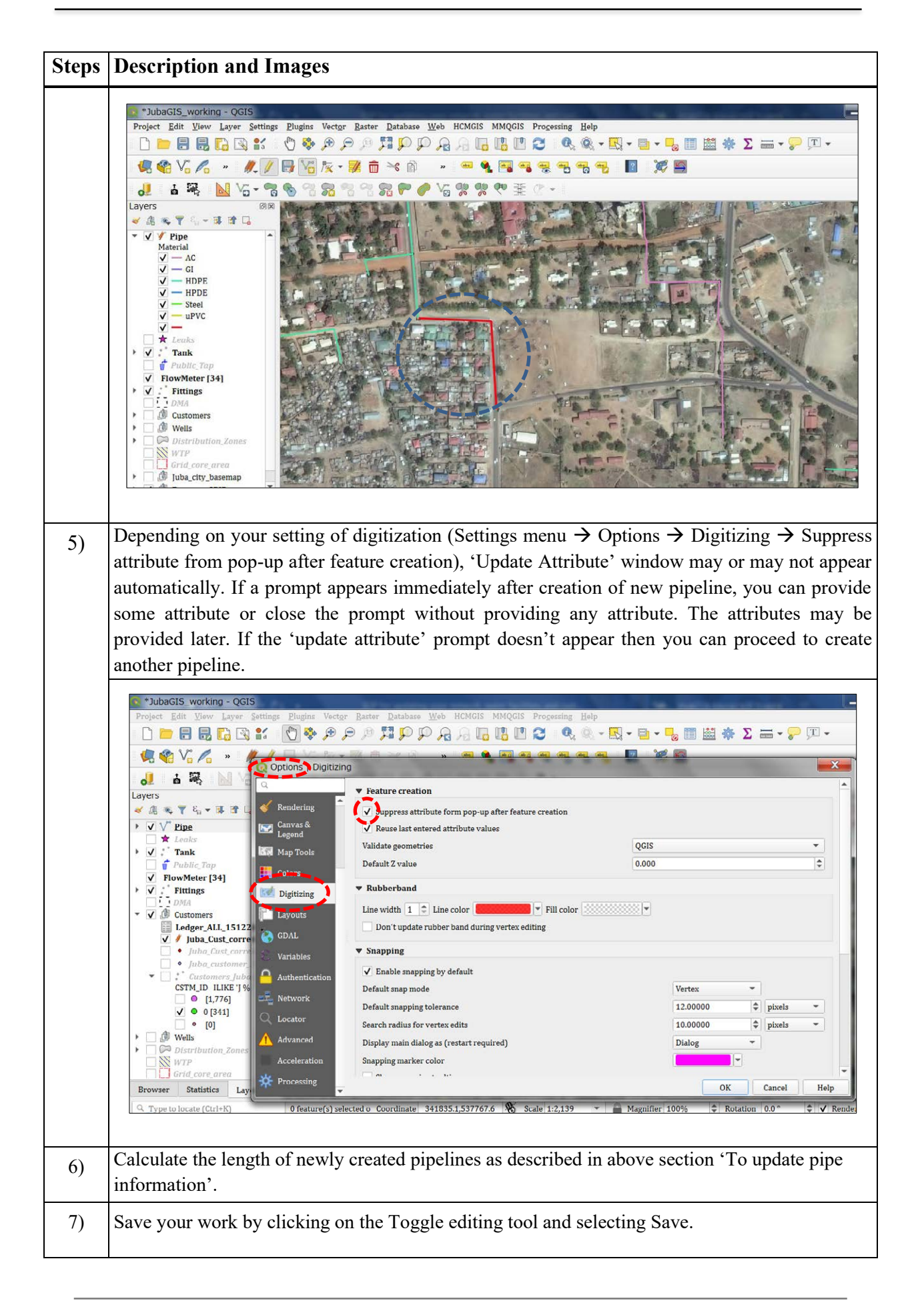

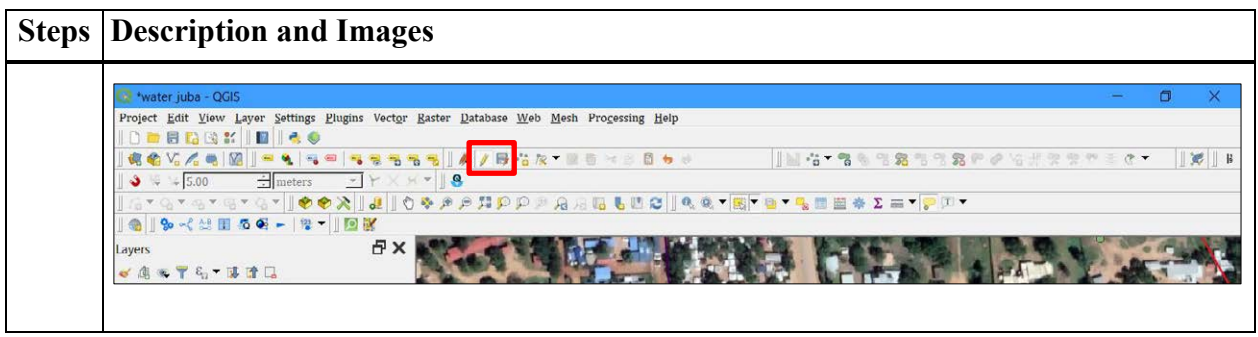

## **1.4 Fittings**

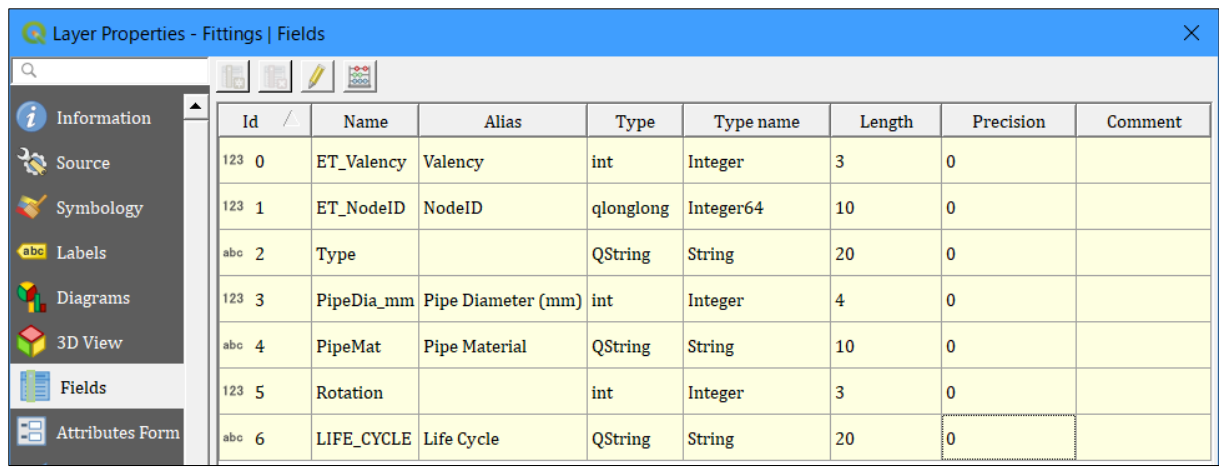

The Fittings layer of Juba has 7 fields as shown below.

#### **1.5 Properties and Attributes of Each Field in 'Fittings' Layer**

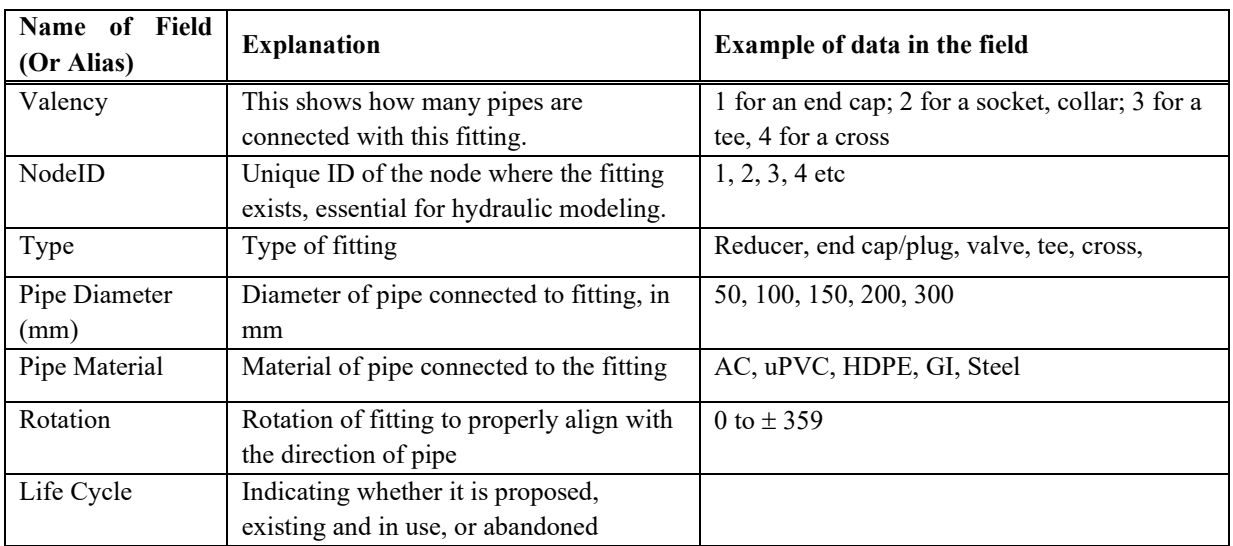

#### Example of fitting's attributes

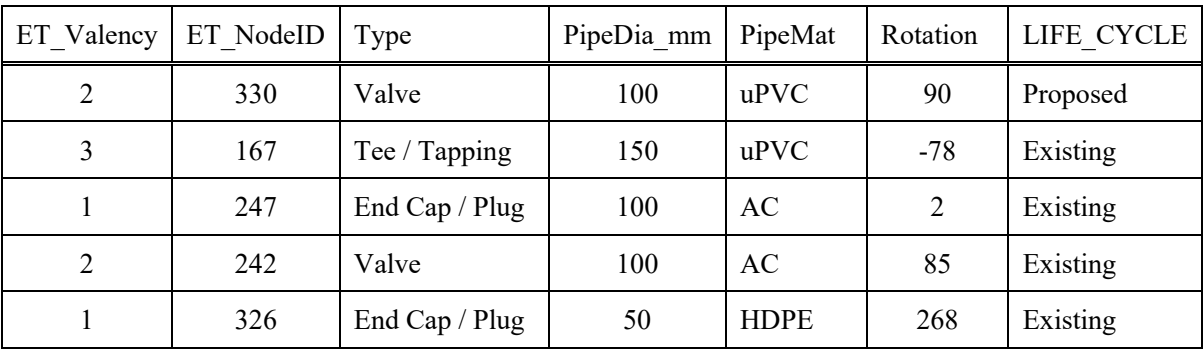

#### **1.6 Steps to Update Fitting Information and Change Location**

- *1) Open QGIS project containing fittings layer.*
- *2) If no such project exists, open a new QGIS project, select Juba's coordinate reference system i.e., WGS 84 / UTM zone 36N (EPSG 32636).*
- *3) Add Fittings layer shape file.*
- *4) Select the Fittings layer in the GIS map by clicking on the layer at the right-hand side Table of Window (TOC) window.*
- *5) Start editing by clicking on Toggle Editing tool on tool bar.*
- *6) In the map, find the fitting for which you want to update/change information and click on it with Select Feature(s) tool.*
- *7) Open attribute table by right-clicking on the layer and opening attribute table or clicking on Open Attribute Table tool.*
- *8) If you want to see only the selected features, use filter function at the LHS bottom to show selected feature(s) only.*
- *9) Change the desired attribute of the selected fitting by typing directly in the cell of attribute table.*

*10)For moving the fittings to another location select the fitting and use Move feature tool.*

*If you want to add any new attribute for the fitting, create a new field as follows and add the attributes.*

*11)Open attribute table*  $\rightarrow$  *Start editing (if not already in editing mode)*  $\rightarrow$  *New Field*  $\rightarrow$ *Select Name, Type, Length of the field.*

*You can also change attribute of several fittings together if they have some attribute similar,*

- *12)Select all the desired fittings which have some similar attributes with selection tool while pressing Shift key or using Select Features by Polygon tool.*
- *13)Use a modification tool (click on the tool) and modify the desired attribute. This will modify the attribute of all selected features.*
- *14)Save your work by clicking on the Toggle editing tool and selecting Save.*

#### **Stepwise Details**

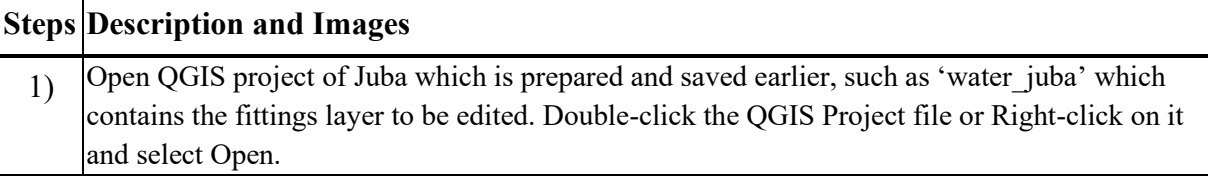

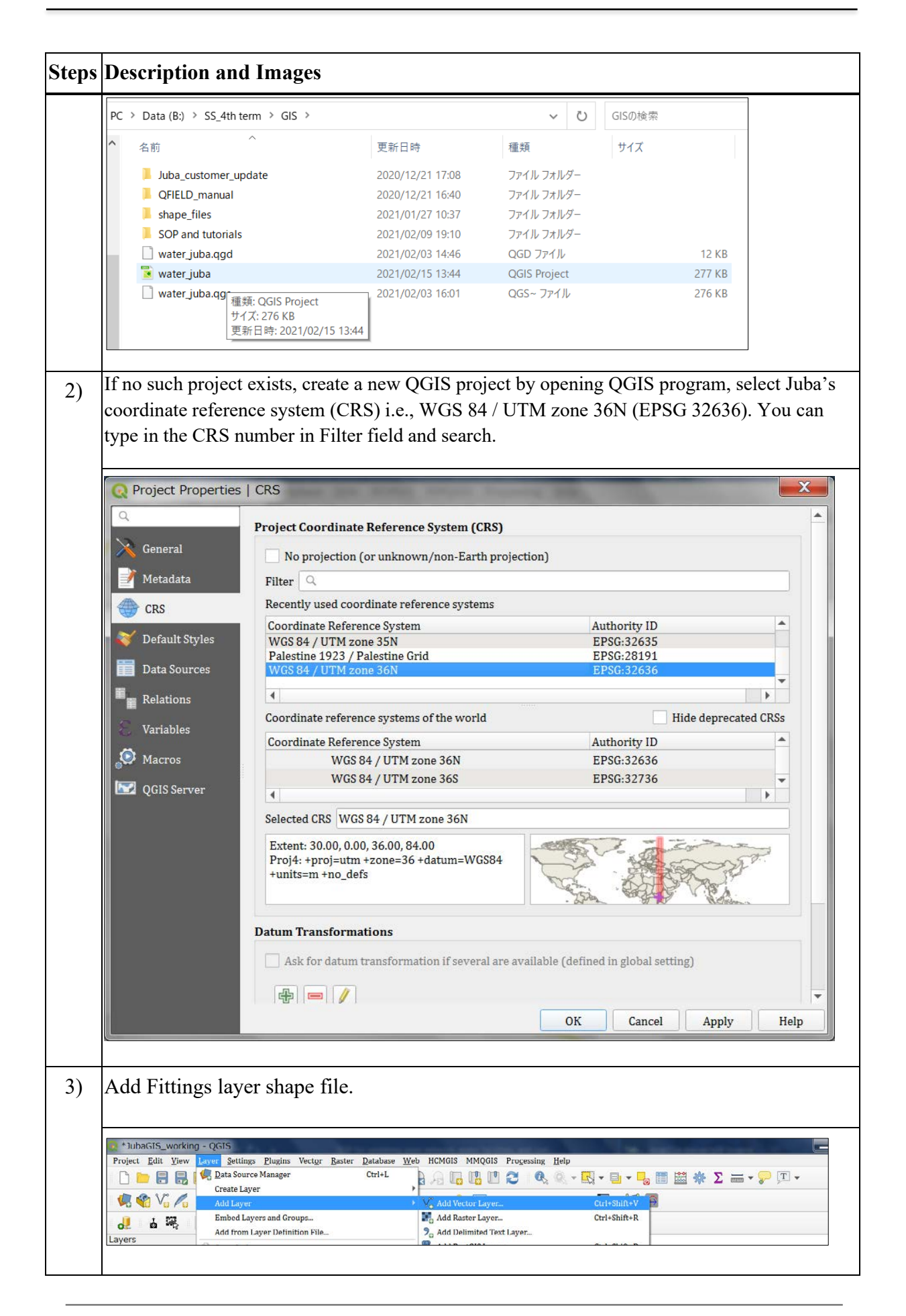

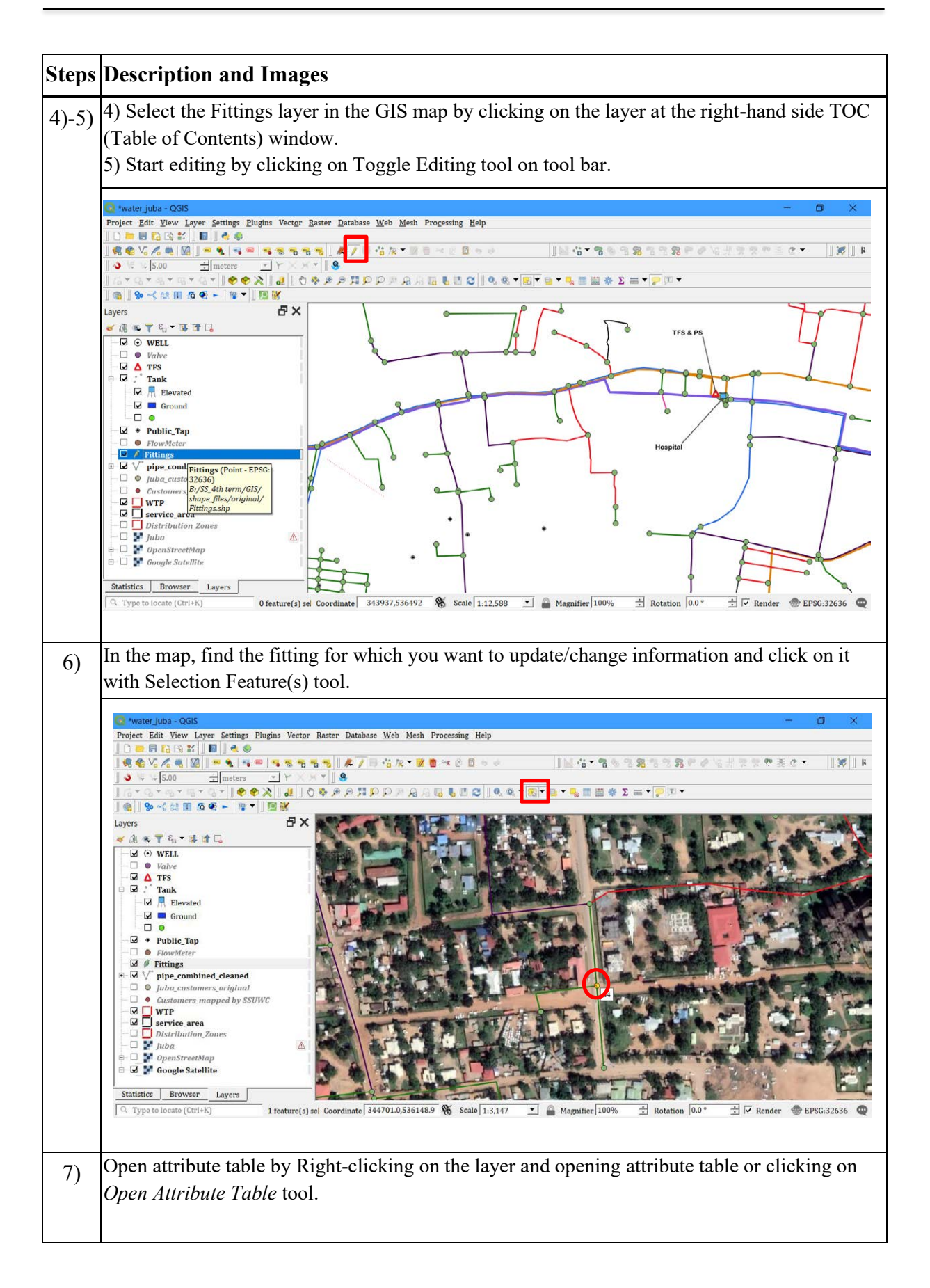

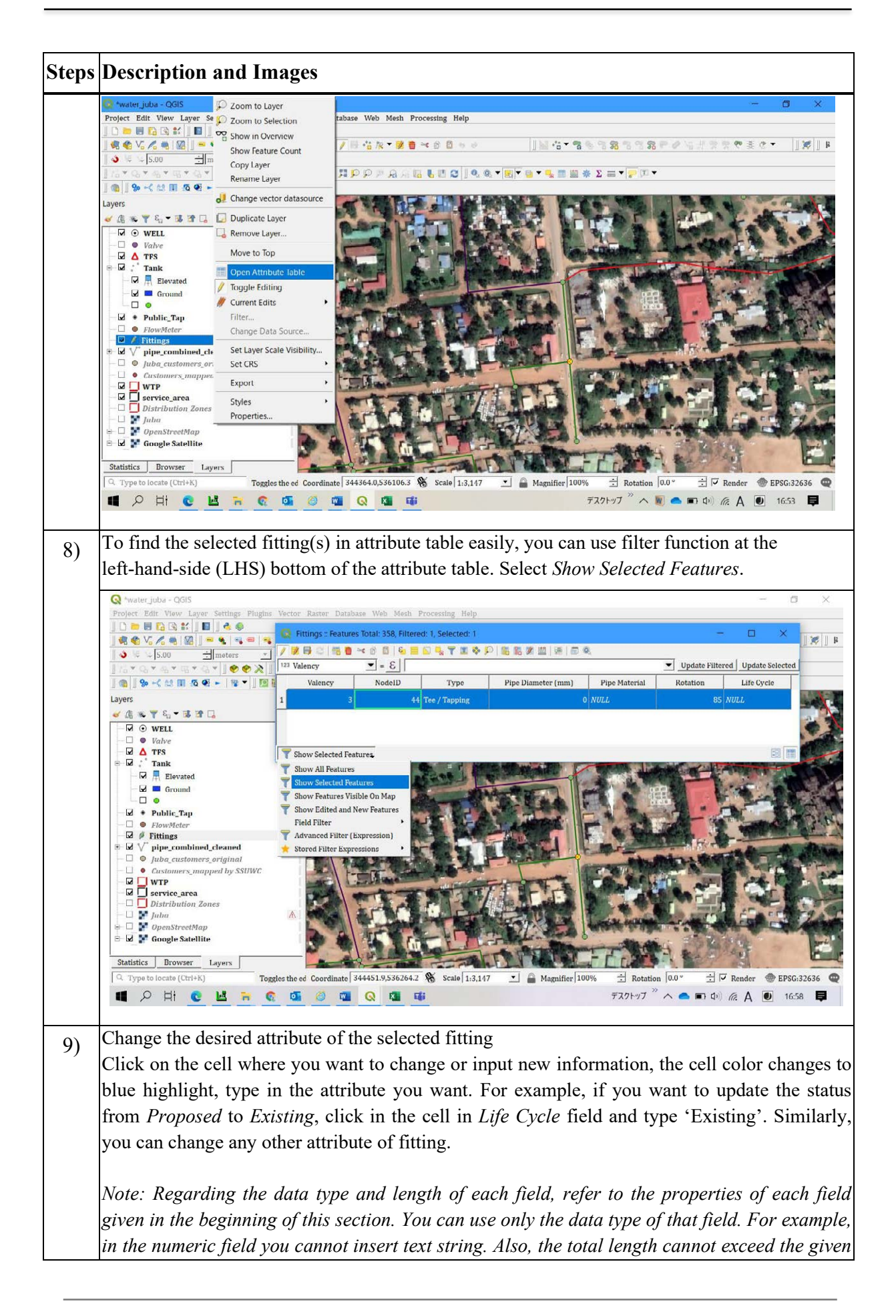

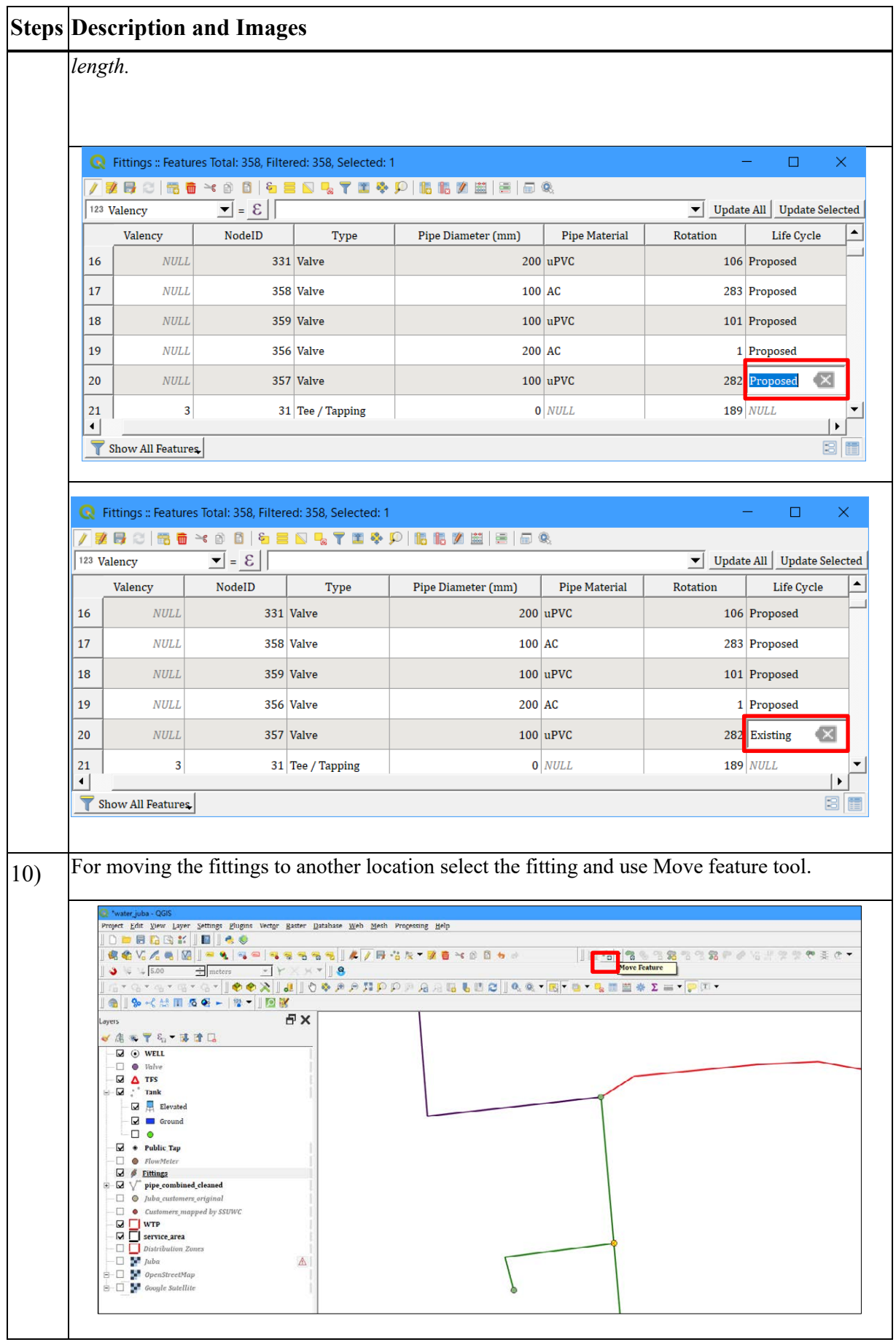

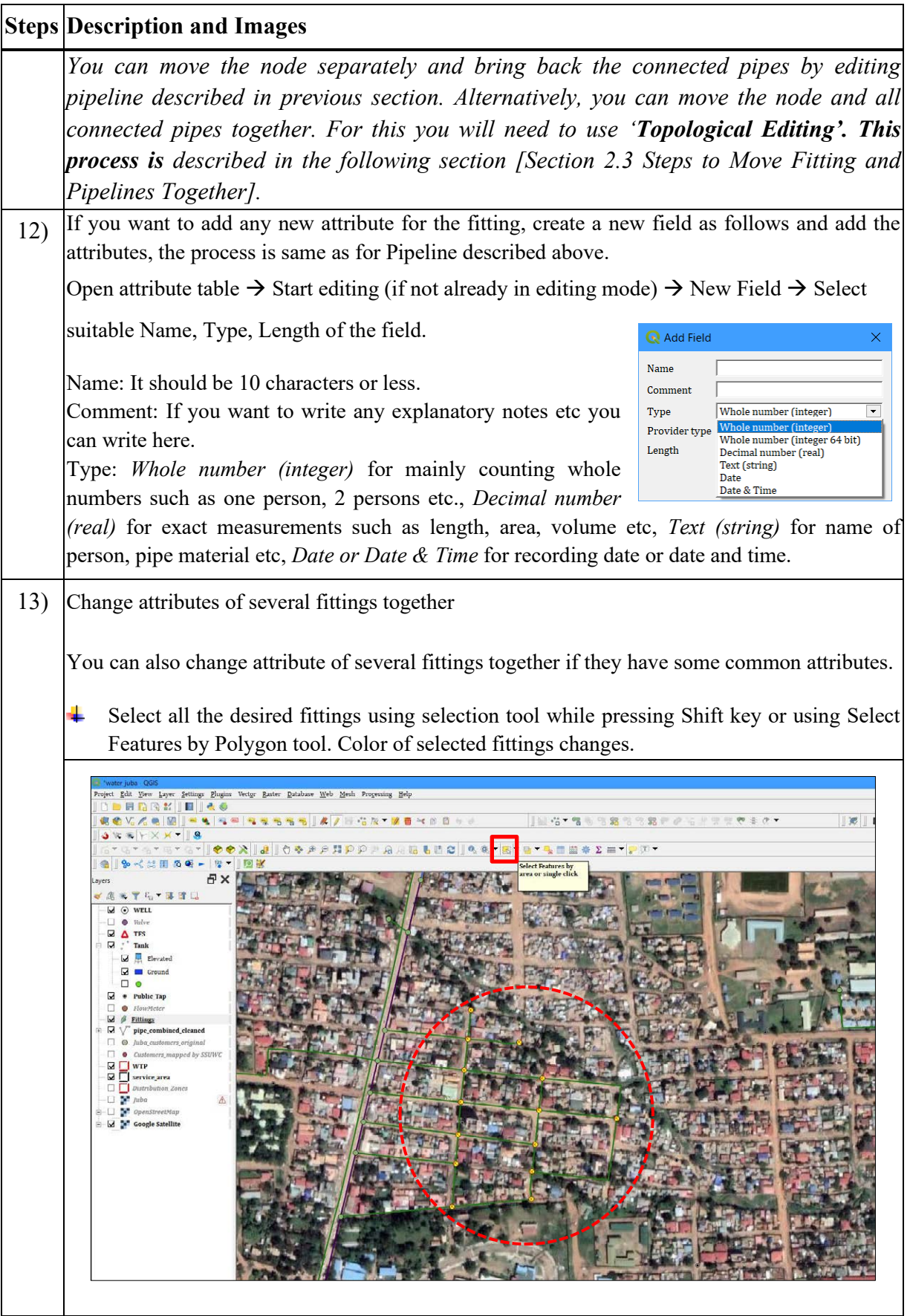

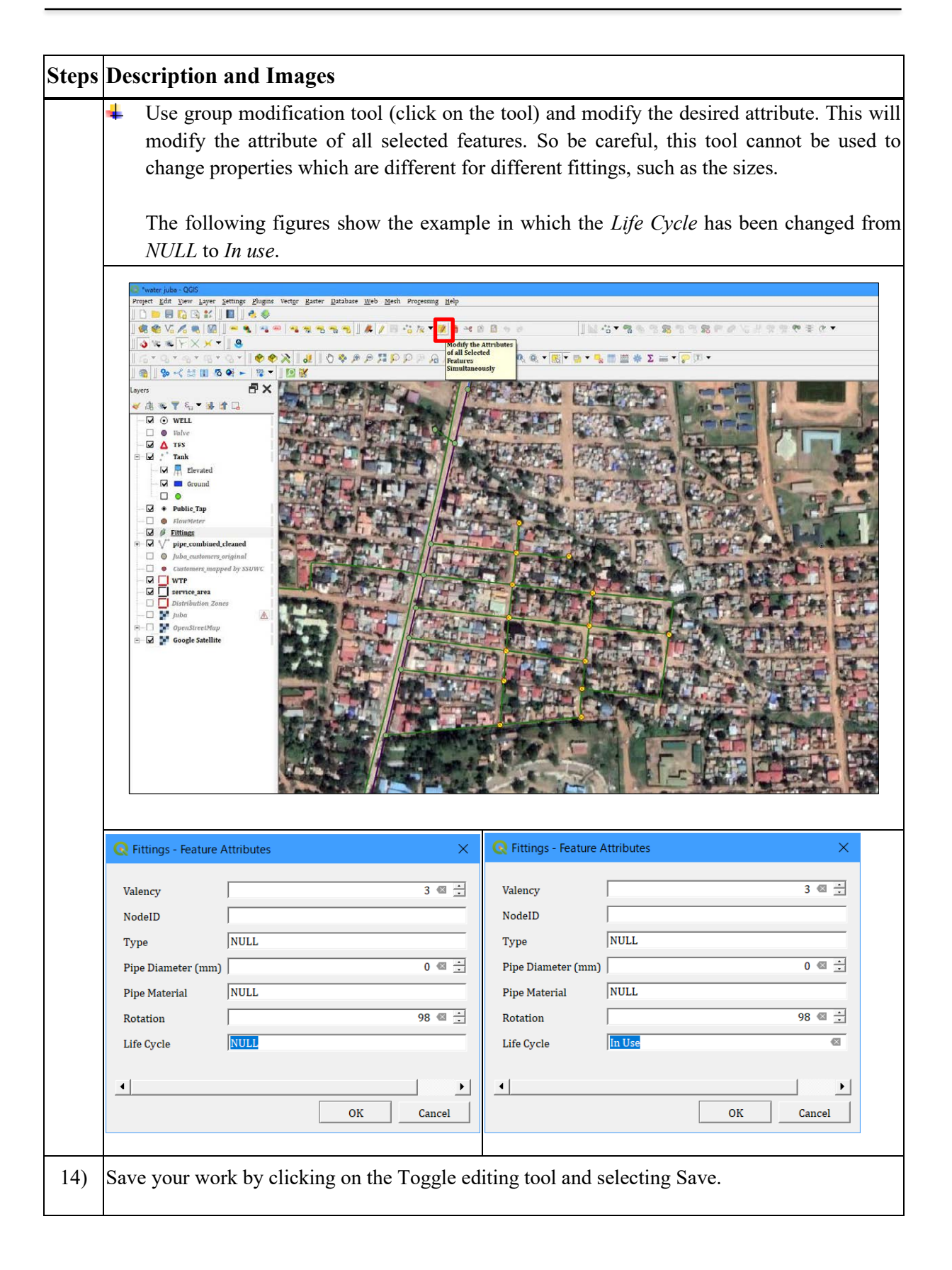

#### **1.7 Steps to Move Fitting and Pipes Together (Topological Editing)**

When the alignment of pipeline needs to be changed it is necessary to move the fitting and pipes connected to this fitting.

This can be done by moving the fitting and pipes one-by-one but it takes a lot of time. By using topological editing the fitting and all connected pipes can be moved all together.

- *1) Activate the snapping function (Project menu → Snapping Options → Enable snapping (click on U magnet like icon)* → *Advanced Configuration.*
- *2) Check Fittings and Pipe layers to make them participate in snapping (check any other layers* where snapping is desired) → *change Snapping tolerance if you like* → *enable the Topological Editing option by clicking on this tab.*
- *3) Make both the fittings and pipe layers editable by clicking on Toggle Edit tool.*
- *4) With the Vertex Tool click and drag to touch the pipe and fittings to select the fitting and pipes together. Color of the fitting changes to blue indicating topological editing option is activated.*
- *5) Drag the fitting to the desired location. All the pipelines connected with this fitting will be automatically move with the fitting.*

*This saves a lot of work compared to one-by-one moving of the fitting and pipes.* 

6) *Save your work by clicking on the Toggle editing tool and selecting Save.*

#### **Stepwise Explanation**

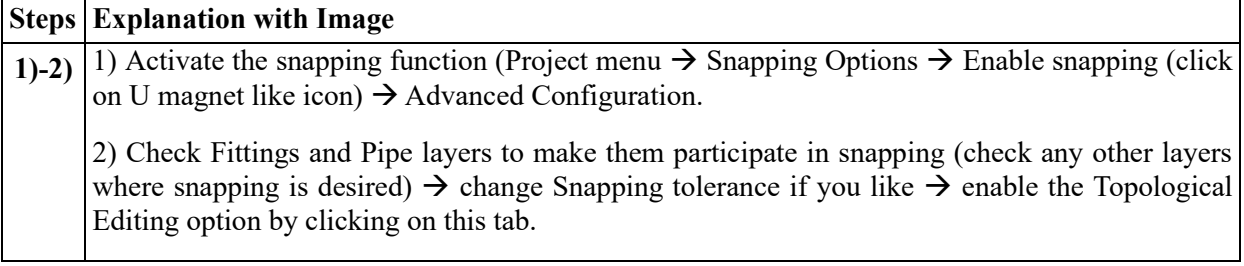

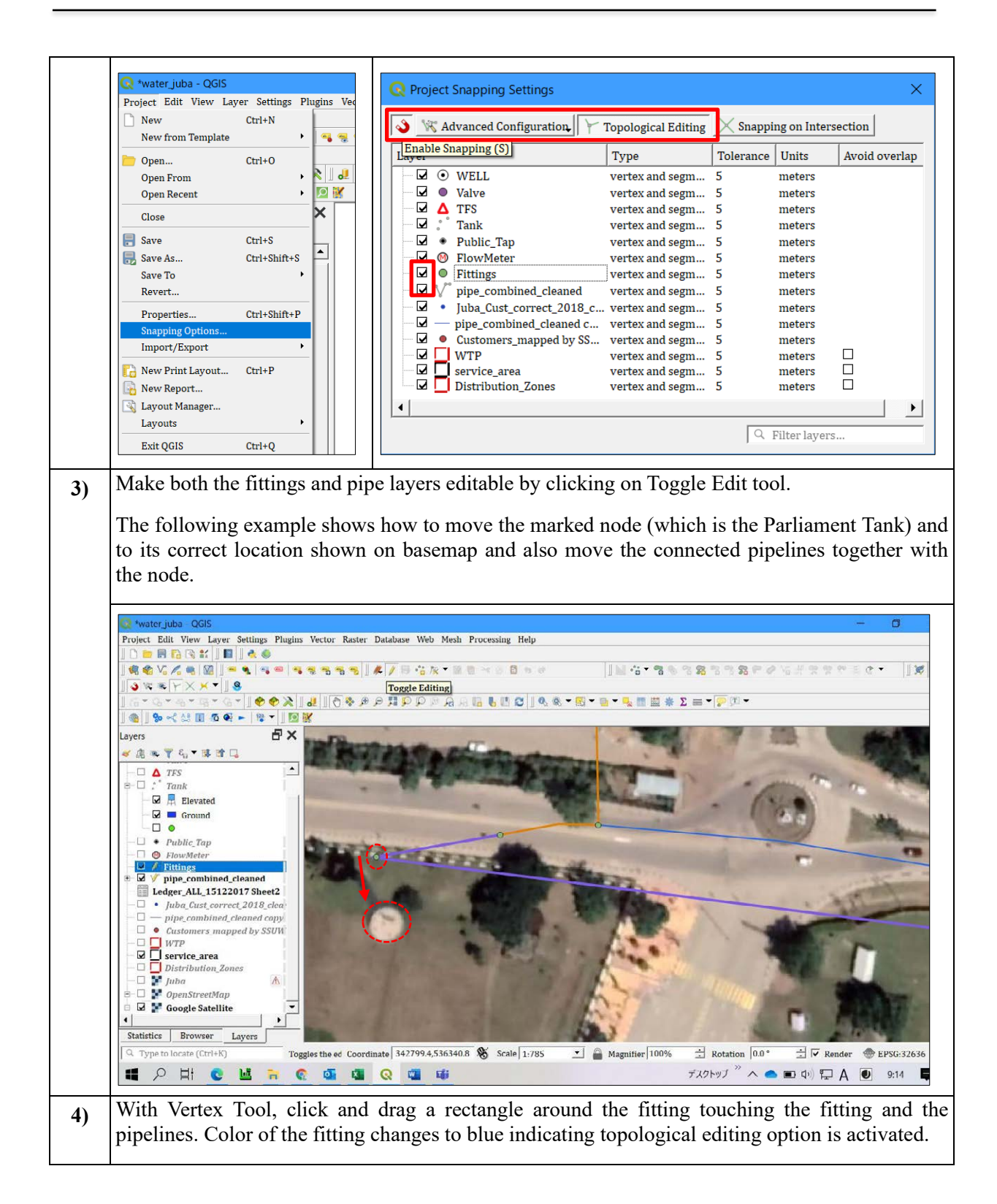

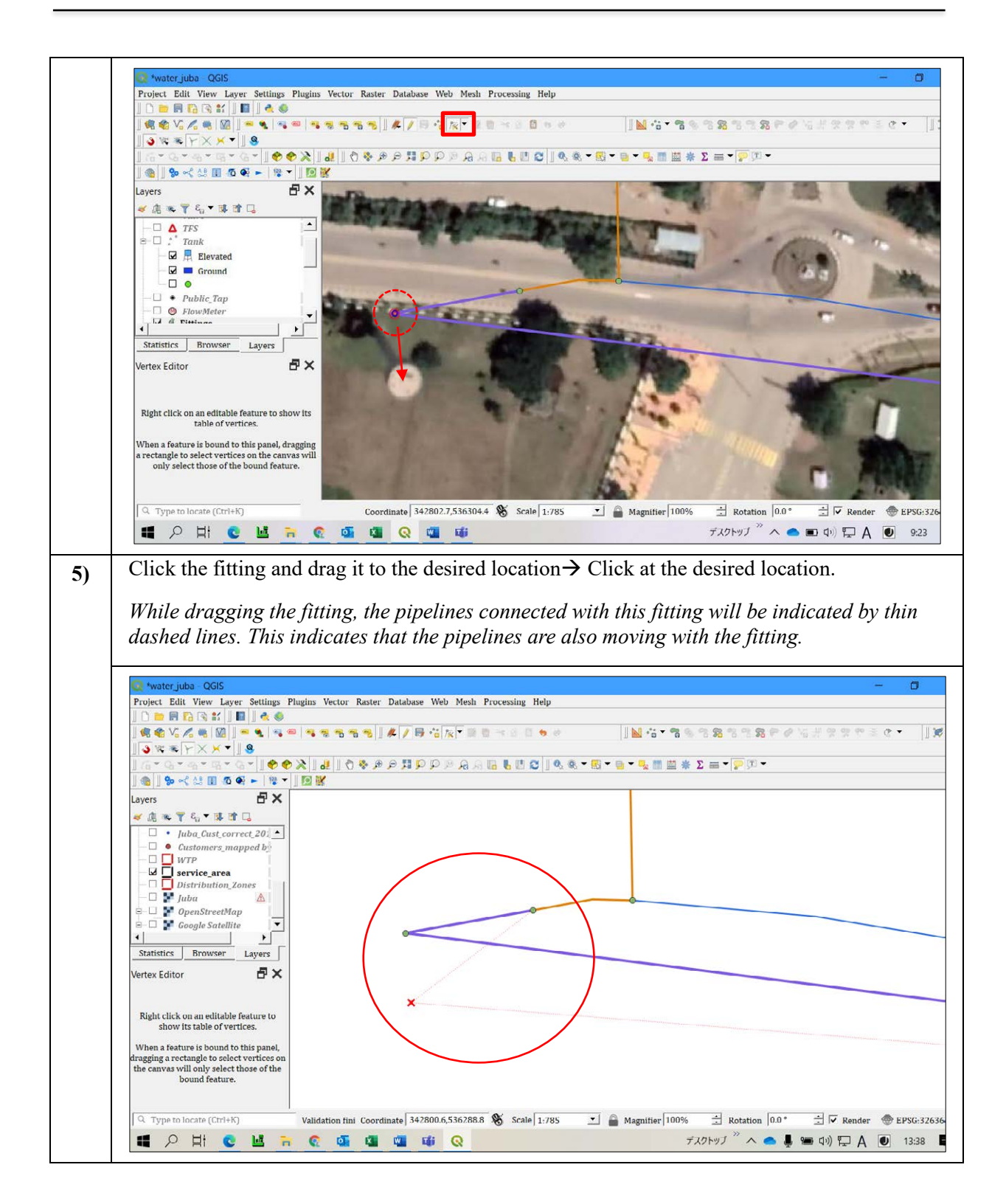

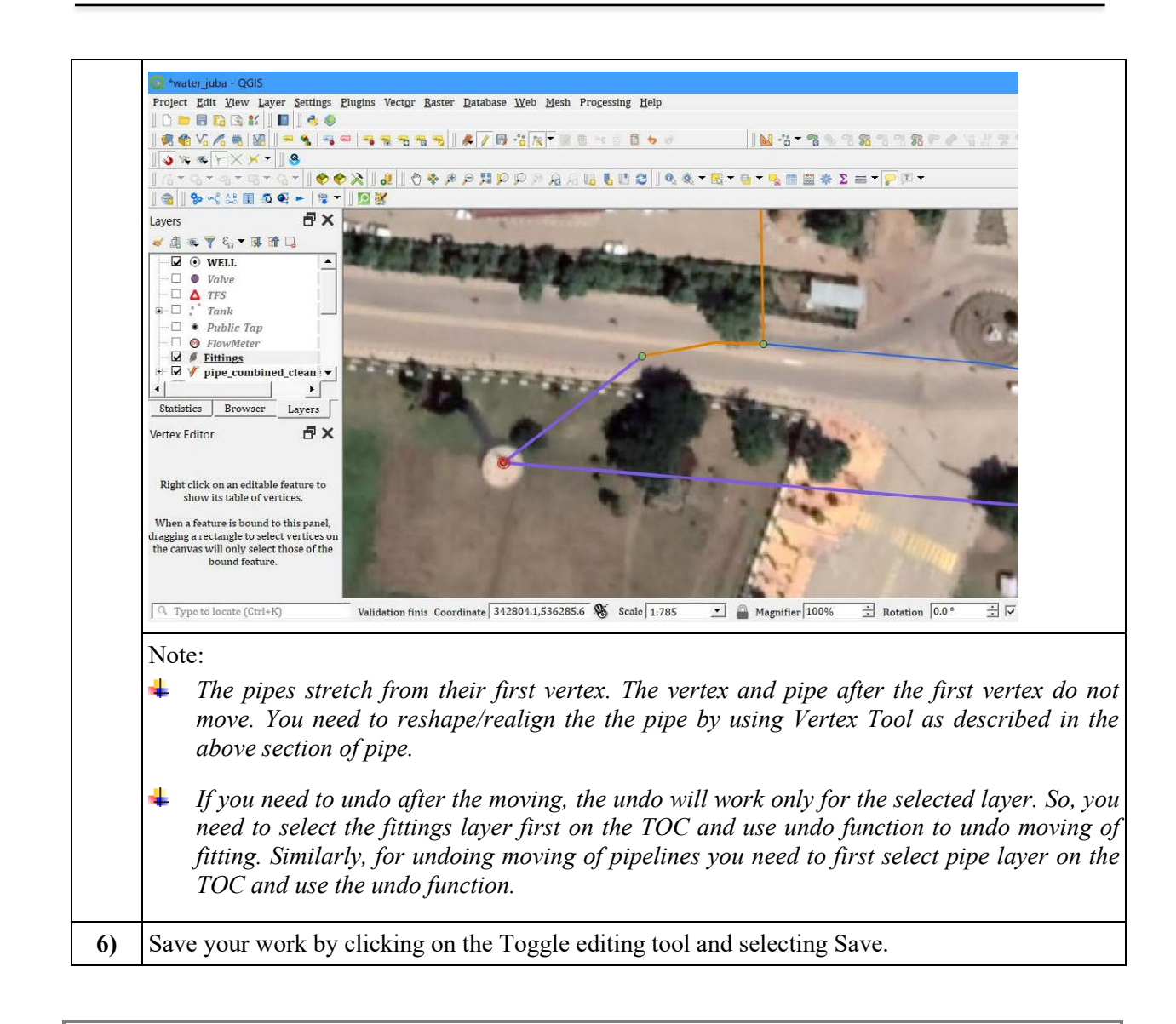

#### **1.8 Steps to Add New Fittings**

- *1) On the snapping function (Project menu*  $\rightarrow$  *Project Snapping Setting*  $\rightarrow$  *Enable snapping (U magnet like icon)* → *Advanced Configuration.*
- *2*) *Check Fittings layer and other layers where snapping is desired → <i>change Snapping tolerance if you like*  $\rightarrow$  *close the Snapping option window.*
- *3) With 'Add Point Feature' tool, click on the point where you want to create the fitting. Fittings are points features in GIS.*
- *4) Right-clicking to finish the feature.*
- *5) Depending on your setting of QGIS, 'Update Attribute' prompt may or may not open. If it opens, provide some attributes of the new fitting. The attributes may also be provided later, so you can ignore and close the prompt. If the 'Update Attribute' prompt doesn't appear then proceed to create another fitting.*
- 6) *Update attribute of newly created fittings as described in above section 'To update*

*fitting information'.*

7) *Save your work by clicking on the Toggle editing tool and selecting Save.*

## **2. FLOW METER (BULK METER)**

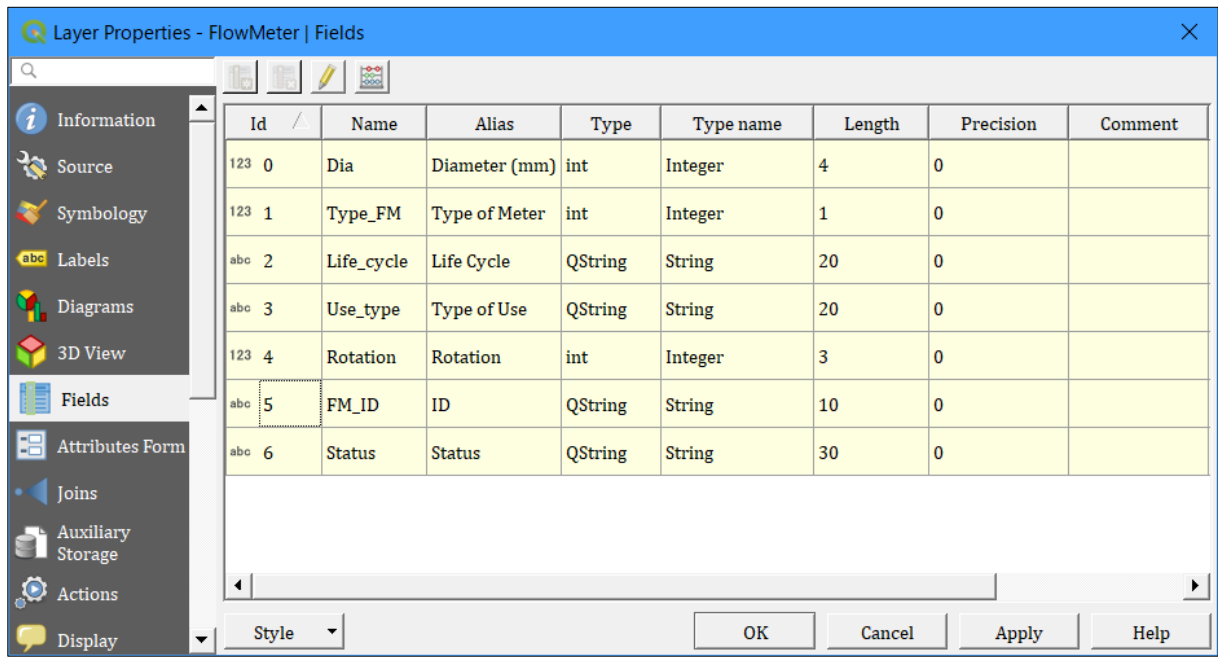

The Flow Meter layer of Juba has 7 fields as shown below.

#### **2.1 Properties and Attributes of Each Field in 'FlowMeter' Layer**

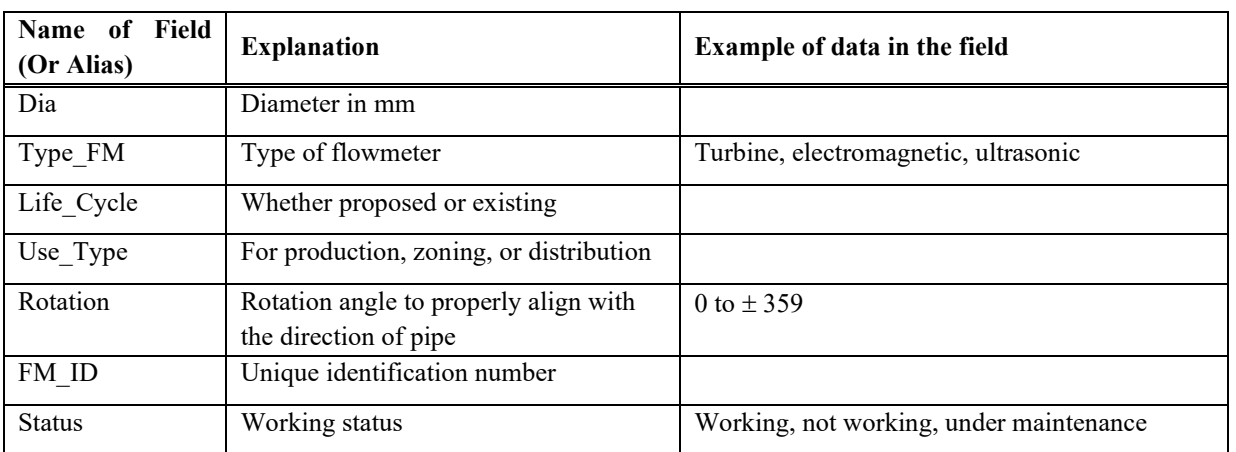

#### **2.2 Steps to Update Flow Meter (Bulk Meter) Information**

The process is same as for Fittings.

#### **2.3 Steps to Add New Flow Meters**

The process is same as for Fittings.

# **3. TANK**

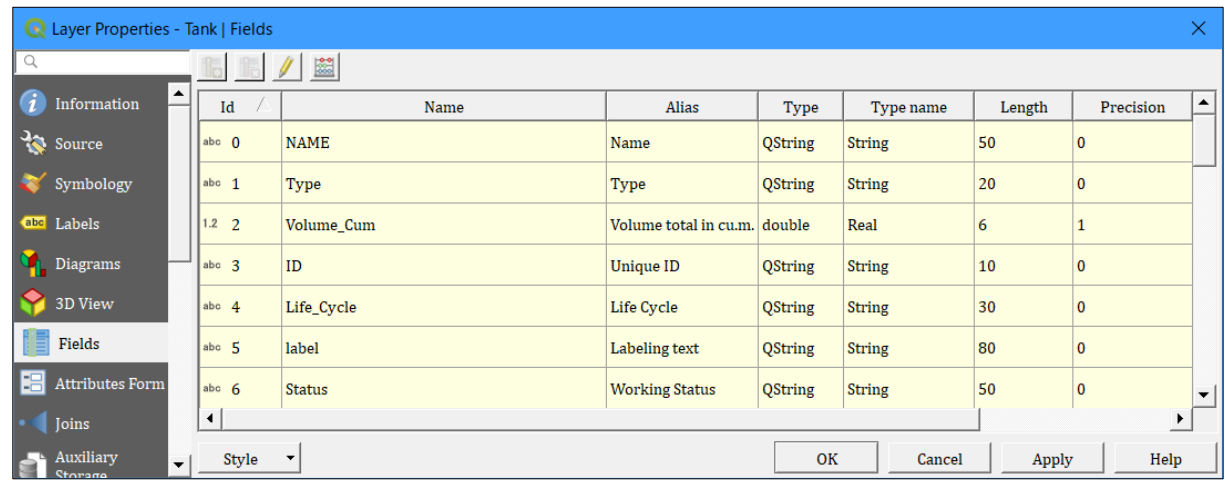

The Tank layer of Juba has 7 fields as shown below.

### **3.1 Properties and Attributes of Each Field in 'Tank' Layer**

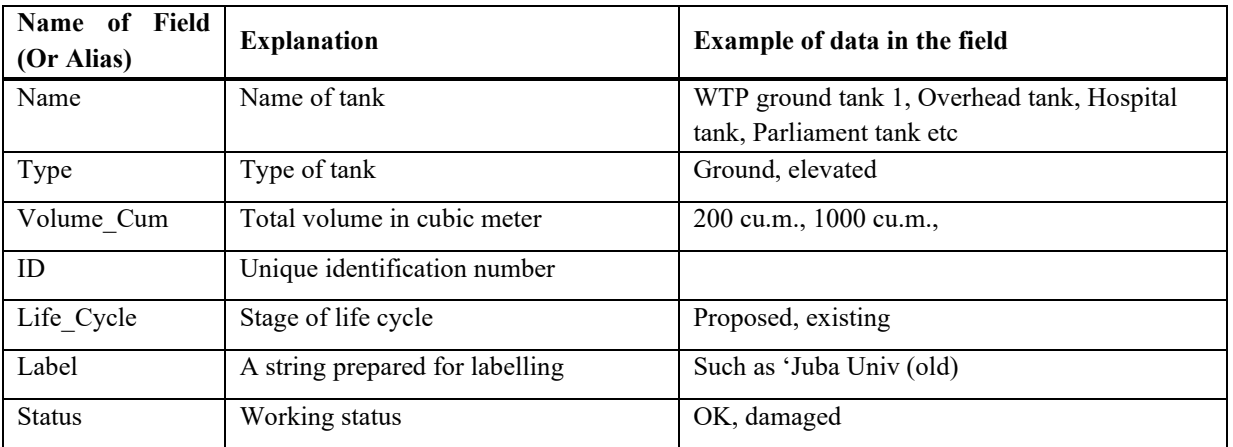

#### **3.2 Steps to Update Tank Information**

The process is same as for Fittings.

#### **3.3 Steps to Add New Tanks**

The process is same as for Fittings.
# **4. DISTRIBUTION ZONE (OR DMA)**

A Distribution Zone may also be considered a District Metered Area (DMA) in case of Juba. So, this section applies both to Distribution Zones and DMAs. But for simplicity, we will just say Distribution Zone hereafter in this SOP. The Distribution\_Zones layer of Juba has 4 fields. Name, type, and other properties of these fields are as shown below.

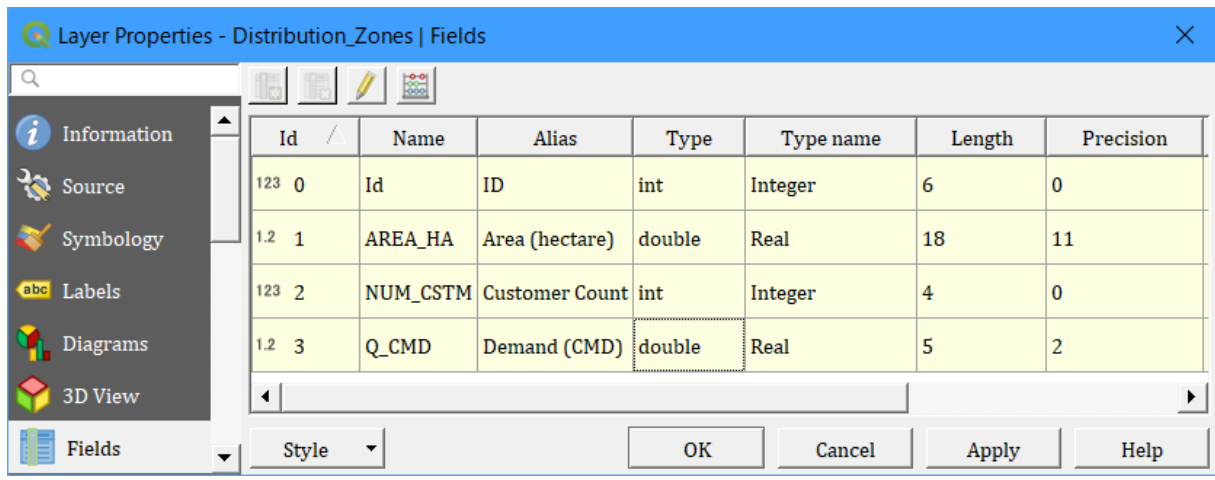

## **4.1 Properties and Attributes of Each Field in Distribution\_Zones Layer**

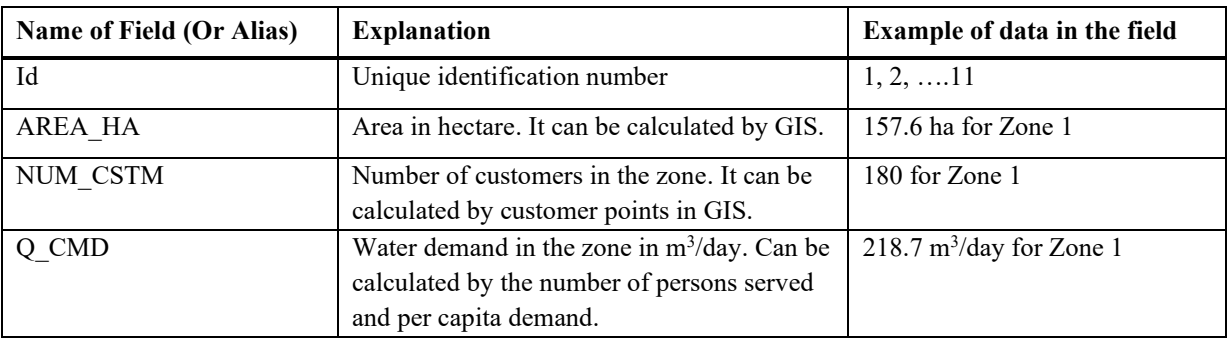

## **4.2 Steps to Update Distribution Zone Information and Change Shape**

- *1) Open QGIS project containing Distribution Zone layer.*
- *2) If no such project exists, open a new QGIS project, select Juba's coordinate reference system i.e., WGS 84 / UTM zone 36N (EPSG 32636).*
- *3) Add the Distribution Zone layer shape file.*
- *4) Select the Distribution Zone layer in the GIS map by clicking on the layer at the right-hand side TOC window.*
- *5) Start editing by clicking on Toggle Editing tool on tool bar.*
- *6) In the map, find the Zone for which you want to update/change information and click on it with Selection Feature(s) tool.*
- *7) Open attribute table by right-clicking on the layer and opening attribute table or clicking on Open Attribute Table tool.*
- *8) Use filter function at the LHS bottom to show selected features only, if you want to see the selected zone only.*
- *9) Change the desired attribute of the selected Zone; type directly in the cell of attribute table. For example, if you want to change number of customers, delete the existing value in the field NUM\_CSTM and type the new value. Similarly, you can change any other attribute of the Zone. Regarding the data type and length of each field, refer to the properties of each field given in the beginning of this section.*
- *10)For modifying shape of any Zone (e.g., changing boundary) select the Zone and use desired editing tool such as Cut feature, Split feature, Merge features, Move feature, and so on from the Advanced Digitizing Toolbar. Since the Zones are polygon features, only the tools related to polygon features will be available when the Zone is selected/ clicked.*
- *11)If you want to add any new attribute for the Zone, create a new field as follows and add the attributes. Open attribute table*  $\rightarrow$  *Start editing (if not already in editing mode)*  $\rightarrow$ *New Field* <sup>→</sup> *Select Name, Type, Length of the field.*
- *12)Update area of Zone. QGIS does not automatically calculate area of polygon. If shape or size of any Zone has been changed, you need to recalculate the area by using Field calculator. To recalculate the area of a Zone; Start editing (if not already in editing mode)* <sup>→</sup> *Open field calculator* <sup>→</sup> *Update existing field* <sup>→</sup> *AREA\_HA* <sup>→</sup> *Geometry* <sup>→</sup> *\$area/10000. The general setting of QGIS gives area in sq.m. To convert to hectare, divide the \$area by 10000 by entering the formula as shown above.*
- *13)Save your work by clicking on the Toggle editing tool and selecting Save.*

## **4.3 Steps to add a new Distribution Zone**

- *1) Activate the snapping function (Project menu → Project Snapping Setting → Enable snapping (U magnet like icon)* <sup>→</sup> *Advanced Configuration.*
- *2) Check the Zone layer and other layers where snapping is desired*  $\rightarrow$  *change Snapping tolerance if you like* <sup>→</sup> *check Avoid intersection* <sup>→</sup> *close the Snapping option window.*
- *3) With 'Add Polygon Feature' tool, click on the point from where you want to start the Zone boundary.*
- *4) Click on next point along the proposed boundary, continue until it touches the boundary of any existing Zone.*
- *5) Click on another side of the existing Zone whose boundary you have touched.*
- *6) Continue clicking along the proposed boundary of the Zone until about to reach the point from where you had started.*
- *7) When you are about to reach the starting point, right-click to finish the new Zone.*
- *8) Depending on your setting of QGIS, 'Update Attribute' window may or may not open. If it opens, close the prompt. The attributes can be provided later. If the 'update attribute' prompt doesn't appear then proceed to create another Zone.*
- *9) Update attribute of newly created Zone as described in above section 'To update Distribution Zone (DMA) Information'.*
- *10)Calculate the area as mentioned in 5.2 (12) above.*

*11)Save the changes by clicking on the Toggle editing tool and selecting Save.*

# **5. CUSTOMER MAPPING**

Location of each customer was collected by GPS and mapped as a point feature in GIS. Unique ID was generated in billing database, and customer points mapped in GIS were matched with the records in the billing system with the help of name and address. As of mid 2018 the billing system had a record of 4527 customers (many of these not existing any more), and the GIS maps had 2149 points. Of these, only 738 could be matched between the billing and GIS.

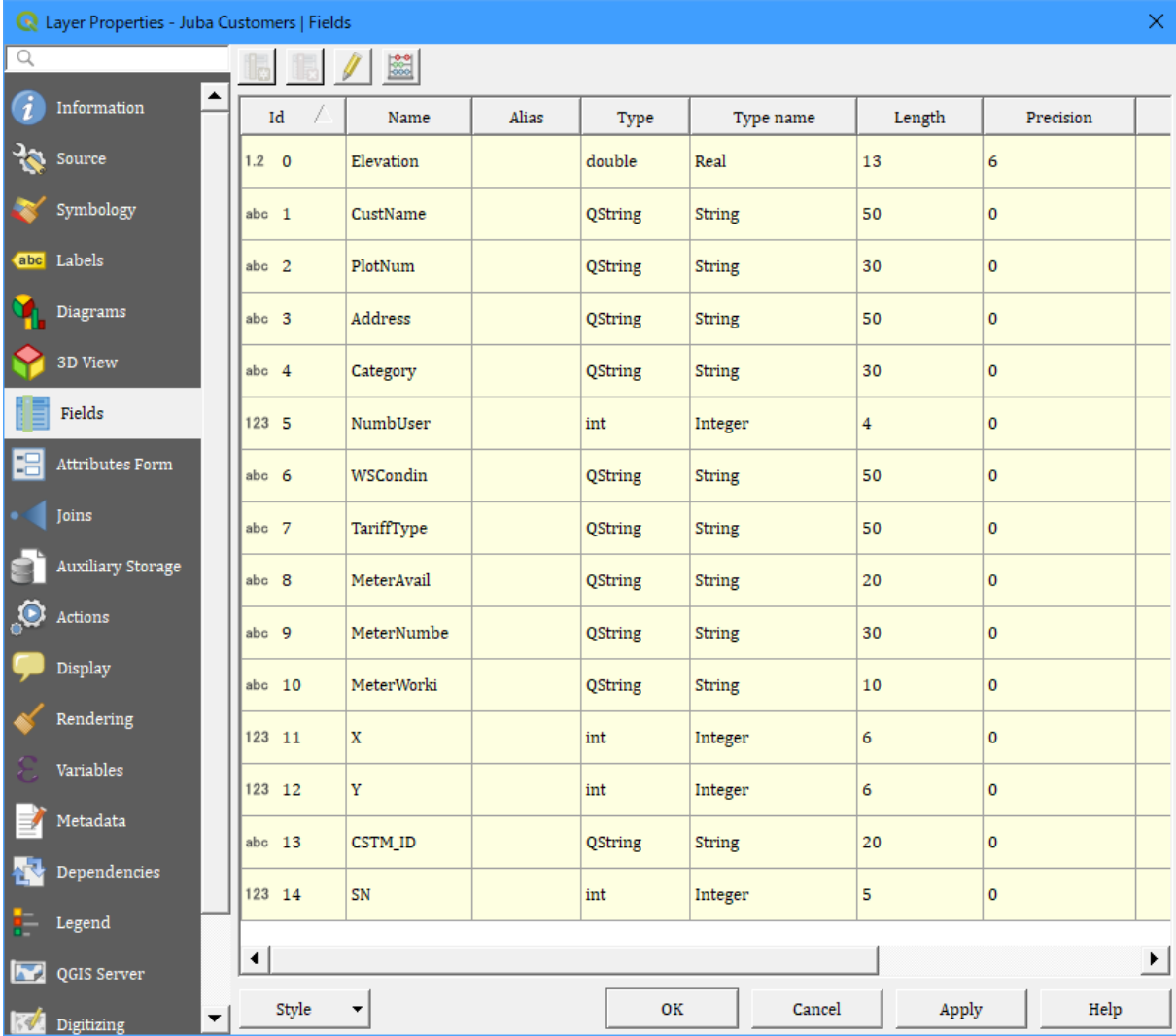

The following figure shows the fields and their properties of cleaned Customer layer.

## **5.1 Properties and Attributes of Each Field in 'Juba Customers' Layer**

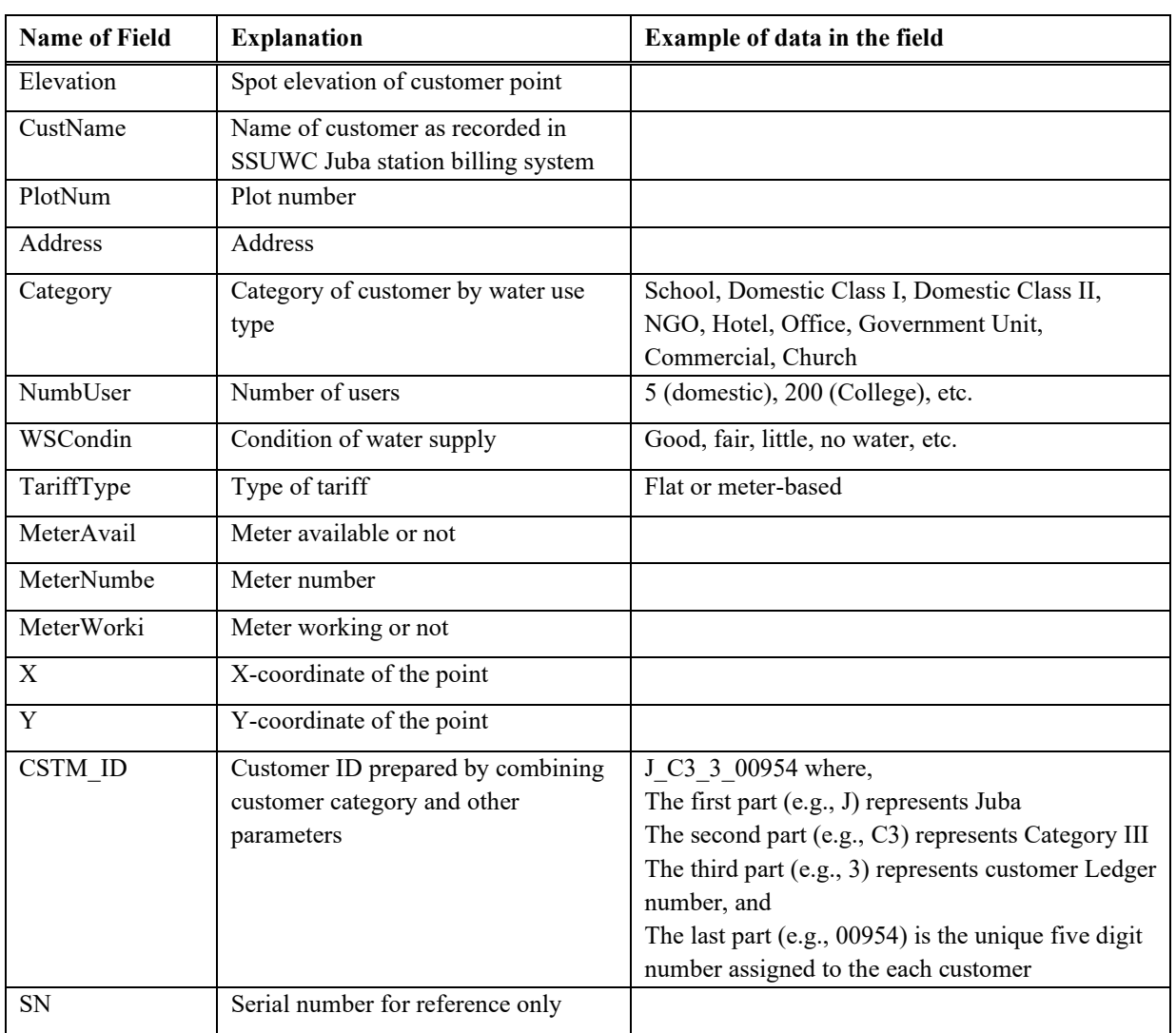

## **5.2 Steps to Update Customer Information**

To change or update any information of already mapped customer follow the steps outlined below.

- *1) Open QGIS project containing the latest cleaned version of Customer layer. Name of the latest cleaned customer layer is 'Juba\_Cust\_correct\_2018\_cleaned'.*
- *2) If no such project exists, open a new QGIS project, select Juba's coordinate reference system i.e., WGS 84 / UTM zone 36N (EPSG 32636), and add the Customer layer shape file.*
- *3) Select the Customer layer in the GIS map by clicking on the layer at the right-hand side TOC window.*
- *4) Start editing by clicking on Toggle Editing tool on tool bar.*
- *5) In the map, find the customer for which you want to update/change information. To find the desired customer, you can zoom to the location if it is known. Or alternately, you can find it in the attribute table by name or ID of the customer. In this case, open the attribute table*  $\rightarrow$  *find the customer and select the entire record (row) of this customer → use tools 'Pan map to the selected row' → 'Zoom map to the selected row'.*

*Attribute table can be opened by right clicking on the layer and selecting 'Open attribute table' or by clicking on Open Attribute Table tool.*

- *6) Use filter function at the LHS bottom to show selected customer only if you prefer to show only the selected one.*
- *7) Change the desired attribute of the selected customer; type directly in the cell of attribute table. For example, if you want to update the number of users, delete the existing number after clicking on this cell and then type the new number. Similarly, you can change any other attribute of any customer you want to change.*

*Regarding the data type and length of each field, refer to the properties of each field given in the beginning of this section.*

*8) If you want to add any new attribute for the customers, create a new field as follows and add the attributes;*

*Open attribute table → Start editing (if not already in editing mode) → New Field → Select Name, Type, Length of the field.*

*9) You can also change attribute of several customers together if they have some similar attributes;*

*Select all the desired customers with similar attributes using selection tool while pressing Shift key or using Select Features by Polygon tool.*

*Use a modification tool (click on the tool) and modify the desired attribute. This will modify the attribute of all selected features.*

*10)Save the changes by clicking on the Toggle editing tool and selecting Save.*

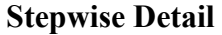

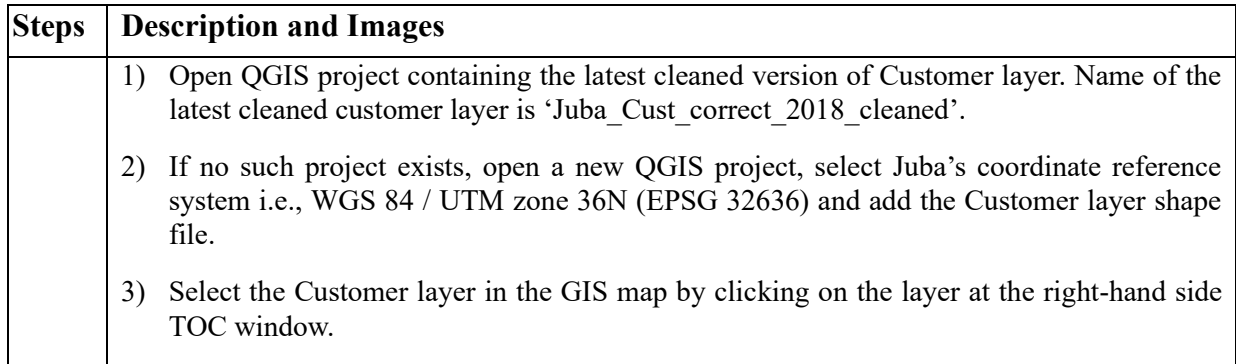

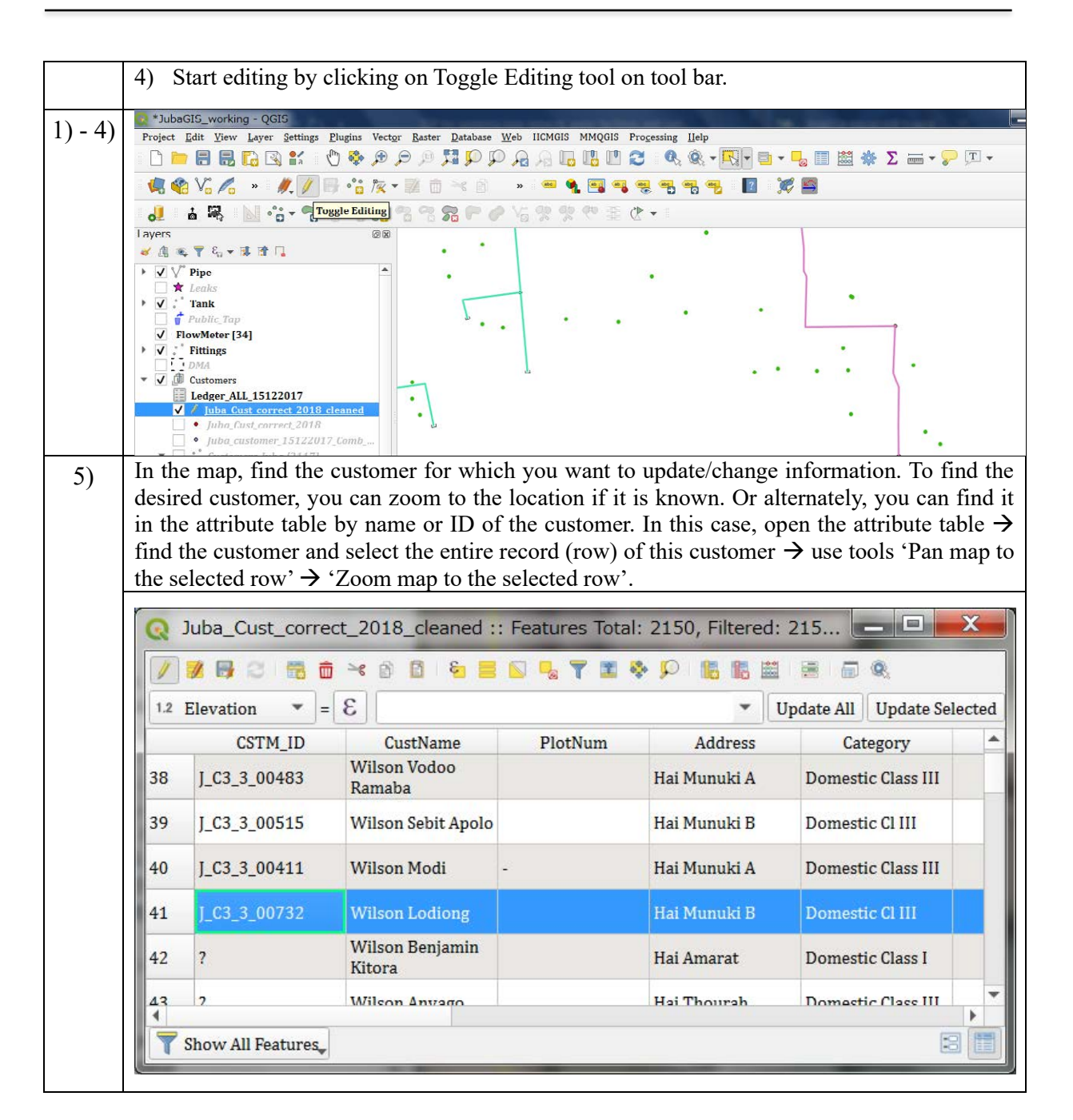

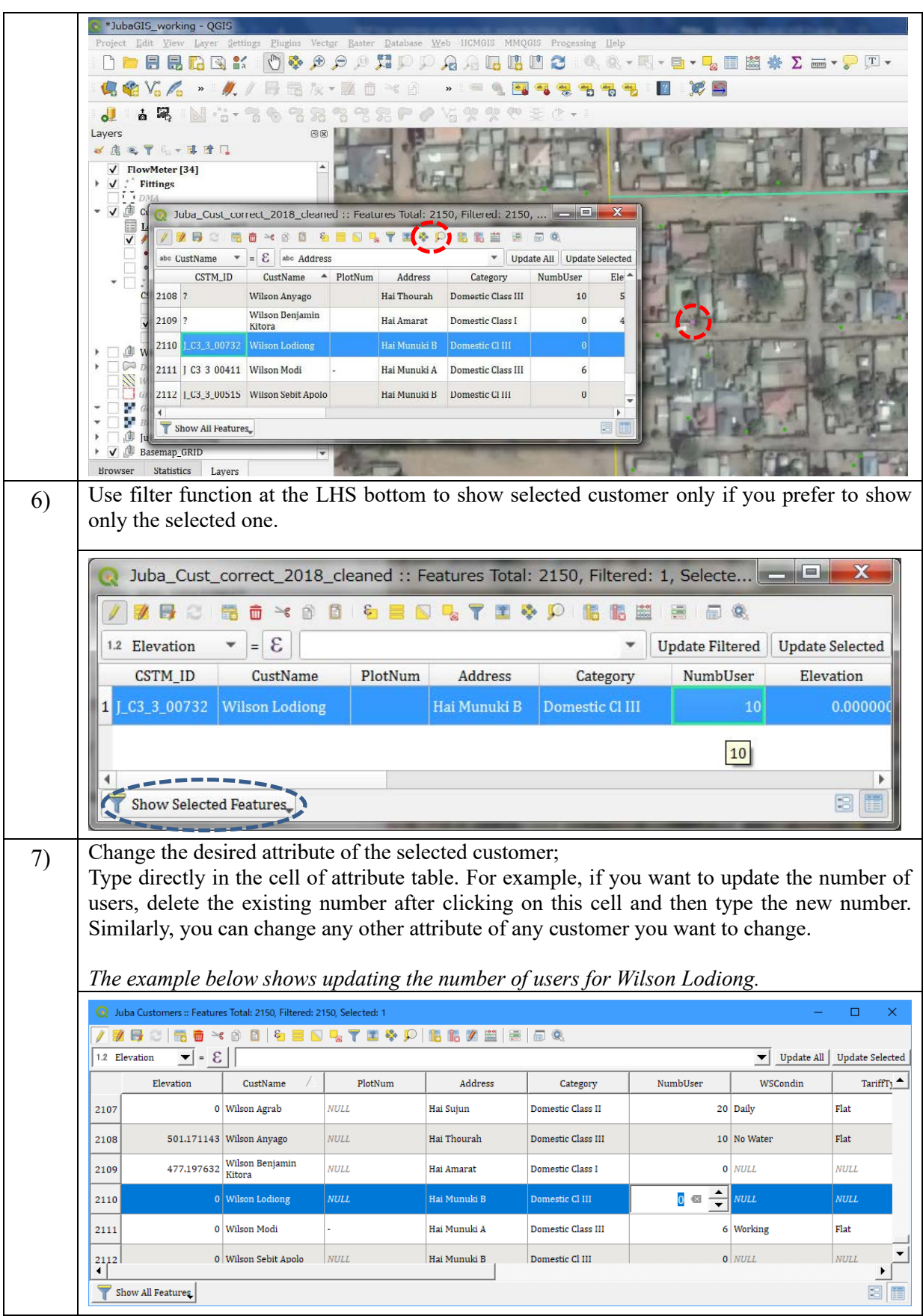

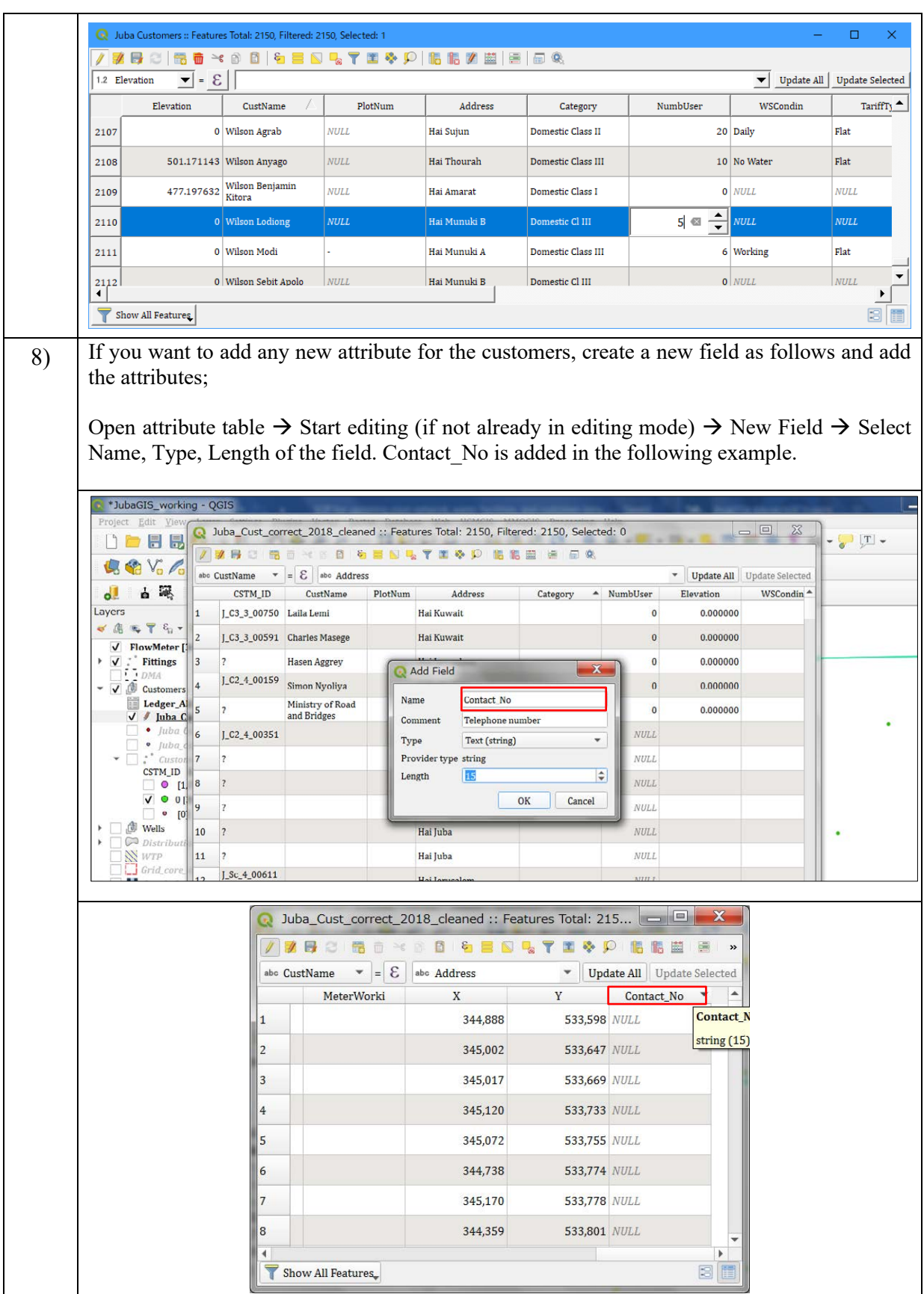

9) You can also change attribute of several customers together if they have some similar attributes; ÷ Select all the desired customers with similar attributes using selection tool while pressing Shift key or using Select Features by Polygon tool. ÷ Use a modification tool (click on the tool) and modify the desired attribute. This will modify the attribute of all selected features. *The following exampl shows changing the address of 13 customers from 'Hai Munuki B' to 'Hai Munuki B New'.*\*JubaGIS\_working - QGIS Project Edit View Layer Settings Plugins Vector Raster Database Web HCMGIS MMQGIS Processing Help  $\Box$ **QQV6/6 · AJB+GR-ZO+6 · · · · 1945555 BRS** AR NG-86622625-04220031  $\overline{\mathbf{d}}$ Layers 网图 ö √周元でも▼国置山  $\sqrt{\phantom{a}}$  FlowMeter [34]  $\frac{1}{2}$   $\frac{1}{2}$  Fittings ¥  $\overline{v}$   $\overline{w}$  Customers Ledger ALL 15122017 V / Juba Cust correct 2018 cleaned · Juba Cust correct 2018 · Juba custo mer\_15122017\_Col  $\frac{1}{2}$ ,  $\frac{1}{2}$  Customers Juba [2117]<br>CSTM ID ILIKE '] %  $\bullet$   $[0]$ **创** Wells  $\overline{\mathbb{Q}}$  Distribution 2 þ, **N** WTP Grid core area Gongle Satellite **Bill** Bing Aerial Juba\_city\_basemap **Basemap\_GRID** ser Statistics Layers Bro O. Juba\_Cust\_correct\_2018\_cleaned :: Features Total: 2150, Filtered: 13, Selected: 13 56 需 亩 ≥ 8 B 1 & 国 N D R T E & P 1 临 脂 型 1 国 0 % Í 788 abc CustName  $\mathbb{E}$  =  $\mathcal{E}$  abc Address V Update Filtered Update CSTM\_ID CustName PlotNum Address Category  $\textcolor{red}{\triangle}$  NumbUser Elevation WSCc Hai Munuki B  $\overline{\mathbf{1}}$ **Achan Betty**  $0.000000$  $\overline{2}$ Felix Loro Jada Hai Munuki B  $\overline{\mathbf{3}}$ Jacob Gunda Hai Munuki B Domestic Cl III  $0.000000$ Kamari Amba 4  $C3_3_00738$ Hai Munuki B Domestic Cl III  $0.000000$ Jamay  $\overline{\mathbf{5}}$ C3 3 01294 Martin Mogga Hai Munuki B Domestic Cl III  $0.000000$  $\overline{6}$ C3\_3\_00256 Masma Muyine Hai Munuki B Domestic Cl III 0.000000 Moburuk Hai Munuki B Domestic Cl III  $\overline{7}$  $0.000000$ Alexander 8 Ramadan Juma Hai Munuki B Domestic Cl III  $0.000000$ 9  $\lfloor$ C3 $\lfloor$ 3 $\lfloor$  00543  $\rfloor$  Samuel Lemmi Hai Munuki B  $0.000000$ Santino Lasuba 10 Hai Munuki B Domestic Cl III  $0.000000$ Bila Simon Matakidi Hai Munuki B Domestic Cl III  $0.000000$  $|11$  $\_$ C3 $\_$ 3 $\_$ 00732 Wilson Lodiong 12 Hai Munuki B Domestic Cl III  $0.000000$  $\lfloor$ C3\_3 $\lfloor$ 00396  $\rfloor$ Zadin Nimir Deng 13 Hai Munuki B Domestic Cl III  $|0|$  $0.000000$ 

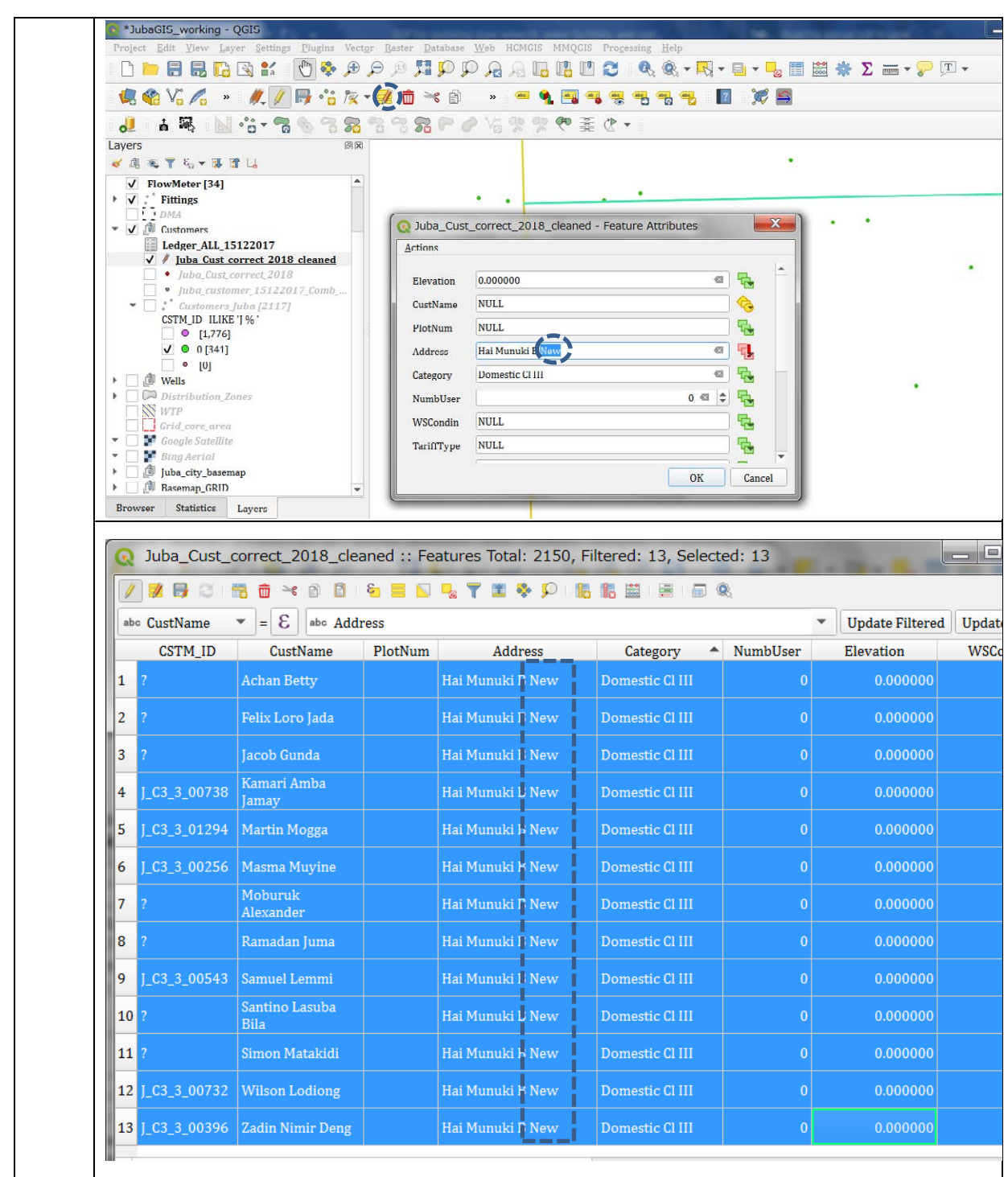

# **5.3 Steps to Add New Customer Points**

New customer points can be added by two methods; (i) manually one by one looking at the basemap or (ii) from GPS survey.

#### (i) Manual one by one method

- *1) Start editing of the Customer layer if it is not already in editing mode.*
- *2) Zoom to the location of customer's house and then to the location of water meter. If there is no meter, zoom to the intersection of house connection and customer property boundary. Suitable scale is about 1:500 to 1:1000.*
- *3) With 'Add Point Feature' tool, click on the above-mentioned location.*
- *4) Depending on your setting of QGIS, 'Update Attribute' window may or may not open. If it opens, close the prompt. The attributes can be provided later. If the 'update attribute' prompt doesn't appear then proceed to create another customer point.*
- *5) Update attribute of newly added customers as described in above section 'Steps to update customer information'.*

## **Explanation**

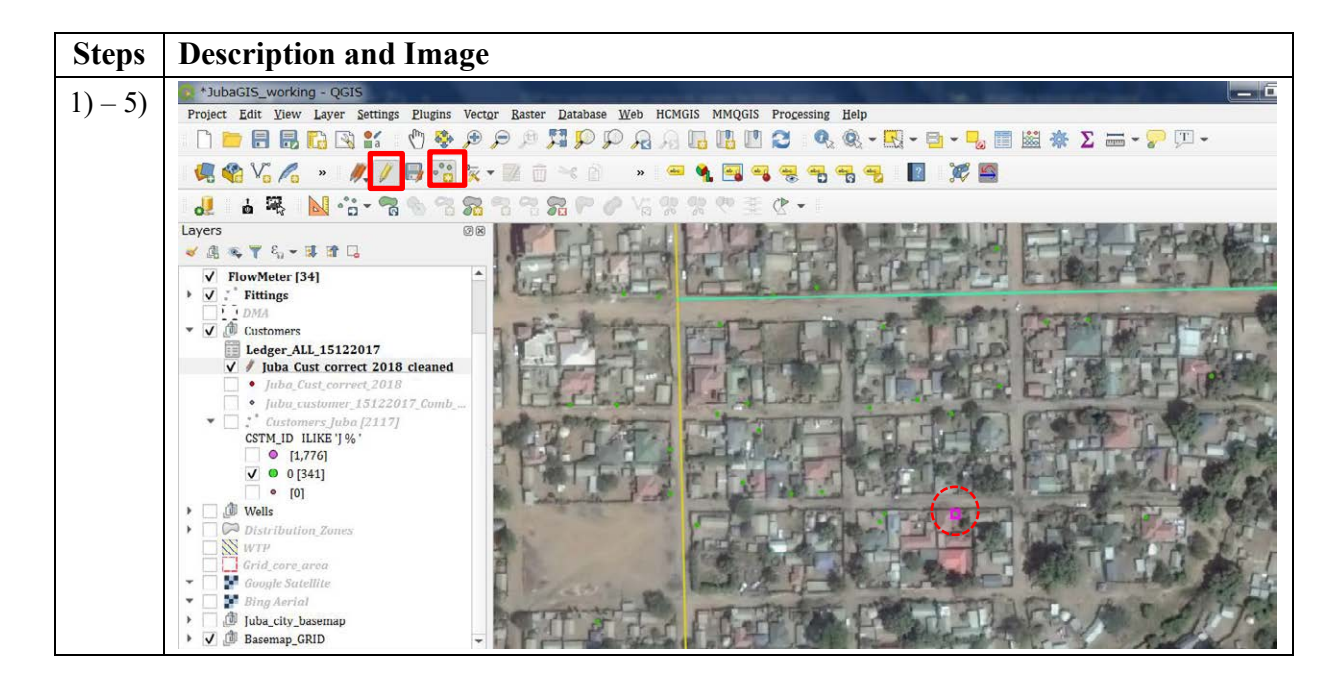

## (ii) From GPS survey

- *1) Switch on and connect the GPS machine to the computer.*
- *2) Wait until the connection between the computer and GPS machine is established. The GPS will be shown as an external memory in the computer.*
- *3) In QGIS project, Add layer* → *Add vector layer* → *Select file type 'GPX'* → *Navigate to the GPX file in GPS folder*  $\rightarrow$  *Open*  $\rightarrow$  *Add*  $\rightarrow$  *Select 'waypoints'*  $\rightarrow$  *OK*  $\rightarrow$  *Close.*
- *4) Export this file as a GIS shape file; Right-click the GPX layer* → *Export* → *Save features as* → *in the Format field select 'ESRI shape file'* → *in the File name field click to (...) at the right*  $\rightarrow$  *navigate to the folder where you want to save the shape file and give suitable file name* → *CRS select 'Project CRS: EPSG:32636 – WGS 84 / UTM zone 36N* → *OK.*
- *5) Once this file is created, add to the project if it is not automatically added.*
- *6) Merge the newly created shape file of customer points with existing customer shape file; Vector menu* → *Data management tools* → *Merge vector layers.*
- *7)* In the Input layer field click to (...) at the right  $\rightarrow$  select the existing and newly created *customer layers*  $\rightarrow$  *OK*  $\rightarrow$  *Run. Two layers will be merged and a new temporary layer will be created. Check the newly created shape file layer by opening its attribute table.*
- *8) Save this file; Right-click on the newly merged layer*  $\rightarrow$  *Export*  $\rightarrow$  *Save features as*  $\rightarrow$  *in the Format field select 'ESRI shape file'* → *in the File name field click to (...) at the right*  → *navigate to the folder where you want to save the shape file and give suitable file*   $name \rightarrow Save$ .

*This completes the addition of newly surveyed customer points in GIS shape file.*

*9) Check if any customer point is duplicated and delete the duplicate points*

## *Method a) Using Processing Tool*

*Processing Menu → search 'duplicate' → in Vector general you will find 'Delete duplicate geometries*  $\rightarrow$  *Select Customer layer*  $\rightarrow$  *Run*  $\rightarrow$  *check and Save the cleaned layer as a new Customer layer*

## *Method b) Using X and Y coordinates*

*For X-coordinate; Start editing*  $\rightarrow$  *Open field calculator*  $\rightarrow$  *Update existing field*  $\rightarrow$  *X*  $\rightarrow$ *Geometry*  $\rightarrow$  *\$x*  $\rightarrow$  *OK. For Y-coordinate; Open field calculator*  $\rightarrow$  *Update existing field*  $\rightarrow$  *Y*  $\rightarrow$  *Geometry*  $\rightarrow$  *\$y*  $\rightarrow$  *OK.* 

*Sort the features by X-coordinate. If more than one point are found to have exactly the same X and Y-coordinates, then these are duplicates. Check and delete the duplicate points one-by-one. This method is not suitable if the numbers are many.*

## **Stepwise Detailed Explanation**

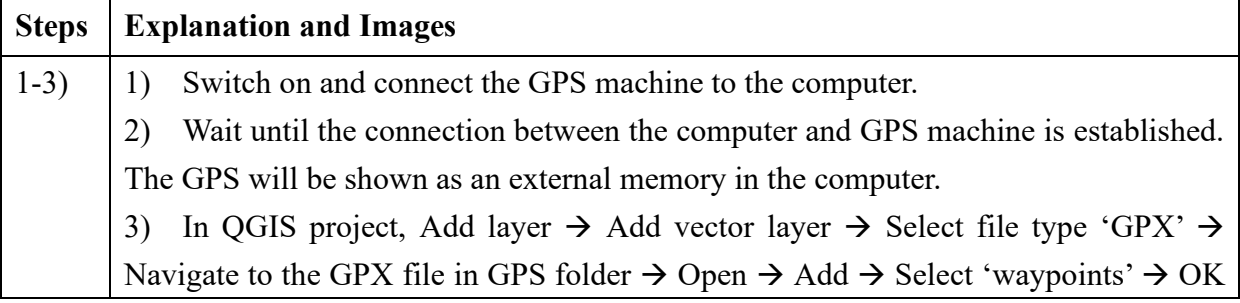

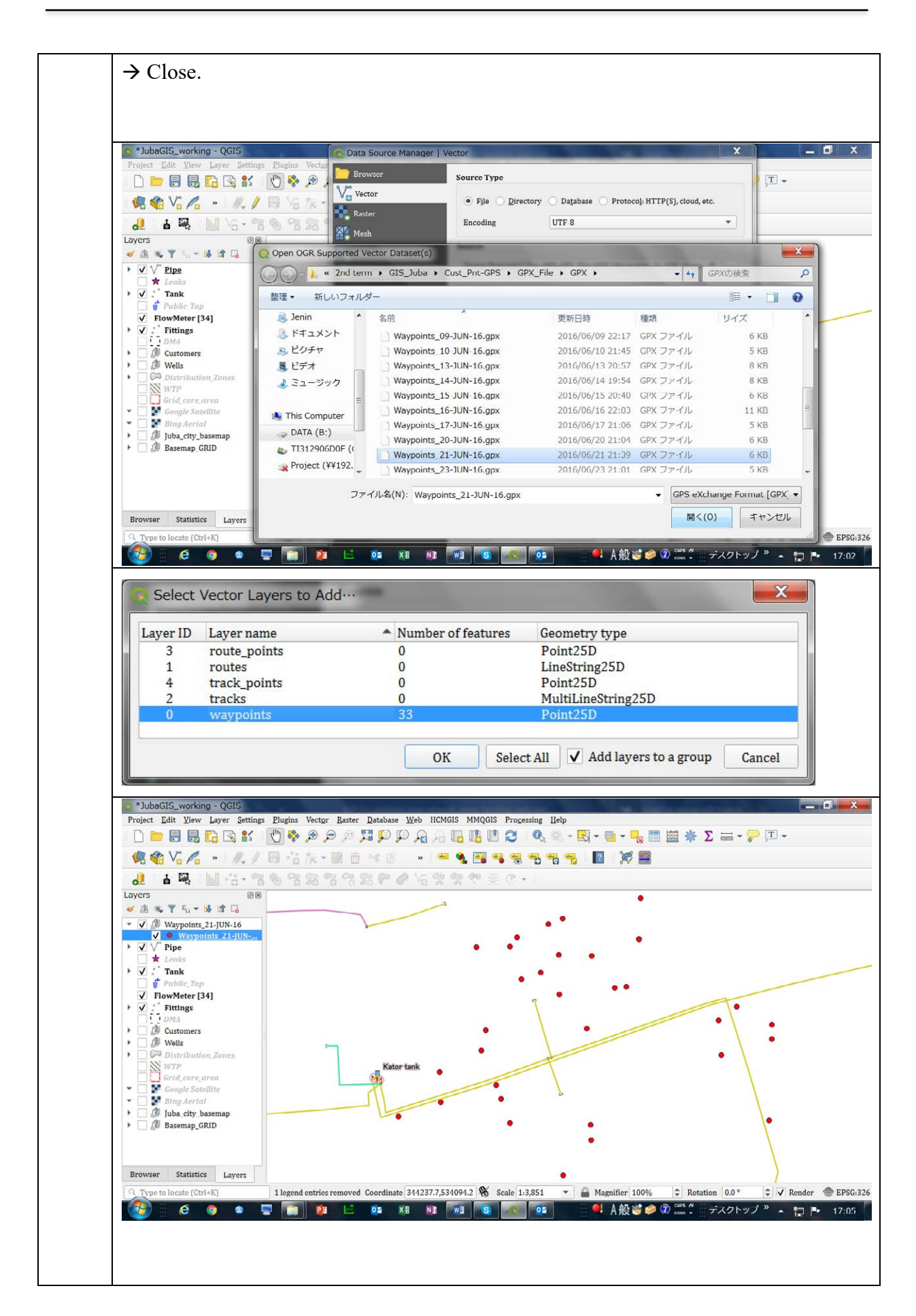

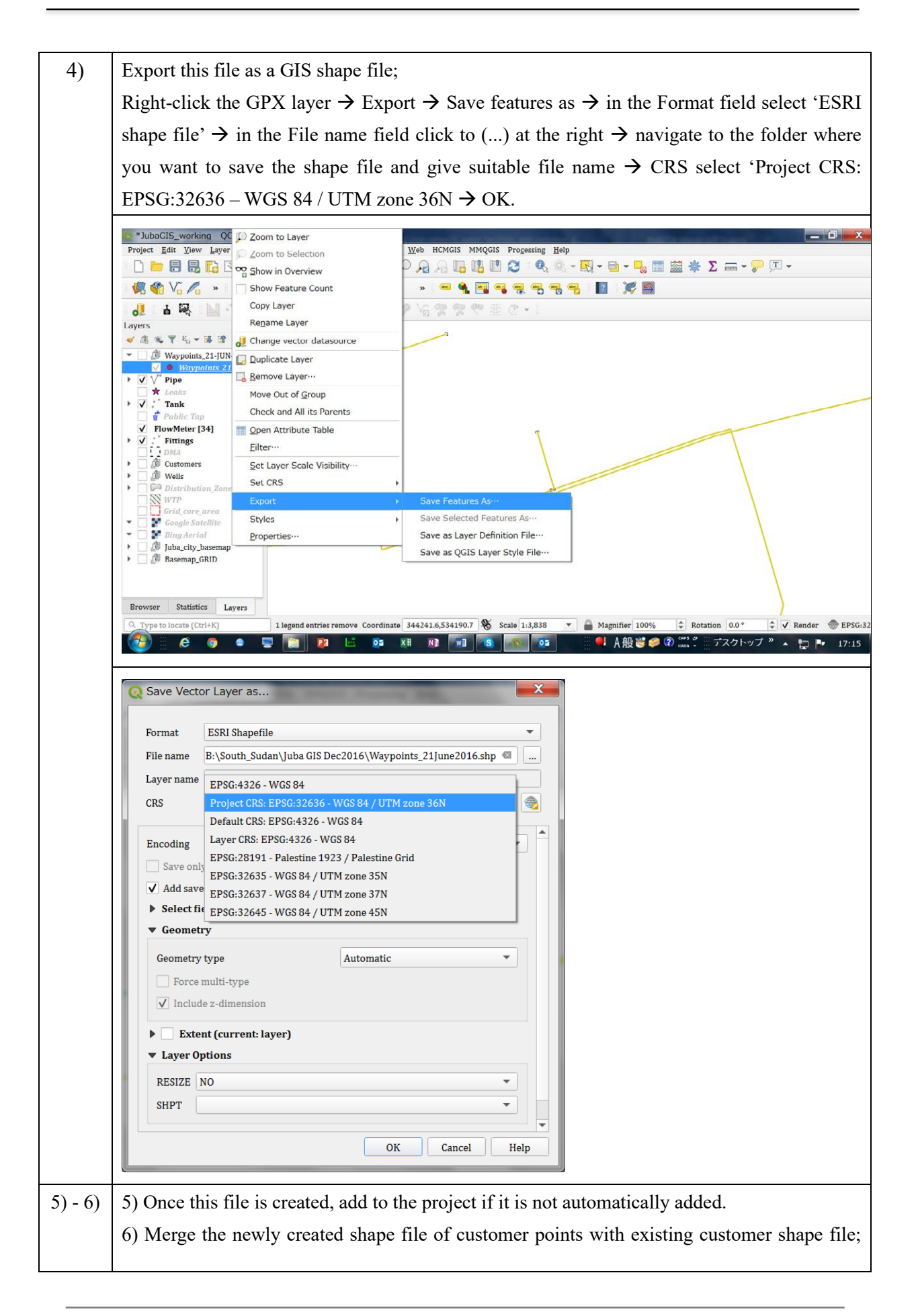

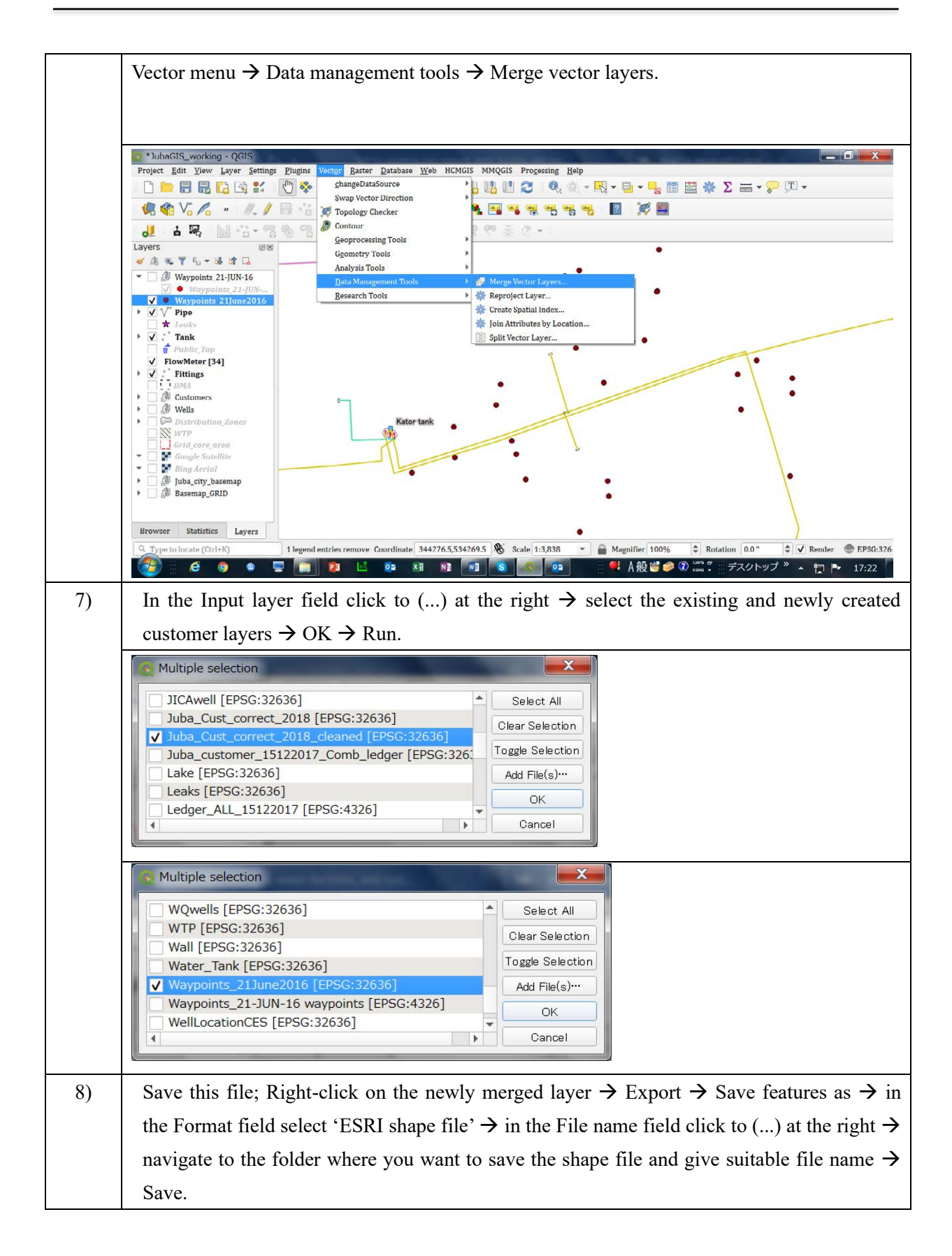

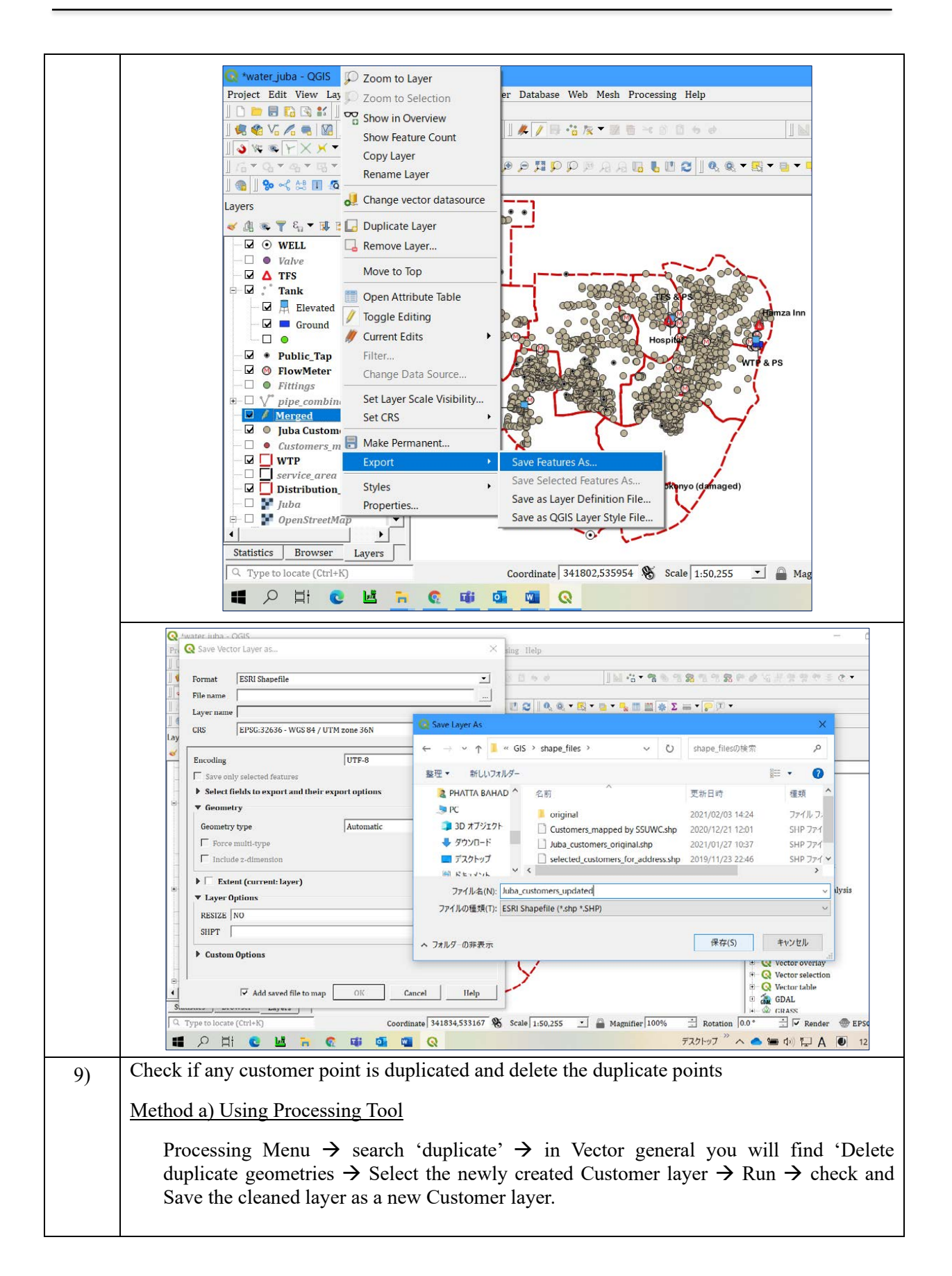

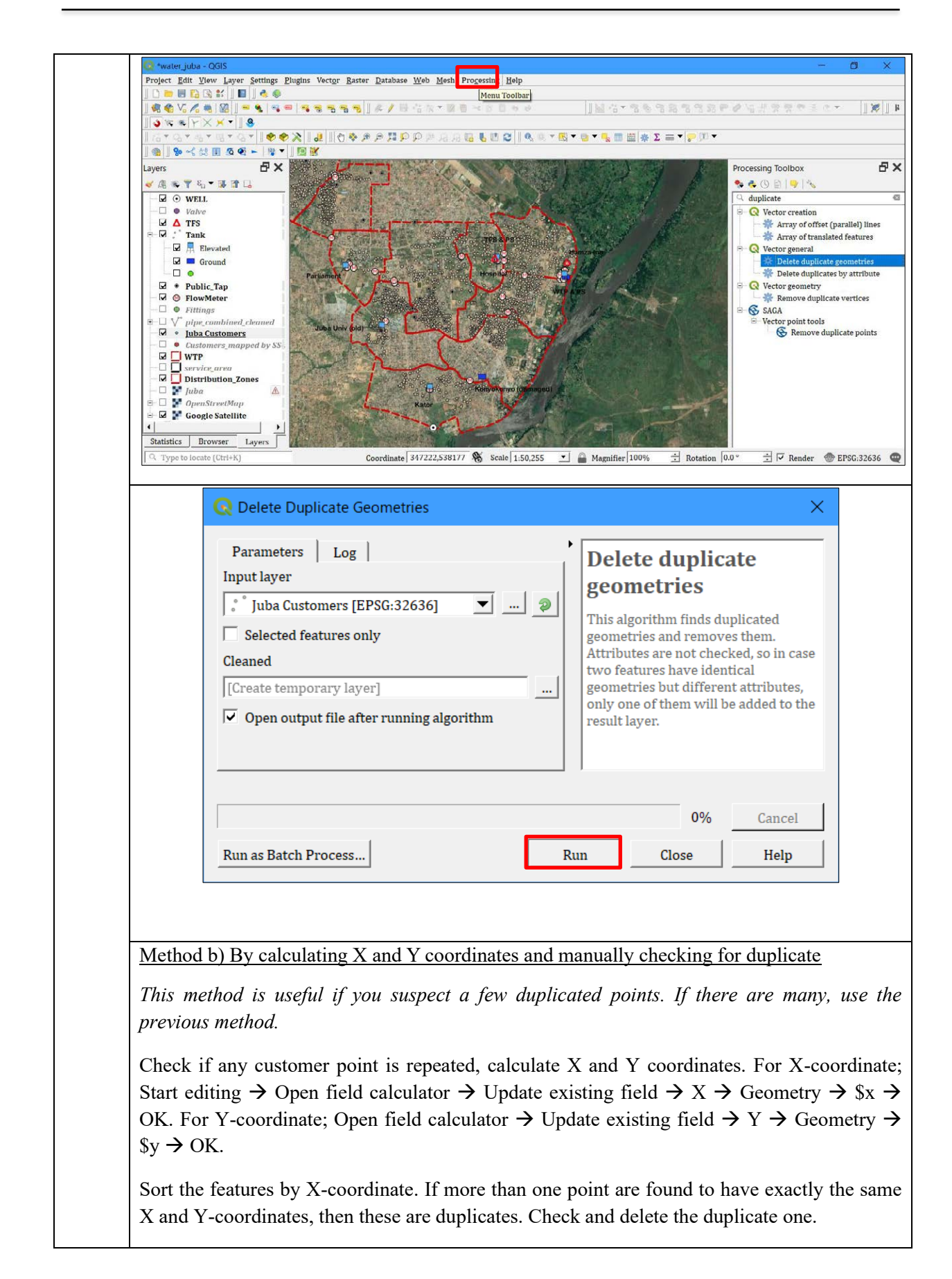

#### **6. LINKING CUSTOMER POINTS TO BILLING DATA**

Preliminary maps of water supply network and facilities, and customer points were prepared during earlier stages of the Project. The accuracy of water network was improved by checking of network map by joint team of distribution and GIS during earlier training sessions in Uganda. The customer points were taken with hand-held GPS system. During the mapping exercise, customer names and basic information recorded separately.

Out of 2,108 customer points mapped, 1,460 points had the customer name and other survey information linked with them as attributes. The rest of the points (648 numbers) did not have customer name or address information. The trainees of GIS training in June 2017 training session were given homework to complete putting the name and address information to those customer points. They could do this by tallying with the old survey report or redoing the survey. Customer names and address are required to link customers points in GIS with customer billing system.

When customer points in GIS are linked with customer billing system the map becomes a very useful tool for management. For example, we can easily identify which customer has paid water tariff upto when, which customer has the highest and which has the lowest consumption, which area has the more number of non-paying customers, and so on.

This section of the SOP outlines the methods for preparing customer data for linking and establishing links with GIS points.

#### **6.1 Preparing Customer Data for Linking**

To link the customer points in GIS with the customers in billing system, a unique field (unique identifier such as customer number) needs to be created both in the GIS map and billing system.

If already existing, Customer ID will be suitable for this purpose. But Juba does not have unique Customer ID. So a new system has been developed.

The format of the Customer ID is as follows:

## **J\_A\_1\_00001**

Where,

J represents Juba

A represents Customer Type

1 represents customer Ledger Number, and

00001 represents Customer Number

The right-hand side figure shows billing system database which is in MS Access and can be easily exported to MS Excel. The left-hand side figure is the attribute table of customer points in GIS. The CSTM\_ID column contains customer IDs, exactly same in both figures.

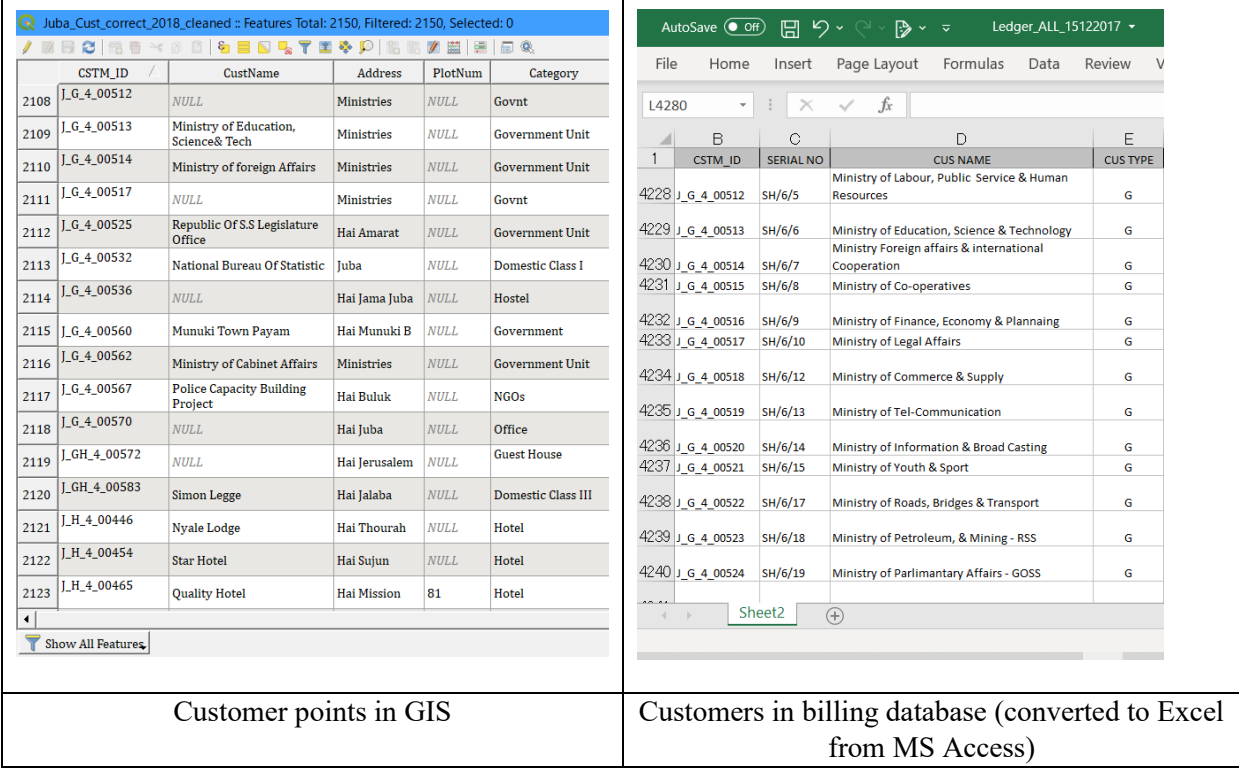

# **6.2 Steps for Establishing Links**

- *1) Export the billing database (MS Access file) to MS Excel file.*
- *2) Add the Excel file in QGIS by Layer* → *Add Layer* → *Add Vector Layer* → *file type MS Excel*  $\rightarrow$  *navigate to the above Excel file*  $\rightarrow$  *Open*

*Perform the 'Joining' of Excel file to GIS points of customers.*

- *3) Open the Customer layer's properties by double clicking or right clicking and selecting 'Properties' in GIS.*
- *4) On LHS list select 'Joins'.*
- *5) Click on plus sign.*
- *6) Set join properties.*
- *7) Click OK. Click Apply and then OK to close the window.*
- *8) Save the file with a new name.*

## **Stepwise Explanation**

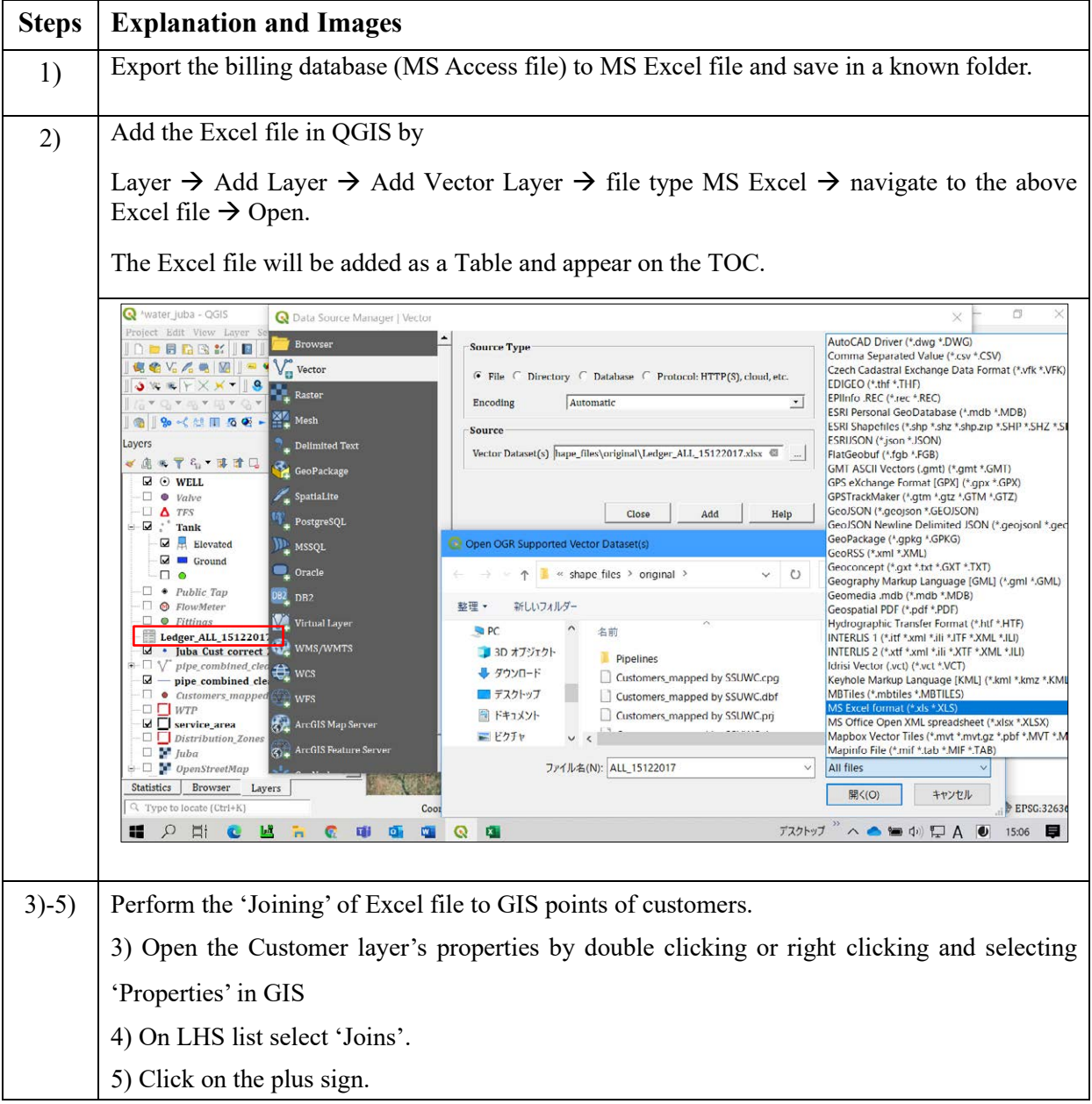

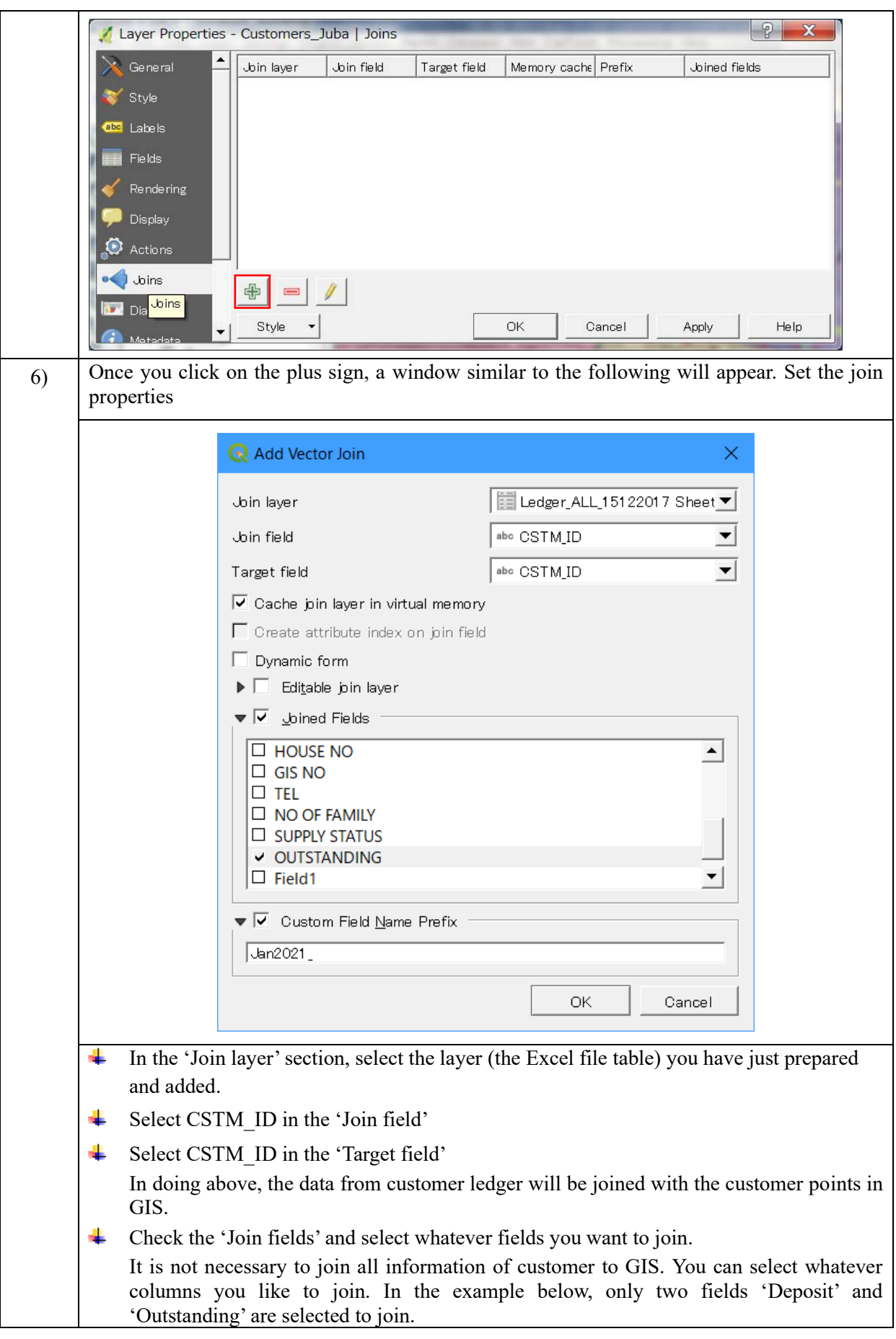

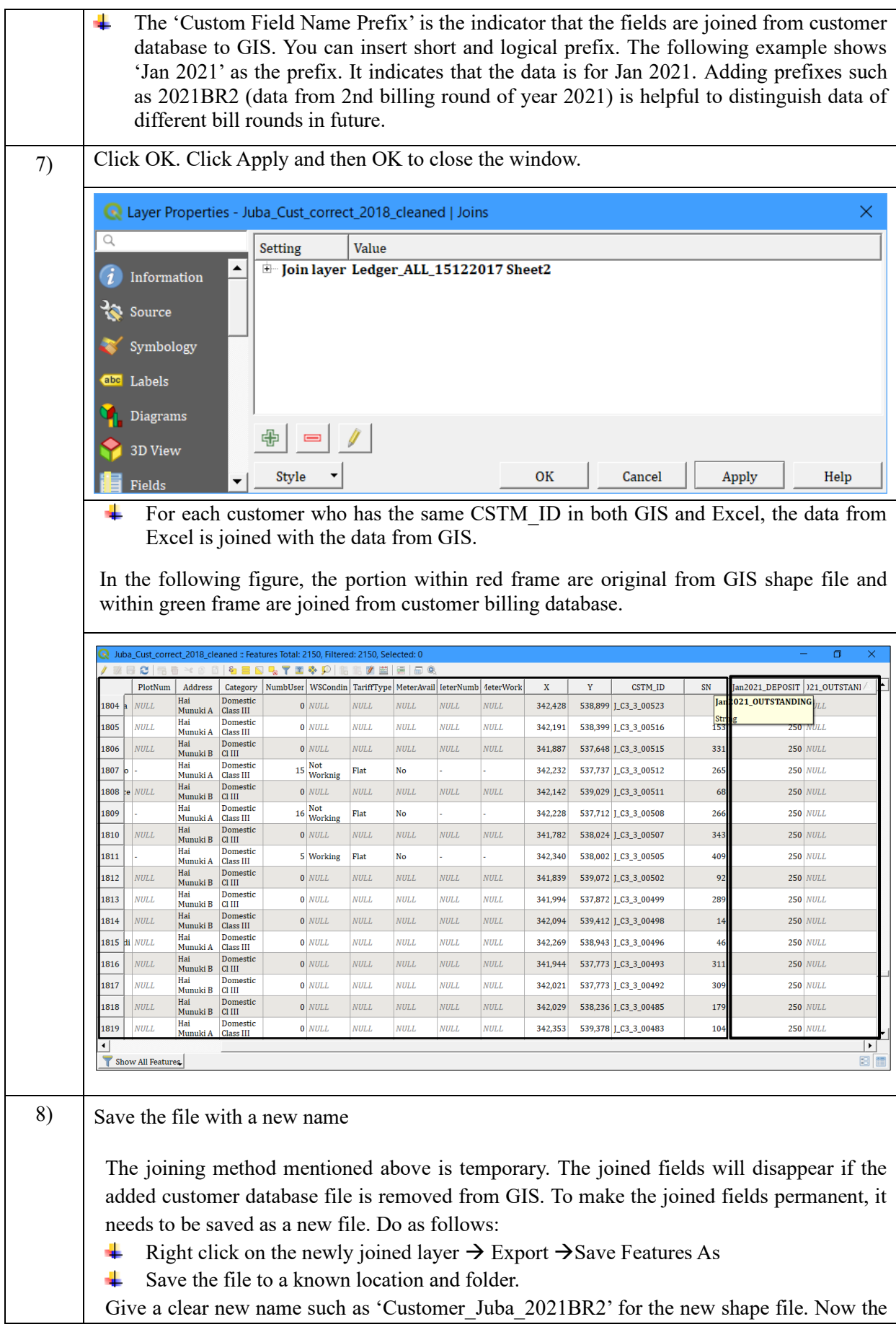

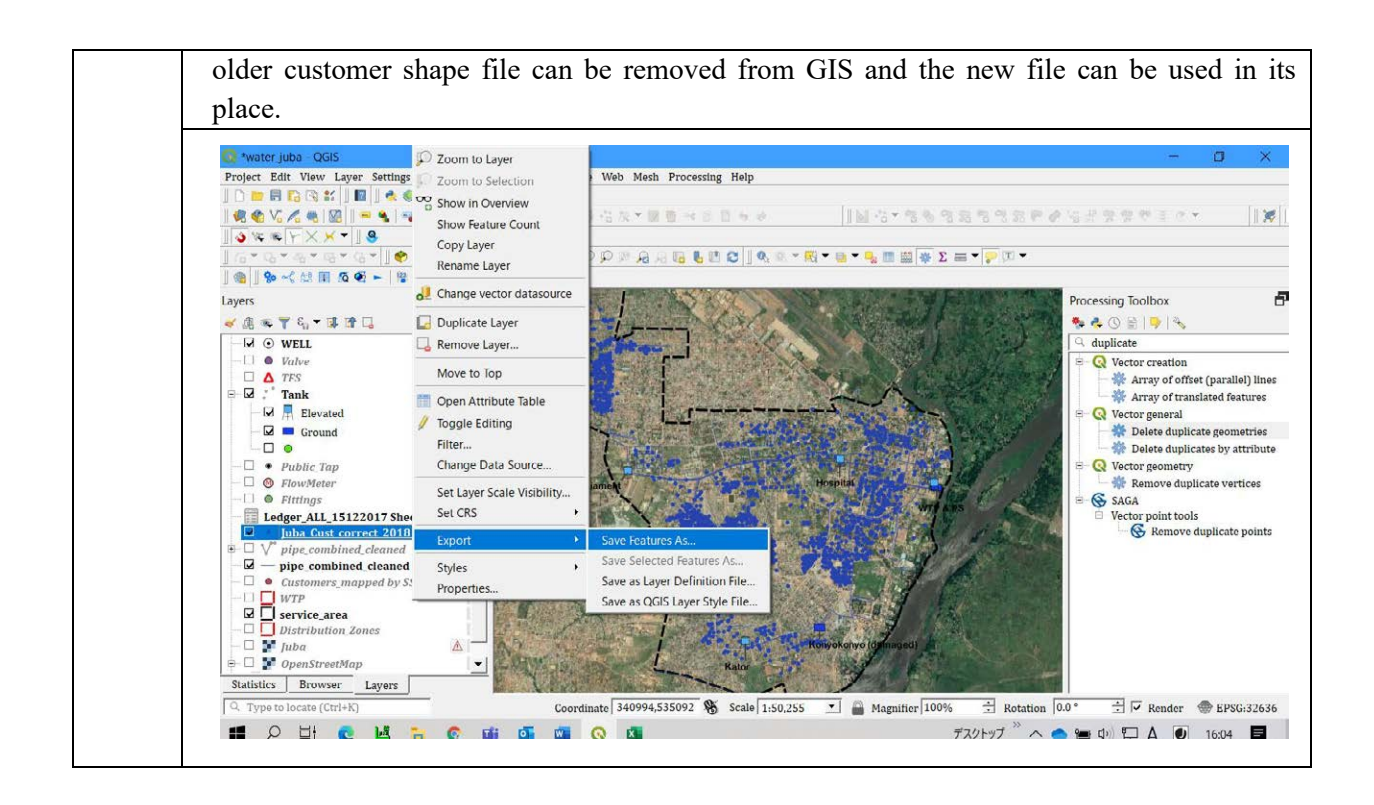

**The End!**

Annex-4.1: Manual for Non-revenue Water Management

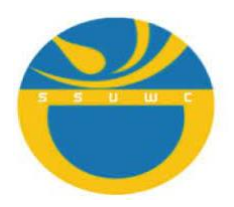

The Government of the South Sudan (GOSS) Ministry of Water Resources and Irrigation (MWRI) South Sudan Urban Water Corporation (SSUWC)

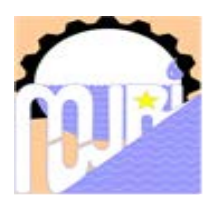

**The Project for Management Capacity Enhancement of South Sudan Urban Water Corporation - Phase 2**

# **SOP FOR LEAKAGE MANAGEMENT**

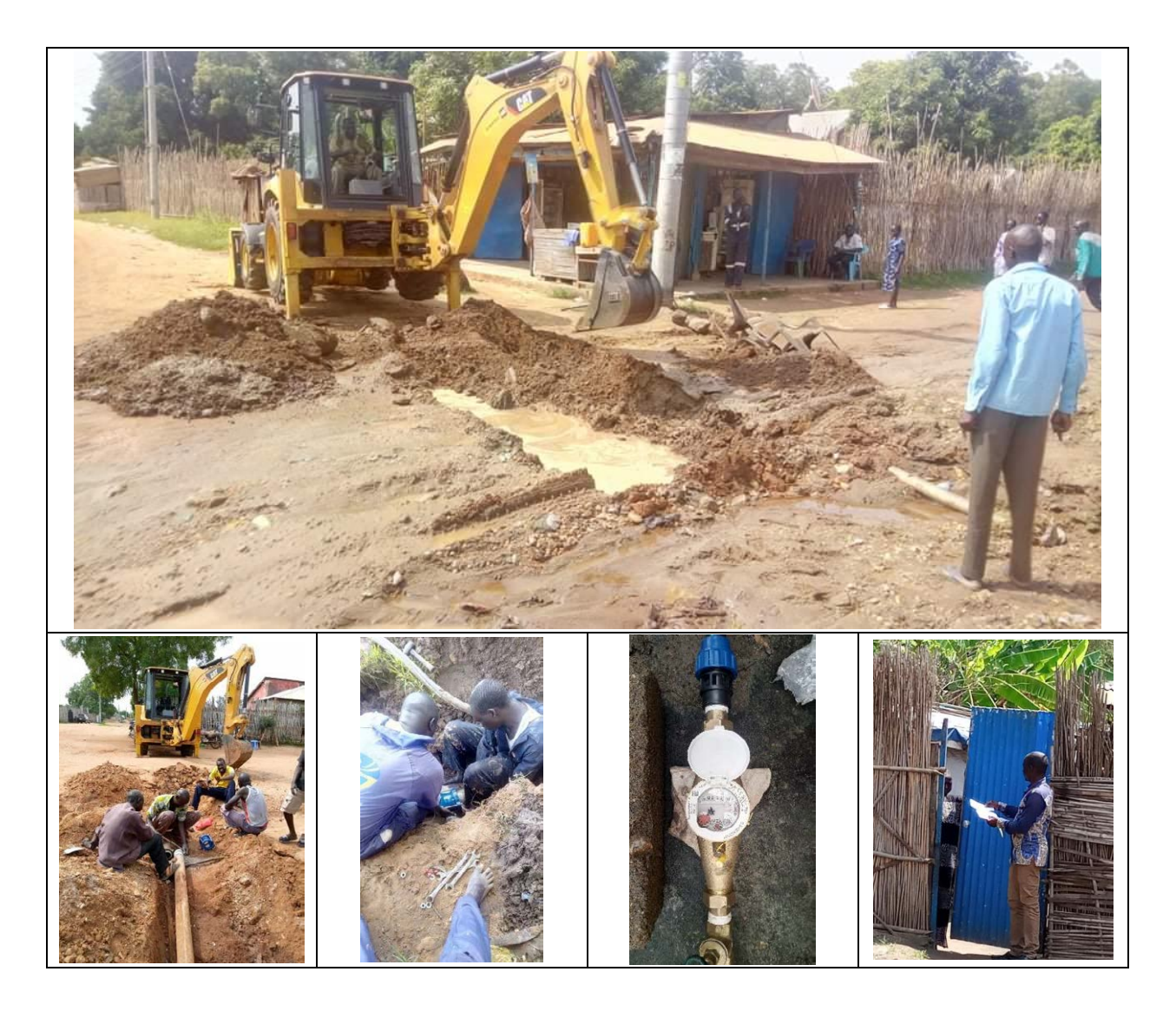

OCT 2021

JAPAN INTERNATIONAL COOPERATION AGENCY TEC INTERNATIONAL CO. LTD

# **SOP FOR LEAKAGE MANAGEMENT**

# **Table of Content**

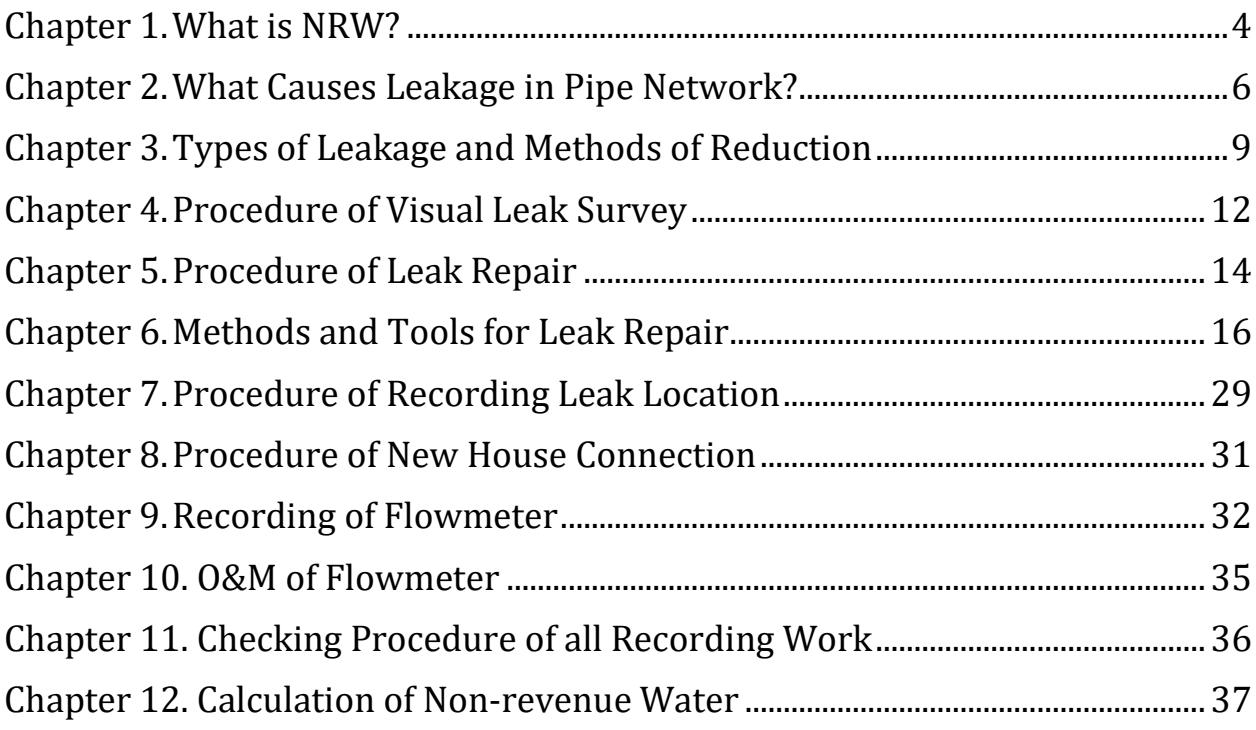

# **List of Figures**

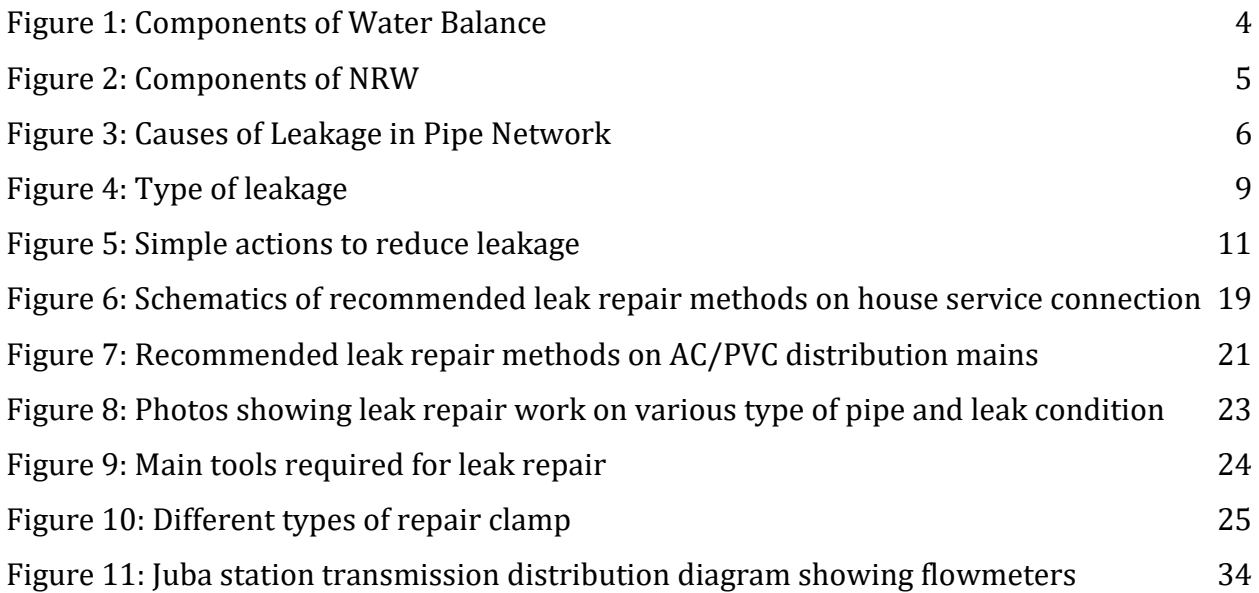

# **List of Tables**

[Table 1: Types of Leakage and Tools for Reduction](#page-179-0) 10

# **Annexes**

**Annex 1: Using QField for Recording Leak Location**

**Annex 2: GPS Operation Manual**

**Annex. 3 Flowmeter Operation and Maintenance Manual**

# <span id="page-173-0"></span>**Chapter 1. What is NRW?**

Water is produced from treatment plant and supplied to customers. But not all water reaches to the customers. On the way from WTP to the customer taps some water is lost in various ways. Finding out how much water is going where is called Water Balance.

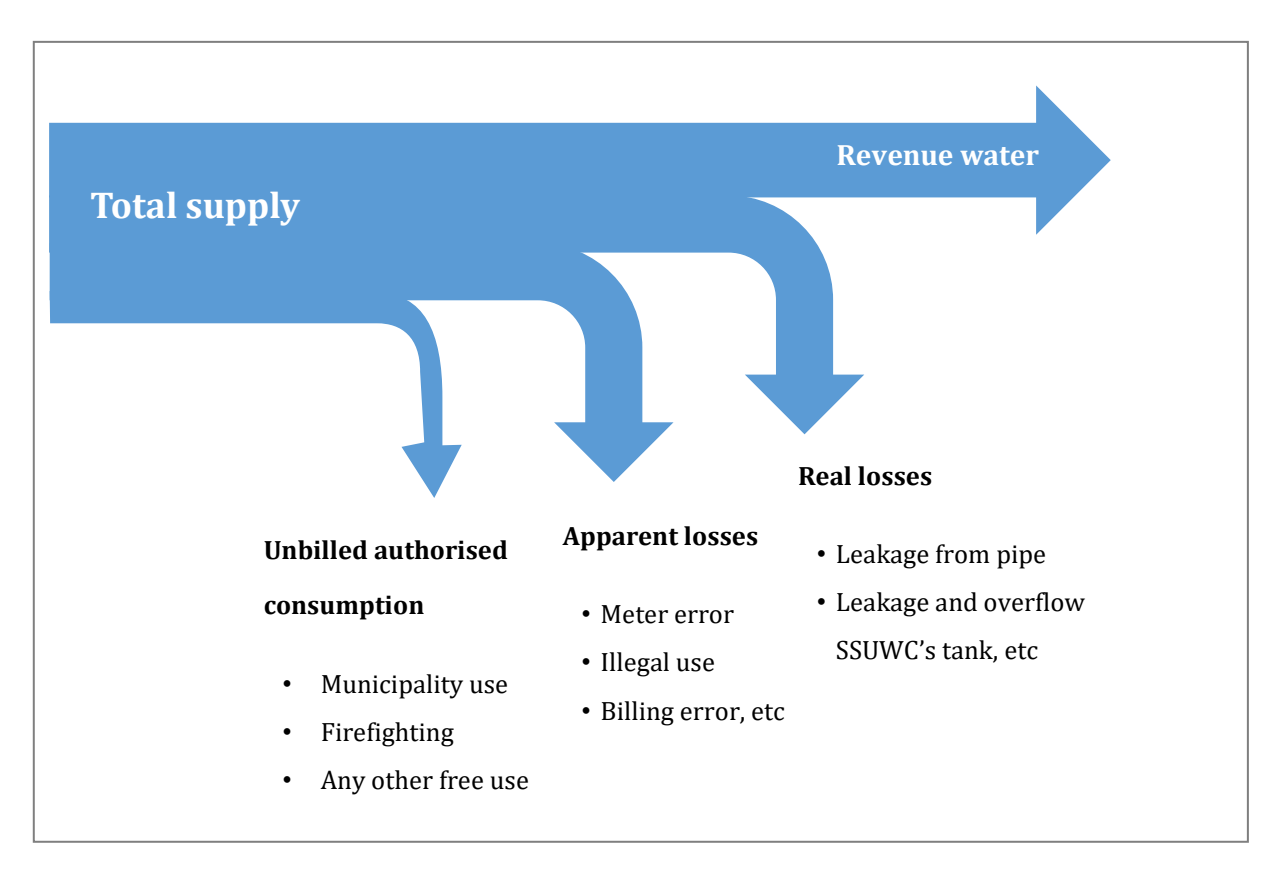

The following figure shows the components of water balance.

**Figure 1: Components of Water Balance**

The portion of water which reaches to customers and billed is called Revenue Water. Produced minus Revenue Water is called Non-revenue Water or NRW in short.

The following figures show the formula for NRW and what contribute to NRW.

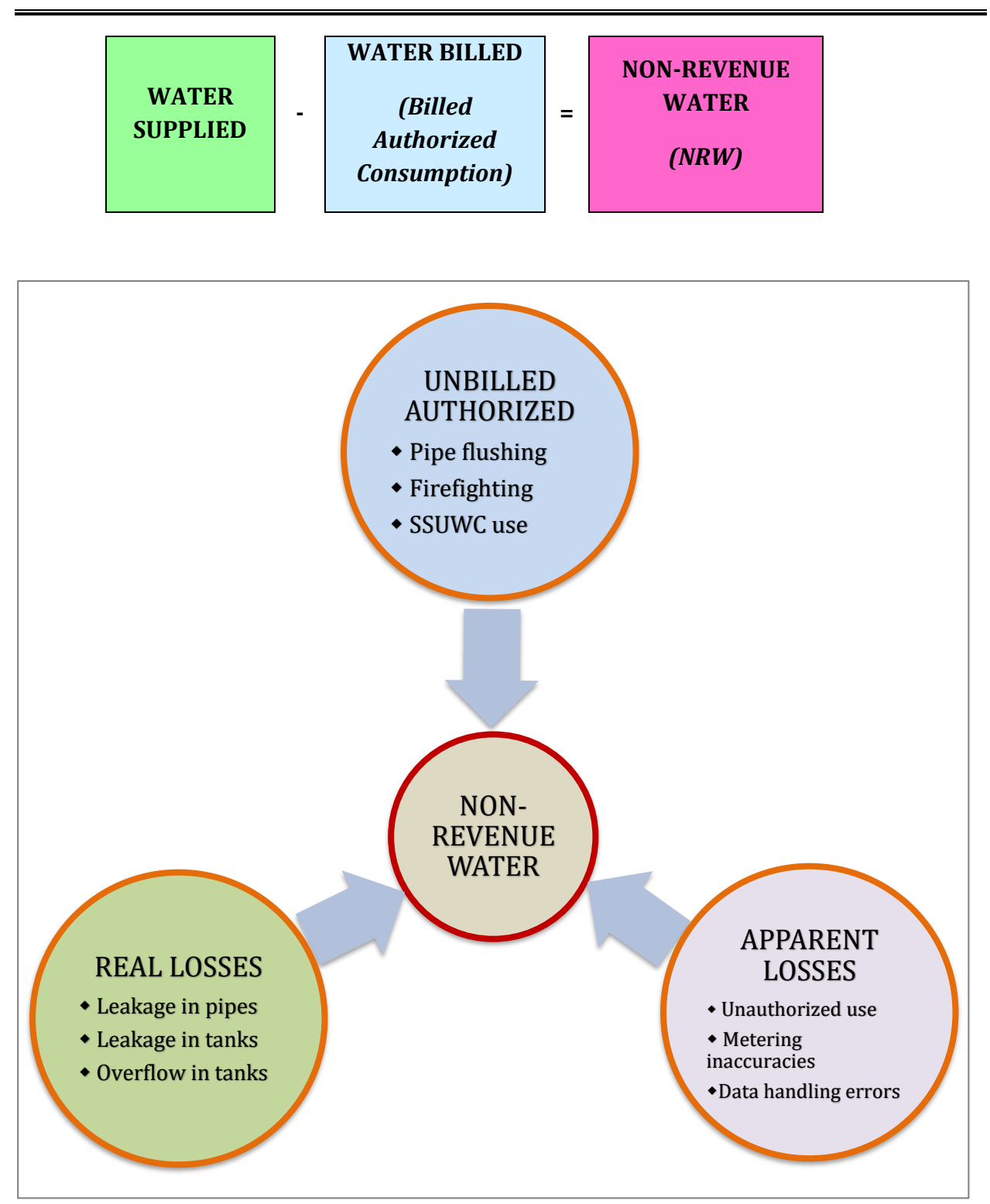

**Figure 2: Components of NRW**

# <span id="page-175-0"></span>**Chapter 2. What Causes Leakage in Pipe Network?**

Various factors cause leakage as shown in the following figure.

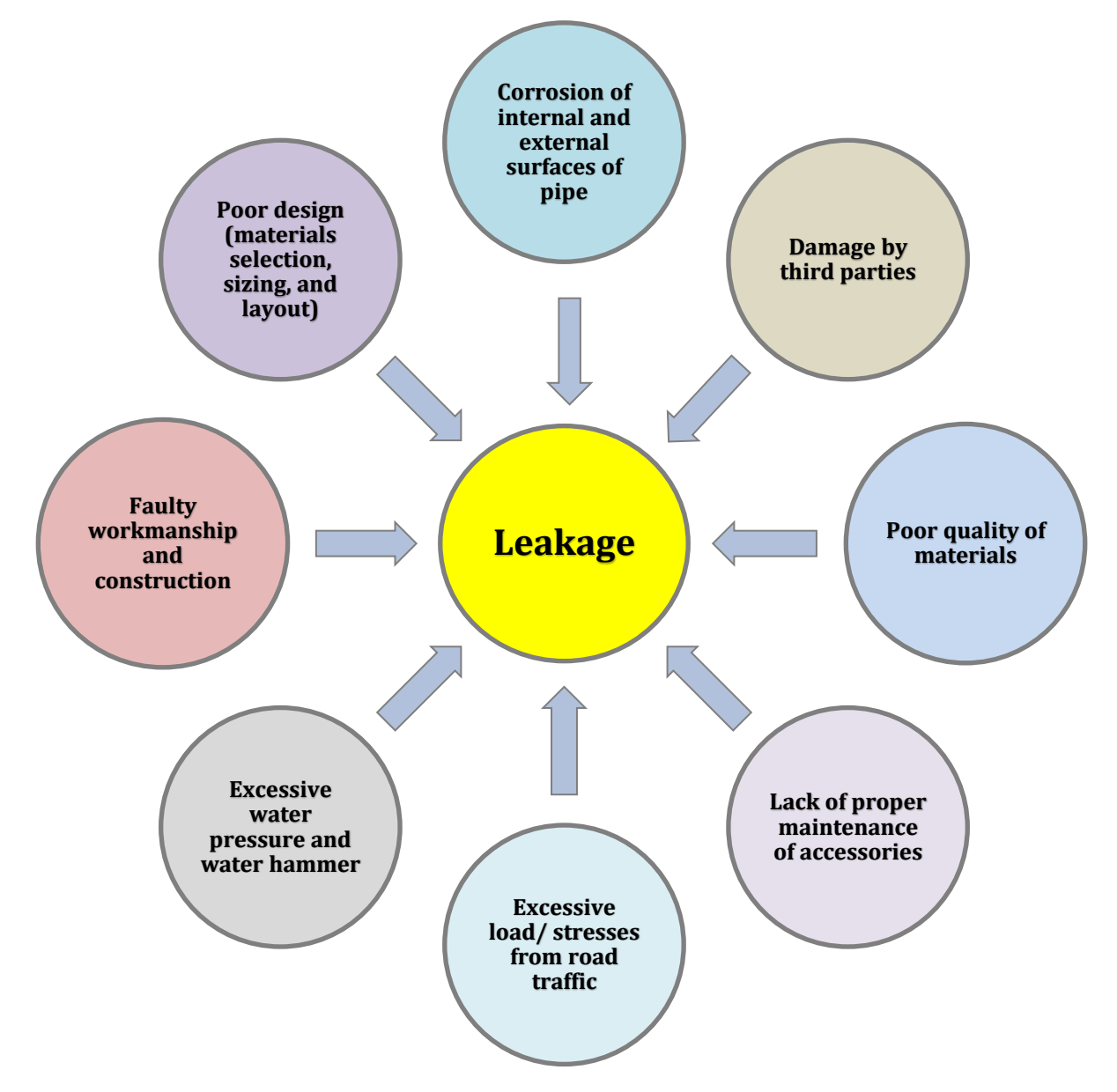

**Figure 3: Causes of Leakage in Pipe Network**

# **Examples of Causes of Leakage:**

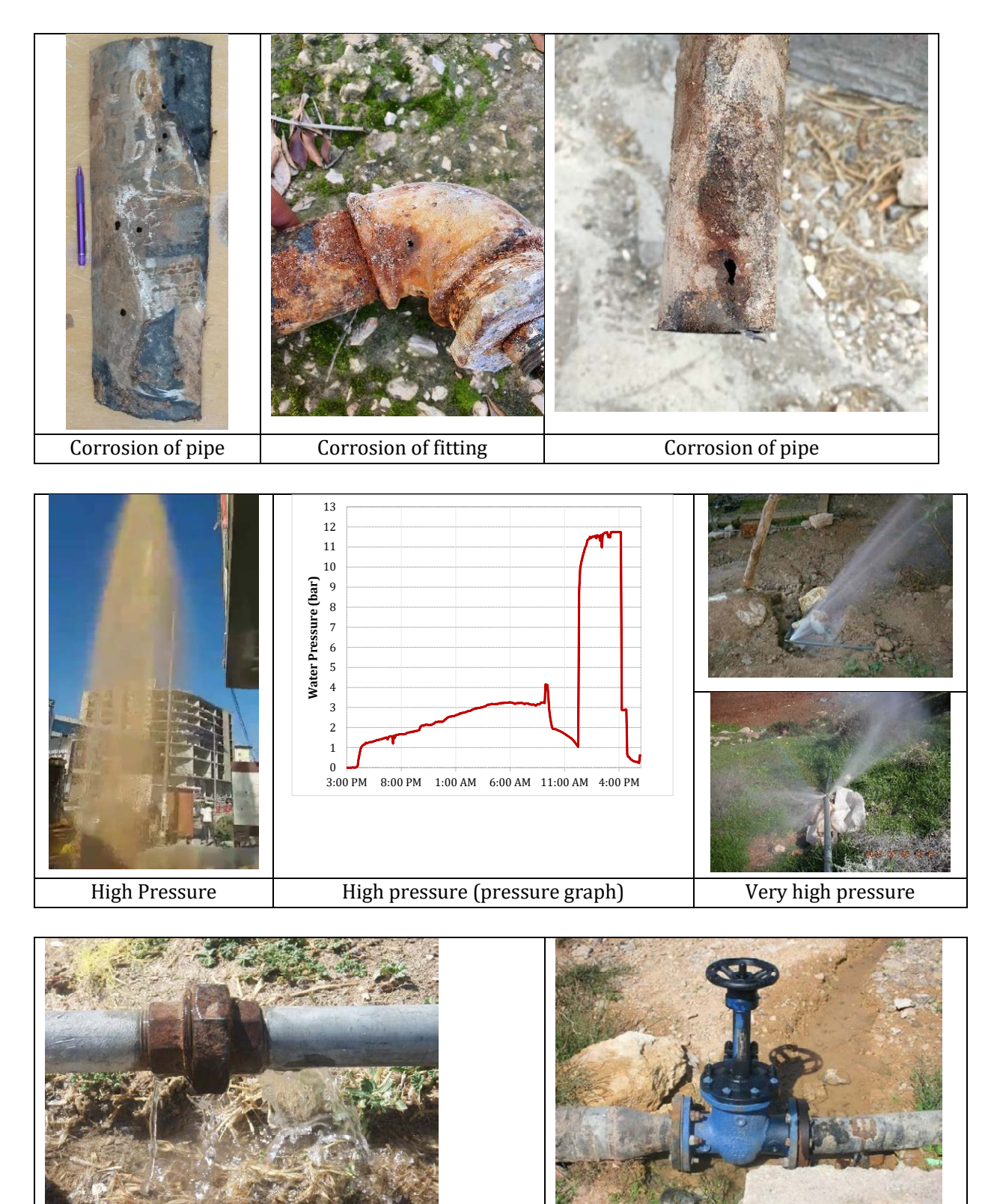

Poor workmanship (not properly connected) Poor workmanship (not properly welded)

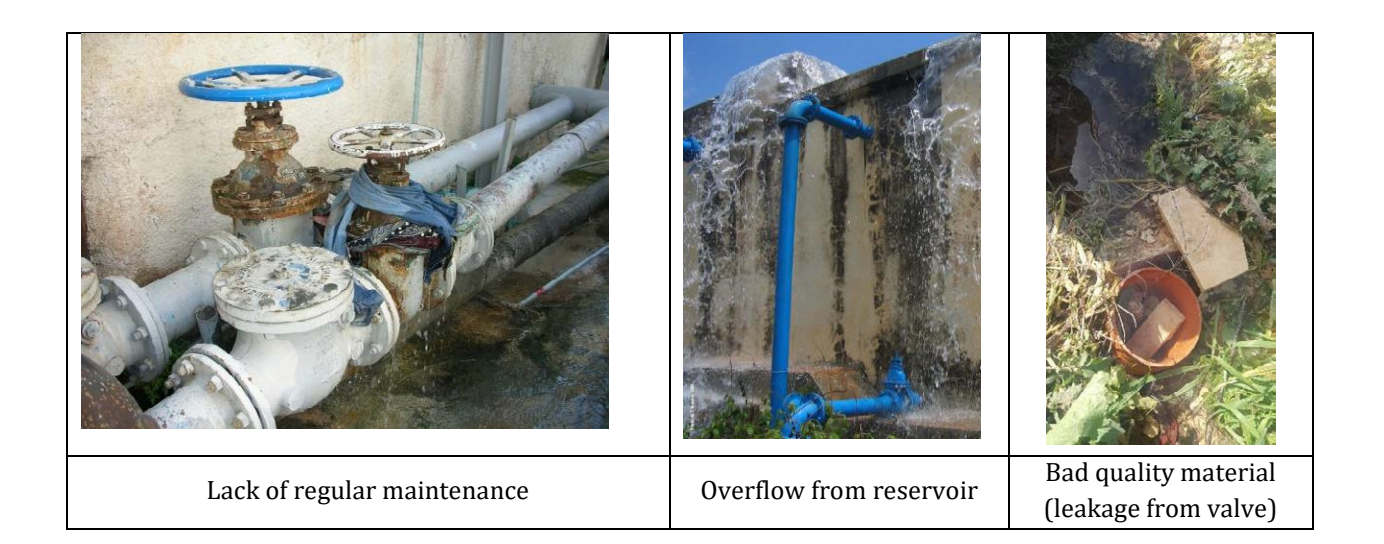

# <span id="page-178-0"></span>**Chapter 3. Types of Leakage and Methods of Reduction**

Based on whether the leakage has appeared on the ground or not, it can be divided into two types: **surface (reported)** and **underground**.

The underground leakage is further divided into **unreported** and **background** leakage based on its size. Background leaks are small individual leaks such as weeps and drips with flow rates smaller than 0.25 m3/hr at 50 m pressure. They are difficult to detect with traditional sounding equipment.

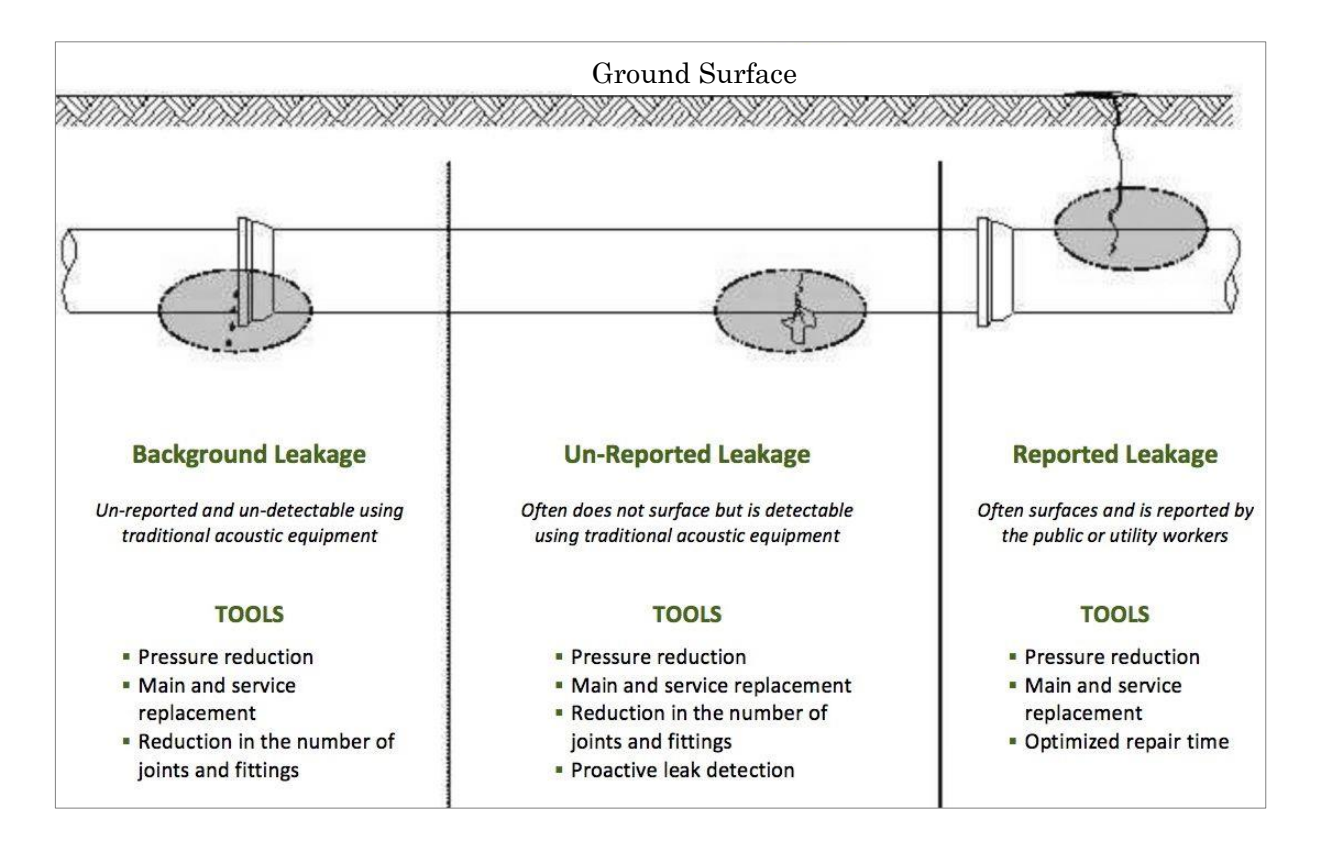

**Figure 4: Type of leakage**

# **Prevention methods of leakage depends on the cause of leak.**

Prevention methods according to cause of leakage are summarized in [Table 1.](#page-179-0)

<span id="page-179-0"></span>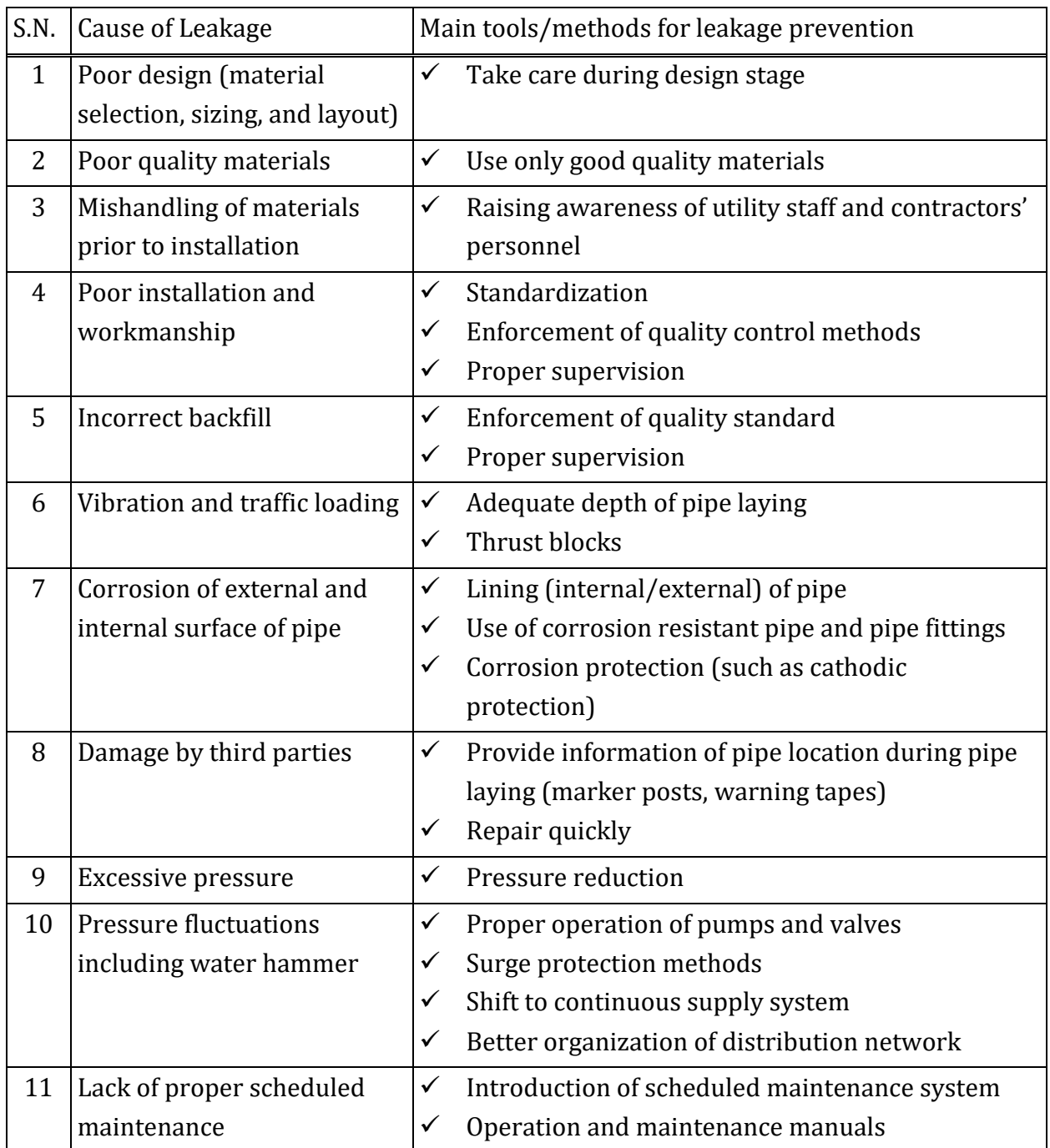

# **Table 1: Types of Leakage and Tools for Reduction**

Simple actions to reduce leakage are shown below in [Figure 5:](#page-180-0)
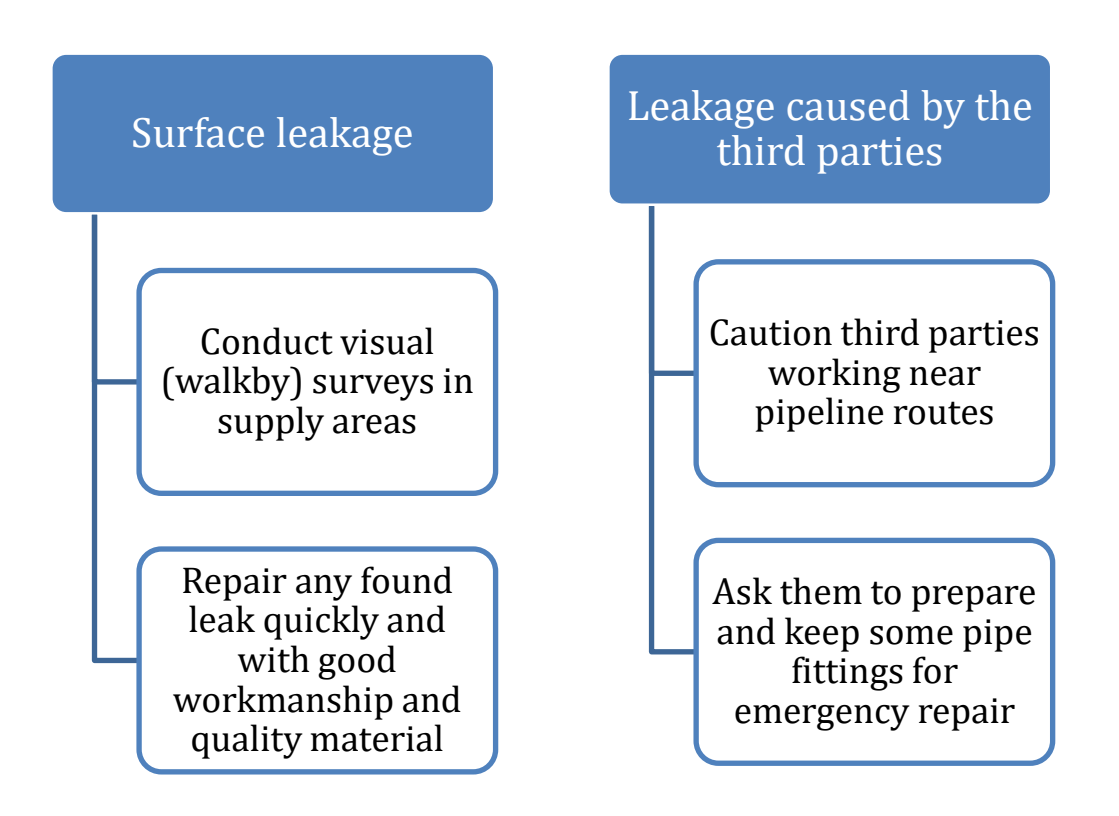

## **Figure 5: Simple actions to reduce leakage**

For underground leakage detection the conditions in Juba are not favorable yet because it requires:

- ① Stable supply (to eliminate the noise of water use),
- ② Nighttime work (to get higher pressure and have less external noises), and
- ③ Leak detection equipment.
- So, emphasis should be given to visual leak survey.

# **Chapter 4. Procedure of Visual Leak Survey**

## **Give one day in a week for this work. It can be every Wednesday (or any other convenient day in a week)**

- 1. Fix team members who will be involved in the survey,
- 2. Including team members decide the day and time of survey each week,
- 3. Identify which area has the water supply on that day (*this is possible after water supply becomes regular*),
- 4. Prepare a map before the day of survey. There are two options for this step. The first option (QField in QGIS) is preferrable as far as possible,
- *4.1 Use QField on mobile device and take it to site*

Prepare a QField package with at least Pipe, Fittings, Leak Point, and Customer layers [Get help from GIS team]. Use Google satellite image as a base in the package. Go to site with the mobile device. [Details about how to prepare mobile device for QField and how to record field data and update on GIS have been provided under GIS training]

*3.2 Use printed map and take it to site*

If due to any problem you cannot use QField, try to get a printed map of the area you are going to visit from GIS section, the map should show at least the layers of Pipe, Fittings, Leak Point, and Customer as above. Map scale should preferably be 1:1000.

- 5. Arrange the car to go to the site or get into the car which is going to the site,
- 6. When you reach the site, open the QField on the mobile device. If you are using map, open the map. Start walking from one end of a road watching carefully for any sign of water leakage,
- 7. If any leakage on the road surface is found, mark its location on the mobile device with QField or on the paper map. If you could not arrange any of

the mobile device or printed map, make a sketch indicating clearly the location of leak. This should help you find its location on GIS map when you go back to office,

8. If there is no direct visible leakage but there are signs of leakage such as green patch of vegetation or water ditch near the road, mark its location as above, and plan another survey to investigate further about these.

# **Chapter 5. Procedure of Leak Repair**

## **Every day**

- 1. Confirm if there is any complaint / information of leak or pipe burst,
- 2. Check from GIS if there is any leak found by visible leak survey but not repaired yet.

# **If there is a complaint / information of leak or pipe burst, proceed as follows:**

- 1. Prepare the mobile device and QField package,
- 2. Go to the site mentioned on the complaint to check the cause of the leak and find the material and size of pipe if the pipe is visible. If the leaking pipe is not visible, check the existing GIS map of pipe network,
- 3. Record the location of leak on mobile device using QField,
- 4. Control the burst by closing nearby valve if available,
- 5. Come back to office and fill in the **Leak Record Form** *[this form was prepared, and NRW/distribution team was trained on how to fill this form during remote training in Uganda]*,
- 6. Estimate what materials will be required,
- 7. Fill in the **Material Request Form** *[this form was prepared and explained to NRW/distribution team by remote workshop]* and get the required material from store,
- 8. Arrange the team,
- 9. Arrange the backhoe,
- 10. Arrange the car or get in the car which is going to the site,
- 11. Repair the burst / leak,
- 12. Start the supply by opening the closed valve (*if any valve was closed before repairing as mentioned in No. 4 above*),
- 13. Try to clean the pipe after repairing the leak by opening any washout (if available nearby) or opening nearby customer tap for some time,
- 14. Come back to office and fill in the **Leak Repair Report Form** *[this form was prepared, and NRW/distribution team was trained on how to fill this form during remote training in Uganda]***,**
- 15. Return unused materials to the store, update the **Material Request Form** and submit to the authorised person (Area Manager or any person authorised by him/her),
- 16. Report to the head of the Distribution Department (Submit the filled **Leak Report** and **Leak Repair Report** forms),
- 17. The head of the Distribution Department should record the data of the above two forms in MS Excel, and update GIS with the help of GIS section as required,
- 18. Put the filled paper forms in a binder file safely for future reference.

# **Chapter 6. Methods and Tools for Leak Repair**

## **6.1 General**

Speed and quality of leak repairs are crucial for reducing leakage. Method of leak repair and tools differ depending on the material of pipe, nature of leak, and whether the pipe is main or service pipe.

It is necessary to first visit the site, understand the situation of pipe, and find out the necessary valves that need to be shut off. For mains leak, depending on the type and seriousness of the leak, the damaged section of the pipe may be cut out and replaced with a new pipe or the leaking point can be closed with a repair clamp. In case of Juba most of the pipes are AC pipe. So if the leakage has occurred in AC pipe, cutting a section of the pipe in not recommended to reduce health risk. Instead, the whole length of pipe should be taken out and a new pipe (other than AC) should be inserted in place.

With service pipe leaks, there are various methods of repair depending on the pipe material and connection method. Repair during supply time requires closing the supply to the service pipe. One method of closing is to dig up where the service meets the main (tapping saddle connection or ferrule) and turn off the water supply to the property by the main tap. Another way is to gain access to the service pipe and temporarily clamp the pipe or freeze it. Repairs are then carried out; or using their discretion the team or water utility may decide if it would be more economical in the long term to replace the whole service pipe.

It is very important after a leakage repair to re-scan the areas for other leaks, which may have been masked by the now repaired leak.

This section describes various methods of leak repair and tools required for carrying out repairs.

## **6.2 Leak repair method for service connection**

a)Repairing leak in PVC (also called uPVC) service connection by replacing a pipe section

Materials required:

- Clean rags
- Replacement pipes and/or fittings
- PVC cutters
- PVC solvent
- PVC glue

Process:

- 1. Find out the point of leak. Wipe the area around the suspected leak dry with a clean cloth and look carefully for the source of the leak. It can be considerably far away from the place where water is seen coming out.
- 2. There is no practical method for removing PVC pipe from glued fittings. When the leak is located at or within 2 inches of a joint, the simplest repair method is to remove a section of pipe along with the adjoining fitting(s).
- 3. Turn the water supply off to the affected pipes. If the house has an internal or local shut-off valve, use that. If not, you may need to turn off the main water supply valve.
- 4. Remove the defective section of pipe or pipe and fitting. Use PVC cutters to remove at least 1 inch of piping on either side of the leak. The defect causing the leak may not be readily apparent with visual inspection. Removing a small amount of apparently sound material decreases the likelihood of the leak reappearing. Place the PVC cutters at the desired location, hold the cutter's jaws at a 90-degree angle to the pipe and make a straight cut through the pipe on either side of the leak.
- 5. Allow the water inside the pipes on both sides of the removed section to drain completely. Dry the ends of both pipes with a clean cloth.
- 6. Loosely assemble the replacement parts and dry-fit them in position. Make any necessary adjustments to the parts before glue-up. Once all the

parts are properly sized, disassemble them in preparation for primer and glue application.

- 7. Apply PVC primer solvent to the inside of each fitting and the outside of each pipe. Using applicator brush apply a thin coat of solvent to all surfaces to be joined.
- 8. Start at one side of the exposed pipe. Apply a coat of PVC glue to the outside of the pipe and the inside of the replacement fitting with the applicator brush. Insert the pipe into the fitting with a twisting motion. This helps spread the glue inside the joint and helps the pipe slide completely into the neck of the fitting. Hold the newly formed joint together firmly for 10 seconds to prevent slippage.
- 9. Repeat this procedure until all missing pieces are replaced.
- 10. Allow the glue on the repaired pipeline to cure for at least 15 minutes. In warmer, drier conditions, the glue may not take this long to cure. However, applying pressure too soon can cause the new joints to fail.
- 11. Restore water pressure and check for leaks.

b)Repairing pin hole leak in PVC pipe by repair clamp

With PVC replacing a section of the pipe (above method) is suggested, but if you can't do it by any reason, the following method can be adopted:

- Make sure to prepare the surface. Turn the water supply off, sand the area (get rid of epoxies and rough up the surface).
- For a good seal, add some 100% silicon "caulking".
- Then put the clamp on. The clamps come with a rubber gasket and if you are using a universal size one then be extra careful not to crack the pipe.
- Allow a couple of hours for the silicone to dry. Allowing for overnight to dry will give better result.

Recommended repair methods of leaks on house service connection are schematically shown in the following Figure.

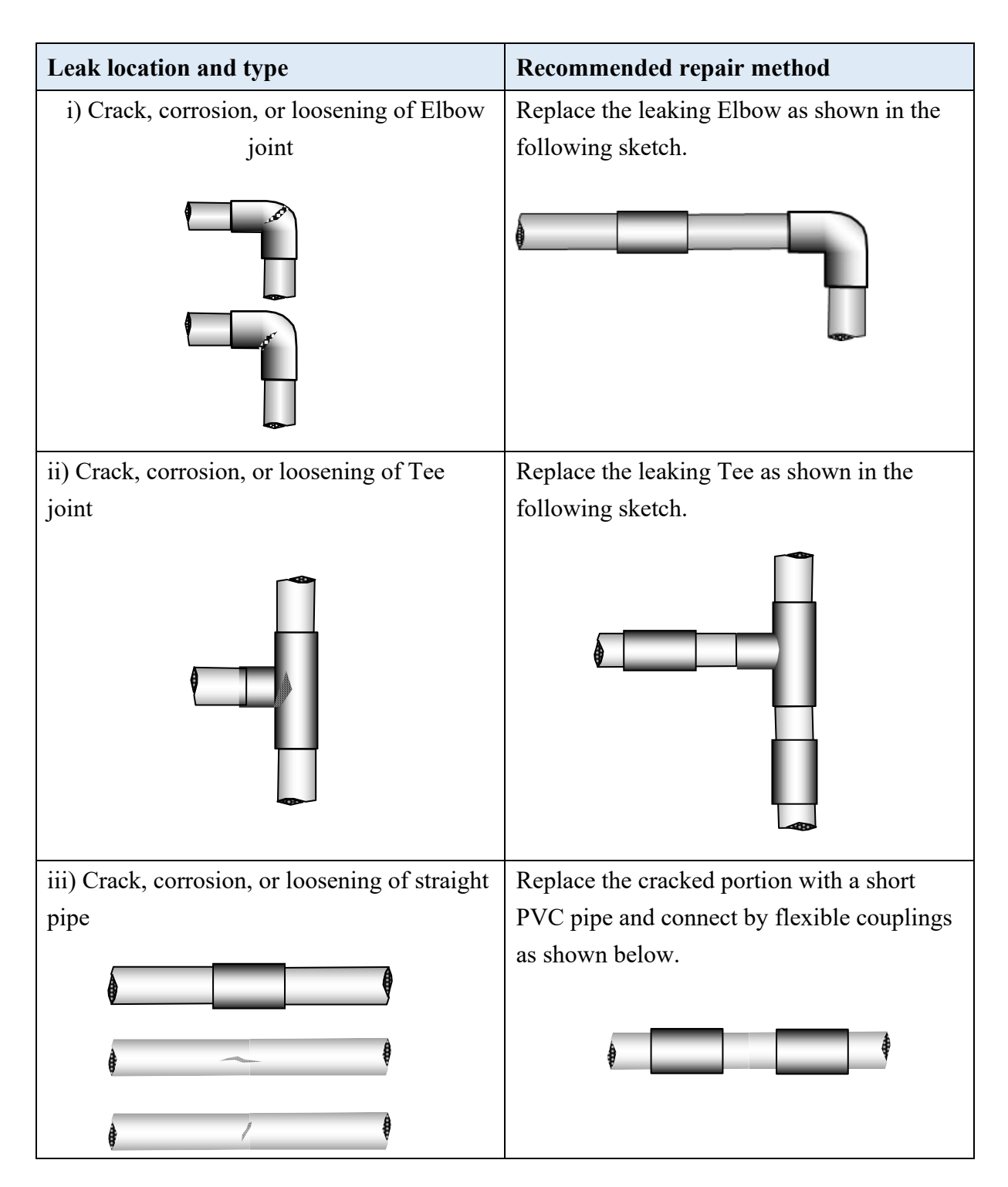

## **Figure 6: Schematics of recommended leak repair methods on house service connection**

## **6.3 Leak repair methods for distribution mains**

Leaks on distribution mains are generally repaired by one of the following methods:

1. By repair clamps

If the leak is from a small crack or pin hole it is possible to close the leak by a repair clamp. This method is most economical and can be done at shortest time. This can be done without stopping water on the line.

## 2. By cutting the damaged section and inserting a new pipe

If the leak is from a crack spread over a wide area or from joints, then this method needs to be applied. This method is more expensive as it needs two couplers and some length of new pipe. Also water supply through the pipe should be stopped.

Schematics of leak repair on distribution main under various conditions of leak are shown in the following Figure.

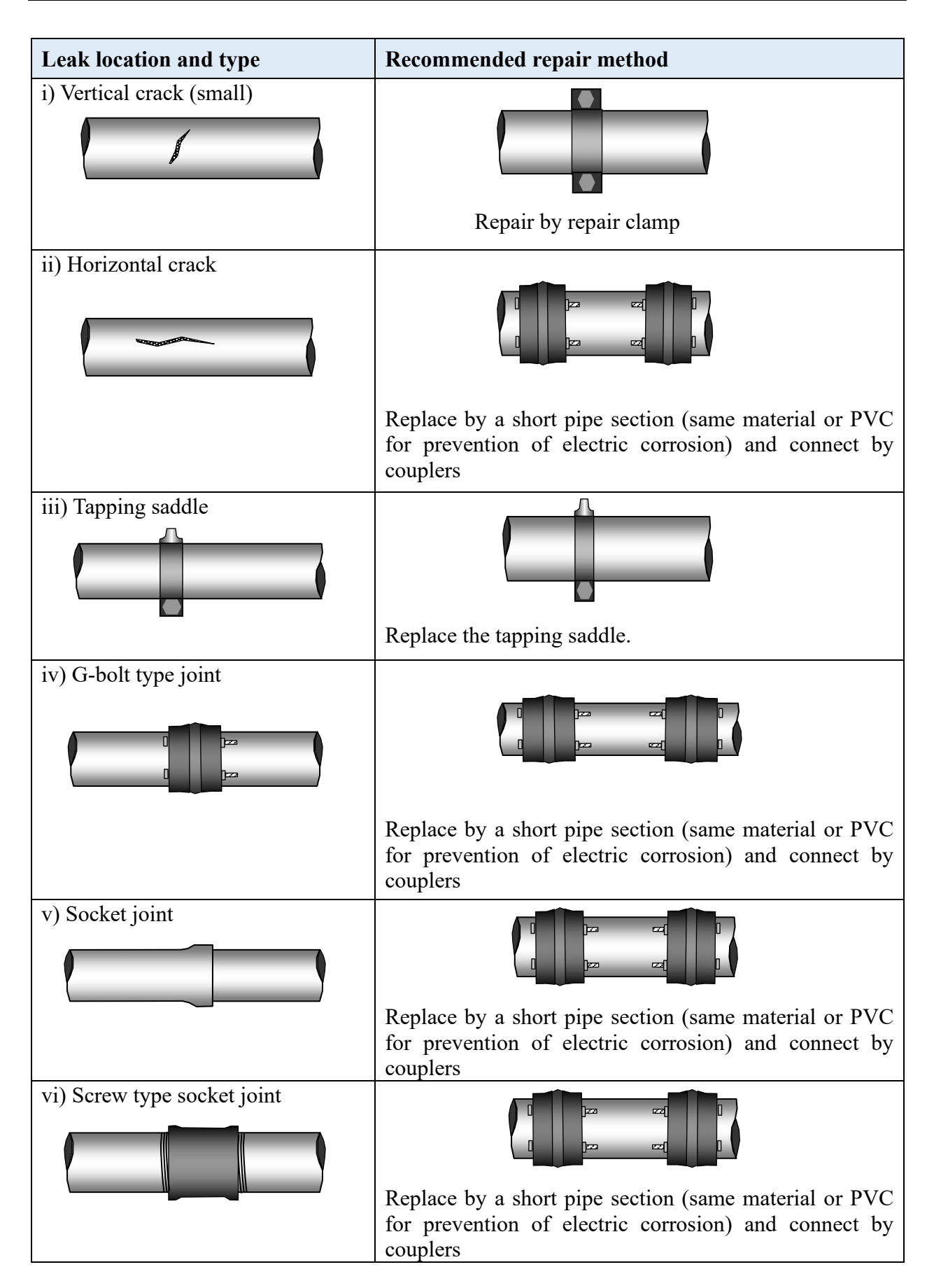

### **Figure 7: Recommended leak repair methods on AC/PVC distribution mains**

## **6.4 Sample pictures of leak repair by different methods**

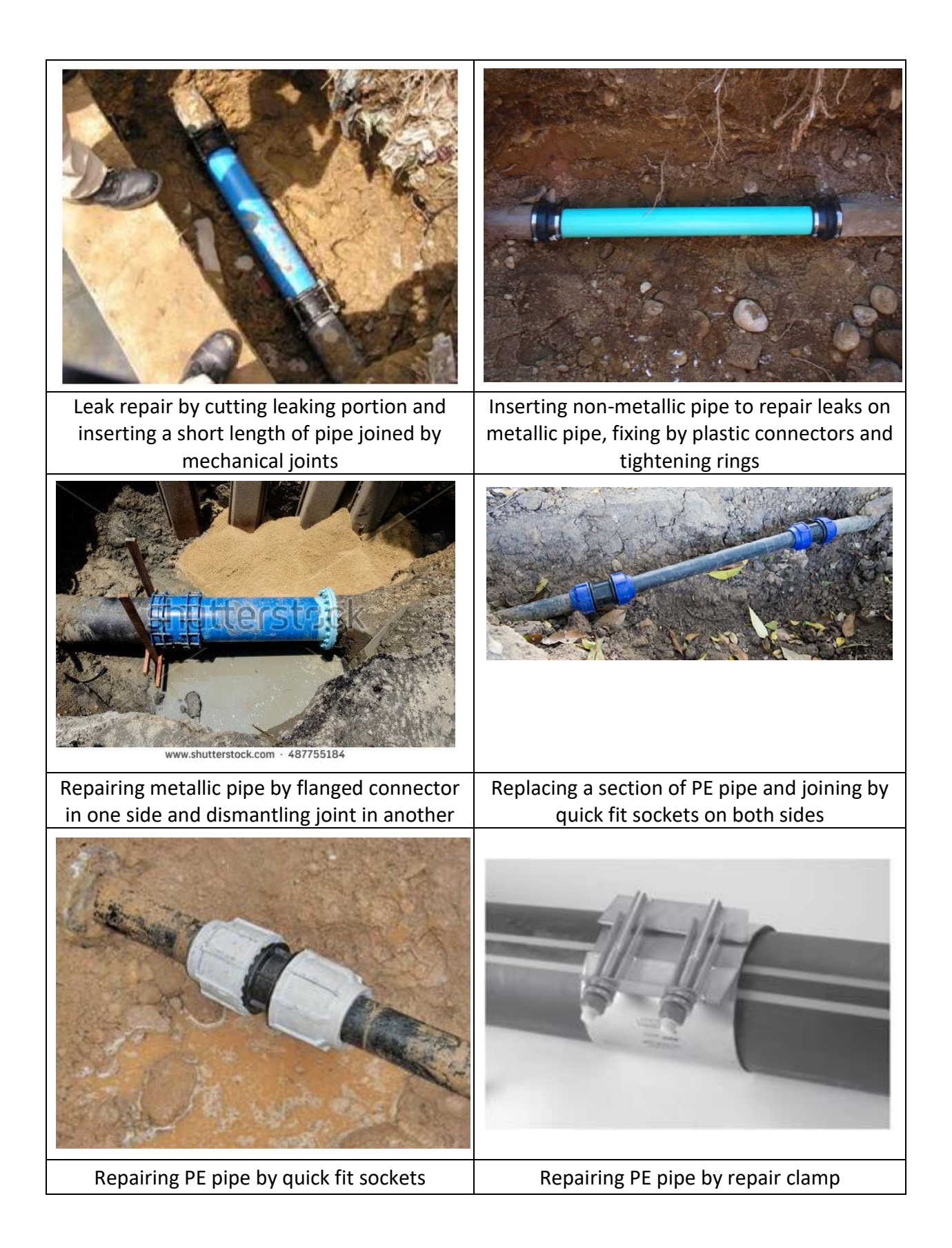

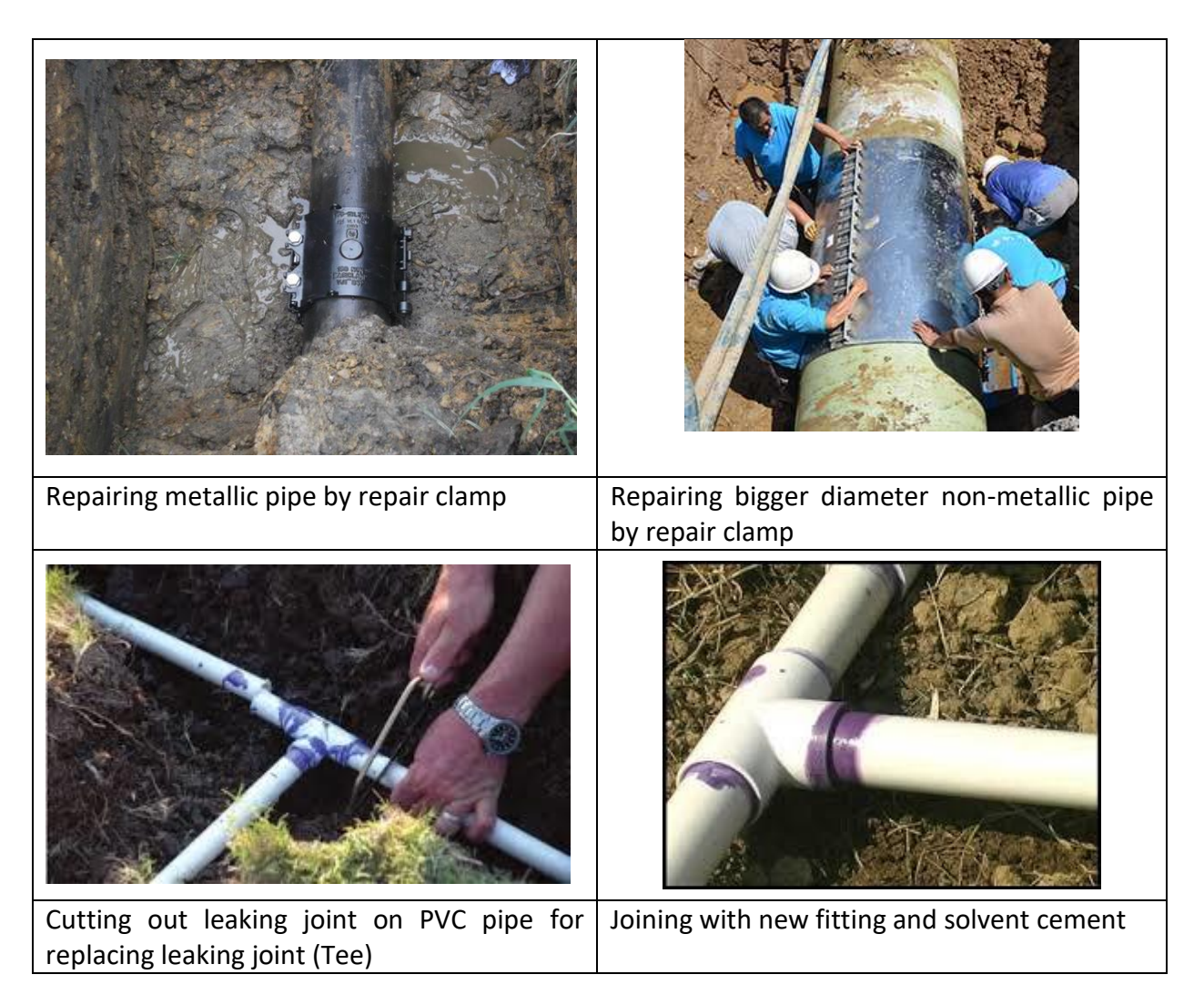

**Figure 8: Photos showing leak repair work on various type of pipe and leak condition**

## **6.5 Leak repair tools and materials**

Leak repair work involves several processes such as excavation of road, cutting of pipe, cleaning of pipe, welding or gluing of new fittings, reinstating pavement, disinfecting repaired line and so on. The main equipment and tools required for the leak repair are as follows:

- Excavating Equipment
- Crane
- Vehicle
- Pavement Breakers / Cutters
- Pipe Cutters
- Wrenches
- Ditch Pumps
- Chlorinating Equipment
- Welding Equipment
- Generators
- Other tools

Some of the tools are shown in the following Figure.

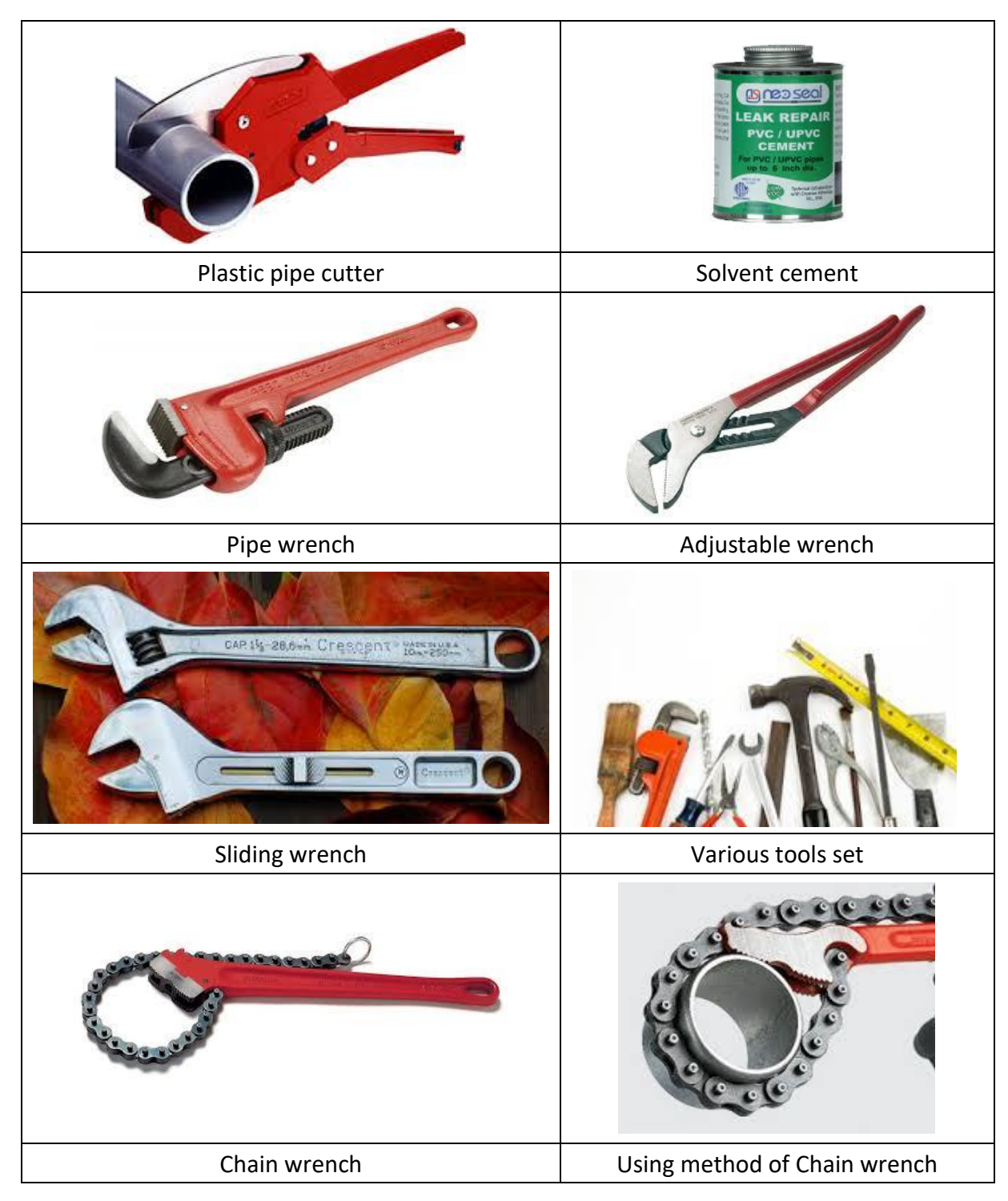

### **Figure 9: Main tools required for leak repair**

Some sample of repair clamps are shown below. The followings are the typical materials for leak repair on different pipe materials:

- DI: Pipe piece, Collar, Repair Clamp, Jointing Accessories
- PVC: Repair Clamp, Solvent Cement, Jointing Accessories
- Steel, GI: Pipe pieces, Repair Clamp, Coupling, Patch Plate, Welding, Socket
- PE: Pipe pieces, Plastic Adaptor, Repair Clamp.

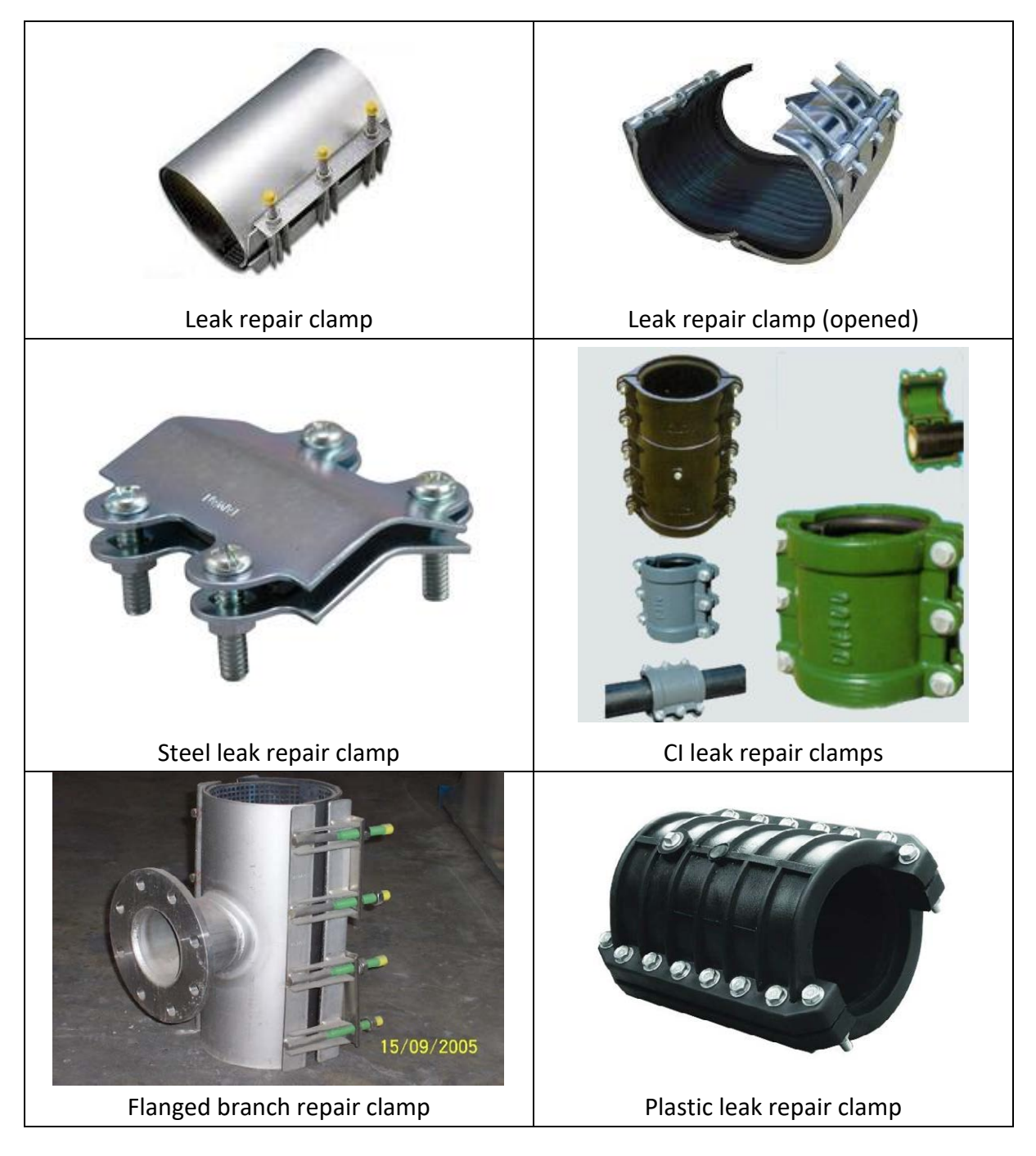

### **Figure 10: Different types of repair clamp**

### **LEAK / BURST LOCATION AND REPAIR RECORDING FORMAT**

- ➢ The following forms should be filled when a leak or burst is reported and repaired.
- $\triangleright$  A copy of the filled form should be submitted to Mapping / GIS section and one should be put on permanent record file.
- $\triangleright$  Put check mark ( $\checkmark$ ) or write in the space provided to complete the forms.

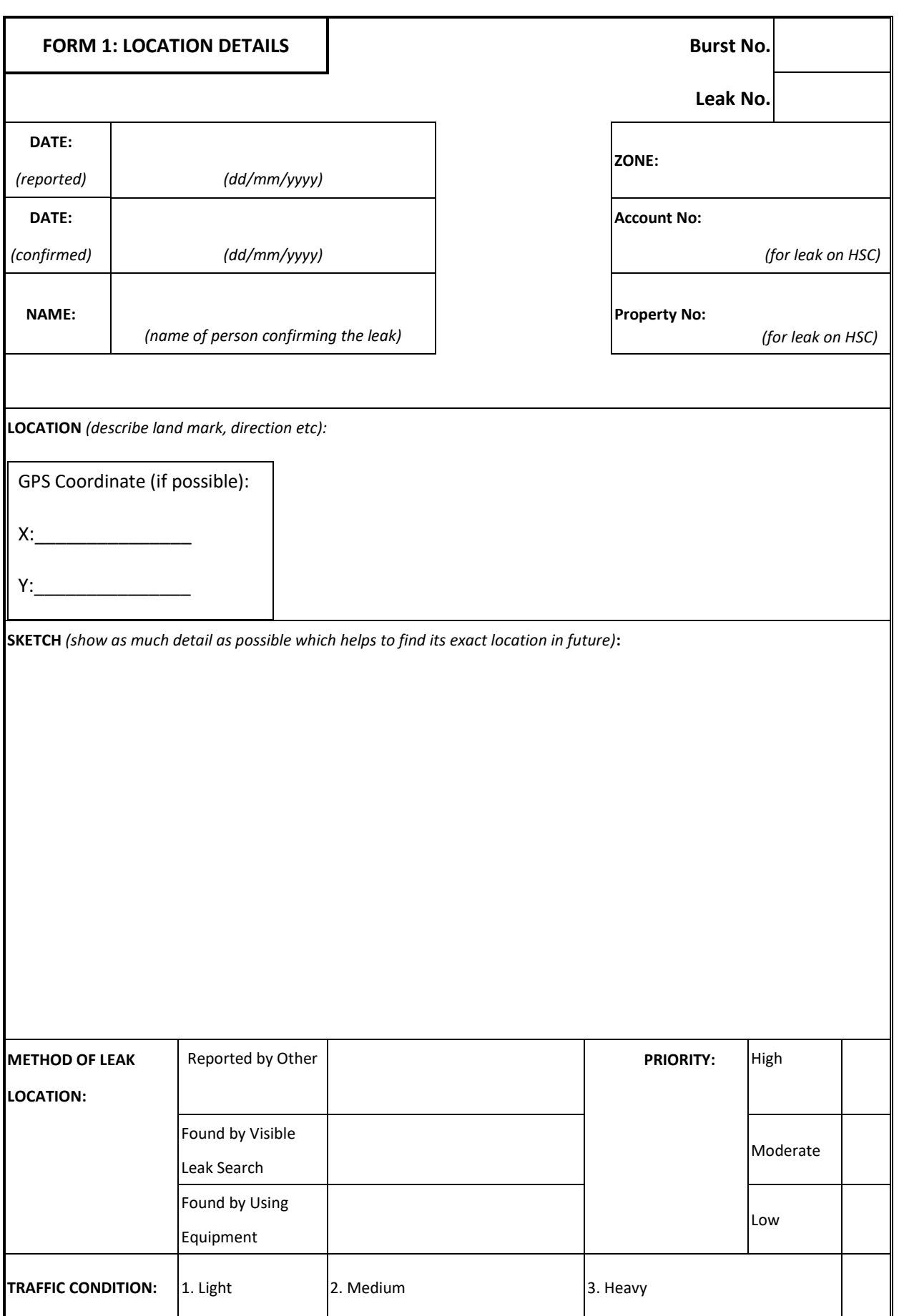

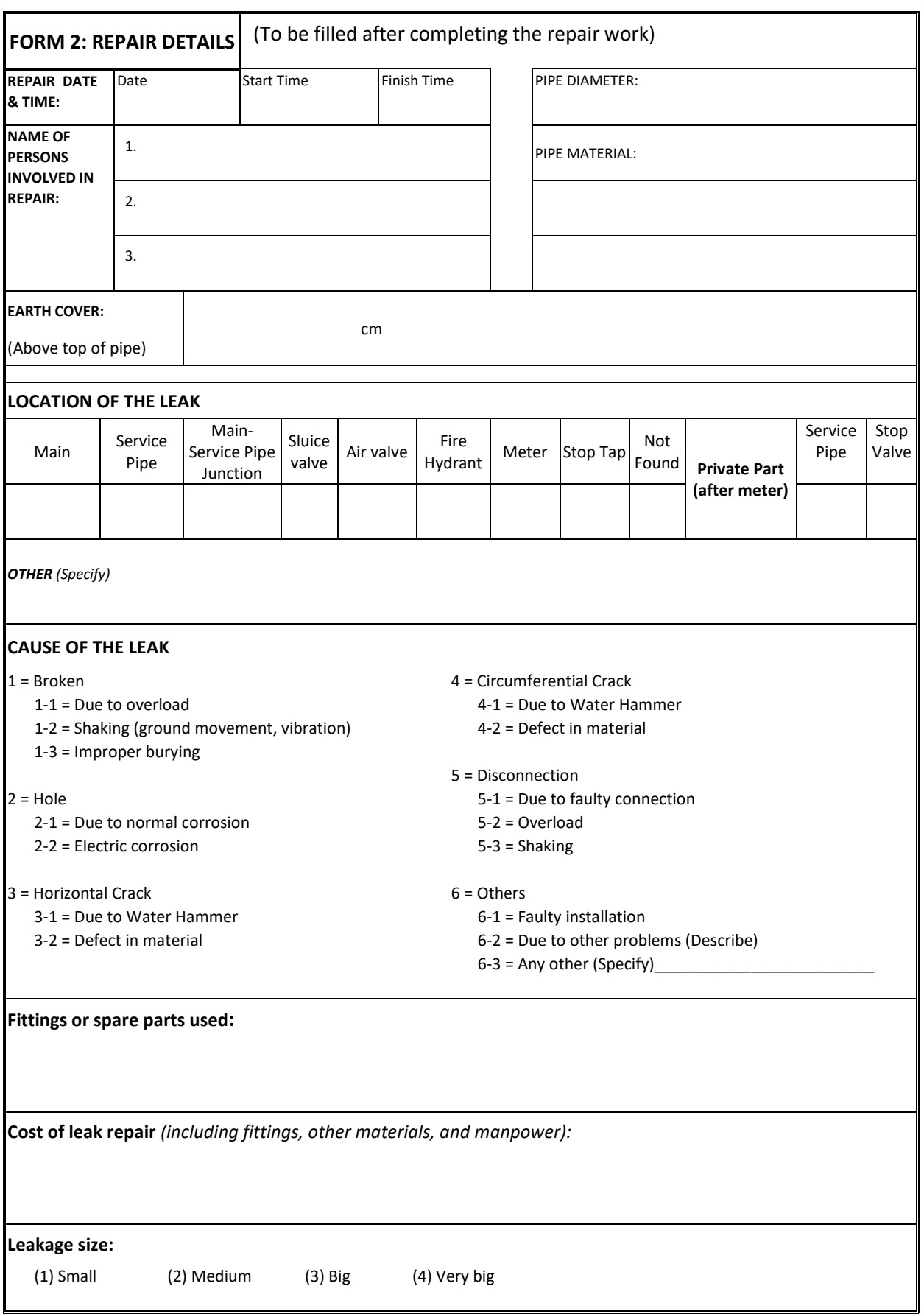

# **Chapter 7. Procedure of Recording Leak Location**

## **7.1 Recording using mobile device with QField application**

This method is preferred over other methods because it is most convenient and not so difficult. This method can be used with mobile phone or other devices such as tablet. For detailed procedure refer to **Annex 1: Using QFIELD for recording leak location.** The main steps are as follows:

- 1. Using QField Synac application in QGIS, prepare a package of 'Leak record' layer and basemap,
- 2. Transfer the package to the mobile device (tablet or mobile phone),
- 3. Go to the site with the device. At the site of leak, open the QField application on the mobile device,
- 4. Record the location of Leak repair by adding a point in the 'Leak record' layer and save it,
- 5. After coming back to office, transfer the updated file to computer folder
- 6. Update the 'Leak record' layer by using the Synac option of the QField plugin.

### **7.2 Recording using paper map**

This method is simple, but needs working printer to print.

- 1. With assistance of GIS section prepare A4 size map of area near leak point,
- 2. After repairing the leak, mark the location of leak on the map,
- 3. Give the paper to GIS section for updating in GIS,
- 4. In GIS section, add the leak point manually as a new point in the existing 'Leak point' layer and save the paper in folder.

## **7.3 Recording using GPS machine**

This is an older method in which GPS machines are used to record location of each repair point. This method is not recommended now as easier methods using mobile phones (mentioned above) are available. For reference, the method is as follows:

- 1. Take the GPS machine at site during leak repair,
- 2. Record the location of leak as a Way point,
- 3. After leak repair and coming back to office, transfer the leak location (Way point) to the computer through QGIS
	- (a) Start GIS program (Juba GIS project file),
	- (b) Connect the GPS machine (the one used to take record GPS coordinate of the leak / pipe burst) to GIS computer through the connection cable,
	- (c) Load the GPX file from GPS machine to GIS program in computer (Refer to **Annex 2: GPS Operation Manual** for detail),
	- (d) Save the GPS point (way point) as a shape file,
- 4. Disconnect the GPS machine, and
- 5. Recharge the GPS machine for next use.

# **Chapter 8. Procedure of New House Connection**

## **Every day**

1. Confirm if there is a house connection work (already approved by Area Manager)

## **If there is a house connection work, proceed as follows:**

- 1. Survey the area, take the measurement for pipe,
- 2. Report to Area Manager for estimate,
- 3. Confirm that the customer has paid the charges,
- 4. Confirm that the customer has filled and submitted the **Contract Form** and received the meter from SSUWC,
- 5. Arrange the team for the connection work,
- 6. Arrange the car or get in the car which is going to the site,
- 7. Check if the customer has bought the correct materials,
- 8. Make the connection,
- 9. Install the meter,
- 10. Connect water,
- 11. Report to the Head of the Department.

# **Chapter 9. Recording of Flowmeter**

Some meters are recommended to be read every day, some every week, and some every month. In principle, the meters in and around WTP and tanker filling stations should be read daily, the meters in Hospital pumping station should be read on weekly, and other meters should be read on monthly basis.

The schematic of Juba station transmission distribution diagram [\(Figure 11\)](#page-203-0) shows the location of all flowmeters.

## **The steps of reading and recording bulk flowmeters are as below:**

- 1. Print and keep the reading form with you (the form should have last reading in it),
- 2. Go to the flowmeter chamber of your responsibility (the meters are divided under the responsibility of Purification Department, or Distribution Department, or Tanker Filling Station attendant, based on location),
- 3. Check if water meter is working well (if the meter is running when there is water supply),
- 4. Read the water meter and note the reading in the format,
- 5. Compare with the previous reading value and confirm the current reading is correct, if necessary double check the digits,
- 6. If one person is reading and another is taking note, the reading person should say aloud the number one by one and the person taking note should repeat the number aloud after the reading person one by one. This method helps to avoid the error,
- 7. If the meter seems stopped or not working well, note the condition,
- 8. Come back to station and input data into Excel file or give the reading to the person who can input data into Excel file,
- 9. Report to the Head of Distribution Department if any meter is not

working well,

10. At the end of every month prepare monthly report of flowmeter readings.

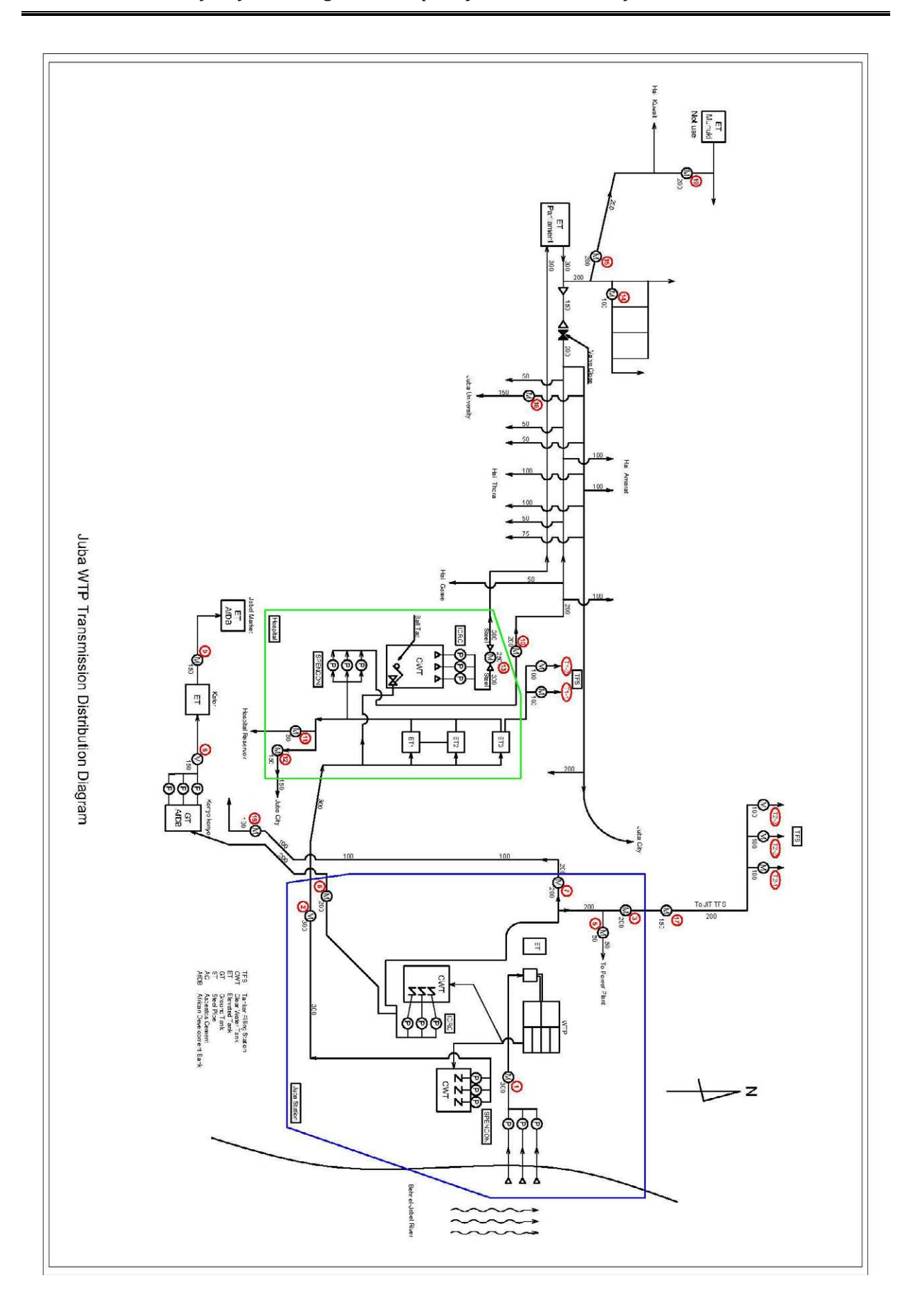

<span id="page-203-0"></span>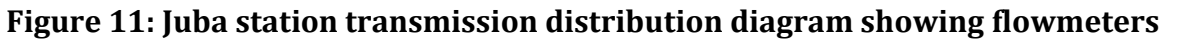

# **Chapter 10. O&M of Flowmeter**

## **In the time of flowmeter failure**

- 1. Stop the pump operation if the pump is operating,
- 2. Close valve upstream / downstream of flowmeter to prevent water flowing out from pipeline,
- 3. Open the top cover of the flowmeter,
- 4. Remove garbage and any stone piece that may have been stuck in the turbine of flowmeter,
- 5. Check with your hand if the turbine is moving well,
- 6. If the turbine is moving well, the flowmeter may be fine. Close the top cover,
- 7. Open the valve(s),
- 8. Start pump operation,
- 9. Check if the flowmeter is running well or not,
- 10. If the flowmeter is not running well, it should be replaced. Report the problem to the Head of the Distribution Department for forwarding it to the Area Manager. (For more explanation with the help of pictures refer to **Annex 2**)

# **Chapter 11. Checking Procedure of all Recording Work**

## **Everyday**

- 1. Receive report about:
	- (1) Daily water flow (from flowmeters that are read on daily basis)
	- (2) Water leakage repair work and/or installation work
	- (3) GIS recording
- 2. Check each recording work mentioned above

## **If any report is not received, proceed as follows:**

- 1. Find responsible person in charge of recording work
- 2. Call attention and solve the problem regarding record work

# **Chapter 12. Calculation of Non-revenue Water**

## **Every month**

- 1. Get flowmeter data for last one month of the flowmeters which record water sent outside from WTP, namely
	- (1) Flowmeter to Jit TFS side
	- (2) Flowmeter to Power Plant
	- (3) Flowmeter to Hospital Tank (300 mm line)
	- (4) Flowmeter at main gate (200 mm AC line)
	- (5) Flowmeter at HQ gate (200 mm AC line)
- 2. Sum the flow quantity from the above five flowmeters for a month. If any flowmeter is not working for some days, estimate the flow from average of working days. The sum is the volume of water supplied in the month. This is also called System Input Volume (SIV),
- 3. Get billed quantity of water  $(m^3)$  for the month from the head of the commercial section,
- 4. Check the ledger if any big customer (such as Tanker Filling Stations, hospital, university, parliament, and so on) is missing,
- 5. If they are missing, calculate how much volume of water is consumed by such big customers in one month. This is for only those who pay for water (who are billed),
- 6. If water meter is not working but water is used by any of the above customers, make an estimate of water use based on the consumption of previous month(s),
- 7. Sum the volume of Steps 3, 5, and 6. This will give the Billed Authorized Consumption (Ref. Standard IWA Water Balance),
- 8. Subtract the Billed Authorized Consumption from the Water Volume Supplied to get the NRW.

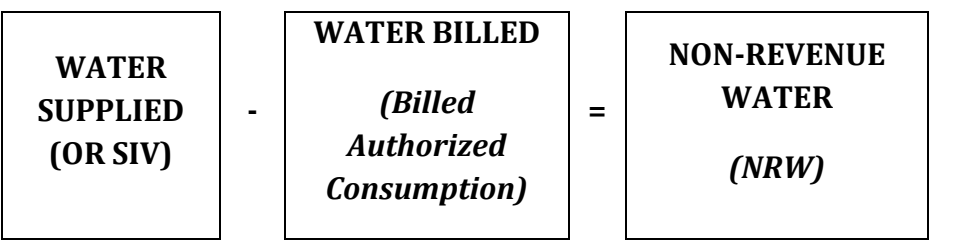

The End!

## SOP for Leakage Management

### Annex 1

## **Using QFIELD for Recording Leak Location**

### **QFIELD is an application of QGIS which makes it easy to capture data from field using mobile devices (such as smart phone or tablet) and update the captured data in QGIS.**

#### **MAIN STEPS**

- 1. Install QField app on your Android device (mobile phone or tablet) from Google Play
- 2. Install QFieldSync plugin in your computer which has QGIS program
- 3. Configure QField Sync
- 4. Create a QField package to take to site
- 5. Copy the QField package to the target device (mobile phone or tablet)
- 6. Go to field and collect / update data
- 7. Copy the modified data back to your computer
- 8. Synchronize the modified data with QGIS in your computer

#### **1. INSTAL QFIELD APP IN YOUR ANDROID DEVICE (MOBILE PHONE OR TABLET)**

 $\Diamond$  Search 'QField' in Google Play Store and install it on your mobile device like any other app

(QField can be used with any version newer than Android 5)

#### **2. INSTAL QFIELDSYNC PLUGIN IN YOUR COMPUTER**

The QFieldSync plugin helps preparing and packaging QGIS projects for QField. QFieldSync supports your project preparation with automating the following:

- Required steps for project setup (e.g. [Movable project\)](https://qfield.org/docs/synchronise/movable-project.html#portable-project).
- Creating basemaps from a single raster layer or from a style defined in a map theme.
- Configuring the offline editing functionality and synchronizing changes back.

#### INSTALLATION PROCESS

In QGIS, open the plugin library and search for **qfield sync**. Select the plugin in the list and click on **Install plugin**.

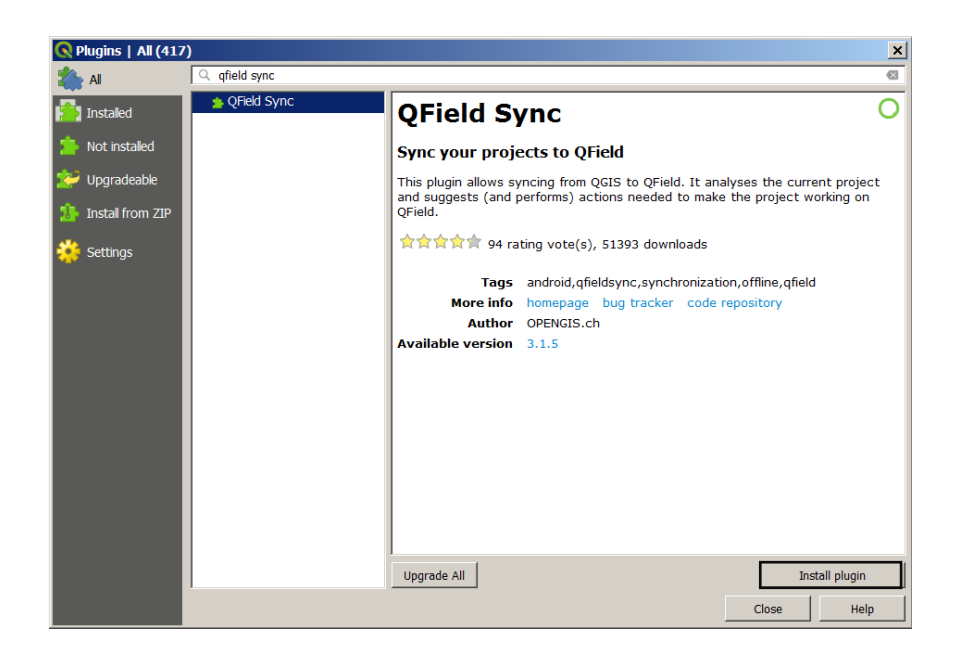

#### **3. CONFIGURE QFIELD SYNC**

The project configuration is saved in the master.qgs project file. This way it is possible to preconfigure a project once and use it repeatedly.

#### Open **Plugins** → **QFieldSync** → **Configure Current Project** → **Layers**

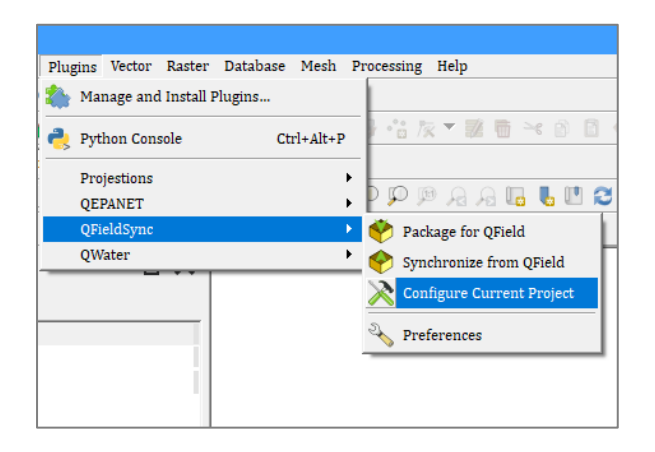

Our main purpose is to take the layer to site for 'offline editing' (*i.e.*, the layer on which we want to add data or edit data at site).

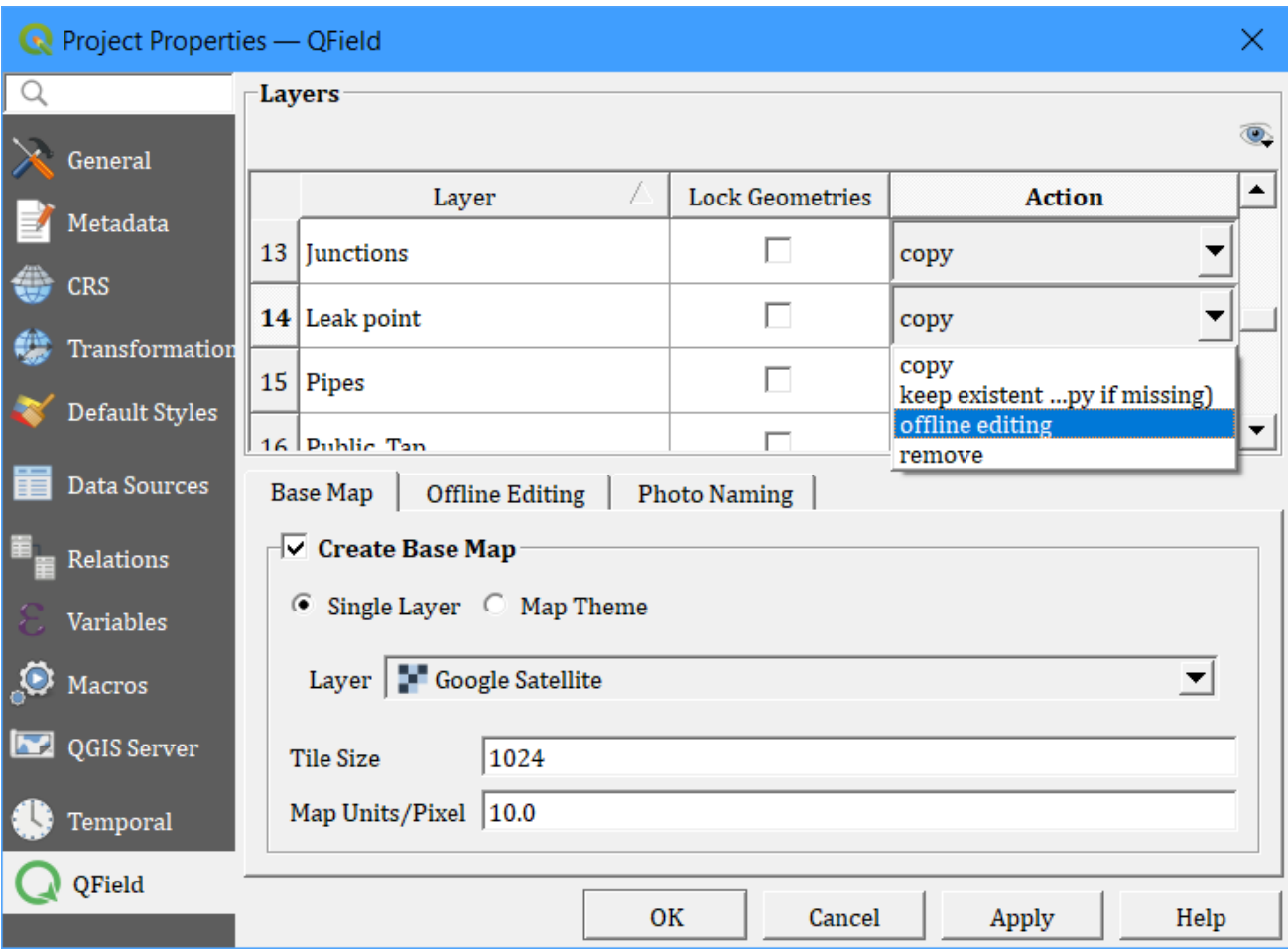

In the project configuration dialog, an *action* can be defined for each layer individually. Depending on the layer type, different types of actions are available.

### **Meaning of actions:**

### **Lock Geometries**

If you check the Lock Geometries option, the layer cannot be changed, it will be locked.

### **Copy**

The layer will be copied to the package folder.

### **Keep existing (copy if missing)**

The existing layer will be left untouched but will be copied if missing in the database.

### **Offline editing**

A working copy of the layer is copied into the package folder. Every change which is done in the packaged project during work is recorded in a changelog. When synchronizing the changes back later on, this log will be replayed and all changes also be applied to the main data base. There is no conflict handling in place.

### **Remove**

The layer will be removed from the working copy. This is useful if a layer is used in the basemap and will not be needed in the packaged project.

### **Base map configuration**

A base map is a raster layer which is added as the bottommost layer to the packaged project file. If the base map option is enabled, a base map will be rendered, whenever the project is packaged. The area of interest - the extent which will be rendered - will be chosen at packaging time. There are two possible sources for a base map:

#### **Layer**

A raster layer. This can be a satellite image or online maps. But this will be available to work offline once you saved it.

### **Map Theme**

A map theme. This is useful to create a base map based on a combination of several layers with styling. These layers can then be removed from the working package and do not need to be rendered on the device. This can save some disk space and battery on the device.

The tile size defines the spatial resolution. It determines the number of map units per pixel. If the map canvas CRS has meters as units and tile size is set to 1, each raster pixel will have a spatial extent of 1x1 m, if it is set to 1000, each raster pixel will have a spatial extent of 1 square kilometer.

### **Offline editing configuration**

If *only synchronize features in area of interest* is checked, only features which are within the extent of the map canvas at packaging time will be copied to the offline editing working copy.

- ✓ Select **offline editing** for layers you want to edit or add new.
- $\checkmark$  You can use existing 'Leak point' layer. The above example shows various other layers.
- $\checkmark$  You can use any basemap loaded in OGIS project but if you use online basemap such as Google Satellite or Open Street you will need internet in your mobile device. Juba has satellite image basemap which can be used even if there is no internet in your mobile but it is heavy.

### **4. CREATING QFIELD PACKAGE TO TAKE TO SITE**

Once the project is configured, package it in a folder in your computer. Give easy to recognize name to the folder. This folder will contain the .qgs and the data used in it.

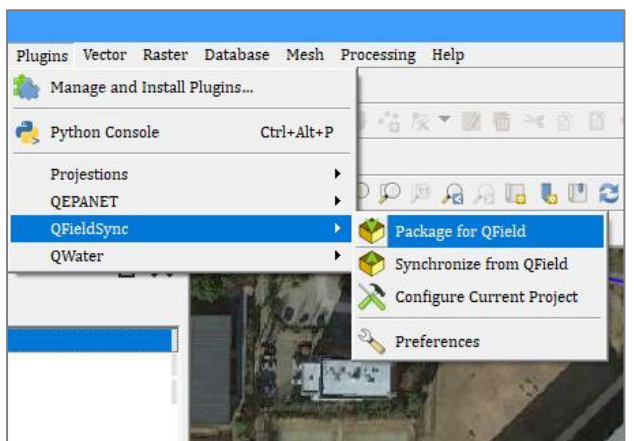

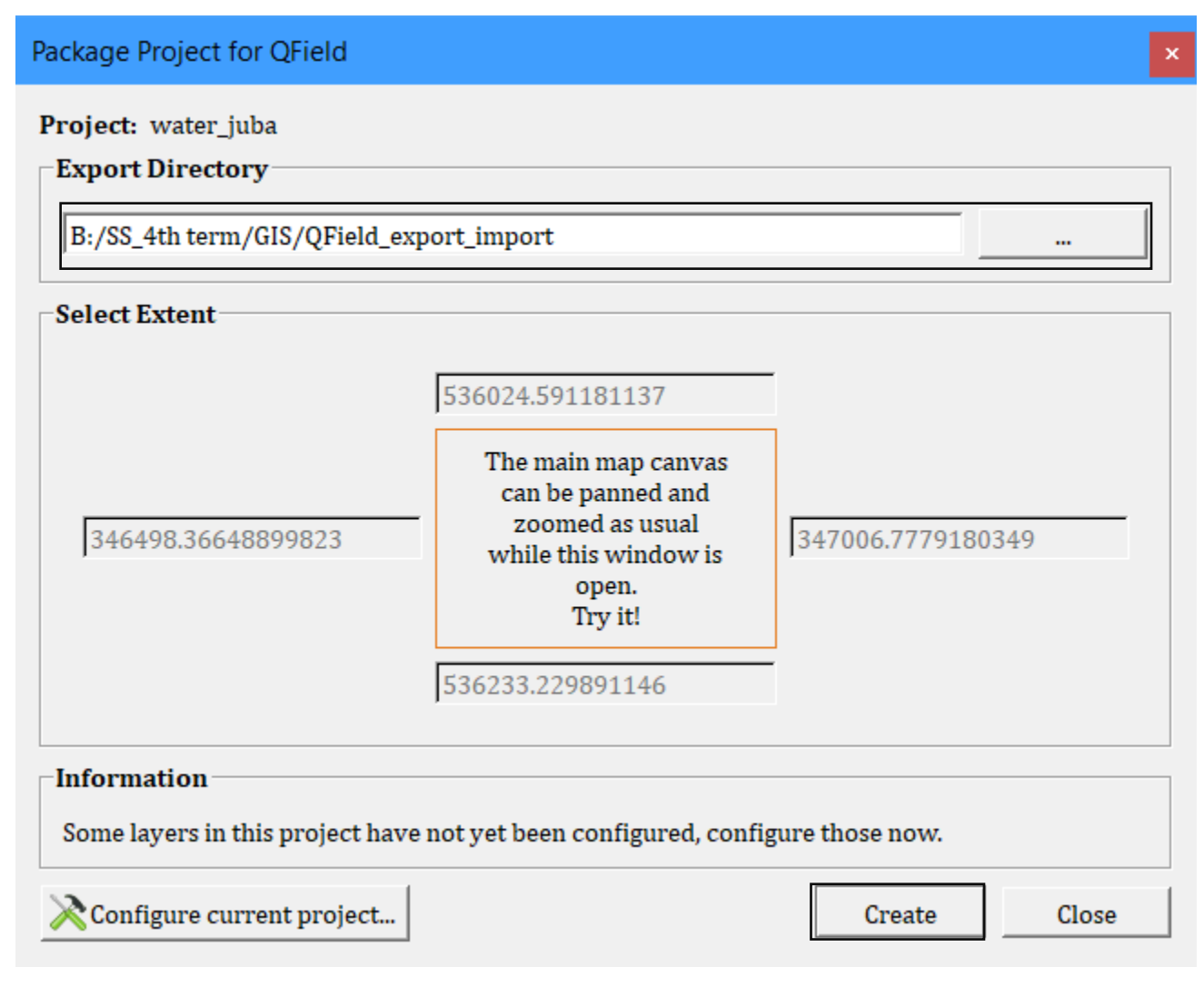

- Click ... and navigate to the folder where you want to create the package
- ✓ Click **Create**

Connect your mobile device with your computer through USB cable. Copy the whole folder Packaged in the previous step from your computer to internal memory of your mobile device.

### **6. GO TO SITE AND COLLECT / UPDATE DATA**

When you reach the site,

- $\checkmark$  Open QField application on your device,
- ✓ Open the project by selecting **Open new project** and navigating to the folder you just saved in the previous step. Next time if you want to work on the same file, you can use **Open recent project**, it will be listed in the QField,
- $\checkmark$  Add new features or edit properties of existing features (see steps below).
- $\checkmark$  Save the work and close QField application.

### **Steps for creating (adding) new point:**

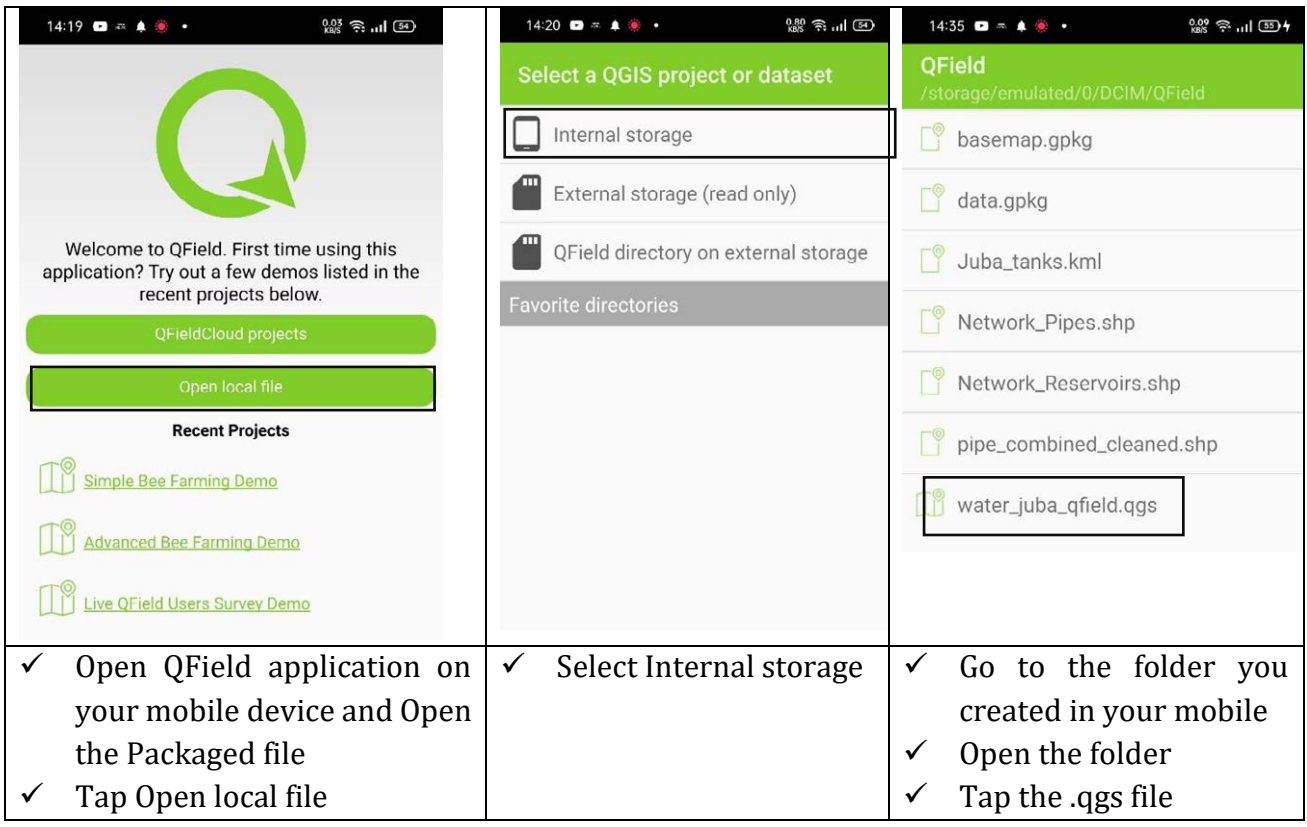

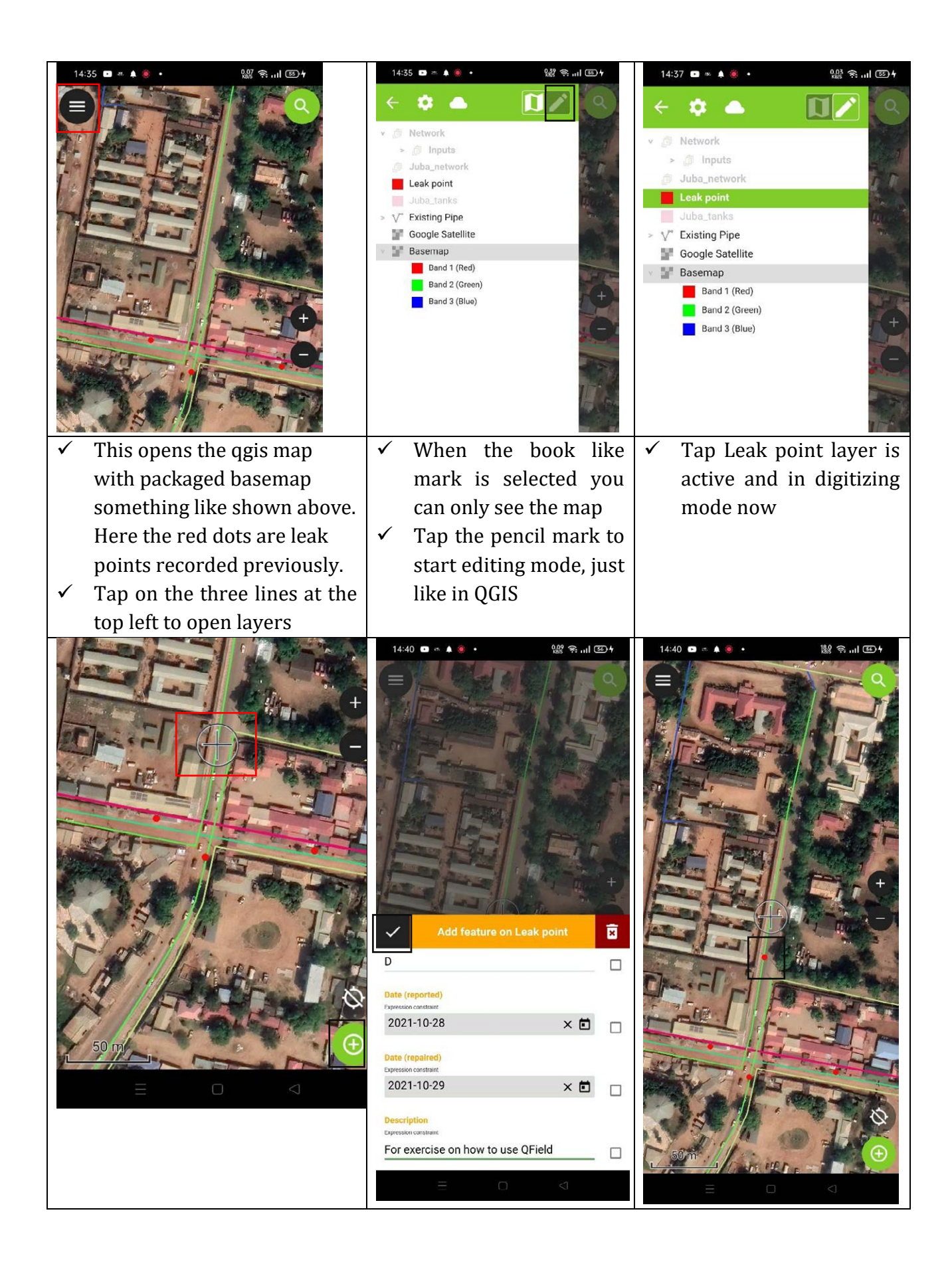

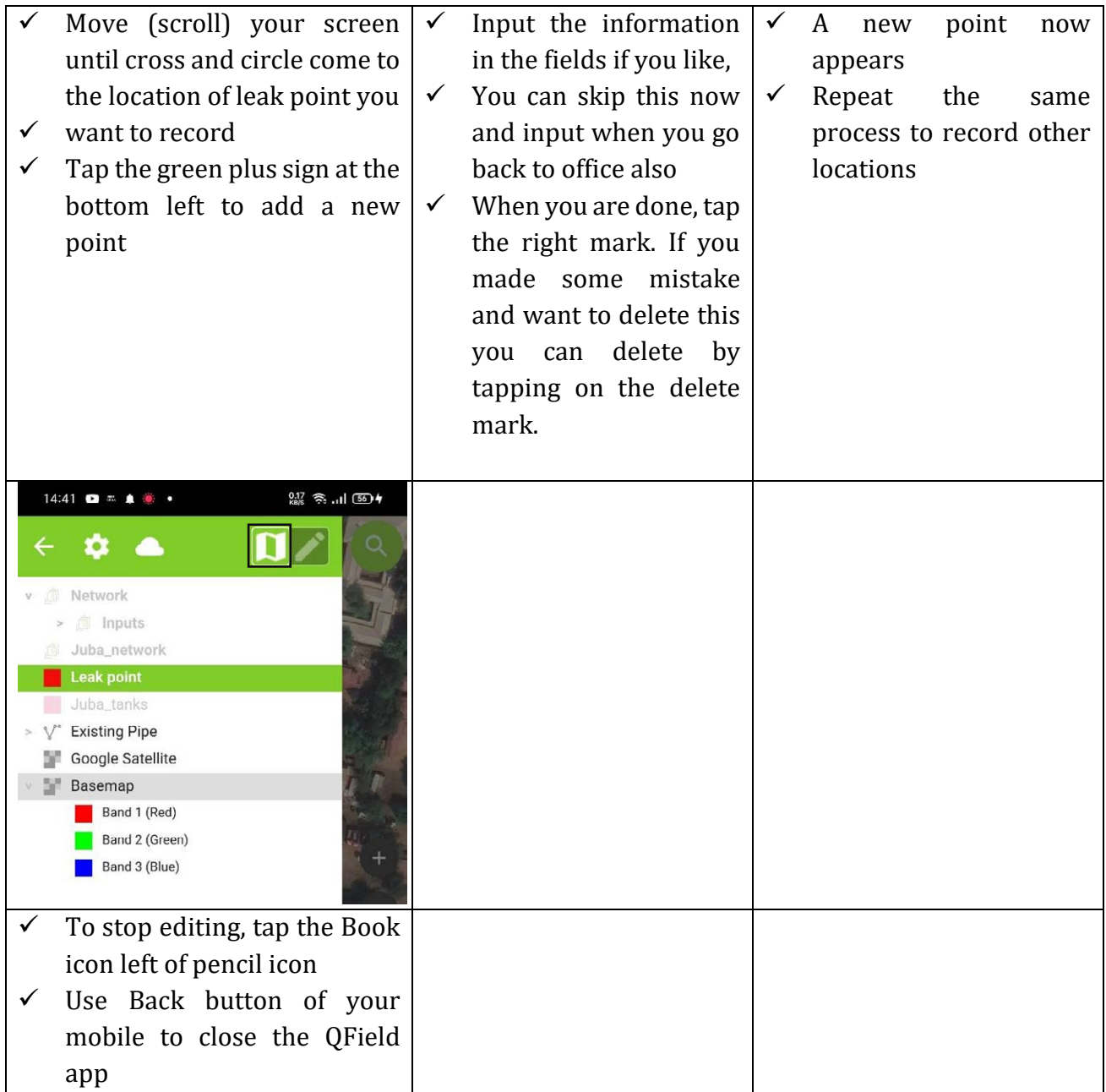
## **Steps for editing / changing the attributes of existing features**

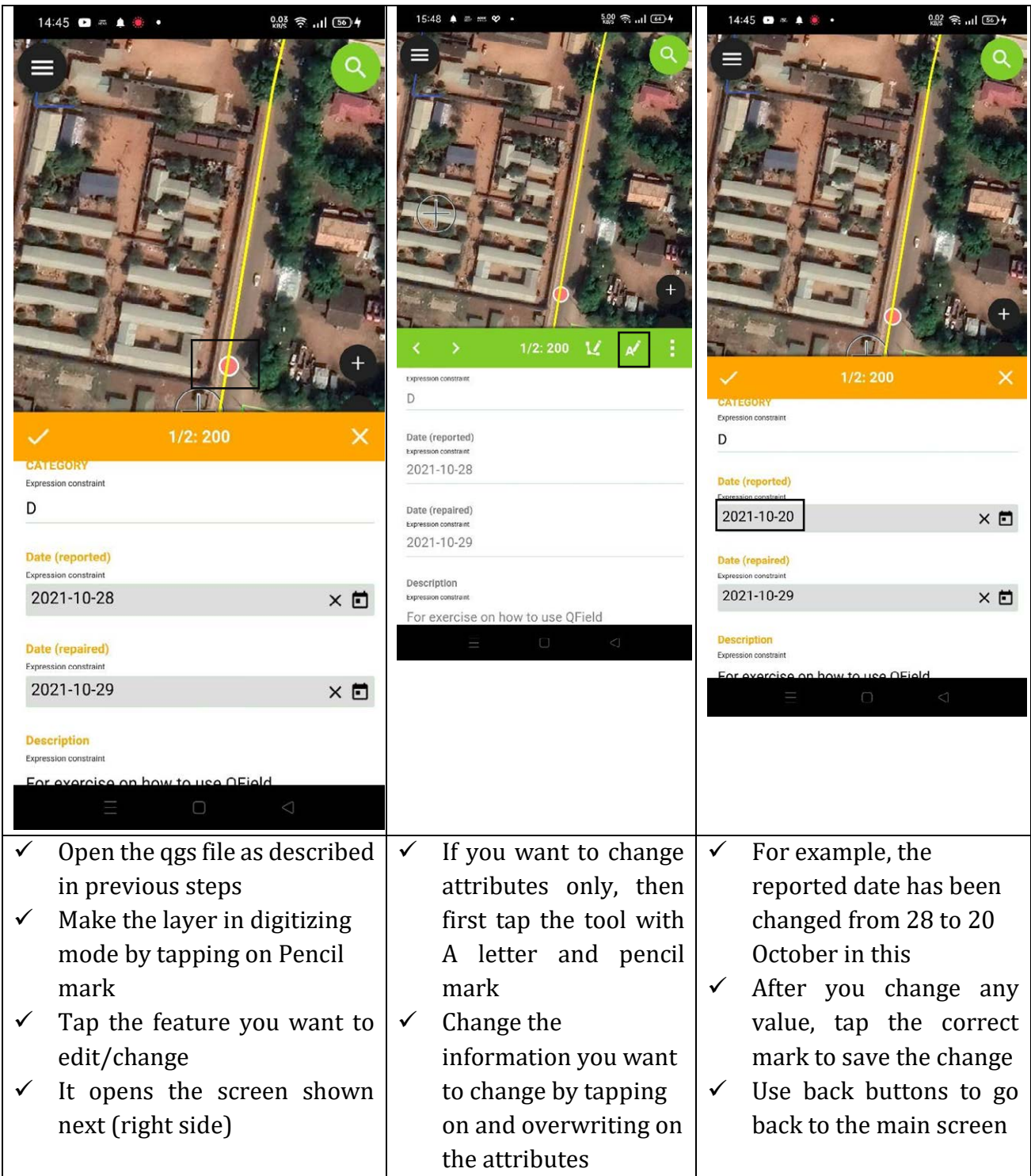

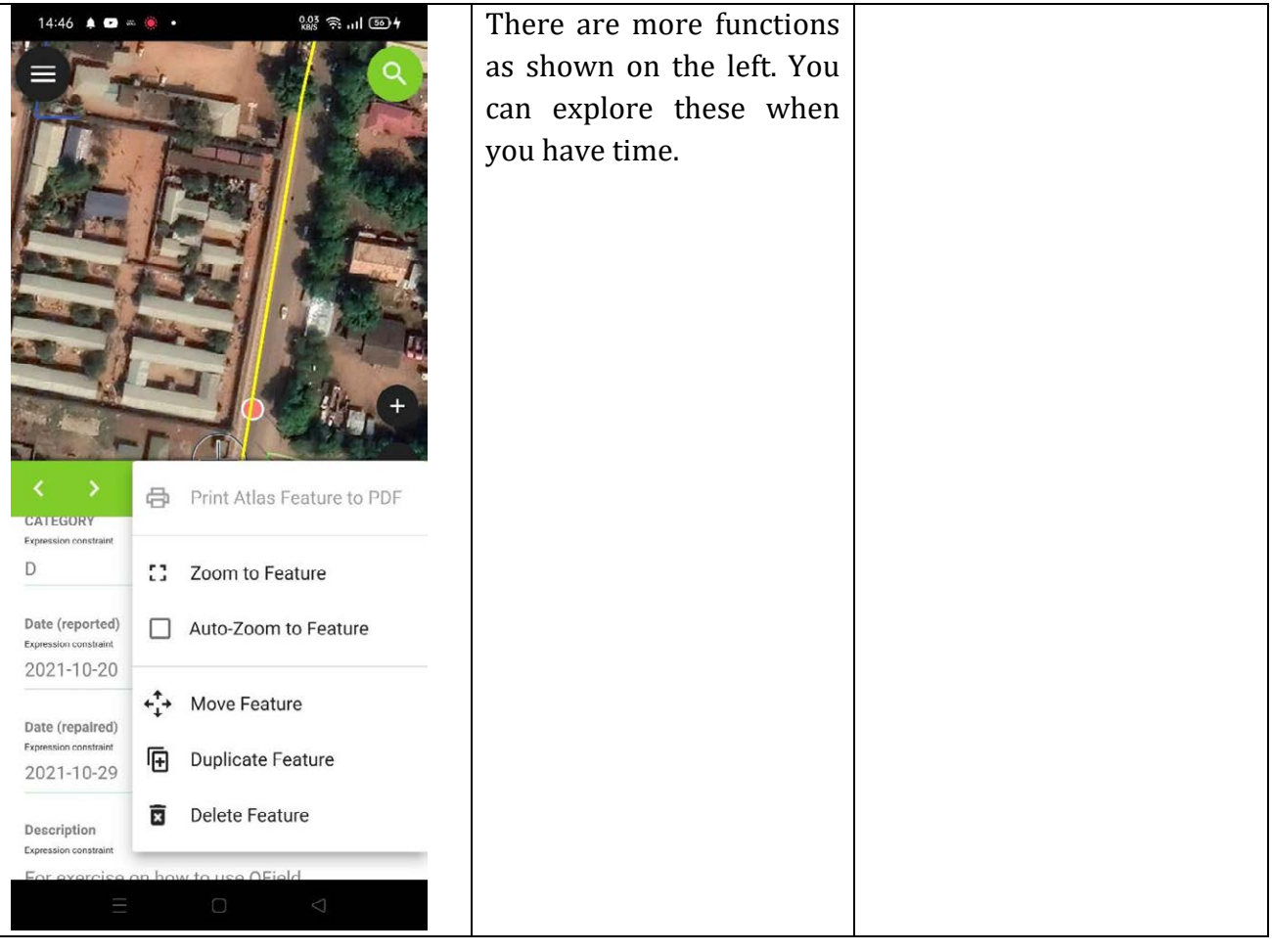

#### **7. COPY THE MODIFIED DATA BACK TO YOUR COMPUTER**

Once your field work is finished, close the QField application. Connect your mobile device to computer using USB cable, copy the whole folder from your device to a new folder in your computer.

#### **8. SYNCHRONIZE THE COLLECTED/UPDATED DATA WITH THE DATA IN YOUR CO MPUTER**

#### ✓ Select **Synchronize from Qfield** in **QGIS**

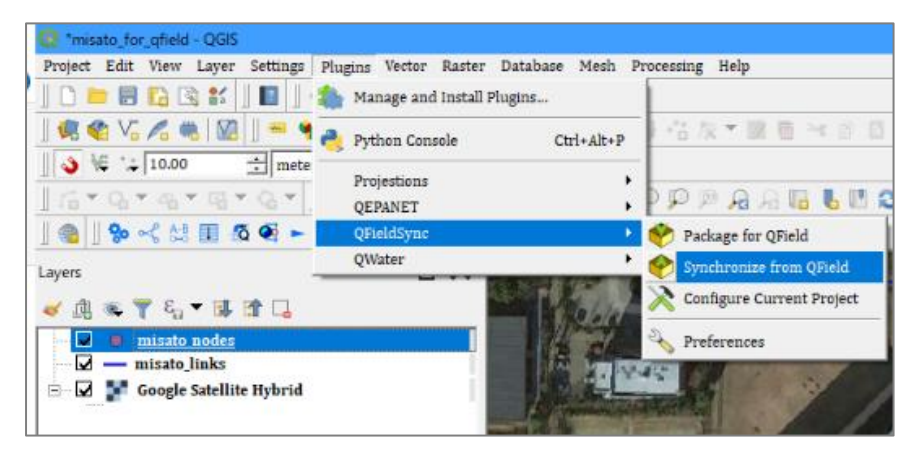

✓ Click to **…** and navigate to the folder which was saved from your mobile device in above step

Synchronize Project  $\bar{\times}$ Select the QField Project Folder B:/SS\_4th term/GIS/QFIELD\_manual/in\_for\_sync/sop **Progress** Total  $00<sub>6</sub>$ Layer  $0%$ Synchronize Close

#### ✓ Click **Synchronize**

This will update your GIS data in your main project (in your computer) with the data you updated/collected using your mobile at site.

For online tutorial and more information, you can check the following link:

#### <https://qfield.org/docs/>

# **Annex 2: GPS Operation Manual**

## **Recording of Location Data in GPS and Importing Data from GPS to QGIS map (GPS Garmin eTrex 30)**

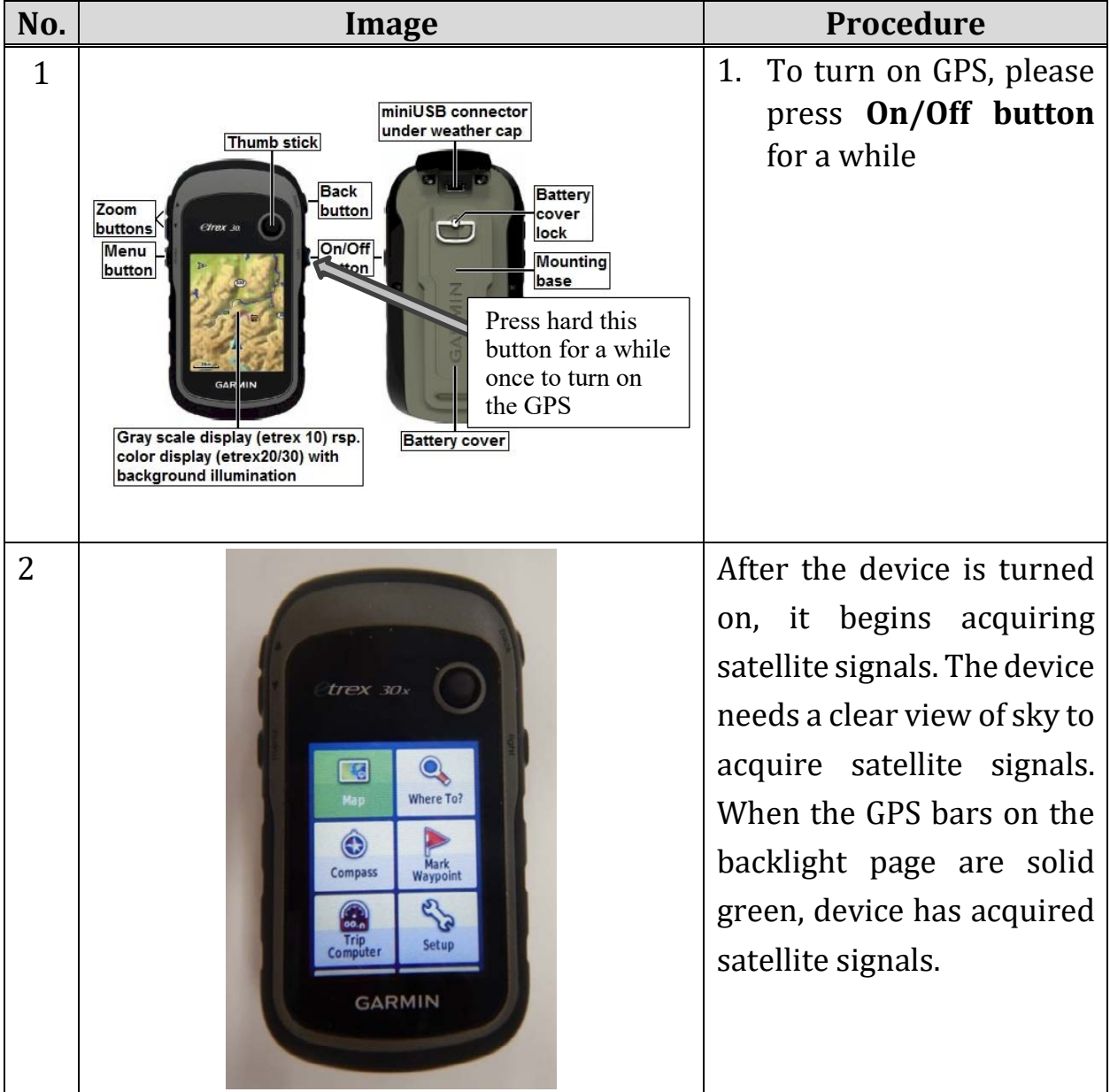

## **(Taken from Handout of GIS training)**

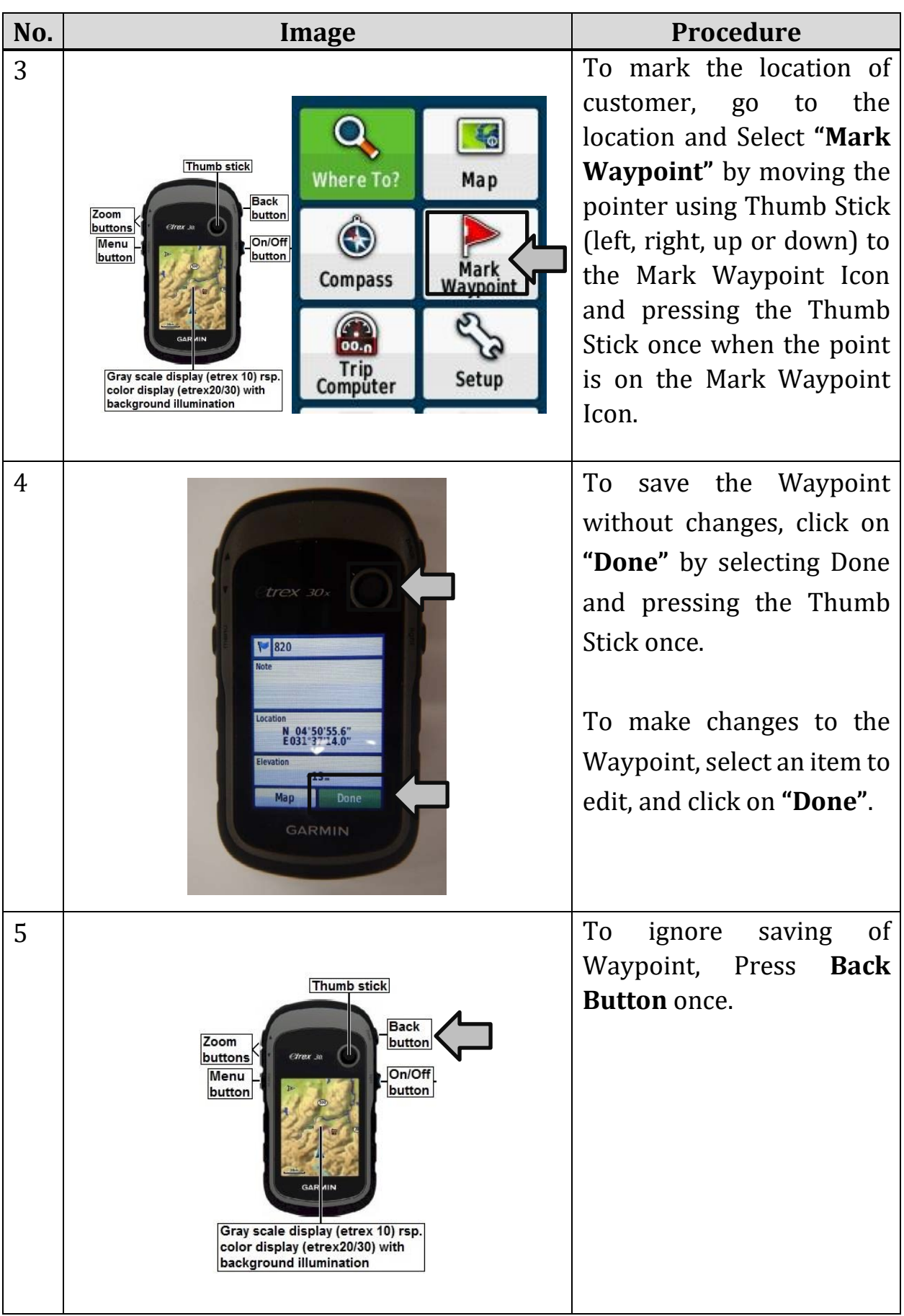

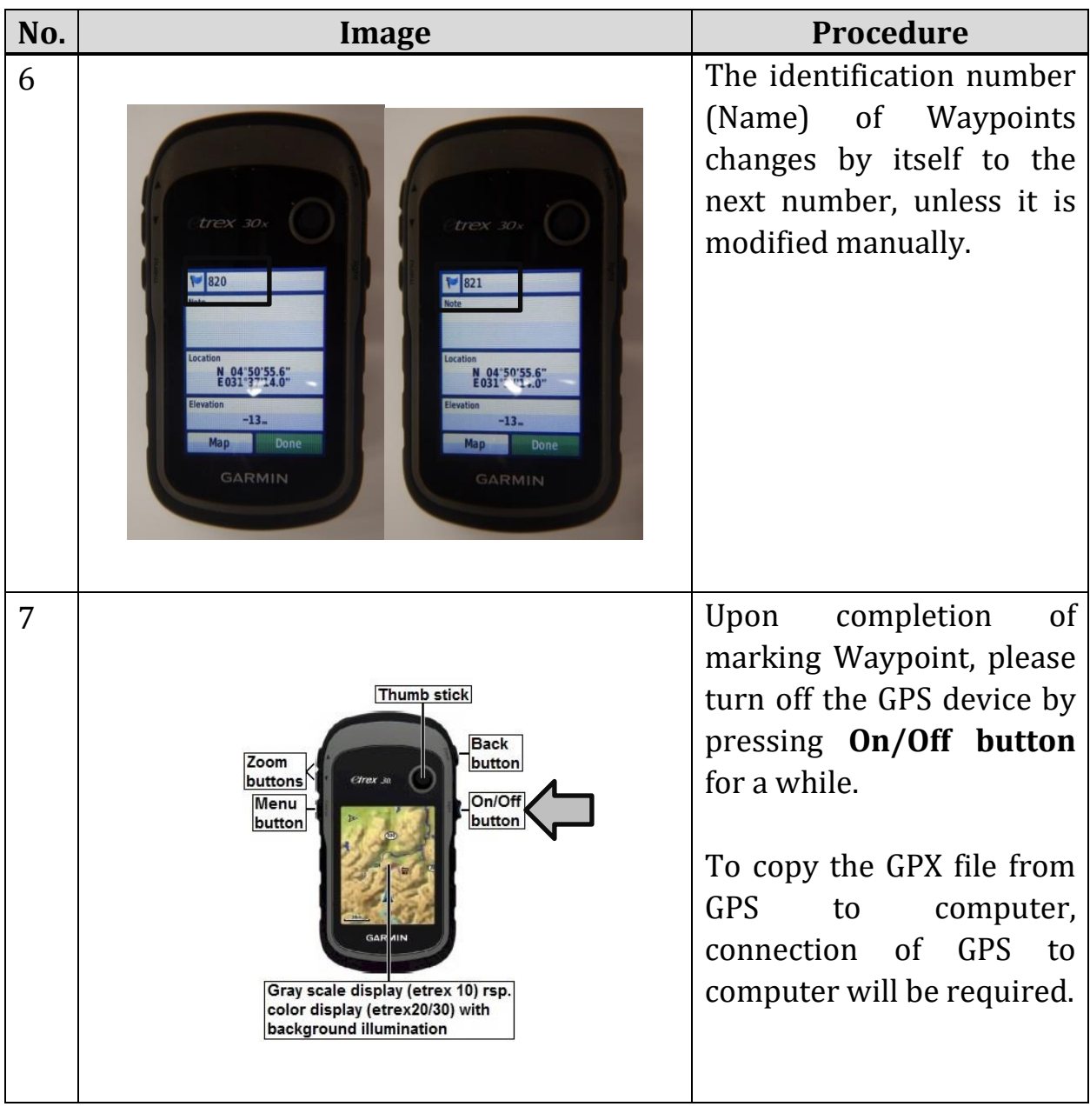

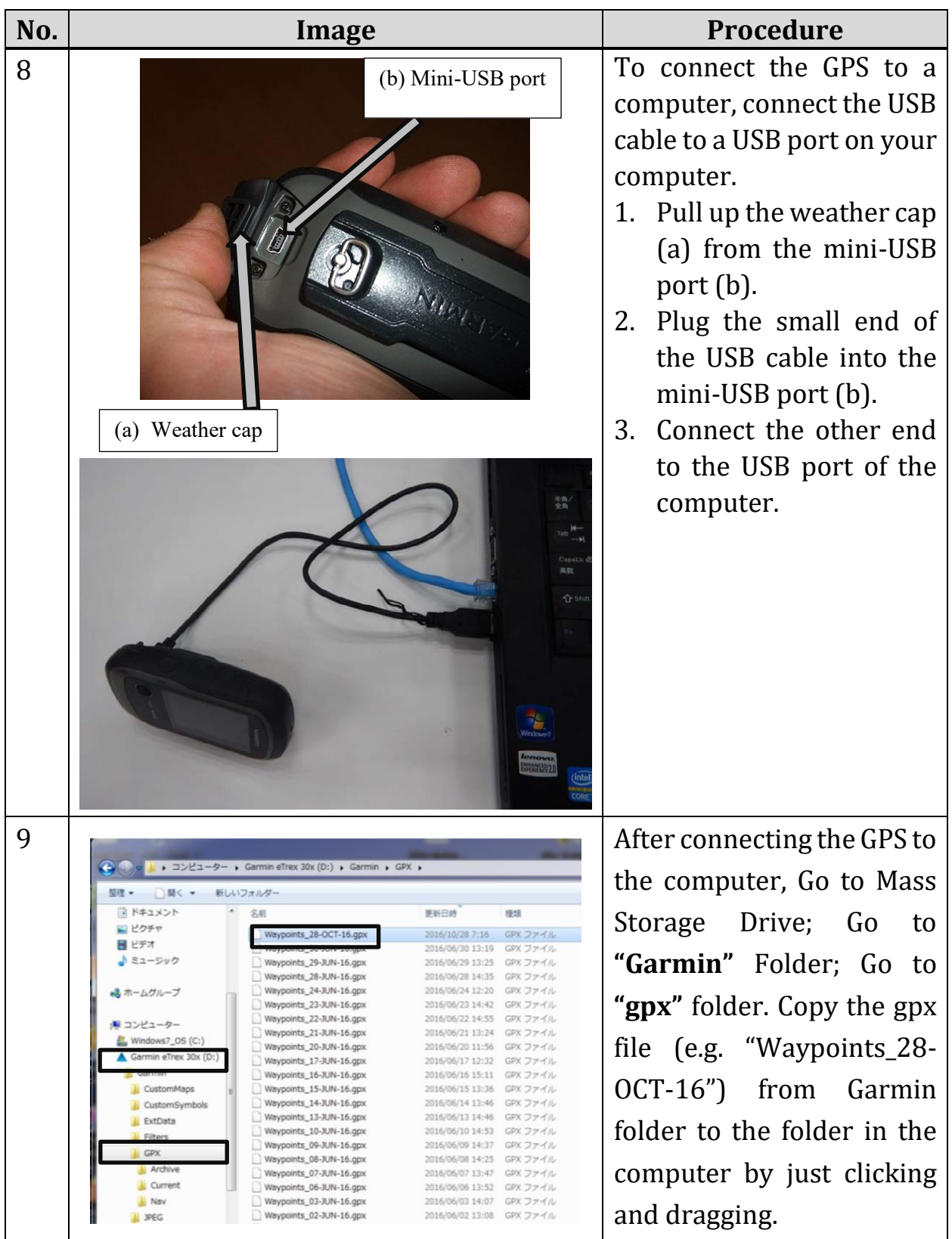

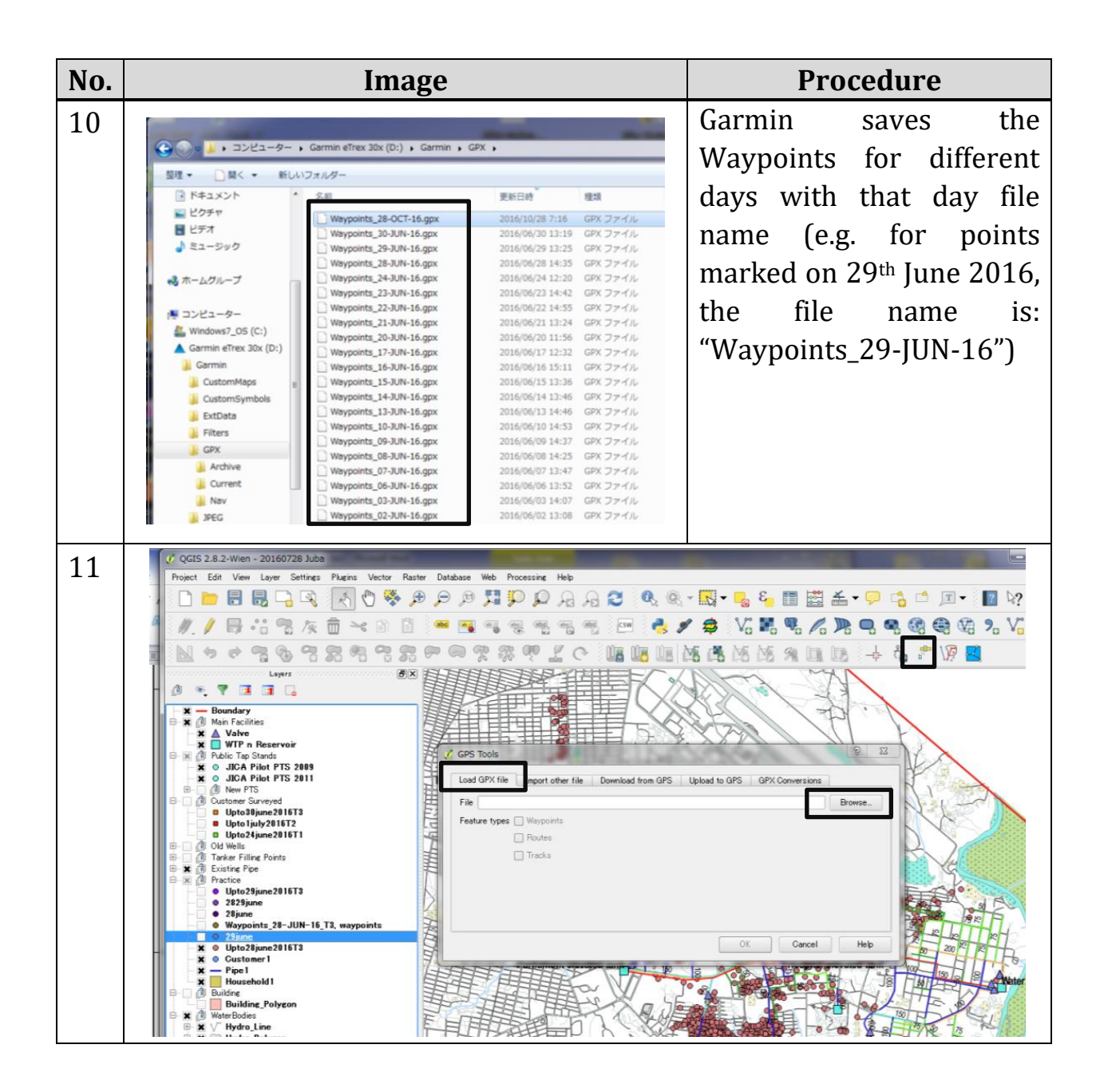

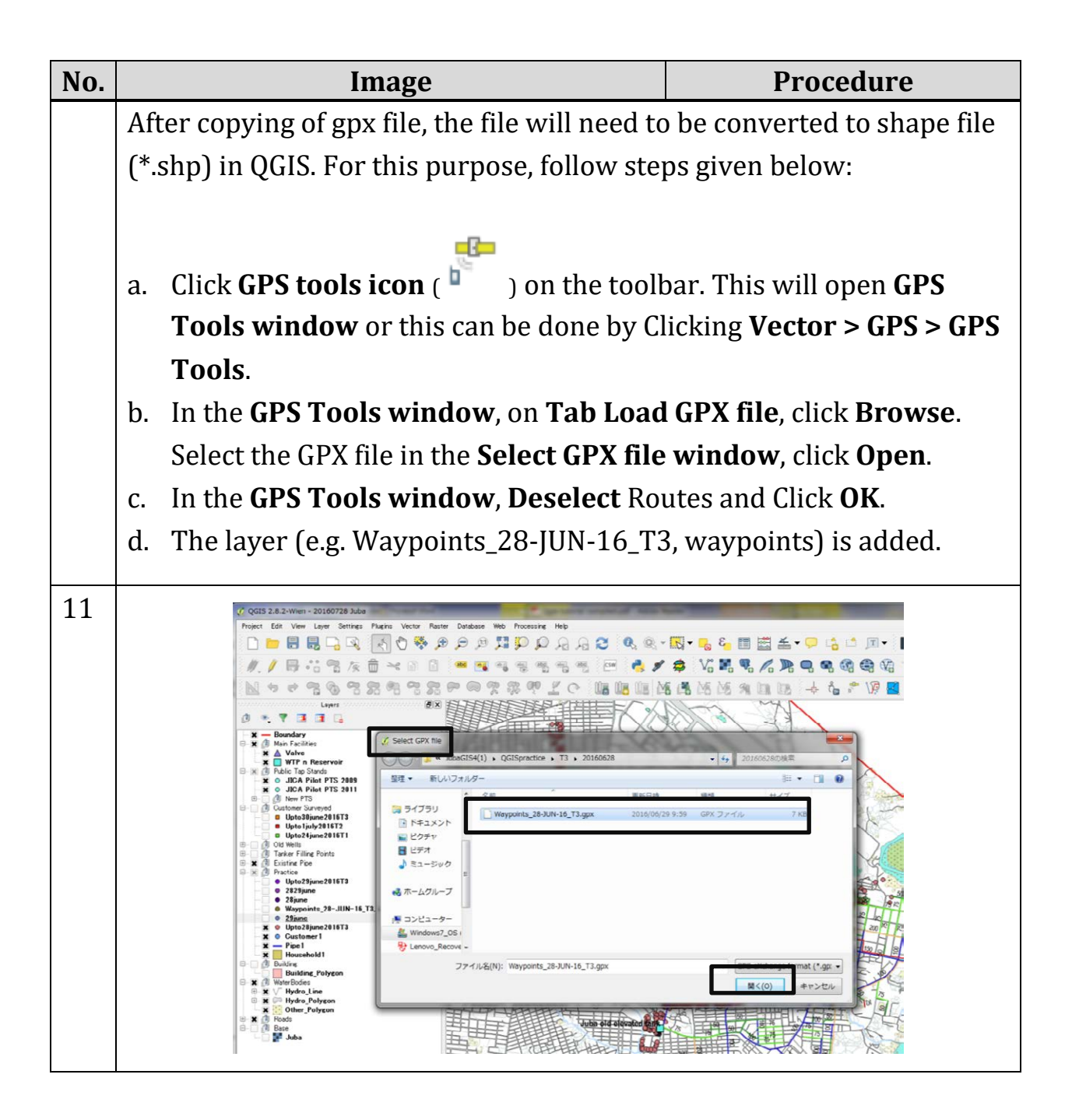

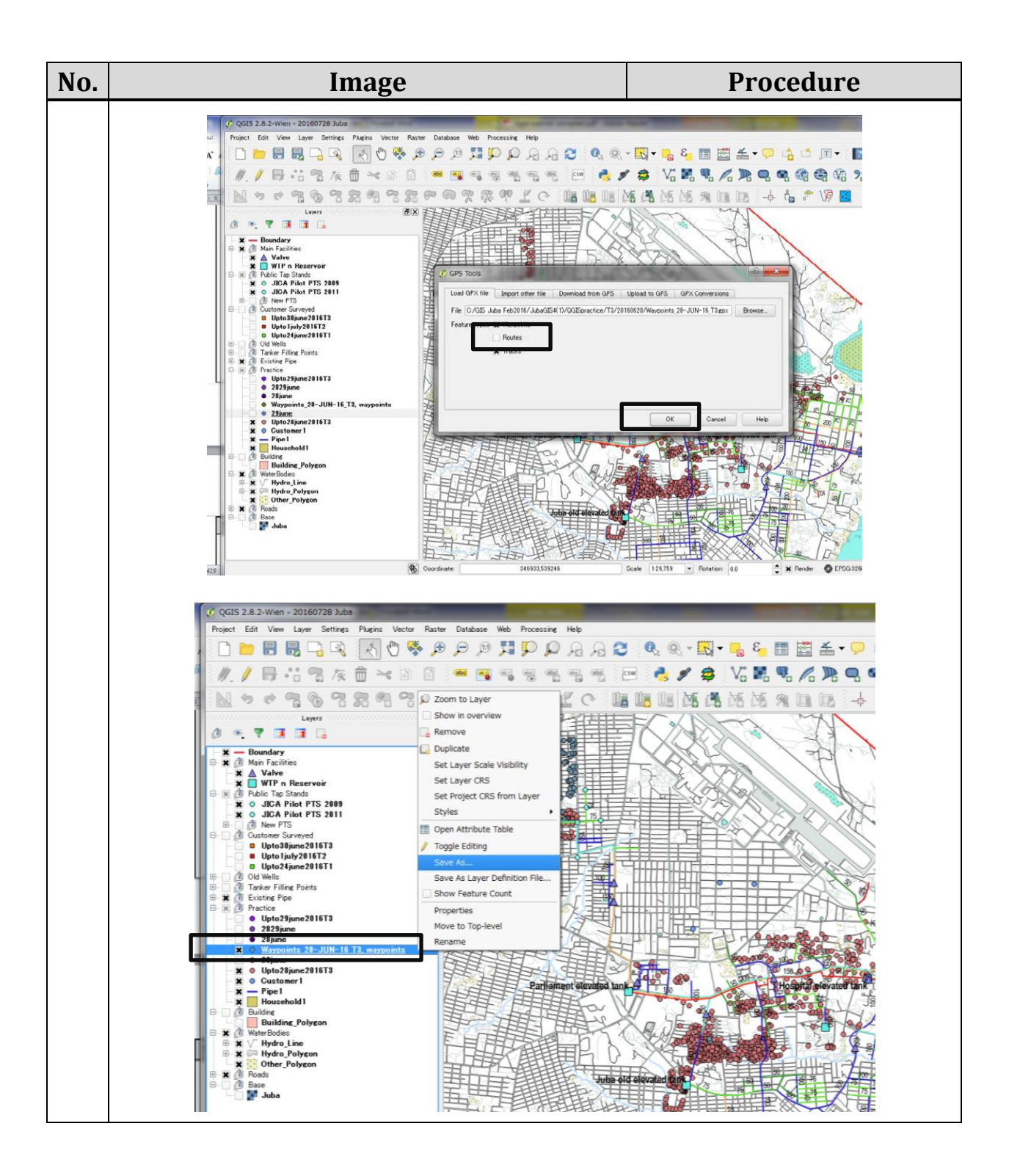

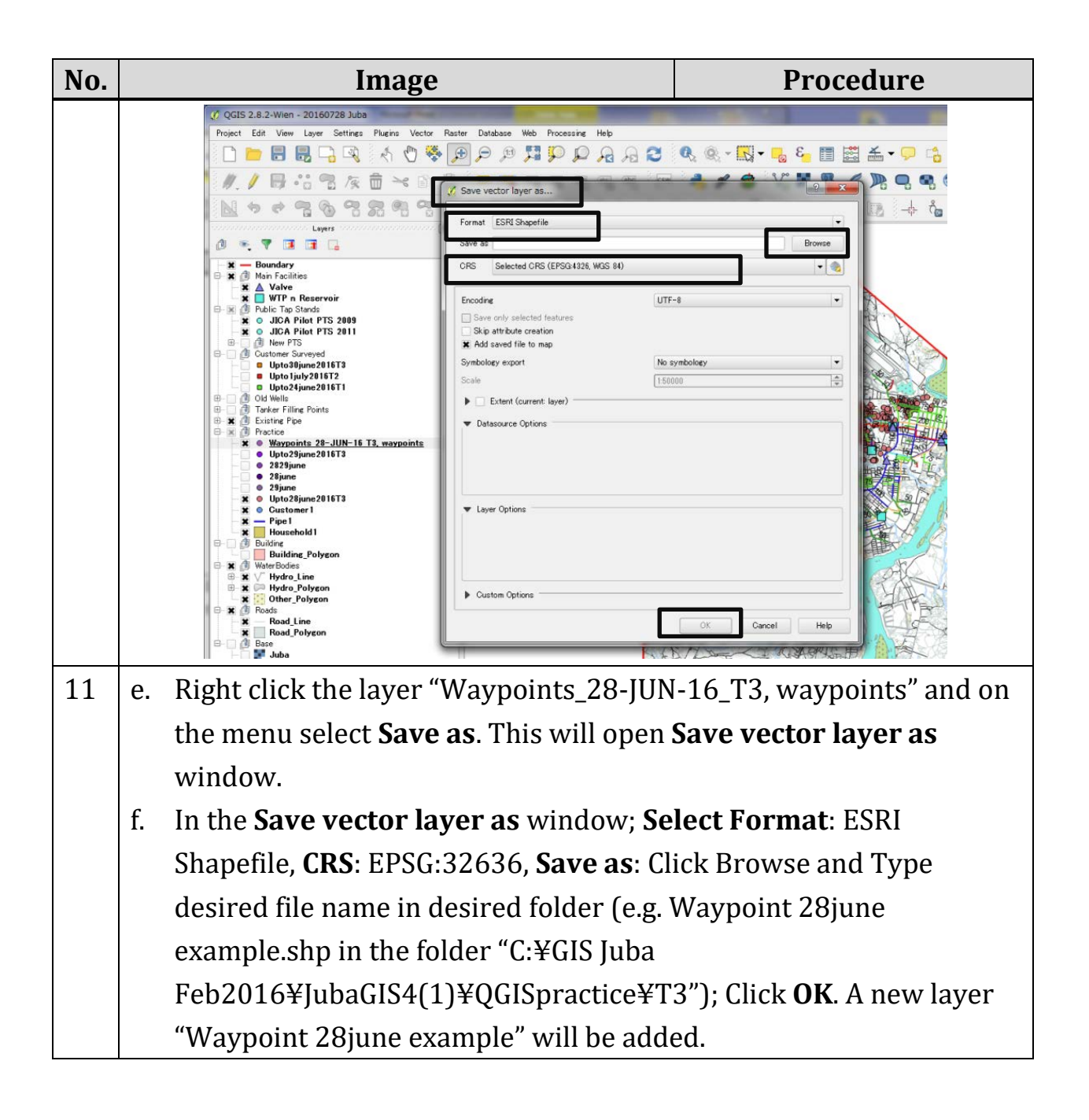

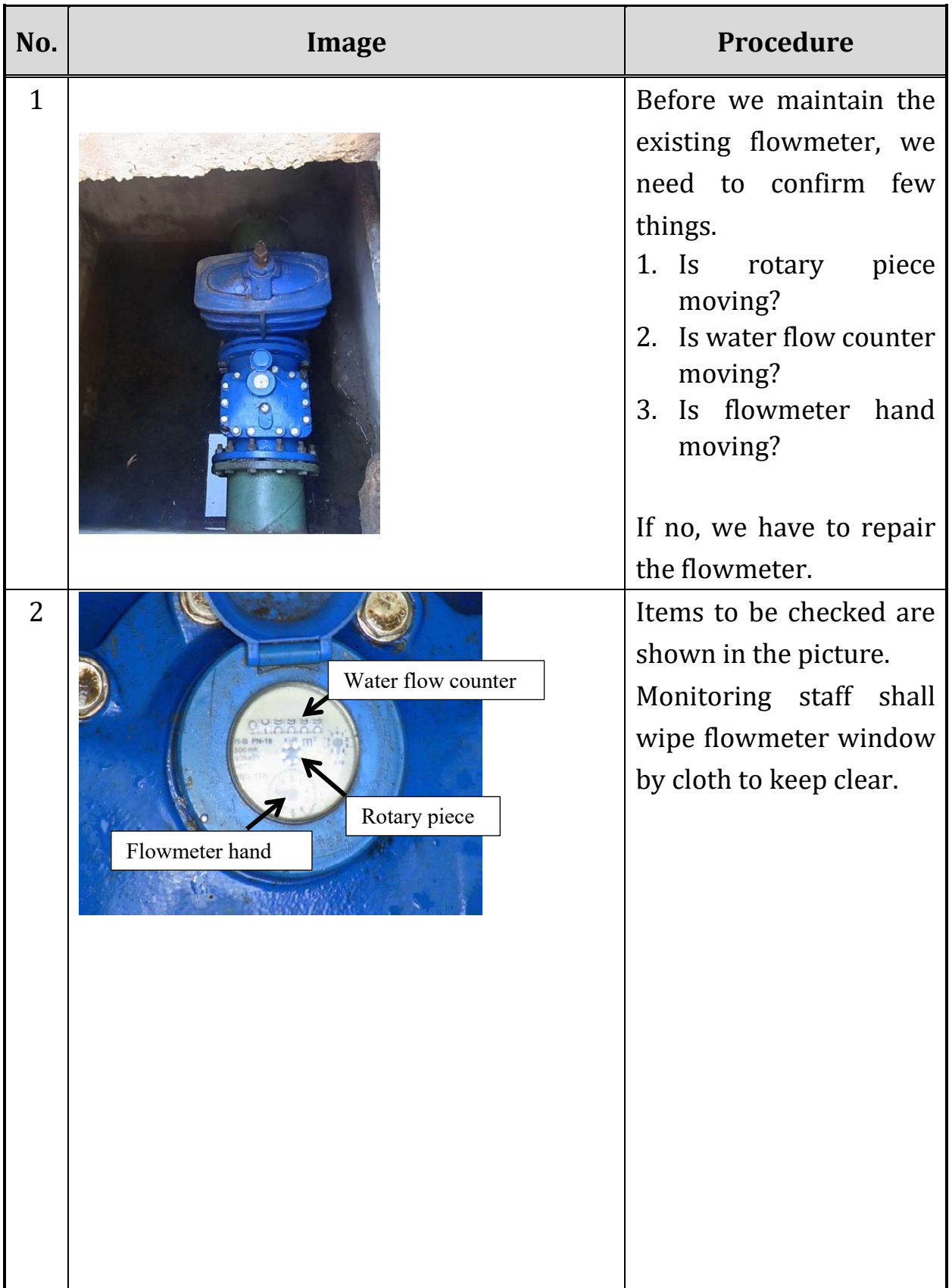

# **Annex. 3 Flowmeter Operation and Maintenance Manual**

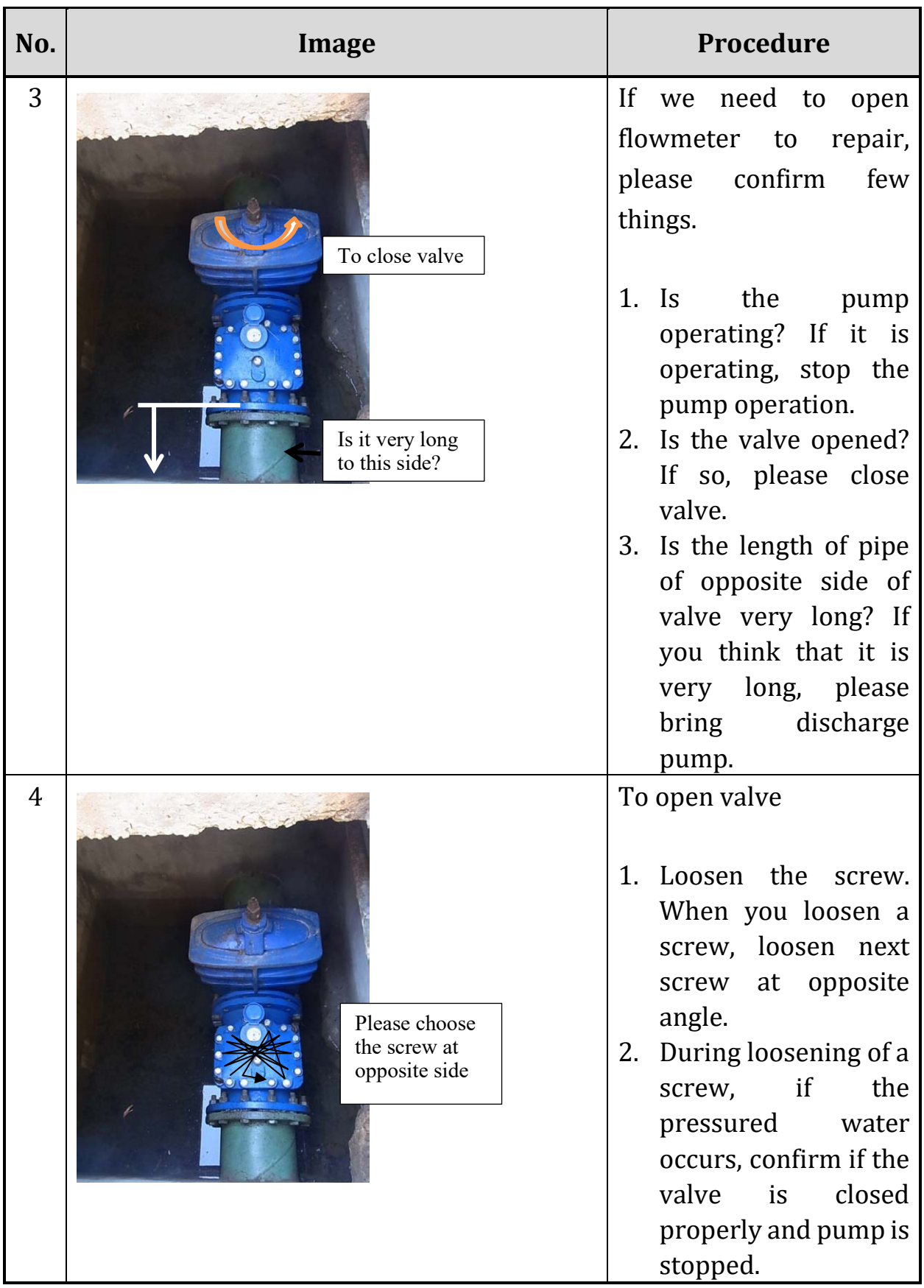

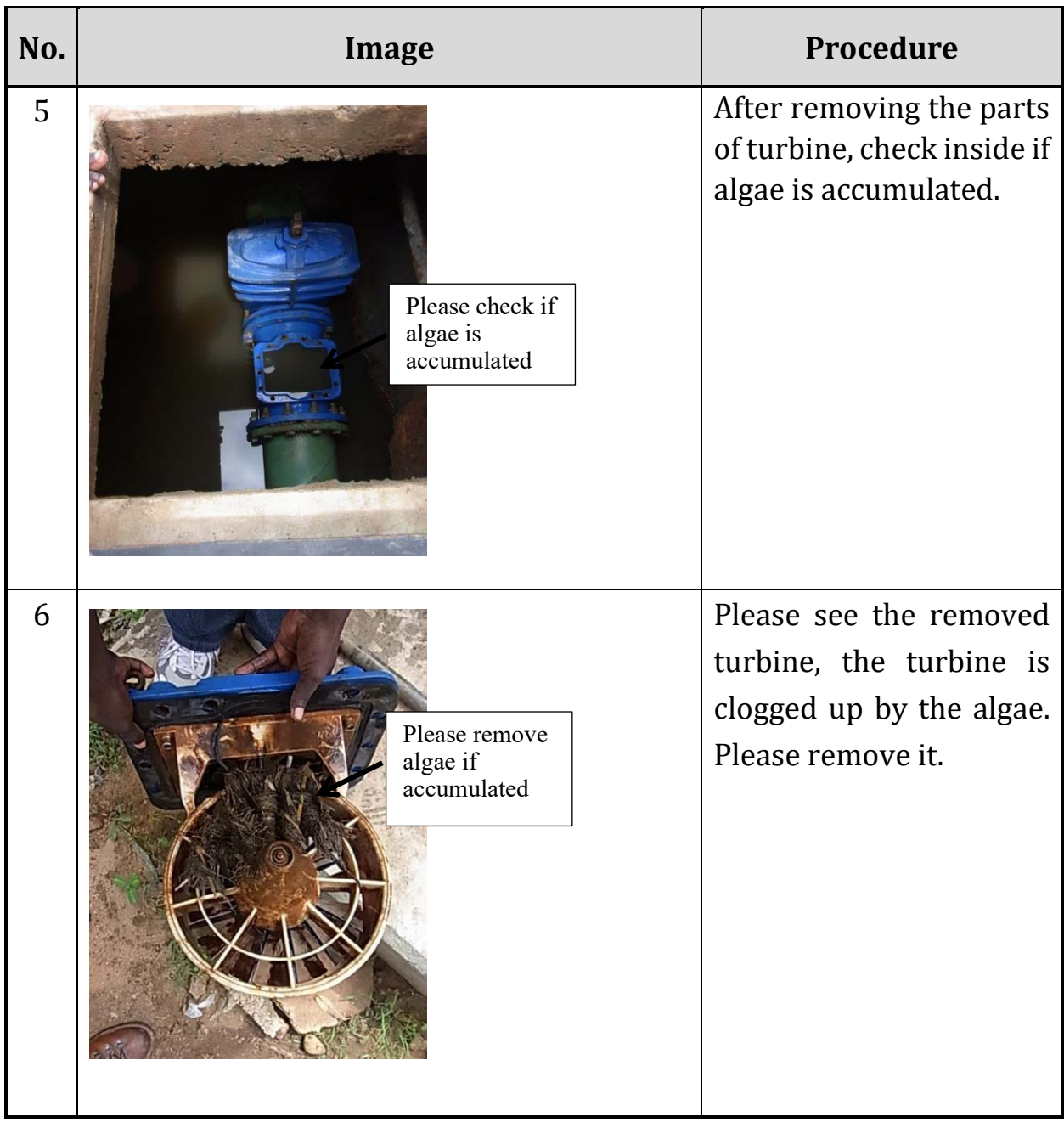

| No.            | Image                                                                                                    | Procedure                                                                                                    |
|----------------|----------------------------------------------------------------------------------------------------|----------------------------------------------------------------------------------------------------|
| $\overline{7}$ | 2<br>3<br>4                                                                                                    | To remove turbine and<br>frame of turbine, loosen<br>screws, which are<br>4<br>shown in the picture.<br>No. 1 & 2 screws are<br>holding turbine.<br>No. 3 & 4 screws are<br>holding frame of turbine. |
| 8              | Turbine<br>Please pull it<br>out to this<br>Frame<br>direction.                                                            | After removing 4 pieces<br>of screw, pull the frame<br>out and take turbine off.                                                                                                    |
| 9              | There is small<br>turbine to operate<br>rotary piece on the<br>face of flowmeter.<br>Please check around<br>small turbine. | Check inside and remove<br>algae from the frame<br>which is pegged at main<br>body                                                                                                    |

Annex 3 to *SOP for Leakage Management* Page **4** of **5**

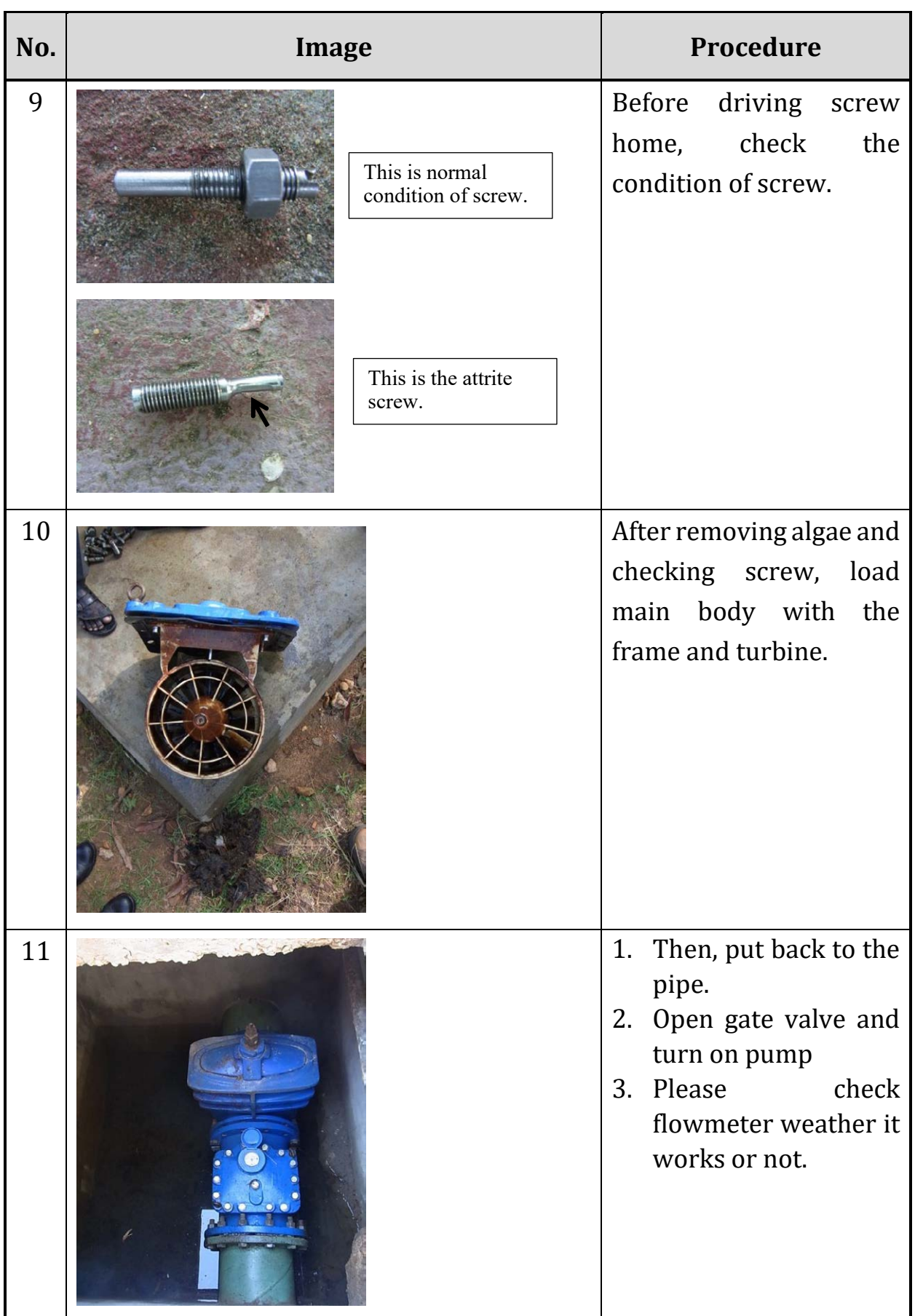

Annex-4.2: O&M of Distribution Facilities

# OPERATION AND MAINTENANCE **OF** DISTRIBUTION FACILITIES

2021 December

THE PROJECT FOR MANAGEMENT CAPACITY ENHANCEMENT OF SOUTH SUDAN URBAN WATER CORPORATION IN SOUTH SUDAN

# Table of Contents

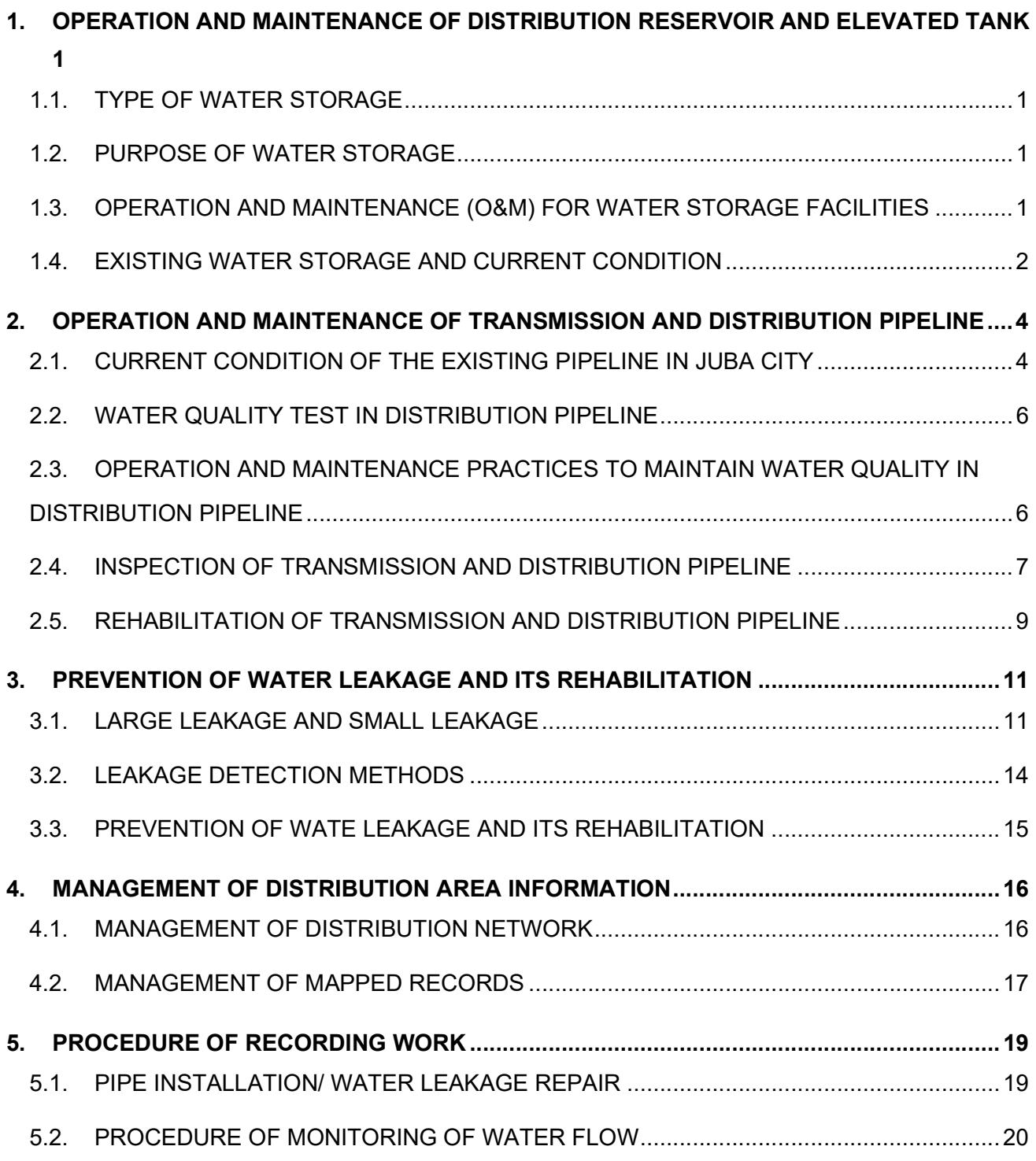

## 1. OPERATION AND MAINTENANCE OF DISTRIBUTION RESERVOIR AND ELEVATED TANK

#### 1.1. TYPE OF WATER STORAGE

The type and capacity of water storage required depend on the scale of the water supply system, topographic condition, land availability and various other considerations. The primary types of water storage in Juba city are

- $\checkmark$  Ground-level reservoirs,
- Buried reservoirs, and
- $\checkmark$  Elevated tanks

#### 1.2. PURPOSE OF WATER STORAGE

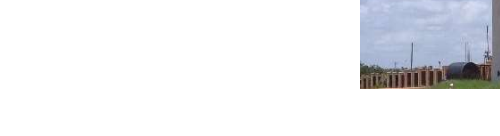

Water storage in the water supply system has following purposes.

- $\checkmark$  Equalizing supply and demand
- $\checkmark$  Increasing operation convenience: Number of operators will be reduced.
- $\checkmark$  Leveling out pumping requirements: Transmission pump utility must not continually match the changing demand with reservoir.
- $\checkmark$  Decreasing power costs: at the night
- $\checkmark$  Providing water during power source or pump failure
- $\checkmark$  Providing large quantities of water to meet fire demands
- $\checkmark$  Providing surge relief
- $\checkmark$  Increasing detention times
- $\checkmark$  Blending water source

The detailed explanation is mentioned in the book of reference for "Water Transmission and Distribution, Fourth Edition, AWWA".

#### 1.3. OPERATION AND MAINTENANCE (O&M) FOR WATER STORAGE FACILITIES

Basic maintenance

Every 2~3 years, storage shall be completely inspected and cleaned. As for an elevated tank, it shall be drained, cleaned, inspected, repaired and painted by a competent contractor. As for ground-level reservoir, it shall be drained, cleaned, inspected, repaired and painted by a competent contractor. The surface of the wall and floor should be cleaned thoroughly with a high-pressure water jet or by sweeping or scrubbing.

Disinfection

After cleaning and/or painting complete, water storage tanks must be disinfected before being placed in service. In the first method, the volume of the entire tank is chlorine, so that the water will have a free chlorine residual of at least 10mg/L after the proper detention time. The detention time is 6 hours if the disinfecting water is chlorinated before entering the tank, and 24 hours if the water is mixed with hypochlorite in the tank. The chlorinated level must be reduced to acceptable levels before the water is used or discharged.

#### Inspection

Tank should be inspected for corrosion and cracks on both the inside and outside. This requires draining the tank to check the surfaces and the operation of the cathodic protection equipment. Overflows and vents should be examined to make sure that they are not blocked and that screens are clean and in place.

#### Safety

- The security of ladders must be checked frequently. Required safety cages or safety cable equipment must be provided.
- Workers must be provided with boots and clothing for working in wet and slippery conditions.
- Workers performing disinfection must be provided with special protective goggles and gloves.
- Special fans or other ventilation equipment must be provided inside tanks while work is being done there.
- Adequate light must be provided inside tanks for workers to perform their work properly and safety. Special care must be taken to use waterproof wiring and light units to prevent shocks in a wet environment.

#### 1.4. EXISTING WATER STORAGE AND CURRENT CONDITION

The list of existing water storage facilities is shown in the table-1.

| Location              | Capacity $(m^3)$ | Material   | Type          | Year   |
|-----------------------|------------------|------------|---------------|--------|
| Water treatment plant | 100, 330         | Concrete   | Ground        | 1970's |
| Hospital              | 210, 125, 85,    | Metallic   | Elevated tank | 1983   |
|                       | 360(ICRC)        | Concrete   | Ground        | 2019   |
| Parliament            | 210              | Concrete   | Elevated tank |        |
| Kator                 | (250)            | Metallic   | Elevated tank | 2007   |
| Konyo Konyo           | 100              | Metallic   | Elevated tank | 2021   |
| Munuki                | 25               | <b>FRP</b> | Elevated tank | 2006   |
| Total capacity        | 1,540            |            |               |        |

Table -1. Length of Existing Transmission and Distribution Pipelines

The method of O&M varies in the conditions, such as type of storage, storage material and construction age. The O&M method for each storage is described below.

Storages in water treatment plant

The construction year is 1970's and it is aged facilities. As for the cleaning, No 1. tank was cleaned up in June 2011, and crack and corrosion was not indicated in this tank. Remaining three tanks are required to clean up and inspect.

Elevated tanks in hospital

Those tanks' material is metallic and the age is about 30 years. Currently, the water leakage has been indicated in several part of the tank due to corrosion of bolt and nuts. This elevated tank needs to be cleaned up, inspect and repair immediately.

ICRC constructed the new concrete reservoir on ground in 2019. The volume is  $360 \text{ m}^3$ .

Parliament elevated tank

It was built in recent year and crack and corrosion has not been indicated now. However, the periodical inspection shall be done in the future.

Kator elevated tank

It was built in recent year and water leakage from the tank has not been reported, however, the periodical inspection shall be done in the future. Especially, bolt tightening and corrosion of bolt shall be inspected. It is not working now.

Konyokonyo pump tank

ICRC constructed new metallic elevated tank in 2021 which has  $100 \text{ m}^3$  volume and  $10 \text{ m}$  height above ground. However, this isn't operated yet December 2021.

Munuki elevated tank

This tank was constructed by the JICA's development study. Water leakage from the tank has been reported until now, however, the periodical inspection shall be done in the future. Especially, bolt tightening and corrosion of bolt shall be inspected.

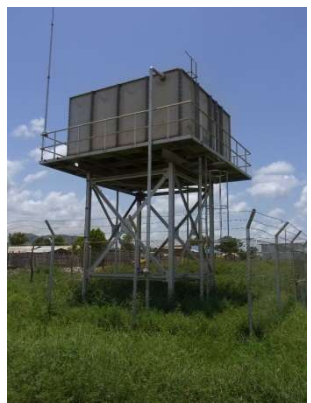

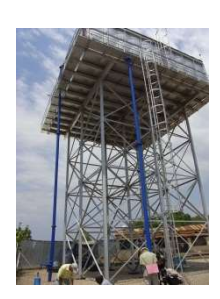

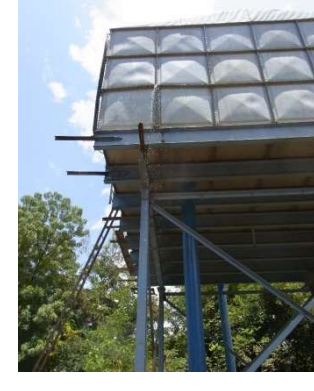

### 2. OPERATION AND MAINTENANCE OF TRANSMISSION AND DISTRIBUTION PIPELINE

#### 2.1. CURRENT CONDITION OF THE EXISTING PIPELINE IN JUBA CITY

Currently, UWC has approximately 71.9 km length of pipelines in Juba city existing water supply system. The pipe material is mainly aged asbestos pipe (AC). Recently, PVC has been used for new installation and replacement work instead of AC, because the plenty of PVC pipes have been laid in the UWC stockyard and PVC has advantage of its character, such as lightweight and easy method of installation, etc. GI or Steel pipe have been used for the outlet pipe of main water supply facilities, such as distribution reservoir, elevated tank and pumping station. PE pipe has been used for the 2-inch pipe as branch pipe or house connection. The detail length of each pipe material is shown in the table 2. Additionally, the existing transmission and distribution network in Juba city is shown in the figure-1.

| $Dia.$ (mm) | AC                       | <b>PVC</b> | <b>GI&amp;STEEL</b> | PE  | Total Length (m) |
|-------------|--------------------------|------------|---------------------|-----|------------------|
| 300         | $\overline{\phantom{a}}$ |            | 4,575               |     | 4,575            |
| 200         | 9,083                    | 6,006      |                     |     | 15,089           |
| 150         | 4,155                    | 6,743      |                     |     | 10,898           |
| 100         | 14,488                   | 1,866      | 772                 |     | 17,126           |
| 75          | 10,937                   | 2,376      |                     |     | 13,313           |
| 50          | 10,169                   |            |                     | 202 | 10,371           |
| 25          |                          |            | 523                 |     | 523              |
| Total       | 48,832                   | 16,991     | 5,869               | 202 | 71,894           |

Table -2. Length of Existing Transmission and Distribution Pipelines (Jan 2011)

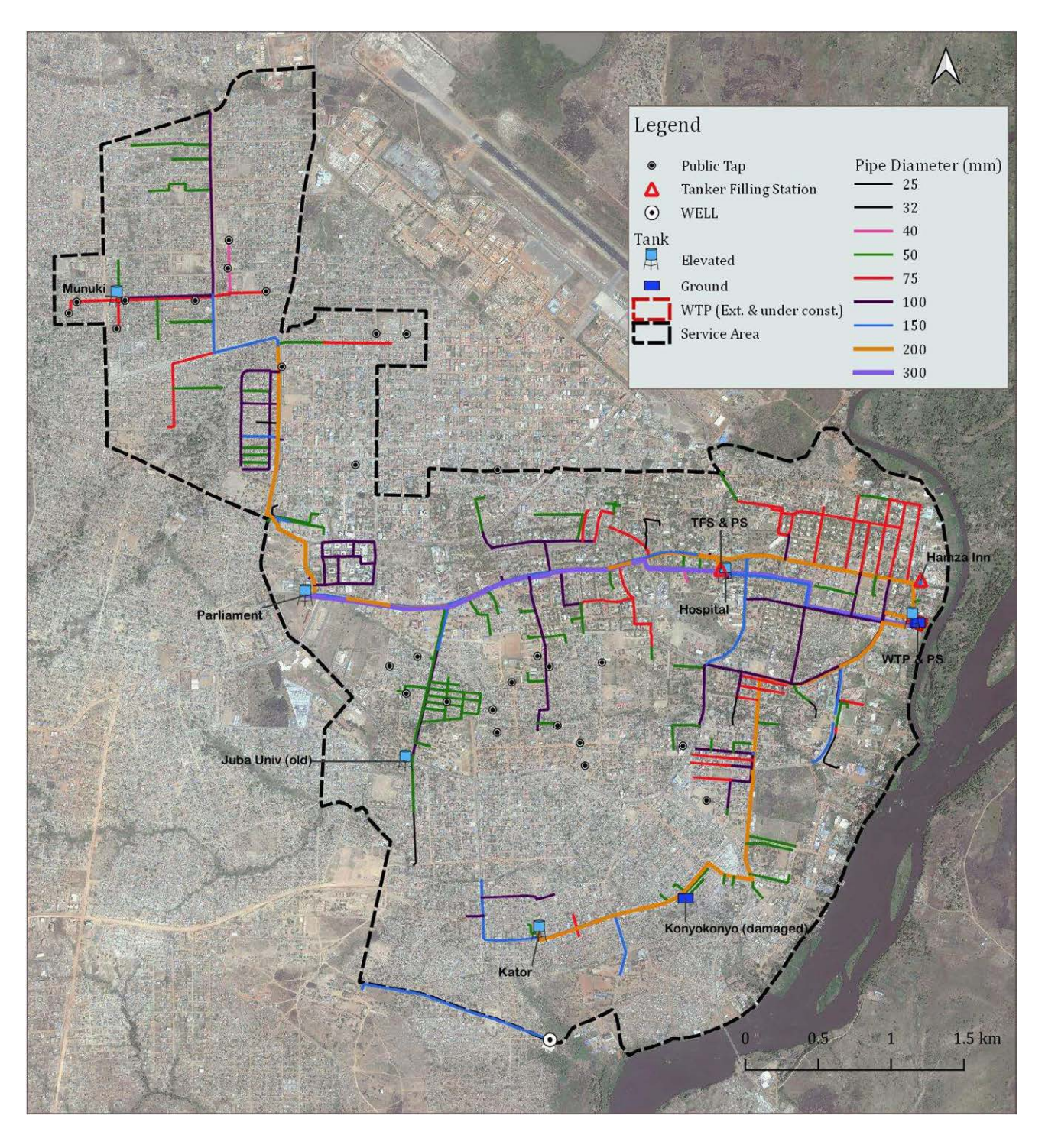

Figure-1 Existing Transmission and Distribution Pipelines (2021)

#### 2.2. WATER QUALITY TEST IN DISTRIBUTION PIPELINE

In order to secure safe water quality in the transmission and distribution pipeline, it is necessary to carry out water quality monitoring. This safety of water quality will result in increased customer satisfaction and compliance with all regulatory requirements. Currently, water quality monitoring plan including routine monitoring, sampling plan and nonroutine monitoring has been formulated by the purification department in UWC.

The situations which need to carry out water quality test in the distribution pipeline are:

- $\checkmark$  Customer complaint investigations
- $\checkmark$  Construction activities
- $\checkmark$  Emergency monitoring

When UWC receives complaint about water quality, water quality test shall be carried out and done by an onsite investigation. As for construction activities, after installation or rehabilitation of the pipe main, the pipe must be tested and found acceptable prior to a return to service. Main breaks, treatment upsets, and backflow events are only a few possible emergency situations that may occur in distribution system. Generally, quick field tests are needed to provide information in a timely manner. However, the present capacity for the unscheduled water quality tests in UWC is not enough due to lack of reagents, equipment and staff.

## 2.3. OPERATION AND MAINTENANCE PRACTICES TO MAINTAIN WATER QUALITY IN DISTRIBUTION PIPELINE

Most water quality problems in the distribution system are color, taste, odor and residual chlorine, and they can be controlled by some items mentioned below

Reducing of hydraulic detention time

The distributed water is in contact with a pipe wall and stored in the distribution reservoir. It is great opportunity for water quality changes. Especially, the longer detention time influences reduction of residual chlorine. Therefore, the normal operation procedure should be developed to minimize the detention time in the system. Distribution network analysis can be used to help define water age throughout the system to help evaluate ways to reduce this value. However, the formulation of the distribution network model in Juba city has not been started yet and distribution department in UWC needs field survey to understand the existing network.

Flushing of pipeline

In dead-end mains or in areas of low water consumption, corrosion products and other solids trend to settle on the pipe bottom. These sediments can reduce the capacity of water flow and they can be source of color, odor and taste in the water when sediments are stirred up by changing of water flow direction or flow velocity in the distribution pipe. Furthermore, they can result in high disinfectant demand. The water supply amount in Juba city is limited and enough amounts of water for flushing is not expected and it is not realistic in current condition. However, routine flushing would be regular maintenance for dead-end mains or other trouble spots. A scheduled, systematic, systemwide flushing program can result in long-term water quality improvements.

#### Positive pressure

Backflow may occur when there is negative or zero pressure in pipelines. Contaminants may invade into the system through leaking pipes and air valves, etc. Standards for minimum pressure in the distribution system vary, however, according to US state standards and water system guidelines, 138kPa is the lowest minimum pressure.

Direction and velocity control by pump startup, shutdown, and valve operation

Water quality can be affected by changes in velocity or direction of water flow in pipe network. As for the operation of valves, they should be opened or closed slowly. Pump should be started with the outlet valve closed. As the motor reaches full speed, open the valve slowly. The reverse procedure will help avoid problems upon pump shutdown.

#### 2.4. INSPECTION OF TRANSMISSION AND DISTRIBUTION PIPELINE

In order to understand water supply condition, the measurement tests of water flow and water pressure are an important part of system maintenance. They should be scheduled as part of the regular operation of the system.

When the distribution system has changes, pressure and flow will reduce (or occasionally) to unacceptable levels. The changes include

- $\checkmark$  expansion of distribution network without new water treatment plant;
- $\checkmark$  additional house connection added to existing mains;
- $\checkmark$  unintentionally closed or partially closed valves;
- $\checkmark$  undetected leaks in mains or services;
- $\checkmark$  change to water storage tanks; and
- $\checkmark$  reductions in pipe capacity due to corrosion, pitting, tuberculation, sediments or deposit, or slime growth
- Pressure to be secured in the dead-end of distribution pipeline

According to AWWA, some regulatory agencies require to maintain normal pressure in the distribution system between 240 kPa (35 psi) and 590 kPa (100 psi), with minimum of 140 kPa (20 psi) under fire conditions

On the other hand, according to JWWA, the minimum dynamic water pressure is 150 kPa and maximum static pressure is 740 kPa. Under fire condition, minimum dynamic water pressure should be secure positive pressure.

#### Checking pressure

Minimum pressure must be maintained to ensure adequate customer service during peak flow periods or while water is being used to fight fire, however, the water to fight fire has not been used in Juba city now. Pressure of distribution pipeline is tested by pressure gauge and pressure gauge is connected to either a fire hydrant or a faucet. Staff of distribution department should confirm that a minimum positive pressure must be maintained in mains to protect backflow.

#### Checking loss of head

Pressure drop must be measured in a certain length pipeline. If big pressure drop is observed, the change of pipe diameter or flushing of pipe should be considered due to ensure the appropriate pressure at house connection.

Checking flow

In Juba city water supply system, flow test should not be conducted due to the limitation of water volume. When the water supply volume is increased, flow test should be conducted at a hydrant. If the water capacity is reduced, the cause may be an increase in pipe interior roughness. This problem is often found in aged pipe, unlined cast-iron pipe.

#### Routine inspection

Firstly, in order to operate valves properly, valves should be regularly inspected and operated to determine whether repair is required.

All staff in distribution department should report potential water system problems and notify management of anything suspicious. The examples of suspicious problems are:

- $\checkmark$  Suspected leaks
- $\checkmark$  Vandalism
- $\checkmark$  Damaged equipment
- $\checkmark$  Illegal connection or unauthorized use

#### 2.5. REHABILITATION OF TRANSMISSION AND DISTRIBUTION PIPELINE

In the existing transmission and distribution network, most of pipe is mainly asbestos pipe with approximately 49km. These asbestos pipes were installed in 1970's to 1980's and became aged pipes. They cause huge number of water leakages in the served area, because asbestos pipe has weakness against impact and weight. Especially, the earth cover of pipes is very shallow and the contractors break asbestos pipe and large water leakage occurs.

Therefore, the replacement of asbestos pipe is currently primary issue in UWC. The procedure of rehabilitation is:

A) Pipe material should be determined with consideration of advantage and disadvantage. The comparison of transmission and distribution pipeline materials and pipe joints and their applications are shown below.

| Material                     | Common Size-<br>Diameter<br>In.<br>(mm) |               | Normal<br>Maximum<br>Working<br>Pressure<br>(Mpa) | Advantage                                                                                                    | Disadvantage                                                                                                    |  |
|------------------------------|-----------------------------------------|---------------|---------------------------------------------------|----------------------------------------------------------------------------------------------------|----------------------------------------------------------------------------------------------------|--|
| Ductile iron                 | $3-64$                                  | $(76-1,625)$  | 2.413                                             | Durable, strong, high flexural<br>strength, good corrosion resistance,<br>lighter weight than cast iron, greater<br>carrying capacity for same external<br>diameter, easily tapped                           | Subject to general corrosion if<br>installed unprotected in a<br>corrosive environment                                                                                                   |  |
| Concrete<br>(reinforced)     | 12-168                                  | $(305-4,267)$ | 1.724                                             | Durable with low maintenance, good<br>corrosion resistance, good flow<br>characteristics, O-ring joints are easy<br>to install, high external load capacity,<br>minimal bedding and backfill<br>requirements | Requires heavy lifting equipment<br>for installation, may require<br>special external protection in<br>high-chloride soils                                                               |  |
| Concrete<br>(prestressed)    | 16-144                                  | $(406-3,658)$ | 2.413                                             | Same as reinforced concrete                                                                                                    | Same as reinforced concrete                                                                                                    |  |
| Steel                        | $4 - 120$                               | $(100-3,048)$ |                                                   | Lightweight, easy to install, high<br>tensile strength, low cost, good<br>hydraulically when lined, adapted to<br>locations where some movement may<br>occur                                                 | Subject to general corrosion if<br>installed unprotected in a<br>corrosive environment; poor<br>corrosion resistance unless<br>properly lined, coated, and<br>wrapped                    |  |
| Polyvinyl<br>chloride        | $4 - 36$                                | $(100-914)$   | 1.379                                             | Lightweight, easy to install, excellent<br>resistance to corrosion, good flow<br>characteristics, high tensile strength<br>and impact strength                                                               | Difficult to locate underground<br>so tracer tape can be used,<br>requires special care during<br>tapping, susceptible to damage<br>during handling, requires special<br>care in bedding |  |
| High-density<br>Polyethylene | $4 - 63$                                | $(100-6,000)$ | 1.750                                             | Lightweight, very durable, very<br>smooth, liners and wrapping not<br>required, can use ductile-iron fittings                                                                                                | Relatively new product, thermal<br>butt-fusion joints, requires higher<br>laborer skills                                                                                                 |  |

Table -3 Comparison of transmission and distribution pipeline materials

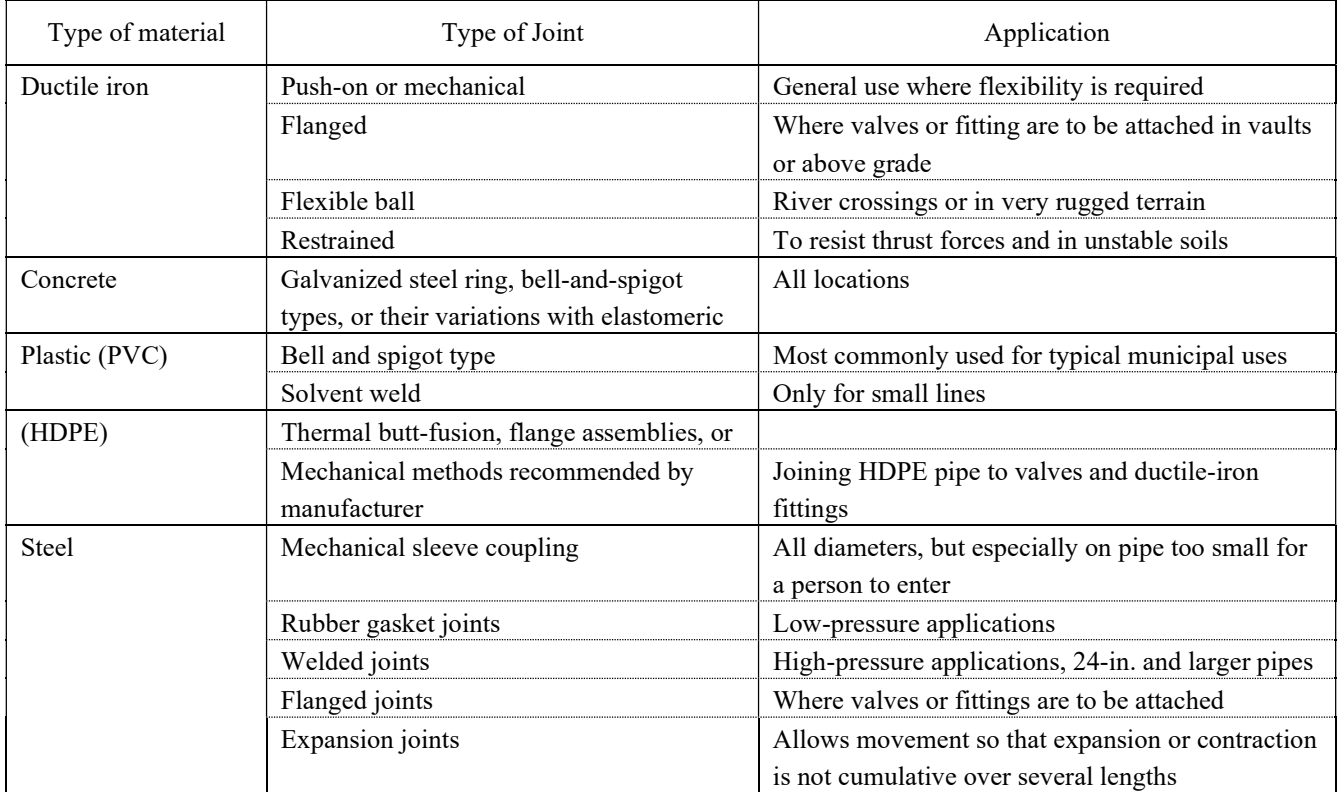

#### Table -4 Pipe joints and their applications

- B) Pipe carrying capacity depends on a combination of factors, including pipe size/diameter, pressure, flow velocity, and head loss resulting from friction. The amount of friction loss depends on the pipe roughness, flow velocity, and pipe diameter. These conditions should be checked by network analysis in each section. The applicable conditions are:
	- $\checkmark$  Velocity: About 1m to 1.5m/sec in order to minimize friction loss as water flows through the pipe. If velocity is increased, friction loss will be increased.
	- $\checkmark$  Pressure: Minimum dynamic water pressure: 0.15Mpa (150kPa), Maximum static water pressure: 0.74Mpa (740kPa)
	- $\checkmark$  Friction loss: Experience shows that it should be less than 5 permillage.
- C) A distribution system layout is usually categorized in three types:
	- $\checkmark$  Arterial-loop system
	- $\checkmark$  Grid system
	- $\checkmark$  Tree system

A distribution system layout in Juba city is currently "Grid system". In order to optimize the operation and maintenance, UWC shall improve to "Arterial-loop system". The layout of image of three distribution is shown below.

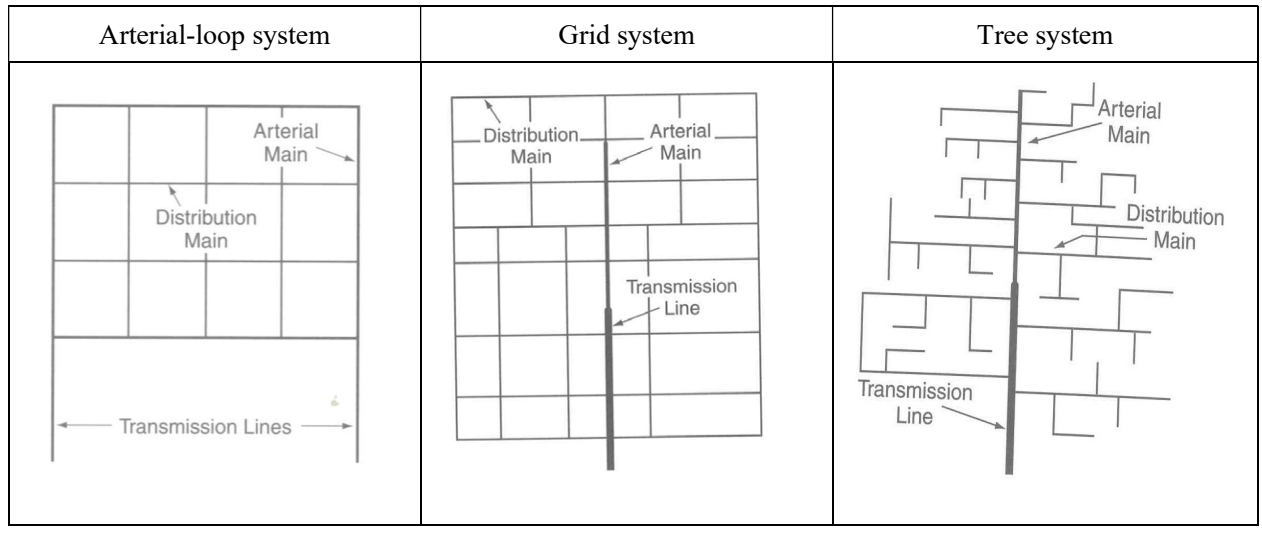

Figure-2 Layout of image of three distribution

#### 3. PREVENTION OF WATER LEAKAGE AND ITS REHABILITATION

#### 3.1. LARGE LEAKAGE AND SMALL LEAKAGE

The difference between the authorized consumption and system input water volume (transmission water volume from water treatment plant) is water loss which is main content of Non-Revenue Water (NRW). Non-revenue water causes reduction of tariff income and it will be an aggravating factor of management of UWC. Generally, water loss can be generated by physical water loss of water leakage. In this chapter, the method of prevention of water leakage and its rehabilitation are described. For the reference, the best practice of water balance published by IWA (International Water Association) is shown in the table.

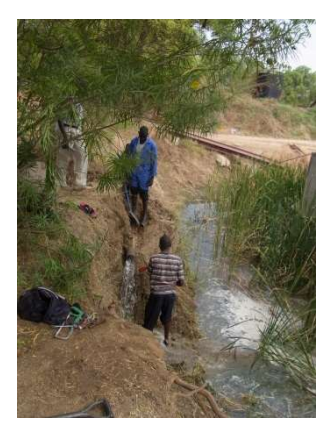

Biggest leakage since recording work of water leakage started.

|                                              | Authorized<br>consumption | <b>Billed Authorized</b><br>Consumption | Billed Metered Consumption (including)<br>water exported)<br><b>Billed Unmetered Consumption</b> | Revenue Water        |
|----------------------------------------------|---------------------------|-----------------------------------------|--------------------------------------------------------------------------------------------------|----------------------|
|                                              |                           | Unbilled                                | Unbilled Metered Consumption                                                                     |                      |
|                                              |                           | Authorized                              | Unbilled Unmetered Consumption                                                                   |                      |
| System input volume<br>(Corrected for known) | Water losses              | Consumption                             | Unauthorized Consumption                                                                         | Non-revenue<br>Water |
| errors)                                      |                           | <b>Apparent Losses</b>                  | <b>Customer Metering Inaccuracies</b>                                                            |                      |
|                                              |                           | Real Losses                             | Leakage on Transmission and/or<br><b>Distribution Mains</b>                                      |                      |
|                                              |                           |                                         | Leakage and Overflows at Utility's Storage<br>Tanks                                              |                      |
|                                              |                           |                                         | Leakage on Service Connections up to<br>point of Customer metering                               |                      |

Table -5 Best Practice of Water Balance in IWA

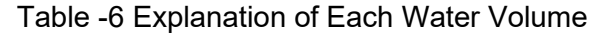

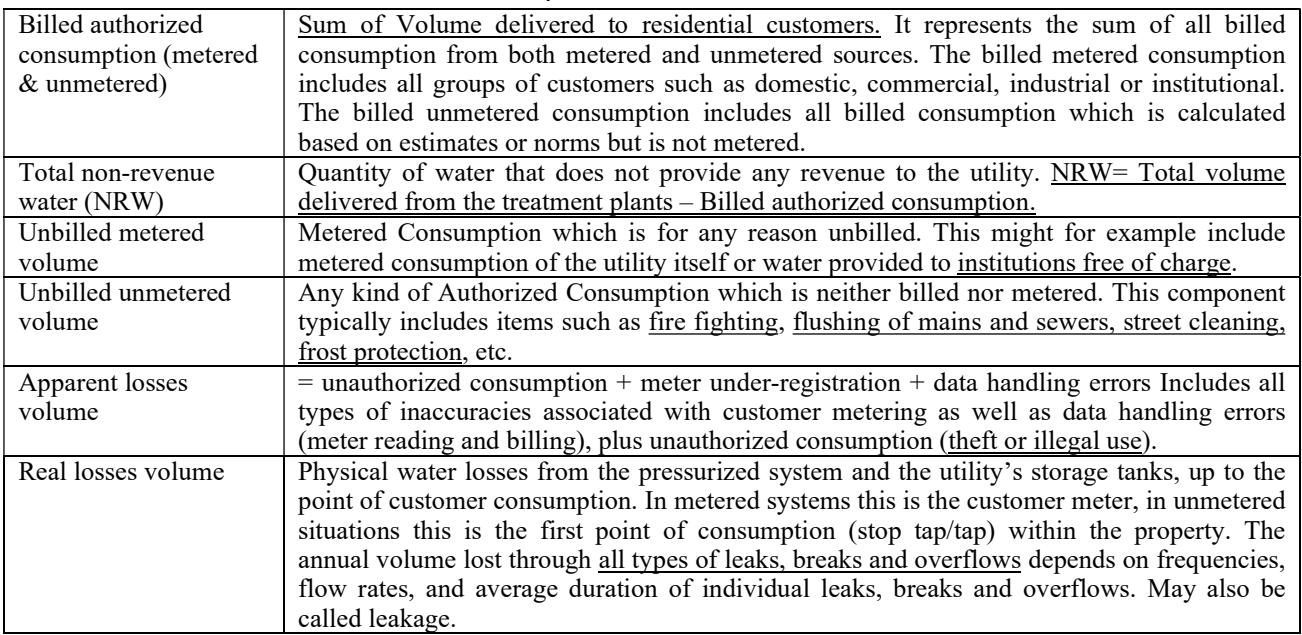

#### Large leakages

Large leakages are usually easy to find on the road. In Juba city, plenty of leakages are found on the road and they form unusual puddle and/or running flow.

#### Small leakages

Small leakages do not always come to the surface. Their flow is too small to be noticed. However, it can be seen from the table that a relatively small leakages can generate large amount of water over a period of time.

Table -7 and -8 shows the estimate amount of leakage by broken shape and visible leakage amount by cartoon.

#### Table -7 Estimate Amount of Leakage by Broken Shape

Unit: Upper is maximum  $m^3/d$  and below is minimum  $m^3/d$ 

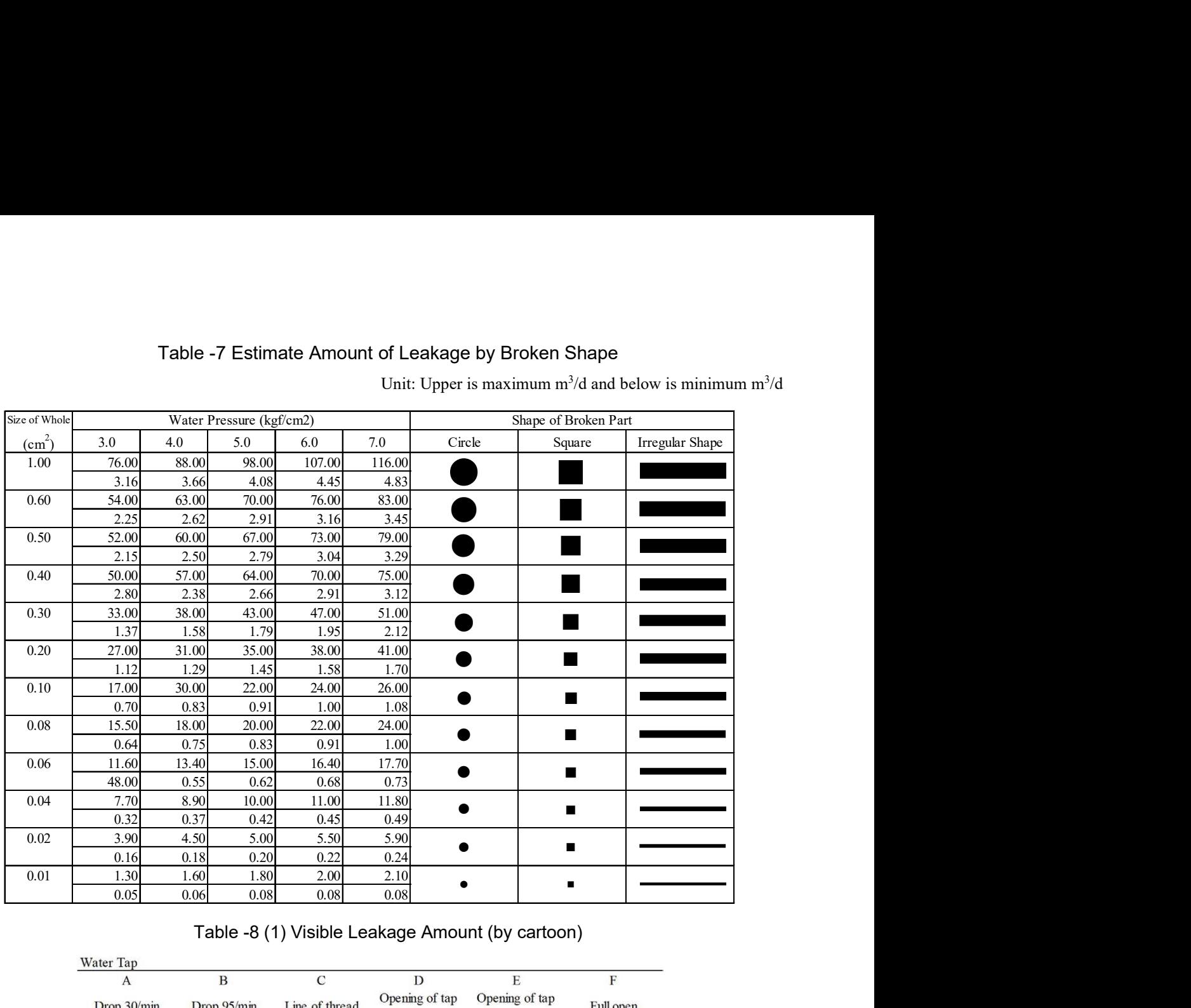

#### Table -8 (1) Visible Leakage Amount (by cartoon)

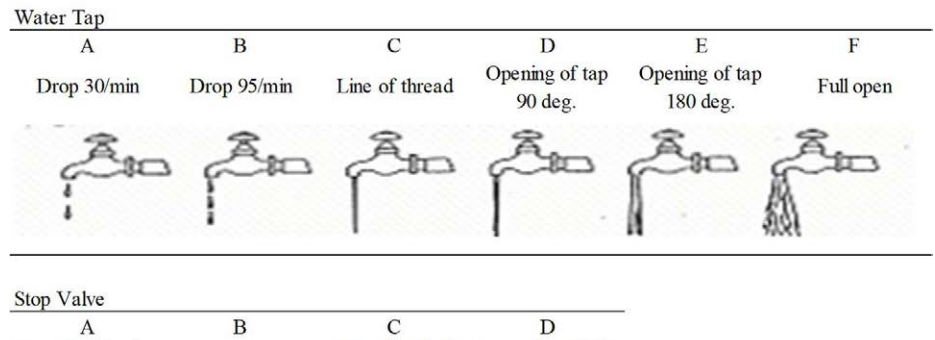

Spreading half Dropping like line Spreading whole Spreading partly of thread part part

 $\begin{array}{c} \begin{array}{c} \begin{array}{c} \begin{array}{c} \begin{array}{c} \end{array}\\ \end{array} \end{array} \end{array} \end{array} \end{array}$ fin,  $\qquad \qquad \qquad =\qquad \qquad$  $B_{\overline{Q_2}}$  $\equiv$ 

Polyethylene Pipe  $\overline{B}$  $\overline{C}$  $D, E, F$  $\overline{A}$ Pinhole Crack 1cm Crack 2cm 3cm, 4cm, 5cm

#### Table -8 (2) Visible Leakage Amount (by cartoon)

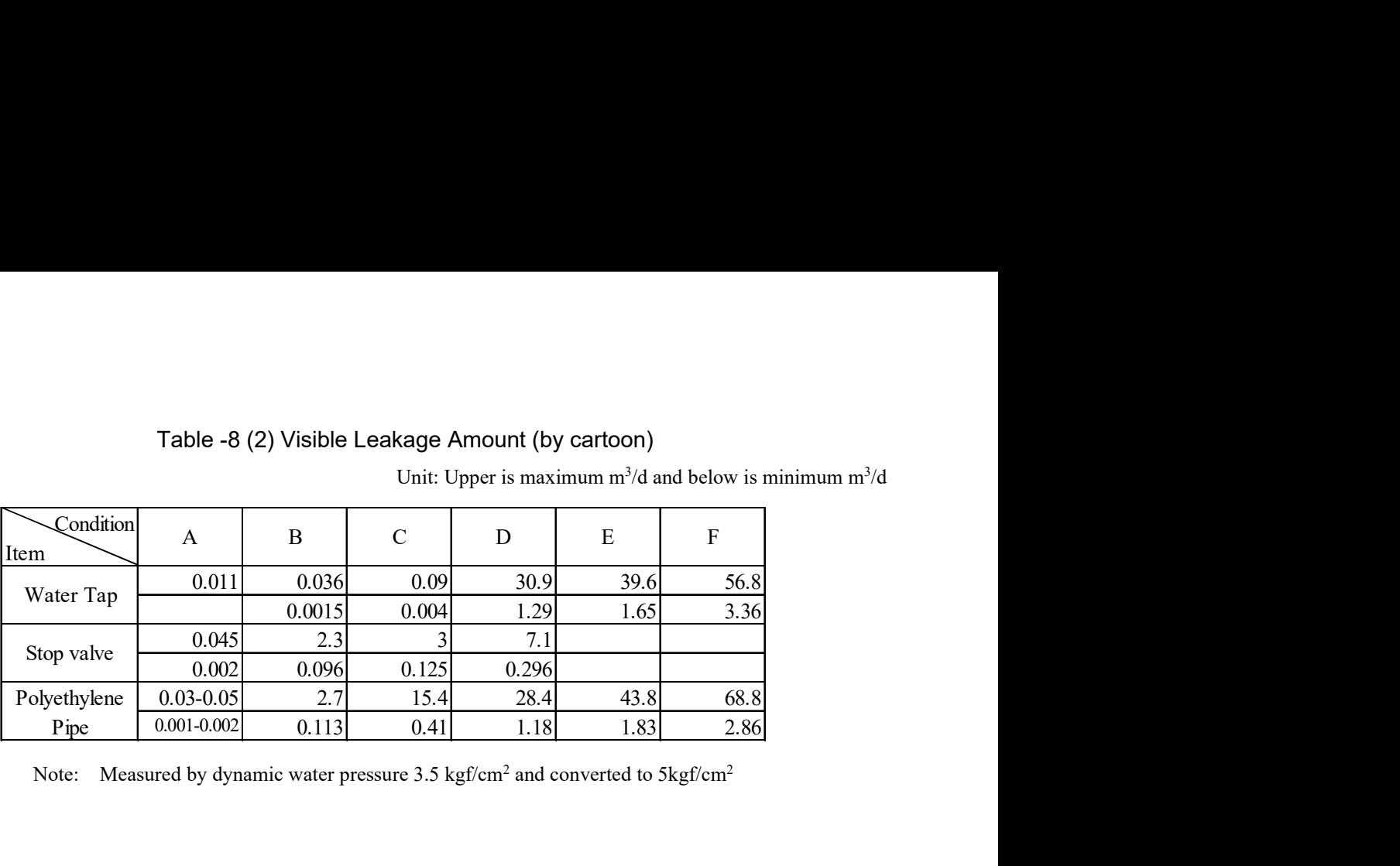

Unit: Upper is maximum  $m^3/d$  and below is minimum  $m^3/d$ 

Note: Measured by dynamic water pressure  $3.5 \text{ kgf/cm}^2$  and converted to  $5 \text{kgf/cm}^2$ 

#### 3.2. LEAKAGE DETECTION METHODS

As for detection methods of small leaks, there are two basic methods. They are listening surveys and a combination of listening surveys and flow rate measurements. However, large leaks indicated on the surface occur mainly in Juba city and UWC should tackle prevention of water leakage with positive approach. Therefore, the explanation of detection method for large leaks is described in this section. The methods are shown below.

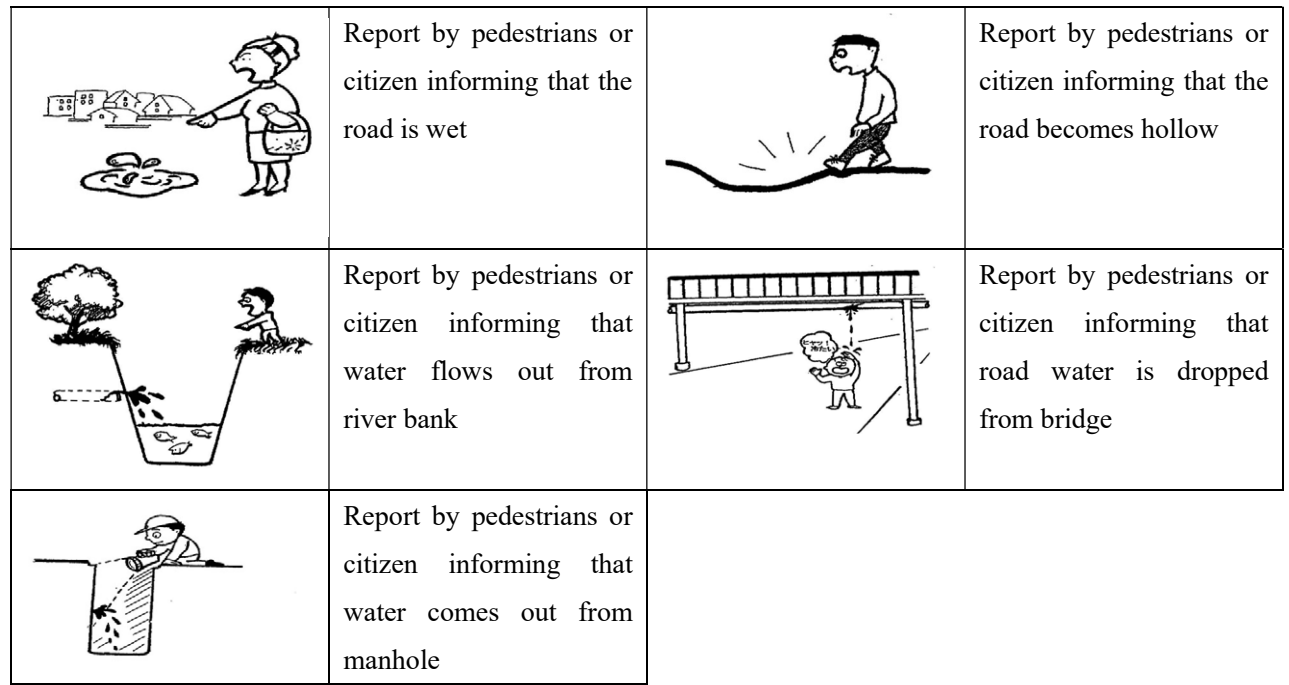

#### 3.3. PREVENTION OF WATE LEAKAGE AND ITS REHABILITATION

UWC has been struggling against large water leakage in the existing water supply system in Juba city. Although the distribution department has small number of pipe materials, workers have exercised ingenuity and prepared substitute materials, such as waterproof rubber pad and saddle for house connection. However, their quality of these products is not high and they are inadequate materials from the viewpoint of water leakage prevention. The following improvement points affect how well prevention of water leakage performs.

Rehabilitation of asbestos pipe

As it is mentioned in section 3.2.1, the most existing pipe is asbestos pipe with approximately 49km. They cause huge number of water leakages in the served area. The replacement of asbestos pipe is currently primary issue in UWC. The new pipe should avoid a connection to the old asbestos pipe. Instead of connection with an old asbestos pipe, renewal of existing network in the target area should be implemented at the same time.

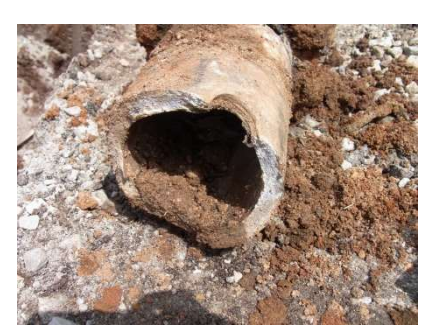

#### Installation of valves

Shutoff valves should be provided so that areas within the system can be isolated for repair or maintenance. In order to minimize service interruptions, valves should be located at regular intervals and at all branches from the arterial mains. Where mains intersect in a grid, at least two (preferably three) of the branch lines should be provided with valves, The distribution system should be planned so that most of the flow is maintained even if any section of the system is taken out of service.

Earth cover and backfill soil

Shallow earth cover may cause pipe break, because load of heavy duty car affects high soil pressure and it exceeds pressure capacity of the installed pipe. According to guideline from JWWA, the standard of earth cover is 120cm. If there is other underground installation and the earth cover with 120cm is not possible to ensure, it can reduce to 60cm after the mutual agreement with relative organizations.

As for the backfill in the bottom of trench, the sand should be paved to protect the installed pipe. The depth of each layer in the trench is drawn in the figure.

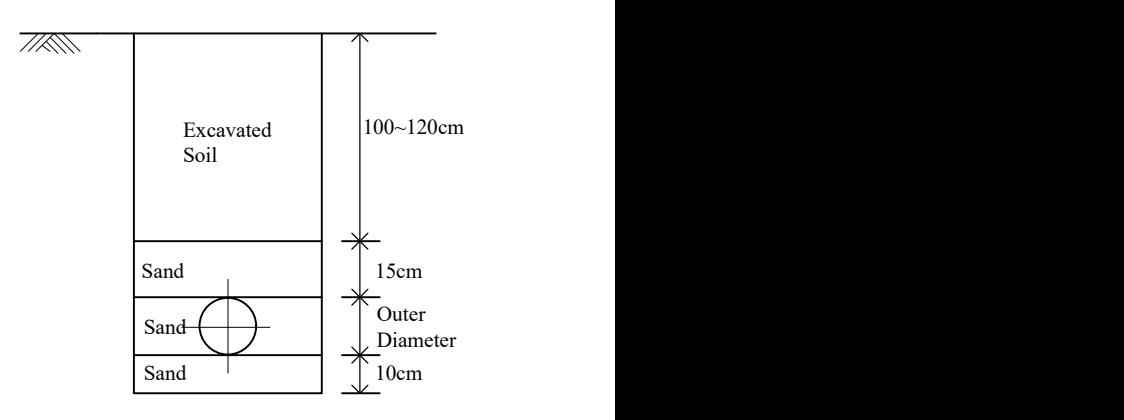

Adequate materials use

Except for the leakage from pipe mains, the house connection work also causes large leakage. The main reason is that house connection materials are inferior in quality. The inadequate materials include

- $\checkmark$  Saddle: it is hand made by blacksmith, however, the quality is not same
- Rubber pad: Instead of genuine products, UWC is using rubber slipper
- Rubber band: Instead of genuine products, UWC is using tire tube

In order to prevent water leakage from house connections and pipes with small diameter, UWC should procure genuine products.

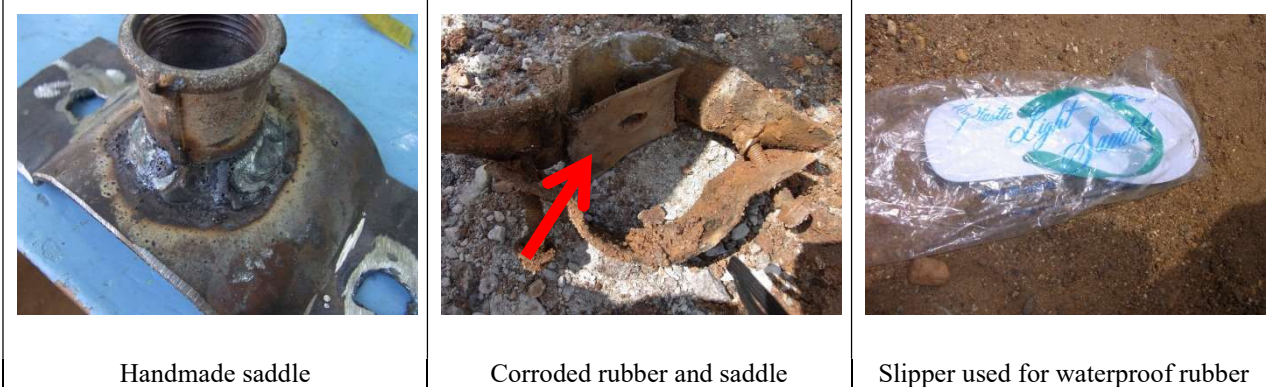

#### 4. MANAGEMENT OF DISTRIBUTION AREA INFORMATION

#### 4.1. MANAGEMENT OF DISTRIBUTION NETWORK

As an initial step in system planning and O&M of distribution network, several types of map should be prepared to show both the existing system and the areas that may have to be served in the future. Currently, UWC doesn't manage any kind of maps including topographic map, distribution network map and comprehensive map, etc.

Permanent record of the existing transmission and distribution main facilities and its appurtenances are essential to make appropriate decisions for operation and maintenance. Some of the essential information regarding distribution network that should be included is as follows:

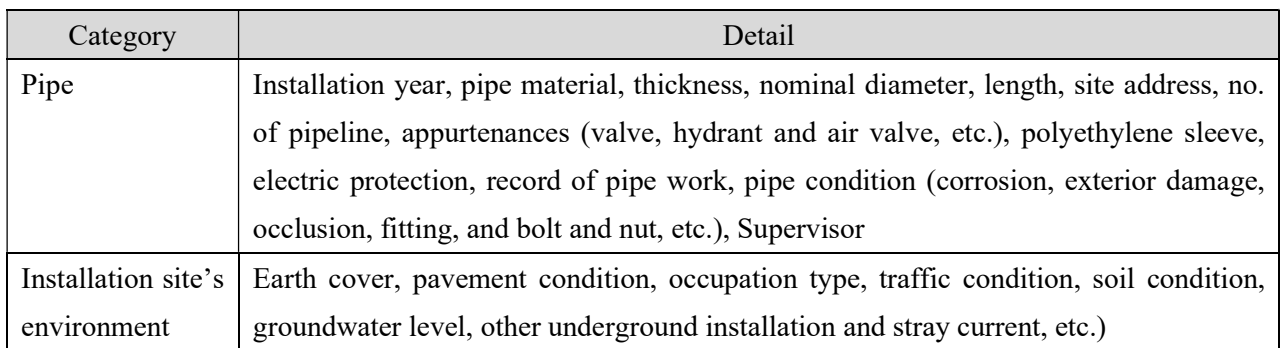

#### Table 3-9 Information of Distribution Network
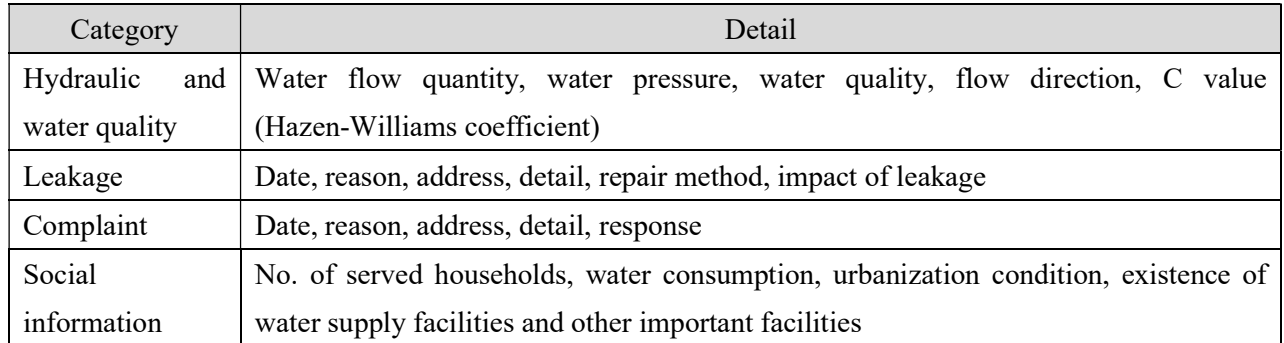

As-build drawing, service ledger, recording of leakage, other installation documents and field survey provide the essential information regarding distribution network. One of the appropriate methods of information management is GIS (Geographic Information System) program and it was procured in distribution department in UWC currently. The following show the current condition of the collected GIS data of Juba city existing distribution network.

Distribution network usually occupies road, river and railway and UWC needs to get permission from landowner and responsible persons. The procedure of apply and renewal for occupancy should be recorded in UWC. Documents and permission should be saved in the appropriate section in UWC.

#### 4.2. MANAGEMENT OF MAPPED RECORDS

Three principal types of mapped records are

- $\checkmark$  Transmission and distribution network drawings
- Detail drawings
- As-build drawings
- Transmission and distribution network drawing

The small-scale drawing should be used for understanding of topographic condition, location of facilities, distribution plan, construction plan and countermeasure plan against disaster, etc. The range of small scale is from 1/10,000 to 1/50,000. The small-scale drawing should not be cluttered with distracting information. Important information to put on a small-scale drawing includes

- $\checkmark$  Location of main facilities, such as water treatment plant, pump station and distribution reservoir, etc.
- $\checkmark$  Main transmission and distribution pipelines
- $\checkmark$  Location of main valve
- $\checkmark$  Location of the other important facilities regarding operation and maintenance for transmission and distribution facilities

The medium scale drawing should be used for distribution plan and arrangement of distribution. The range of medium scale drawing is from 1/2,500 to 1/5,000. Important information to put on a medium scale drawing includes the followings:

- $\checkmark$  Pipe material
- $\checkmark$  Pipe diameter
- $\checkmark$  Valve
- $\checkmark$  Air valve
- $\checkmark$  Hydrant
- $\checkmark$  Pressure Reducing Valve (PRV)
- $\checkmark$  Discharging pipe
- $\checkmark$  Siphon culvert
- $\checkmark$  Pipe bridge or attached pipe of bridge

The large-scale drawing is most accurate drawing as network map and it provides transmission and distribution pipe and house connection. The scale is normally 1/500. Important information to put on a large-scale drawing includes the followings:

- $\checkmark$  House connection materials
- $\checkmark$  Branch diameter from main pipe
- $\checkmark$  Location of saddle
- $\checkmark$  Meter diameter
- $\checkmark$  Existing of receiving tank
- Detail drawings

The detail drawing should be prepared for main pipelines and valves. It consists of a longitudinal section and a plain view. Especially, valve needs the detailed structural drawing as much as possible. Important information to put on a large scale drawing includes the followings:

- $\checkmark$  Elongation from main landmark, river, railway, other underground installation
- As-build drawing

As-build drawing is basic materials for preparation of network drawing and its modification. When the UWC has stack of as-build drawings, it is necessary to store these drawings as microfilm and/or filing system.

#### 5. PROCEDURE OF RECORDING WORK

#### 5.1. PIPE INSTALLATION/ WATER LEAKAGE REPAIR

#### Preparation of recording

When the distribution department staff receives information or complaint about water leakage and/or pipe installation/replacement, the responsible person shall bring required format, equipment and tools to the site. The required things are mentioned below.

- GPS (Global Positioning System): The topography map and point shapefile for record with ArcPad format shall be set in the GPS. The manual of the preparation of shapefile is mentioned in GPS manual and GIS manual.
- $\checkmark$  Record format (form1)
- Digital camera: Provided from administration department
- $\checkmark$  Convex: 5 meters

#### At the site for pipe installation/ water leakage repair

At the site, the reporter shall take positioning data by using GPS, then, shall take record items of general, existing pipe, traffic condition, cause of accident and repair condition by using the format of "Form1". As for the plan and section drawing, the recorder shall draw by hand and shall mention 0the required information, which is described below.

#### Plan drawing

- Length of the existing pipe to be repaired (D1)
- $\checkmark$  Distance between the two sides of the repaired pipe and landmark, such as building, street corner and manhole etc. (D2)
- $\checkmark$  Distance between the center of the repaired pipe and nearside (D3)
- Significant features (D4)
- Angle of direction (D5)
- $\checkmark$  Other underground installation, such as electric cable, sewer line and gas pipe etc. (D6)

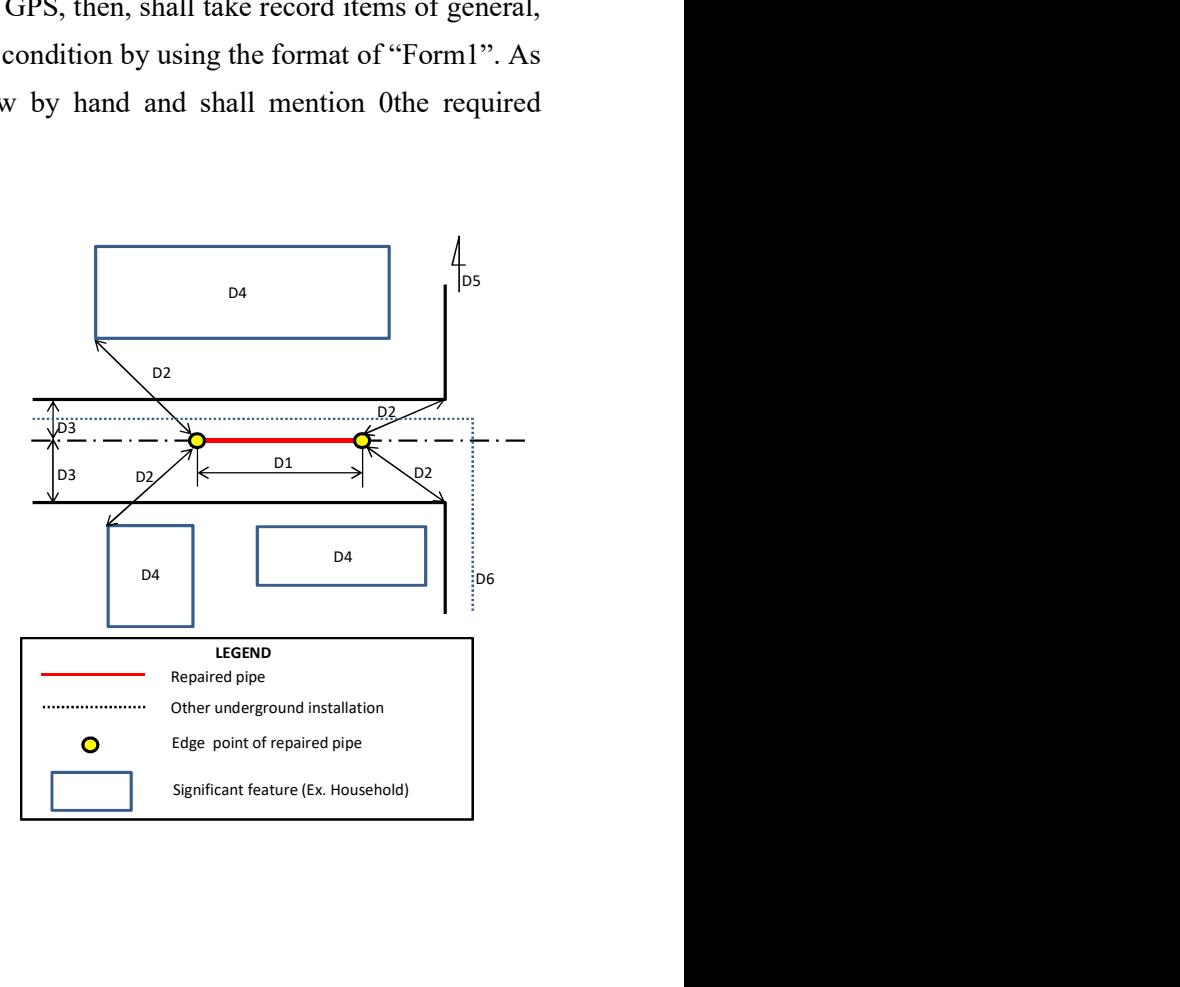

#### Section drawing

- Length between the top of the repaired pipe and ground surface
- $\checkmark$  Length between the bottom of the repaired pipe and excavation depth
- $\checkmark$  Excavation width
- Details of soil layer for backfilling
- $\checkmark$  Location of other underground installation

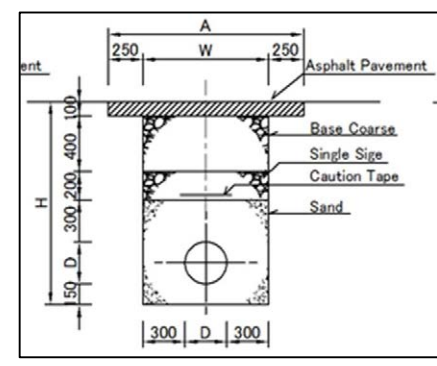

#### Picture recording

After recording, the recorder shall take pictures of the site and make picture's ID and its explanation by using the format of "Form 1".

#### After recording at the site

After finishing of recording of detail of leakage repair and taking of pictures, the recorder shall go back to distribution department office in water treatment plant and input the recorded data into database (Form 1-2).

As for the positioning data by GPS, the recorder shall remove flash memory from GPS and insert it into desktop computer, which is installed GIS (Geographic Information System) software.

Open the folder of flash memory, then, copy the point shapefile and paste it in the proper folder in the desktop.

Open the GIS software, add the point shapefile by using Arc catalog tool, and secure the positioning data from attribute data.

As for taken pictures, the picture ID shall be named as jpg format file.

After data input, recorder in distribution department shall count the number of water leakage and its repair numbers by using the "Format 2 Monthly Number of Leakage and Repair" and "Format 3 Monthly Length of Pipe Installation/replacement".

#### 5.2. PROCEDURE OF MONITORING OF WATER FLOW

#### Water flow meters to be monitored

The list of flow meter locations and condition to be monitored is shown the table -10. The purification department shall monitor the daily water flow in WTP (Water Treatment Plant) and pumping station, such as Hospital pumping station and Konyokonyo pumping station. The distribution department shall monitor daily

water flow in Parliament, Buluk and Kator reservoir. The meter reading team shall be responsibility for monitoring daily water flow in Tanker Filing Station (TFS).

| Location                                    | <b>Location</b><br>ID | <b>Detail Location</b>                                               | <b>Type of Flow</b><br><b>Meter</b> | <b>Gate Valve</b> | <b>Condition of</b><br><b>Meter</b> |
|---------------------------------------------|-----------------------|----------------------------------------------------------------------|-------------------------------------|-------------------|-------------------------------------|
|                                             | 1                     | 300 mm Steel, Outlet of<br>3 Intake Pumps                            | EM                                  | Working           | Not Working                         |
|                                             | $\boldsymbol{2}$      | 300 mm Steel, Outlet of<br><b>Transmission Pump</b>                  | Turbine                             |                   | Not Working                         |
| WTP in                                      | $\mathbf{3}$          | 200 mm AC, to Tanker<br>Filling Station (Hamza)                      | Turbine                             | Working           | Working                             |
| Juba Station                                | 5                     | 50 mm HDPE, to Power<br>Plant (The line has been                     |                                     |                   | $\overline{\phantom{a}}$            |
|                                             |                       | closed)                                                              |                                     |                   |                                     |
|                                             | 6                     | 200mm AC, to                                                         | Turbine                             | Working           | Working                             |
|                                             | $\overline{7}$        | Konyokonyo Near HQ<br>200mm AC, near the                             | Turbine                             | Working           | Working                             |
|                                             |                       | Main Gate                                                            |                                     |                   |                                     |
| Konyokonyo                                  | 8                     | 200 mm Outlet of Pump                                                | Electromagnetic                     | Not Working       | Not Working                         |
| Kator Tank                                  | 9                     | 200mm Outlet of<br><b>Elevated Tank</b>                              | Turbine                             | Working           | Not Working                         |
|                                             | 10                    | 200mm PVC, Outside of<br>Hospital to Amarat, Hai<br>Game, Hai Thoura | Turbine                             | Working           | Working                             |
| Hospital                                    | 11                    | 50 mm to Hospital<br>Reservoir                                       | Turbine                             | Working           | Working                             |
|                                             | 12                    | 150mm, PVC to Juba<br>City                                           | Turbine                             | Working           | Working                             |
|                                             | 13                    | 300mm, to Parliament                                                 | Turbine                             | Working           | Not Working                         |
|                                             | $T1-1$                | 100mm, TFS                                                           | Turbine                             | Working           | Not Working                         |
|                                             | $T1-2$                | 100mm, TFS                                                           | Turbine                             | Working           | Not Working                         |
| Parliament                                  | 14                    | 100mm, to the<br>Ministerial Area (Closed<br>due to building)        | Turbine                             | Closed            | Closed                              |
|                                             | 15                    | 200 mm, to Munuki                                                    | Turbine                             | Working           | Working                             |
| <b>Buluk</b>                                | 16                    | 150mm to Juba<br>University                                          | Turbine                             | Closed            | Not Working                         |
| <b>JIT Tanker</b><br><b>Filling Station</b> | 17                    | 150mm Tanker Filing<br>Station                                       | Turbine                             | Working           | Not working                         |
|                                             | $T2-1$                | 100mm TFS                                                            | Turbine                             | Working           | Not Working                         |
|                                             | $T2-2$                | 100mm, TFS                                                           | Turbine                             | Working           | Not Working                         |
|                                             | $T2-3$                | 100mm, TFS                                                           | Turbine                             | Working           | Not Working                         |
| Hai Cinema                                  | 18                    | 100mm Test field<br>Distribution line                                | Turbine                             | Working           | Not Working                         |
| Munuki                                      | 19                    | 200mm under the bridge                                               | Turbine                             | Working           | Working but<br>cannot read          |

Table -10 The Locations and Condition of Flow Meters

#### Procedure of monitoring

The procedure of monitoring of flow meter for each staff is described below.

- A. Flow meter from No.1 to No.7
	- 1. The purification staff shall monitor daily water flow from No. 1 to No.6
	- 2. After recording, purification staff shall submit to director of purification department.
	- 3. The director of purification department shall input data into desktop computer.

#### B. Flow meter No.8 and from No.11 to No.13

- 1. The shift member in Hospital pumping station and Konyokonyo shall monitor the flow data. Recording shall be done in the morning.
- 2. The shift member in Hospital and Konyokonyo pumping station shall send the recorded flow data to the director of purification department who is in WTP.
- 3. The director of purification department shall input the data into desktop computer.
- C. Flow meter No. 9, 10, and from No.14 to 16 and No.18,19
	- 1. The distribution staff shall monitor the flow data. Recording shall be done in the morning.
	- 2. The shift member in Kator elevated tank shall monitor the No.9 flow data.
	- 3. After recording, the distribution staffs and Kator shift member shall input the data into desktop computer.
- D. Tanker Filling Point Flow meter T1-1, 2 and T2-1, 2, 3
	- 1. Meter Reading team shall monitor the flow data at Tanker Filling points, such as Hospital T1-1 and T1-2 and JIT T2-1, 2, 3.
	- 2. After recording, the meter reading staff shall report/share data with the purification department and distribution department staff.

Annex-5: Water Treatment and Water Quality Monitoring O&M Manual (revised edition)

# OPERATION AND MAINTENANCE MANUALS

## PURIFICATION PLANT AND WATER QUALITY MONITORING Version-4: DRAFT (7 Mar 2019)

February 2012 1 st Revision in September 2013 (Version-3) 2<sup>nd</sup> Revision in March 2019 (Version-4)

SOUTH SUDAN URBAN WATER CORPORATION (SSUWC) JAPAN INTERNATIONAL COOPERATION AGENCY (JICA)

PREPARED UNDER THE PROJECT FOR MANAGEMENT CAPACITY ENHANCEMENT OF SOUTHERN SUDAN URBAN WATER CORPORATION

#### Table of Contents

#### PART I: STANDARD OPERATING PROCEDURES

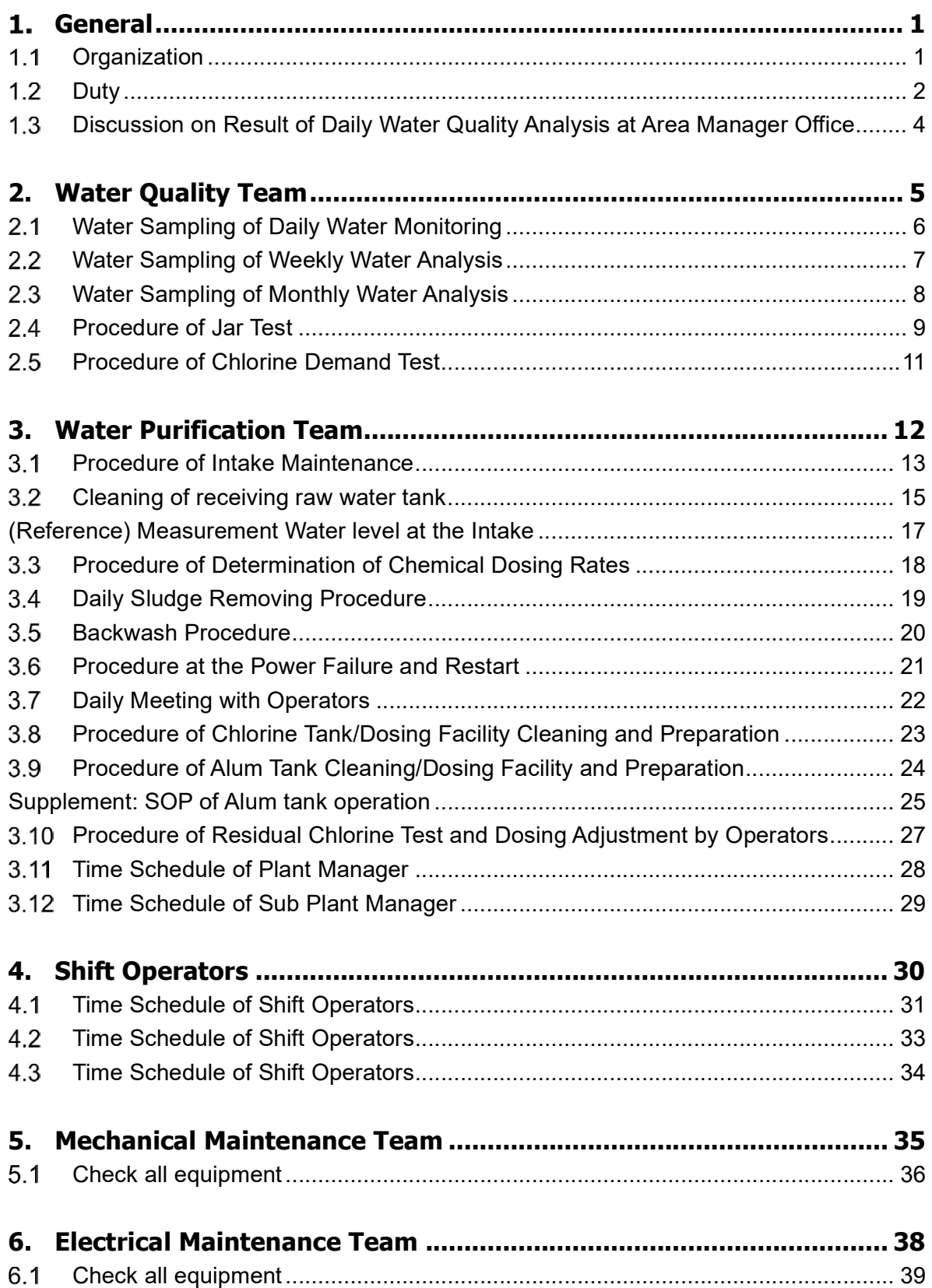

# PART I:

# STANDARD OPERATION PROCEDURES

# 1. General

### 1.1 Organization

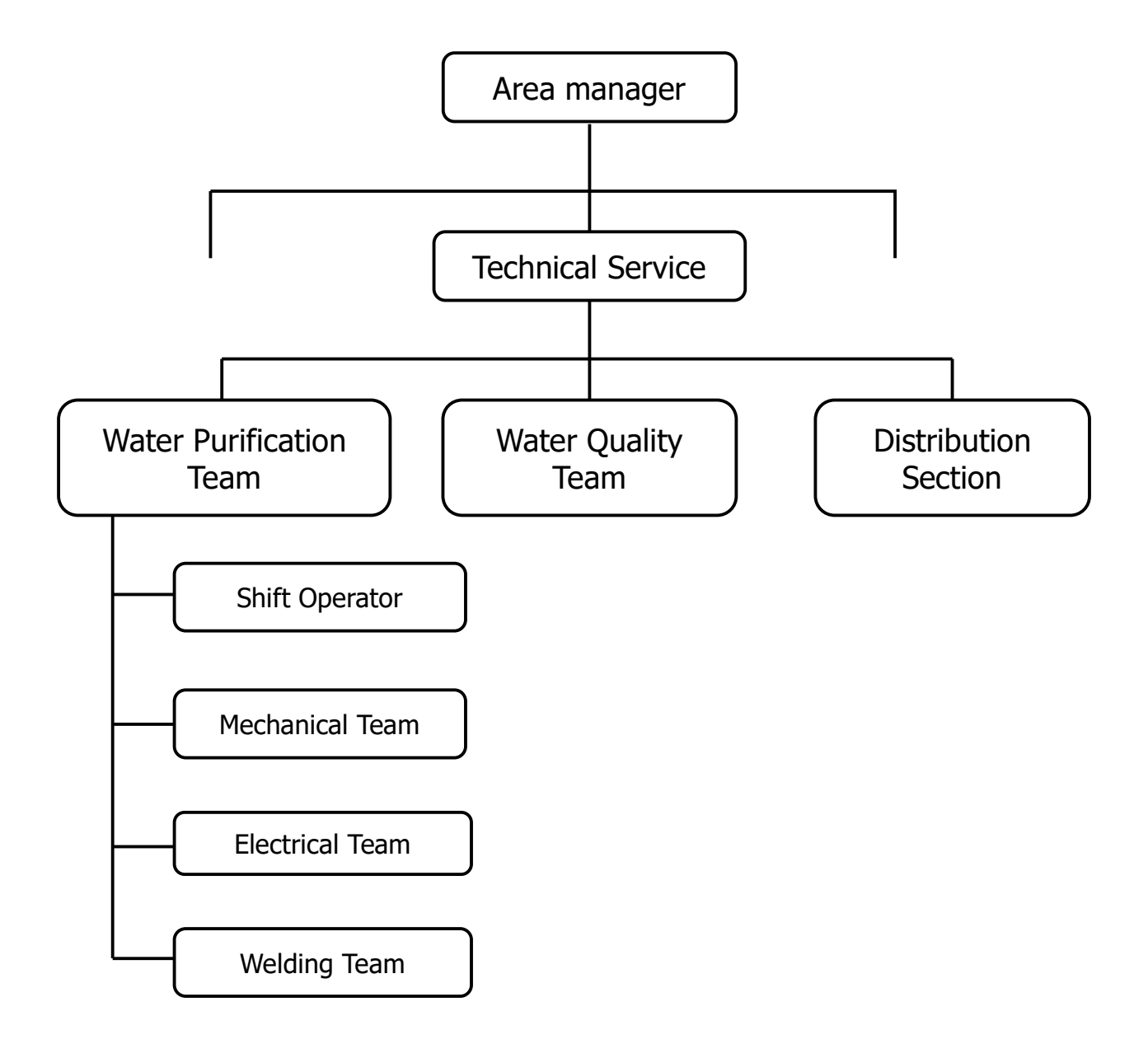

## 1.2 Duty

Water Quality Team

- $\checkmark$  Water sampling and analysis of Daily Water Monitoring
- $\checkmark$  Implement Jar test and report to Water Purification Team
- $\checkmark$  Implement Chlorine demand test and report to Water Purification Team
- $\checkmark$  Attend discussion on result daily water quality analysis at Area Manager Office

Water Purification Team

- $\checkmark$  Manage Shift operators, Mechanical maintenance team and Electrical maintenance team
- $\checkmark$  Daily Meeting with shift operators
- $\checkmark$  Attend discussion on result daily water quality analysis at Area Manager Office

Shift Operators

- $\checkmark$  Daily sludge removing
- $\checkmark$  Backwash
- $\checkmark$  Power failure and restart
- $\checkmark$  Chlorine tank cleaning
- $\checkmark$  Alum tank cleaning

 $\checkmark$  Adjust chlorine dosing

#### Mechanical Maintenance Team

Maintenance following equipment;

- $\checkmark$  Pumps: Raw water pump and High lift pump
- $\checkmark$  Generator
- $\checkmark$  Blower
- $\checkmark$  Valves
- $\checkmark$  Chemical mixers

Electrical Maintenance Team

Check following electrical equipment;

- $\checkmark$  Motors
- $\checkmark$  Control panel
- $\checkmark$  Generators and Change over switch
- $\checkmark$  Blowers
- $\checkmark$  Chemical mixers
- $\checkmark$  General electrical connections

## 1.3 Discussion on Result of Daily Water Quality Analysis at Area Manager Office

### **Participants**

- $\checkmark$  Water Quality Team
- $\checkmark$  Water Purification Team

#### Date and Time

 $\checkmark$  If necessary at 10:00

### Agenda

- 1. Carry out water quality test in the morning
- 2. Evaluate the result with Laboratory staffs and purification staffs
- 3. Discuss the Result
- 4. If the results are not satisfied, discuss the causes and solutions
	- $\checkmark$  Chemical dosing rates (Alum and Chlorine)
	- $\checkmark$  Filter backwash method
	- $\checkmark$  Remove sludge
- 5. Inform the solutions to shift operators

# 2. Water Quality Team

## Water Sampling of Daily Water Monitoring

### Every day

Test day within treatment plant

: Every day on regular working days

Time : Start at 10:00

To be carried out considering the pump operating time

Water sampling sequence :

- 1. Treated water (distribution reservoir No. 2)
- 2. Filtered water (filtered water gallery No. 2)
- 3. Settled water (settling tank trough)
- 4. Raw water (intake)

## 2.2 Water Sampling of Weekly Water Analysis

### Every Tuesday and Wednesday

Test day within treatment plant

: Tuesday every week

#### Test day outside treatment plant

Suspend: Recommence considering security and safety condition, sample transportation measure

: To be carried out considering the pump operating time

## Water Sampling of Monthly Water Analysis

## Tuesday of the first week every month Wednesday of the second week every month Thursday of the third week every month

Test day within treatment plant

: Tuesday of the first week every month

#### Test day at tanks and TFS outside treatment plant

Suspend: Recommence considering security and safety condition, sample transportation measure

Test day at taps outside treatment plant

Suspend: Recommence considering security and safety

condition, sample transportation measure

: Thursday of the third week every month

(Sampling at taps outside treatment plant)

### 2.4 Procedure of Jar Test

#### Frequency of Jar Test

Every day

- $\checkmark$  Dry season: 1 time / day
- $\checkmark$  Rainy season: 2 times / day

#### Procedure

- 1. Prepare a 10,000mg/L solution (1% solution).
- 2. Prepare 1 L of raw water in each of the six beakers.
- 3. Add the aluminum sulfate dosage of 10,000 mg/L solution to each beaker.

Note: Inject 0, 2, 4, 6, 8, 10 ml as 0, 20, 40, 60, 80, 100 mg/L.

- 4. Take rapid rotation at 120 rpm for 2 minutes.
- 5. Take slow rotation at 60 rpm for 10 minutes.
- 6. Allow the samples to stand for 10 minutes.
- 7. Observe each beaker during the test, the floc formation status and the settling status.
- 8. Sample the supernatant.
- 9. Measure the turbidity, pH value, alkalinity, and color of the supernatant sampled.
- 10. Determine the appropriate injection rate with considering actual plant operation.

11. Report to Water Purification Team.

### 2.5 Procedure of Chlorine Demand Test

#### Frequency of Chlorine Demand Test

1 time / Month

#### Procedure

- 1. Prepare a 100 mg/L solution. Note: Please see the manuals for preparation of solution.
- 2. Prepare 11 such specimens of 100 ml each.
- 3. Add the required chlorine dosage of 100 mg/L solution to each beaker. Note: Inject 0, 0.5, 1.0, 1.5, 2.0, 2.5, 3.0, 3.5, 4.0, 4.5, 5.0 mL as 0, 0.5, 1.0, 1.5, 2.0, 2.5, 3.0, 3.5, 4.0, 4.5, 5.0mg/L.
- 4. After gradually mixing the chlorine such that it is fully dispersed, allow the mixed solution to stand still for one hour.
- 5. After one hour, measure the concentration using a residual chlorine meter.
- 6. Draw the figure of the residual chlorine results.

Note: Figure in which there are chlorine dosage as horizontal axis and residual chlorine as vertical axis.

- 7. Determine the appropriate injection rate by the breakpoint of the figure with considering actual plant operation.
- 8. Report to Water Purification Team.

## 3. Water Purification Team

### Procedure of Intake Maintenance

### Daily and Regular Cleaning at the Intake

(1) Strainer

Time: Every day, All day of operation when flow rate reduced

Responsible: Shift operators

Equipment used: Using personal hands

What to be removed: Debris which clogs strainers, Grass and any materials that removable

(2) Surrounding of intake

Tame: Every three (3) to five (5) months, 10:00 AM (Morning) for  $2 - 3$  hours

Responsible: Shift operators and Maintenance team

Equipment used: Necessary tools such as scrapers

What to be removed: Grass, Small rocks and Mud

### Check the Intake Facilities

Time: Every twice a week, 10:00 AM (Morning) for 1 hour

Responsible: Maintenance team

Equipment used: Necessary mechanical tools and visual checking

Purpose;

- (1) Operation and maintenance precautions
- (2) Prevent air clogging
- (3) Keep condition of intake facility

Check item

- (1) Flexible pipes: Joints, Flanges, Air leakage
- (2) Conduct pipes: Flanges, Bolts and Nuts
- (3) Strainers: Bolts and nuts
- (4) Foot valve: Bolts and nuts
- (5) Float: Breakage of float, Float lashing (rope), Bolts and nuts

### 3.2 Cleaning of receiving raw water tank

Time: Every  $2 - 3$  months for 2 hours

Responsible;

Cleaning work: Water treatment team, Maintenance team and

Shift operators (about 5 -10 people)

Disinfection after cleaning: Water quality team

Equipment used: Soft and hard brooms, Containers and Pump

to remove water, Horse and Pipe

: Grasses, Mud and any irrelevant materials

Procedure

- (1) Stop raw water pump
- (2) Open drain valve to remove water
- (3) Shift operator collect escaped grasses and debris from strainer at intake
- (4) Shift operator brushing and wash inside of tank
- (5) Disinfection inside tank using chlorine

**Comment:** Biological safety of water is assured by chlorination in treatment process.

Keep clean of working wear and equipment. It is desirable to prepare decided wear, boots and cleaning equipment (Only use for raw water tank cleaning).

## (Reference) Measurement Water level at the Intake

Time: 10:00 AM (Morning) and 18:00 (Evening)

Responsible: Assistant inspector or any, Shift operators

Equipment used: Measuring stick or any water depth measuring instrument

**Comment**. For Water level monitoring, water label should be measure at same point (Fixed point).

Installation of Level gauge is desirable

#### Purpose;

- (1) Measuring water level at source
- (2) Take water level data for future forecast of water level
- (3) Take precautions and early warning

## **3.3 Procedure of Determination of Chemical** Dosing Rates

### (Alum and Chlorine)

### Regularly

- 1. Decide Alum and Chlorine doing rates (mg/l) by Water Quality Team.
- 2. Write alum dosing rates (L/hr.) on white board by Water Quality Team at the beginning.
- 3. Write chlorine dosing rates (L/hr.) on white board by Water Quality Team at the beginning.

### If raw water turbidity is changed very much from the previous day.

- 1. Carry out jar test by Water Quality Team.
- 2. Decide alum dosing rate (mg/l) by Water Treatment Team and Water Quality Team.
- 3. Record alum dosing rate (L/hr.) by Water Quality Team.
- 4. Daily meeting between Water Quality Team and Water Treatment Team is held.

### Normal dosing rate of Alum (Reference)

- 1. Dry season: 80 to 120 L/hr.
- 2. Rainy season: 150 to 200 L/hr.

### **3.4 Daily Sludge Removing Procedure**

#### Basic

- 1. Once a day of each sedimentation tank at noon 12:00
- 2. Sludge removing time : 10 minutes (in dry season)

: 15 minutes (in rainy season)

### Procedure

1. To open the sludge removing valve for 10 - 15 minutes

Sludge removing valve is inside of pit on the ground

2. To close the sludge removing valve after prescribed minutes

### (When water in sedimentation tank is whitish and higher turbidity)

- 1. To close the inlet valve of the troubled sedimentation tank with stopping one of raw water pumps
- 2. To open the sludge removing valve for 20 minutes Sludge removing valve is inside of pit on the ground
- 3. To close the sludge removing valve
- 4. To adjust alum dosing rate helped by laboratory staff
- 5. To open the inlet valve one hour later and turn on a raw water pump

### **3.5 Backwash Procedure**

#### Filter Backwash Time

Once a day

Filter Tank No.1 & No.3: 07.00

Filter Tank No.2 & No.4: 15.00

Proposal by Expert

Twice a day Filter Tank No.1 & No.3: 07.00 and 15:00 Filter Tank No.2 & No.4: 08.00 and 16:00

#### Step 1-Air blow

Rainy season; Air blow time: 7 minutes

Dry season; 5 minutes

#### Step 2-Water Backwash

Rainy season; Water washing time: 12 minutes

Dry season; Water washing time: 10 minutes

## 3.6 Procedure at the Power Failure and Restart

### A.When the power failure has happened

#### A.1 A generator cannot start within 10 minutes

- 1. To stop coagulant dosing
- 2. To stop chlorine dosing
- 3. To close outlet valve of each filter tank

#### A.2 A generator can start within 10 minutes

1. Nothing to do

### B.When a generator starts operating

- 1. To confirm raw/High lift pump workings
- 2. To confirm old pumps on/off
- 3. To open outlet valve of each filter tank
- 4. Coagulant dosing starts with watching coagulation process
- 5. Chlorine dosing starts

### C.When a generator is changed to the power

1. Nothing to do

### **3.7 Daily Meeting with Operators**

### If necessary at the beginning Participants: Leaders of purification section and Shift **Members**

#### Instruction of daily procedures

- 1. Confirmation of Today's Chemical Dosing Rates
- 2. Daily Sludge Removing Procedure
- 3. Backwash Procedure
- 4. Procedure at the Power Failure

## **3.8 Procedure of Chlorine Tank/Dosing** Facility Cleaning and Preparation

#### Tank Cleaning: Twice a week

### Dosing facility cleaning: Every Day

- 1. Remove the hose from the injection pipe
- 2. Wash out chlorine residue
	- $(1)$  in the tank by water
	- (2)in the filter by water
	- (3)in the injection pipe by water
	- (4)inside of the flowmeter by brash and water
- 3. Connect hose with injection pipe
- 4. Adjust chlorine dozing rate

Revise and Add time schedule of tank cleaning

#### Preparation of Chlorine

#### Twice a week (When other tank reach to empty)

- 1. Bring 1 drum of chlorine bin
- 2. Fill water in the tank
- 3. Put chlorine in the tank
- 4. Mix chlorine by mixer for 15 minutes

## 3.9 Procedure of Alum Tank Cleaning/Dosing Facility and Preparation

#### Tank Cleaning: Twice a month

### Dosing Facility: Every day

- 1. Remove the hose from the injection pipe
- 2. Wash out Alum residue
	- $(1)$  in the tank by water
	- (2)in the filter by water
	- (3)in the injection pipe by water
	- (4)inside of the flow meter by brash and water
- 3. Connect hose with injection pipe
- 4. Adjust Alum dozing rate

Revise and Add time schedule of tank cleaning

### Preparation of Alum

#### When tank reach to empty

- 1. Bring 18 bags of Alum
- 2. Fill water in the tank
- 3. Put Alum bags in the tank
- 4. Mix the Alum by Mixer for 1 hours

## Supplement: SOP of Alum tank operation

- $\checkmark$  W.L. of Alum tank 0.7m: Add new Alum bag (3 bags / tank). Usually, 12bags/ day. However, if high turbidity condition, more than 12 bags / day can use
- $\checkmark$  Keep W.L. of Alum tank: 0.7m
- $\checkmark$  Actual time schedule of adding new alum bag is decided by an actual operation condition (Alum flow rate)

#### Example of usual turbidity condition
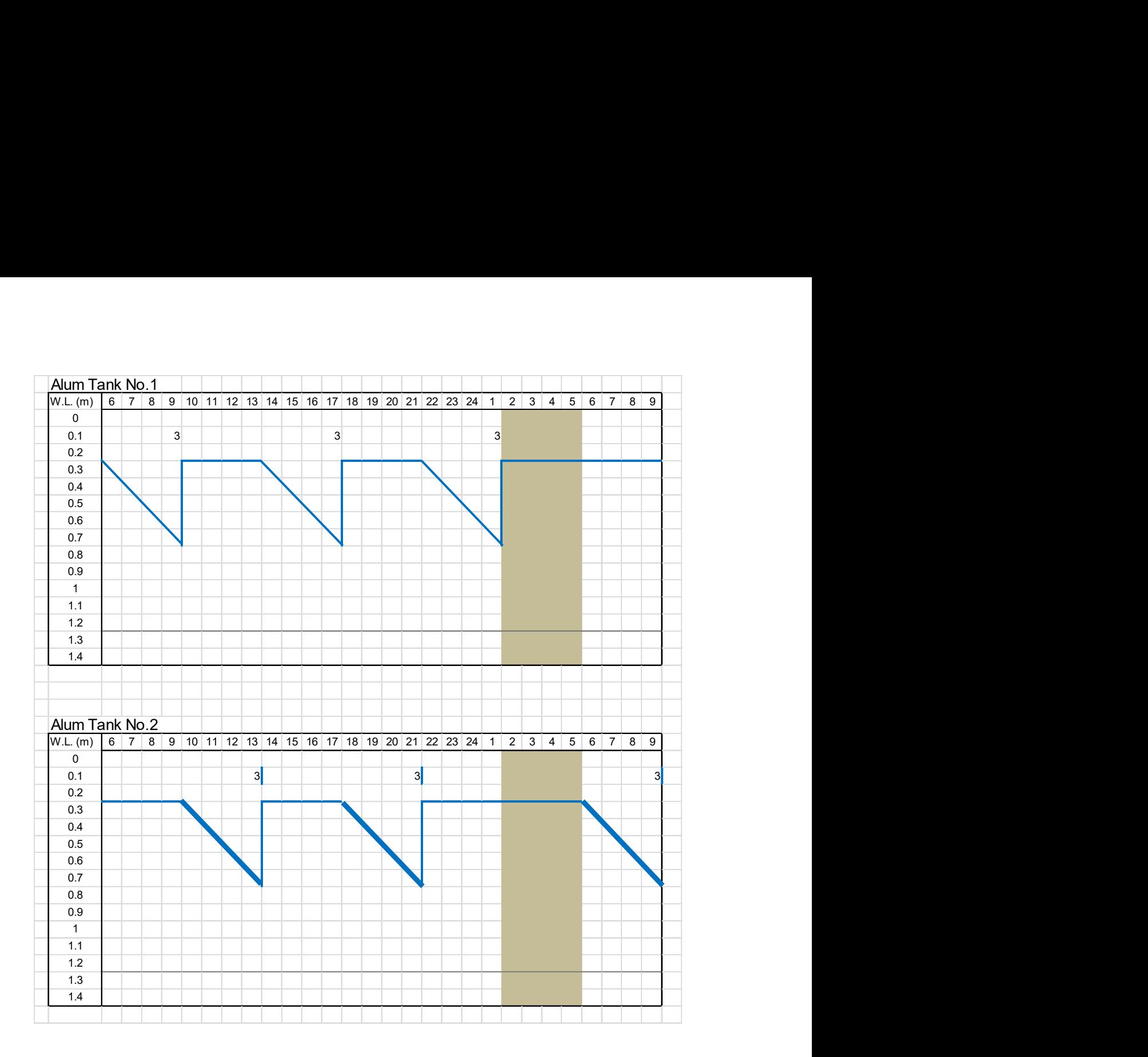

## Procedure of Residual Chlorine Test  $3.10$ and Dosing Adjustment by Operators

## Time

Every Shift

- 1. 08:00
- 2. 16:00
- 3. 00:00

## Procedure

- 1. Take sample from the clear water tank
- 2. Prepare chlorine test kit
- 3. Test water sample
- 4. If test kit indicator blinks, dilute and try again
- 5. Record the result
- 6. Check and adjust chlorine doing rate, if require

#### $3.11$ Time Schedule of Plant Manager

## When any problems were happened

09:00

- $\checkmark$  Grasping problems the station is facing now
- $\checkmark$  Checking Yesterday's Operation Record
	- $\triangleright$  Inspecting whole purification plant and power
	- $\triangleright$  Confirming filter backwashing

## 10:00

 $\checkmark$  Discussion how to solve the problems with Shift members and Laboratory staffs at Area manager's Office

## $10:30 \sim 12:00$

- $\checkmark$  Instruct operators to change the operation, if required
- $\checkmark$  Checking chemical dosing rates
- $\checkmark$  Checking sedimentation tanks and filters

## 12:00

 $\checkmark$  Checking sludge removing work

## 16.00

 $\checkmark$  Reporting Area manager regarding the Situation of Purification Plant and Power

## $3.12$ Time Schedule of Sub Plant Manager

 $9:00 \sim 10:00$ 

- $\checkmark$  Supporting Plant manager
- $\checkmark$  Collecting record sheets
	- $\triangleright$  Inputting daily data into the database

10:00~12:00

- $\checkmark$  If necessary attending discussion on result of daily water quality analysis with laboratory staffs at Area Manager's office
- $\checkmark$  Supporting Director of Technical Service to instruct operators changing the operation, if required

12:00

Supporting sludge removing work

 $\checkmark$  If any problems happened, reporting Area manager regarding the Situation of Purification Plant and Power instead of Plant manager

# 4. Shift Operators

# 4.1 Time Schedule of Shift Operators

#### (add. Nov 2012)  $1<sup>st</sup>$  Shift (08:00 – 16:00)

## 08:00

- $\checkmark$  Sharing with previous shift operators (backwash (filter No. & time), condition of pump, desludge, cleaning intake, floc condition in sedimentation tank)
- $\checkmark$  Residual chlorine Test : SEE procedure "3.8"
- $\checkmark$  Chlorine dosing adjustment : SEE procedure "3.8"

10:30

- $\checkmark$  Daily meeting with plant operators if necessary : SEE procedure "3.5"
- $\checkmark$  Alum dosing adjustment

### 12:00

 $\checkmark$  Daily sludge removing: SEE procedure "3.2"

## 15:00

 $\checkmark$  Backwashing: SEE procedure "3.3"

## 16:00

 $\checkmark$  Sharing with next shift operators

At the Power Failure and Restart SEE procedure

"2.5"(add. Nov 2012)

# 4.2 Time Schedule of Shift Operators

2 nd Shift (16:00 – 00:00)

16:00

- $\checkmark$  Sharing with previous shift operators (backwash (filter No. & time), condition of pump, desludge, cleaning intake, floc condition in sedimentation tank)
- $\checkmark$  Residual Chlorine Test : SEE procedure "3.8"
- $\checkmark$  Chlorine dosing adjustment : SEE procedure "3.8"

### 00:00

 $\checkmark$  Sharing with next shift operators

At the Power Failure and Restart SEE procedure "3.4"

## 4.3 Time Schedule of Shift Operators 3 rd Shift (00:00 – 08:00)

00:00

- $\checkmark$  Sharing with previous shift operators (backwash (filter No. & time), condition of pump, desludge, cleaning intake, floc condition in sedimentation tank)
- $\checkmark$  Residual Chlorine Test : SEE procedure "3.8"
- $\checkmark$  Chlorine dosing adjustment : SEE procedure "3.8"

07:00 (next day)

 $\checkmark$  Backwash : SEE procedure "3.3"

08:00

 $\checkmark$  Sharing with next shift operators

At the Power Failure and Restart: SEE procedure "3.4"

# 5. Mechanical Maintenance Team

# 5.1 Check all equipment

Pumps: Raw water pump and High lift pump

Frequency: Every day

Check item: Bolts and Nuts, Temperature, Vibration, Sound, Alignment, Bearings, Coupling, Motor conditions, Ground packing or Mechanical seal, Lubrication and Cleaning.

#### **Generator**

Frequency: Every day, Prepare operation

Check item: Bolts and Nuts, Temperature, Engine oil, Fuel, Radiator, Battery, Coolant, Air filter, Fuel filters, Lubrication, Vibration and Sound, and Cleaning.

Blower

Frequency: Every day

Check item: Bolts and Nuts, Bearings, Vibration, Lubrication, Belts and Cleaning.

#### Valves

Frequency: Every day

Check items: Bolts and Nuts, Shafts, Lubrication and Cleaning.

Chemical mixers

Frequency: Every day

Check items: Bolts and Nuts, Shafts, Lubrication and Cleaning.

# 6. Electrical Maintenance Team

# 6.1 Check all equipment

#### **Motors**

Frequency: Every day

Check item: Wires

#### **Object**

- $\checkmark$  Pumps: Raw water pump and High lift pump
- $\checkmark$  Blower
- $\checkmark$  Chemical mixers
- $\checkmark$  Other motors

#### **Generator**

Frequency: Every day, Operation of generator, Operation Change-over

switch

Check item: Wires, Generator output voltage and ampere and Condition of Change-over switch

### Control panel

Frequency: Every day

Check item: Wires, Running time, and Voltage and amperes of all electric machines and general electrical connections

Other electrical items

Frequency: Every day

Items: Distribution board, Power lines, Inside wiring and Electrical apparatus

## Important facility

- $\checkmark$  Security light
- $\times$  SSUWC HQ
- $\checkmark$  Urban Water Corporation offices (Juba station)
- $\checkmark$  Other project offices

Annex-6: Material and Equipment Inventory Management Manual

#### SSUWC Juba Station

#### SOP FOR STOCK MANAGEMENT

#### 1. Overall Flow of Stock Management

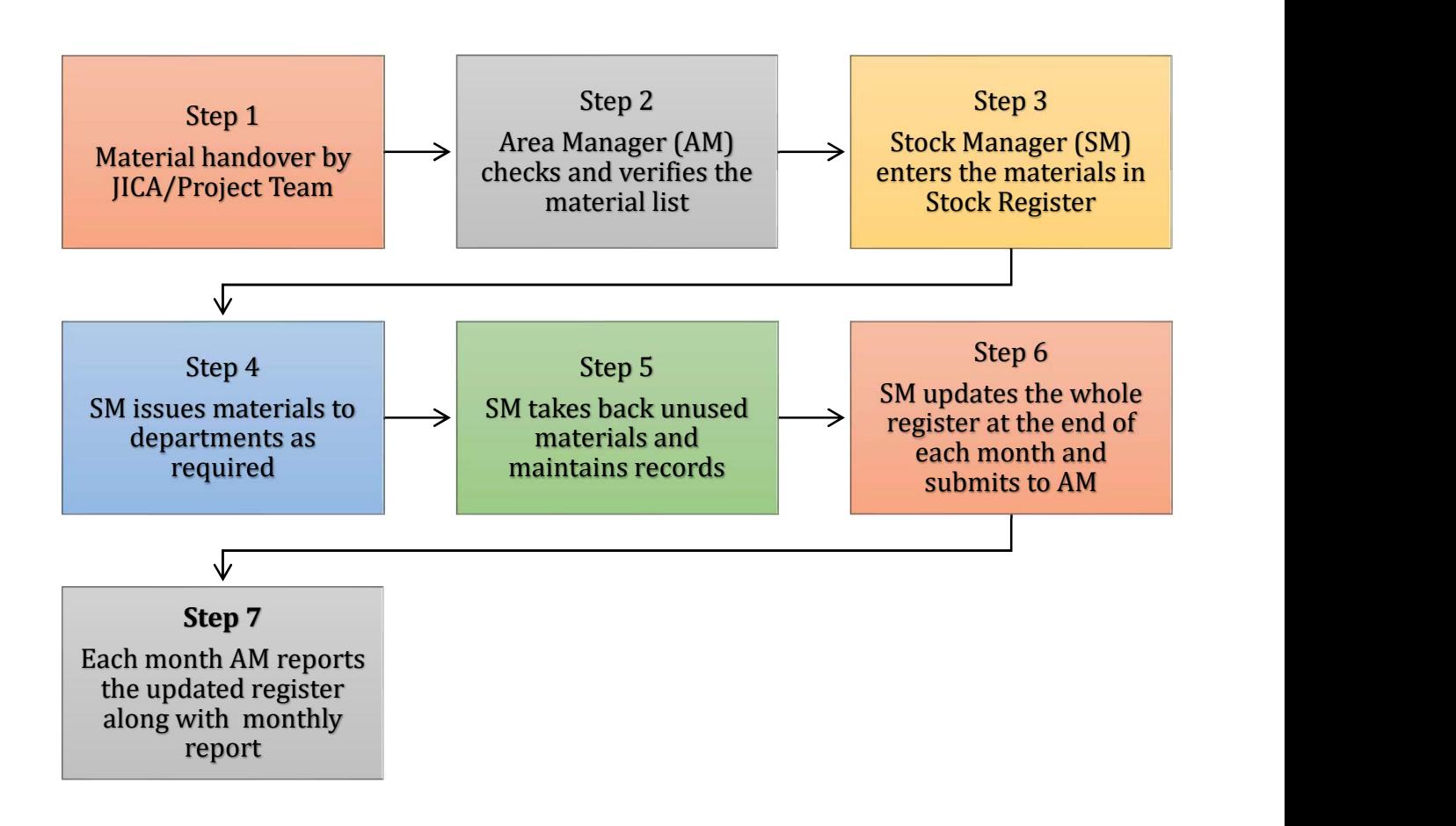

Figure 1: Overall Flow of Stock Management

#### 2. Flow of Material Requisition and Material Registry Update

The main process starts with the Distribution Department. It filles the Form, gets materials and completes the work and submits the unused material. The Stock Manager updates the registry on daily basis. The work flow is as shown below.

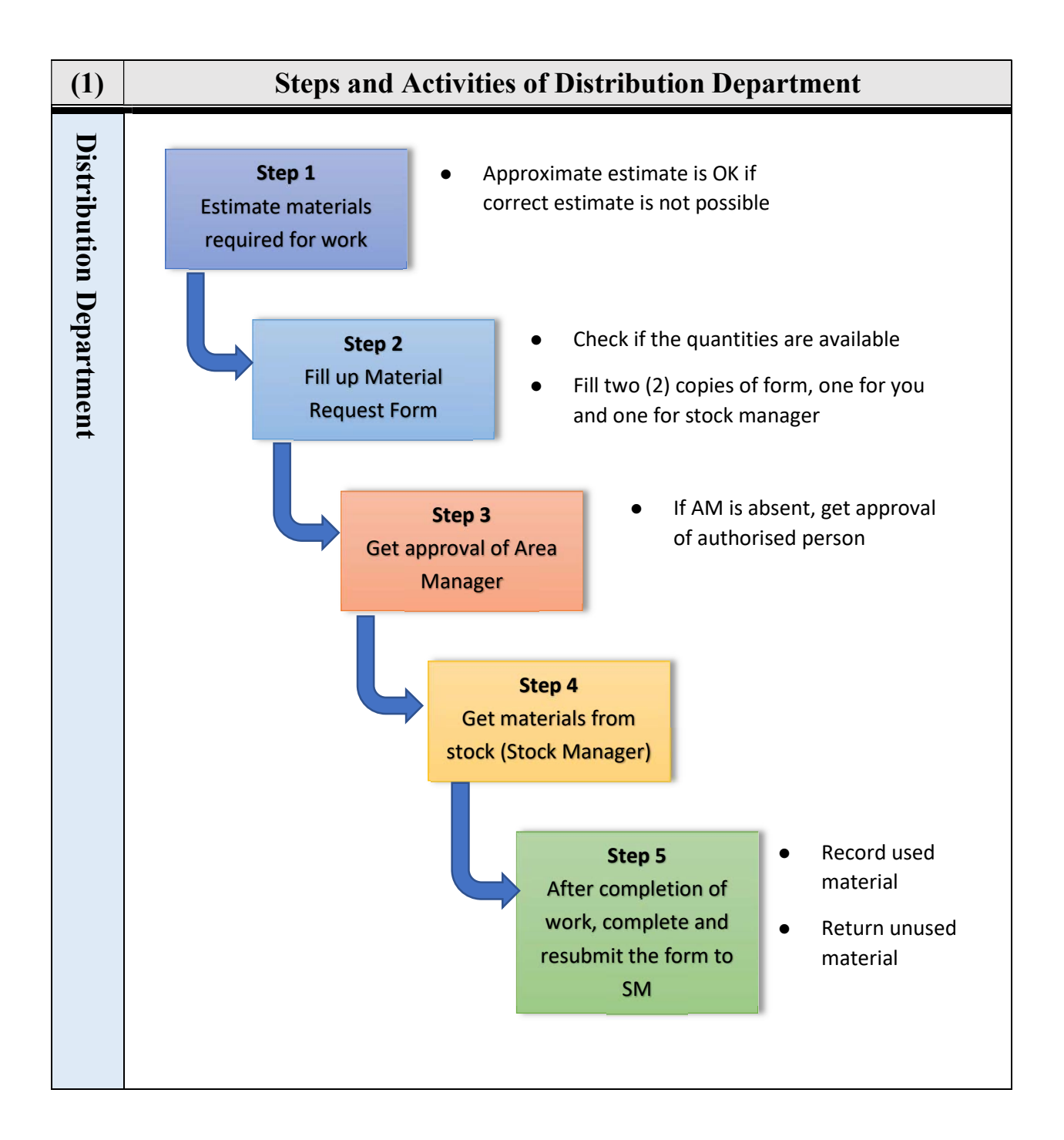

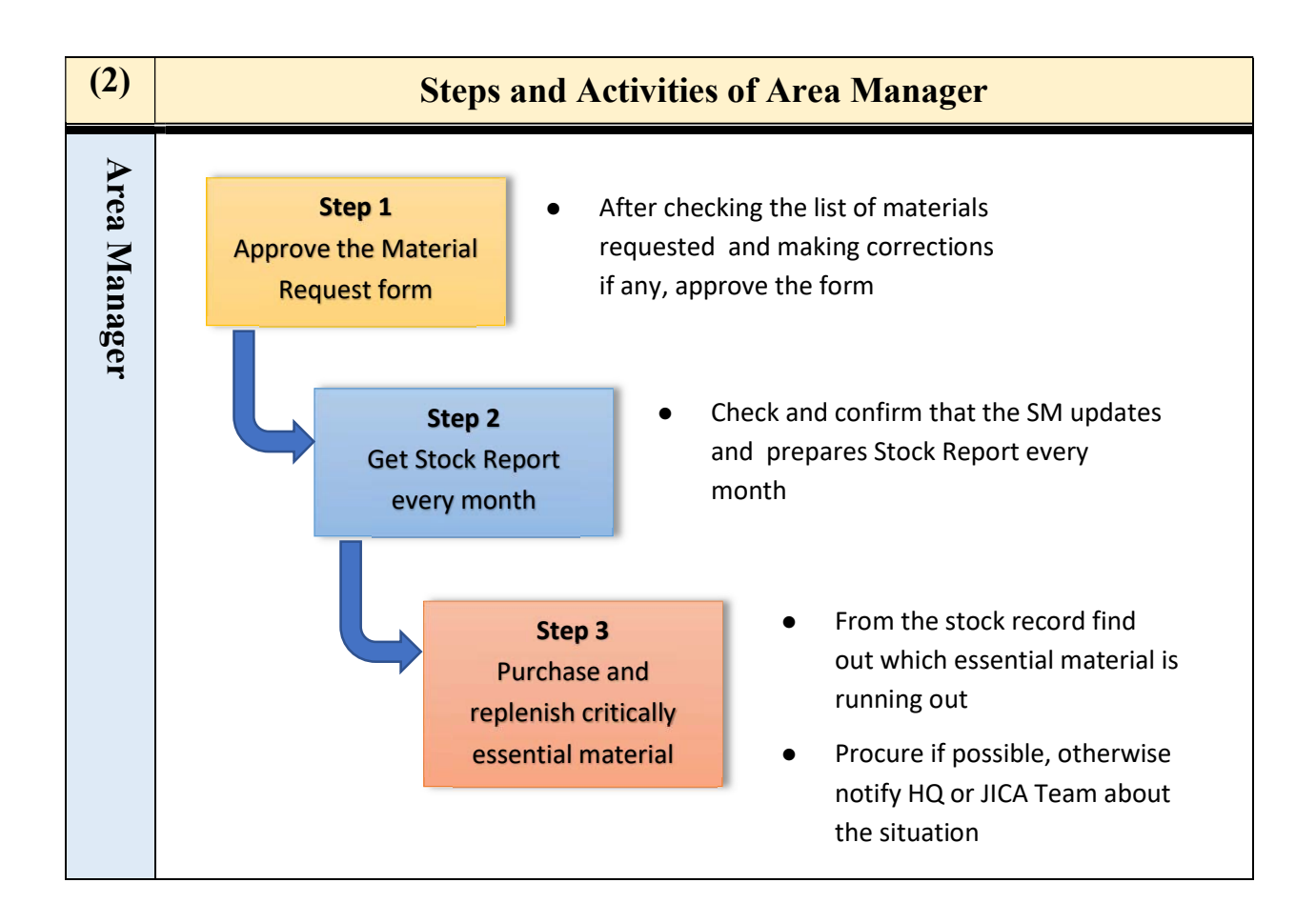

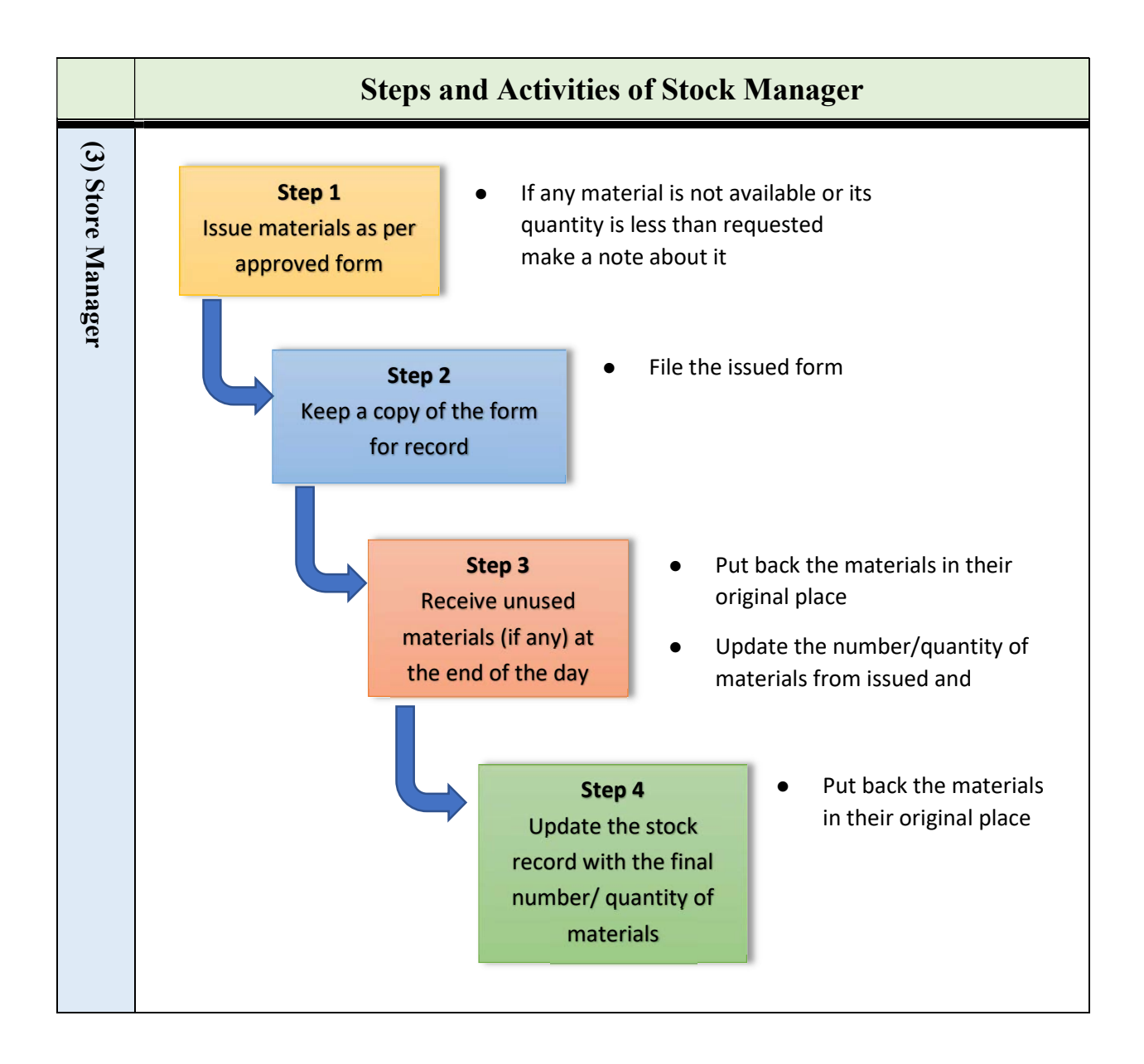

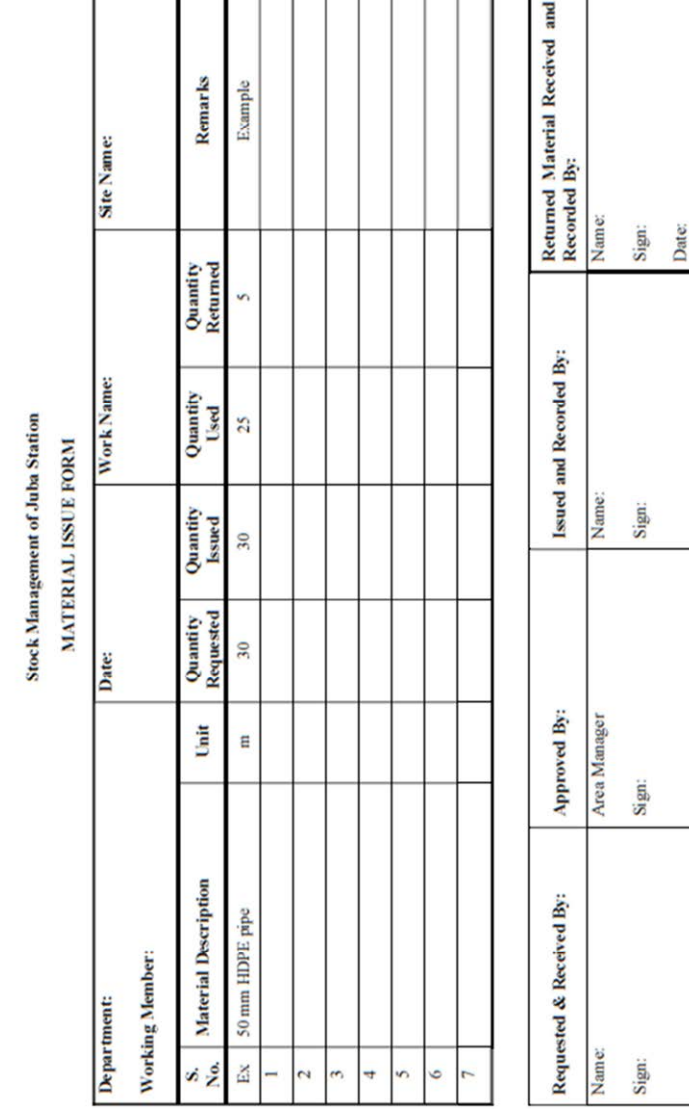

#### Appendix-1: Material Issue Form

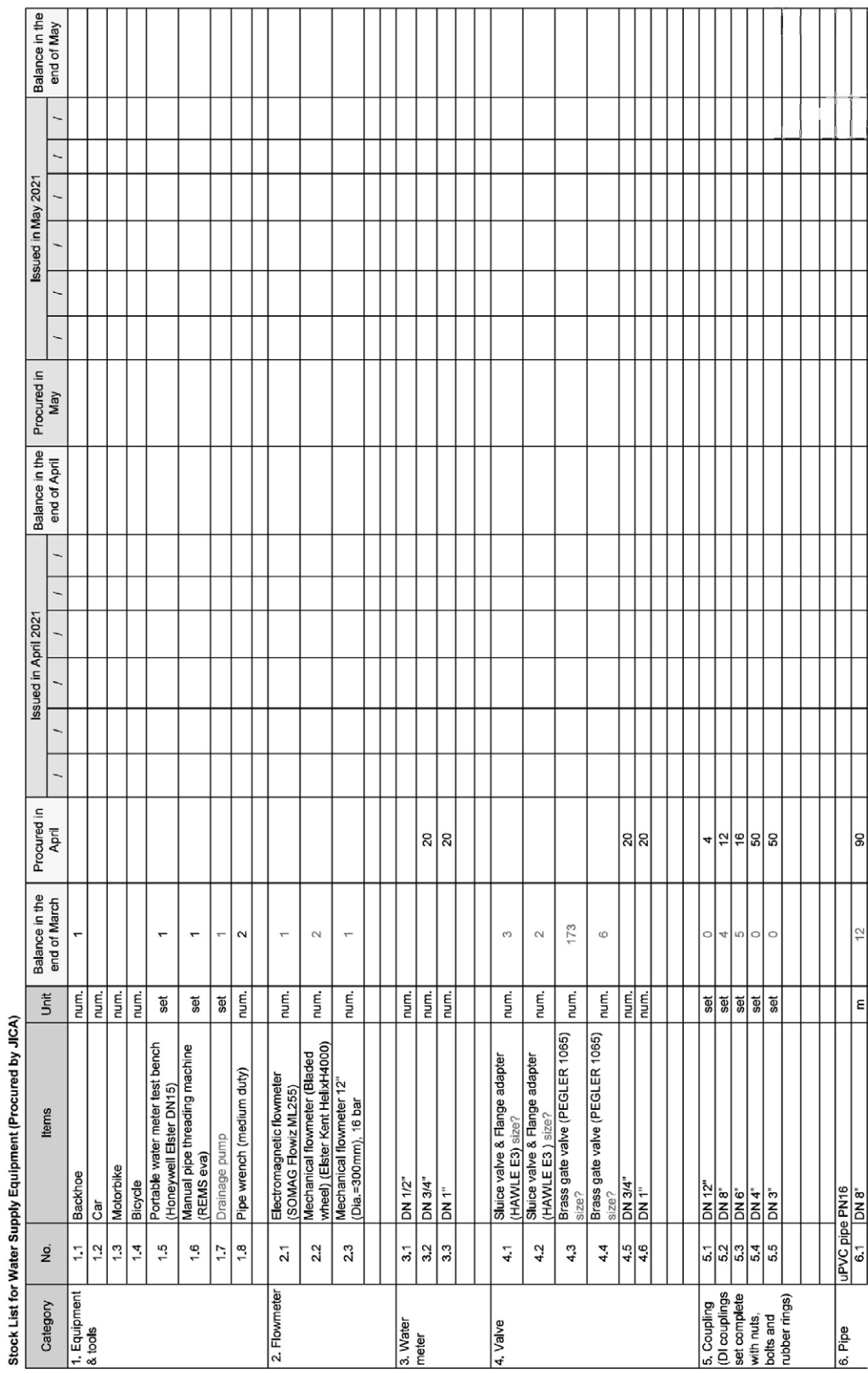

Appendix-2: Stock List for Water Supply Equipment

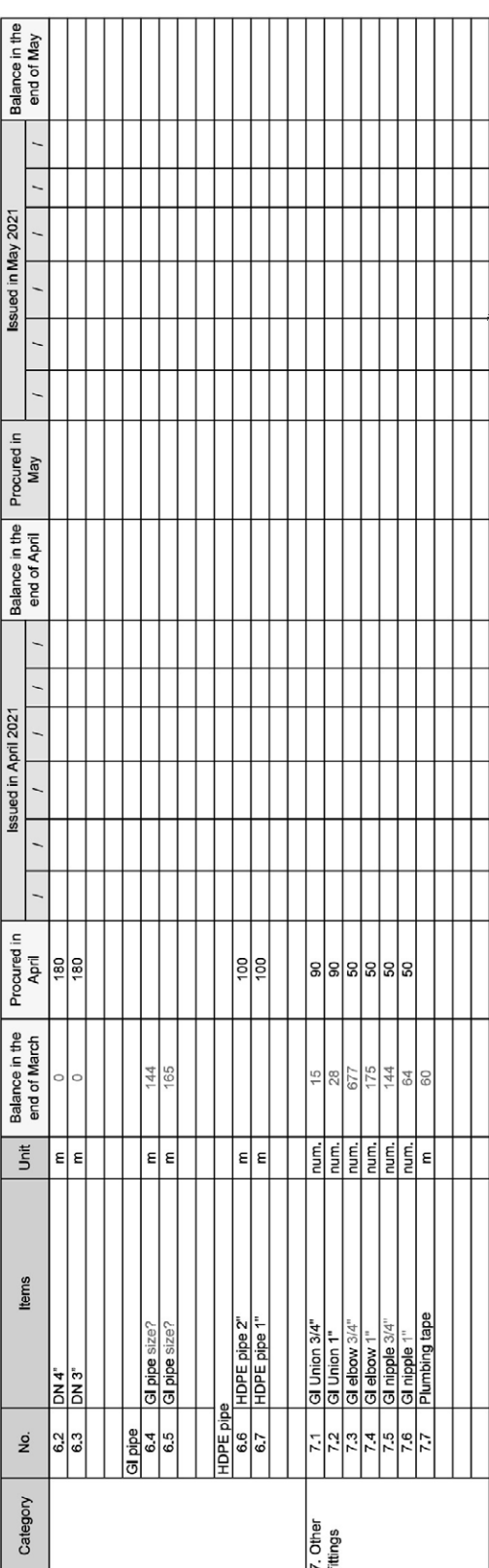

Eng.Joseph Ebere<br>Area Manager<br>SSUWC Juba Station

Amol Barach Kuany<br>Inspector for Stores<br>SSUWC Juba Station

Amol Barach Kuany<br>Inspector for Stores<br>SSUWC Juba Station

Annex-7: Study Report on Management of Taker Filling Station and Public Tap Stand

THE REPUBLIC OF SOUTH SUDAN MINISTRY OF WATER RESOURCE AND IRRIGATION (MWRI) SOUTH SUDAN URBAN WATER CORPORATION (SSUWC)

# The Project for Management Capacity Enhancement of South Sudan Urban Water Cooperation Phase 2 in South Sudan

# Study Report for Management of Tanker Filling Station and Public Tap Stand

February 2022

TEC International Co.,Ltd

#### Table of Contents

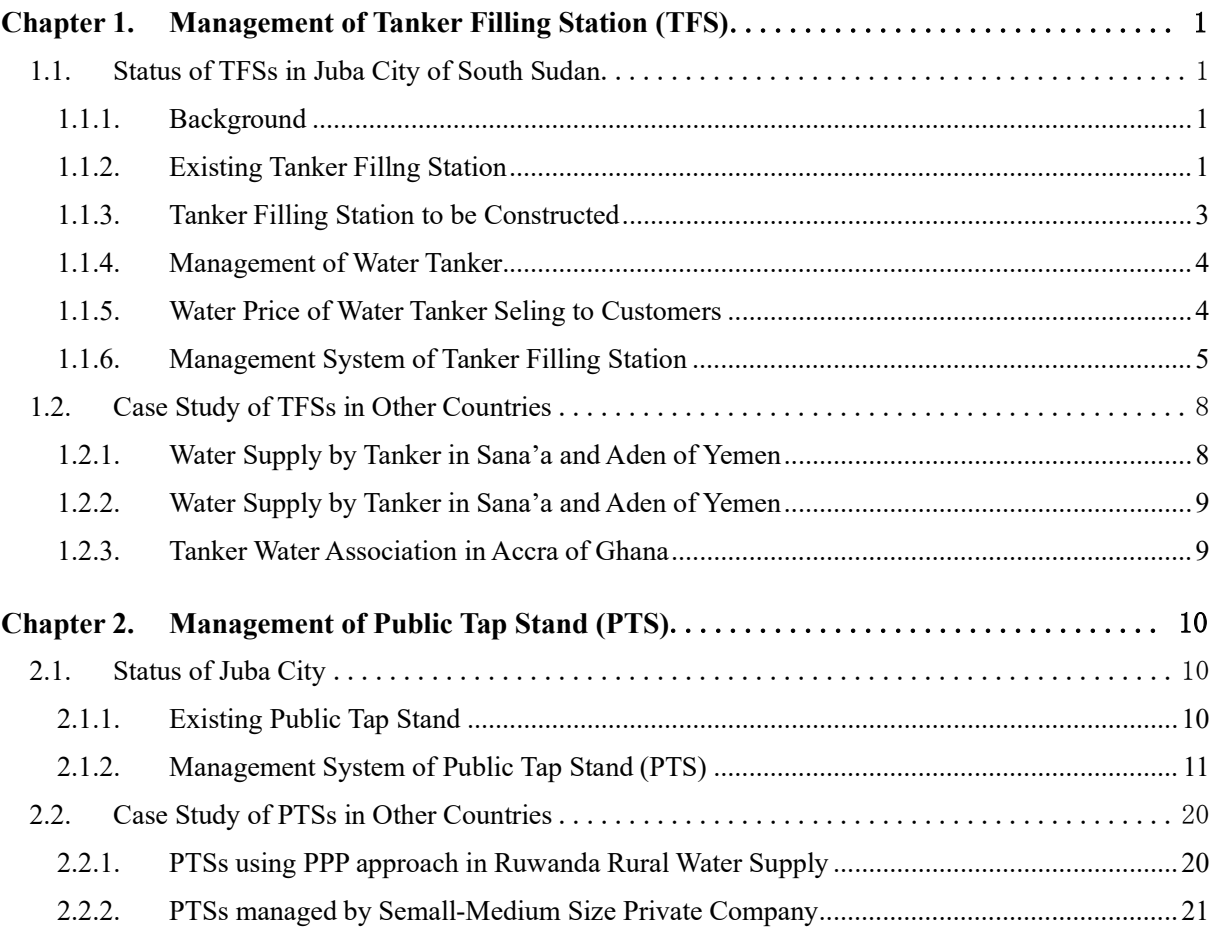

Reference Materials:

- 1. World Bank (2018)"Water Supply in a War Zone A Preliminary Analysis of Two Urban Water Tanker Supply Systems in the Republic of Yemen"
- 2. International Water and Sanitation (IRC)(2000)"Independent Water and Sanitation Providers in African Cities"
- 3. Water Utility Partnership for Capacity Building (WUP) AFRICA (2003)"Beteer Water and Sanitation for the Urban Poor"
- 4. African Development Bank (2015) "Water Supply & Sanitation in Africa: Findings, Lessons and Good Practices to Improve Delivery"
- 5. Water and Sanitation Program (2002) "Water Services in Small Towns in Africa: The Role of Small and Medium-Sized Organisations

## Abbriviation

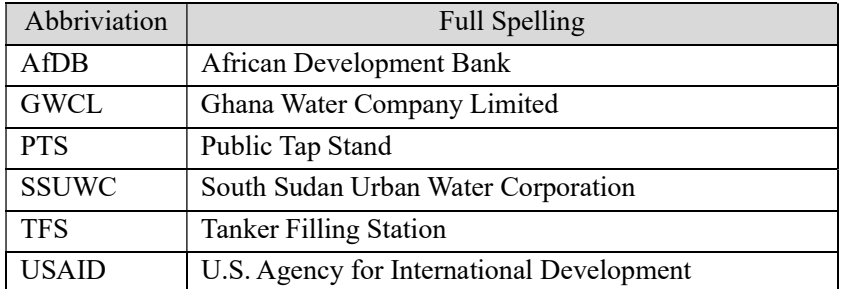

#### Chapter 1. Management of Tanker Filling Station (TFS)

#### 1.1. Status of TFSs in Juba City of South Sudan

#### 1.1.1. Background

In Juba City, South Sudan, water tankers are the most popular means of supplying water to residents in terms of both water volume supplied and the number of beneficiaries although piped water supply exists. In order to respond to the rapidly expanding urban population and water demand in Juba City, water tankers are characterized as the most rapid and flexible way to cover the water supply to the residents in Juba City.

According to a customer survey conducted in 2016, 98% of the piped customers purchases water from water tanker selling SSUWC water and 44% of the piped customer purchases water from water tanker selling non-SSUWC water. Among the customers who are not connected to piped water supply, 82% of the residents uses non-SSUWC water by water takers and 31% uses SSUWC water by water tankers. It indicates that water tanlers are an important water source for many residents.

#### 1.1.2. Existing Tanker Fillng Station

In the past, when there were no water supply points for water tankers with water purification facilities, there were 18 private water intake points along the Nile River. Raw water from the Nile River is directly supplied from these points and sold to the residents, which posed a major hygiene challenge. After that, UNICEF provided support for disinfection of the river water by installing chemical tanks and providing chlorine free of charge.

Currently, the SSUWC Juba station and private water service providers are providing water to the water tankers.

#### (1) Tanker Filling Station (owned by SSUWC Juba Station)

Within the coverage area of the SSUWC Juba station, three TFSs were constructed in 2010 with support from USAID. One of them, near the former Hamza Inn, was relocated to the premises near JIT Supermarket in 2019. This and the TFS near the Juba Hospital are the only two currently in operation.

The capacity of the water treatment plant at the SSUWC Juba station is  $7,200 \text{ m}^3/\text{day}$  and the actual water distribution is 3,000-4,000 m<sup>3</sup>/day in total. Because flow meters at TFSs are not functional, the accurate supply water volume to TFSs is not clear. It is, however, assumed that 60-70% of the total water volume supplied is allocated to TFSs. As of August 2021, the selling price of SSUWC to water tankers is 250 SSP/m<sup>3</sup>. The selling price of SSUWC has been set at a level almost equal to the lowest selling price of private water companies.

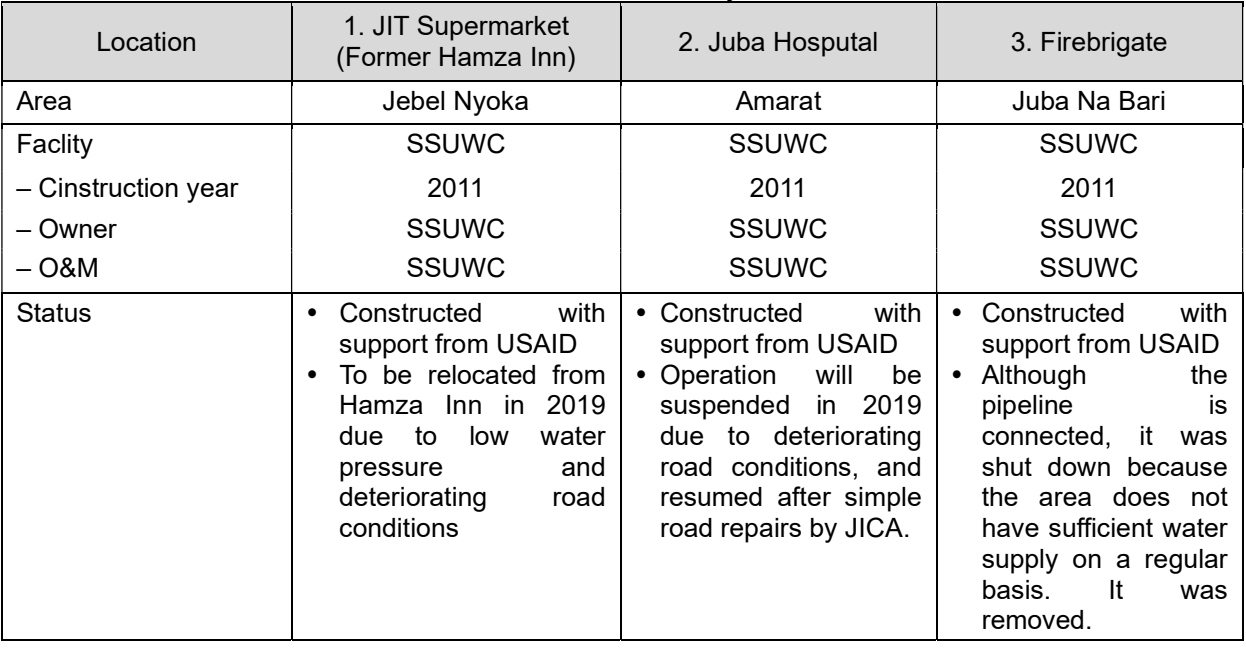

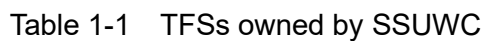

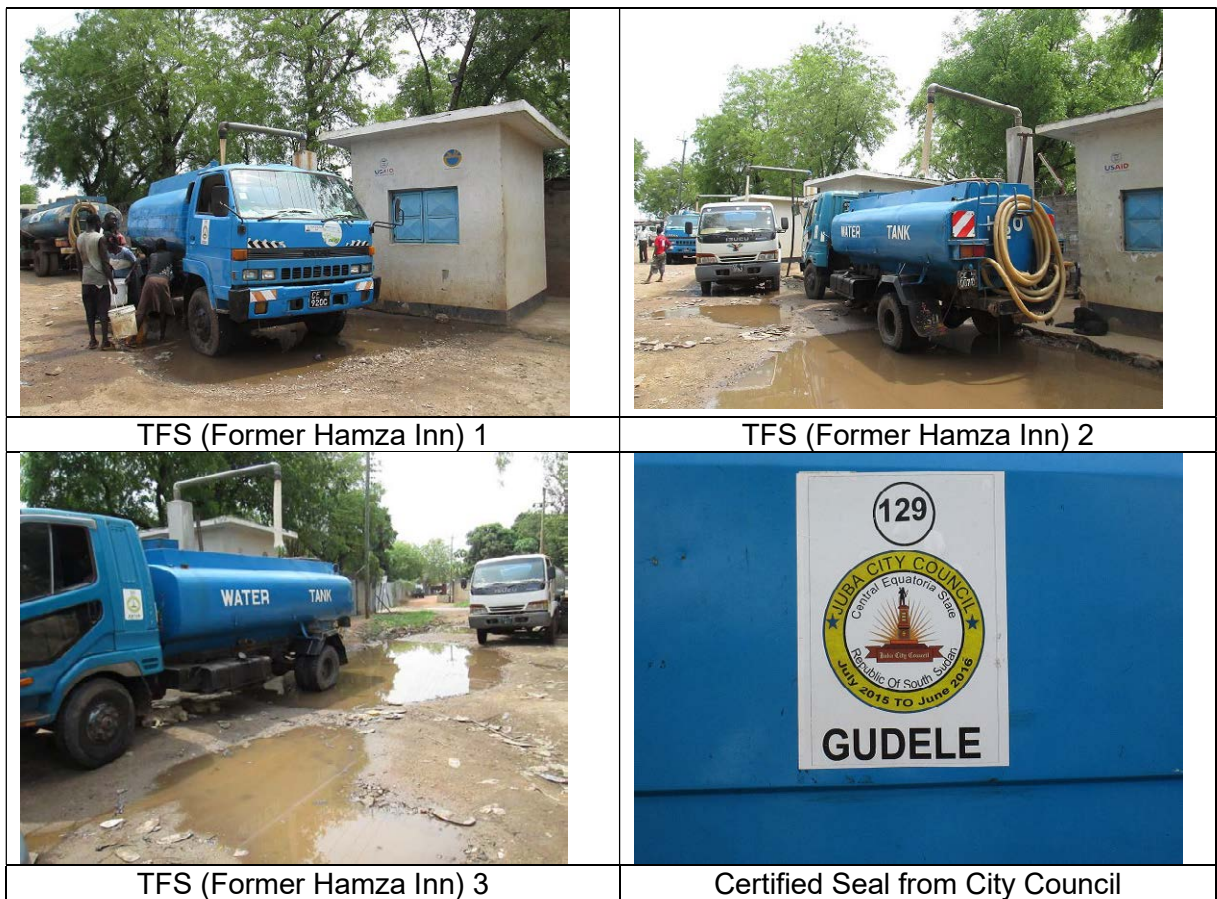

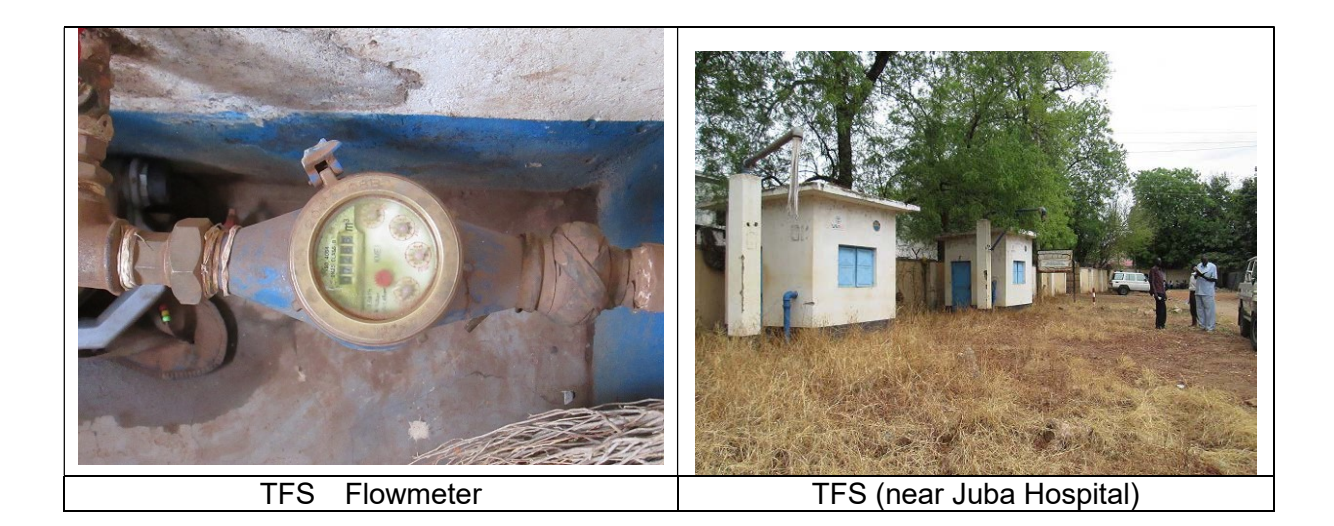

(2) Tanker Filling Station (owned by private company)

Water companies are located along the tributaries of the Nile River and sell purified river water to water tankers. As of August 2021, there are nine private water companies in Juba. The following table shows the water supply capacity and selling prices of private water companies.

|     |                                     |                                          | ,,              |                                                     |
|-----|-------------------------------------|------------------------------------------|-----------------|-----------------------------------------------------|
| No. | Company name                        | Supply capacity<br>(m <sup>3</sup> /day) | Supply<br>hours | Selling price to<br>tanker<br>(m <sup>3</sup> /SSP) |
|     | Abraham Water Abstraction           | 1,800                                    | 12              | 420                                                 |
| 2   | May Beles Water Kator               | 2,700                                    | 12              | 300                                                 |
| 3   | Nile Crystal                        | 720                                      | 14              | 300                                                 |
| 4   | Alphones Kenyi                      | 270                                      | 12              | 300                                                 |
| 5   | <b>Mohamed Mahmoud</b>              | 200                                      | 10              | 300                                                 |
| 6   | Ewan Water Company                  | 1,200                                    | 12              | 300                                                 |
| 7   | Dahame Water Company Gabat          | 1,200                                    | 12              | 300                                                 |
| 8   | Fankil General Trading & Investment | 900                                      | 13              | 250                                                 |
| 9   | Dahame Water Company Kator          | 1,080                                    | 11              | 300                                                 |
|     | Total                               | 10.070                                   |                 |                                                     |

Table 1-2 Private Water Company and Production Capacity, Selling Price

#### 1.1.3. Tanker Filling Station to be Constructed

(1) Tanker Filling Station by JICA rant Aid Project

Eight TFSs are currently being constructed in Juba City by the Japan's grant aid project. The construction is scheduled to be completed until the end of 2022, and the operation is scheduled to start in 2023.

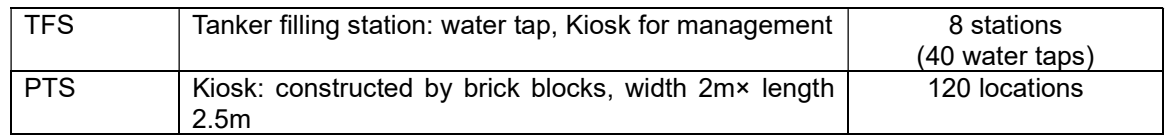

(2) African Development Bank (AfDB)

The AfDB is implementing a project to rehabilitate existing water supply facilities in Juba in urban

areas and to expand new facilities in rural areas. The project includes the construction of 3,000 new piped connections, as well as the construction of 16 TFSs and 50 PTSs. According to hearing from SSUWC, SSUWC have not yet discussed with AfDB how to manage the TFSs and PTSs.

#### 1.1.4. Management of Water Tanker

#### (1) Registered Number of Water Tankers

According to the Juba City Council, which registers and manages water tankers, there are approximately 800 registered water tankers in the city as of August 2021. The owners of the water tankers are mainly Eritreans, with a few Ugandans and Ethiopians as well. Each country has its own water tanker association, but they are not unified into a single association.

#### (2) Management of Water Tankers by Juba City Council

Juba City Council is responsible for (i) managing the registration of water tankers and (ii) determining the selling price of water tankers. With regard to (i), water tankers are registered, and a system has been introduced whereby the license is renewed every year by the private operator who operates the water tanker or the individual owner of the water tanker. Once registered, the operator receives a sticker for the water tanker and attaches it to the owned water tanker. The area of operation of the water tanker is also applied at the time of registration, and the area of operation of the water tanker is clearly indicated on the sticker. The cost of the sticker registered is 15,000 to 25,000 SSP/unit. The registration fee varies depending on the capacity of water tanker and sales area. Normally, the registration is renewed in July every year, but due to the absence of the person in charge, the registration has been delayed and started in September for 2021.

The city health officer checks all water tankers for cleaning inside the tanks, etc. Health cards of water tanker drivers and assistants are also checked. Both drivers and assistants have to go to the hospital for health check and get health cards. They are then approved and registered with a sticker.

#### 1.1.5. Water Price of Water Tanker Seling to Customers

Juba City Council sets and notifies registered water tankers about the price of selling water to their customers.

The price of water sold by water tanker depends on the transportation distance to the area to be sold. In setting the sales price of the water tankers, exchange rate fluctuations and vehicle maintenance costs are taken into consideration. Since the diesel fuel for the water tankers depends on imports from abroad, the former exchange rate fluctuation has a particularly large impact on the selling price. Even within the same city of Juba, the sales price of diesel fuel is relatively higher in the target areas that are far from the water tanker supply base, because the consumption of diesel fuel is higher in those areas. The selling price of water per drum, which is equivalent to 250L, by area is as follows

| No.            | <b>Residential Area</b> | <b>Sellign Price</b><br>(SSP/drum) |
|----------------|-------------------------|------------------------------------|
| 1              | Juba Town               | 500                                |
| $\overline{2}$ | Kator Area              | 500                                |
| 3              | Lologo Area             | 600                                |
| 4              | <b>Shirkat Area</b>     | 600                                |
| 5              | Jebel Area              | 700                                |
| 6              | Munuki Area             | 700                                |
| 7              | Gudele One Area         | 700                                |
| 8              | Nyakuron Area           | 700                                |
| 9              | Gudele Two Area         | 800                                |
| 10             | New Site Area (Gumbo)   | 800                                |
| 11             | Jebel Dinka Area        | 1000                               |

Table 1-3 Selling Price of Water Tanker to Customer

[Note]

Selling price is per 1 drum (250L)

#### 1.1.6. Management System of Tanker Filling Station

(1) Proposed Management Model for TFSs

There could be two options for the operation model of TFSs such as direct management of SSUWC and private management. After construction of three TFSs by USAID, the operation was contracted out to a private company in Juba. However, the management style was shifted from the private operation to the direct operation of SSUWC in 2018 once, then it was backed to a private operation again in December 2021. By looking at a series of operation status, the main features of both management models can be summarized in the following table.

The most important issue is to secure the transparency of reporting the collected revenue. It was told that the false reporting of underestimation could be occurred in the past under the direct management. The average monthly sales amount from TFS in 2021 was in the range of 2-3 million SSP. In December 2021, the operation has been contracted out to private company, and the sales amount of TFS in December is estimated with 8 million SSP. Even considering increase of operation hours in December, the sales is suddenly increased without any logical reason.
|                                  | <b>SSUWC Management Model</b>                                                                                                    | Private Management Model                                                                                                    |  |  |  |
|----------------------------------|----------------------------------------------------------------------------------------------------|----------------------------------------------------------------------------------------------------|--|--|--|
| Concept                          | SSUWC<br>Operator<br>Operator<br>Operator<br><b>IR READER</b><br>TFS                                                                                                    | Private<br>SSUWC<br>Operator<br>Operator<br>Operator<br>Operator<br><b>RANGA RA</b><br><b>TFS</b>                                                                                                    |  |  |  |
| Operation skill and<br>knowledge | relatively<br>They<br>have<br>basic<br>a<br>knowledge of the operation of the<br>facility. However,<br>since<br>meter<br>readers are often assigned as an<br>operator, it is difficult to see a<br>significant difference from private<br>management.                                                                    | Since the operation of the facility<br>is not complicated, it is expected<br>that the necessary knowledge and<br>skills can be acquired by taking a<br>short training<br>course<br>at the<br>beginning.                                                                                                    |  |  |  |
| Management<br>capacity           | number<br>The<br>of<br><b>TFSs</b><br>to<br>be<br>constructed under the grant aid<br>project is eight, for which SSUWC<br>Juba station does not have enough<br>capacity to to manage by existing<br>human resources of SSUWC.<br>While, it may be not efficient to<br>employ full-time staffs only to<br>manage the TFS. | In case of private model, it is<br>÷,<br>possible to manage all TFSs by<br>increasing<br>the<br>number<br>οf<br>contractors according to the target<br>number of TFSs.<br>A challenge is that the number<br>and capacity of private operators<br>with sufficient experience and<br>financial capacity may be limited<br>in Juba.                                                                                                  |  |  |  |
| Transparancy                     | The appointed staff is required to<br>report the selling water volume and<br>revenue collection amount.<br>However, the reliability depends on<br>humanity of appointed person.<br>It is told that false reporting could<br>$\overline{\phantom{0}}$<br>be occurred by underestimating<br>revenue amount in the past.    | By taking a measure to prevent<br>false reporting, transparancy can<br>be increased.<br>To<br>do<br>installation,<br>$\blacksquare$<br>so, meter<br>SSUWC's<br>double<br>check<br>by<br>monitoring is necessary.<br>The<br>contract should<br>stipulate<br>penalties for false reports and<br>stolen water.<br>Once it happens, the company<br>can't enter the market again,<br>therefore the transparency is<br>relatively high. |  |  |  |
| Efficiency                       | Incentives to work efficiently are<br>difficult to work with because the<br>salary is not changed even if sales<br>is increased.                                                                                                    | High efficiency<br>$\blacksquare$<br>is<br>expected<br>because increase of selling water<br>volume is directly related to<br>revenue increase.                                                                                                    |  |  |  |

Table 1-4 Main Features of Management Models of TFSs

(2) Role and Responsibility of SSUWC and Private Operator

In the existing system built by USAID, the operation and management of the system is outsourced to a third party, a private operator.

The operation and management of TFS does not require any special and advanced skills, and anyone with a secondary education level can learn the functions and operation of the facility through a few days of OJT. The scope of responsibility between SSUWC and the private sector is shown below.

| <b>SSUWC</b>                                                                                                    | <b>Private Operator</b>                                                                                                    |  |  |  |  |
|----------------------------------------------------------------------------------------------------|----------------------------------------------------------------------------------------------------|--|--|--|--|
| - Supply safe water<br>- Supply stable water at water pressure set                                                                                         | - Assignment of operation supervisor during<br>prescribed business hours<br>- Operation of water supply facilities                                                                                  |  |  |  |  |
| - Management and monitoring by the contractor<br>based on the contract and the selection of the<br>contractor<br>- Permission to occupy and use facilities | - Daily inspection and maintenance of water<br>supply facilities<br>- Reports and requests for facility breakdowns<br>and repairs<br>- Environmental<br>protection of water<br>supply<br>facilities |  |  |  |  |
| - Setting of selling price for the contractor<br>- Setting of retail prices for water tankers from<br>the contractor                                       | - Revenue ollection from water tanker operators<br>based on stipulated retail prices                                                                                                    |  |  |  |  |
| - Inspection of flow meters and requisition and<br>collection of fees                                                                                      | - Payment to the collected revenue to SSUWC                                                                                                    |  |  |  |  |
| - Suspension of water supply and termination of<br>contracts for businesses that violate the terms<br>and conditions, such as late payment                 | - Response to claim on operation of TFSs                                                                                                    |  |  |  |  |
| - Response to periodic inspections and repairs of<br>facilities                                                                                            | - Paying salary to caretakers<br>- Payment of repair costs for facility repairs                                                                                                    |  |  |  |  |

Table 1-5 Scope of Responsibility between SSUWC and Private Operator

(3) Items to be indicated in Contract for Private Operator

In order for SSUWC to properly manage the performance of the private sector, the contents of the contract with the private sector are extremely important. The following table shows the items that should be included in the contract with the private sector.

| Area                         | Items                                                                                                    |
|------------------------------|----------------------------------------------------------------------------------------------------|
| <b>Basics</b>                | Scope of responsibility of both parties, terms of consignment, terms and<br>method of payment of consignment fees, liability for defects, termination of<br>contract, penalty, terms of indemnity                               |
| Conract duration             | Single year/ Multiple years                                                                                                    |
| Operating system             | Facility operating hours, operating days (weekdays, holidays), rest periods                                                                                                    |
| Selling record               | Sales hours/ Sales volume/ Purchaser recording method and submission,<br>Daily and monthly sales tally and reporting                                                                                                    |
| Revenue collection           | Compliance with sales and retail prices, method and timing of payment of<br>collected fees to SSUWC                                                                                                    |
| Repair and<br>rehabilitation | Periodical inspection of facilities, reporting system in case of malfunction or<br>damage, clarification of responsibilities of SSUWC/private sector depending<br>on the nature of repair/repair, burden of repair/repair costs |
| Hygiene environment          | Cleaning and environmental maintenance of the subject facility                                                                                                    |
| Operational stoppage         | Conditions to suspend operation of the facility                                                                                                    |
| Training                     | Obligation to attend training by SSUWC                                                                                                    |

Table 1-6 Items to be included in Private Operator's Contract

(4) Selling Price of Water Tanker to Customer

The price of water sold by water tankers to customers has been regulated by the Juba City Council.

In addition to the City Council, the Ministry of Water Resource and Irrigation (MWRI) and the SSUWC have been members of the council to review and decide the selling price. Therefore, it is expected that the regulation by Juba City Council will be continued in the future. On the other hand, it is necessary to re-consult with the City Council about the new water selling price when new TFSs are established by the grand aid project.

The current pricing is based on the transportation distance from the location of private water companies to the water supply area in principle. Most of private water companies are located along the tributaries of the Nile River. While, in the grant aid project, most of TFSs will be constructed in the inland areas of Juba City. If the water tankers will use the TFSs owned by SSUWC and that if the same selling price is applied, the transportation distance of the tankers from the TFSs to the customers will be shorter than before. Therefore, it is assumed that the tanker purchasing SSUWC water can save the fuel costs in comparison to the tanker purchasing private water companies. As the results, this would be an advantage of SSUWC in this market.

### 1.2. Case Study of TFSs in Other Countries

Water tankers are likely to be the most expensive means of supplying water. Freight costs constitute as much as 75% of the price, according to the study report<sup>1</sup>. Tanker services are typically offered to customers with large storage tanks such as households, construction sites or water kiosks and vendors. They are common in countries with growing middle and high-income households but where network supply is still very limited. For example, Ghana, Kenya, Haiti, Tanzania and Mauritania are under this situation.

While, in some cities in Africa such as Accra in Ghana, Addis Ababa in Ethiopia, Luanda in Angola and Johannesburg in South Africa, tankers are also utilized to supply water to low-income households.

However, the more detail information on management of TFSs is difficult to obtain through only internet search. Therefore, this report is limited to introduce only available information on case study and experiences from the country where water supply by tanker is more polular.

#### 1.2.1. Water Supply by Tanker in Sana'a and Aden of Yemen

Prior to the onset of conflict since 2010, Yemen's urban population gained access to water from a variety of sources, including both formal municipal water supply systems as well as informal sources including privately-operated tankers, kiosks, and private wells. Specifically, private tankers have become more prominent in the water delivery supply chain in the urban area of Yemen. Tanker system plays a critical role in filling this gap in the formal water supply system, while it raises key challenges with respect to affordability, health, environment, and water resources management. For the details, refer to reference material.

1. World Bank (2018), "Water Supply in a War Zone - A Preliminary Analysis of Two Urban Water Tanker Supply Systems in the Republic of Yemen"

<sup>&</sup>lt;sup>1</sup> Water Utility Partnership for Capacity Building for Africa (2003) "Better Water and Sanitation for the Urban Poor"

#### 1.2.2. Water Supply by Tanker in Sana'a and Aden of Yemen

In the three East African cities, independent operators have filled the gap left by the public water agencies by trucking water to higher income areas, taking over operation of most standpipes, and drilling boreholes which supply private water networks. In Kampala, the small private borehole networks offer service comparable to that of NWSC; a private borehole operator in Nairobi sends the water out via tanker. Some information of Kenya and Mortitania is indicated in the report. For the details, refer to reference material.

2. International Water and Sanitation (IRC), (2000), "Independent Water and Sanitation Providers in African Cities"

#### 1.2.3. Tanker Water Association in Accra of Ghana

In order to limit water theft from fire hydrants by tanker drivers in Accra, the utility supported the creation of tanker-owner associations and developed a means to supply these associations with bulk water through specially installed large flow hydrant filling points. The tanker filling points are managed by tanker associations (one per association), to which the utility, Ghana Water Company Limited (GWCL), sells bulk water, measured by the meter. Associations also ensure that tankers are sufficiently clean for the transport of

drinking water.

Several individual tanker operators initiated the establishment of the first association. The founding association has since been split into 3 separate associations, one of which is the Teshie Tanker Owners Association. As a direct result of the establishment of the association, a growing number of tankers have since formally entered into the water supply market. In 2000, the main tanker association in Accra had a membership of over 100 tanker owners, while the Teshie Tankers Association has a membership of 24 tanker owners. The association offers improved conditions of service for tankers, including regularization of previously illegal operations, access to a reliable water supply and a favourable bulk rate through association service stations.

Through their membership in the association, the tanker owners:

- Guarantee payment to GWCL for water consumed at the negotiated tariff. The association invoices its members according to volumes individually obtained and pays the invoices made out by GWCL.
- Improve the service provided to the customer by committing tankers to standards of cleanliness agreed with the utility.

For the details, refer to reference material.

3. Water Utility Partnership for Capacity Building (WUP) AFRICA (2003), "Better Water and Sanitation for the Urban Poor"

## Chapter 2. Management of Public Tap Stand (PTS)

## 2.1. Status of Juba City

### 2.1.1. Existing Public Tap Stand

Previously, more than 60 PTSs were registered in Juba city. As of 2021, the inspection of registered connection was carried out and the present existing number is accounted for 17 in 2021. Of these, 8 PTSs were installed in the Munuki area as a pilot project in the JICA study on Juba Water Supply Master Plan (2009). The public tap stands in the Munuki had been in use, but they are currently not used due to inadequate water supply by less water production in water treatment plant.

In addition, three PTSs, called kiosks, were installed in 2012 during the JICA Technical Cooperatin Project (Phase 1). The kiosks installed in Juba Market have relatively sufficient water supply as they are located on the water distribution pipelines to the presidentional house and other top officials where water is always distributed with the priority. In addition, the location of the kiosks is in the center of the market and there are many water bycycle venders who come and go. For this reason, when we visited the site in the first year of Phase 2 of the Project, the kiosk was crowded with the surrounding residents, market workers, and bicycle water vendors who constantly brought jerry cans and piled up jerry cans.

Among the kiosks installed by the project, Munuki and Konyo-Konyo were in operation when they were first installed, but water is not being supplied due to chronic shortage of water supply and damage on the distribution pipelines caused by replacement and construction work, which have not been repaired for a long time. While, it was confirmed in Phase 2 (the Project) that the facilities of both kiosks did not have a critical damage, so that it can be ready for operation once the water supply is restored and minor rehabilitation is secured

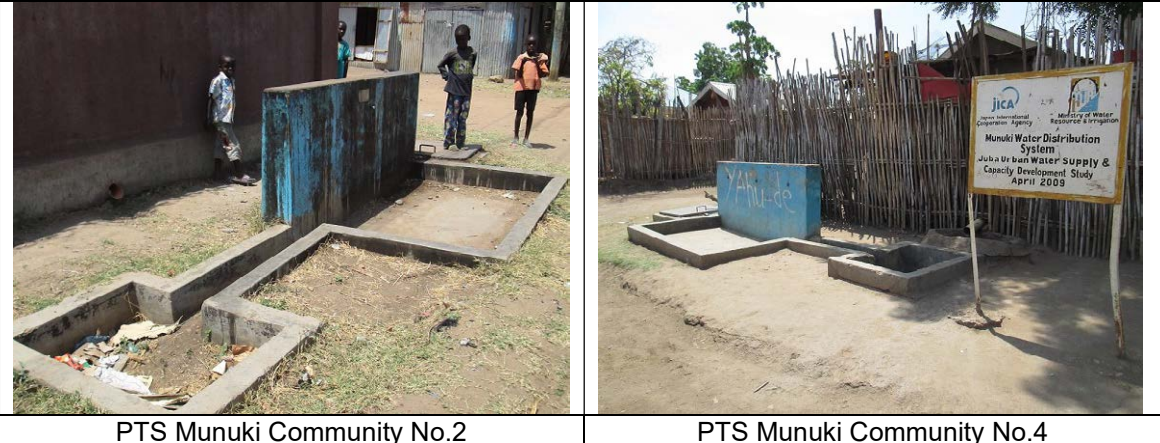

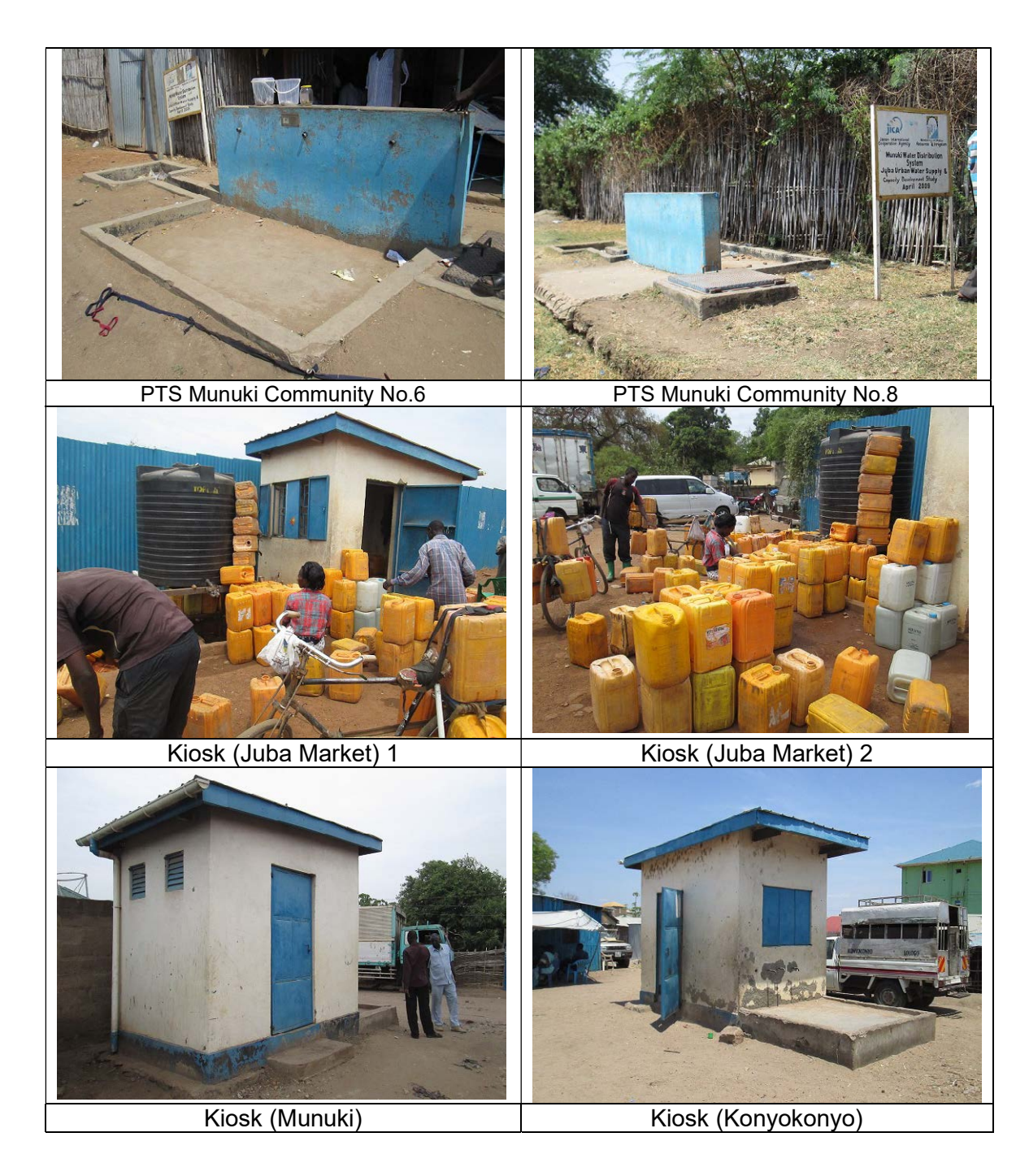

## 2.1.2. Management System of Public Tap Stand (PTS)

In Juba, there are public tap stands supported by JICA and USAID, and during the JICA Techniccal Cooperation Project (Phase 1), the expert team assessed the operational management status of the existing public tap stands based on past experiences.

#### (1) Operation and Management Model and Evaluation

In Juba City, there are generally three types of models for the operation and management of PTS.

#### Operation and Management Models of PTS

The following table outlines the three types of operation and management models of PTS. In the

"Payam Management Model", SSUWC enters into a contract with Payam for operation and management, and Payam organizes a water committee for operation and management. In the "Community Management Model", SSUWC enters into a contract with a management committee organized in each community. The water committee will select a caretaker (water seller) to manage the operation of the PTS. In the "Private Operator Management Model", SSUWC will enter into a contract with a private ccompany, which will select a caretaker (water seller) to operate and manage the PTS.

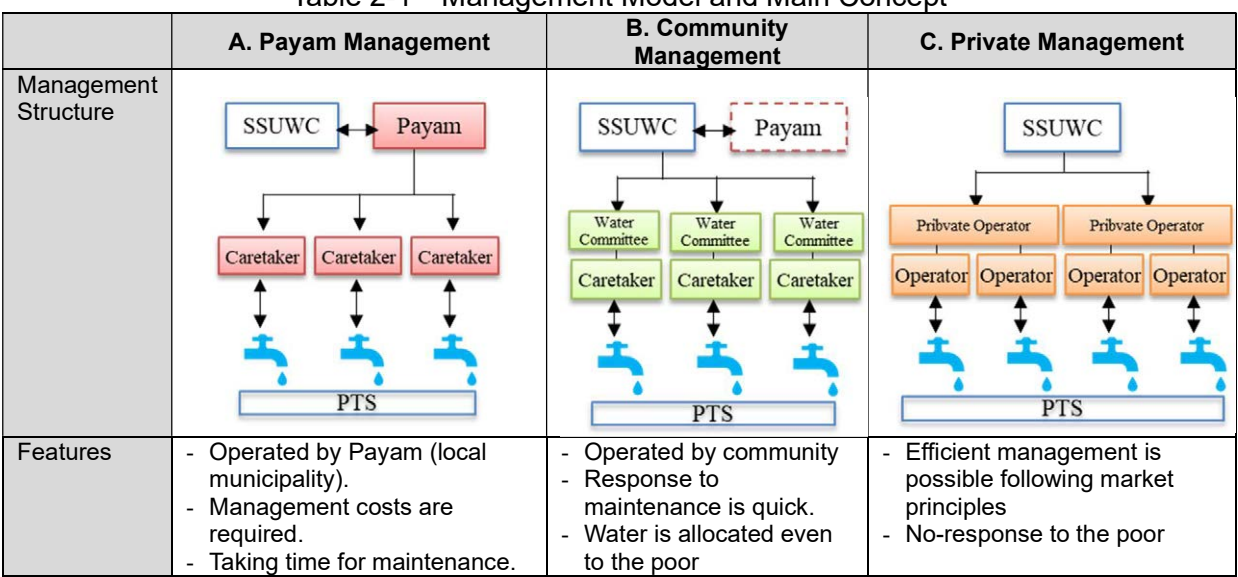

#### Table 2-1 Management Model and Main Concept

#### Features of Management Models

The main features of management models of PTS are shown as below.

| Payam (Local government)<br>Aspect<br>Management Method |            |                                                                                                    | <b>Community Management</b><br>Method                                                                                                    | Private Management Method                                                                                                    |  |  |
|---------------------------------------------------------|------------|----------------------------------------------------------------------------------------------------|----------------------------------------------------------------------------------------------------|----------------------------------------------------------------------------------------------------|--|--|
|                                                         | Ownership  | The facility was set up by<br>aid agencies and is located<br>public<br>land.<br>The<br>on<br>management of the facility<br>has been transferred to<br>Payam. The aid agencies<br>introduced<br>the<br>Payam<br>management approach.                                                                                    | The facility was set up by an<br>aid agency and is located on<br>public land. However, after it<br>was transferred to Payam,<br>entrusted<br>the<br>Payam<br>management of the PTSs to<br>the neighboring community.<br>The community participates<br>the<br>maintenance and<br>$\mathsf{In}$<br>management of the facilities.                | The facilities are privately<br>owned, although they are<br>by<br>individuals,<br>installed<br>located on public land, and<br>have public permits. All<br>including<br>decisions,<br>the<br>maintenance of PTSs, are<br>left to the private operator. |  |  |
| $\overline{2}$                                          | Management | Payam has organized a<br>cooperative<br>for<br>the<br>maintenance of PTSs. The<br>association<br>includes<br>neighbors and people from<br>the Payam headquarters.<br><b>PTS</b><br>has<br>two<br>Each<br>caretakers.<br>These<br>caretakers are responsible<br>for selling water, collecting<br>fees, sending money to | The<br>community<br>has<br>organized a committee for<br>maintenance of<br>the<br>the<br>PTSs. This association elects<br>a caretaker, and residents<br>living near the facility are<br>appointed<br>caretakers.<br>as<br>These<br>caretakers<br>are<br>responsible for locking the<br>taps, selling water,<br>and<br>collecting water tariff. | The owner decides for a<br>caretaker to run PTS. Some<br>of them are operated by the<br>owners themselves.                                                                                                    |  |  |

Table 2-2 Main Features of Management Models for PTSs

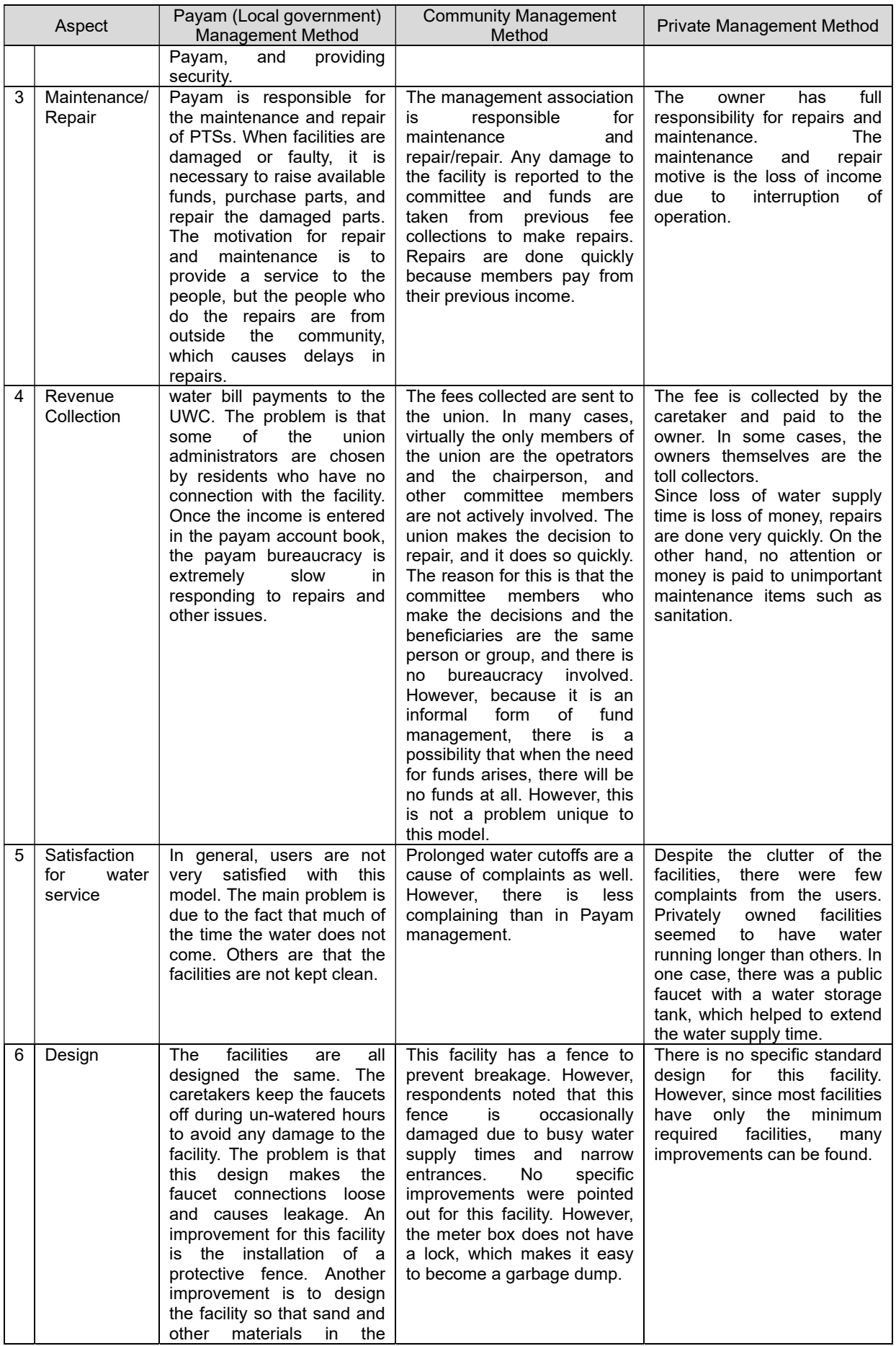

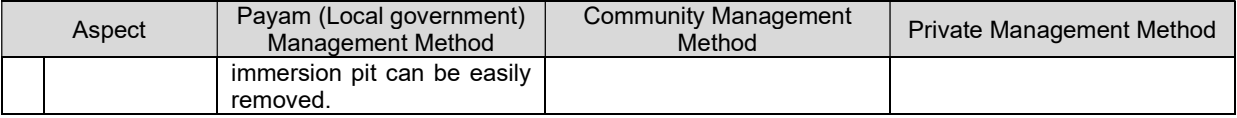

#### Past Evaluation of Management Model of PTS

In the Phase 1, the above three management practices in place in Juba City were compared and evaluated in the following table. The evaluation covered only the eight PTSs implemented in the pilot project.

The results of the evaluation are shown below.

| Indicater                                                                                                    | Payam Management                                                                                                    |                                                                                                    | Private Management                                                                                                    |  |  |
|----------------------------------------------------------------------------------------------------|----------------------------------------------------------------------------------------------------|----------------------------------------------------------------------------------------------------|----------------------------------------------------------------------------------------------------|--|--|
|                                                                                                    |                                                                                                    |                                                                                                    |                                                                                                    |  |  |
| <b>Efficiency from the</b><br>supply side<br>Management cost<br>Ease of monitoring<br>Speed of payment                                                                                                    | Method<br>This model is the most<br>expensive<br>and<br>most<br>model<br>inconvenient<br>to<br>manage and monitor. The<br>cost is not so great, but it<br>takes a lot of time. The<br>major complaint is that<br>the payment of fees is not<br>done according to the<br>contract. This is probably<br>due to the bureaucracy of<br>Payam, as the income<br>goes into the Payam's<br>book.<br>account<br>Furthermore, some of the<br>residents who use this<br>the<br>facility<br>have<br>perception that the water<br>supply is a free service<br>provided<br>by<br>the<br>government. Hence, the | Method<br>Facilities managed under<br>this model are easy to<br>monitor. This is because<br>decisions<br>are<br>made<br>and fees<br>quickly<br>are<br>retained<br>within<br>the<br>association so that they<br>can be paid as soon as<br>the bill arrives. It is also<br>more transparent because<br>the people who manage<br>and make decisions and<br>the people who use the<br>facilities are the same and<br>live in the same area as<br>the beneficiaries.<br>High<br>transparency<br>translates<br>into quick action.<br>(6/10) | Method<br>This model is the easiest<br>to manage and monitor.<br>The payment of fees by<br>the<br>manager is very<br>prompt,<br>as<br>any<br>delinquency in payment<br>of<br>fees<br>leads<br>to<br>immediate suspension of<br>water service and loss of<br>revenue.<br>(8/10)                                                                                                    |  |  |
| payment of fees by some<br>residents is not good.<br>(4/10)<br>Effectiveness from the<br>From this<br>perspective,<br>this model is better than<br>supply side<br>• Water supply to the<br>private management but<br>than community<br>worse<br>poor group<br>management. The reason<br>is that the tariffs are the<br>but<br>the<br>tariff<br>same<br>payment is poor, hence<br>the water supply is given<br>less priority.<br>$(6/10)^*$ <sup>1</sup> |                                                                                                    | From this perspective, this<br>model is the best model.<br>The advantage is the<br>speedy payment of the<br>fee. The decision makers<br>of<br>are<br>part<br>the<br>beneficiaries and if the<br>water<br>supply<br>is<br>interrupted, the decision<br>makers will also suffer and<br>they will be accountable to<br>other members of the<br>community.<br>(8/10)                                                                                                    | From this perspective,<br>this model is moderate.<br>The advantage is that the<br>water is allowed to flow<br>for a longer period of time<br>than other models. In<br>some cases, the water is<br>cheaper than the other<br>model<br>(1)<br>SDG/100L<br>compared to 1 SDG/80L<br>for the other model).<br>However, the location of<br>this model is in an area<br>that is not associated with<br>the poor.<br>(5/10) |  |  |

Table 2-3 Evaluation results of PTSs in the Past Project

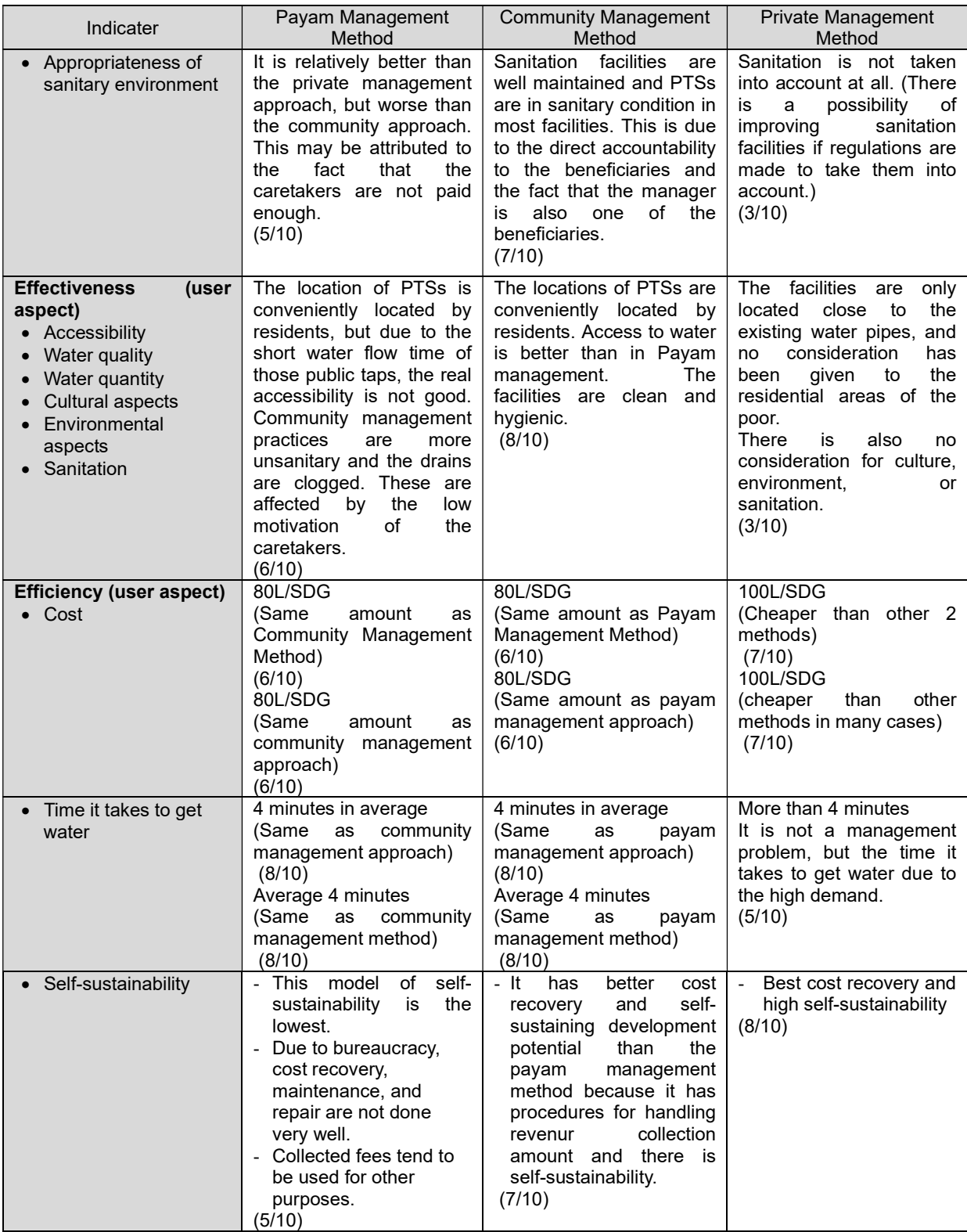

#### [Note]

\*1 --- Evaluation scores in each indicators. Full score is 10.

As shown above, each management model has its own advantages and disadvantages. From the perspective of cost recovery and self-sustaining development, the private company management model is the best. On the other hand, the community management model was evaluated to be superior not only in terms of cost recovery and self-sustainability, but also in terms of hygienic management of facilities, water supply to the poor, and other considerations.

Subsequently, in the Phase 1, public tap stands in the form of kiosk were constructed in three locations (Malakia, Juba Market, and Munuki) as pilot projects. For these facilities, the contract with SSUWC was not with payams or communities as mentioned above, but with private persons (individuals) livinging in areas close to the constructed kiosks as operators. These operators were introduced by the community or through the contacts of SSUWC's acquaintance. The "C Private Management Model" was applied as the operation and management model on a trial basis, with advice from the community in selecting the operators.

In Phase 2, the status of operation and maintenance of these three sites was checked and problems were reviewed. 2 sites, Malakia and Juba Market, were well managed. For Munuki, the issue was that the contracted operator was not fully functioning due to intermittent water supply conditions and limited water supply hours.

![](_page_334_Picture_339.jpeg)

![](_page_334_Picture_340.jpeg)

(2) Proposal for Adoption of Private Operator Model

The evaluation was conducted in the first half of Phase 1 targeted only conventional 8 PTSs, and

the results were showed that community management method is better than other methods. On the other hand, the number of PTS to be constructed under the grant aid project is large-scale with 120 locations. It is judged to be difficult to operate and manage PTSs directly by the SSUWC Juba station, which has limited staff and management capacity, in accordance with the community management approach.

For the operation and management of the PTSs (kiosk type) constructed in Phase 1, the expert team tried to use a private management approach although we received support from the community in the process of caretaker selection. It was demonstrated that the operation and management could be basically done well with this management mdel if the water supply from the SSUWC was sufficient. In this connection, the expert team believes that the most appropriate model for the operation and management of PTSs (kiosk type) to be constructed under the grant aid project is to use the private sector, and the expert team recommend that this model be adopted as the basic approach.

#### (3) For Application of Private Operator Model

#### Group Management of Public Tap Stand (Kiosk Type)

In order to outsource the operation of PTSs to the private sector, the expert team propose to contract out the PTSs by grouping on the basis of region. The detail of number and scale of the groupings shall be determined in the next phase of the project (the next project), by taking into account the number of potential private operators and their management and financial capabilities. At the beginning of the next project, a preliminary survey shall be conducted about potential and eligible private operators who have interest to participate in. Then, the appropriate grouping of PTSs on the regional basis shall be considered.

For example, if there are more than three potential private operators with interest, it is recommended that some of the original areas are efficiently grouped into three, and that SSUWC will contract out the operation of PTSs to three private operators. In this grouping, one private operating company will cover around 35-43 PTSs.

On the other hand, if only small and medium-sized private companies are interested in participating, it is assumed that the operation of PTSs at nine areas will be contracted out. Alternatively, depending on the regional situation, mixed grouping of small and large private operating companies could be considered flexiblly.

| Group   | Area            | Population<br>Number of Tap<br>served |    | <b>Supply Water Volume</b><br>(Design capacity) |
|---------|-----------------|---------------------------------------|----|-------------------------------------------------|
| Group 1 | . Gudele        | 7 500                                 | 15 | 559 $m^3$ /day                                  |
|         | 2. Munuki       | 1 1500                                | 23 |                                                 |
|         | 3. Juba na bari | 2,500                                 | 5  |                                                 |
| Group 2 | 4. Moura        | 3 500                                 |    | 455 $m^3$ day                                   |
|         | 5. Jebel Market | 11,000                                | 22 |                                                 |
|         | 6. Nyakuron     | 3,000                                 | 6  |                                                 |
| Group 3 | 7. Juba Town    | 7,500                                 | 15 | 546 $m^3$ /day                                  |

Table 2-5 Number of Public Tap Stands, Pupulation served and Grouping by Area

![](_page_336_Picture_67.jpeg)

![](_page_336_Figure_1.jpeg)

Figure 2-11 9 Groups of PTSs designed by the Grant Aid Project

The method of selecting the private operators, criteria, supply regulations, etc. will be discussed in detail in the next project, but the scope of responsibility between the SSUWC and the operator is expected to be almost the same as that of the aforementioned TFSs.

#### Issues to be Considered

The following table shows the issues to be considered when outsourcing operation and management to the private sector. In the next project, it will be necessary to take into account these points and establish a more appropriate operation and management system.

The PTSs to be constructed by the grant aid are extensive and large-scale, and even in neighboring countries in Africa, these are rare cases and challenging endeavors. Therefore, it is important not to seek for perfection from the beginning, but to gradually improve them as they are put into operation to get closer to the optimal operation and management model.

| Item                                                      | Remark                                                                                                    |
|-----------------------------------------------------------|----------------------------------------------------------------------------------------------------|
| Selection of Caretaker<br>(water seller)                  | The caretaker should be be a resident as close as possible to the PTS<br>$\bullet$<br>to be constructed. The facility will be operated and manned early in the<br>morning every day.<br>The caretaker should be a resident as close as possible to PTS that<br>$\bullet$<br>will be constructed. Since the facility will be in operation and stationed<br>early in the morning every day, the closer the physical distance to the<br>PTS is better.<br>Also, as practiced in Phase 2, a clause could be included in the<br>$\bullet$<br>contract with the private operator that the community will be fully<br>consulted in the selection of personnel, or that they will be hired from<br>the community, and that a manager will be stationed at the facility.<br>The users of PTSs are generally local residents living near the<br>$\bullet$<br>facilities, and a manager with ties to the community is expected to be<br>more morally aware and provide smoother service. We have received<br>advice from the Juba City Council on this matter. |
| building<br>of<br>Capacity<br>operator                    | Lessons learned from the master plan study show that if the operators<br>$\bullet$<br>are hired from residents living in the area who have no experience<br>working for a company or government agency, the challenge will be<br>that they will not have much knowledge about the operation of the<br>kiosk's euipment and accounting. Therefore, it is necessary to include<br>a clause in the contract that the contractor should provide training to<br>the managers.<br>It is also desirable to include in the requirements for selecting private<br>$\bullet$<br>sector providers the ability to provide training to operators.<br>In the initial stage, SSUWC will also need to explain to the contractor<br>$\bullet$<br>the operation of the equipment and, if necessary, the accounting<br>method.                                                                                                    |
| Selection of private<br>operator and<br>capacity building | The private operator is judged to be the most appropriate model, but<br>$\bullet$<br>the challenge is that there are few private operators with experience in<br>contracting out the management of large numbers of PTSs. This type<br>of management in Juba is unique and has not been seen in other<br>neighboring countries.<br>The SSUWC needs to take a medium- to long-term perspective to<br>$\bullet$<br>improve the operation and management of PTSs in a more appropriate<br>manner while fostering private sector operators. For this purpose, it is<br>important to improve the capacity of SSUWC to manage the contract.                                                                                                    |
| Attention to poor<br>people                               | Past analysis has indicated that the management approach by the<br>٠<br>private sector is worse to the community management approach in<br>terms of consideration for the poor people. In particular, the users of<br>PTSs are relatively poor. In order to compensate for this disadvantage<br>of the private management approach, the selling price of PTSs should<br>be carefully set from the perspective of cross-subsidization so that it<br>satisfies the residents' affordability and is cheaper than other water<br>supply methods. In setting the price, the price setting guidelines should<br>be observed.                                                                                                    |
| Clear division of repair<br>rehabilitation<br>and         | It is necessary to clearly stipulate in the contract between SSUWC and<br>the private sector on the division of repair and maintenance work.                                                                                                    |

Table 2-6 Main Issues to be Considered for Private Management Model

![](_page_338_Picture_186.jpeg)

#### 2.2. Case Study of PTSs in Other Countries

In African countries, many PTSs are in practice, while, similar to TFSs, the more detail information of good practice of PTSs' management is not sufficiently identified through only internet search. Therefore, this report is limited to introduce only available information on case study and experiences from the country where private sector is involved.

#### 2.2.1. PTSs using PPP approach in Ruwanda Rural Water Supply

Community management was implemented in Rwanda from 1987-1994. Standpipe users were grouped into committees whose members were elected by the users. The model very quickly showed its limits. Ruwanda adopted a private-operator management method under PPPs, which the government encouraged. By the improved management, the government decided the experience in utility management to extend its mandate to engage the private sector directly to manage rural water infrastructure. For the details, refer to reference material.

4. African Development Bank (2015) "Water Supply & Sanitation in Africa: Findings, Lessons and Good Practices to Improve Delivery"

#### 2.2.2. PTSs managed by Semall-Medium Size Private Company

A small-medium size company started the business as a drilling contractor. Then, they are working with a community on the outskirts of Kampala and built a small, pumped supply system serving coinoperated public tapstands. These automatic machines provide a 24-hour service, reduce staff costs, reduce wastage through pre-measurement and have low maintenance requirements. For the details, refer to reference material.

5. Water and Sanitation Program (2002) "Water Services in Small Towns in Africa: The Role of Small and Medium-Sized Organisations

Annex-8: Remote Training Report

THE GOVERNMENT OF SOUTH SUDAN MINISTRY OF WATER RESOURCE AND IRRIGATION (MWRI) SOUTH SUDAN URBAN WATER CORPORATION (SSUWC)

# THE PROJECT FOR MANAGEMENT CAPACITY ENHANCEMENT OF SOUTH SUDAN URBAN WATER **CORPORATION** PHASE 2

# REMOTE TRAINING REPORT

FEBRUARY 2022

JAPAN INTERNATIONAL COOPERATION AGENCY (JICA)

TEC INTERNATIONAL CO., LTD.

## **Table of Contents**

![](_page_343_Picture_11.jpeg)

## **List of Tables**

![](_page_343_Picture_12.jpeg)

![](_page_344_Picture_74.jpeg)

## Appendix

Appendix1: Attendance of Trainees in Remote Training Appendix 2: Training Program

#### Annex: Presentation Materials (Saved in CD)

- A. Financial Management/ Management of TFS and PTS
- B. Public Awareness
- C. Distribution Pipeline Network
- D. Non-Revenue Water Management
- E. GIS
- F. O&M of Purification Plant
- G. Water Quality Management
- H. Headquarter Management

#### 1. Outline of Remote Training

#### 1.1. Background

Due to the political conflict that occurred on 8 July 2016, JICA Experts suspended the Project activities in Juba city and evacuated from South Sudan. Based on this situation, Project activities were continued as a remote training until entering in South Sudan was permitted. Remote trainings were implemented in neighboring countries namely Uganda and Kenya.

Based on the discussion with SSUWC in Uganda, National Water and Sewerage Corporation (NWSC) of Uganda accepted to implement the training for SSUWC trainees, and the remote trainings were started from November 2016 in Term 1 in cooperation with NWSC and JICA Experts. As for Kenya Water Institute (KEWI), they accepted SSUWC trainees from November 2016 as they had implemented third country training in the Phase 1 of the Project. Host institution for this remote training was centralized to only NWSC from May 2017 in Term 2. Training for SSUWC Headquarters (HQ) in Japan and Cambodia was also implemented in Term 2. The remote training continued in Term 3 and was completed in April 2019 and the field work in South Sudan started in the same month.

Remote training consists of not only classroom lecture by JICA Experts but also practical training and classroom lecture by NWSC and KEWI.

#### 1.2. Overall Targets

Basic knowledge and skills on management of water utility and operation and maintenance (O&M) of water facilities will be acquired in remote training by JICA experts, NWSC and KEWI. Based on the acquired knowledge and skills, the counterparts will efficiently operate the facilities and manage the utility, finding the problems in actual work and improving O&M of water supply system.

In Term 1 and Term 2, main staff members of SSUWC were targeted as trainees, and in Term 3, the remote training will be given to new counterparts who have not yet received any remote training. The counterpart who has received remote training in Term 1 and Term 2 will be a training leader in remote training.

#### 1.3. Outline

#### 1.3.1. Training environment

(1) National Water Supply Cooperation (NWSC)

The following training facilities and venues of NWSC were utilized for remote training.

- International Research Center (IREC)
- Ggaba vocational skill development training center in Ggaba water treatment plant
- NWSC company and stations
- Water treatment plants and pipeline network for OJT

![](_page_346_Picture_0.jpeg)

![](_page_346_Picture_2.jpeg)

IREC Ggaba vocational skill development training center

#### (2) Kenya Water Institute (KEWI)

Training facilities of KEWI were utilized for remote training.

- KEWI training center

![](_page_346_Picture_7.jpeg)

![](_page_346_Picture_9.jpeg)

Lab training in the center Discussion room in the center

#### 1.3.2. Training subjects and trainers/ Lecturers

Training subjects and trainers/ Lecturers are listed in the table below.

| Subject                                                       | Trainer/Lecturer         |  |  |  |  |  |
|---------------------------------------------------------------|--------------------------|--|--|--|--|--|
| 1. Financial Management/ Management of tanker filling station | Yamada Shoko/ Ohno Atsuo |  |  |  |  |  |
| (TFS) and public tap stand (PTS)                              |                          |  |  |  |  |  |
| 2. Public Awareness                                           | Sawazaki Yasushi         |  |  |  |  |  |
| 3. O&M of Distribution Pipeline Network                       | Sato Yarai               |  |  |  |  |  |
| 4. Non-Revenue Water Management                               | Phatta Thapa             |  |  |  |  |  |
| 5. GIS                                                        | Alok Kumar/Phatta Thapa  |  |  |  |  |  |
| 6. O&M of Purification Plant (Elc&Mech and Water Treatment)   | Matsumoto Naohide        |  |  |  |  |  |
| 7. Water Quality Management                                   | Morita Yasuhiko          |  |  |  |  |  |
| 8. Headquarters (HQ) Management                               | Sato Hirotaka            |  |  |  |  |  |

Table 1 Training subjects and trainers/ Lecturers

#### 1.3.3. Training period and schedule

The period and schedule of training by term is shown in the table below.

Table 2 The period and schedule of training by term

![](_page_347_Picture_417.jpeg)

The number of trainings by subject is shown in table below.

|                                                                                                    |       | Term 1(2016/2017) |                | Term 2 (2017/2018) |                |                |                | Term 3 (2018/2019) |     |                |      |                                         |      |
|----------------------------------------------------------------------------------------------------|-------|-------------------|----------------|--------------------|----------------|----------------|----------------|--------------------|-----|----------------|------|-----------------------------------------|------|
|                                                                                                    | Prep. |                   | $\overline{2}$ | $\overline{3}$     | $\overline{4}$ | 5              | 6              | $7\overline{ }$    | 8   | 9              | 10   | 11                                      | 12   |
| Item                                                                                                    | Oct.  | Nov.              | Jan.           | Jun.-<br>Jul.      | Sep.           | Nov.           | Nov.<br>Dec.   | Feb.-<br>Mar.      | Apr | Oct.-<br>Nov.  | Dec. | Jan<br>$\overline{\phantom{a}}$<br>Mar. | Apr. |
| 1. Financial<br>Management/<br>Management of<br>tanker filling station<br>(TFS) and public tap<br>stand (PTS) |       | 1                 | $\overline{2}$ | 3                  | $\overline{4}$ | 5              | 6              | 7                  |     | 8              | 9    | 10                                      | 11   |
| 2. Public Awareness                                                                                           |       | $\mathbf{1}$      | $\overline{2}$ |                    | $\overline{3}$ | $\overline{4}$ | 5              | 6                  |     | $\overline{7}$ |      |                                         |      |
| $3.0$ &M of<br>Distribution Pipeline<br>Network                                                               |       | 1                 | $\overline{c}$ | 3                  | $\overline{4}$ |                | 5              | 6                  |     | 7              |      | 8                                       |      |
| 4. Non-Revenue<br>Water Management                                                                            |       | $\mathbf{1}$      | 2              | 3                  | $\overline{4}$ |                | 5              | 6                  |     | 7              |      | 8                                       |      |
| 5. GIS                                                                                                    |       | $\mathbf{1}$      | $\overline{2}$ | 3                  |                |                | $\overline{4}$ | 5                  |     |                |      | 6                                       |      |
| 6.1 O&M of<br><b>Purification Plant</b><br>(Elc&Mech)                                                         |       | 1                 | $\overline{c}$ | 3                  | $\overline{4}$ |                | 5              |                    |     |                | 6    | $\overline{7}$                          |      |
| 6.2. O&M of<br><b>Purification Plant</b><br>(Elc&Mech) (Water<br>Treatment)                                   |       |                   | $\overline{2}$ | 3                  | 4              |                | 5              |                    |     |                | 6    | $\overline{7}$                          |      |
| 7. Water Quality<br>Management                                                                                |       | 1                 | $\overline{2}$ | 3                  | $\overline{4}$ |                | 5              |                    |     |                | 6    | 7                                       |      |
| 8. Headquarters<br>(HQ) Management                                                                            | O     | 1                 | 2              | 3                  |                |                | 4              | 5                  | 6   | 7              |      | 8                                       |      |

Table 3 The number of trainings by subject

## 1.3.4. Attendance of trainees

A list of attendance of trainees/counterparts (C/P) in remote training is give in Appendix 1, and a summary of the number of participants by output are shown below.

| Subject                                                                                           | Term 1 | Term 2 | Term 3 |  |
|---------------------------------------------------------------------------------------------------|--------|--------|--------|--|
| 1. Financial Management/ Management of tanker filling<br>station (TFS) and public tap stand (PTS) | 11     | 29     | 22     |  |
| 2. Public Awareness                                                                               | 10     | 20     |        |  |
| 3. Distribution Pipeline Network<br>4. Non-Revenue Water Management                               | 10     | 27     | 14     |  |
| $5.$ GIS                                                                                          | 6      | 9      |        |  |
| 6.0&M of Purification Plant (Elc&Mech)<br>(Water)<br>Treatment)                                   | 12     | 20     | 20     |  |
| 7. Water Quality Management                                                                       | 6      | 9      |        |  |
| 8. Headquarters (HQ) Management                                                                   | 12     | 22     | 37     |  |
| Total                                                                                             | 67     | 136    | 108    |  |

Table 4 Ssummary of the number of participants by output

Remarks: the number indicates cumulative total numbers.

## 2. Contents of Remote Training

#### 2.1. Topics of training

The detail topics that C/P learned in the remote training are shown below.

![](_page_348_Picture_239.jpeg)

![](_page_348_Picture_240.jpeg)

![](_page_349_Picture_259.jpeg)

## Management of tanker filling station (TFS) and public tap stand (PTS)

![](_page_349_Picture_260.jpeg)

## (2) Public awareness (PA)

![](_page_349_Picture_261.jpeg)

## (3) Operation and maintenance of distribution pipe network

![](_page_349_Picture_262.jpeg)

![](_page_350_Picture_279.jpeg)

![](_page_350_Picture_280.jpeg)

![](_page_350_Picture_281.jpeg)

![](_page_351_Picture_268.jpeg)

![](_page_351_Picture_269.jpeg)

![](_page_351_Picture_270.jpeg)

![](_page_352_Picture_290.jpeg)

## $(6)$  Operation and maintenance on water purification facilities

![](_page_352_Picture_291.jpeg)

![](_page_353_Picture_229.jpeg)

## (7) Water quality management

![](_page_353_Picture_230.jpeg)

![](_page_354_Picture_280.jpeg)

## (8) SSUWC Headquarters (HQ) management

![](_page_354_Picture_281.jpeg)

## 2.2. Training program

The training program is given in the appendix 2.

## 2.3. Training materials

The summary of training materials is shown in the table below.

![](_page_355_Picture_418.jpeg)

(N): NWSC, (J) JICA expert, (S) SSUWC

![](_page_356_Picture_224.jpeg)

![](_page_357_Picture_477.jpeg)

![](_page_358_Picture_335.jpeg)

![](_page_359_Picture_271.jpeg)

## 2.4. Training photos

## (1) Financial Management/ Management of TFS and PTS

![](_page_359_Picture_3.jpeg)
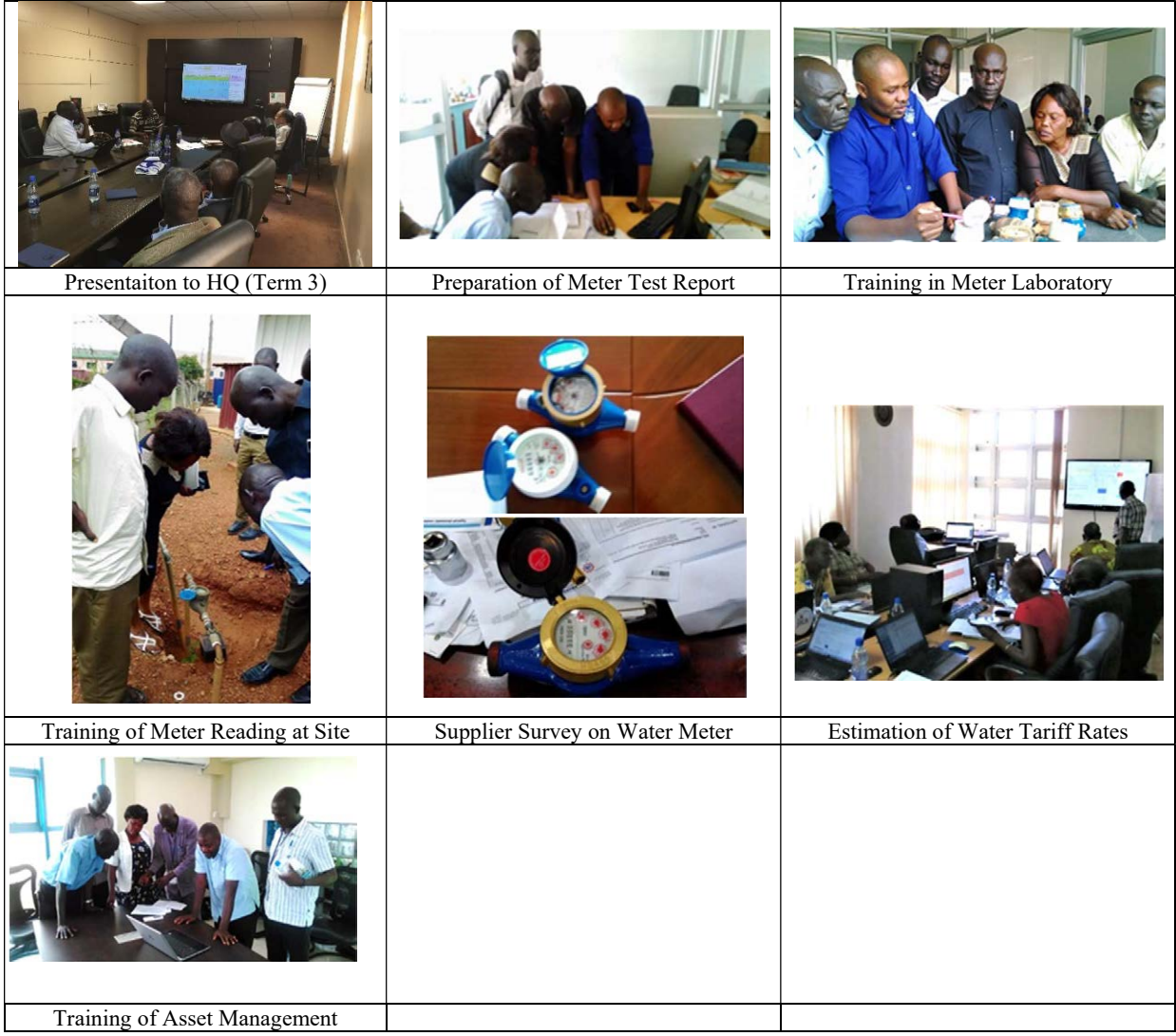

#### (2) Public Awareness

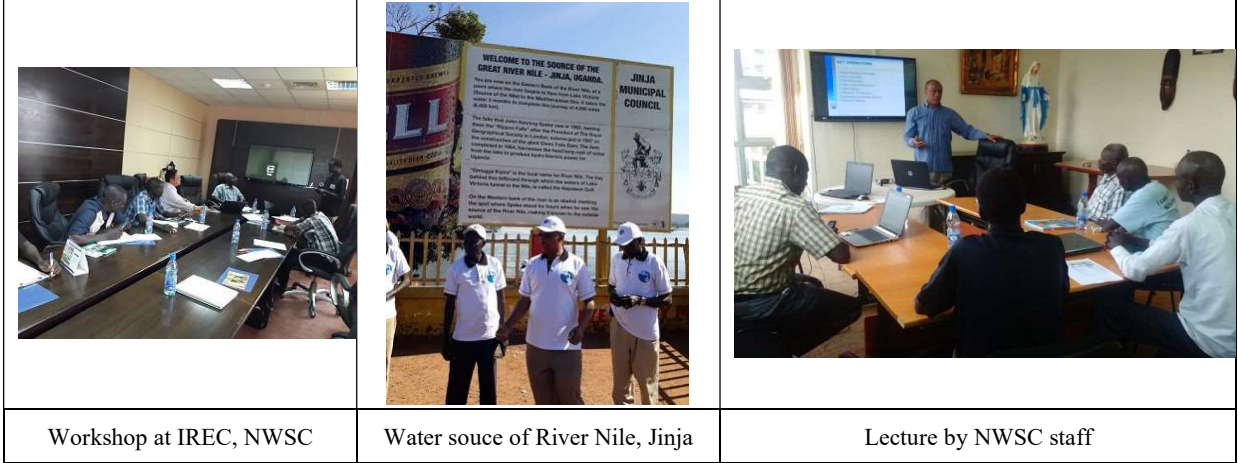

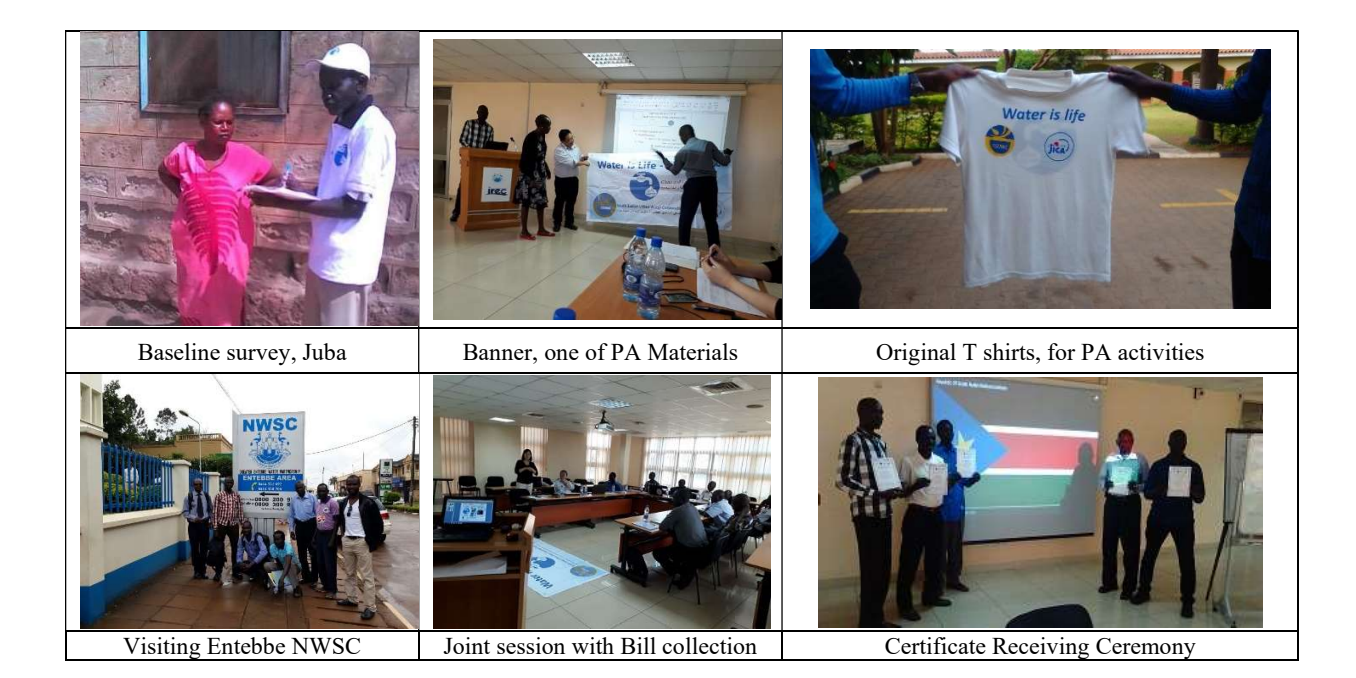

(3) Distribution Pipeline Network (OJT, training center, study tour, etc)

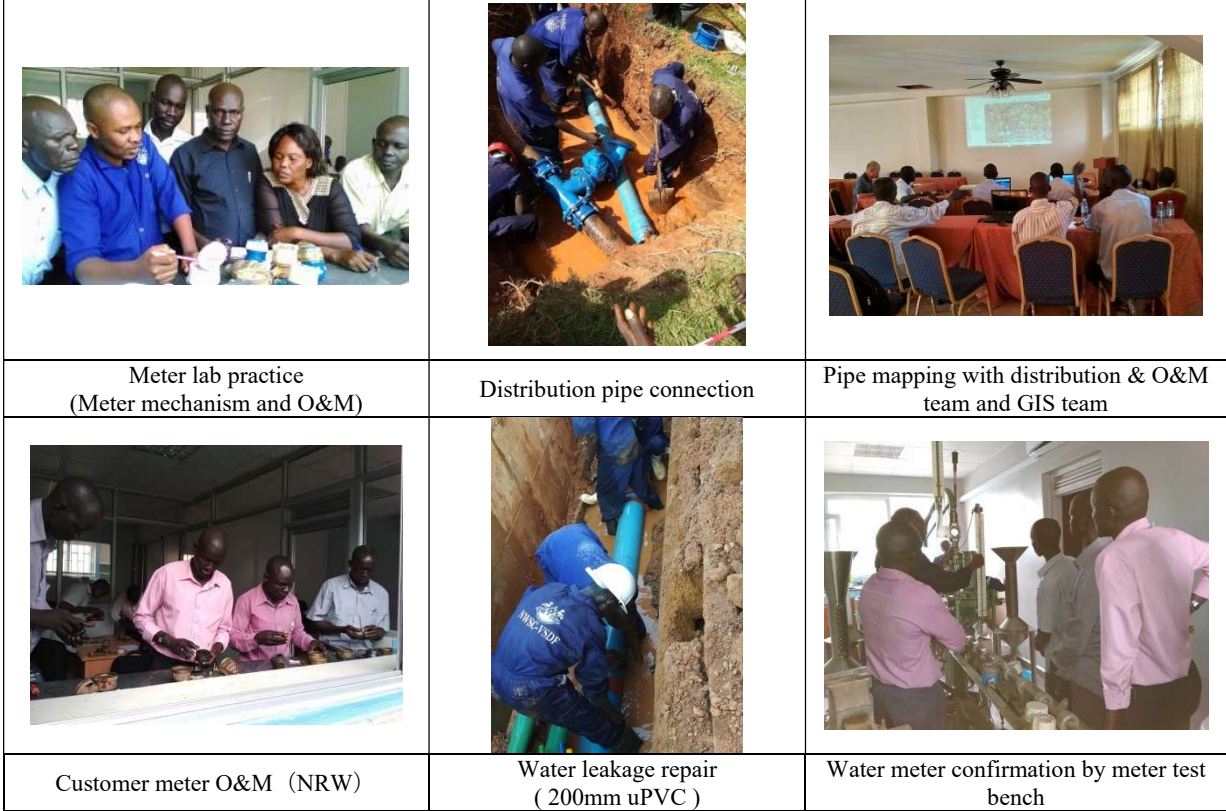

| <b>Welding Training</b> | On-Site Training by NWSC | Demonstration Field Work |
|-------------------------|--------------------------|--------------------------|
|                         |                          |                          |
| PC Training at IREC     |                          |                          |

(4) Non-Revenue Water Management

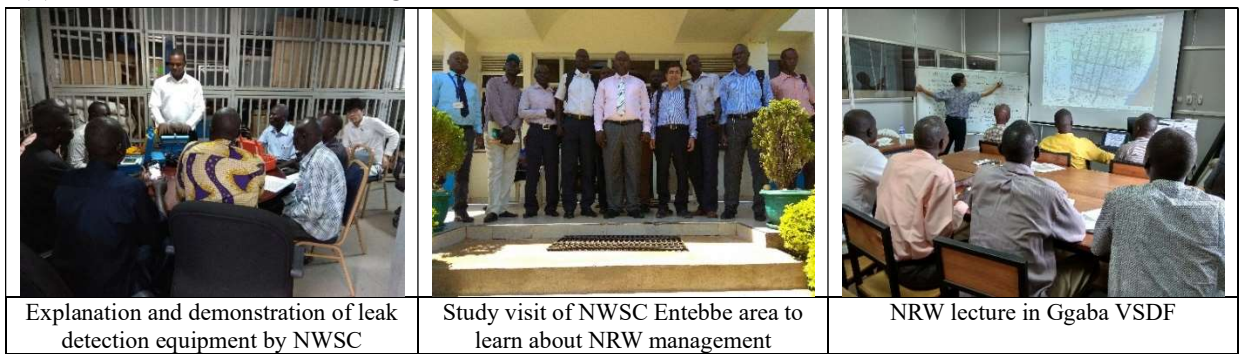

(5) GIS

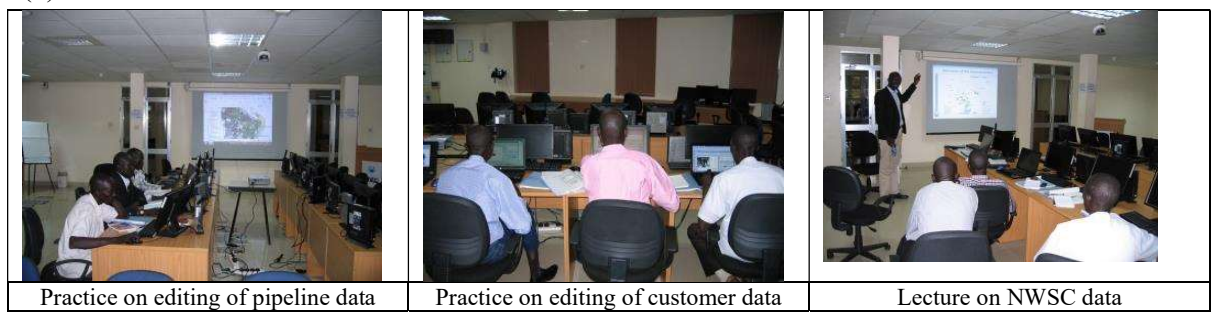

(6) O&M of Purification Plant (Elc&Mech) (Water Treatment) (OJT, training center, study tour, etc)

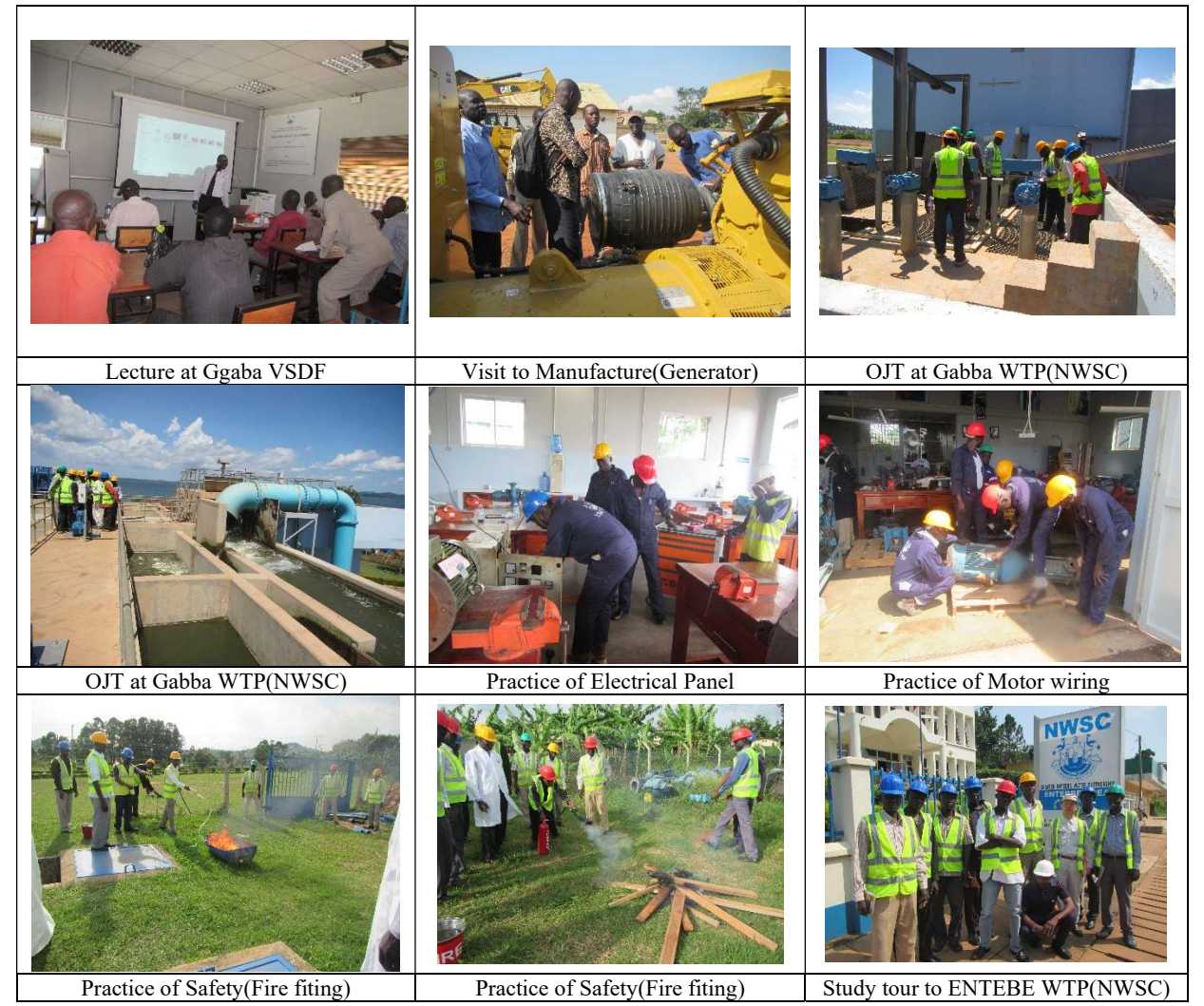

(7) Water Quality Management (OJT, laboratory, study tour, etc)

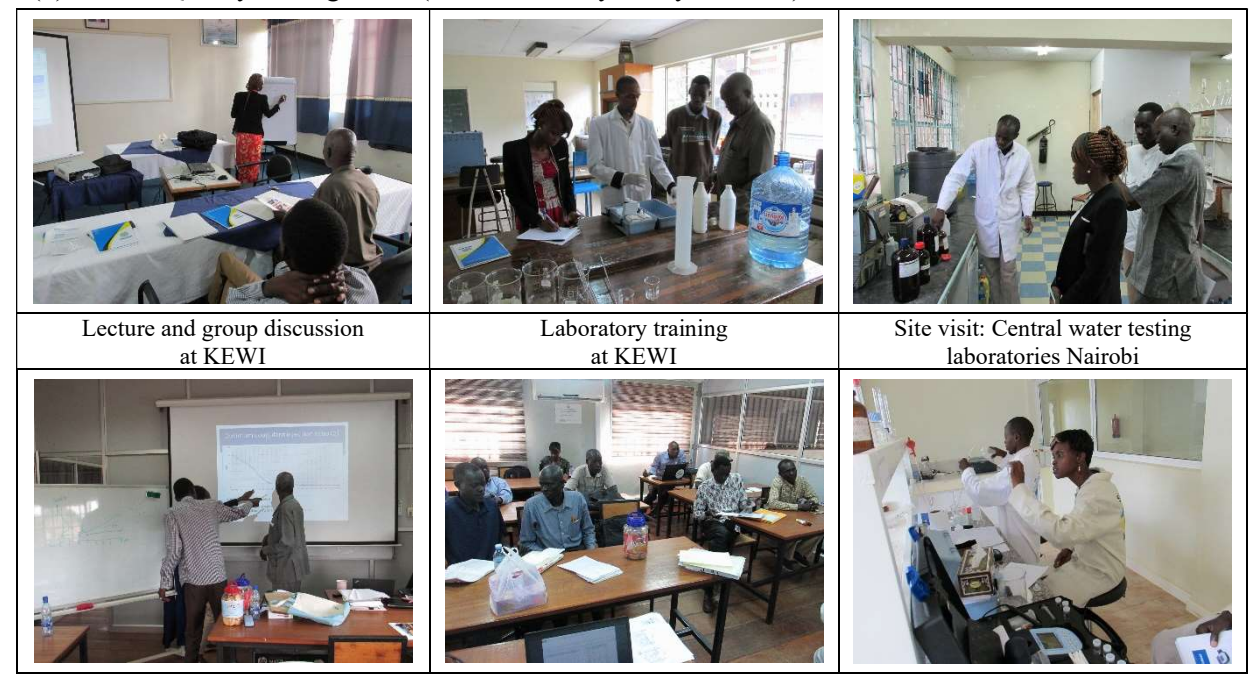

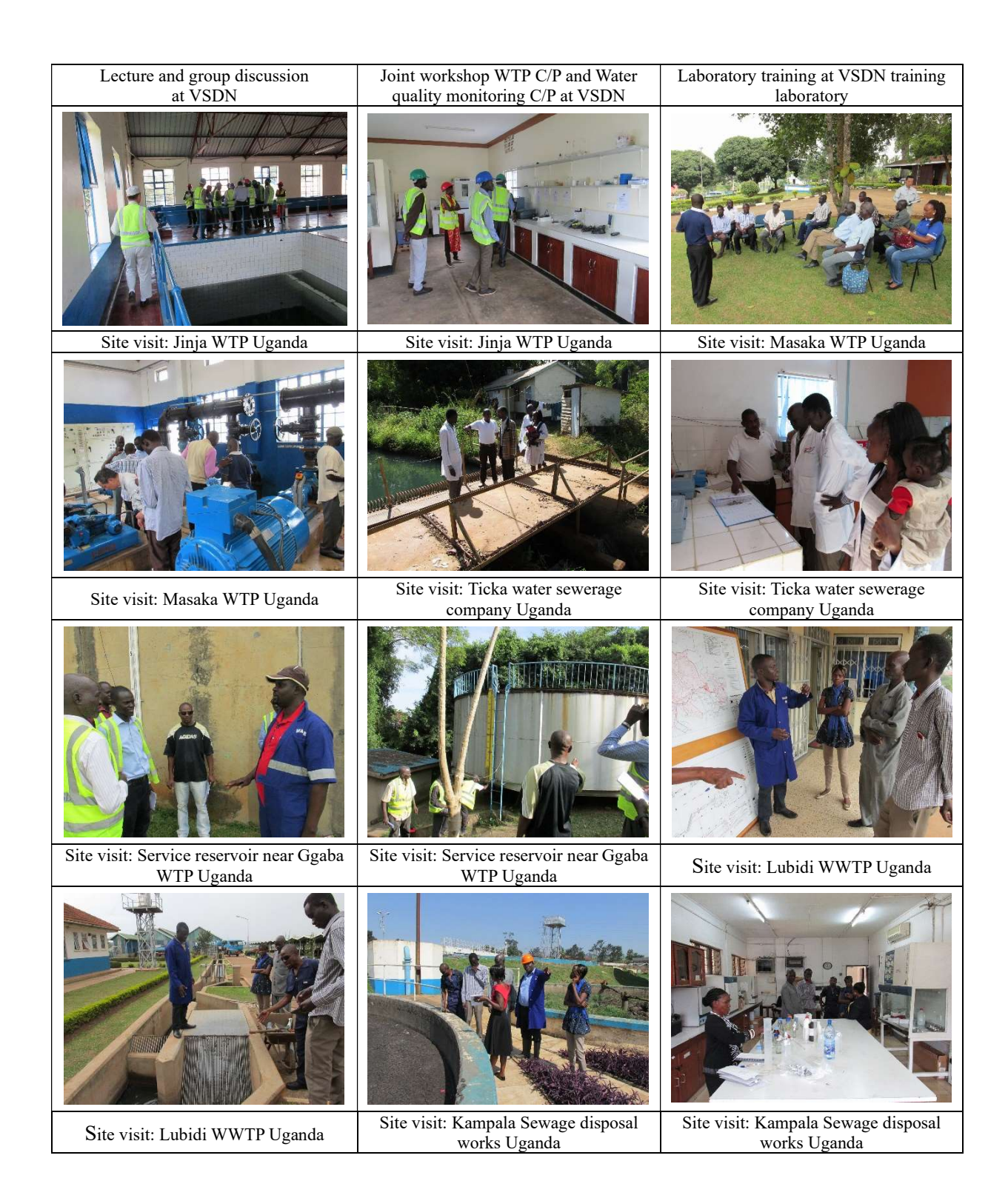

# (8) Headquarters (HQ) Management

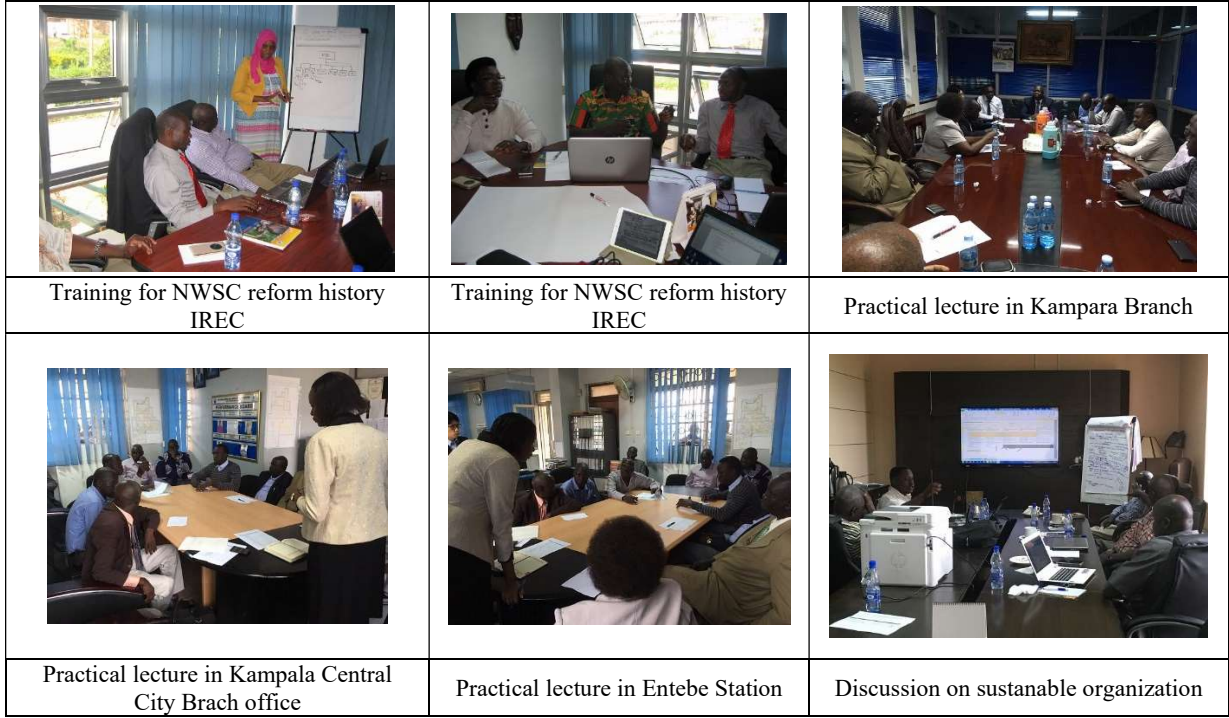

#### 3. Evaluation and Challenges

In this chapter, evaluation of the remote training is made in terms of what SSUWC learned, what are challenges and issues and what they need more.

#### 3.1. Financial Management/ Management of TFS and PTS

#### 3.1.1. Financial Management

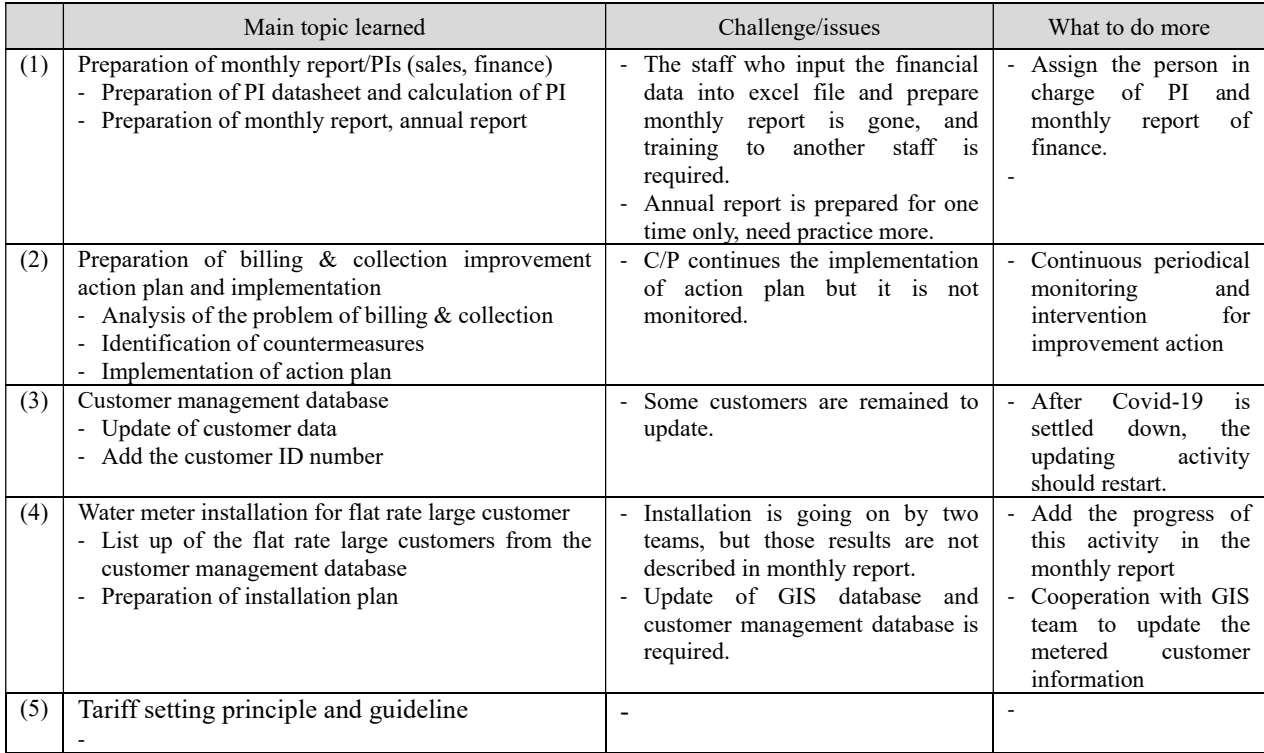

### 3.1.2. Management of TFS and PTS

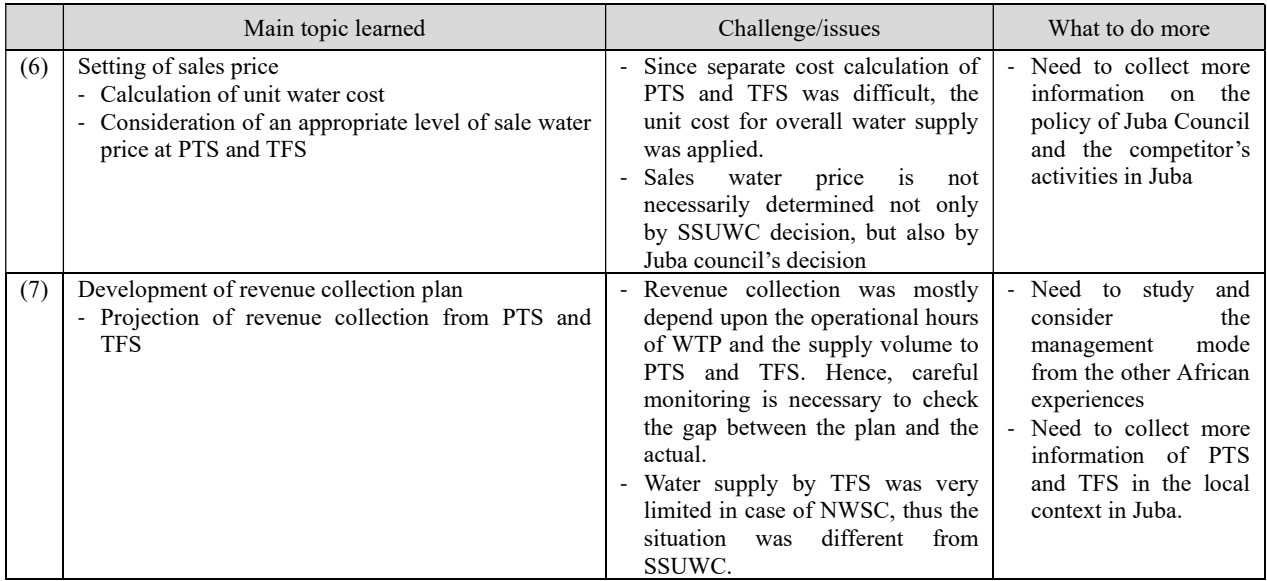

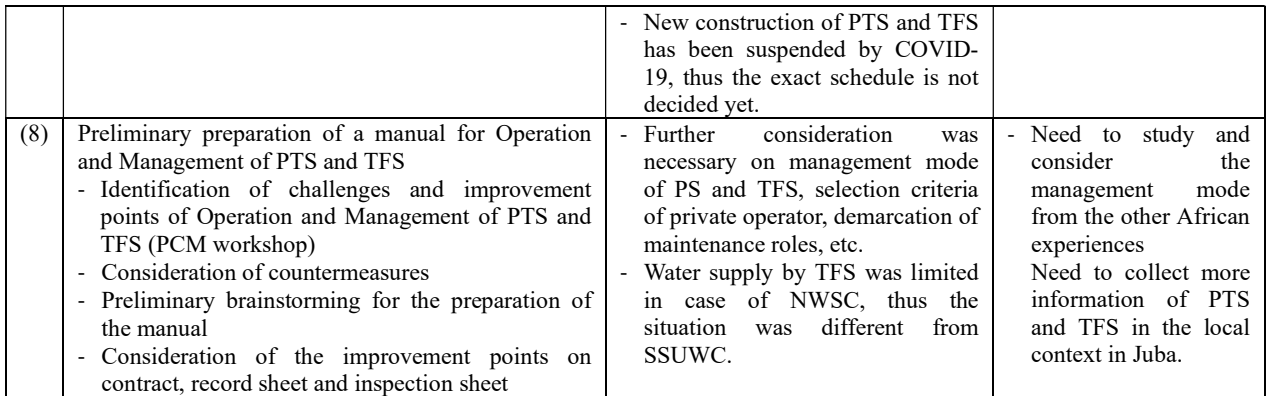

#### 3.2. Public Awareness

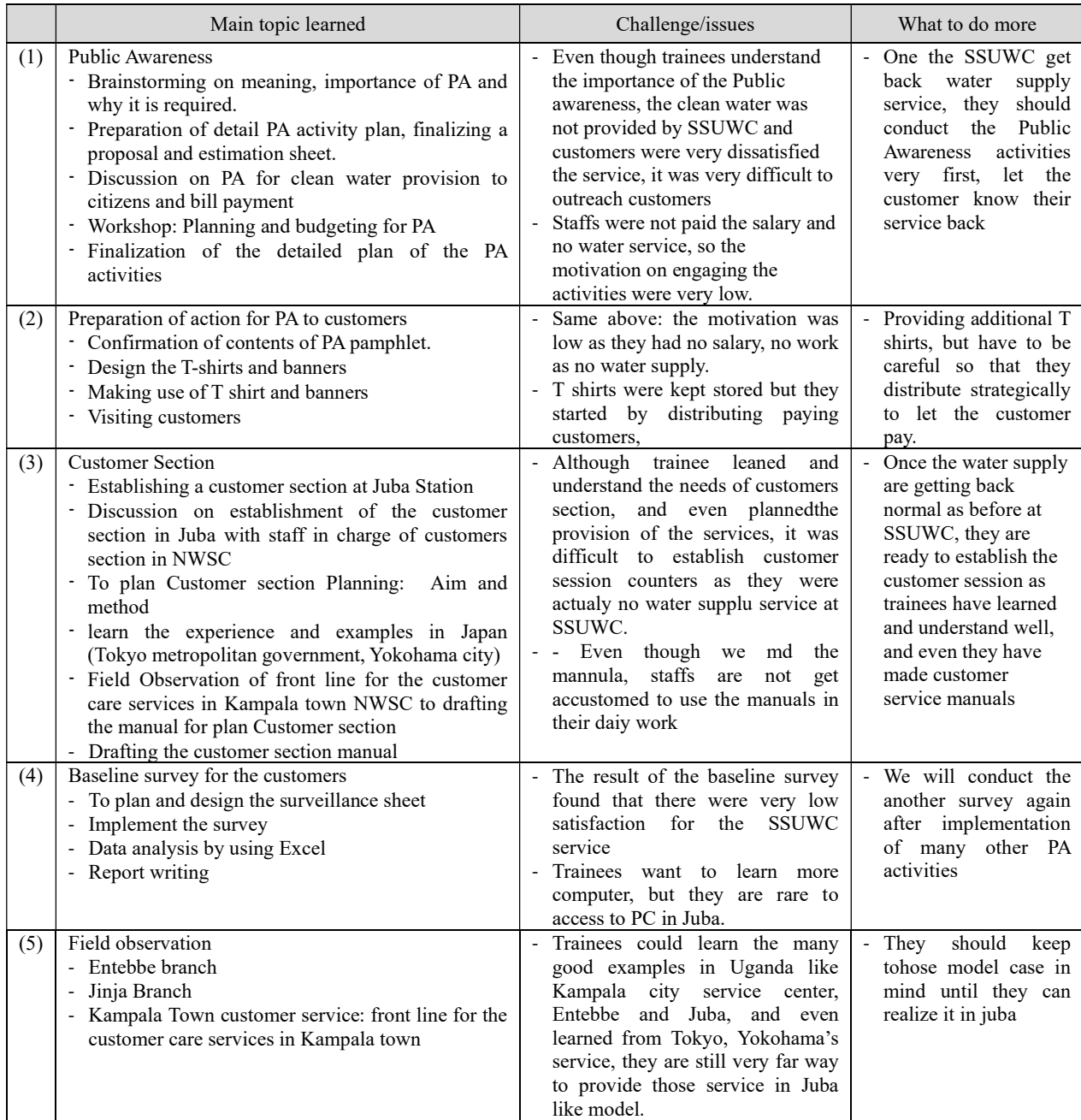

# 3.3. Distribution Pipeline Network

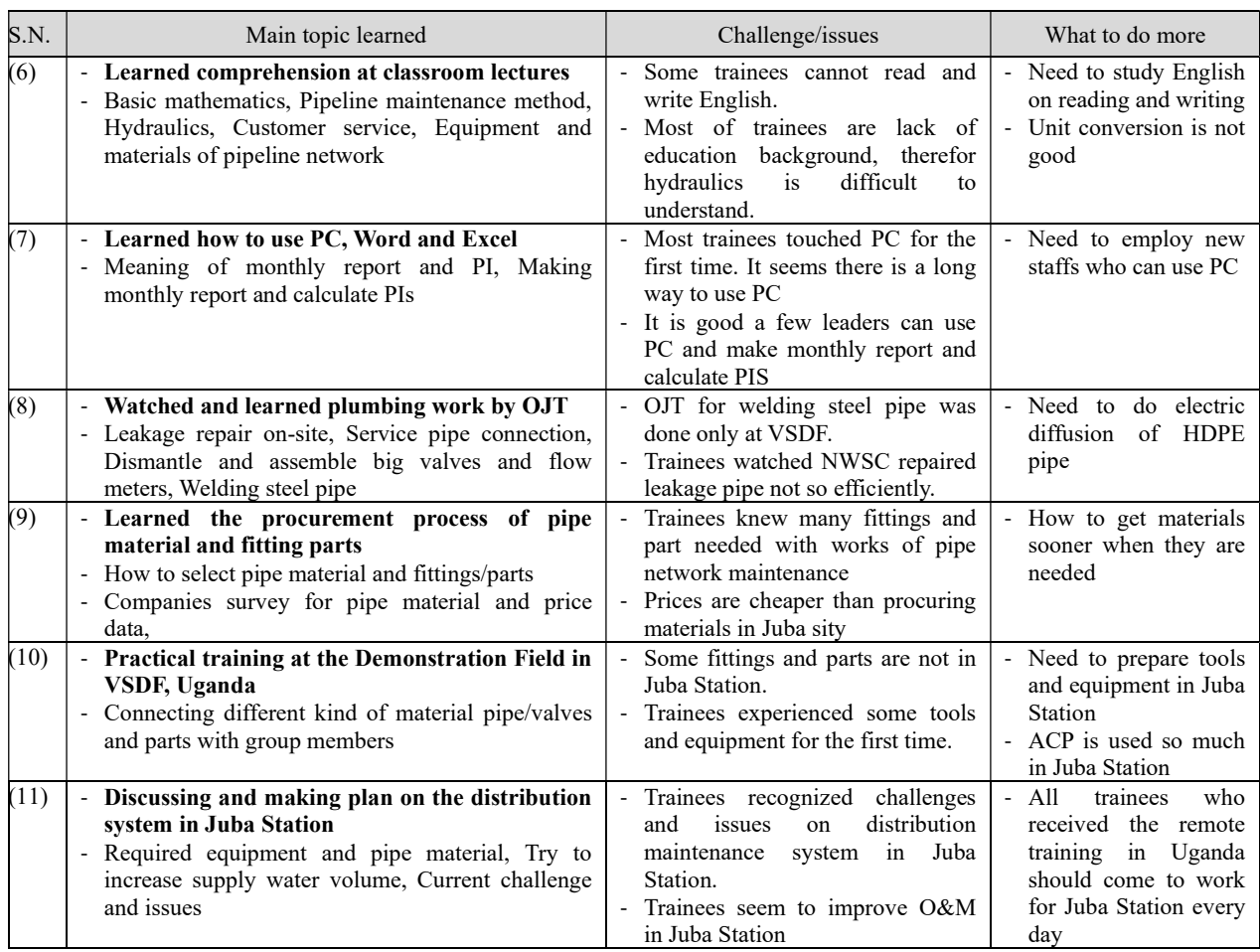

#### 3.4. NRW Reduction

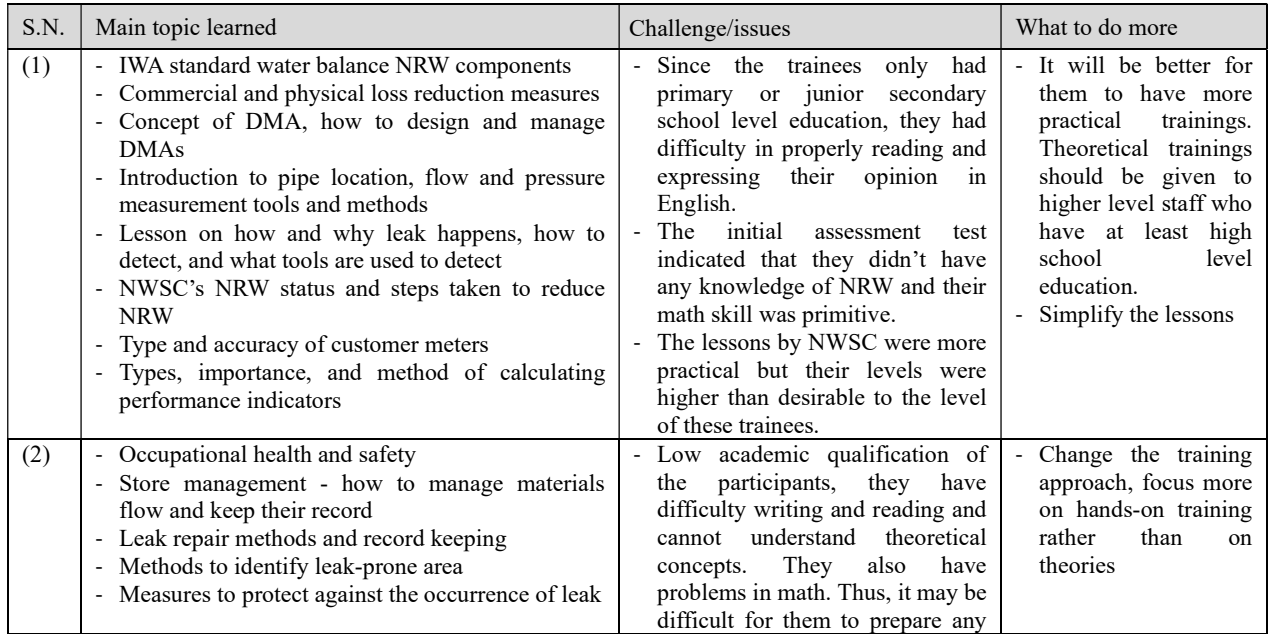

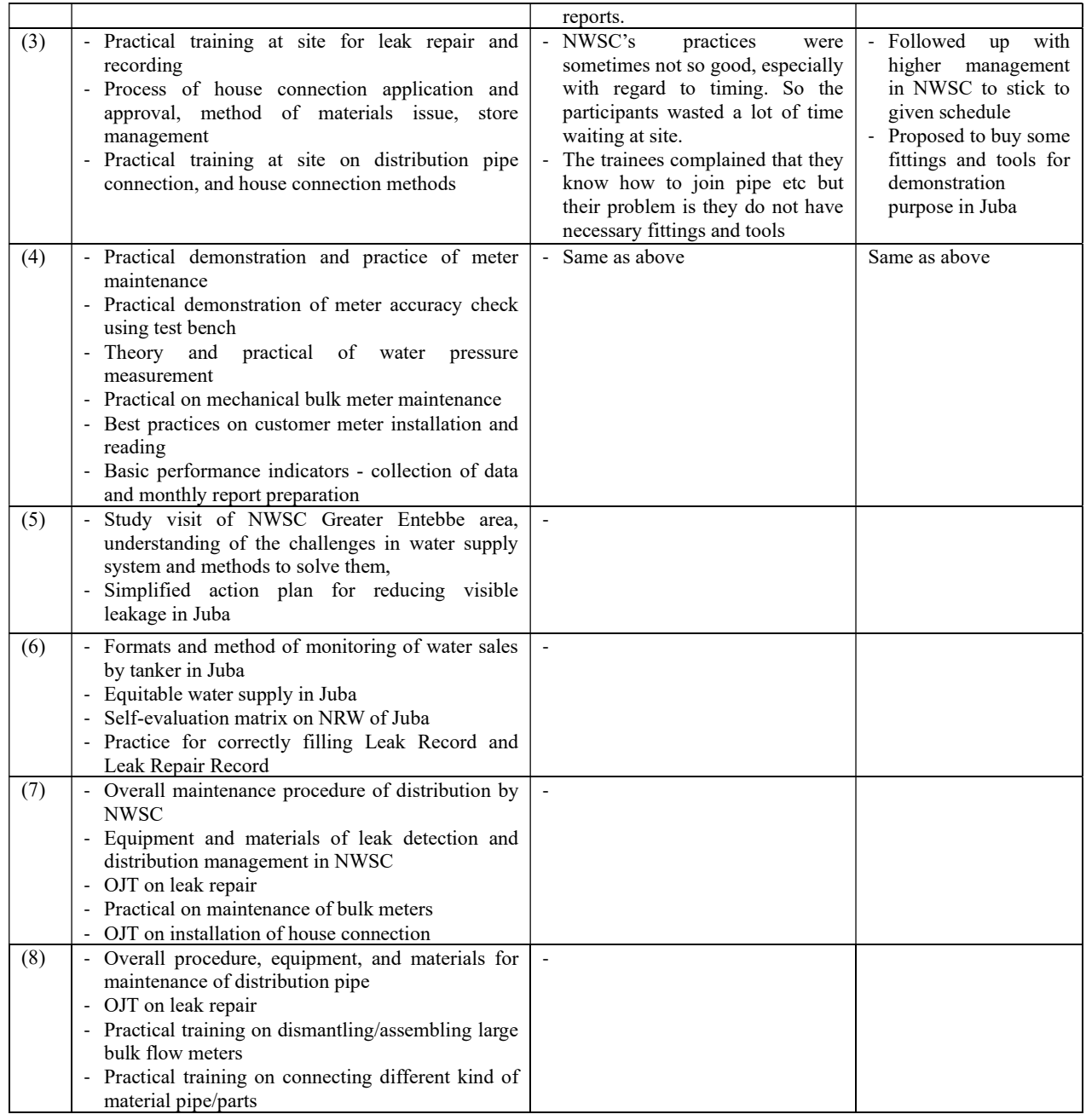

# 3.5. GIS

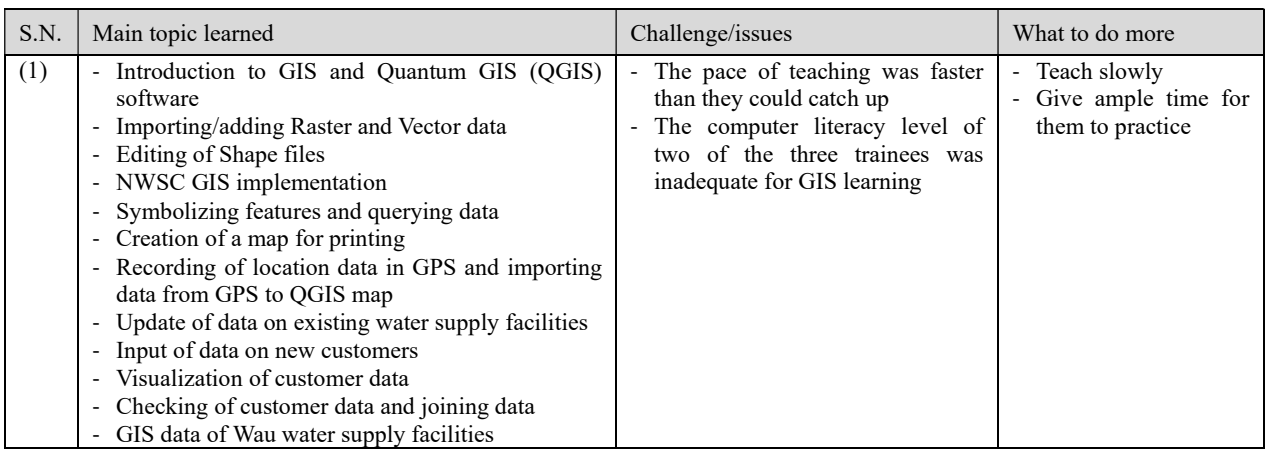

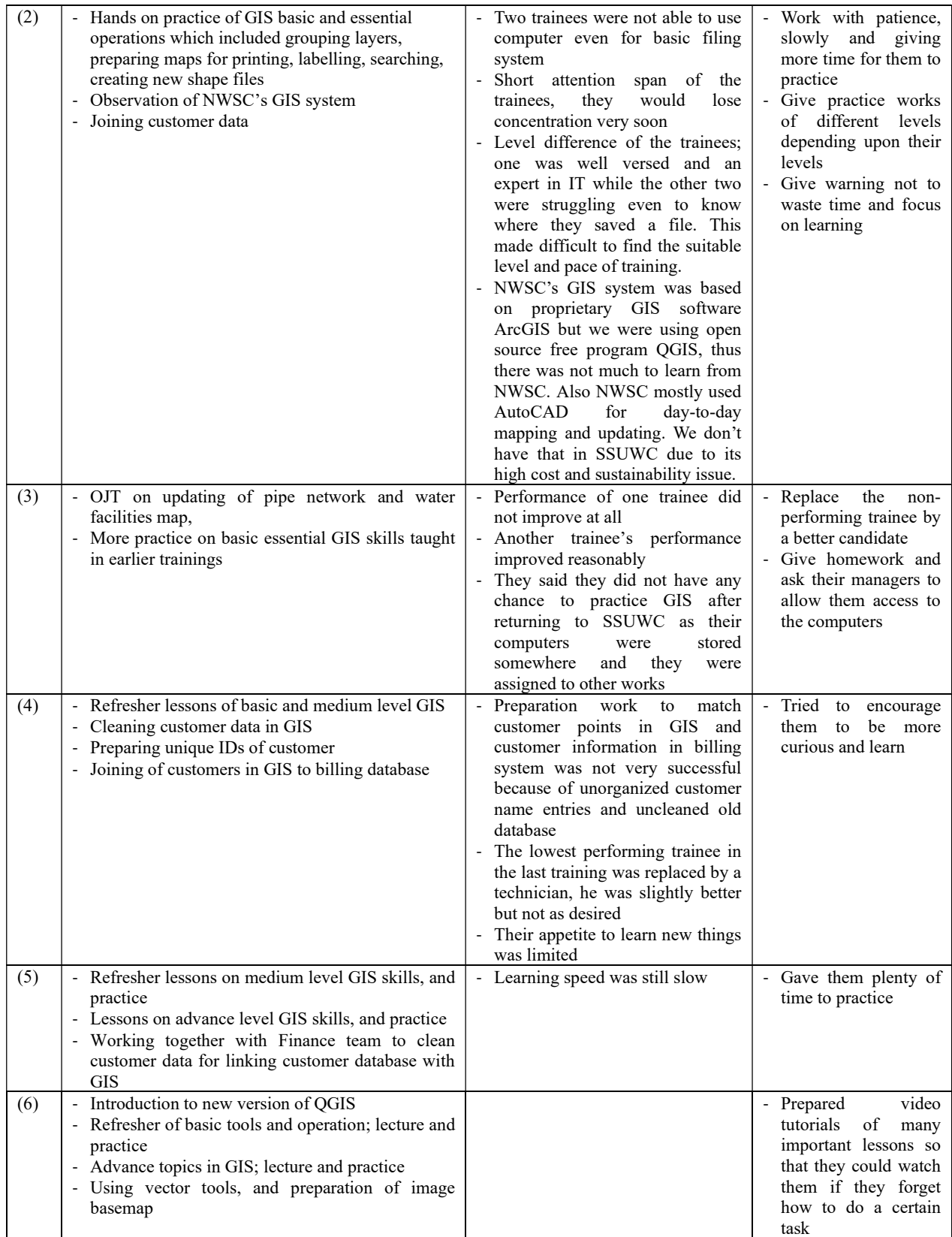

#### 3.6. O&M of Purification Plant

(Elc&Mech) / (Water Treatment)

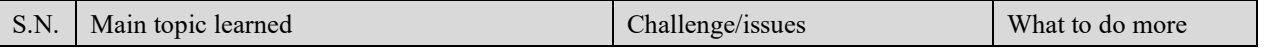

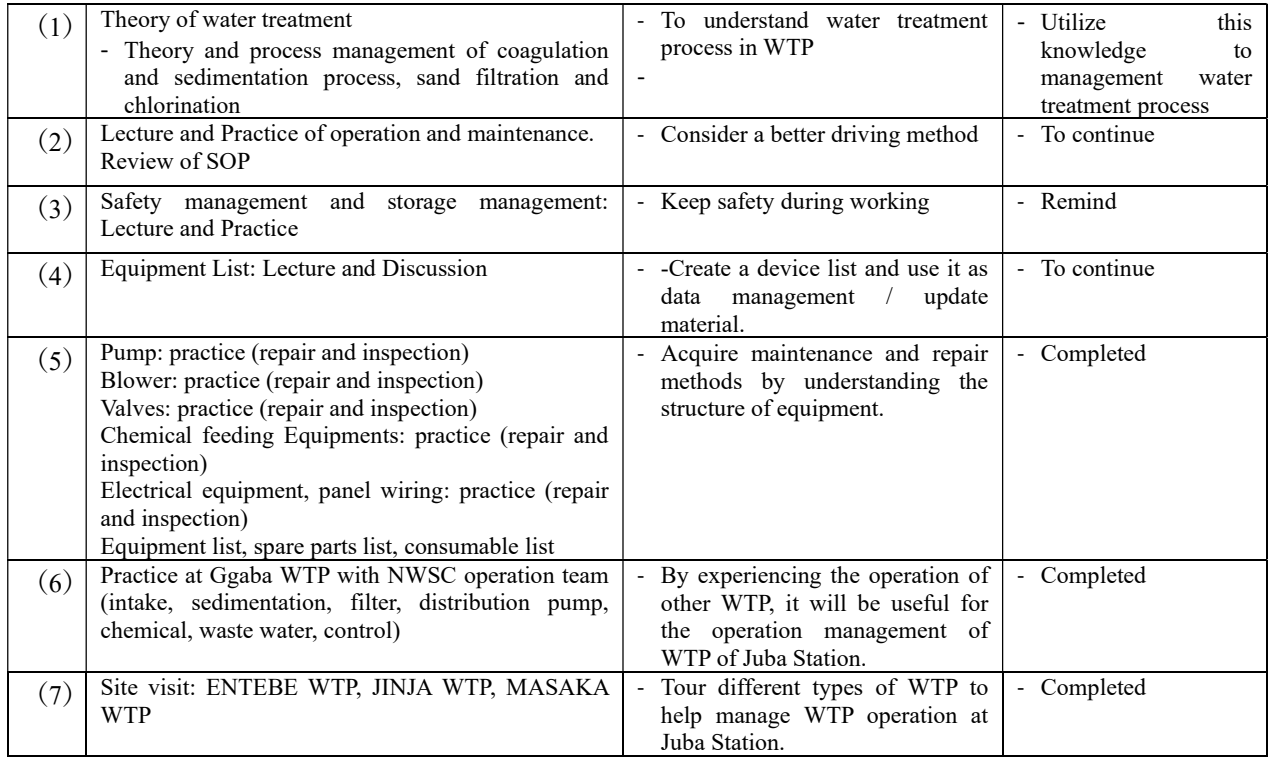

# 3.7. Water Quality Management

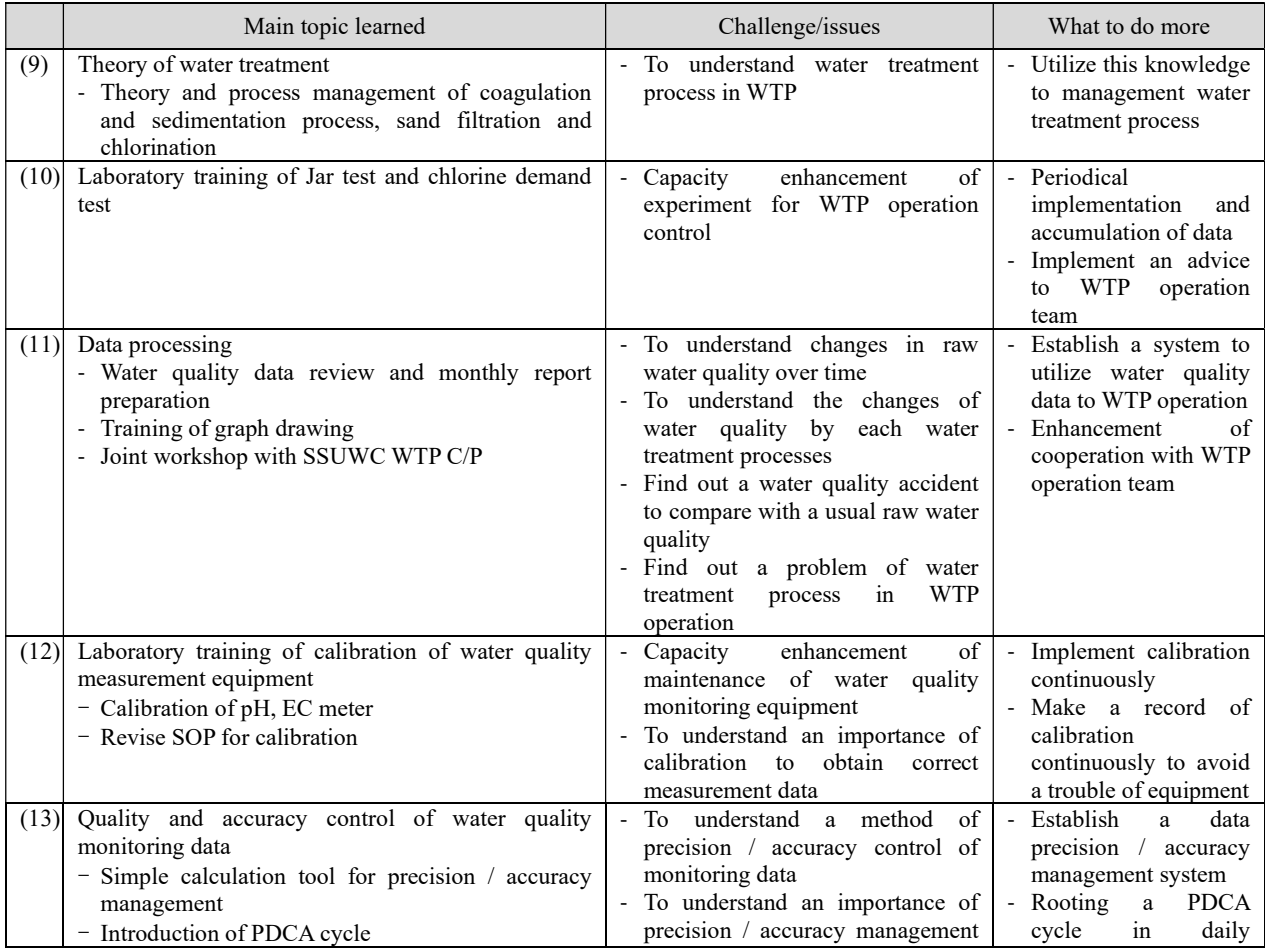

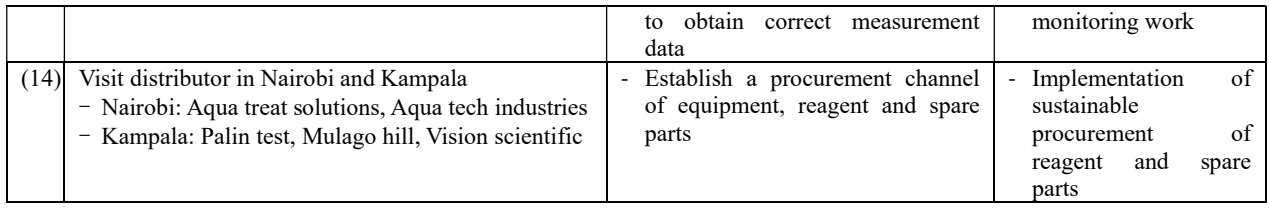

# 3.8. Headquarter Management

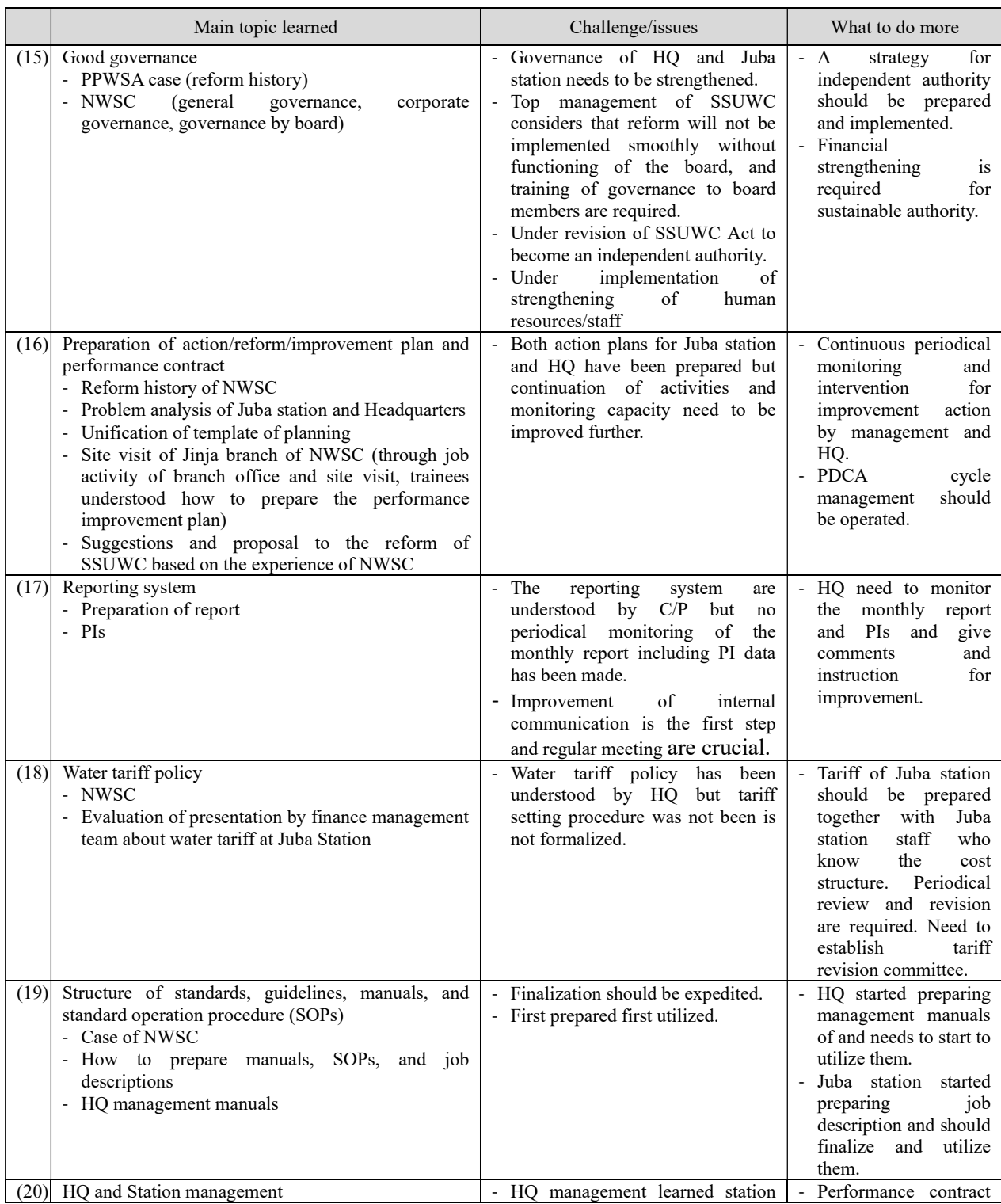

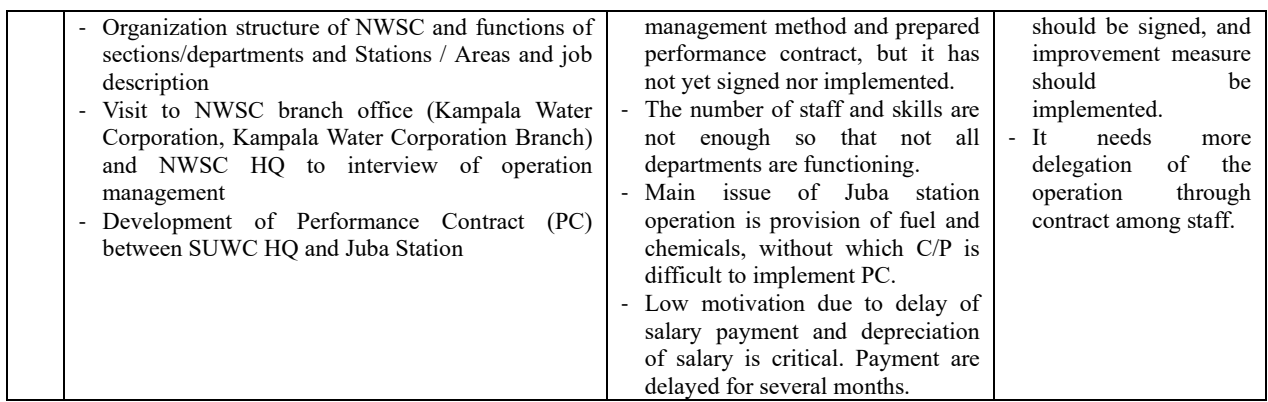

#### 3.9. Contribution to meet the Project targets and outcomes

#### (1) Project purpose:

The capacity of SSUWC Juba Station regarding sustainable service delivery (financial management,

non-revenue water management, facilities operation and maintenance) is strengthened.

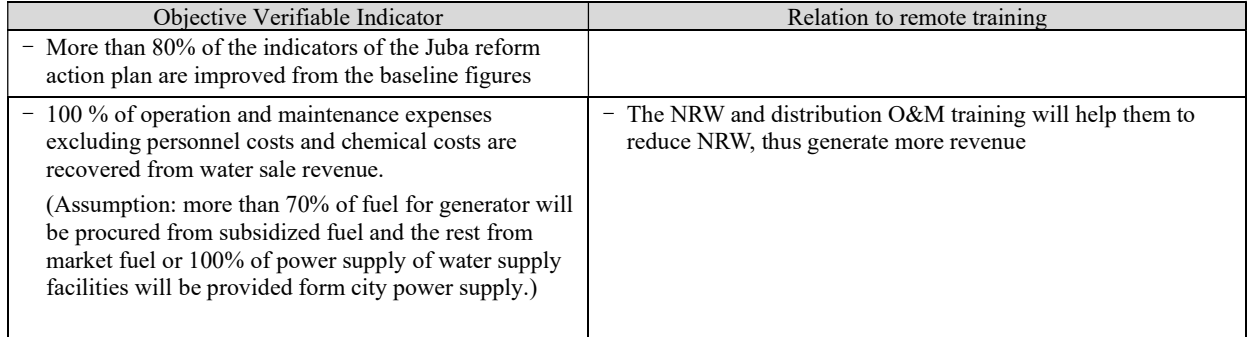

#### (2) Outputs

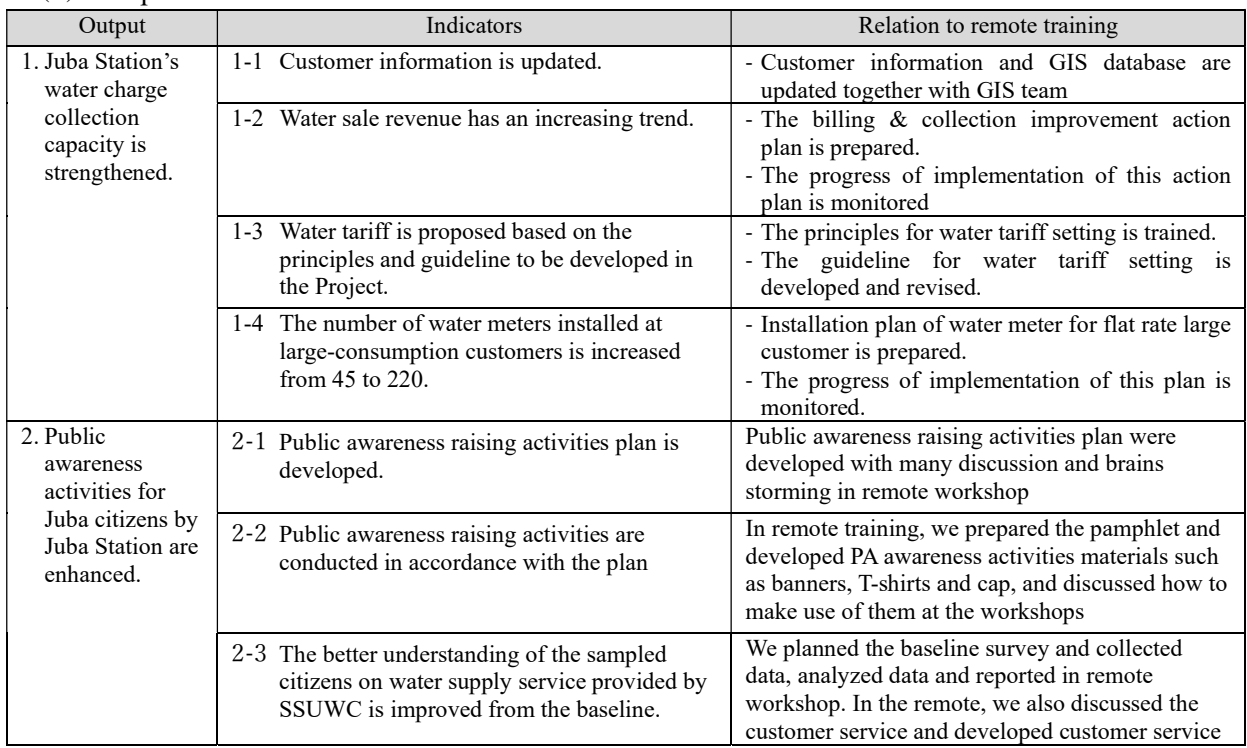

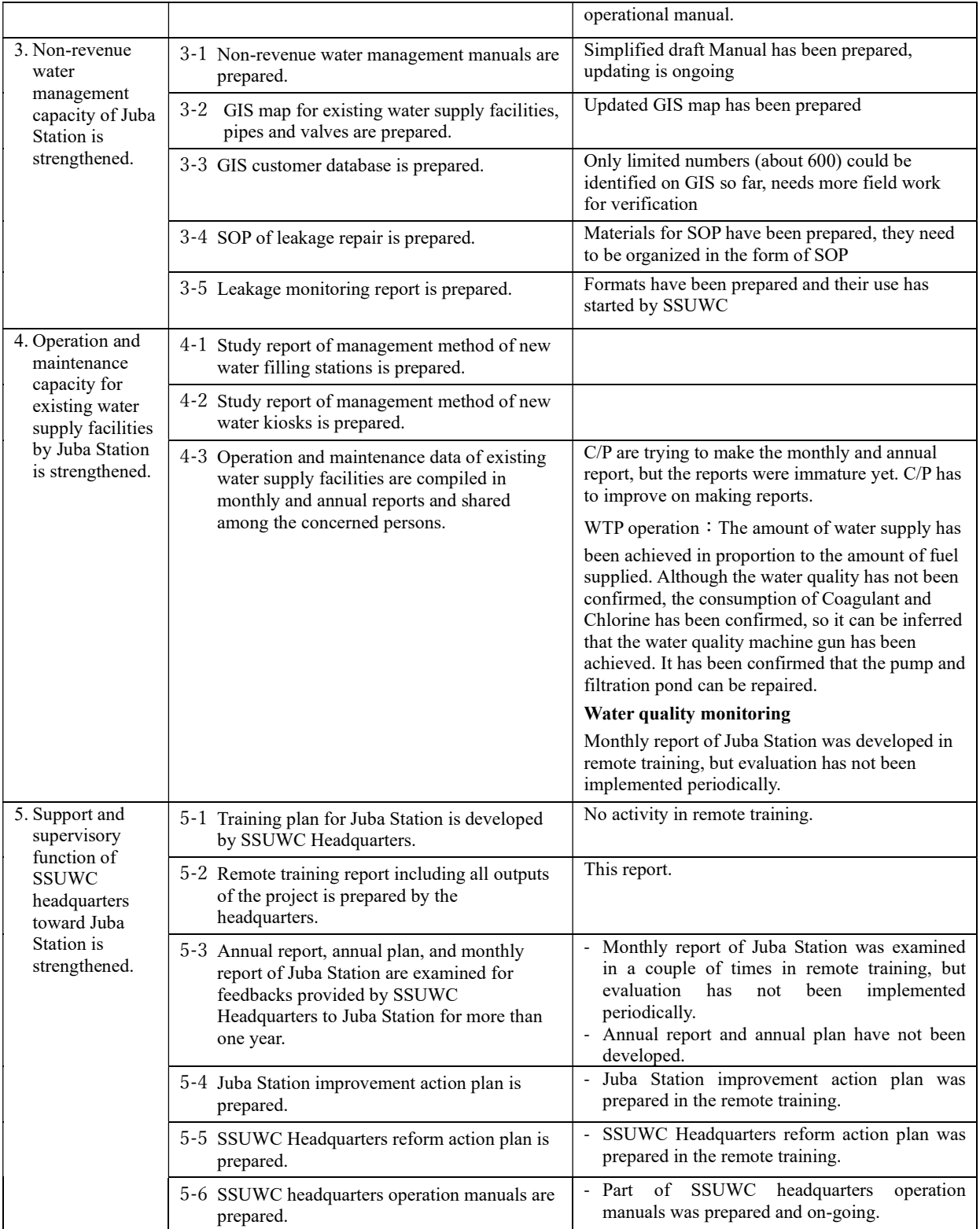

# (3) Activities

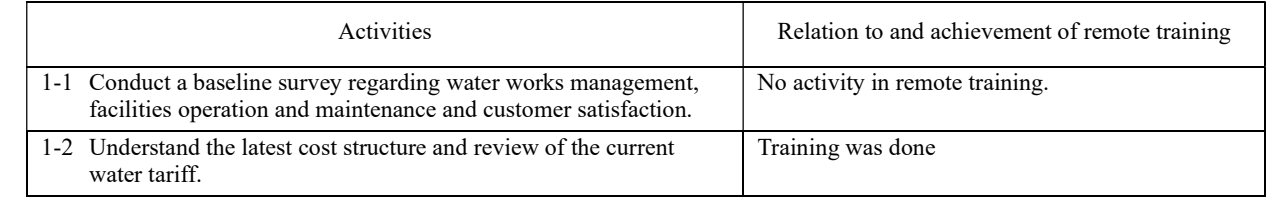

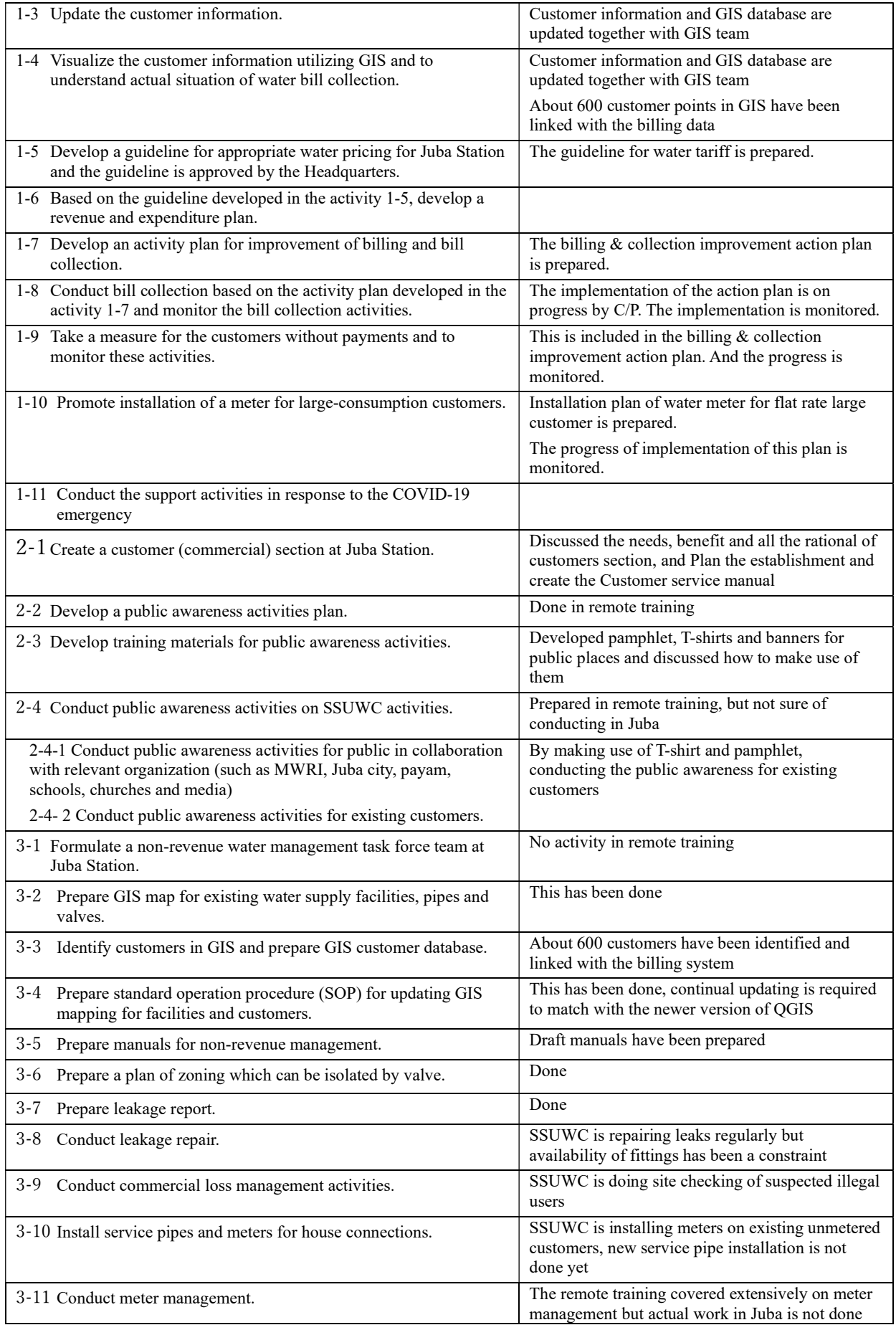

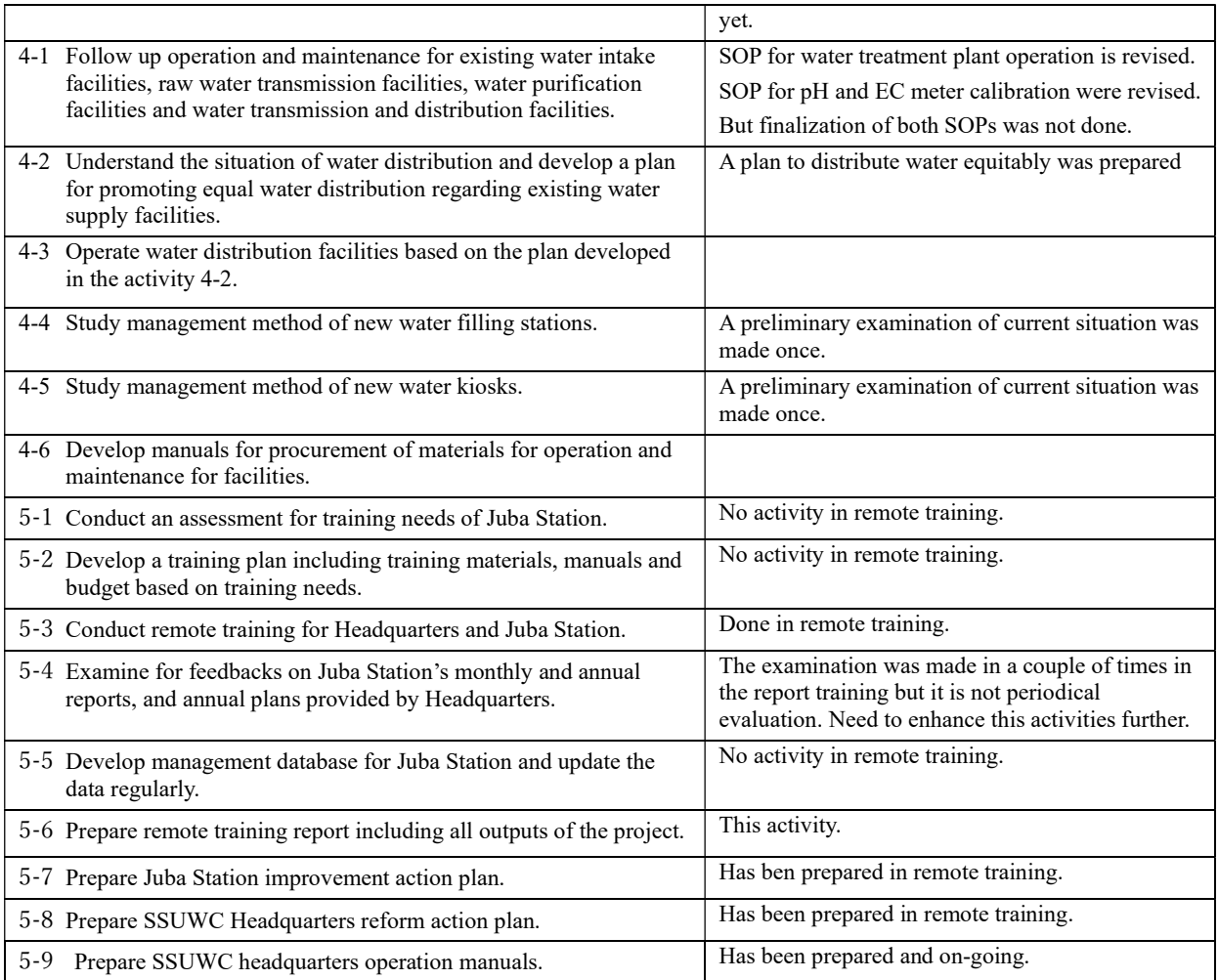

#### 3.10. Evaluation of Training Environment (training facilities, accommodations, etc.)

- (1) Distribution pipe network and NRW reduction:
- 1. The training facilities provided by NWSC were excellent. The environment was mostly quiet and conductive for a good training.
- 2. SSUWC staffs learned a lot of practical skill at the demonstration field in VSDF.
- 3. The support staff assigned by NWSC were excellent, very helpful and responsive to any need of the training.
- 4. Accommodation and other logistics were also good.
- 5. Site visits organized by NWSC were not so good, mostly there was a problem of time management. They would give time of early morning but the actual work would not start until late afternoon. This aspect did not improve despite reporting several times to the NWSC coordinator.
- (2) GIS:
- 1. The training facilities provided by NWSC were excellent.
- 2. Accommodation and other logistics were also good.

3. The support staff assigned by NWSC were excellent, very helpful and responsive to any need of the training.

#### (3) KEWI

Training facilities

- Training laboratory and lecture room
- Training of basic monitoring item (Jar test, residual chlorine, turbidity, biological test) is available

Accommodation

- Student residence (2-3 persons/room)
- Canteen (Breakfast, lunch and dinner), meal allowance is not necessary

Staffs

- KEWI is a major water quality training institute in Eastern Africa and regularly receives trainees from neighboring countries.
- Staffs have a lot of experience in accepting and training trainees.

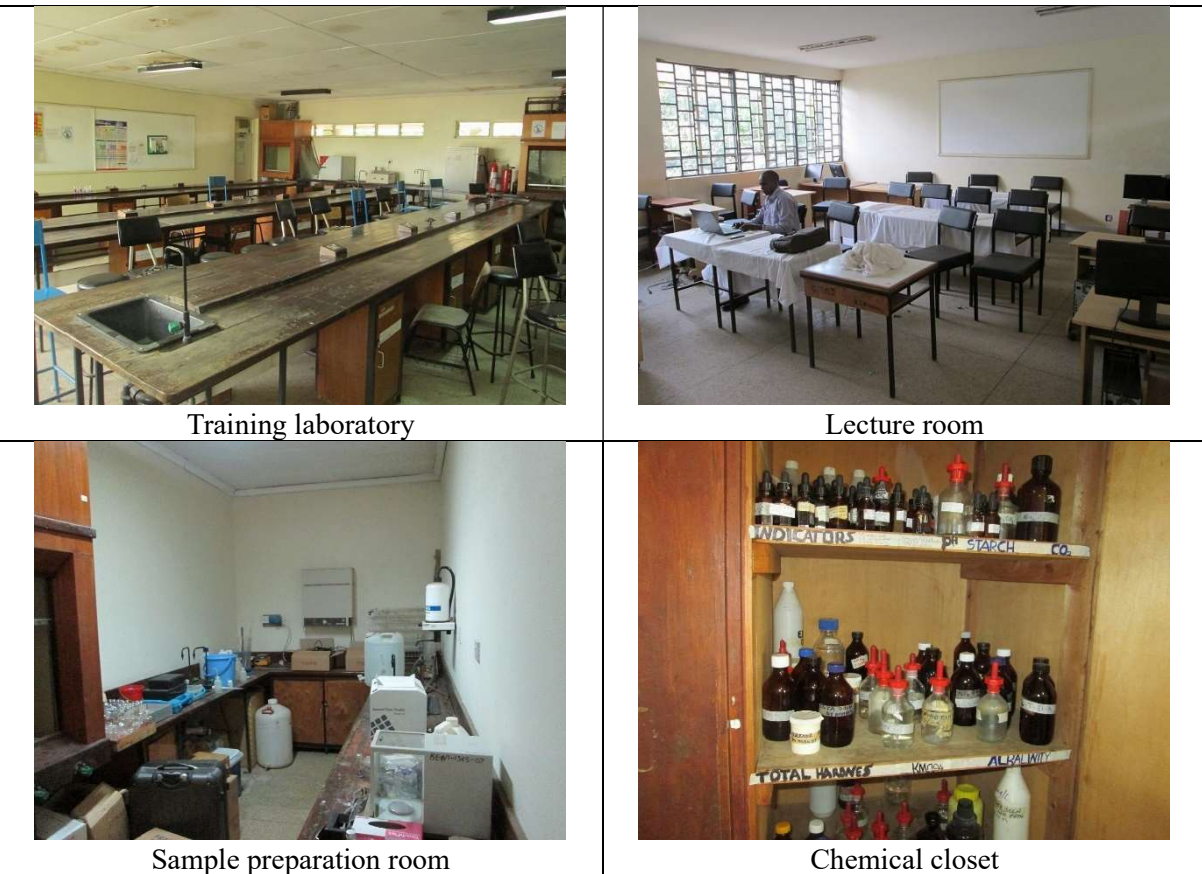

#### (4) NWSC (VSDN, Ggaba WTP)

Training facilities

- Training laboratory and lecture room
- Training of basic monitoring item (Jar test, residual chlorine, turbidity, biological test) is available
- Compared to KEWI, the lab is equipped with relatively modern equipment
- Practical training in WTP (Ggaba I, II and III) is available

#### Accommodation

- Student residence and canteen are not prepared
- Preparation of lodgment and meal allowance are necessary

**Staffs** 

- Capacity of staffs is acceptable
- However, sometimes had trouble about coordination among staffs (e.g. lecture room or laboratory
- was not prepared, trainer was absent, double booking with other training course)

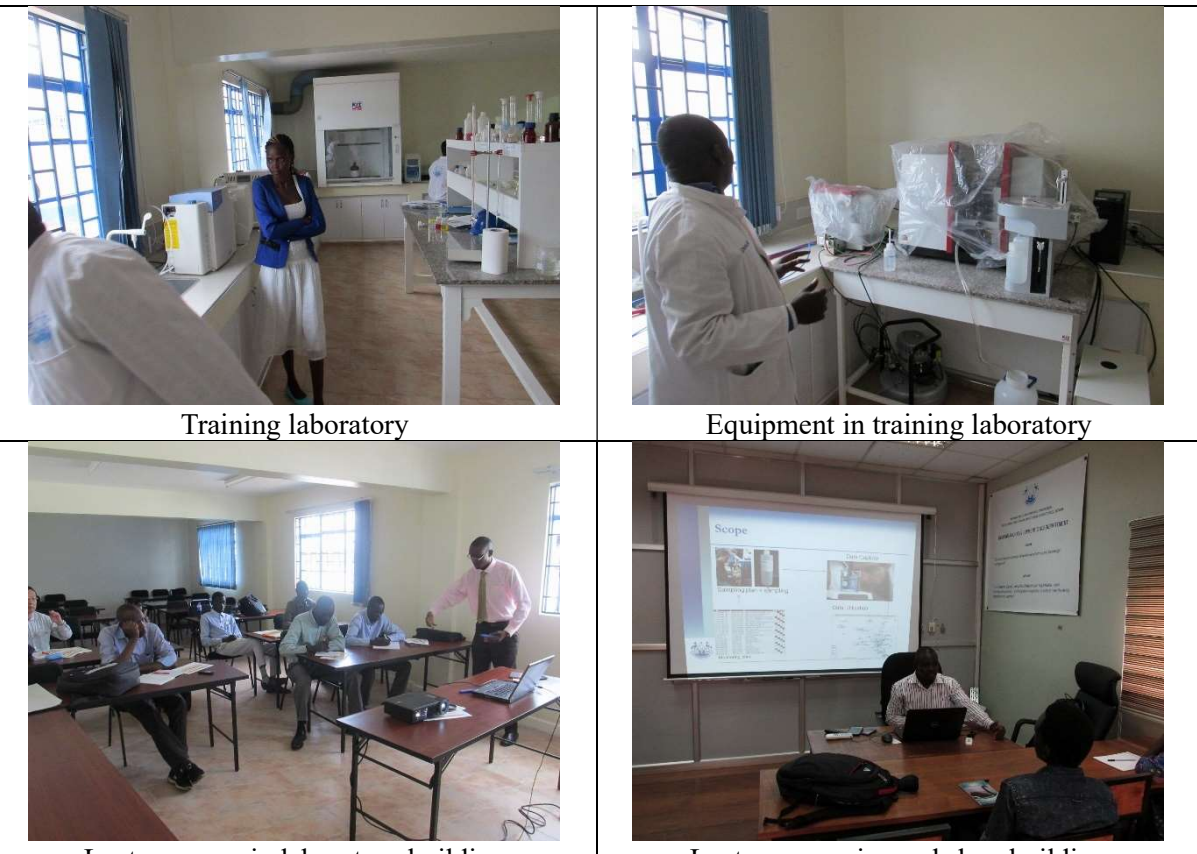

Lecture room in laboratory building Lecture room in workshop building

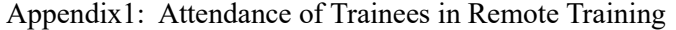

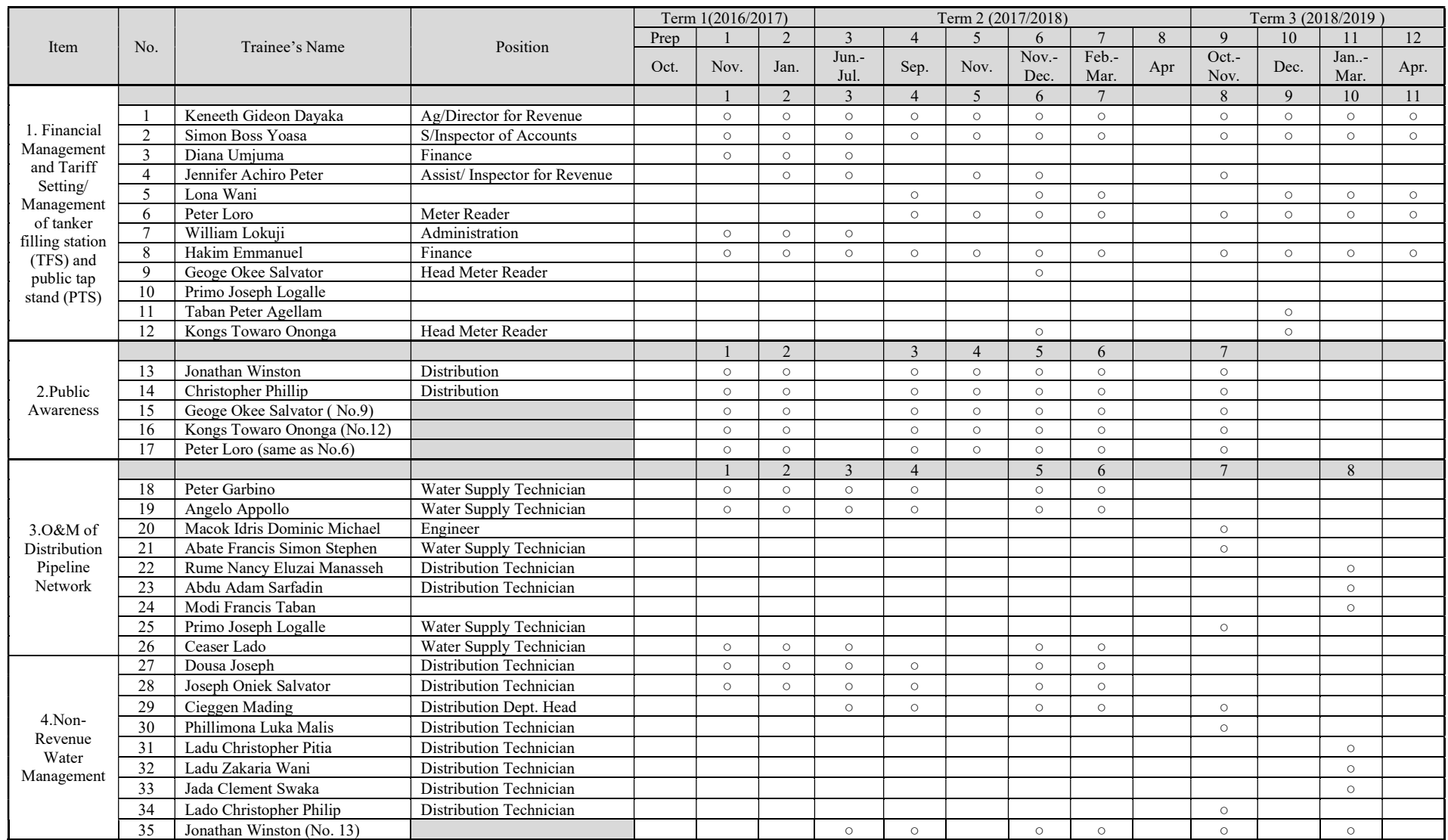

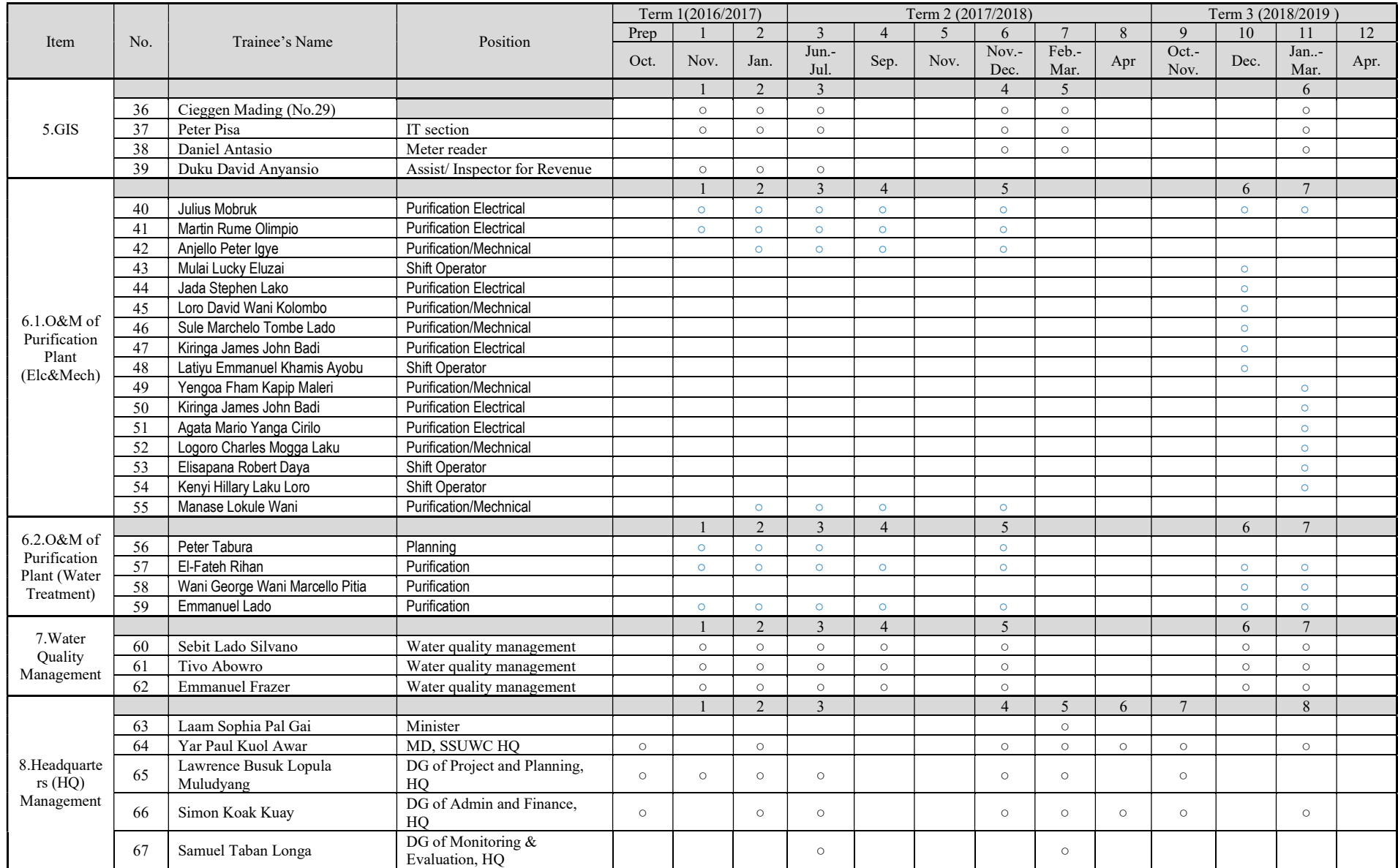

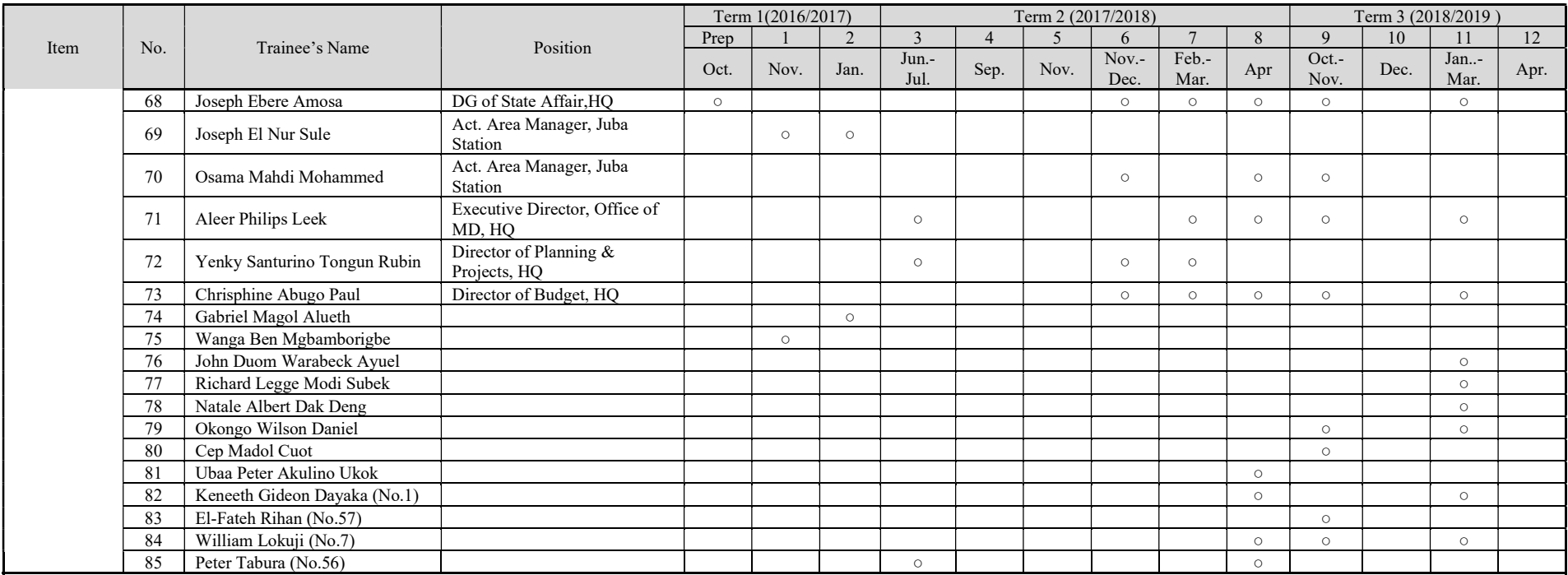

#### Appendix 2: Training Program

#### Note: File numbering system

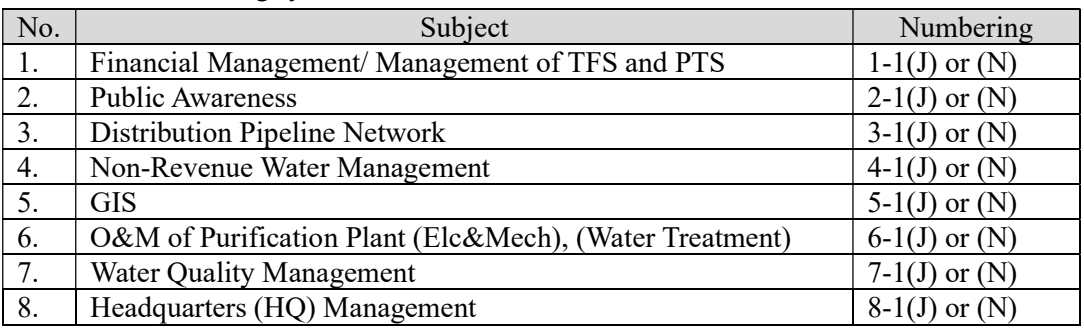

Prepared by (J): JICA expert or (N): NWSC

#### (1) Financial Management/ Management of TFS and PTS

#### Term 1

Training 1 (1-1: Finance)

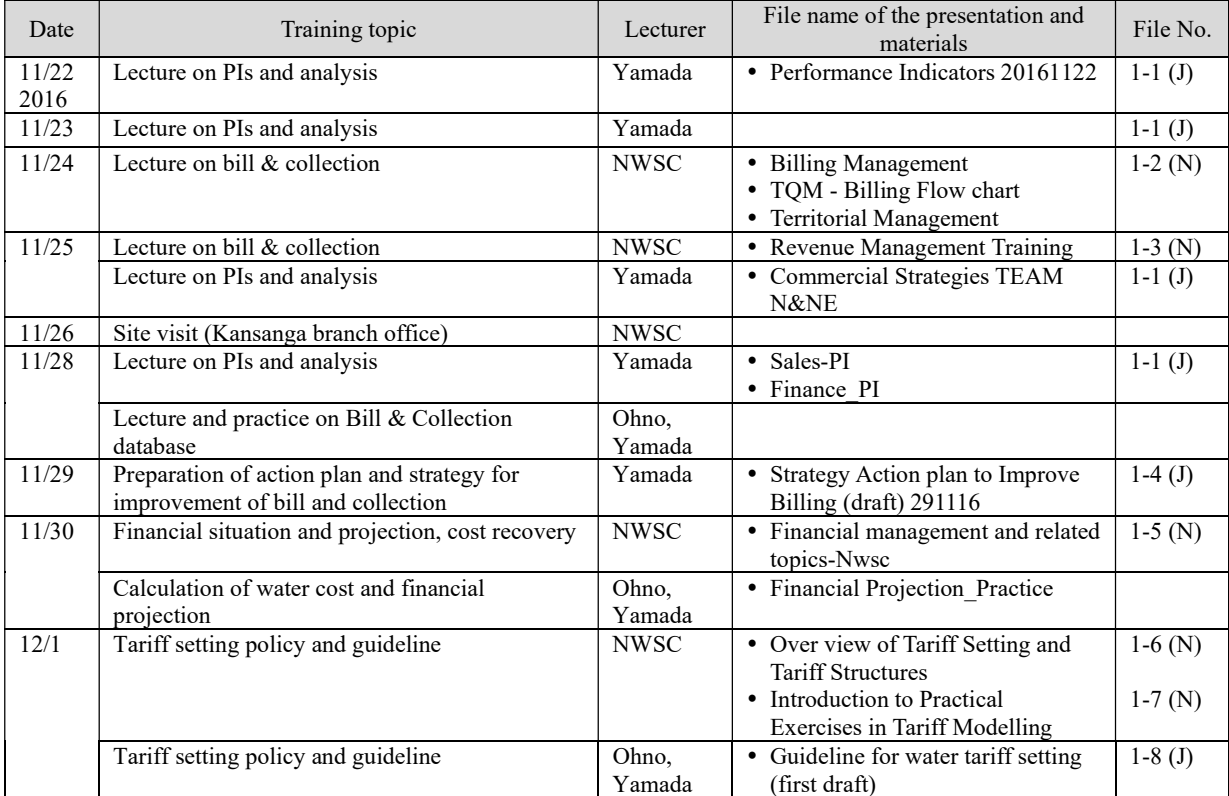

### Training 1 (1-1: TFS&PTS)

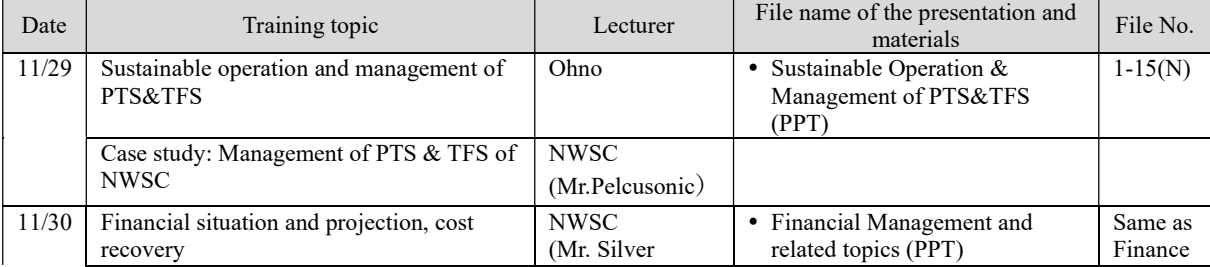

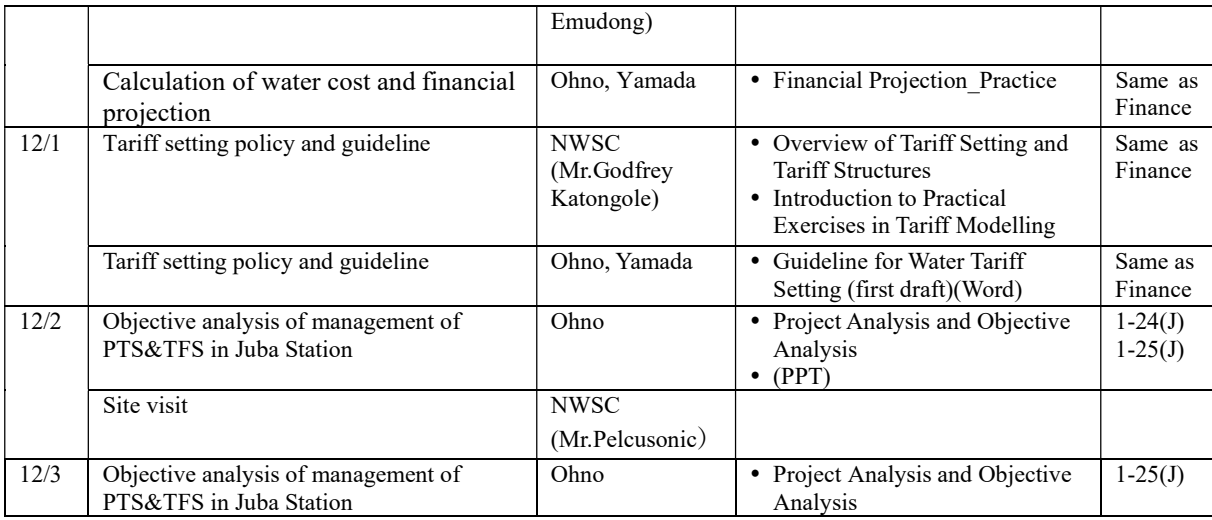

\* The training program of 30th Nov. and 1st Dec. is common program as Finance course.

#### Term 1

# Training 2 (1-2)

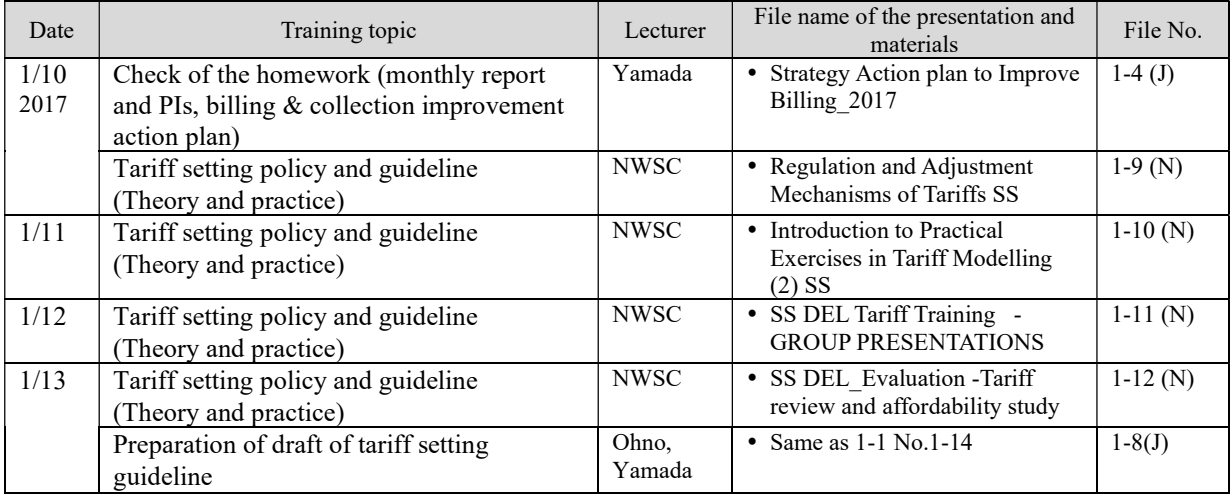

# Term 2

# Training 3 (2-1)

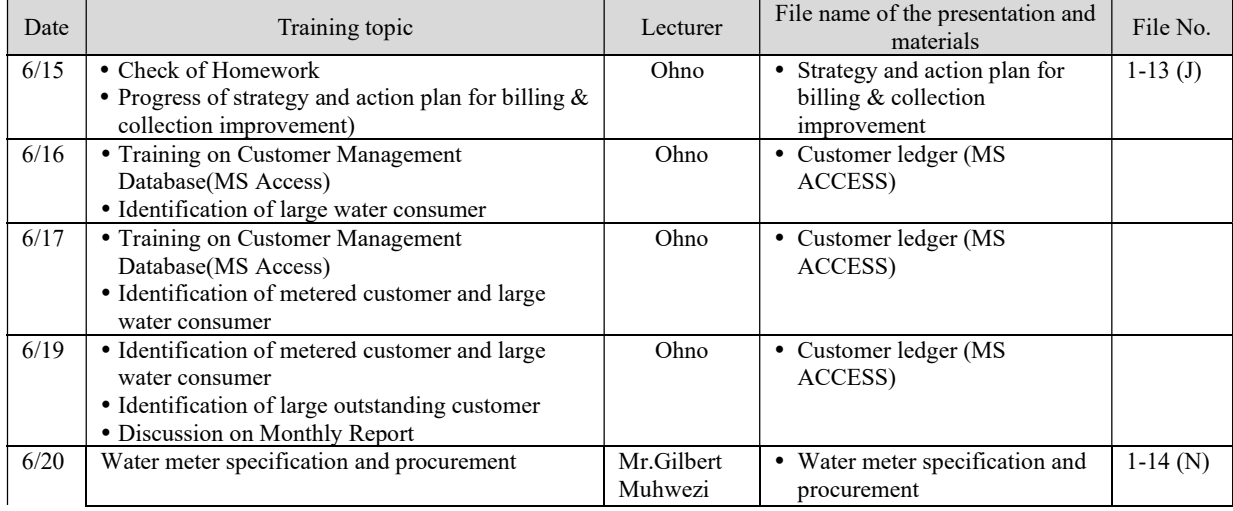

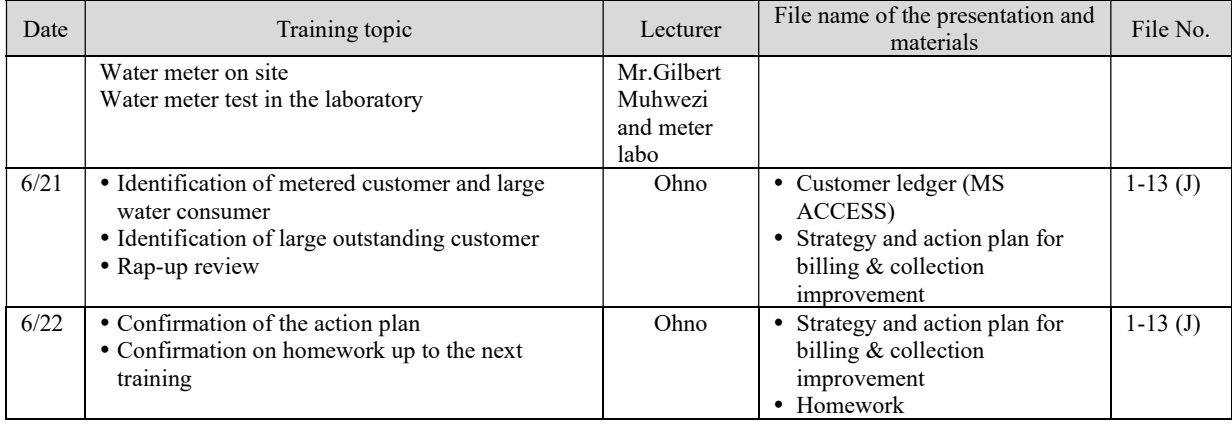

# Training 4 (2-2)

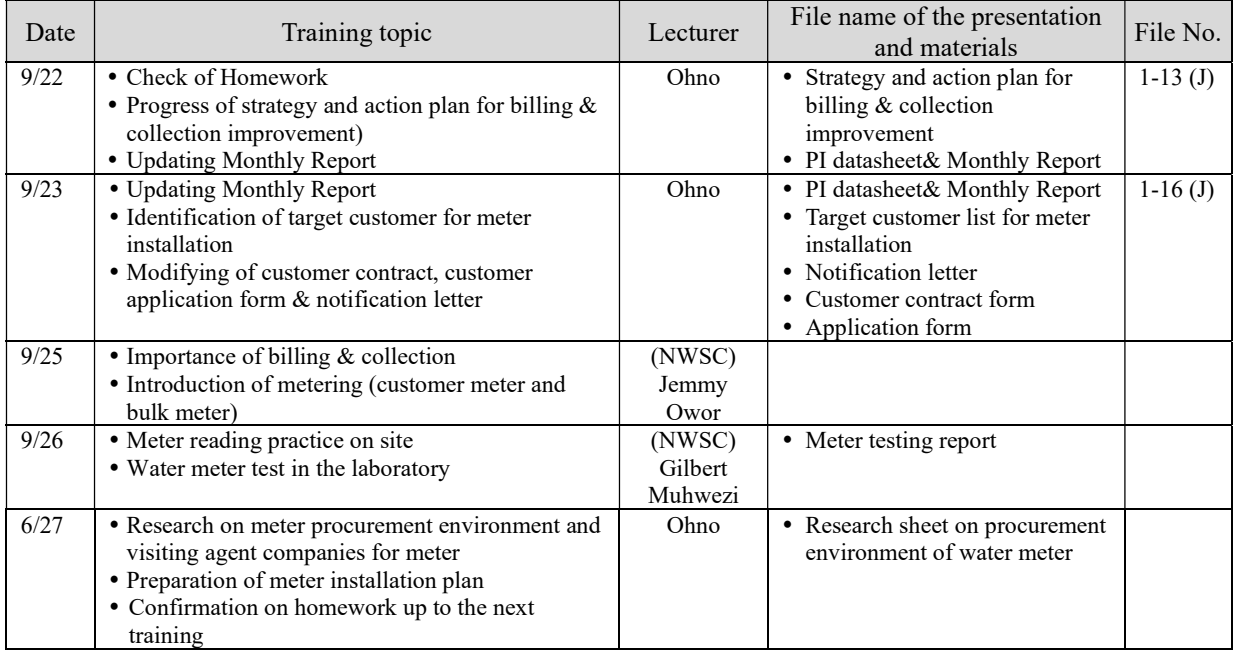

### Term 2

#### Training 5 (2-3)

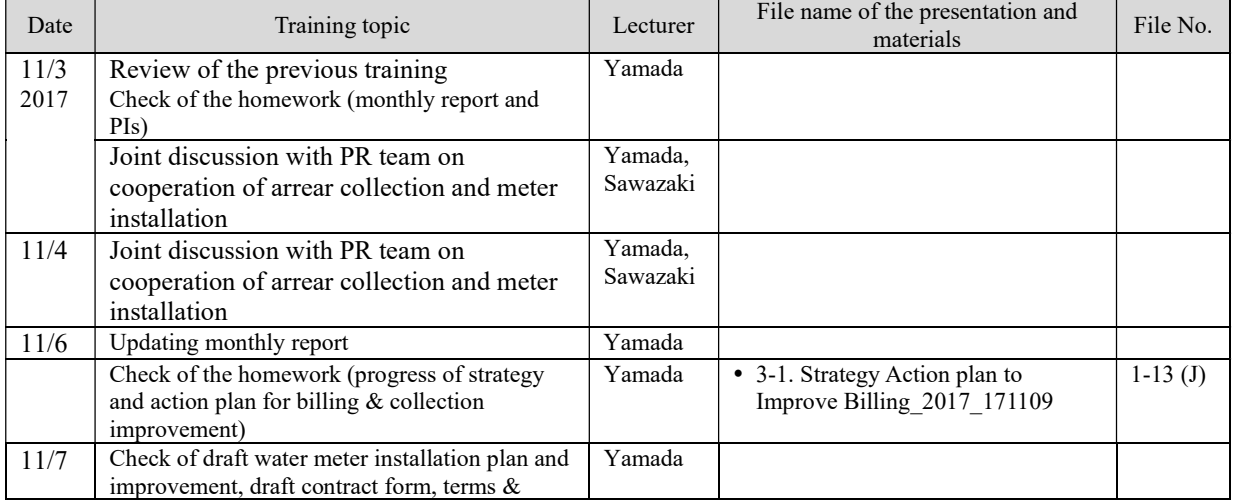

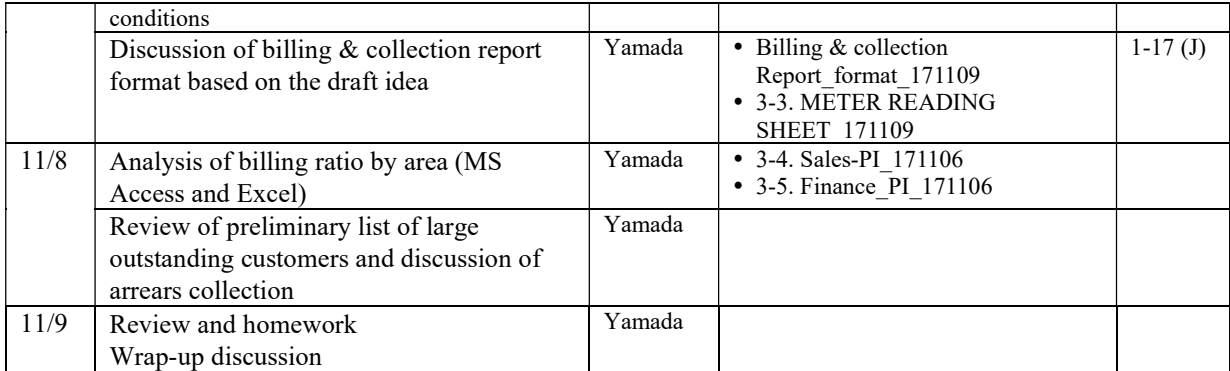

# Training 6 (2-4)

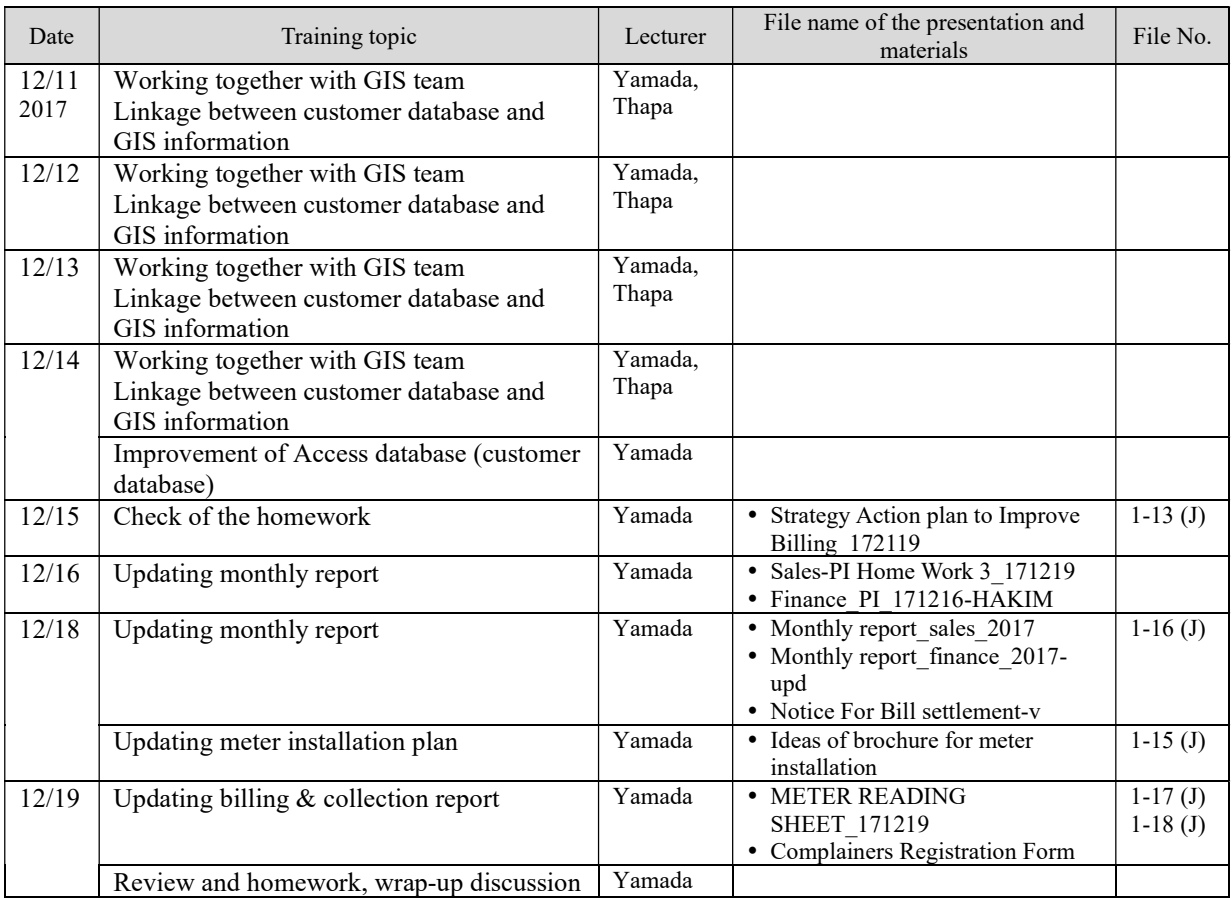

#### Term 2

# Training 7 (2-5)

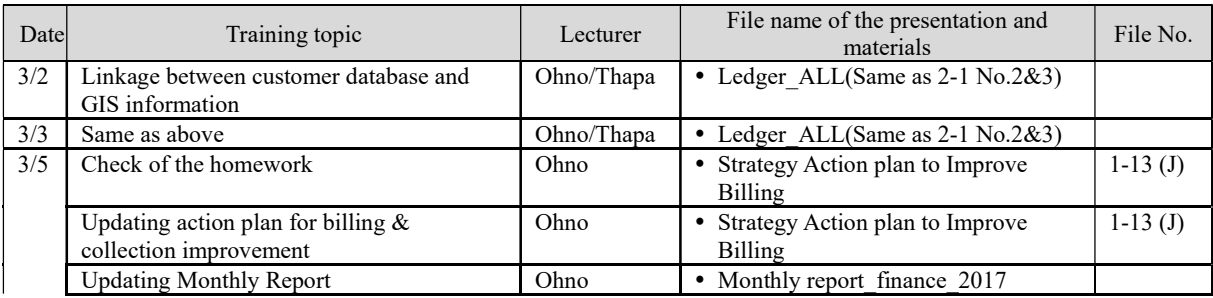

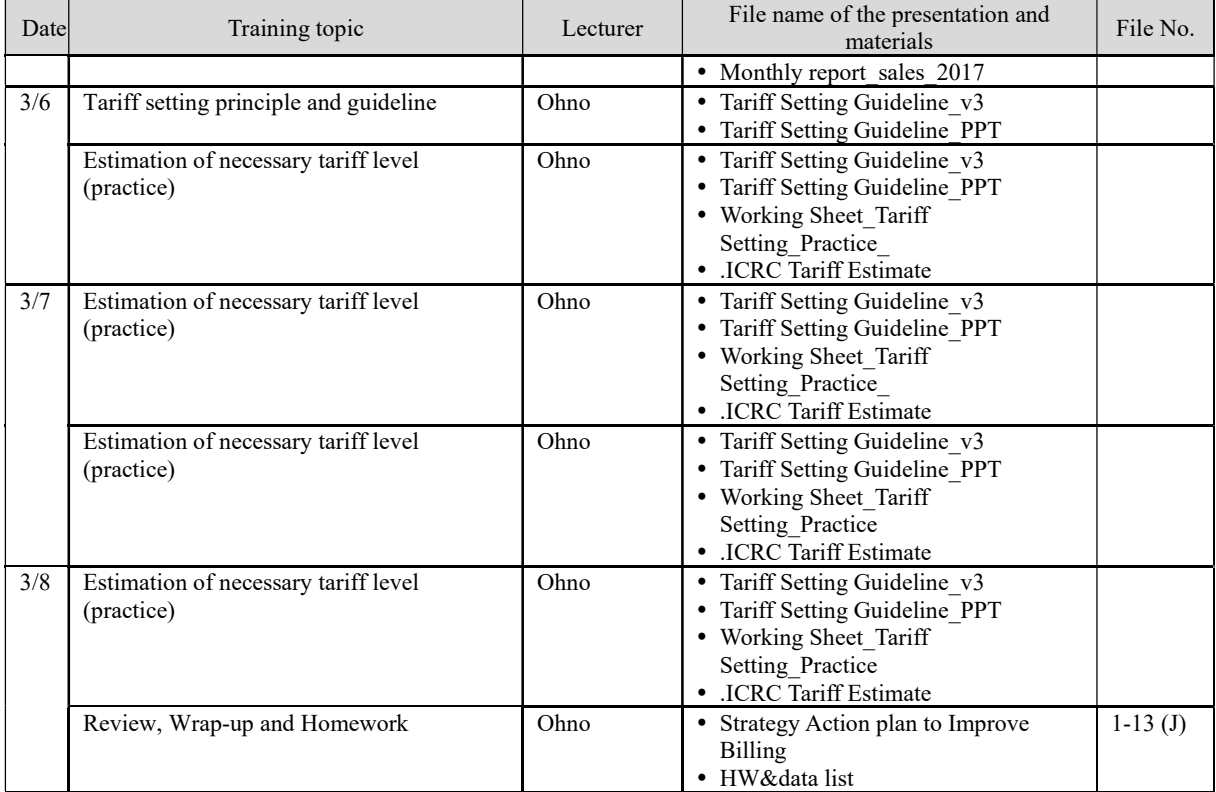

# Training 8 (3-2)

#### (for plumber)

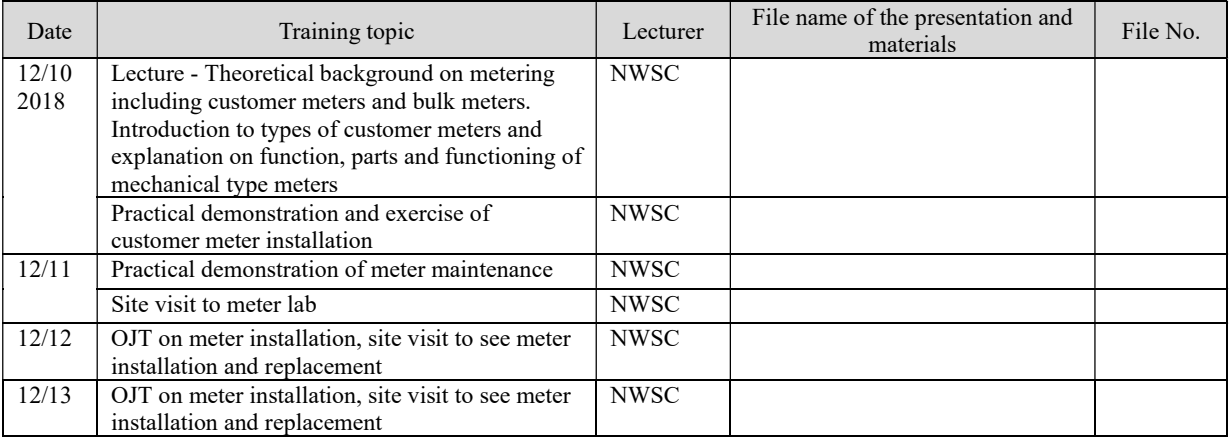

# (for finance)

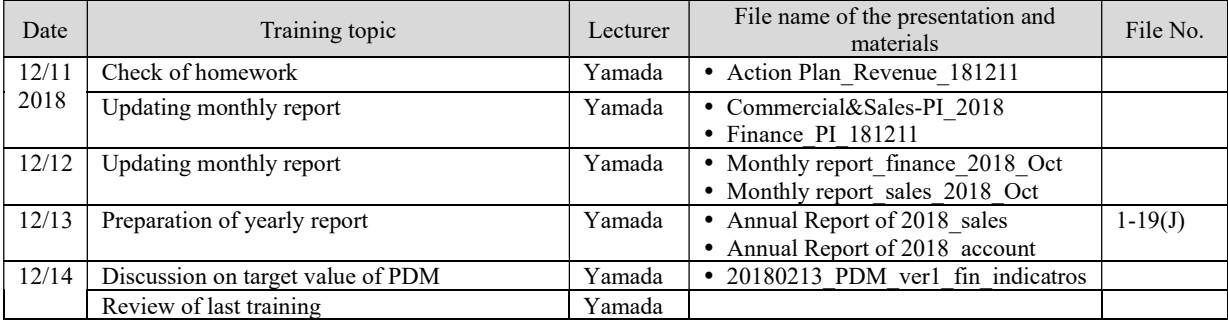

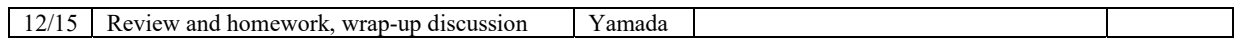

# Training 9 (3-3)

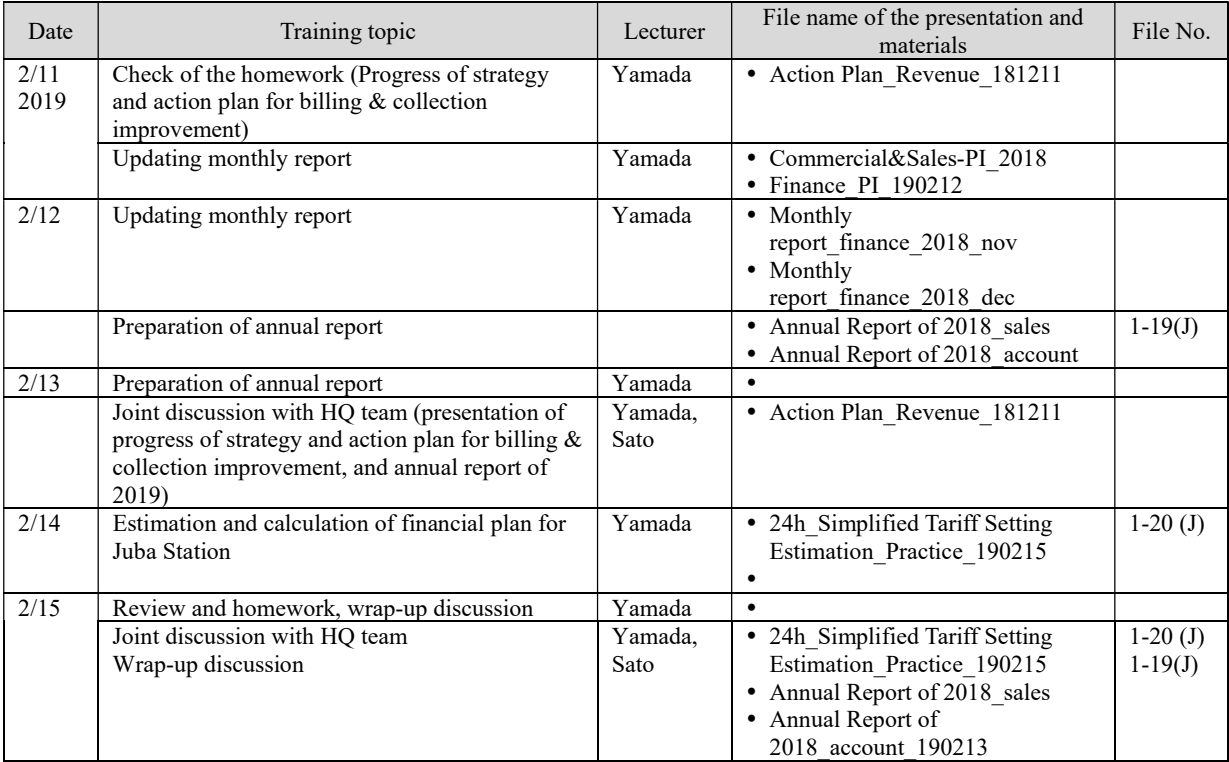

#### Term 3

# Training 10 (3-4)

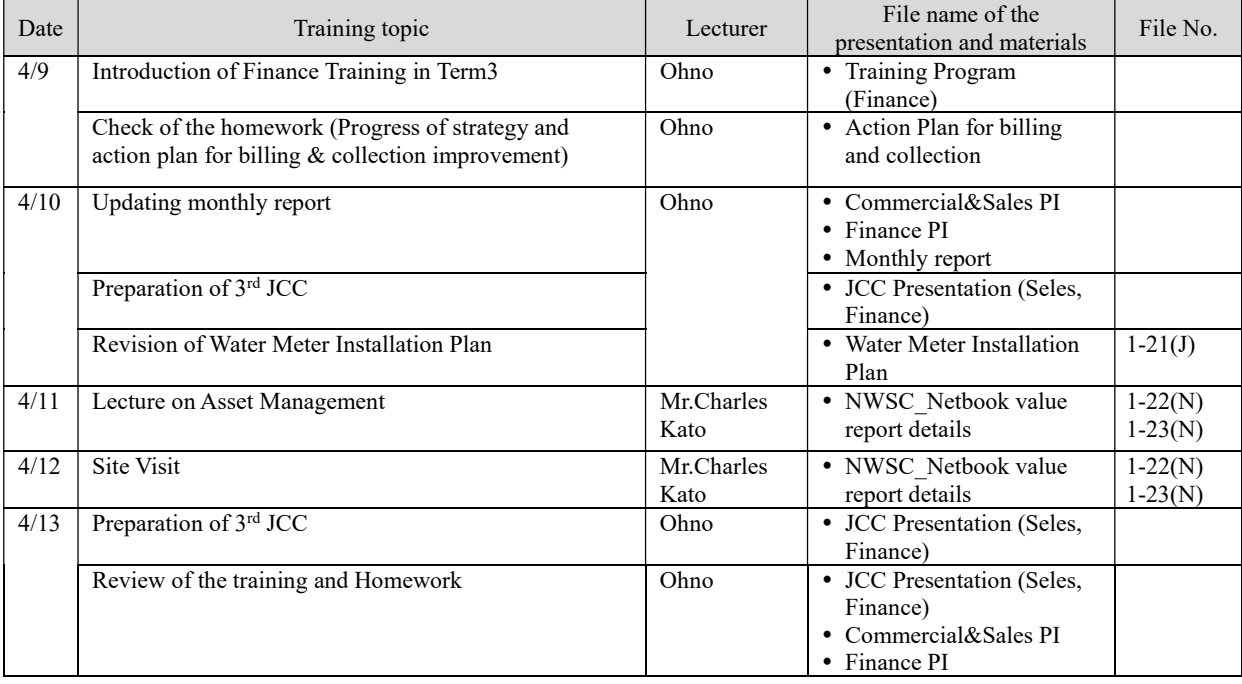

### (2) Public Awareness

# Training 1 (1-1)

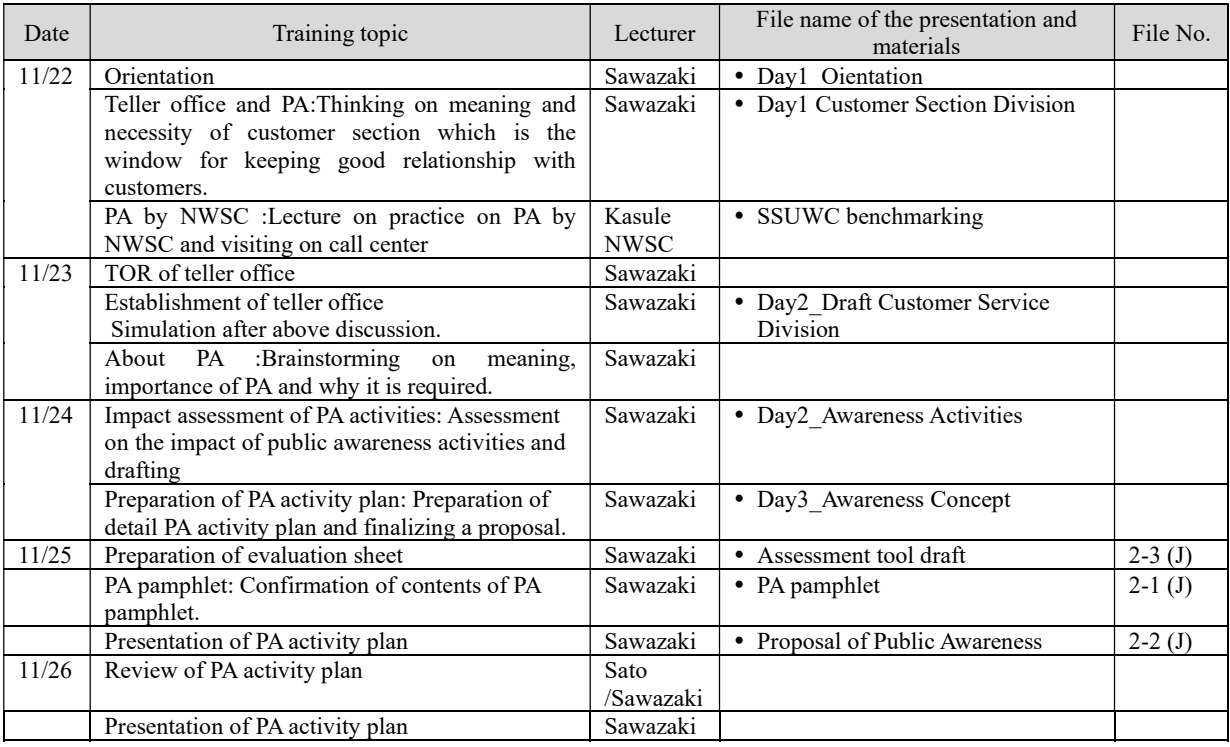

#### Term 1

# Training 2 (1-2)

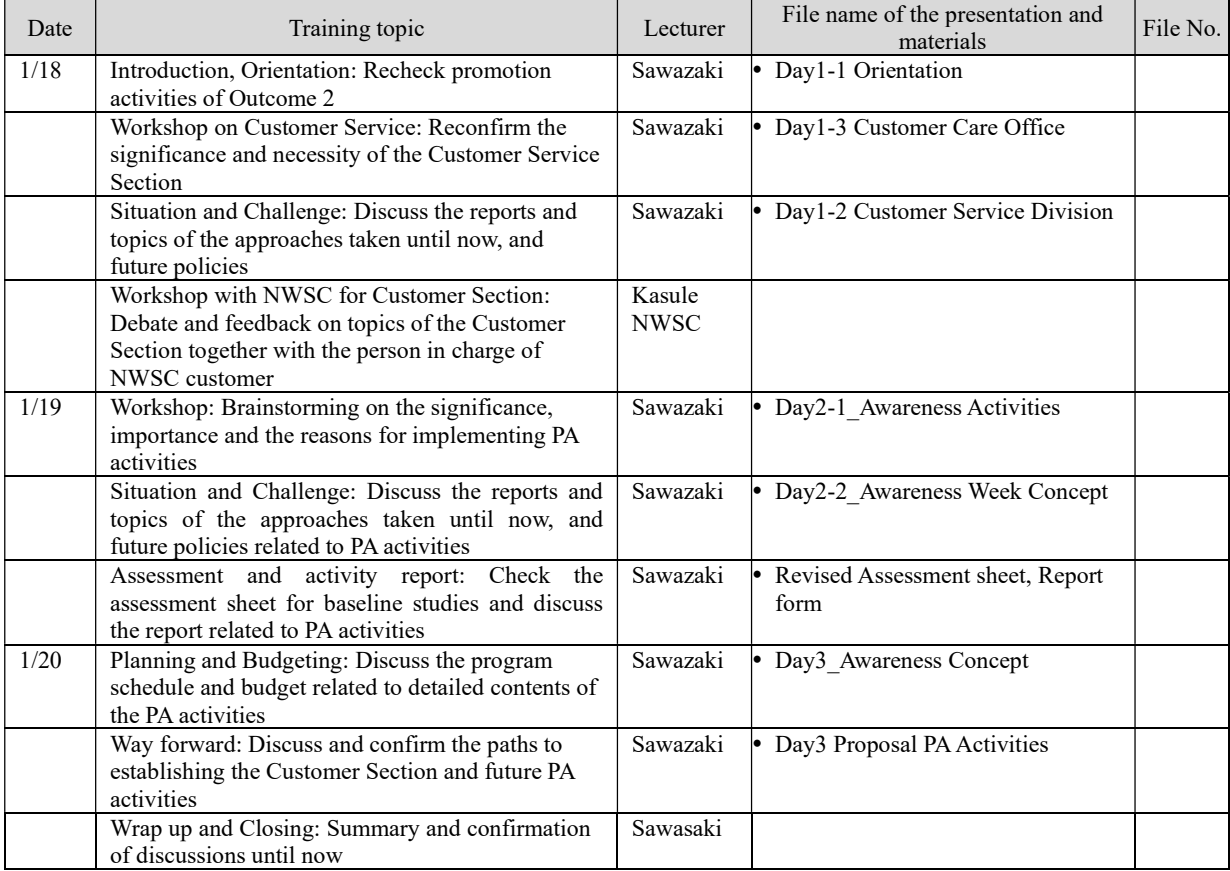

Training 3 (2-1)

| Date         | Training topic                                                                                                    | Lecturer                           | File name of the presentation and<br>materials                                                                                                    | File No.               |
|--------------|----------------------------------------------------------------------------------------------------|------------------------------------|----------------------------------------------------------------------------------------------------|------------------------|
| 9/11<br>2017 | Introduction and Ice Breaking Session:<br>$\bullet$<br>to report the establishing a customer section<br>٠<br>at Juba Station (JICA E)"<br>Workshop: to report and reviewing the Public<br>٠<br>Awareness Activities "<br>Workshop on the establishment of the<br>٠<br>customer section in Juba with staff in charge | Sawazaki<br><b>NWSC</b>            | · Day1-1 Orientation<br>• Day1-2 Customer Service<br><b>Division</b><br>• Day1-3 Customer Care Office<br>• Proposal of Customer Section<br>The establishment of customers<br>section-A case of NWSC | $2-11(J)$<br>$2-13(N)$ |
| 9/12         | of customers section in NWSC<br>Workshop: reviewing the Public Awareness<br>٠<br>Activities "<br>Workshop: to report the situation and<br>٠<br>challenges of Public Awareness Activities "<br>Filed Observation : Uganda example for<br>٠<br>Pubic Awareness (1) Reporting system"                                  | Sawazaki                           | • Day2-1 Awareness Activities<br>• Day2-2 Awareness week<br>concept<br>• Day2-3 Proposal of PA<br>Activities<br>• Proposal of Public Awareness in<br>Juba                                           | $2-2(J)$               |
| 9/13         | Workshop: Discuss the Public awareness for<br>$\bullet$<br>the clean water provision to citizens"<br>Workshop: Discuss the Public awareness for<br>٠<br>Bill Payment"<br>Feld Observation in Entebbe: Uganda<br>٠<br>example :Bill collection"                                                                      | Sawazaki<br><b>NWSC</b><br>Entebbe | • Day3-1 Clean Water provision<br>• Day3-2 Reporting System<br>• Day3-3 bill payment                                                                                                    |                        |
| 9/14         | Workshop: Way forward for the next stage<br>$\bullet$<br>Discussion: Way forward for the next stage<br>٠<br>for the Public Awareness "<br>Wrap up session, Feed back of the session "<br>٠<br>Closing: Confirming the Wrap up session,                                                                              | Sawazaki                           | • Day 4-1 Way forward for PA<br>Activities                                                                                                    |                        |

#### Term 2

Training 4 (2-2)

Visit to Jinja Station and combined meeting with Finance team

PR banner, T-shirts, caps were provided to the CP.

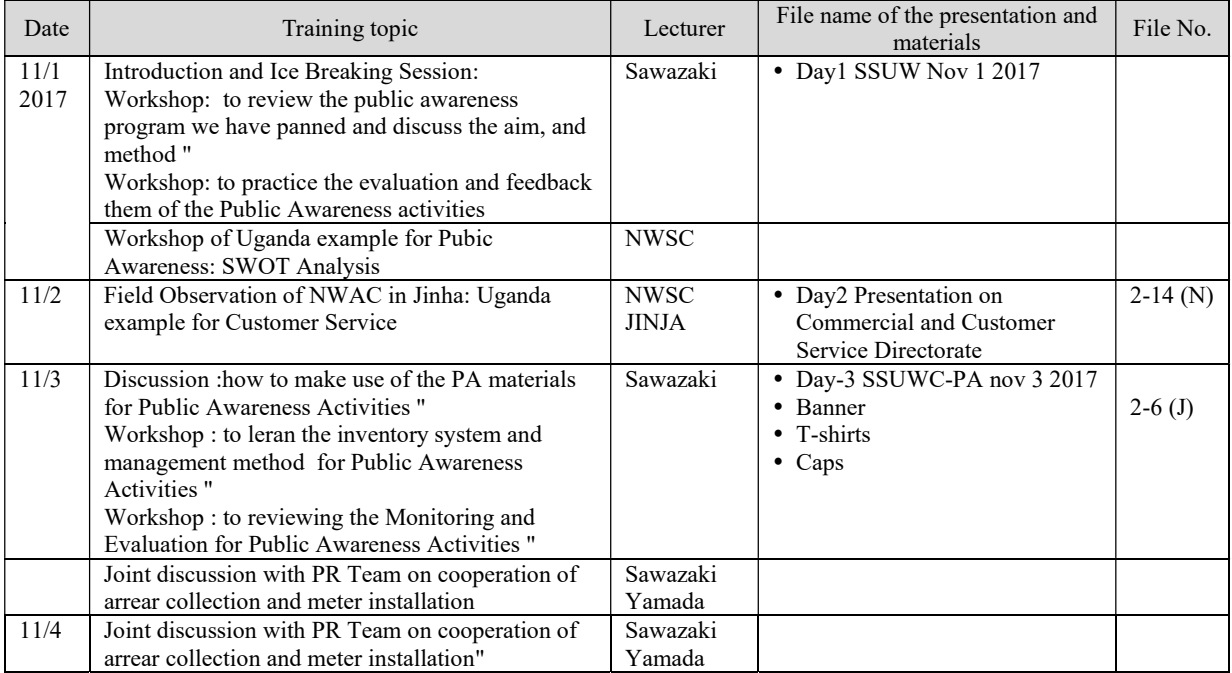

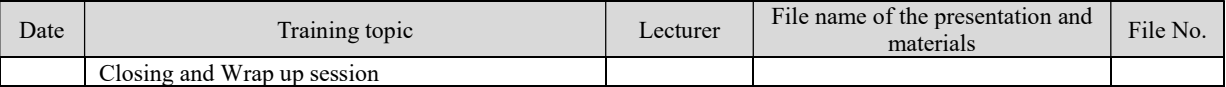

Training 5 (2-3)

Compilation of questionnaire survey results

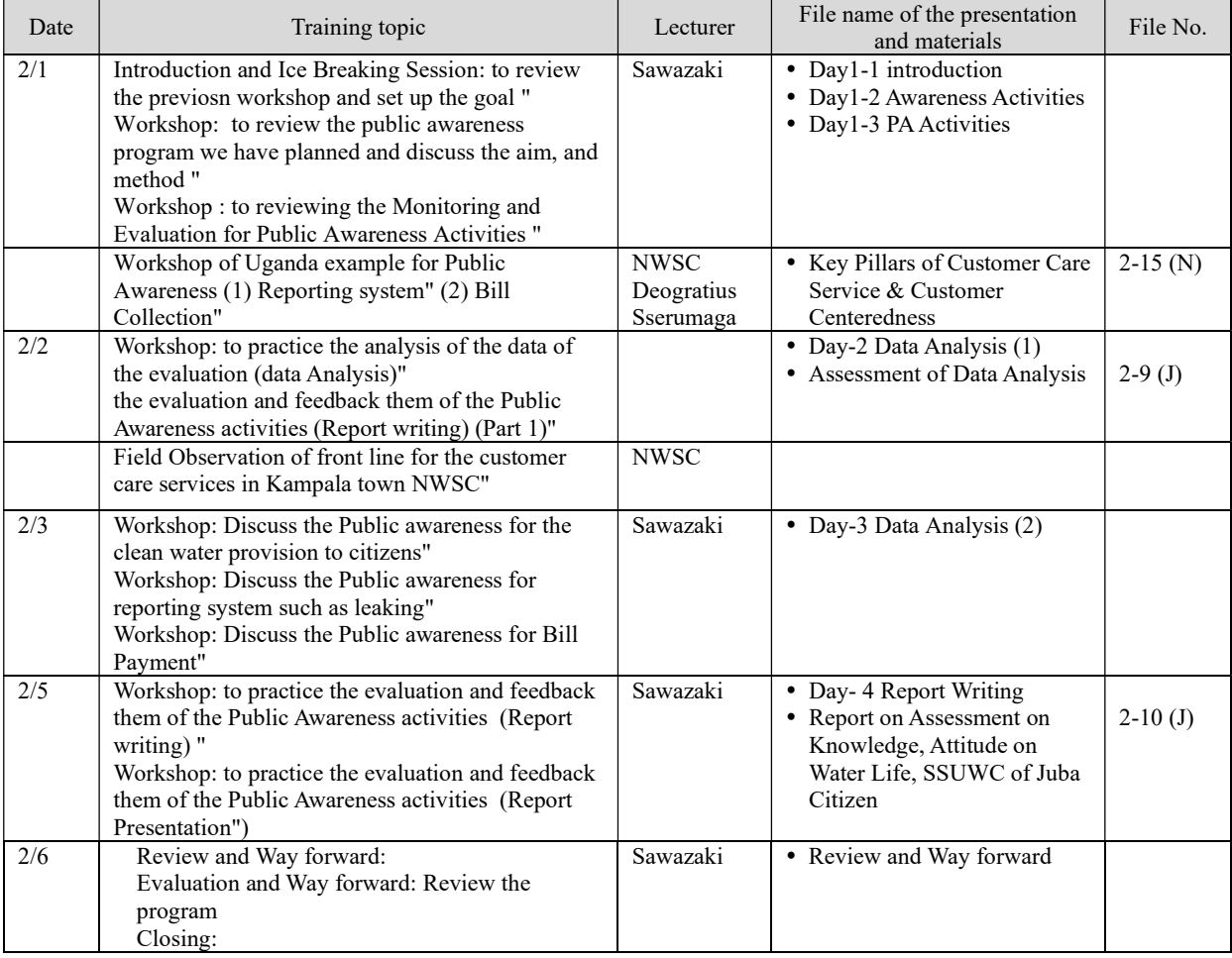

Term 3

Training 6 (3-1)

Introduction of customer service in Tokyo and Yokohama and visit to teller office in Kampala

Preparation of Customer Service Manuals.

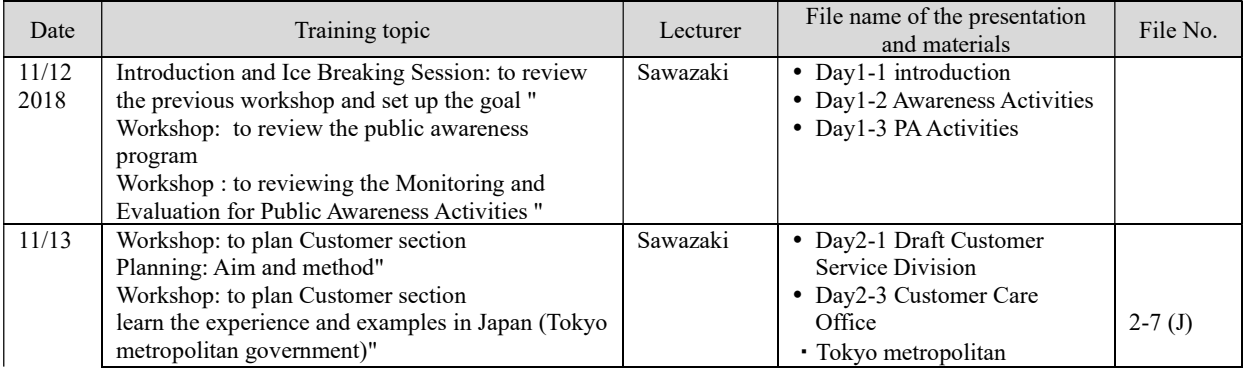

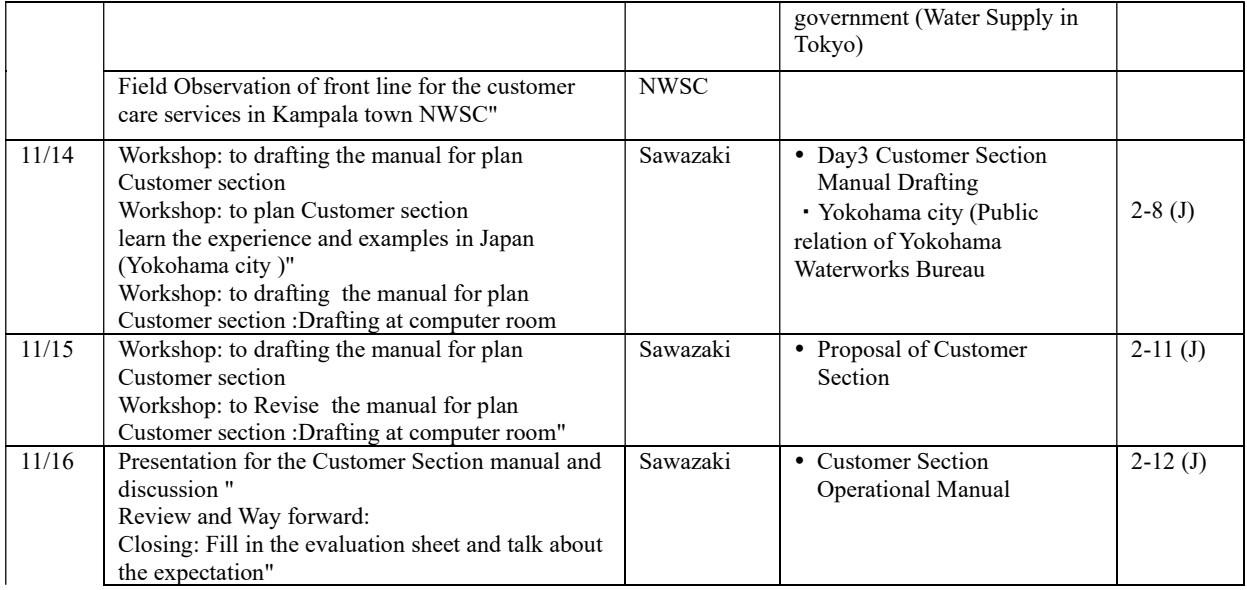

# (3) Distribution Pipeline Network

#### Term 1

# Training 1 (1-1)

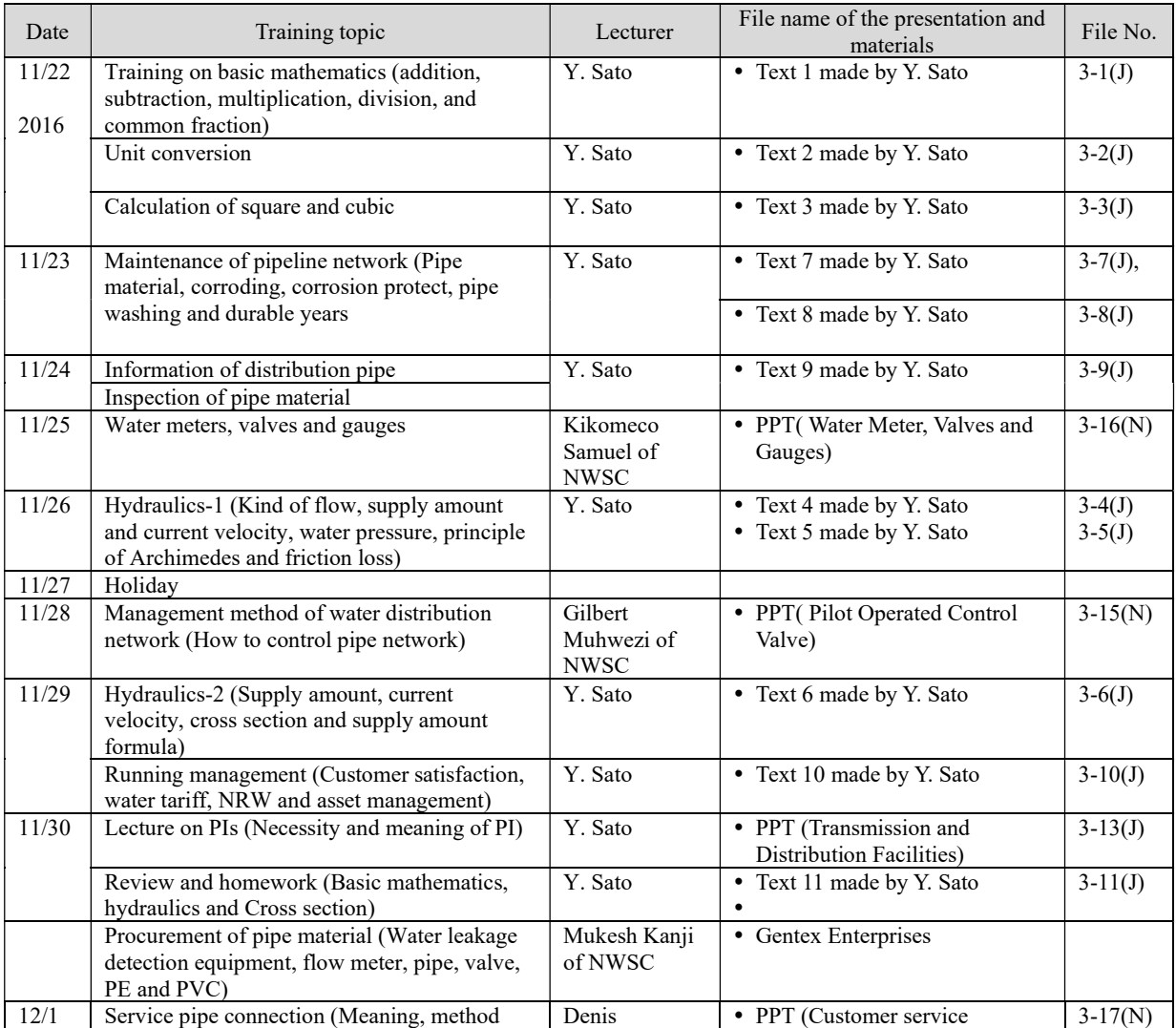

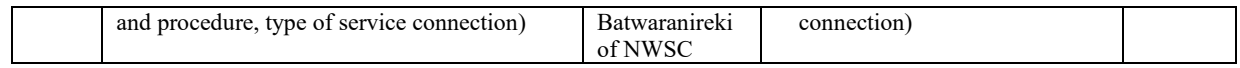

# Training 2 (1-2)

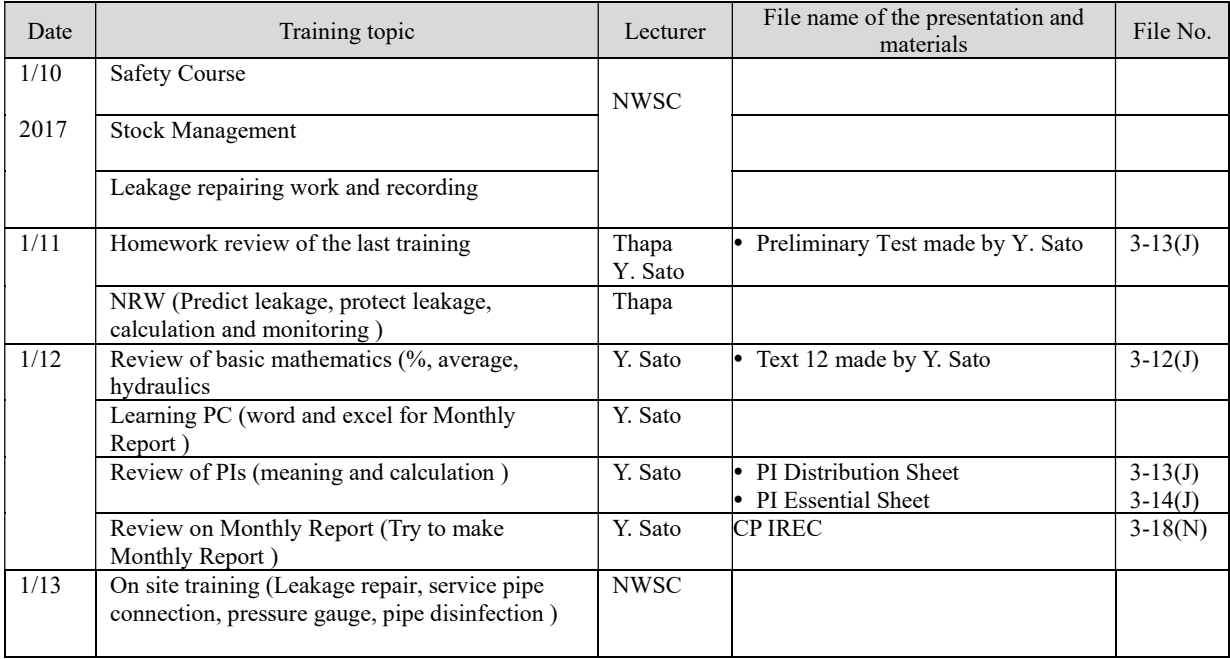

# Term 2

# Training 3 (2-1)

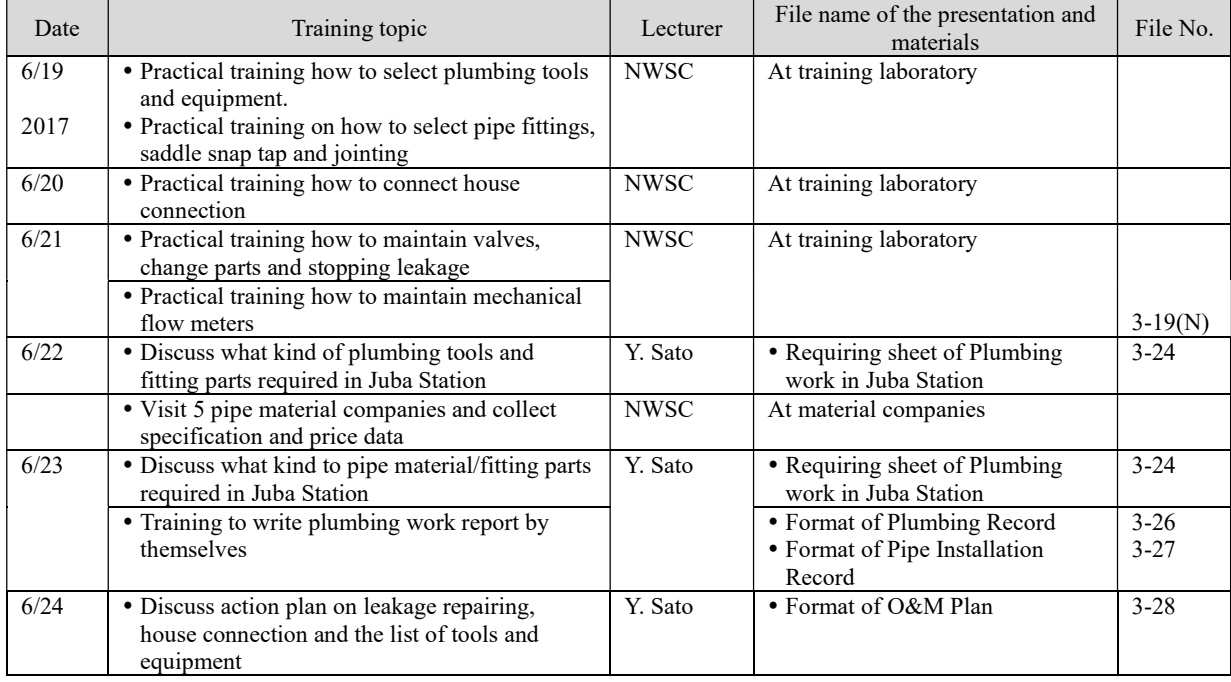

# Training 5 (2-3)

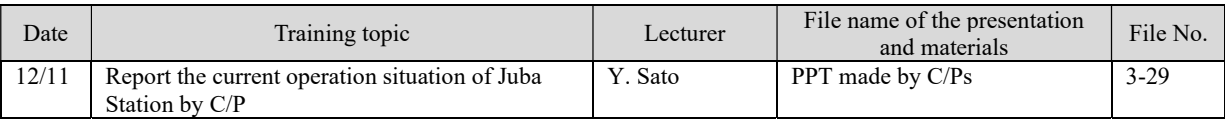

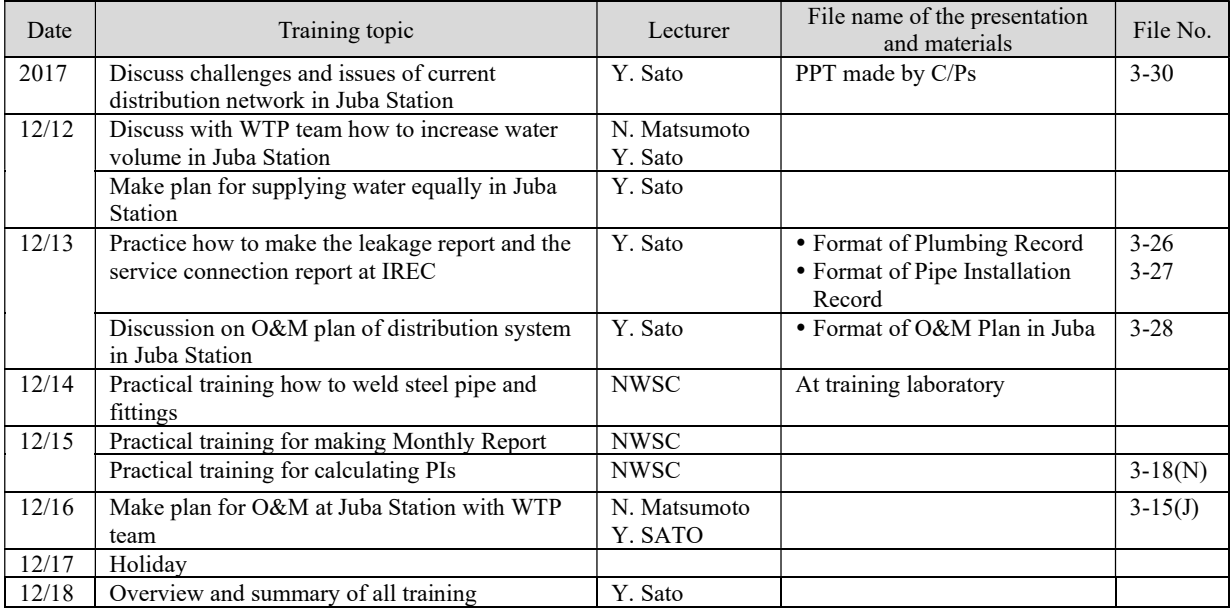

# Training 7 (3-1)

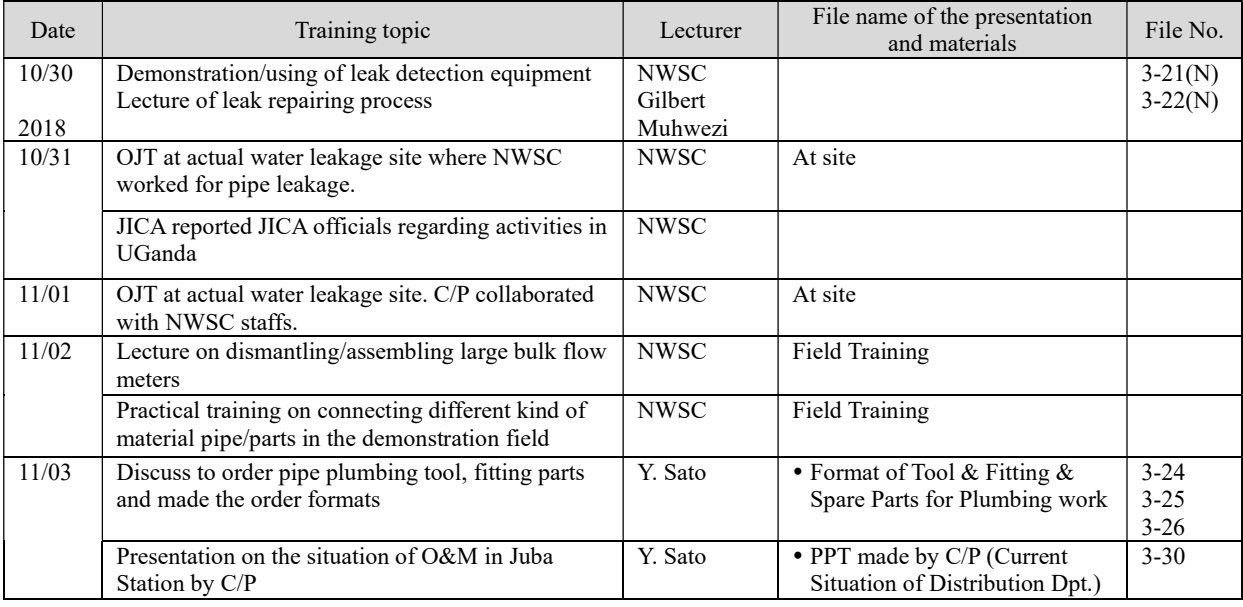

# Training 8 (3-2)

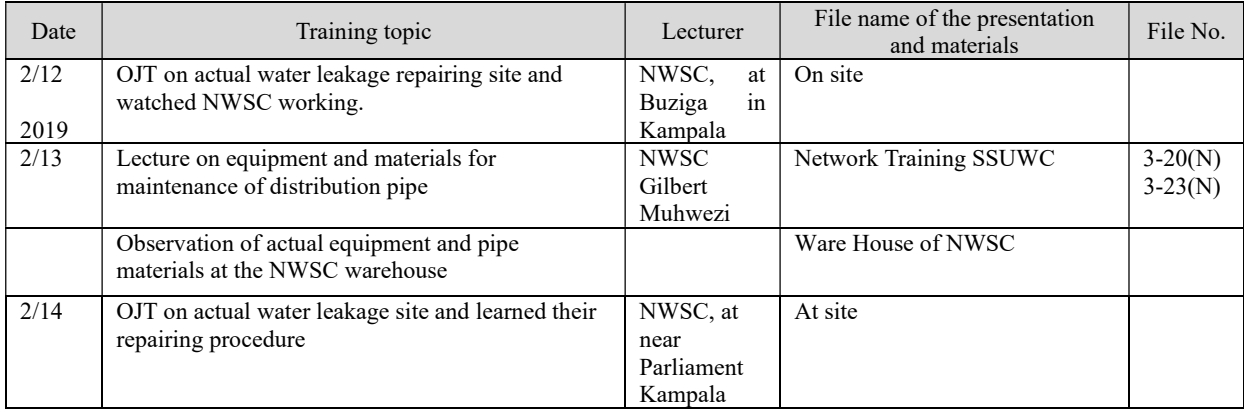

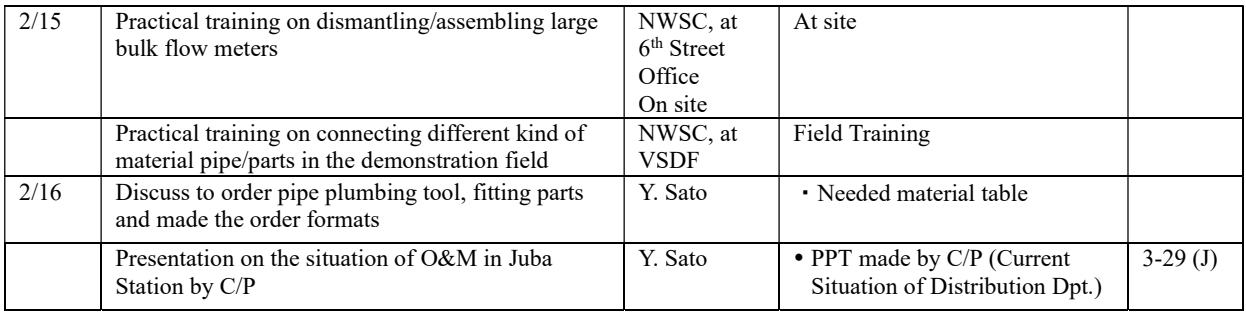

# (4) Non-Revenue Water Management

### Term 1

# Training 1 (1-1)

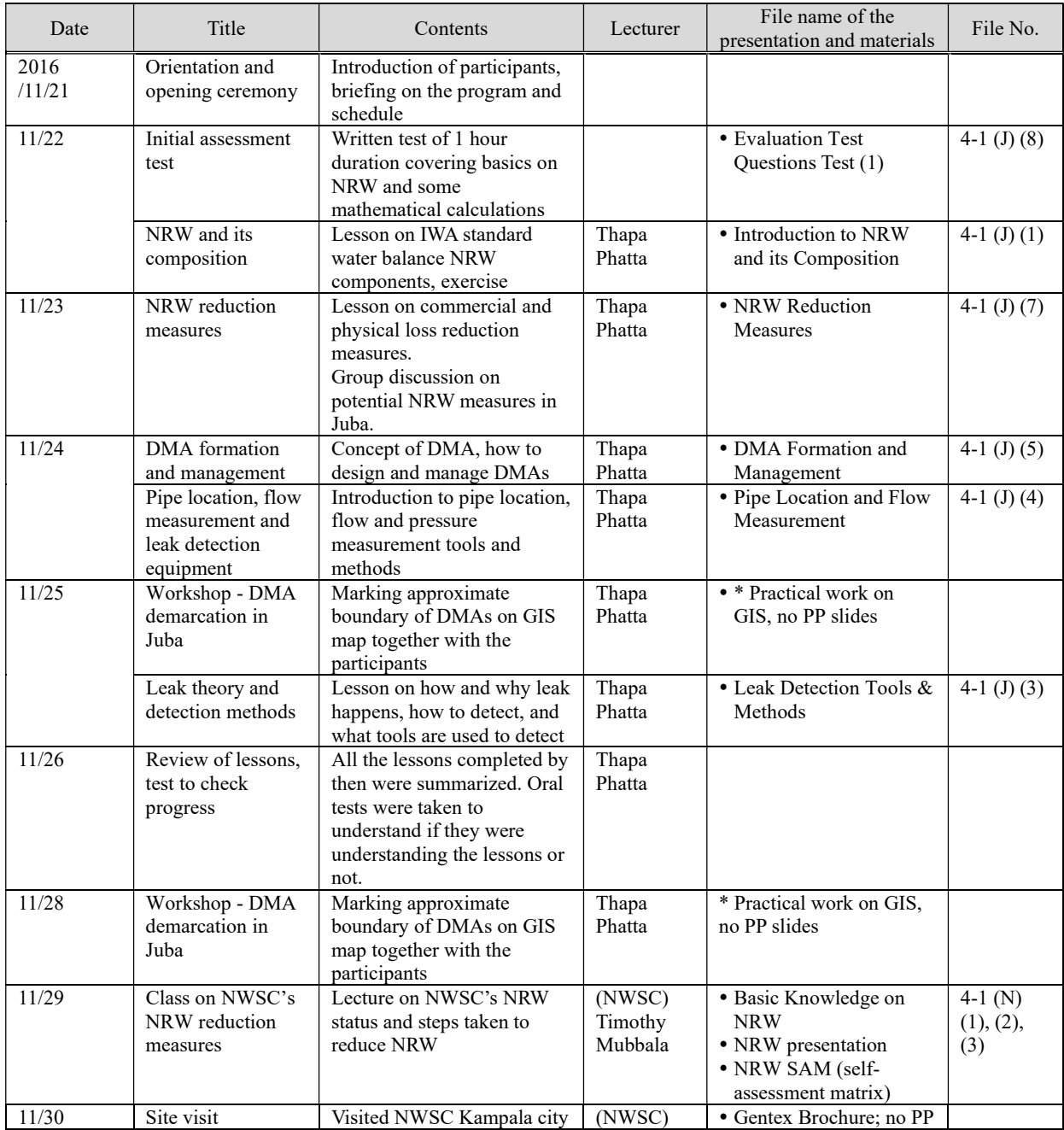

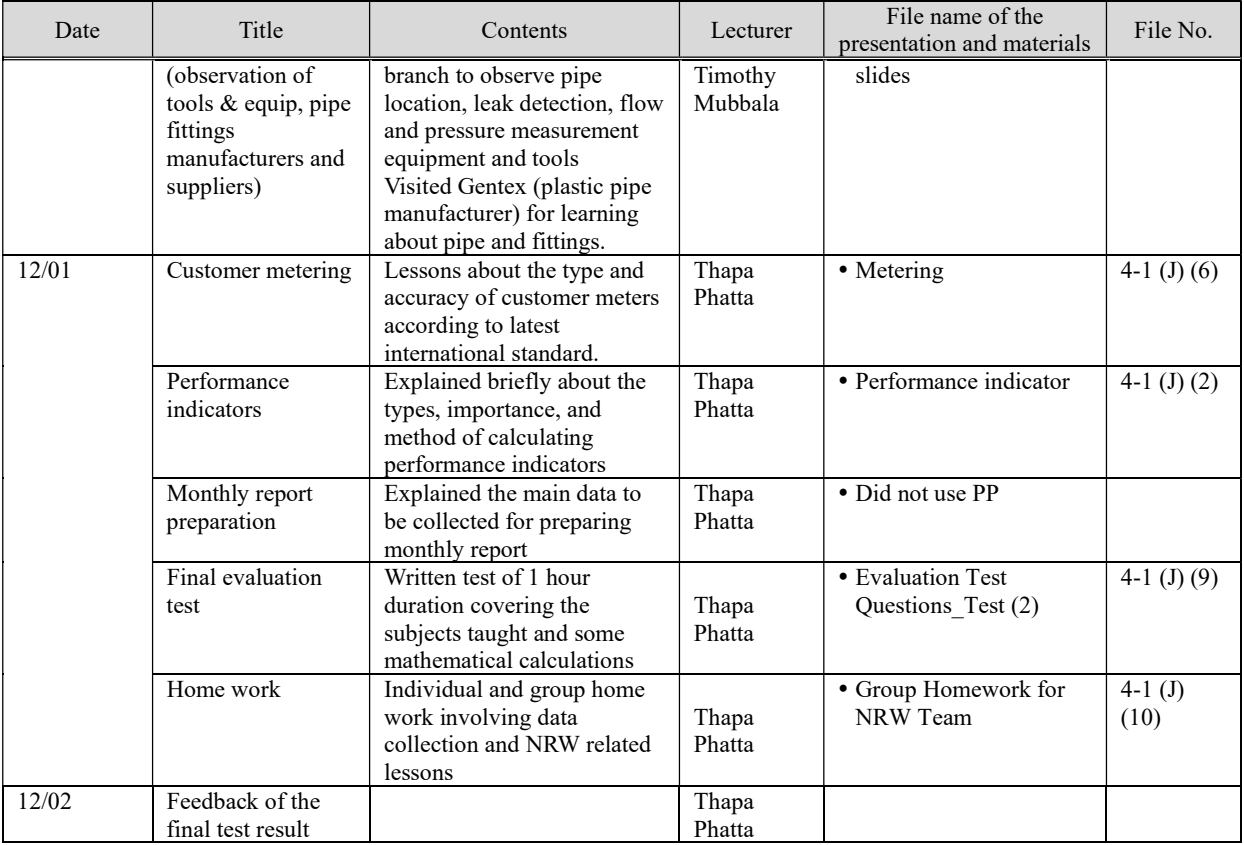

# Training 2 (1-2)

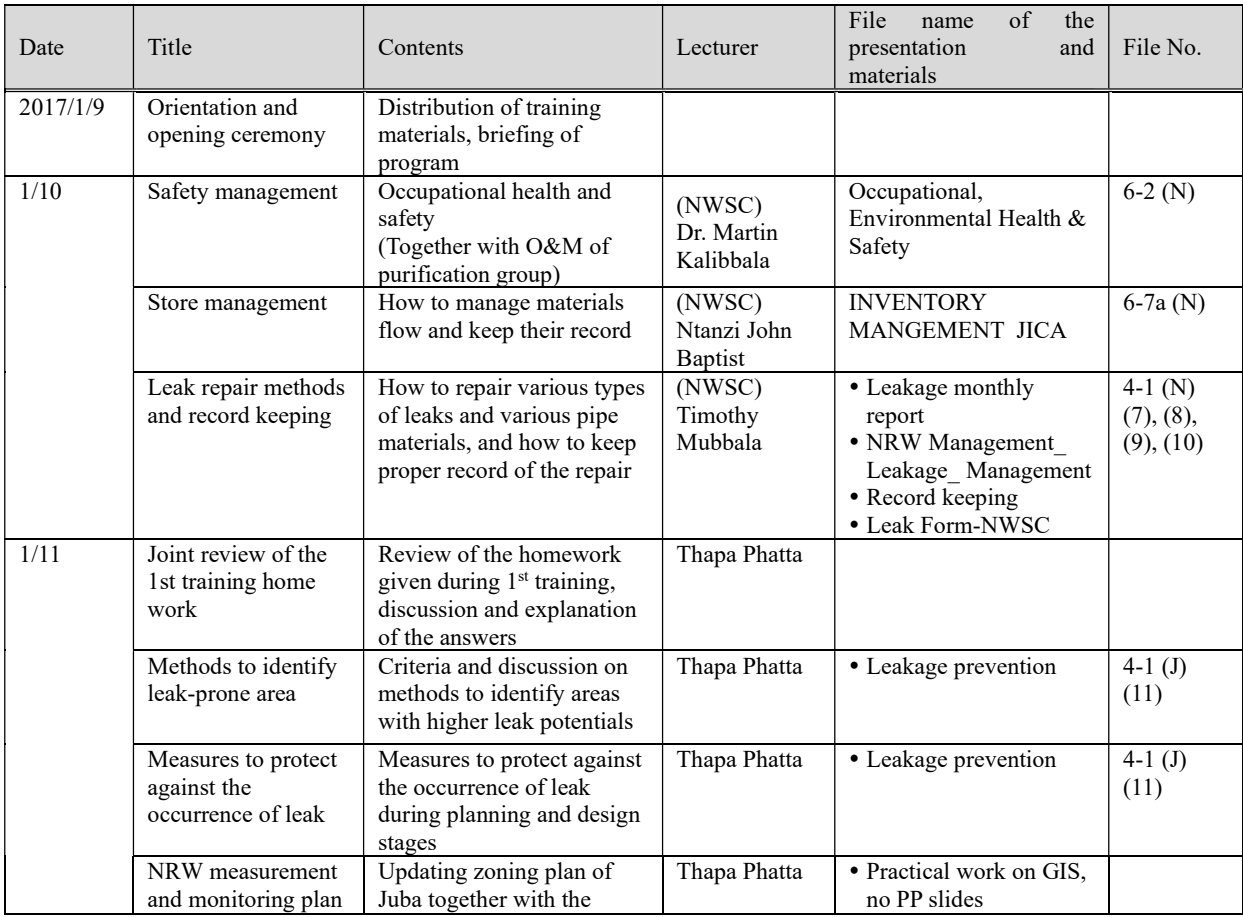
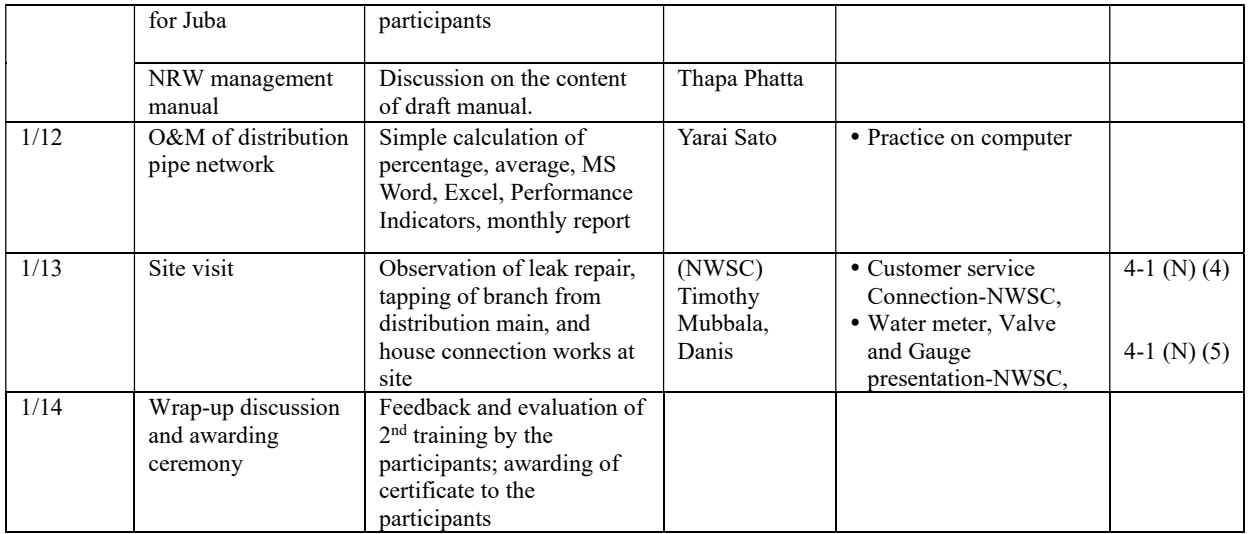

### Training 3 (2-1)

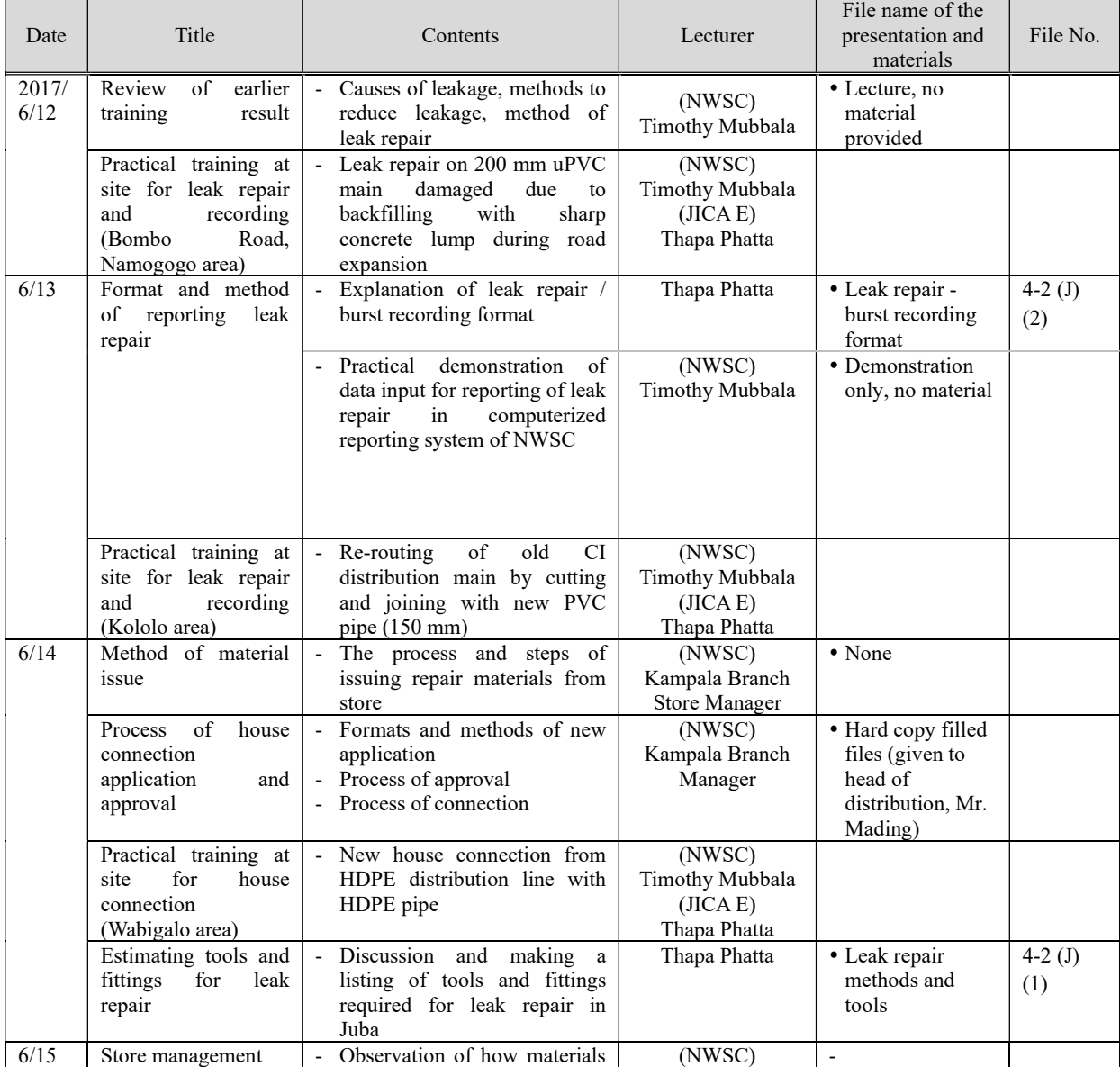

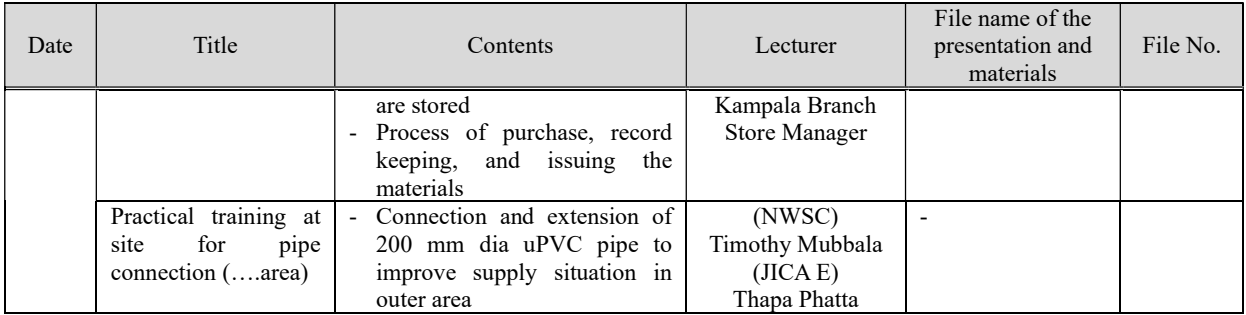

# Training 4 (2-2)

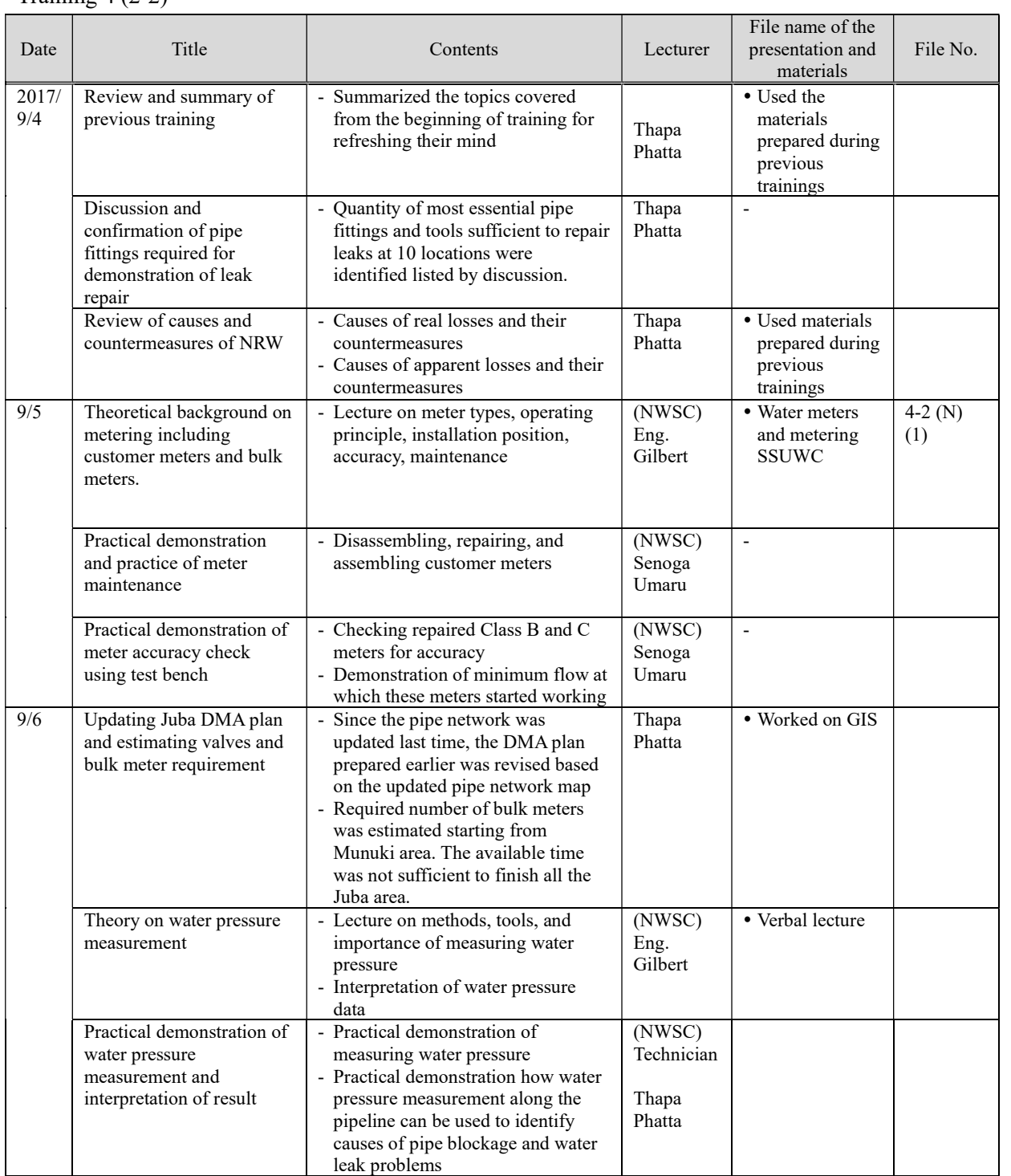

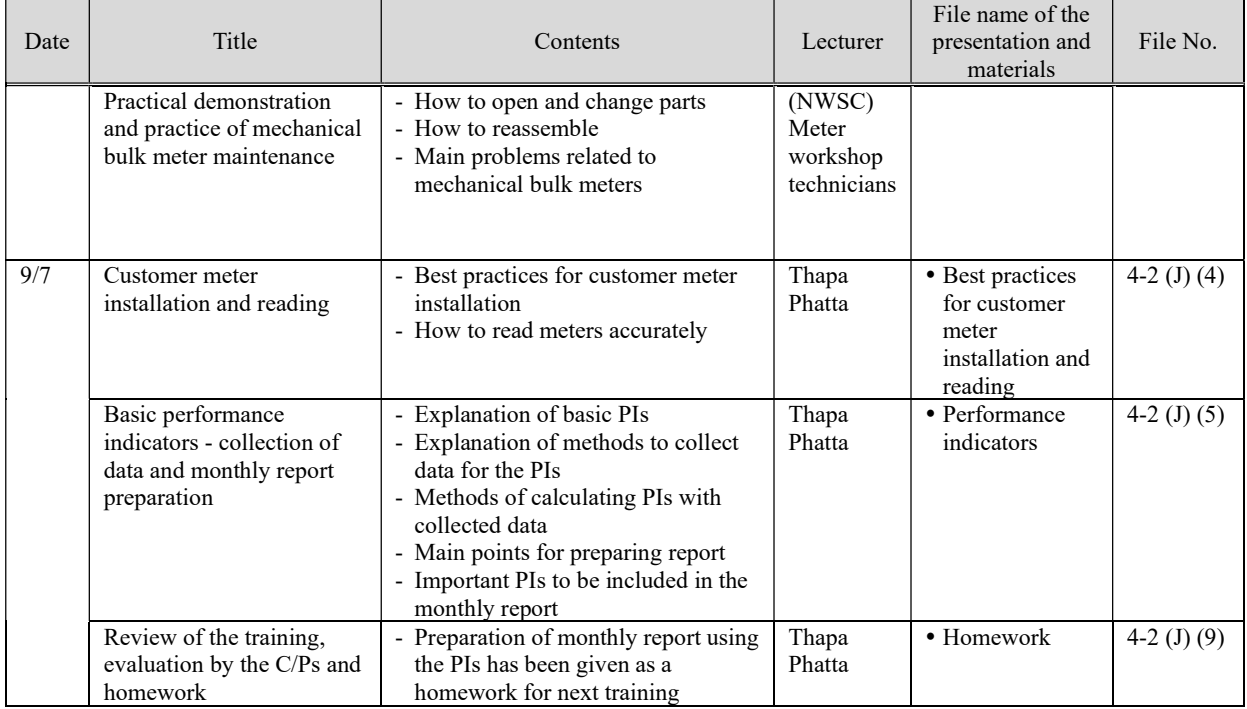

# Training 5 (2-3)

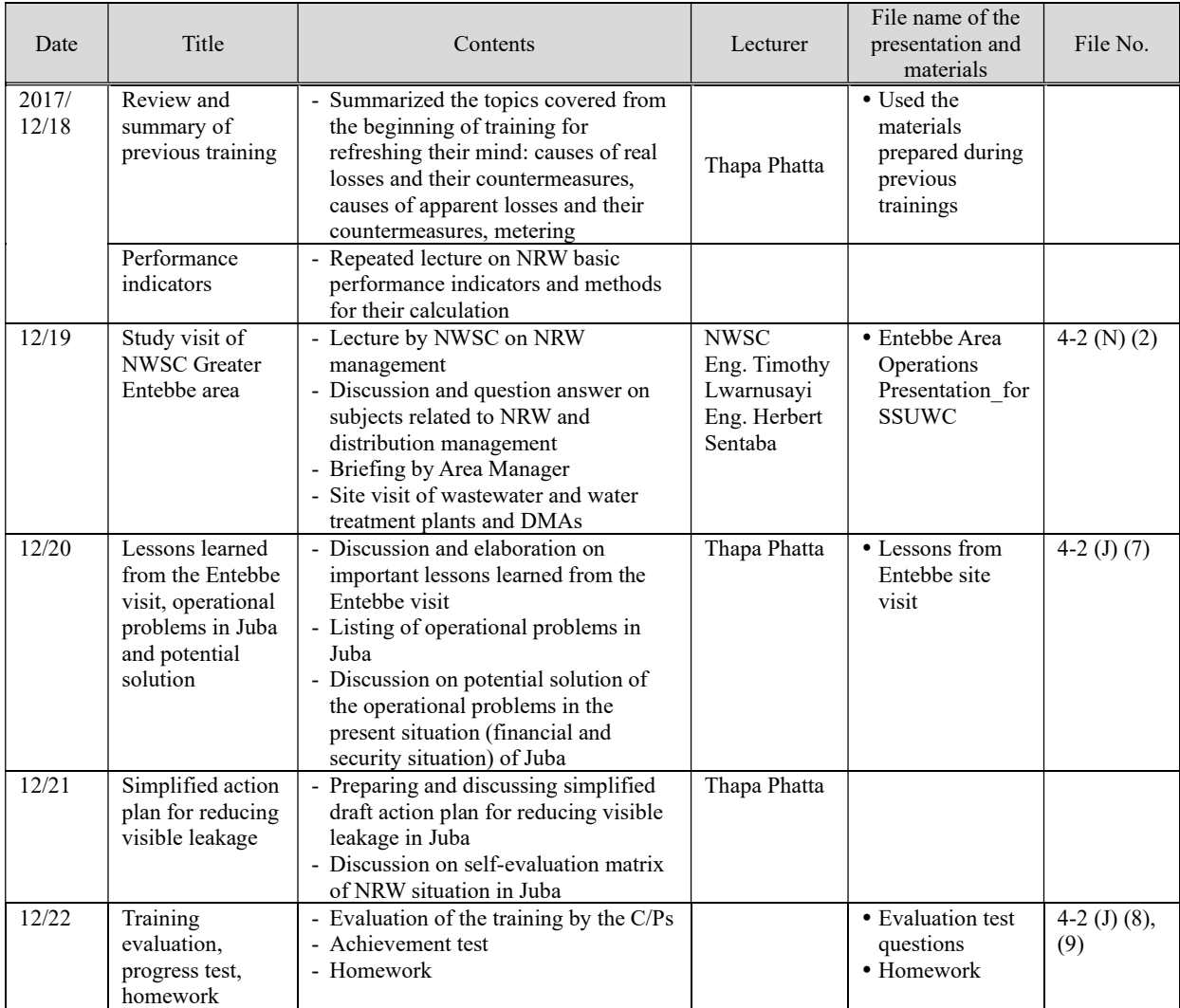

# Training 6 (2-4)

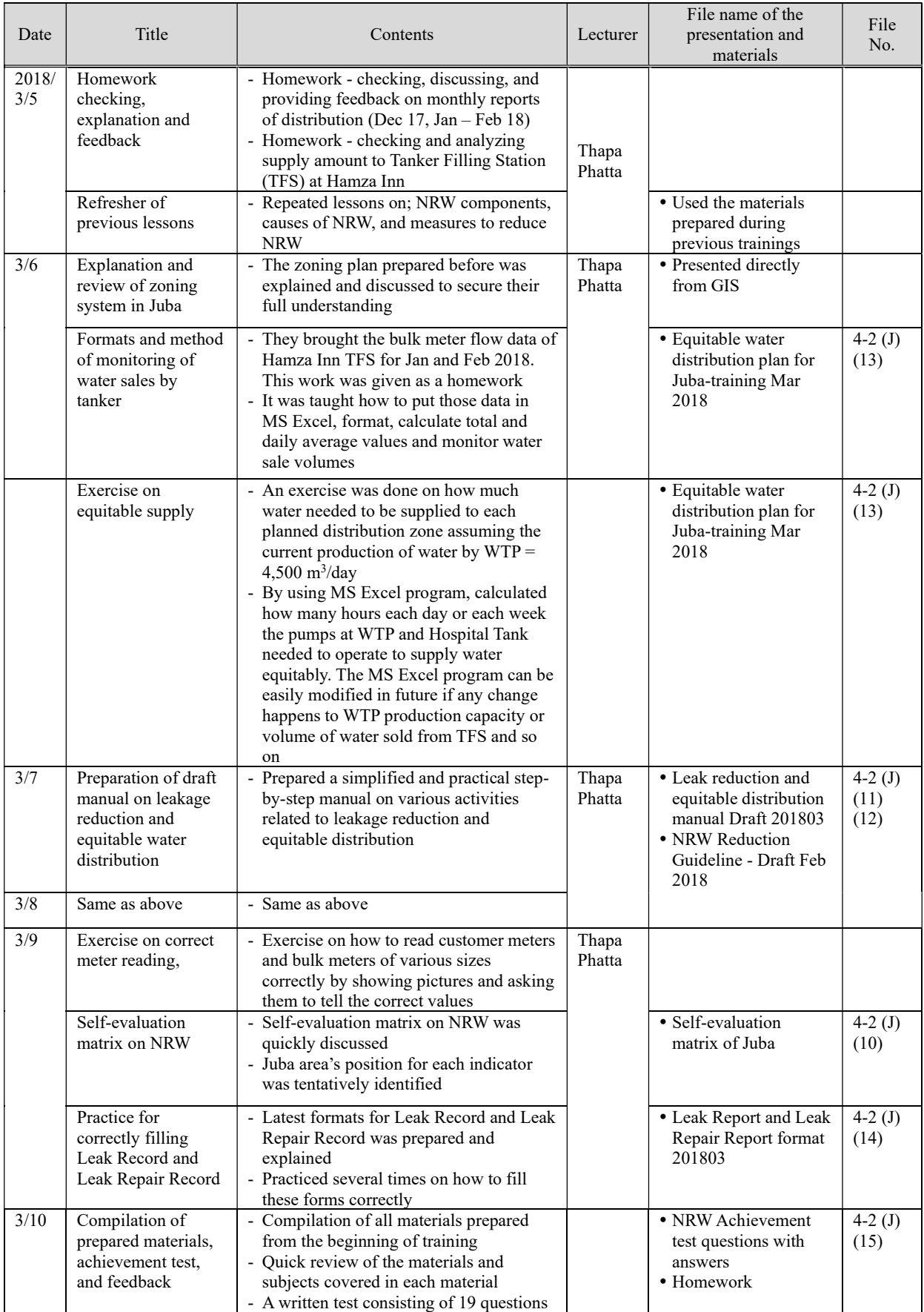

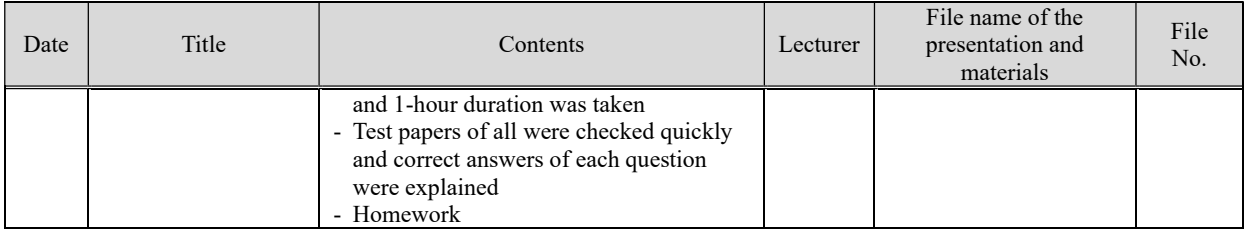

# Training 7 (3-1)

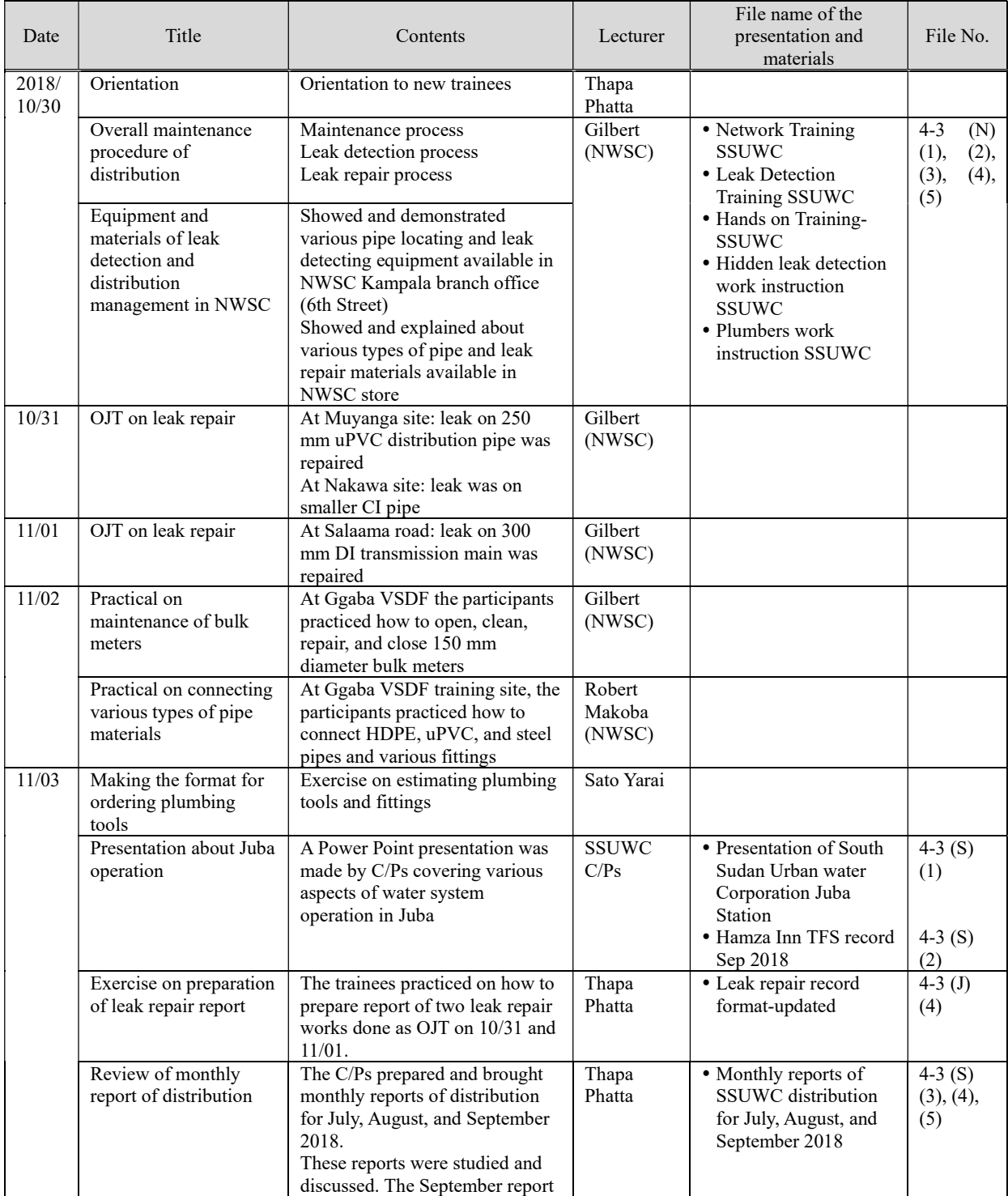

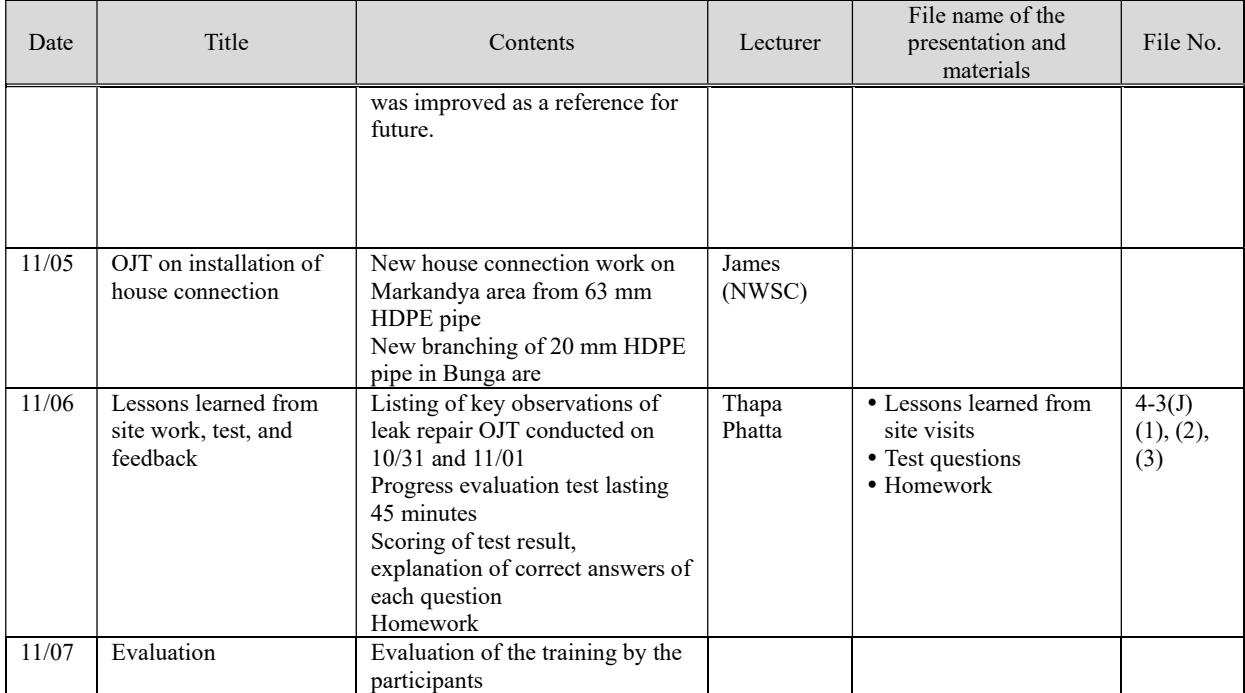

### Training 8 (3-2)

The schedule and contents of the training are as shown under Training 8 (3-2) of Distribution Pipeline Network).

### (5) GIS

#### Term 1

Training 1 (1-1)

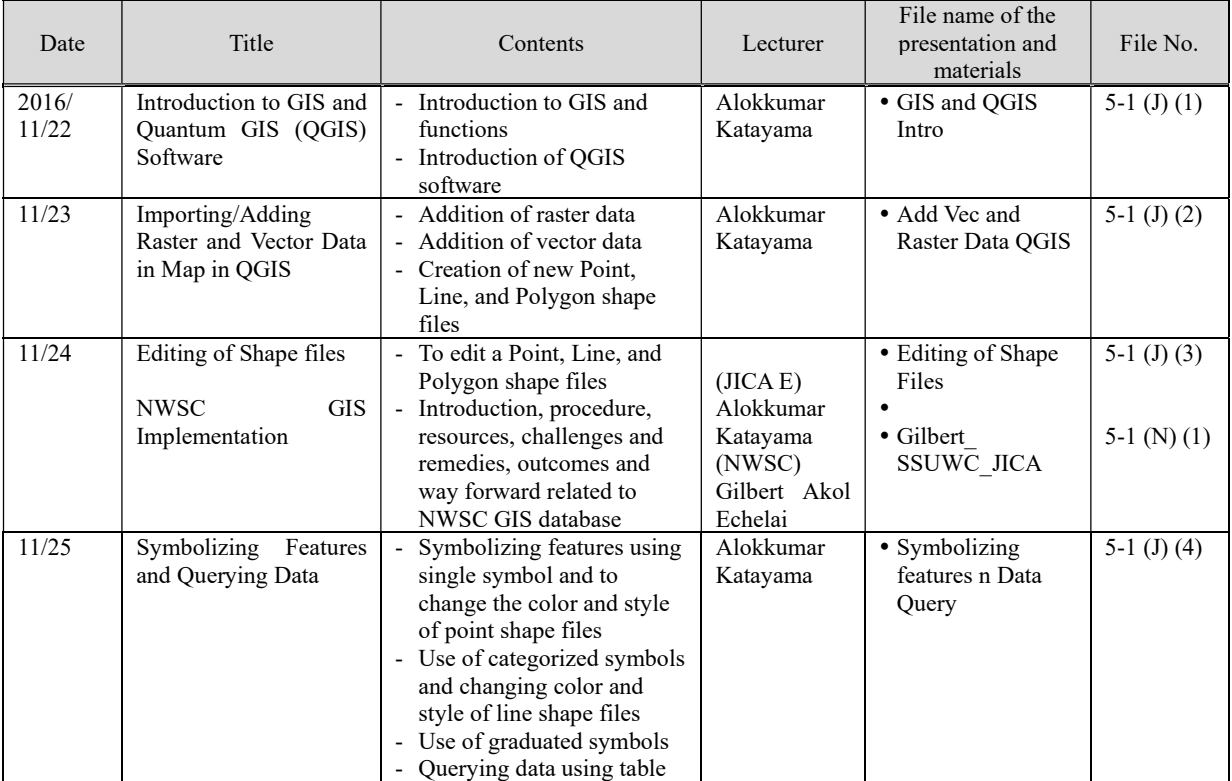

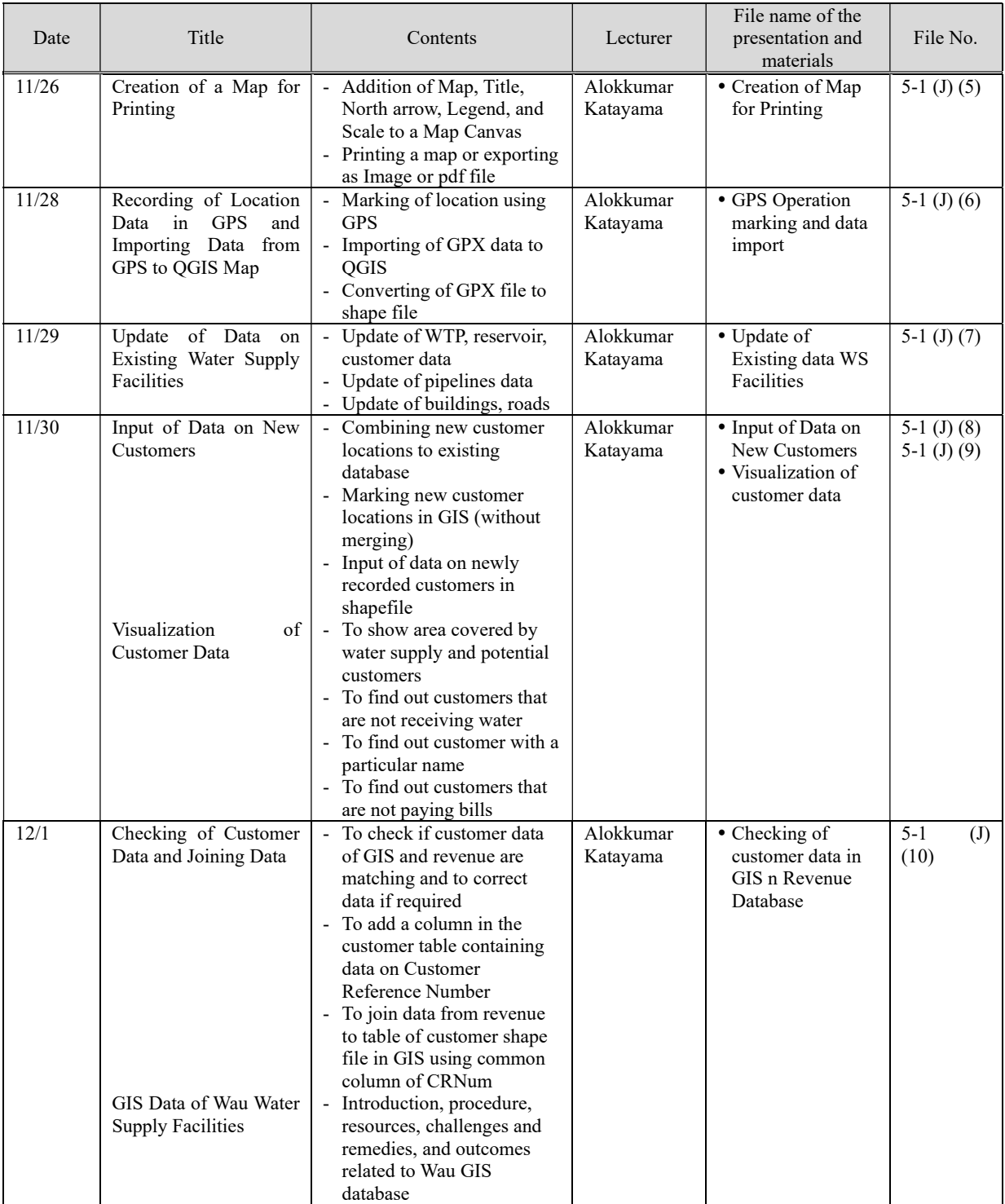

# Training 2 (1-2)

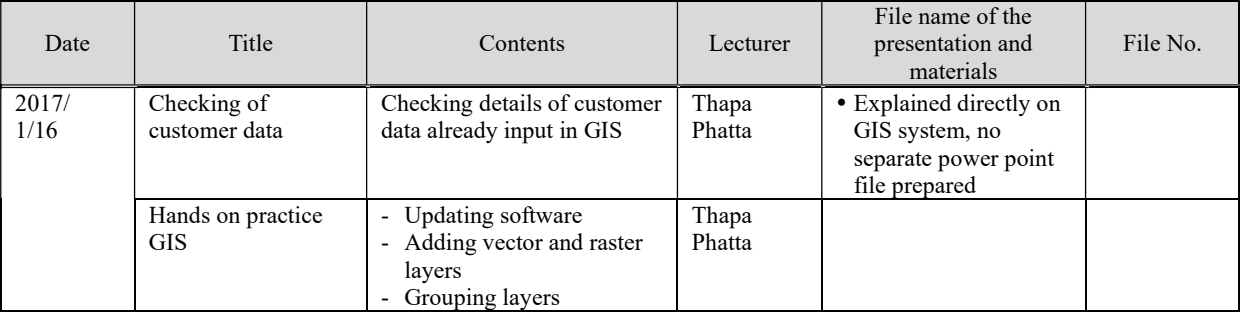

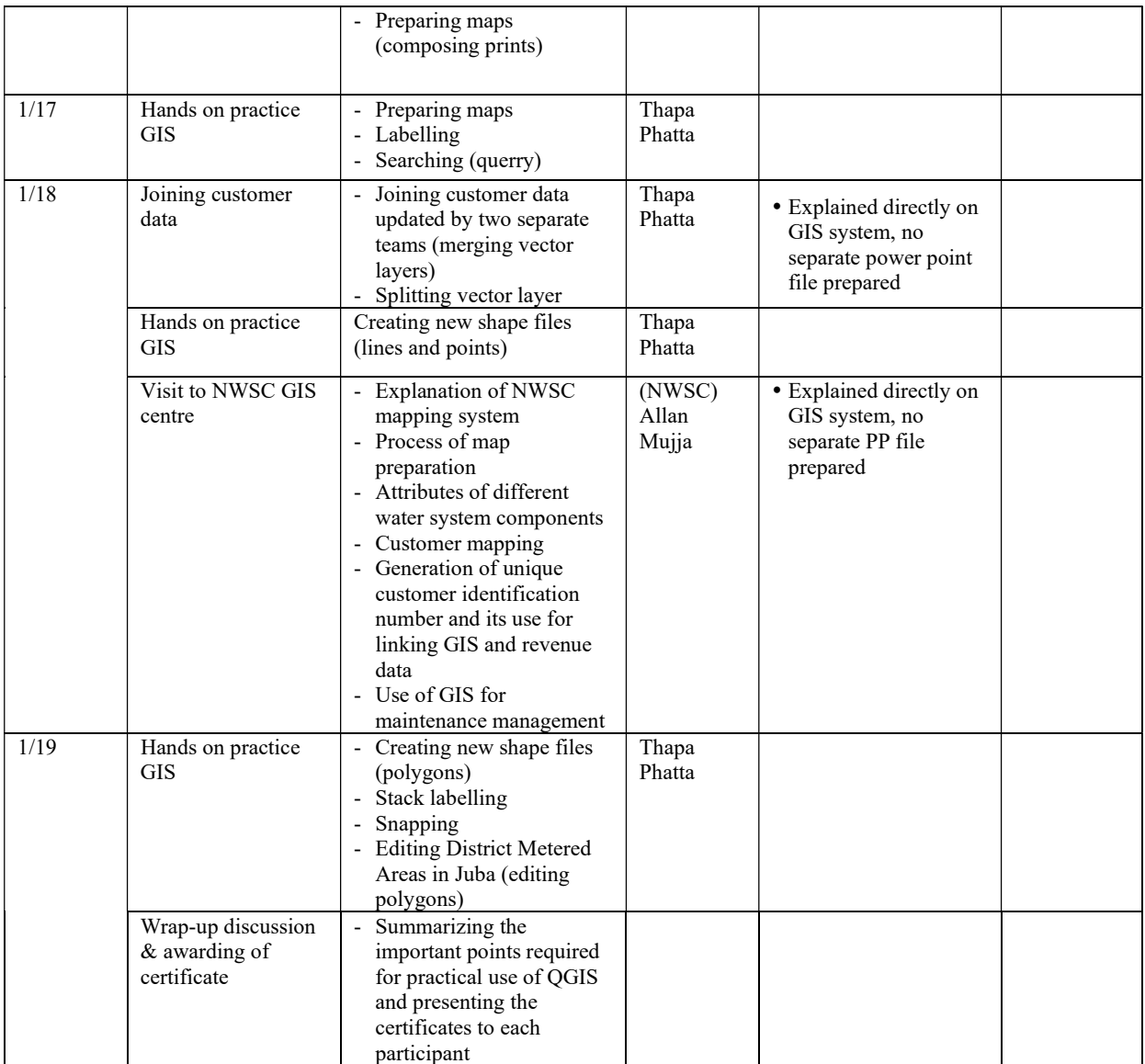

### Training 3 (2-1)

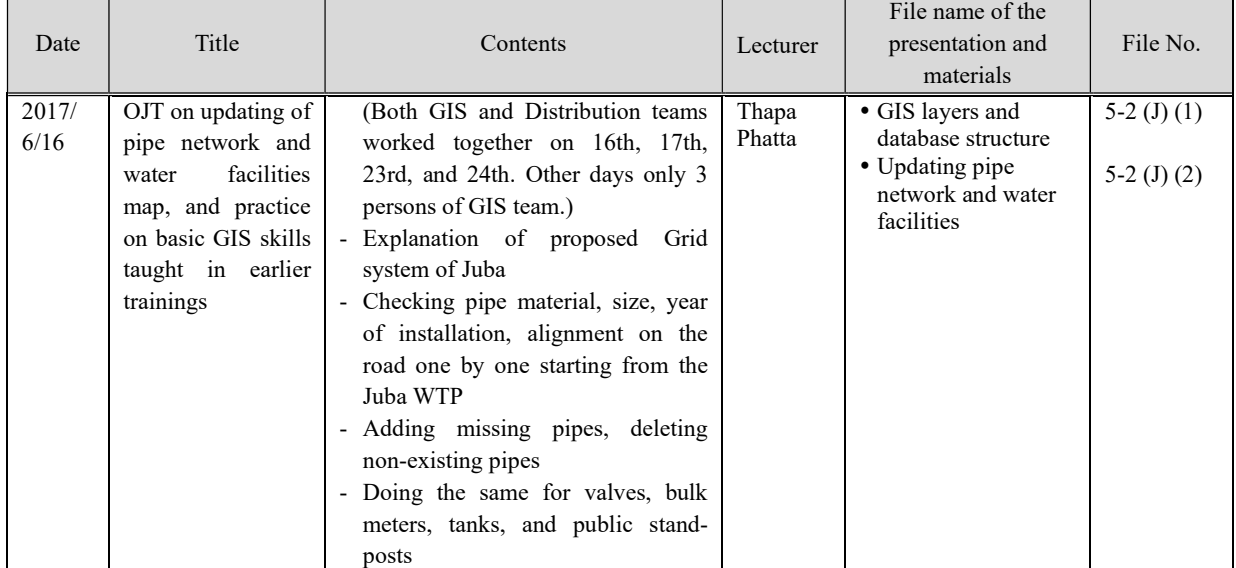

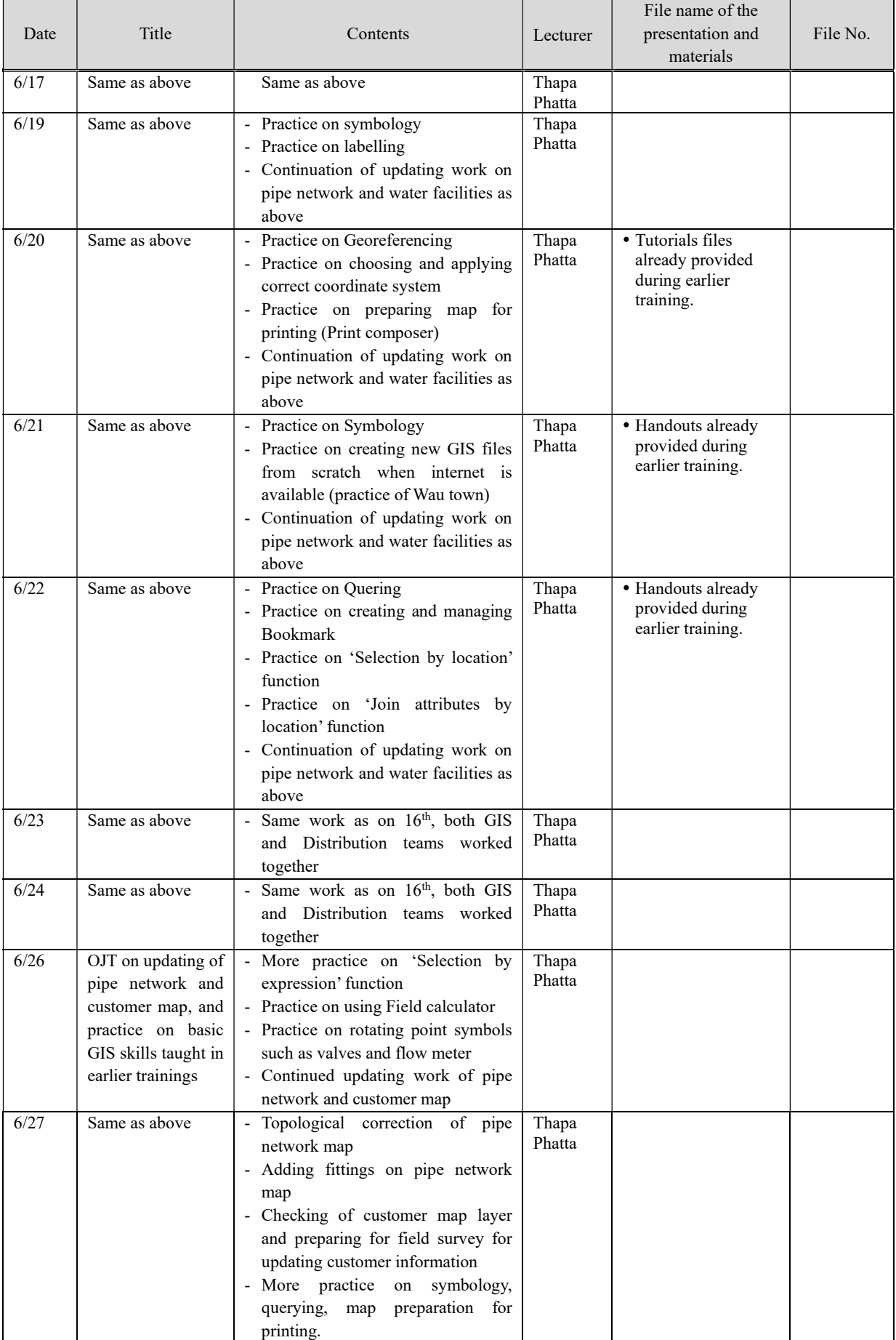

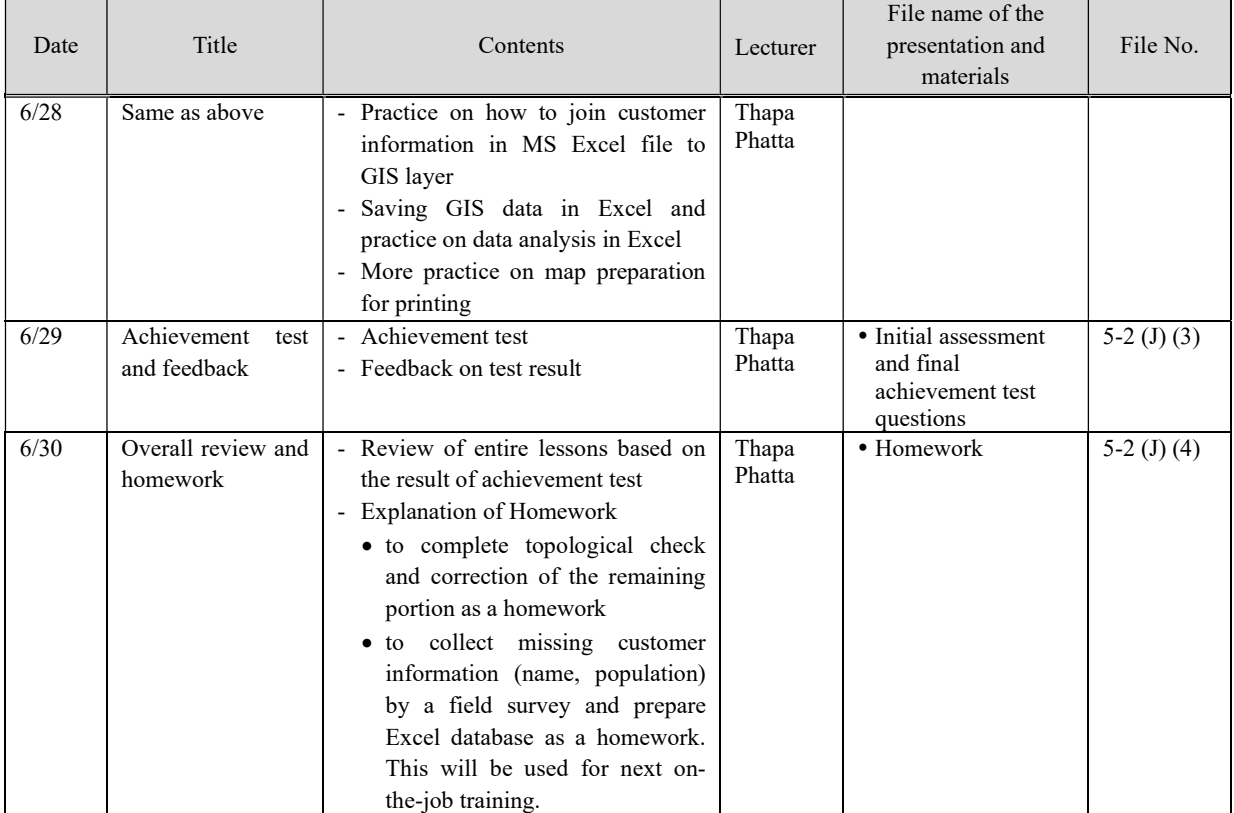

# Training 4 (2-2)

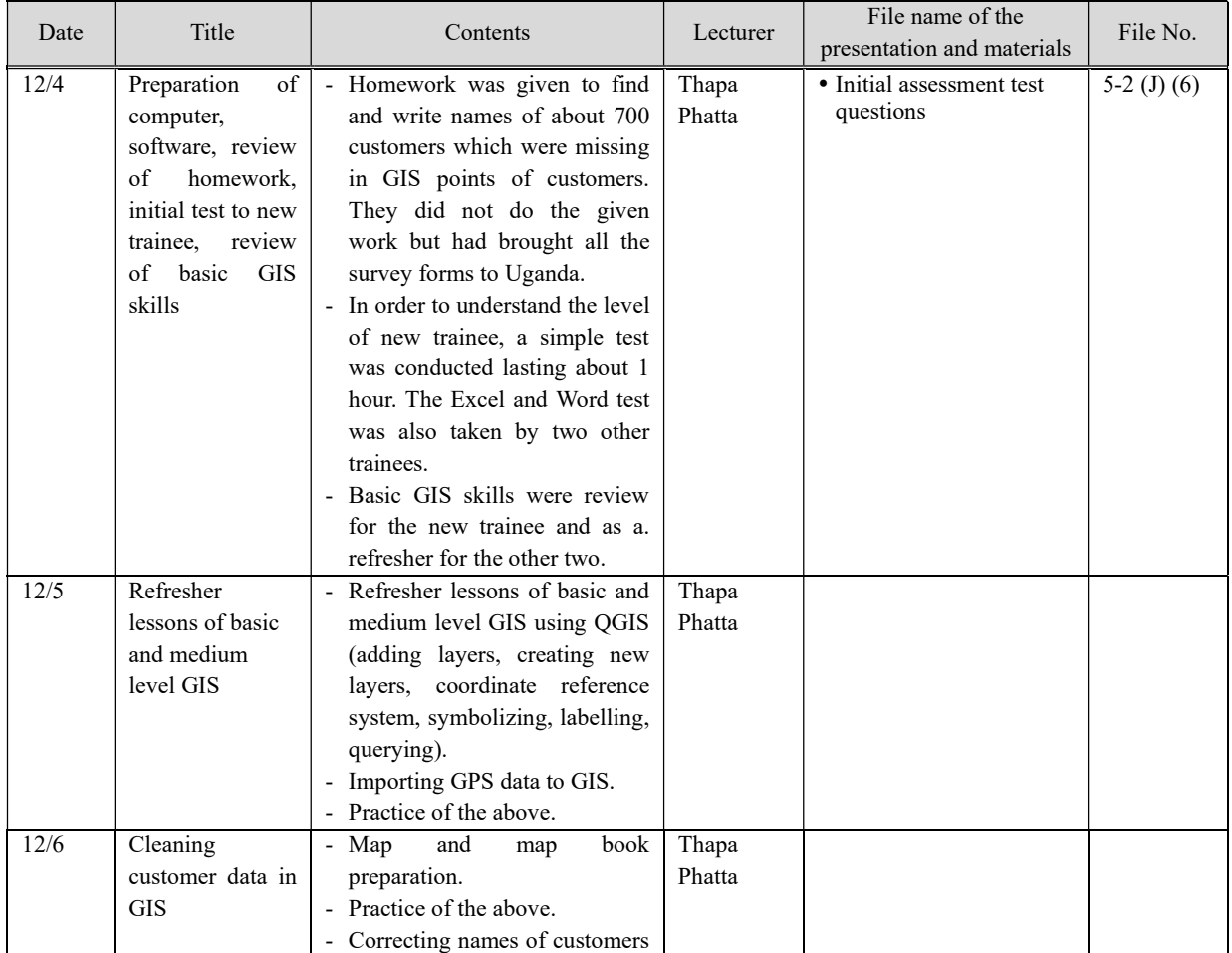

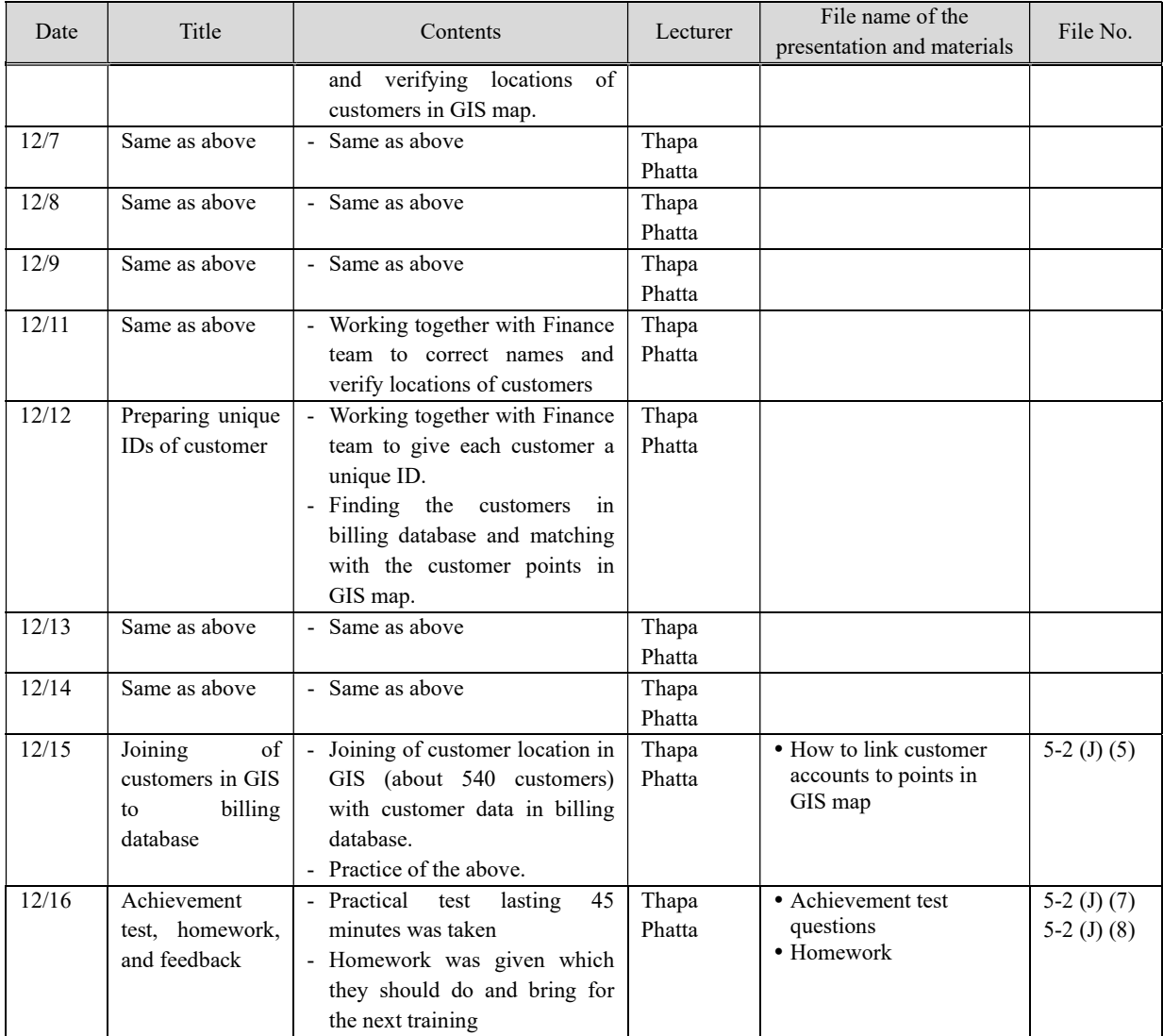

# Training 5 (2-3)

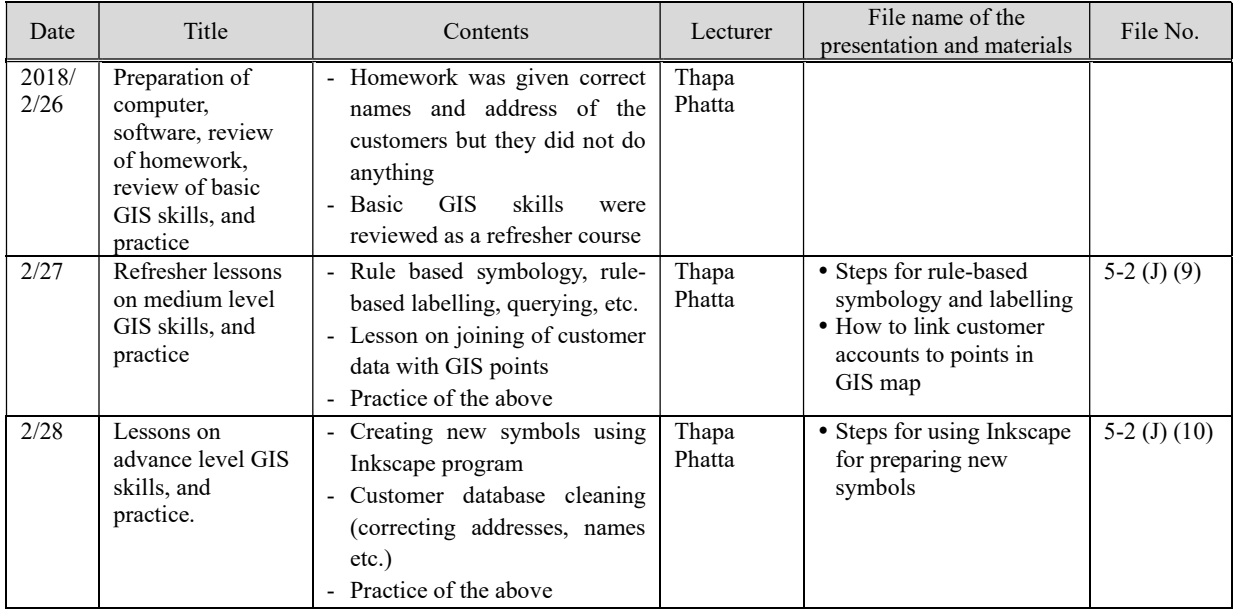

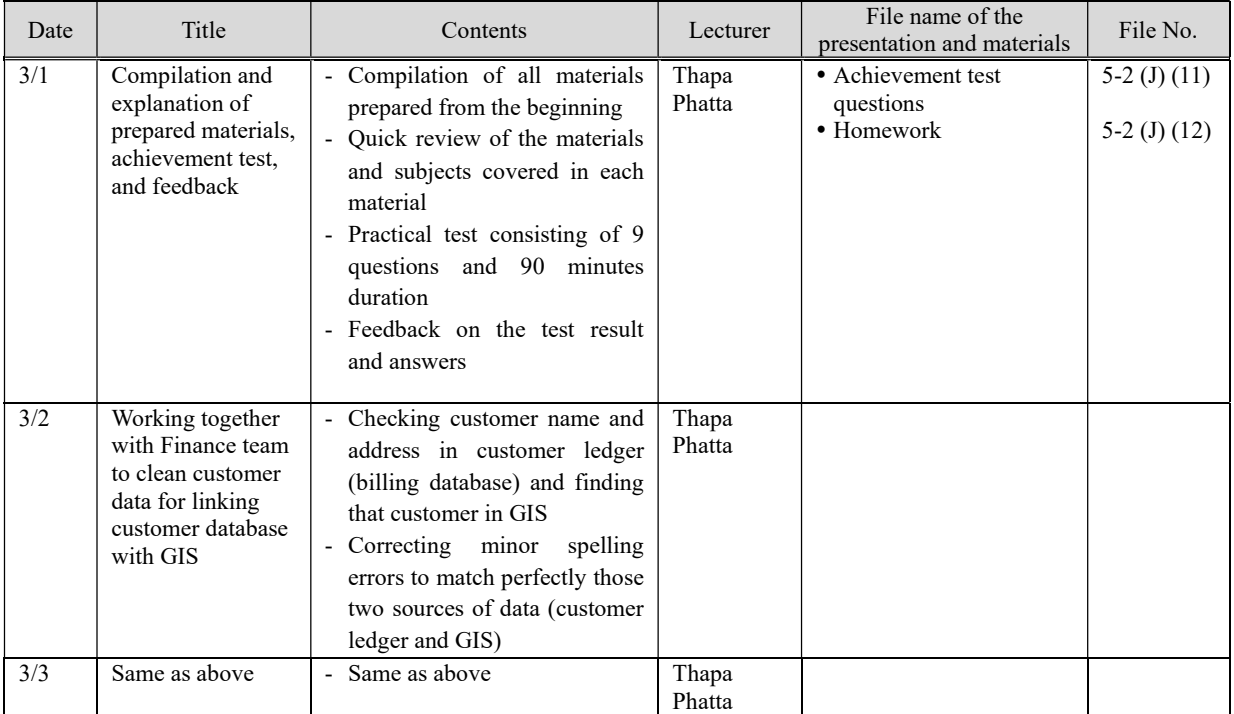

Training 6 (3-1)

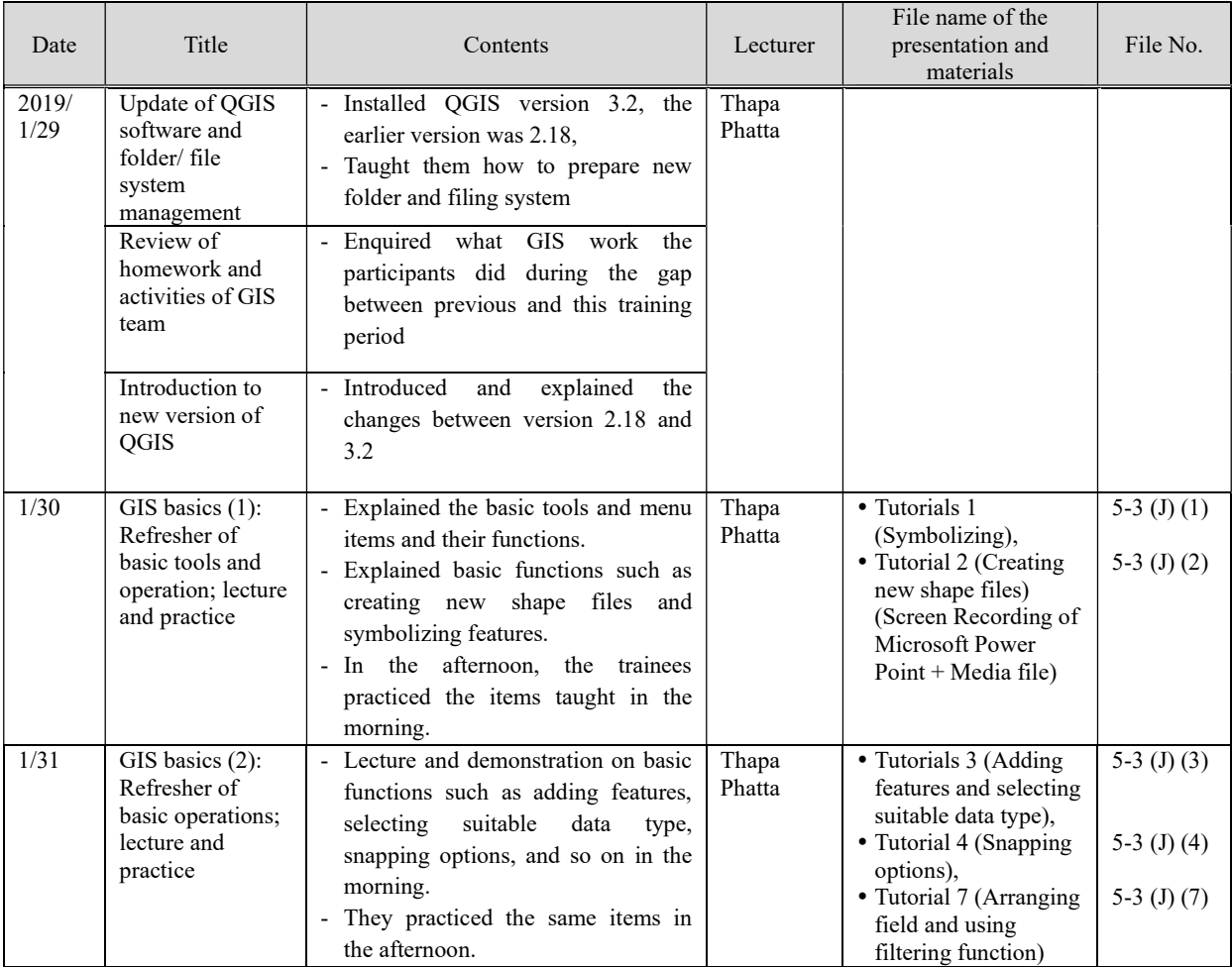

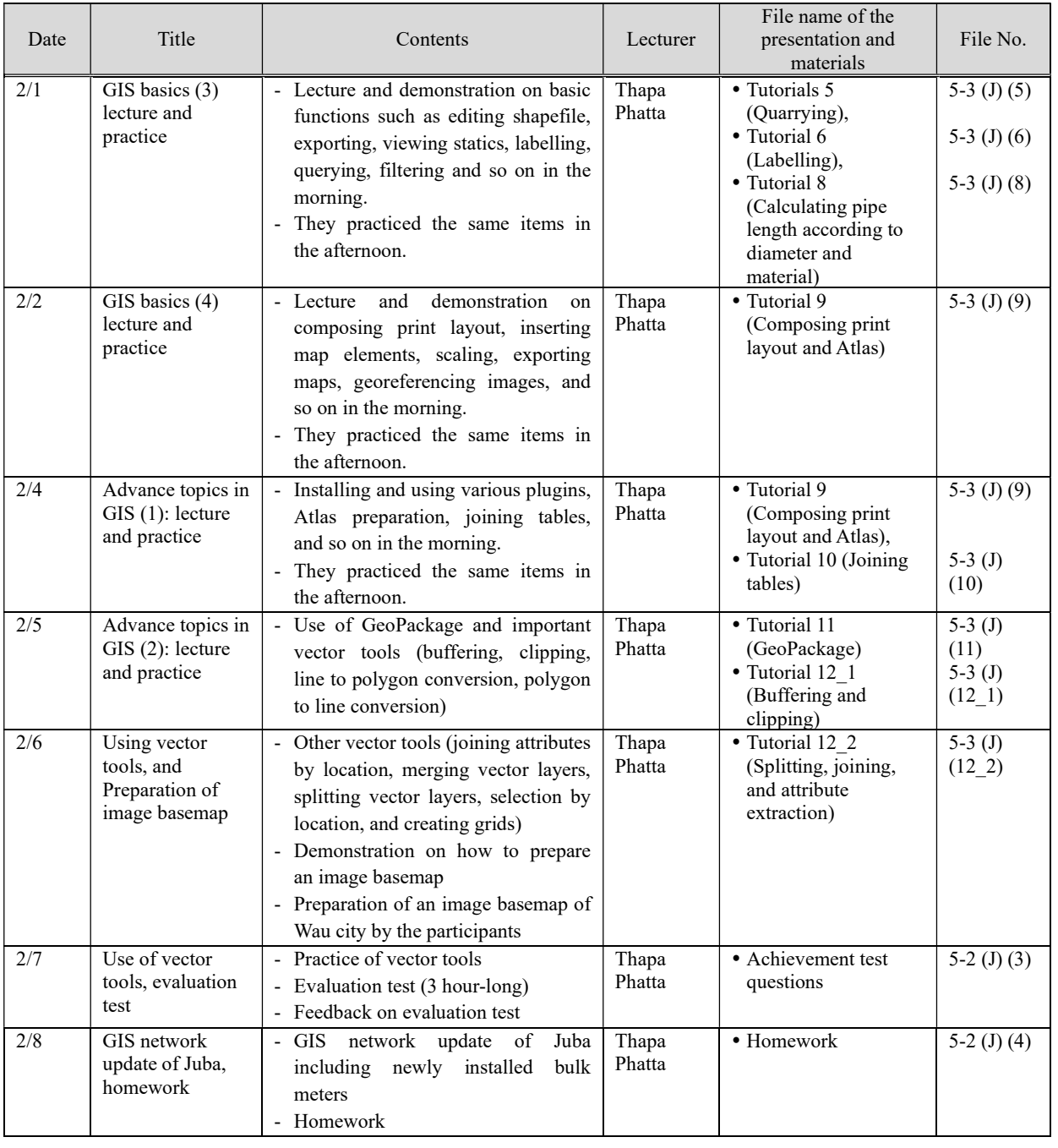

Note: Refer to CD3 for 5-3.

#### (6) O&M of Purification Plant (Elc&Mech) (Water Treatment)

#### Term 1

### Training 1 (1-1)20161120-1203

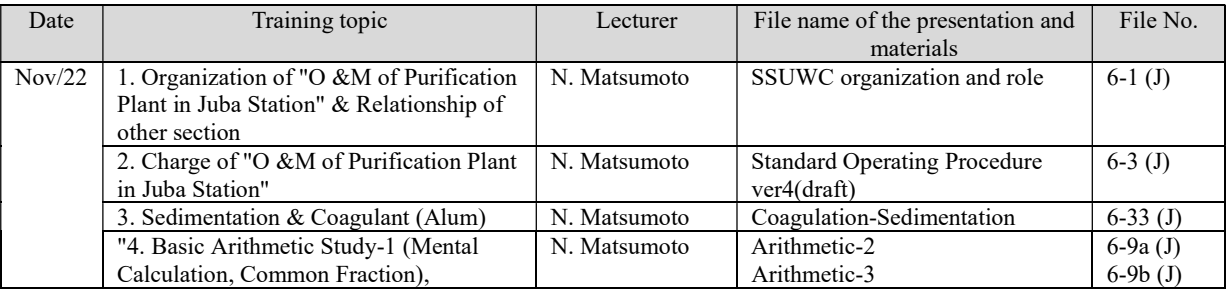

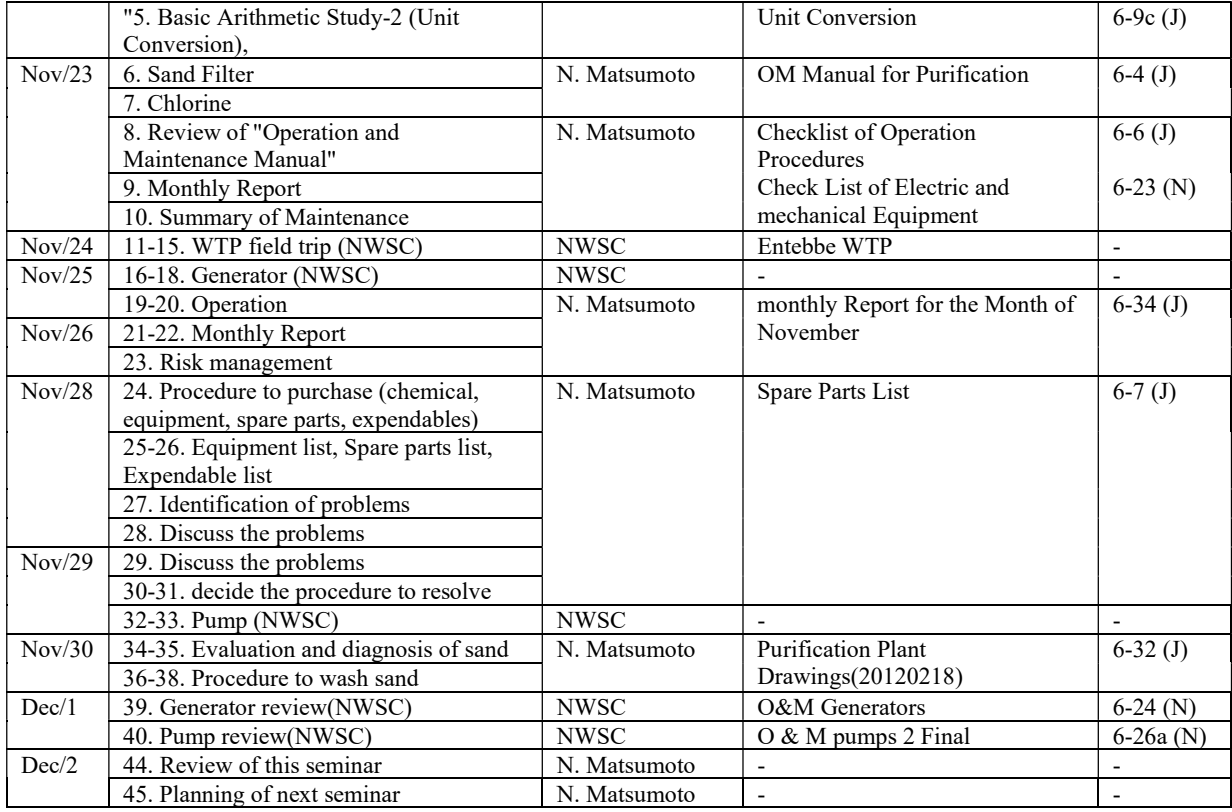

### Training 2 (1-2)20170108-0115

# (Electric and Generator, Pumps) 4 persons

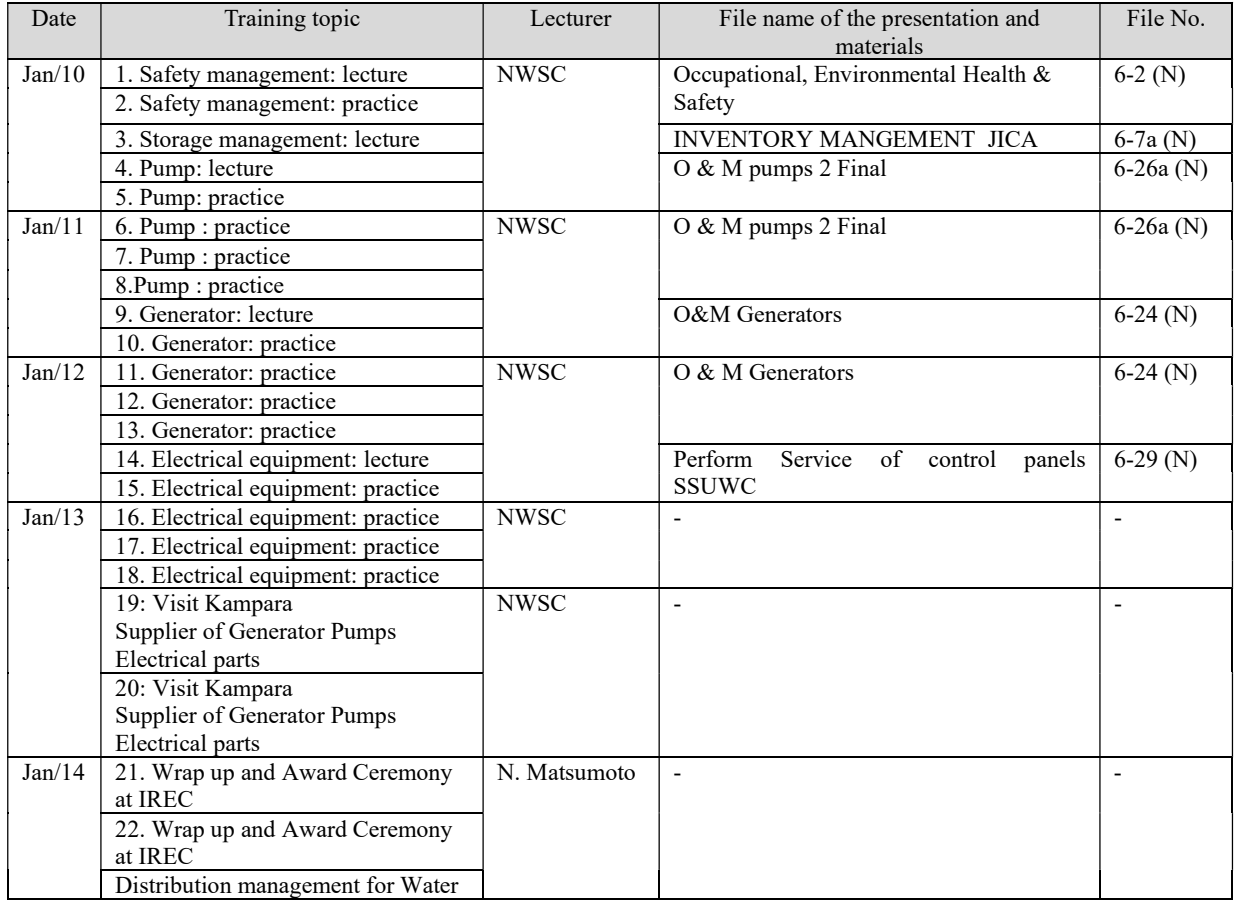

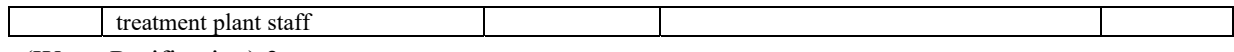

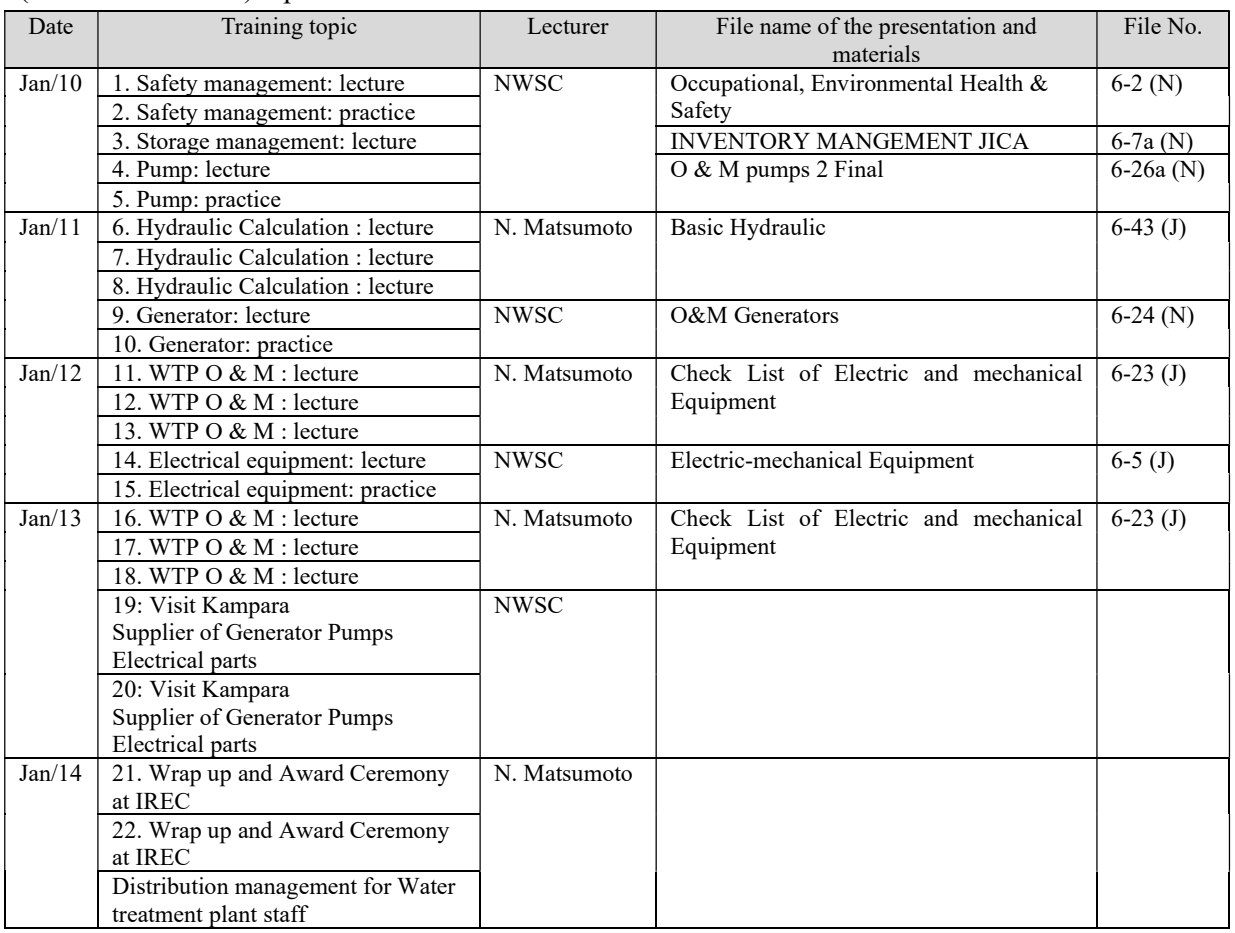

### Term 2

# Training 3 (2-1)20170702-0717

(Electric and Generator, Pumps)

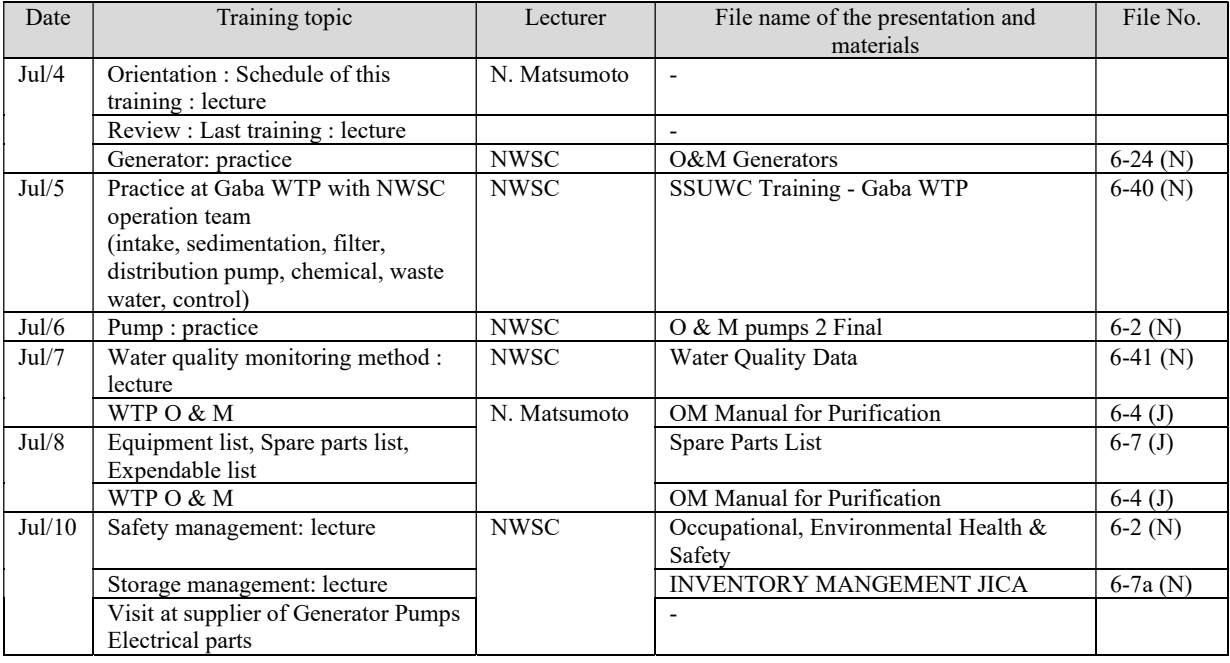

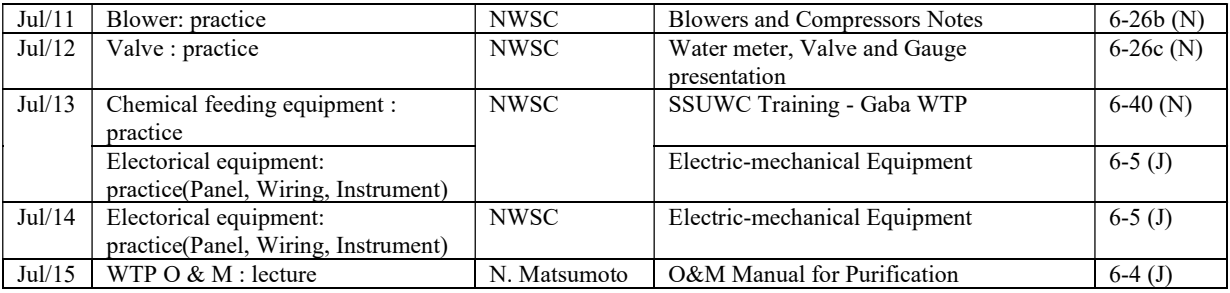

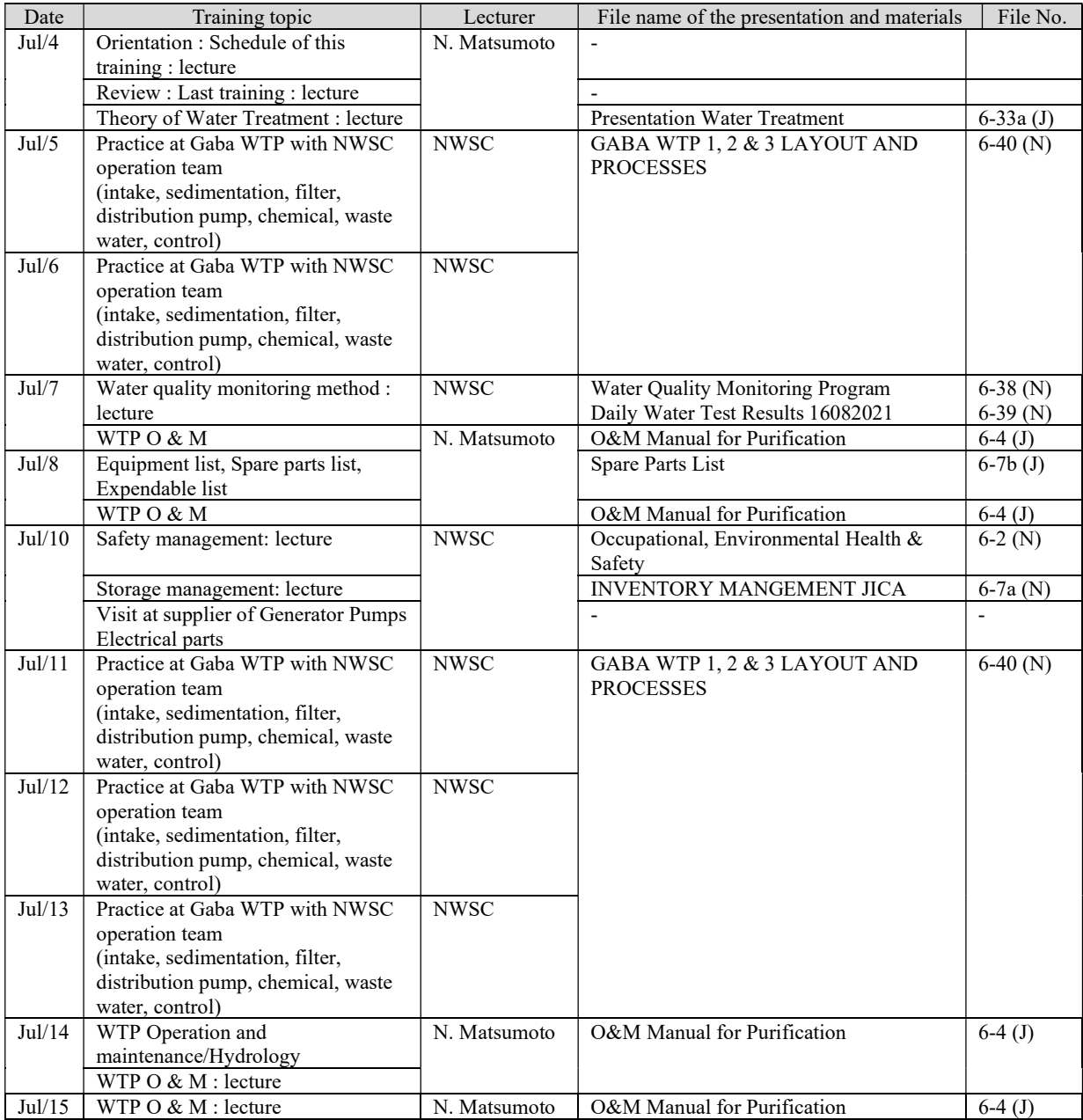

# Training 4 (2-2)20170903-0918

### (Electric and Generator, Pumps)

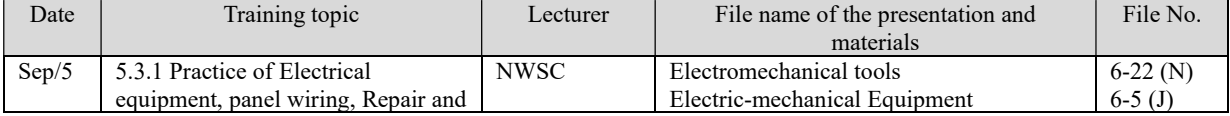

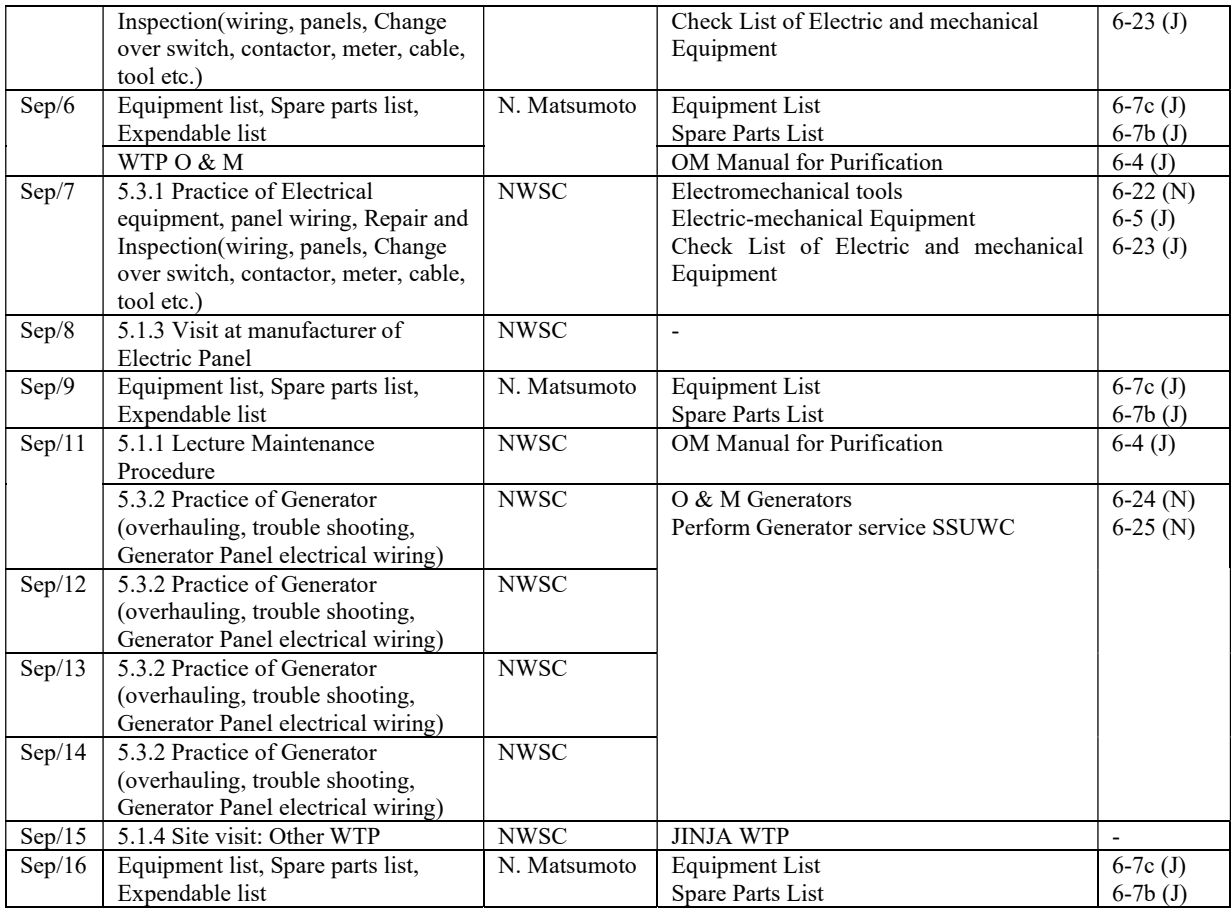

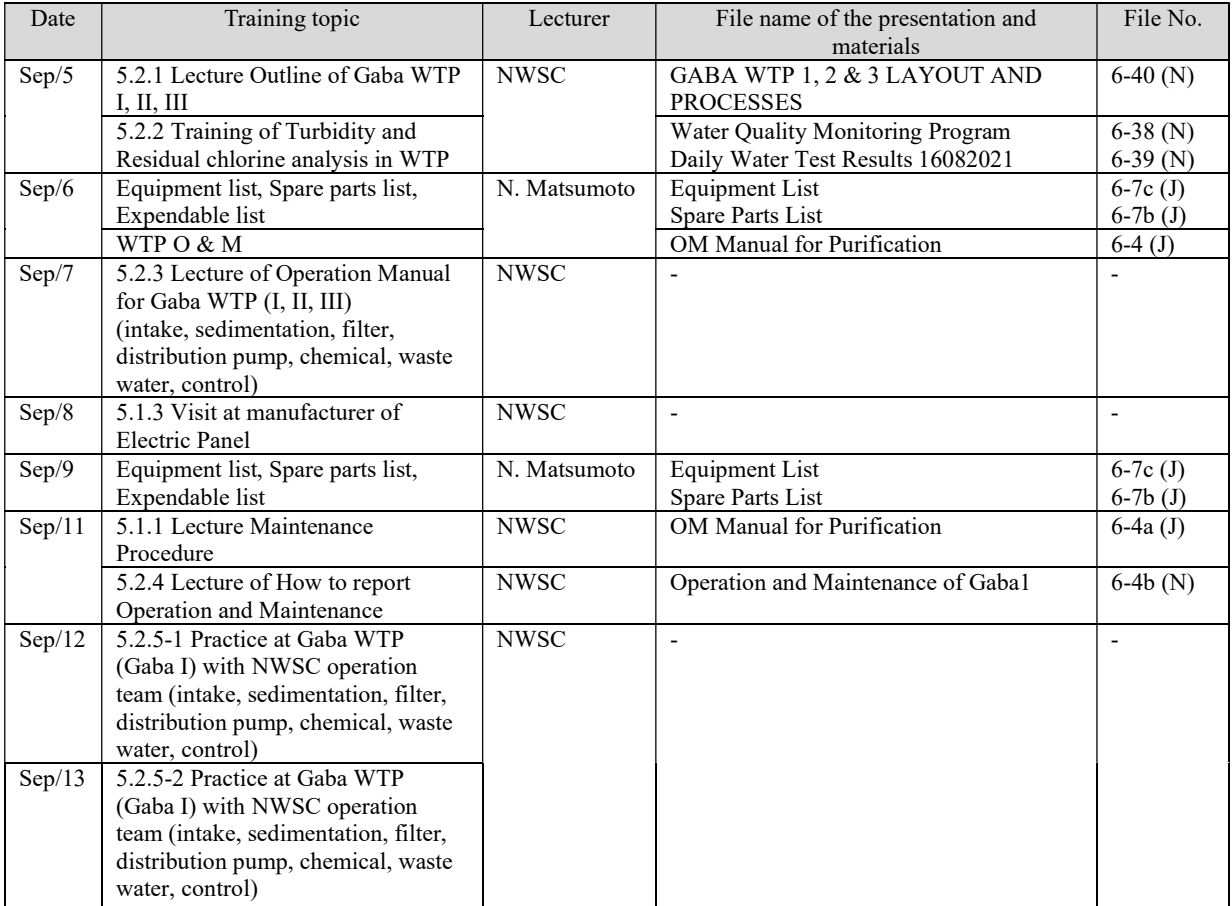

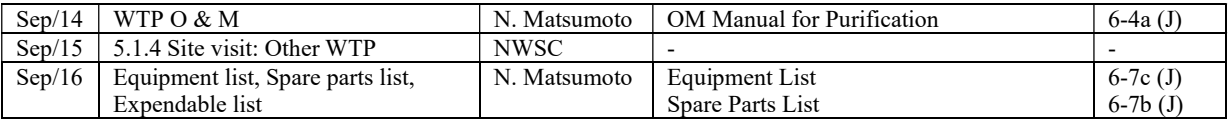

# Training 5 (2-3)20171203-1217

### (Electric and Generator, Pumps)

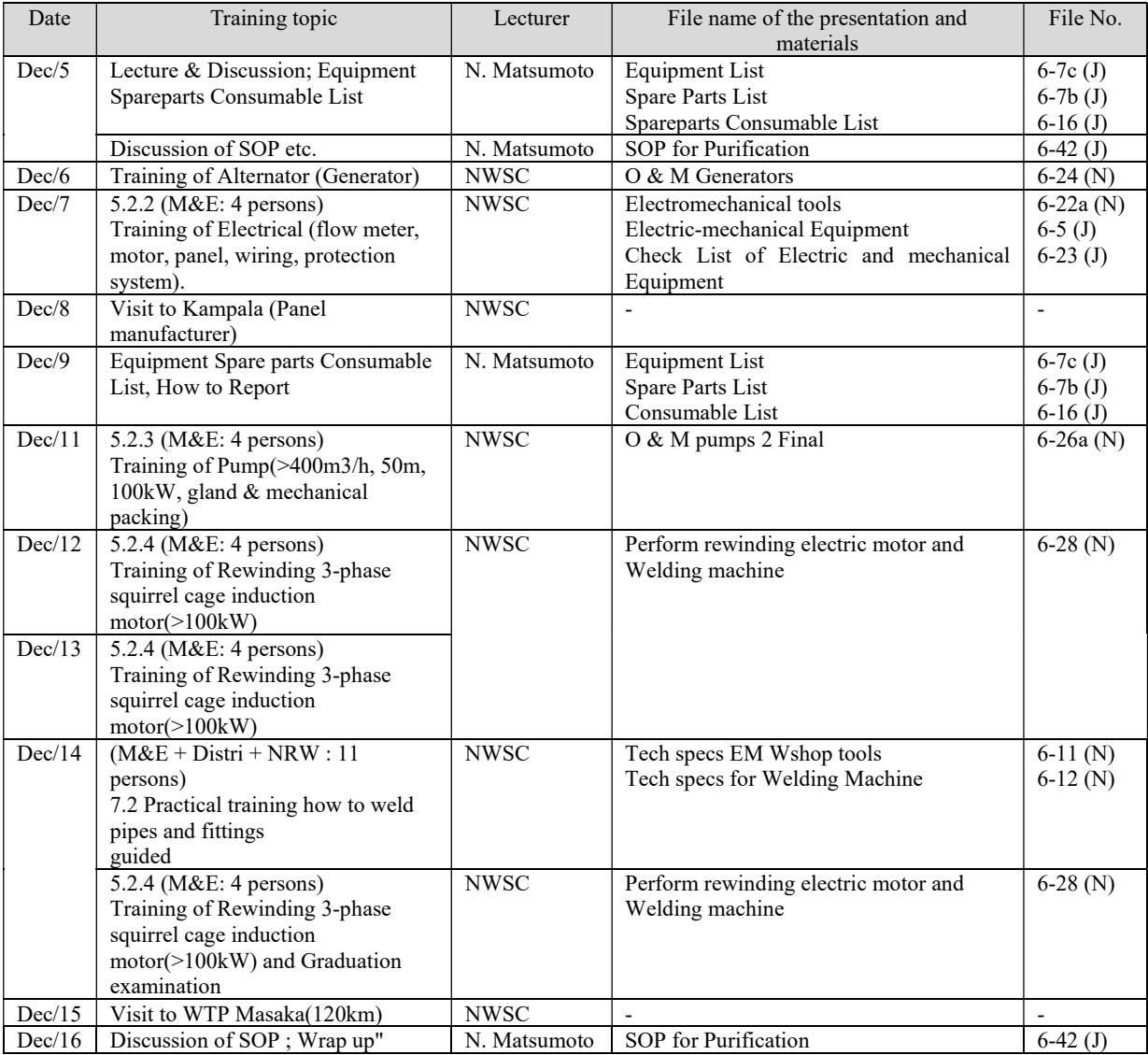

### (Water Purification) 3 persons

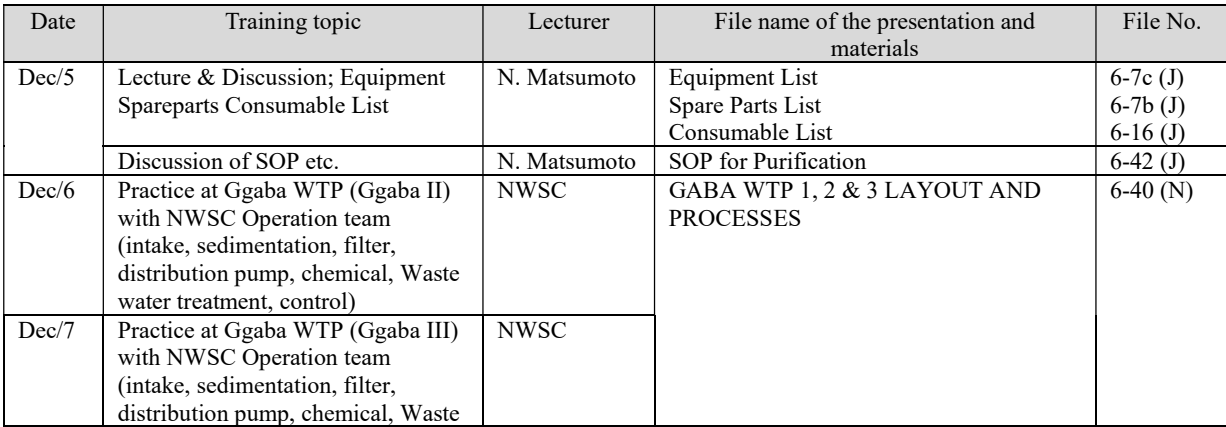

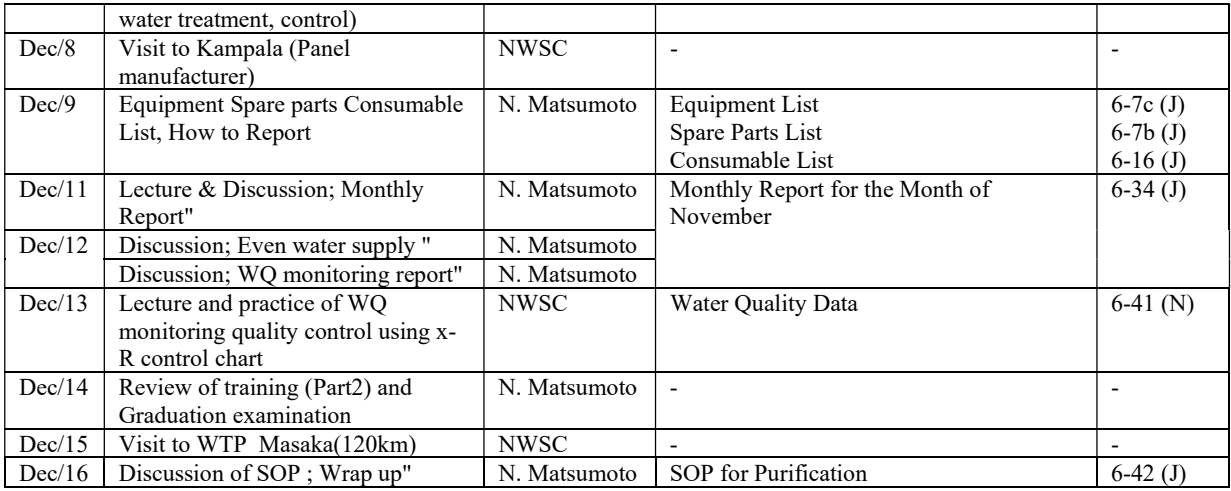

### Training 6 (3-1)20181202-1215

(Electric and Generator, Pumps)

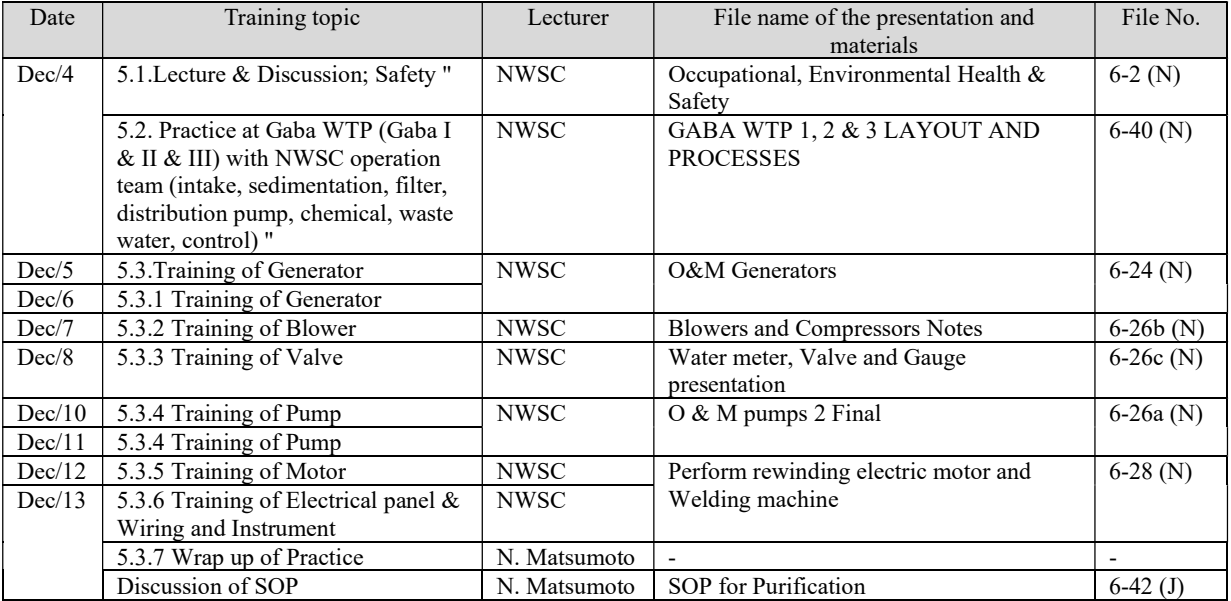

(Water Purification) 3 persons

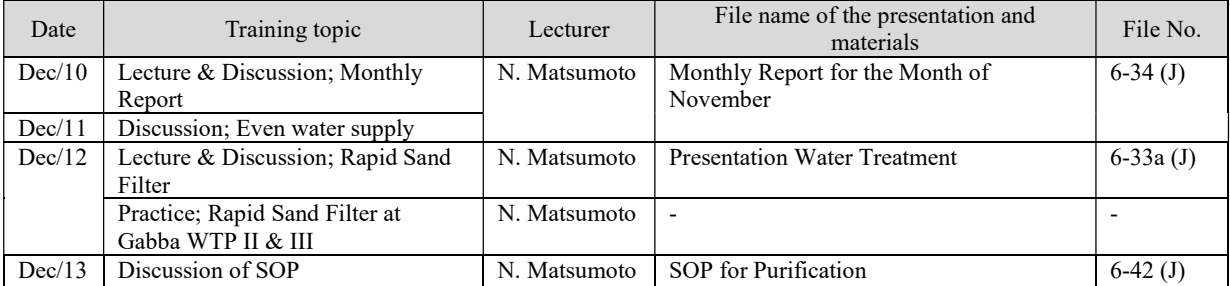

### Training 7 (3-2)20190224-0309

### (Electric and Generator, Pumps)

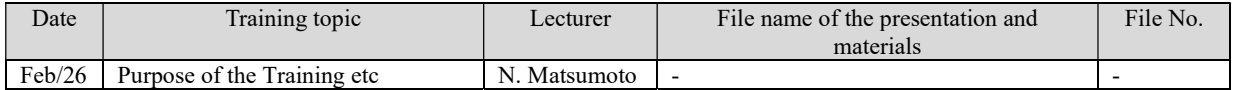

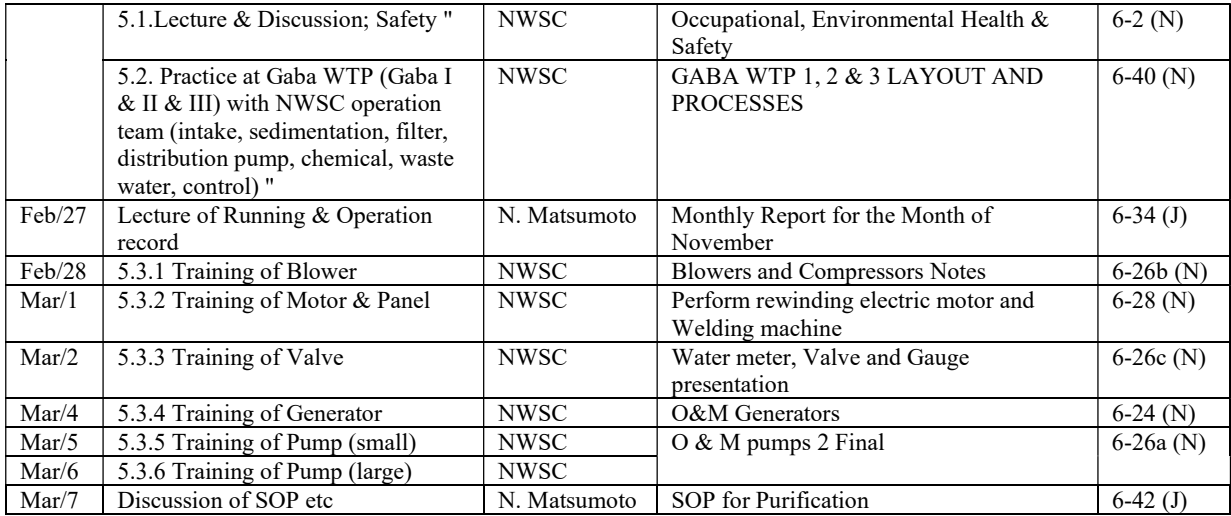

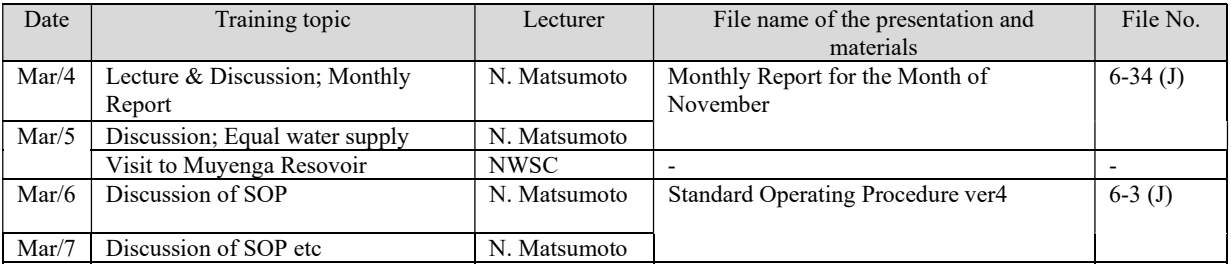

### (7) Water Quality Management

Term 1

### Training1 (1-1) (at KEWI, Nairobi)

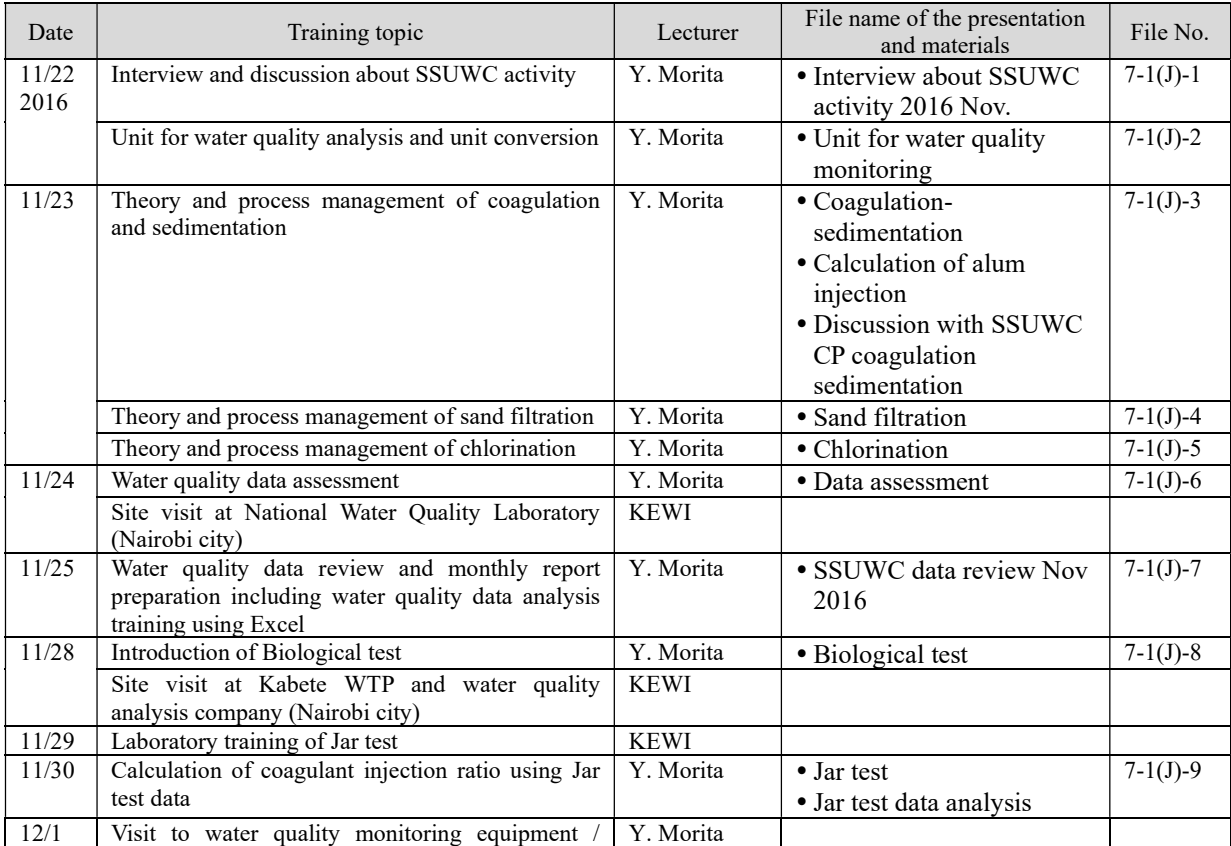

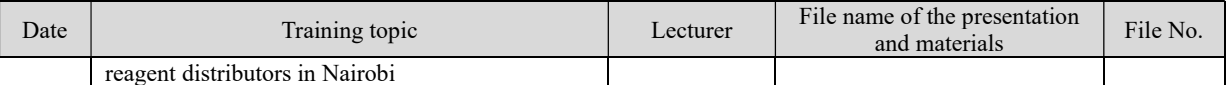

### Training 2 (1-2) (at KEWI, Nairobi)

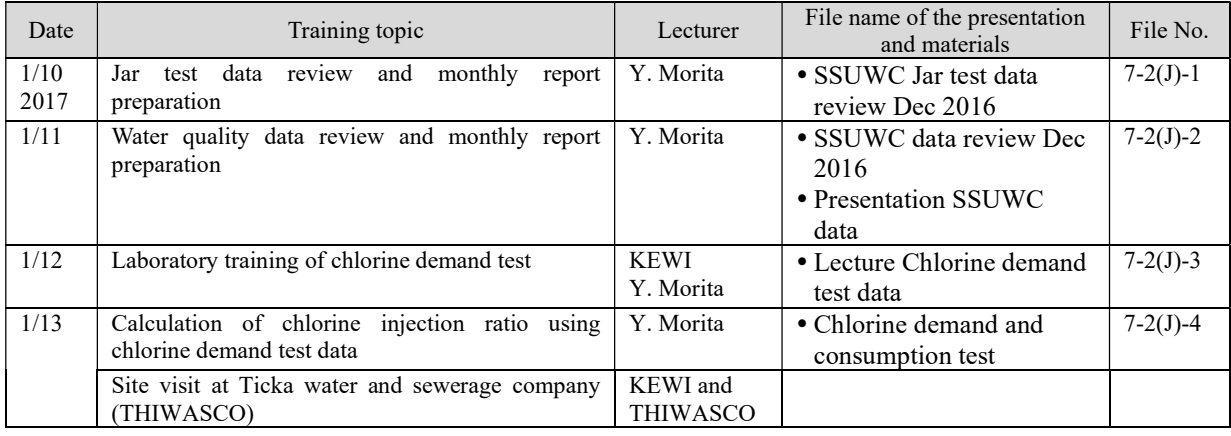

#### Term 2

### Training 3 (2-1) (at Ggaba WTP, Kampala)

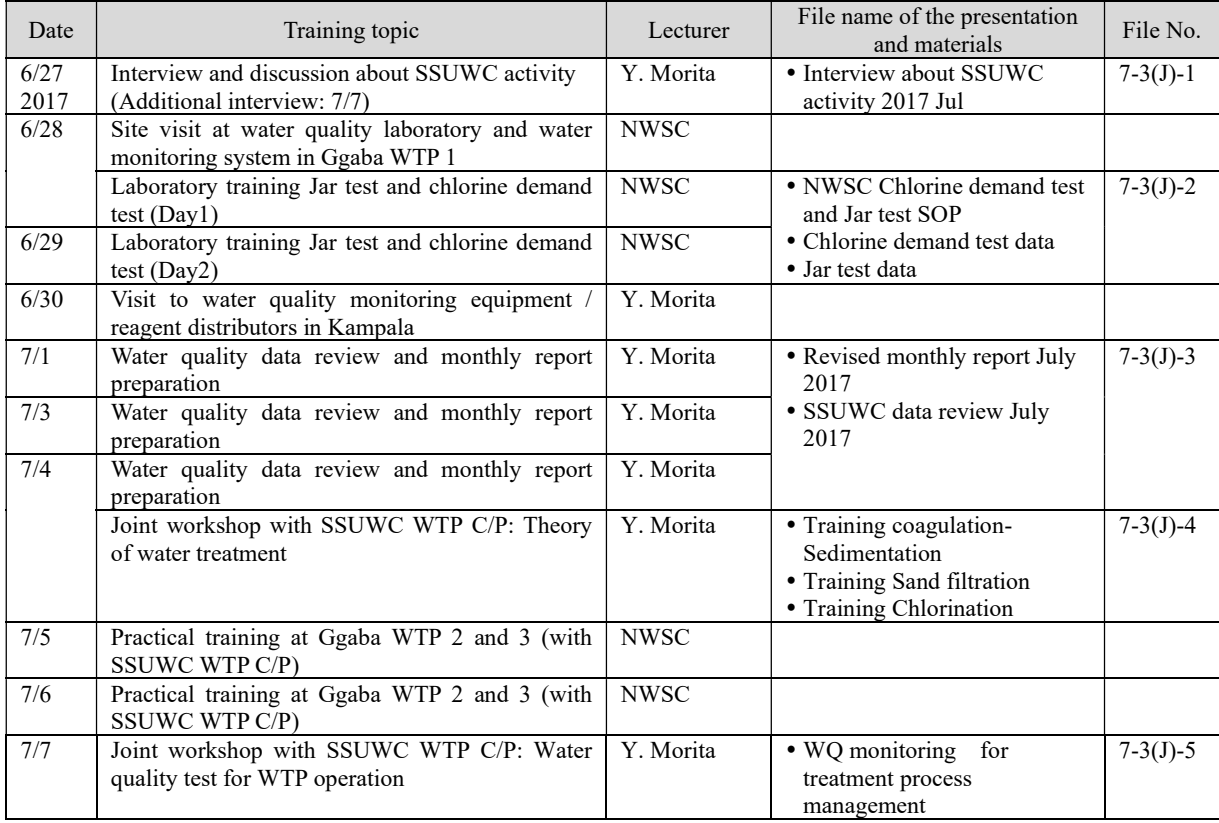

### Training 4 (2-2) (at Ggaba WTP, Kampala)

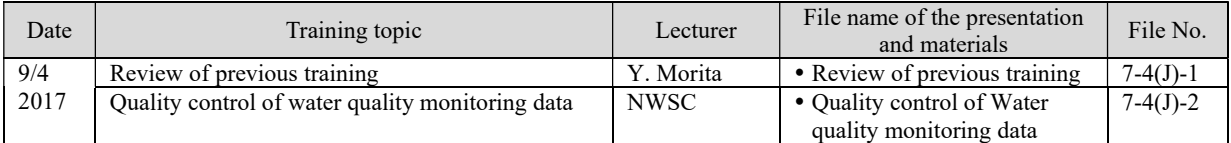

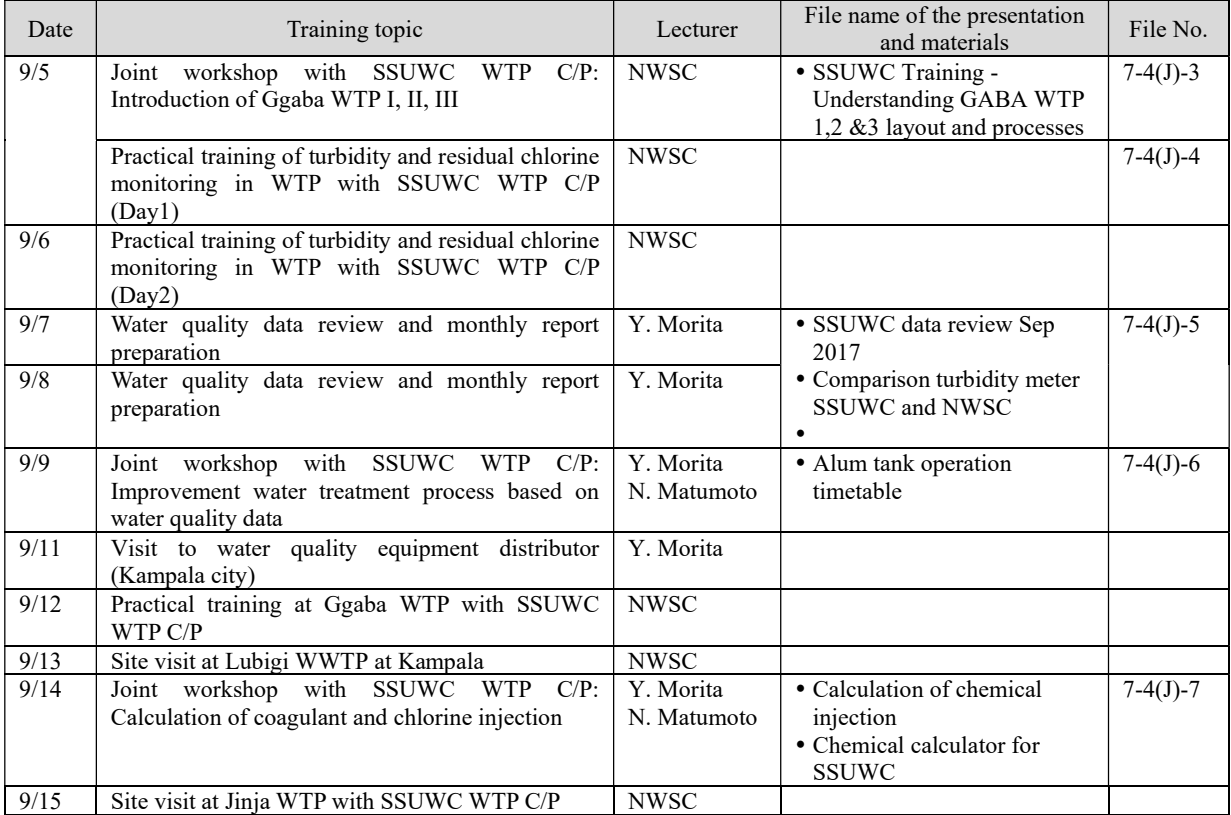

# Training 5 (2-3) (at Ggaba WTP, Kampala)

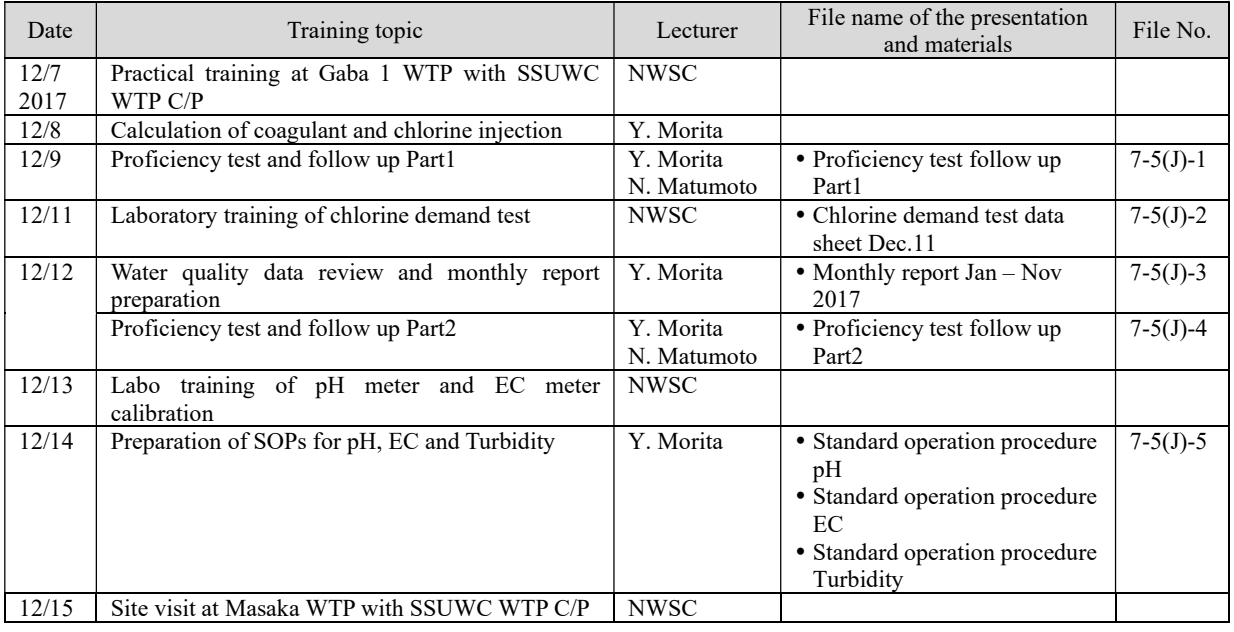

#### Term 3

# Training 6 (3-1) (at Ggaba WTP, Kampala)

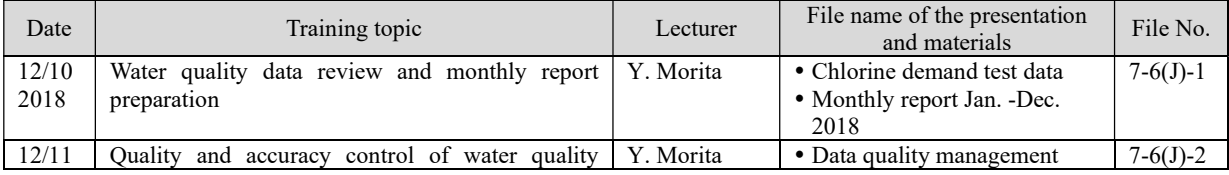

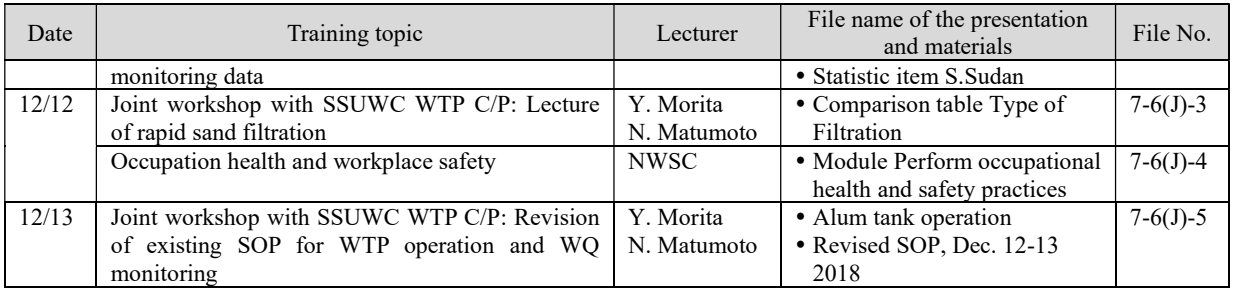

# Training 7 (3-2) (at Ggaba WTP, Kampala)

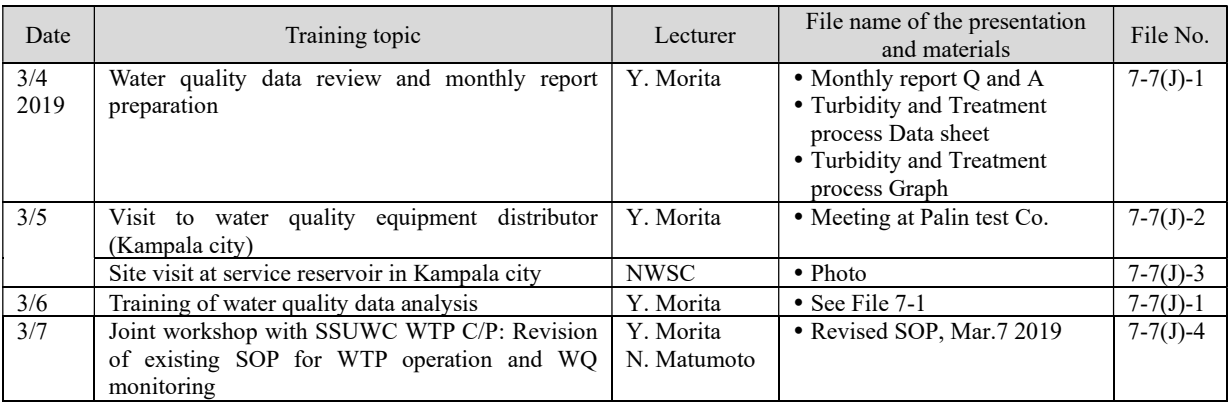

### (8) Headquarter Management

Term 1

### Training 1 (1-1)

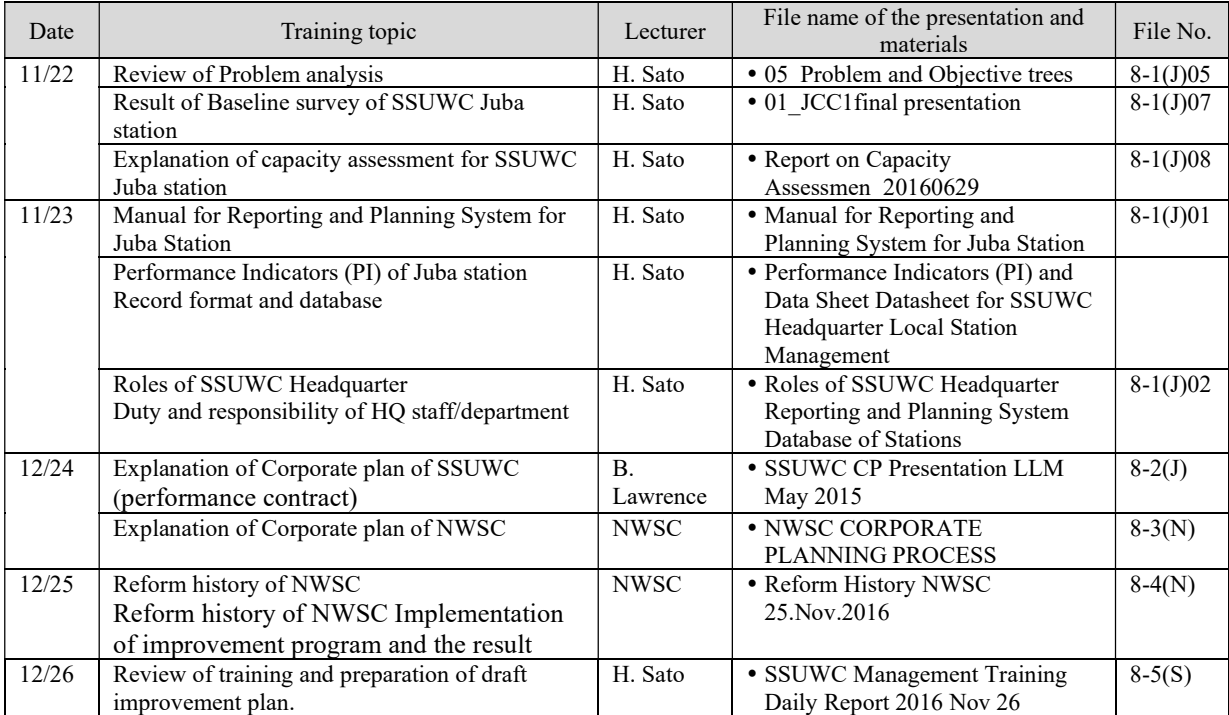

Training 2 (1-2)

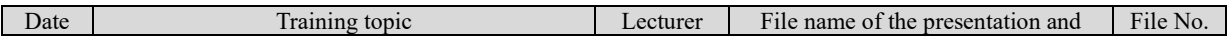

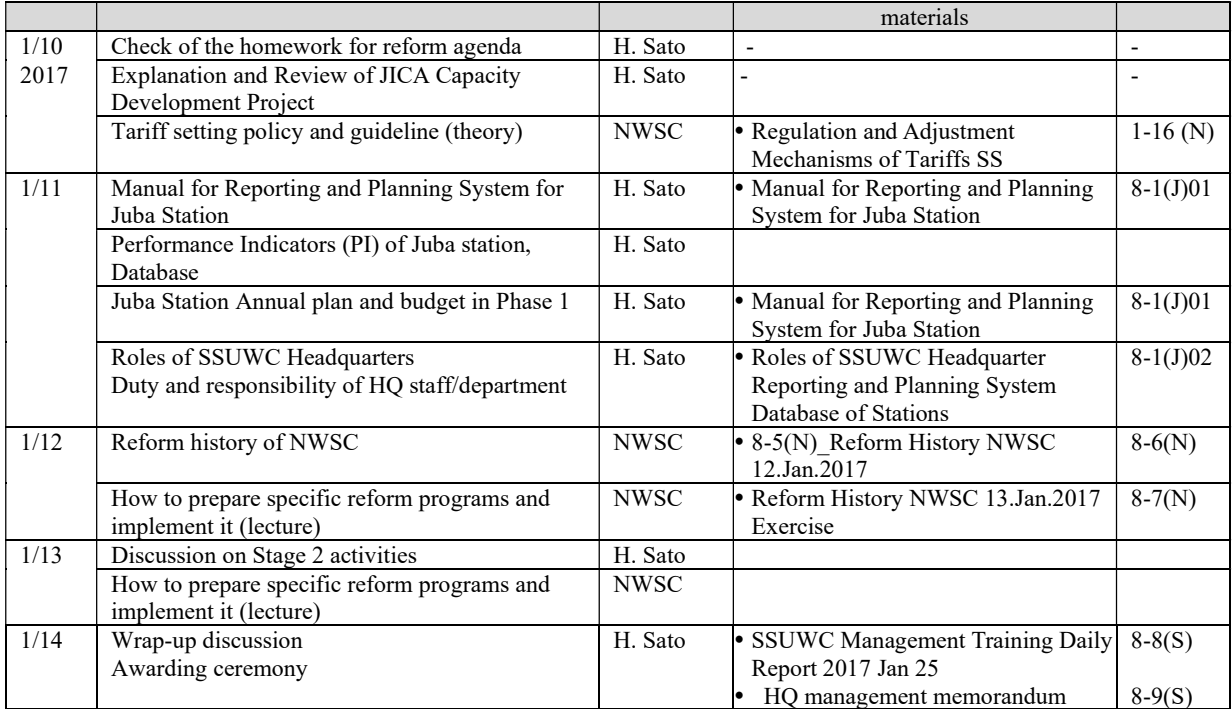

Training 3 (2-1)

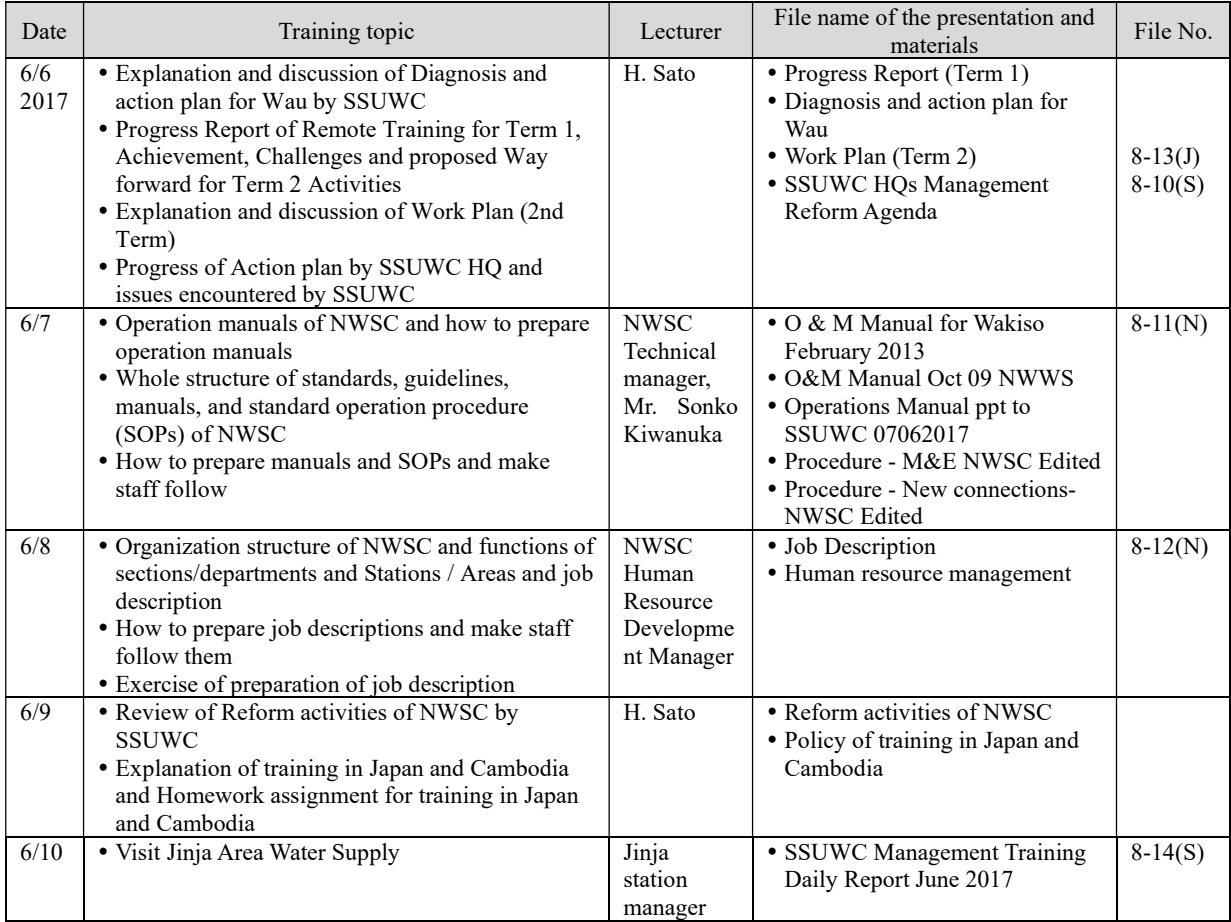

Training 4 (2-2)

| Date          | Training topic                                 | Lecturer                                         | File name of the presentation and<br>materials                                                     | File No.               |
|---------------|------------------------------------------------|--------------------------------------------------|----------------------------------------------------------------------------------------------------|------------------------|
| 11/28<br>2017 | Progress of Reform Activities in SSUWC HQ      | H. Sato                                          | • Day 1-1 Reform Progress HQ-<br>20171128                                                          | $8-15(S)$              |
|               | Discussion on PDM/PO                           | H. Sato                                          | • Modified PDM/PO (draft)<br>• PDMPOMeeting20171128                                                |                        |
| 11/29         | Discussion on PDM/PO                           | H. Sato                                          | • Memorandum of the Meeting<br>draft20171129b1                                                     |                        |
|               | Governance of Water Utility                    | H. Sato                                          | • Day 2-1 (JICA E) Governance<br>(Sustainable utility) SSUWC-<br>20171129                          | $8-16(J)$              |
|               | Governance of Water Utility                    | <b>NWSC</b><br>$-$ Joseph<br>- Silver<br>Emudong | • Day 2-2 (NWSC) NWSC at a<br>Glance-20171129<br>• Day 2-3 (NWSC) Corporate<br>Governance-20171129 | $8-17(N)$<br>$8-18(N)$ |
| 11/30         | Progress Report of Action Plan of Juba Station | H. Sato                                          | • Day 3-1 Progress Report Juba-<br>20171130                                                        | $8-19(S)$              |
|               | Operation Manuals of SSUWC HQ                  | H. Sato                                          | · Materials prepared by SSWUC<br>HO (not received)                                                 |                        |
| 12/1          | Review of Reform Plan of SSUWC HQ              | H. Sato                                          | · Materials prepared by SSWUC<br>HQ (not received)                                                 |                        |
| 12/2          | Wrap up                                        | H. Sato                                          | • SSUWC Management Training<br>Daily Report 2017 Dec 2                                             | $8-20(S)$              |

# Training 5 (2-3)

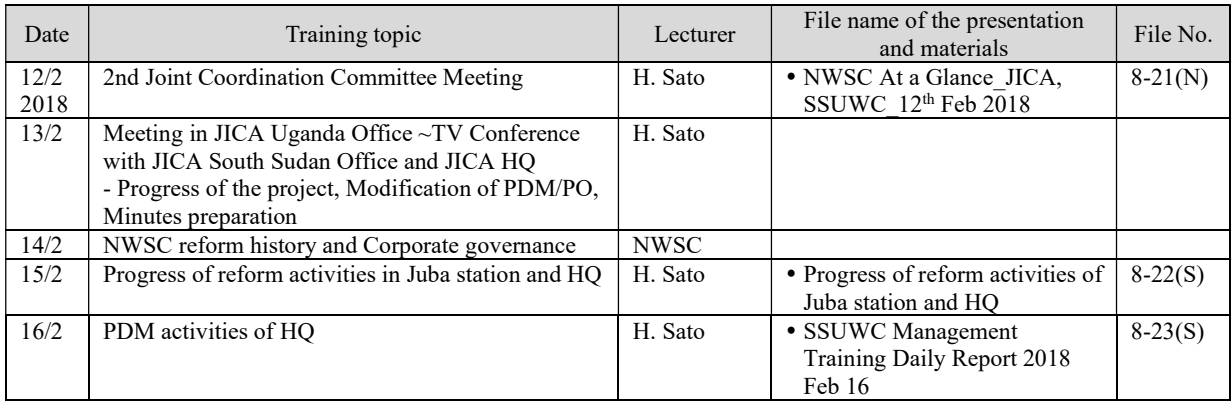

### Training 6 (2-4)

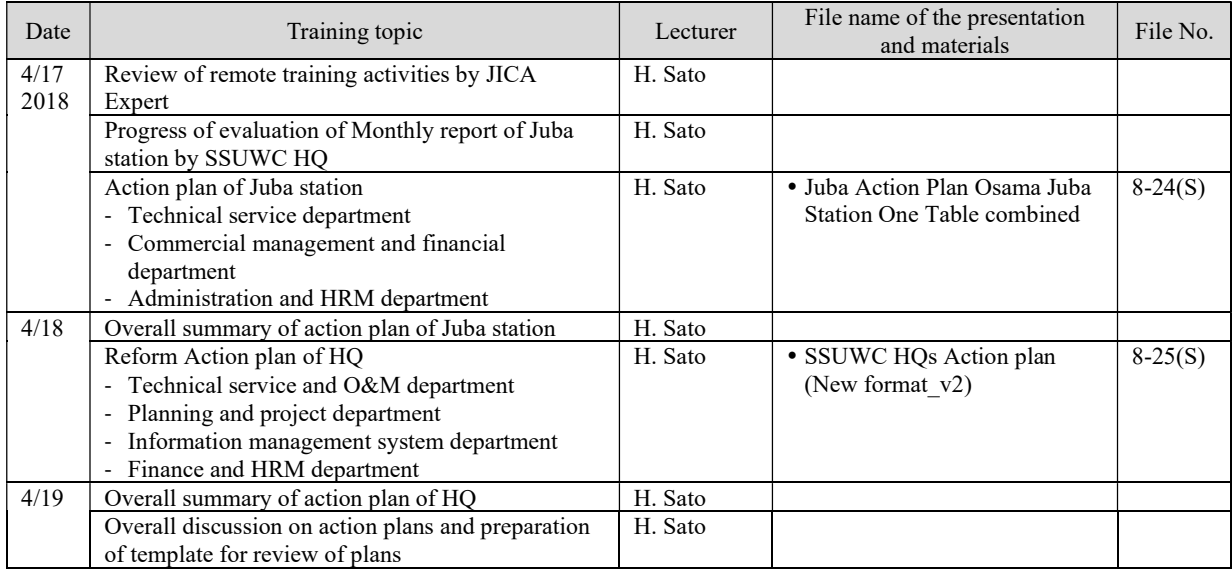

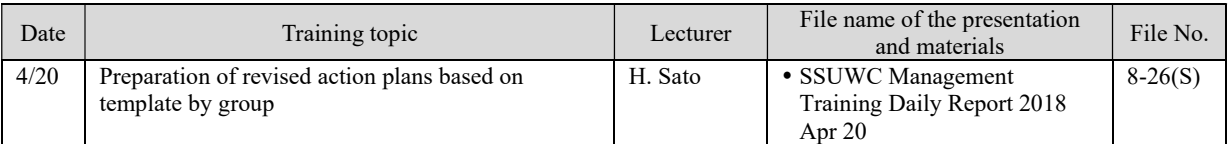

### Training 7 (3-1)

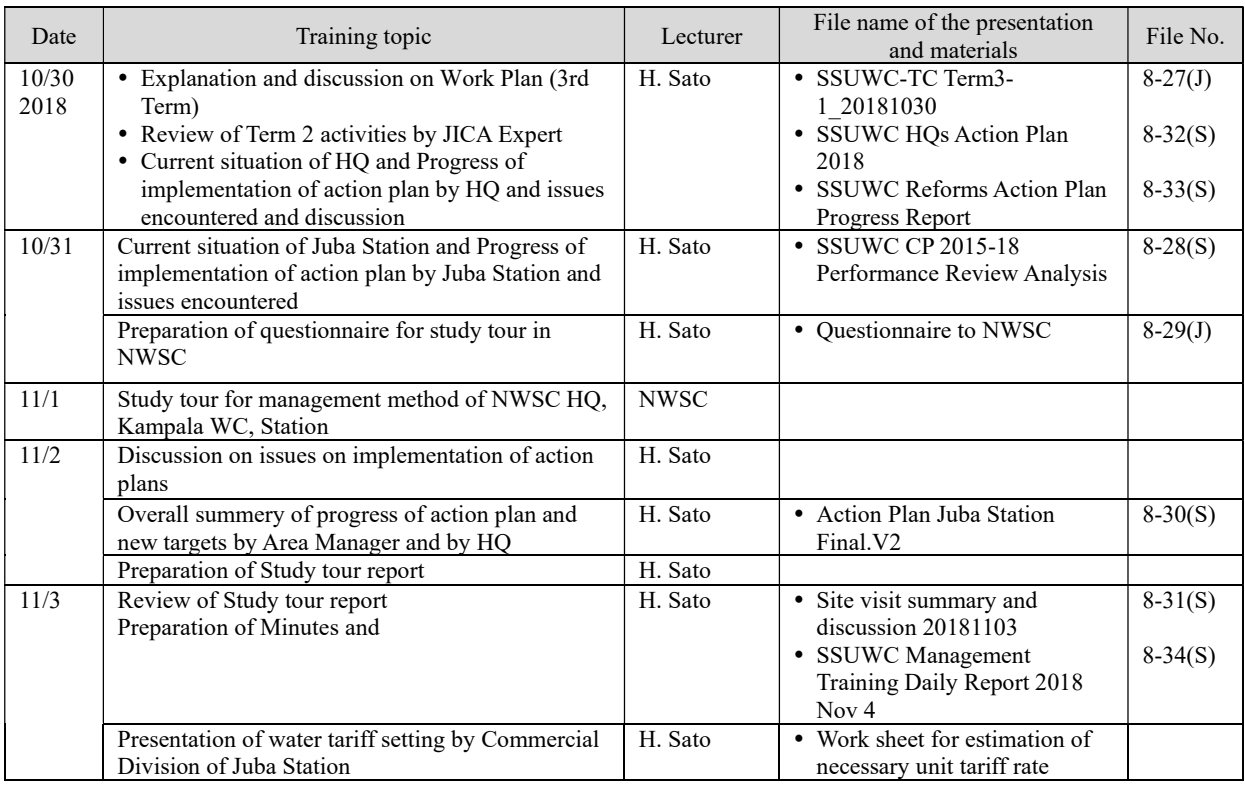

### Training 8 (3-2)

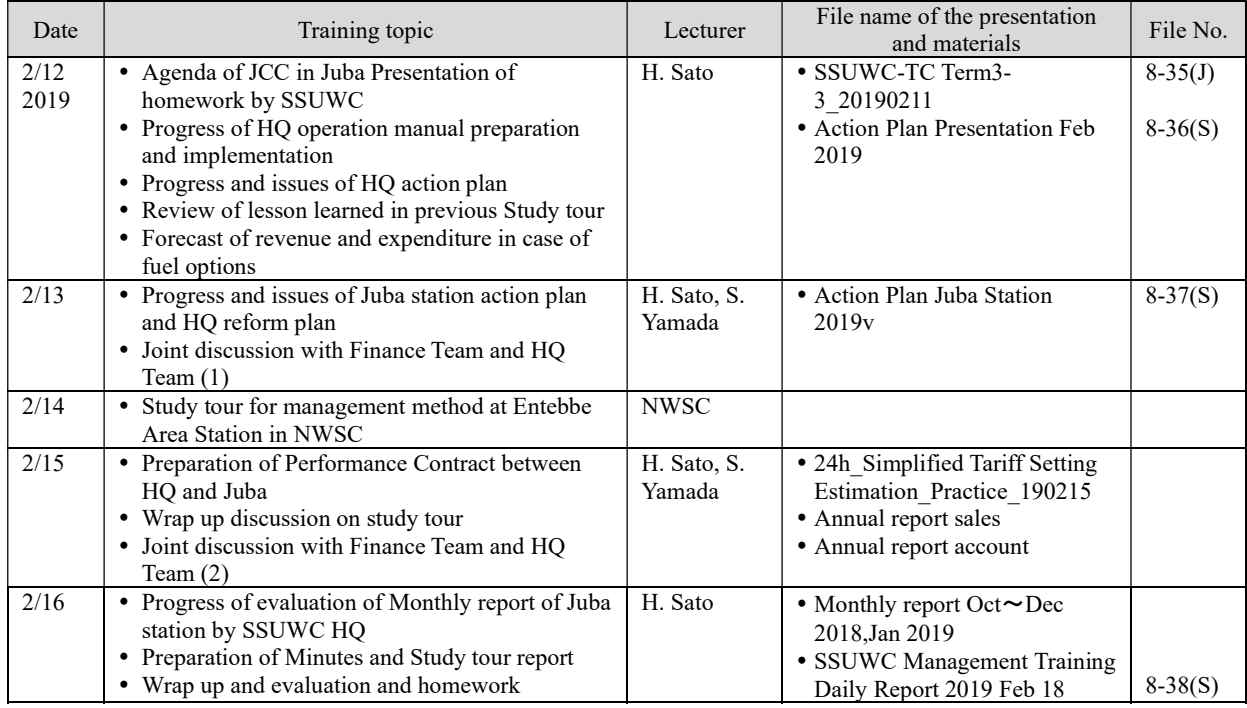